**Virtual Private Cloud**

## **API Reference (Paris Region)**

**Issue** 01 **Date** 2021-11-28

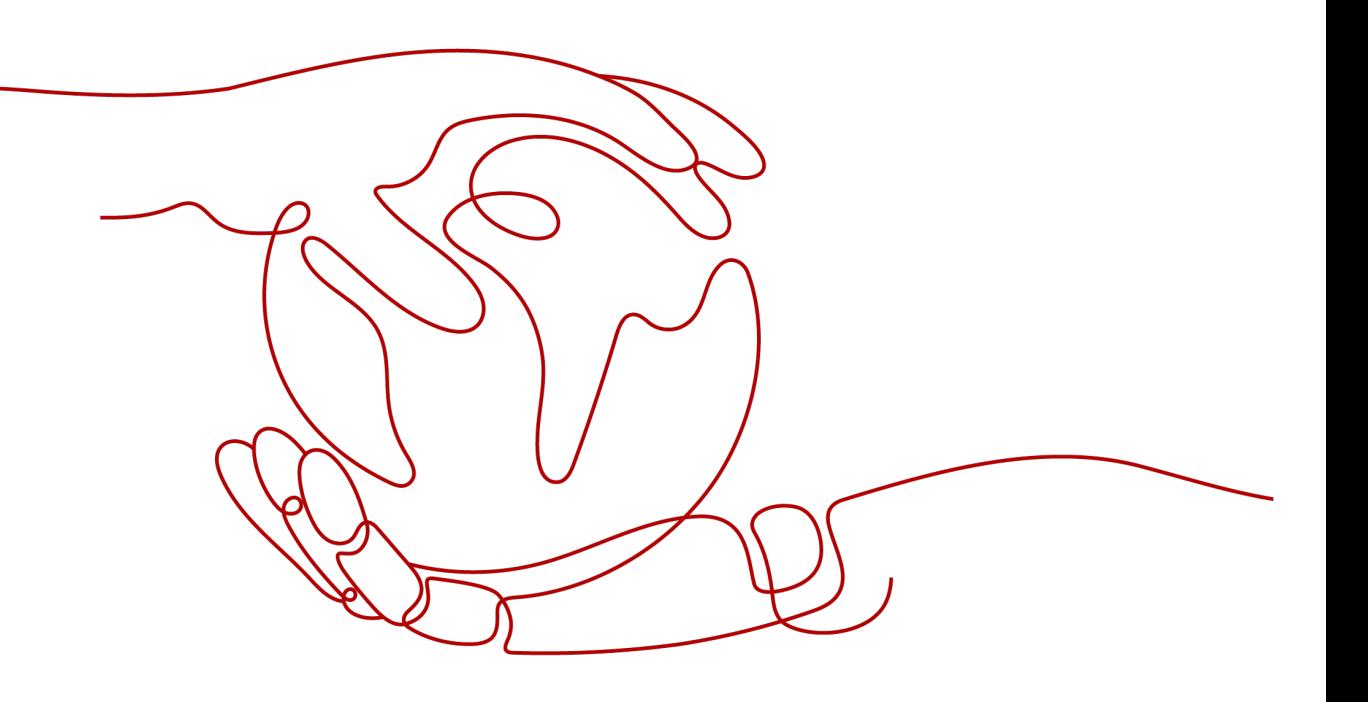

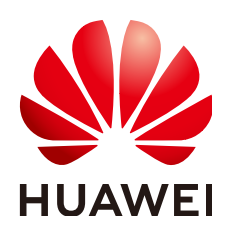

**HUAWEI TECHNOLOGIES CO., LTD.**

#### **Copyright © Huawei Technologies Co., Ltd. 2024. All rights reserved.**

No part of this document may be reproduced or transmitted in any form or by any means without prior written consent of Huawei Technologies Co., Ltd.

#### **Trademarks and Permissions**

**ND** HUAWEI and other Huawei trademarks are trademarks of Huawei Technologies Co., Ltd. All other trademarks and trade names mentioned in this document are the property of their respective holders.

#### **Notice**

The purchased products, services and features are stipulated by the contract made between Huawei and the customer. All or part of the products, services and features described in this document may not be within the purchase scope or the usage scope. Unless otherwise specified in the contract, all statements, information, and recommendations in this document are provided "AS IS" without warranties, guarantees or representations of any kind, either express or implied.

The information in this document is subject to change without notice. Every effort has been made in the preparation of this document to ensure accuracy of the contents, but all statements, information, and recommendations in this document do not constitute a warranty of any kind, express or implied.

## **Security Declaration**

#### **Vulnerability**

Huawei's regulations on product vulnerability management are subject to the Vul. Response Process. For details about this process, visit the following web page:

<https://www.huawei.com/en/psirt/vul-response-process>

For vulnerability information, enterprise customers can visit the following web page: <https://securitybulletin.huawei.com/enterprise/en/security-advisory>

## **Contents**

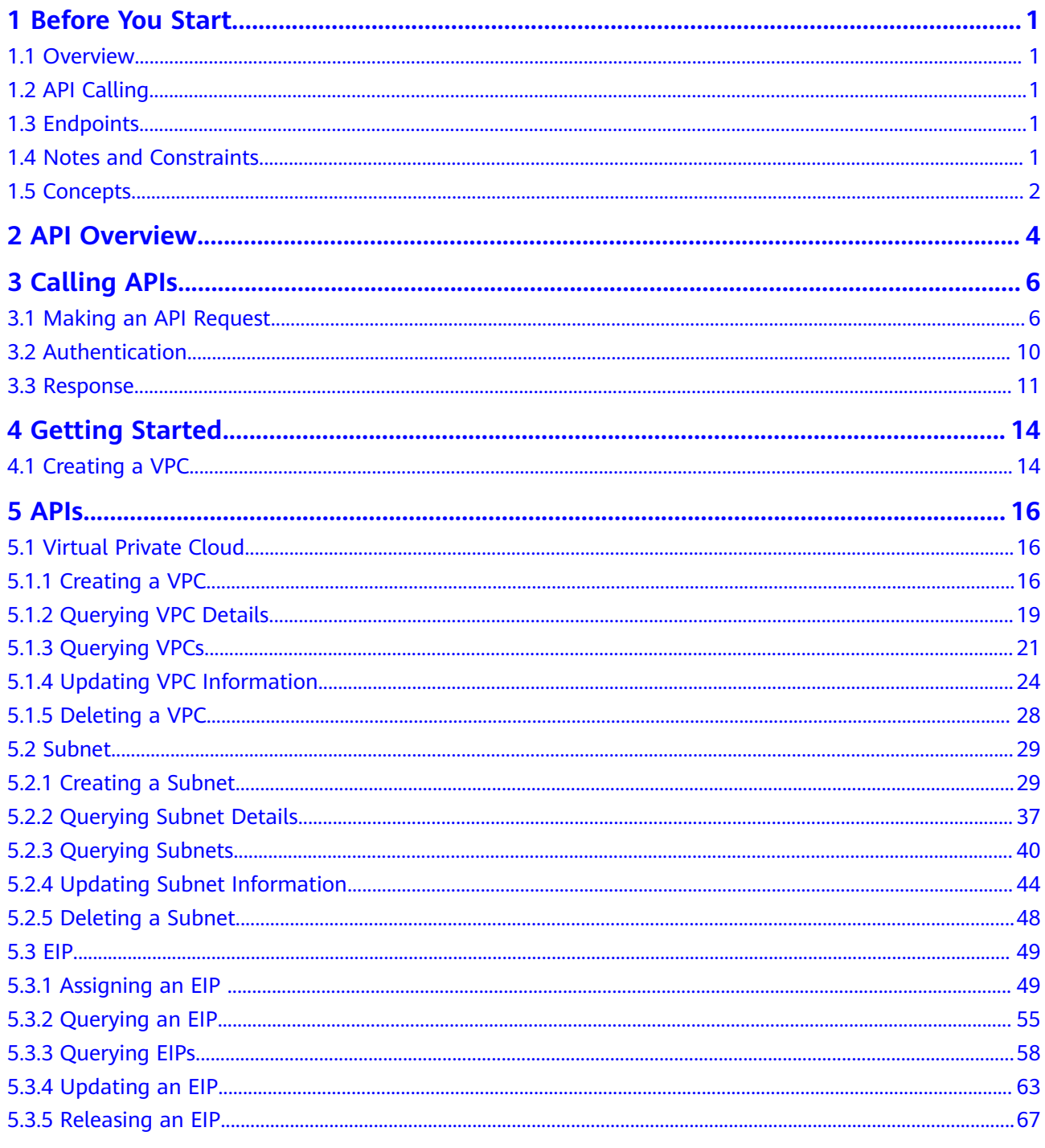

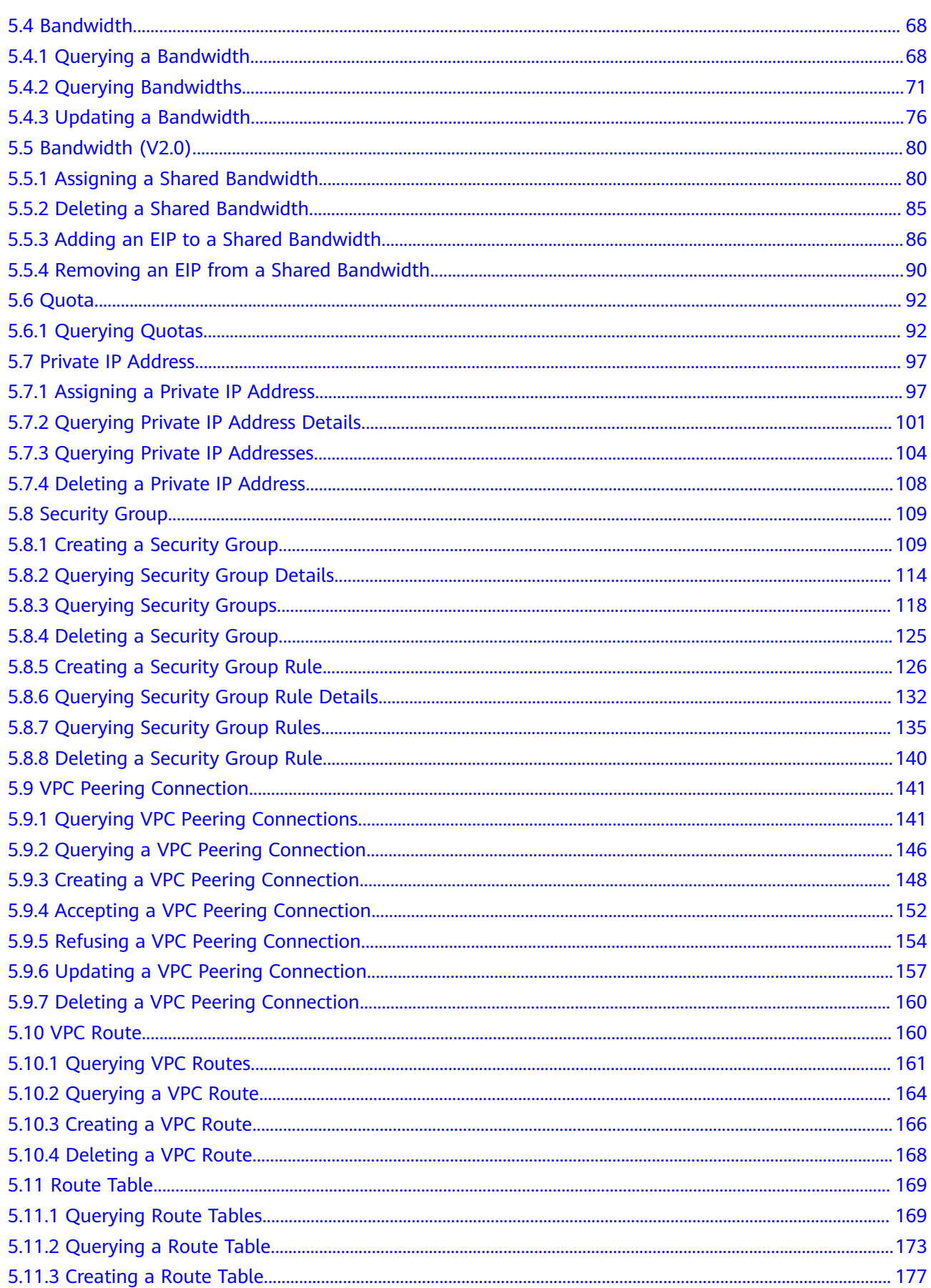

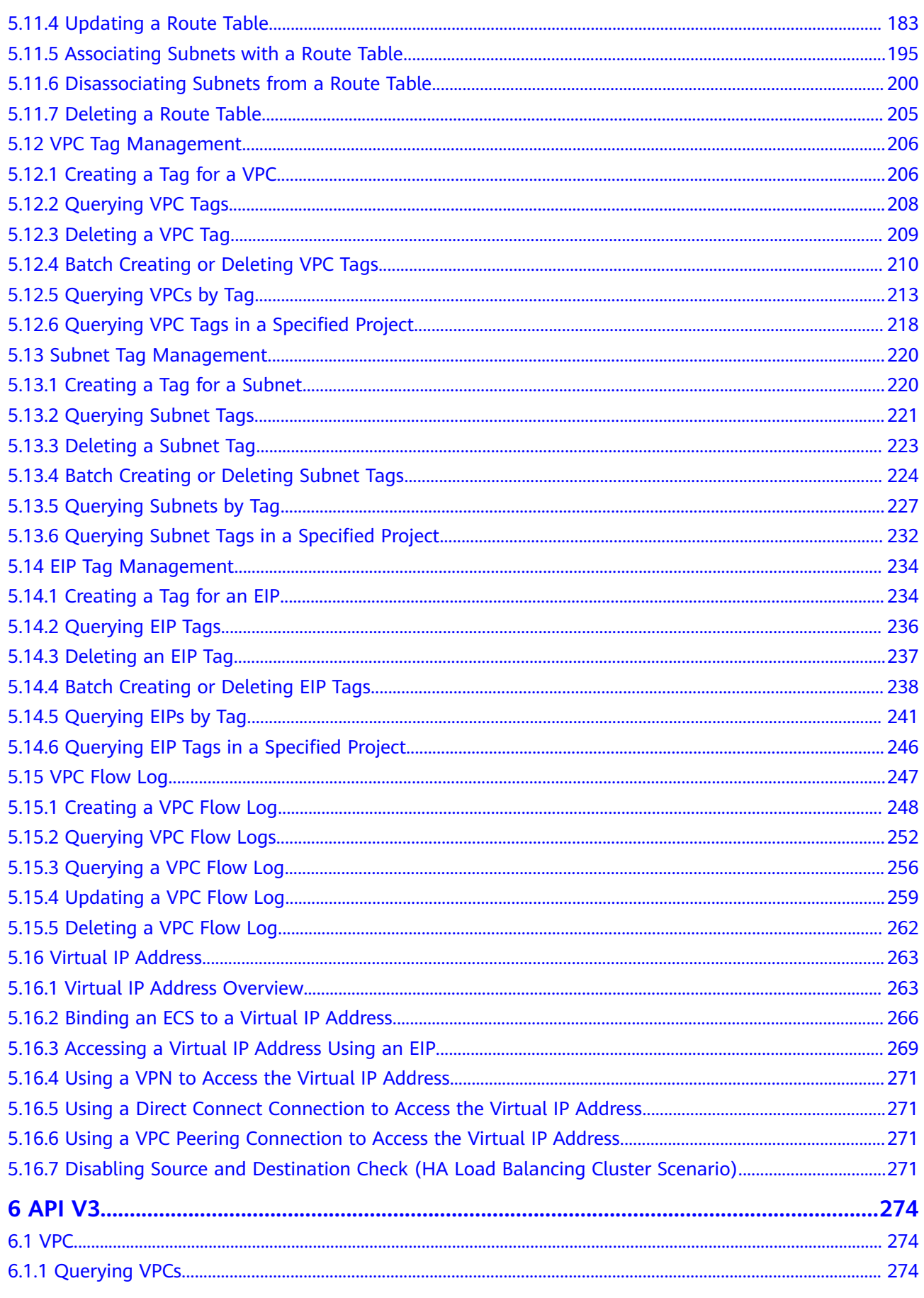

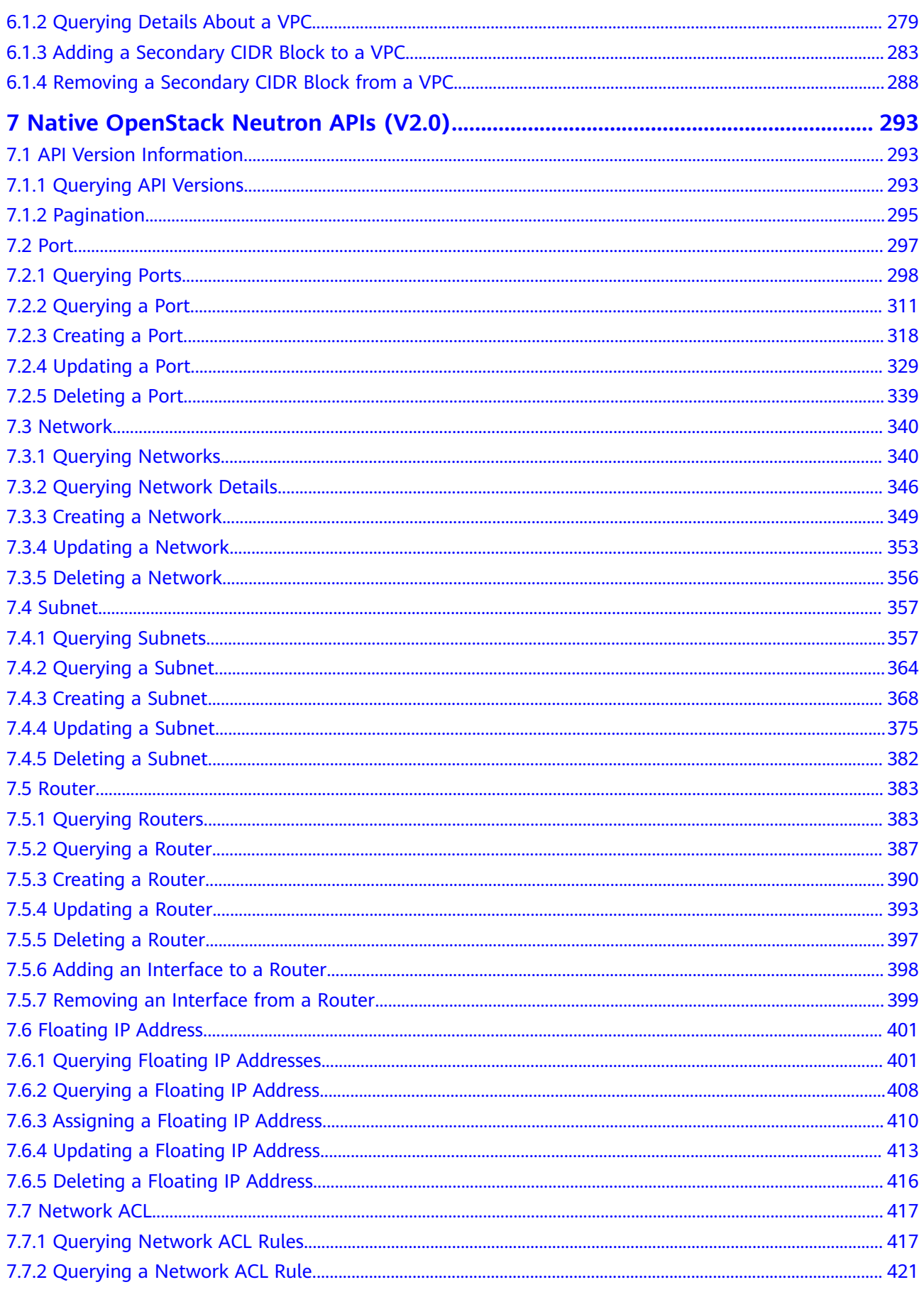

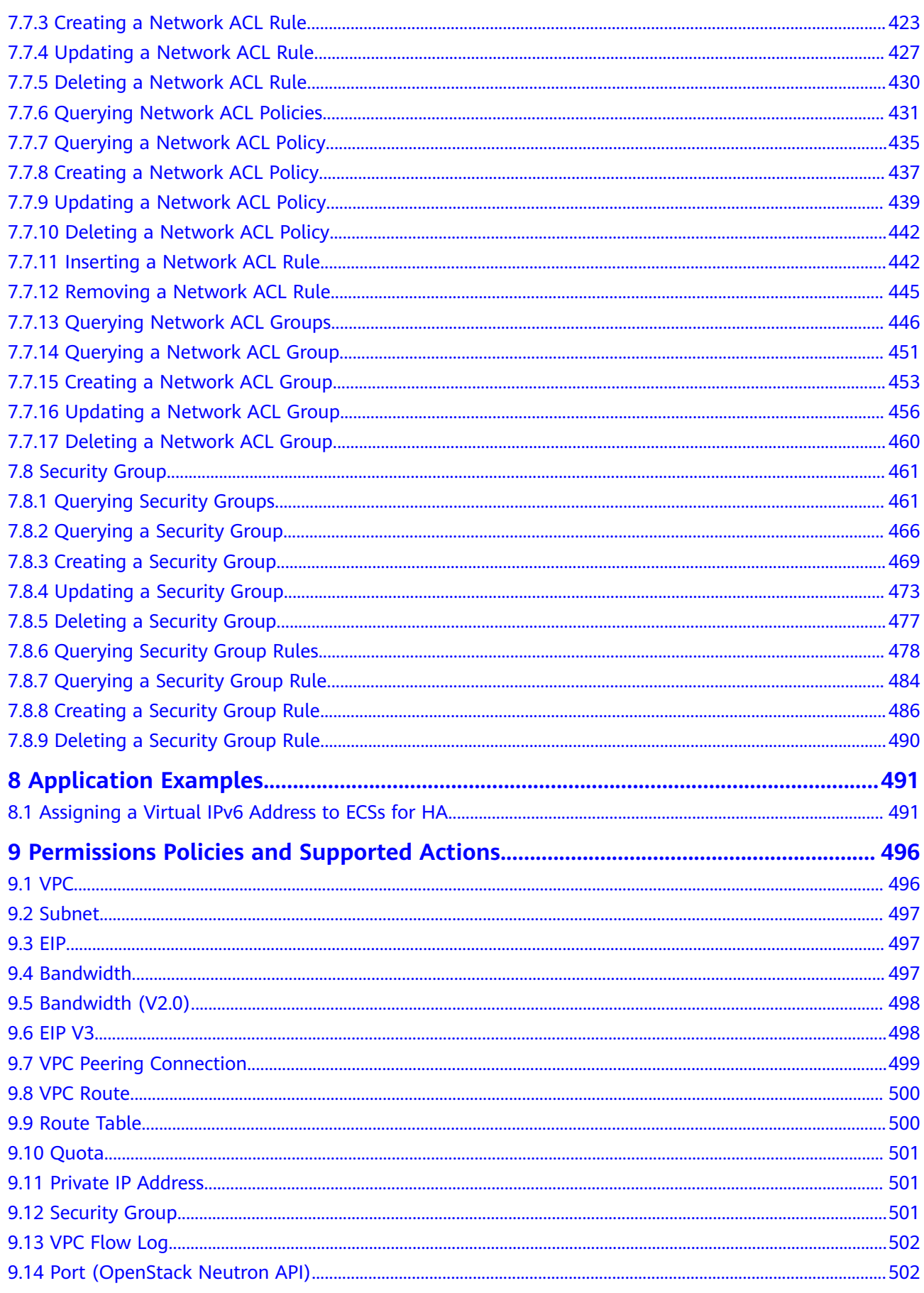

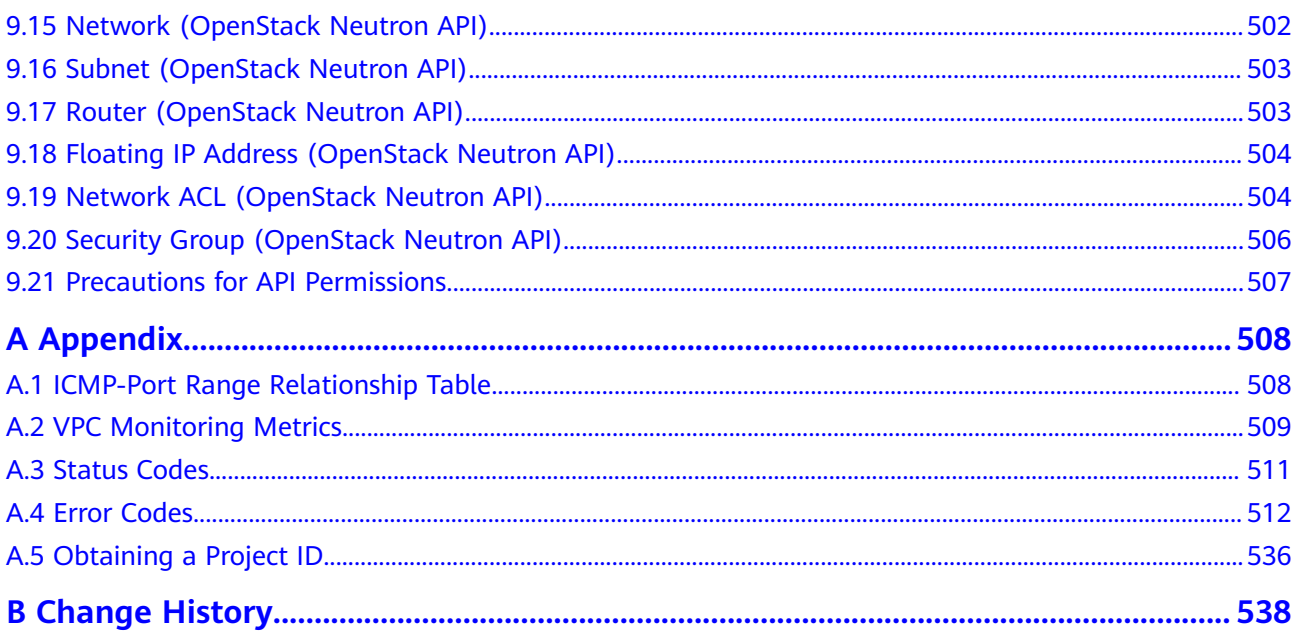

## **1 Before You Start**

## <span id="page-9-0"></span>**1.1 Overview**

Welcome to Virtual Private Cloud API Reference. The Virtual Private Cloud (VPC) service enables you to provision logically isolated, configurable, and manageable virtual networks for Elastic Cloud Servers (ECSs), improving the security of resources in the cloud system and simplifying network deployment.

This document describes how to use application programming interfaces (APIs) to perform operations on VPCs, such as creating, querying, deleting, and updating a VPC. For details about all supported operations, see **[API Overview](#page-12-0)**.

If you plan to access VPCs through an API, ensure that you are familiar with VPC concepts. For details, see "Service Overview" in Virtual Private Cloud User Guide.

## **1.2 API Calling**

VPC supports Representational State Transfer (REST) APIs, allowing you to call APIs using HTTPS. For details about API calling, see **[Calling APIs](#page-14-0)**.

## **1.3 Endpoints**

An endpoint is the **request address** for calling an API. Endpoints vary depending on services and regions. For the endpoints of all services, see **[Regions and](https://developer.huaweicloud.com/intl/en-us/endpoint?VPC) [Endpoints](https://developer.huaweicloud.com/intl/en-us/endpoint?VPC)**.

## **1.4 Notes and Constraints**

The number of VPCs that you can create is determined by your quota. To view or increase the quota, see "What Is a Quota?" in the Virtual Private Cloud User Guide.

For more constraints, see API description.

## <span id="page-10-0"></span>**1.5 Concepts**

**Account** 

An account is created upon successful registration. The account has full access permissions for all of its cloud services and resources. It can be used to reset user passwords and grant user permissions. The account is a payment entity, which should not be used directly to perform routine management. For security purposes, create Identity and Access Management (IAM) users and grant them permissions for routine management.

● User

An IAM user is created by an account in IAM to use cloud services. Each IAM user has its own identity credentials (password and access keys).

API authentication requires information such as the account name, username, and password.

**Region** 

A region is a geographic area in which cloud resources are deployed. Availability zones (AZs) in the same region can communicate with each other over an intranet, while AZs in different regions are isolated from each other. Deploying cloud resources in different regions can better suit certain user requirements or comply with local laws or regulations.

AZ

An AZ comprises of one or more physical data centers equipped with independent ventilation, fire, water, and electricity facilities. Computing, network, storage, and other resources in an AZ are logically divided into multiple clusters. AZs within a region are interconnected using high-speed optical fibers to allow you to build cross-AZ high-availability systems.

Project

A project corresponds to a region. Default projects are defined to group and physically isolate resources (including computing, storage, and network resources) across regions. Users can be granted permissions in a default project to access all resources under their accounts in the region associated with the project. If you need more refined access control, create subprojects under a default project and create resources in subprojects. Then you can assign users the permissions required to access only the resources in the specific subprojects.

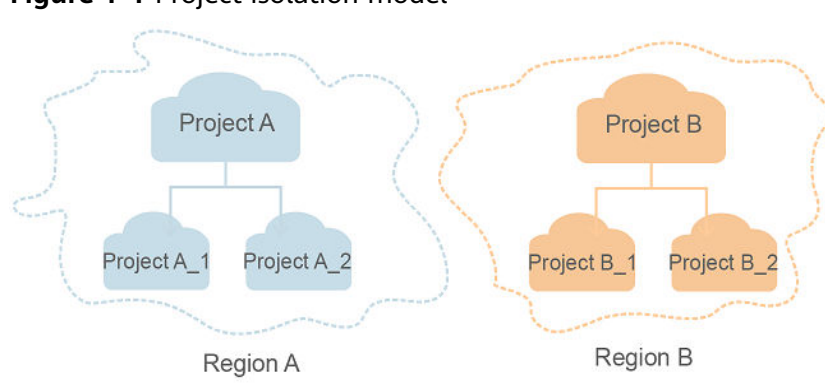

#### **Figure 1-1** Project isolation model

## **2 API Overview**

<span id="page-12-0"></span>VPC APIs include both native OpenStack APIs and extension APIs.

A combination of these two types of APIs allows you to use all functions provided by the VPC service. If a function involves both native OpenStack APIs and extension VPC APIs, use extension VPC APIs preferentially.

Enterprise project users can only use extension VPC APIs. For details about API permissions, see **[Permissions Policies and Supported Actions](#page-504-0)**.

| <b>Type</b>    | Subtype                    | <b>Description</b>                                                        |
|----------------|----------------------------|---------------------------------------------------------------------------|
| <b>VPC API</b> | <b>VPC</b>                 | APIs for creating, querying, updating, and deleting<br><b>VPCs</b>        |
| <b>VPC API</b> | Subnet                     | APIs for creating, querying, updating, and deleting<br>subnets            |
| <b>VPC API</b> | <b>EIP</b>                 | APIs for assigning, querying, updating, and<br>releasing EIPs             |
| <b>VPC API</b> | <b>Bandwidth</b>           | APIs for querying and updating bandwidth.                                 |
| <b>VPC API</b> | <b>Bandwidth</b><br>(V2.0) | APIs for assigning and deleting shared<br>$\bullet$<br>bandwidth.         |
|                |                            | • APIs for adding an EIP to or removing an EIP<br>from a shared bandwidth |
| <b>VPC API</b> | Quota                      | API for querying quota values                                             |
| <b>VPC API</b> | Private IP<br>address      | APIs for assigning, querying, and releasing private<br>IP addresses       |
| <b>VPC API</b> | Security<br>group          | APIs for creating, querying, and deleting<br>$\bullet$<br>security groups |

**Table 2-1** API description

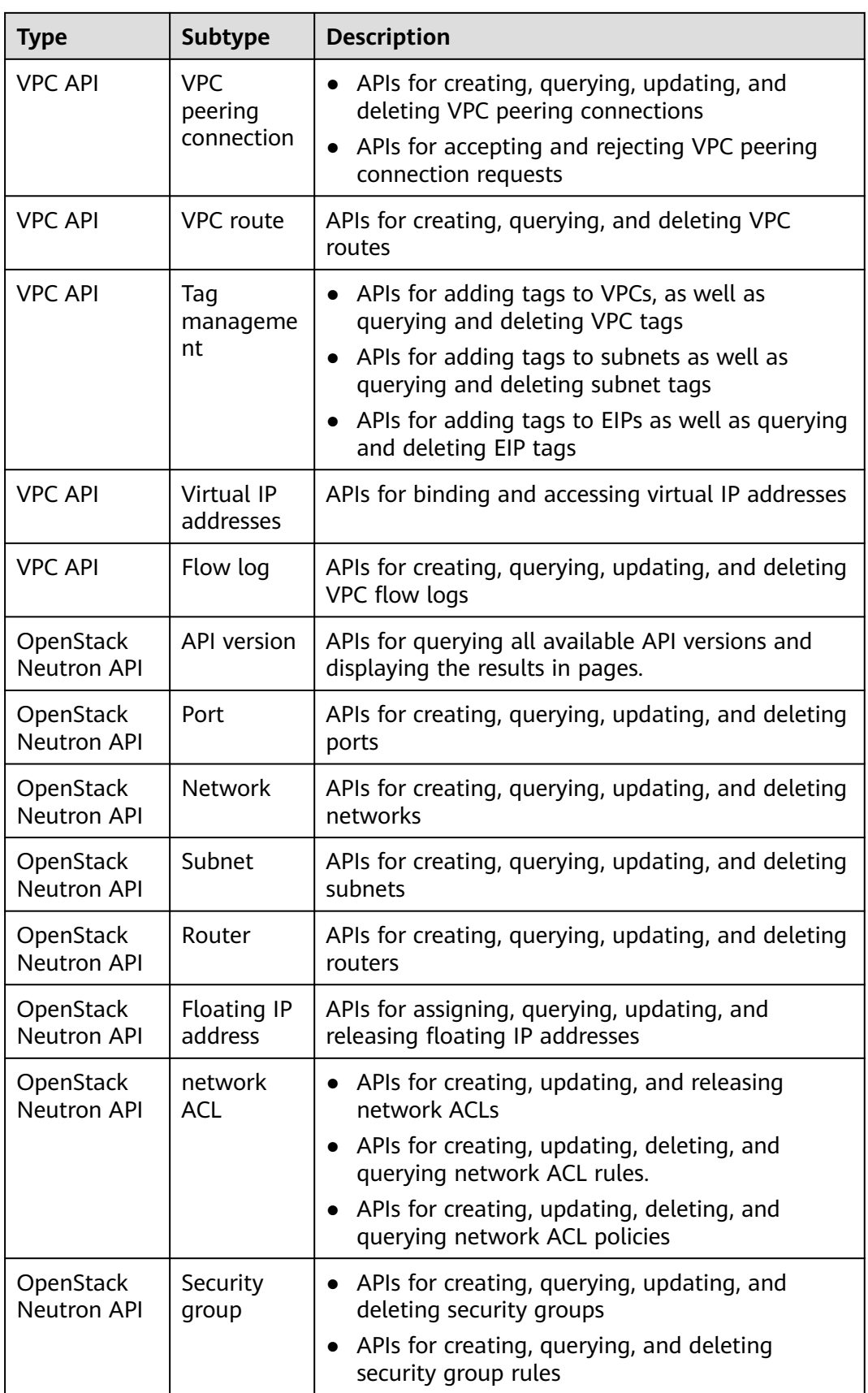

# **3 Calling APIs**

## <span id="page-14-0"></span>**3.1 Making an API Request**

This section describes the structure of a REST API request, and uses the IAM API for obtaining a user token as an example to demonstrate how to call an API. The obtained token can then be used to authenticate the calling of other APIs.

#### **Request URI**

A request URI is in the following format:

#### **{URI-scheme}://{Endpoint}/{resource-path}?{query-string}**

Although a request URI is included in the request header, most programming languages or frameworks require the request URI to be transmitted separately.

| <b>Parameter</b> | <b>Description</b>                                                                                                    |  |
|------------------|----------------------------------------------------------------------------------------------------|--|
| URI-scheme       | Protocol used to transmit requests. All APIs use HTTPS.                                                                                                    |  |
| Endpoint         | Domain name or IP address of the server bearing the REST<br>service. The endpoint varies between services in different<br>regions. It can be obtained from Regions and Endpoints.                                                                                              |  |
| resource-path    | Access path of an API for performing a specified operation.<br>Obtain the path from the URI of an API. For example, the<br>resource-path of the API used to obtain a user token is /v3/<br>auth/tokens.                                                                        |  |
| query-string     | Query parameter, which is optional. Ensure that a question<br>mark (?) is included before each query parameter that is in the<br>format of Parameter name=Parameter value. For example, ?<br><b>limit=10</b> indicates that a maximum of 10 data records will be<br>displayed. |  |

**Table 3-1** URI parameter description

#### $\Box$  Note

To simplify the URI display in this document, each API is provided only with a **resourcepath** and a request method. The **URI-scheme** of all APIs is **HTTPS**, and the endpoints of all APIs in the same region are identical.

#### **Request Methods**

The HTTP protocol defines the following request methods that can be used to send a request to the server.

| <b>Method</b> | <b>Description</b>                                                            |
|---------------|-------------------------------------------------------------------------------|
| <b>GET</b>    | Requests the server to return specified resources.                            |
| <b>PUT</b>    | Requests the server to update specified resources.                            |
| <b>POST</b>   | Requests the server to add resources or perform special<br>operations.        |
| <b>DELETE</b> | Requests the server to delete specified resources, for<br>example, an object. |
| <b>HEAD</b>   | Same as GET except that the server must return only<br>the response header.   |
| <b>PATCH</b>  | Requests the server to update partial content of a<br>specified resource.     |
|               | If the resource does not exist, a new resource will be<br>created.            |

**Table 3-2** HTTP methods

For example, in the case of the API used to obtain a user token, the request method is **POST**. The request is as follows:

POST https://{{endpoint}}/v3/auth/tokens

#### **Request Header**

You can also add additional header fields to a request, such as the fields required by a specified URI or HTTP method. For example, to request for the authentication information, add **Content-Type**, which specifies the request body type.

Common request header fields are as follows.

| <b>Parameter</b>   | <b>Description</b>                                                                                                    | <b>Mandatory</b>                                                                                                    | <b>Example Value</b>                         |
|--------------------|----------------------------------------------------------------------------------------------------|----------------------------------------------------------------------------------------------------|----------------------------------------------|
| Host               | Specifies the server<br>domain name and port<br>number of the resources<br>being requested. The<br>value can be obtained<br>from the URL of the<br>service API. The value is<br>in the format of<br>Hostname:Port number.<br>If the port number is not<br>specified, the default<br>port is used. The default<br>port number for https is<br>443. | N <sub>0</sub><br>This field is<br>mandatory for<br>AK/SK<br>authentication.                                                                                                | code.test.com<br>or<br>code.test.com:44<br>3 |
| Content-Type       | Specifies the type (or<br>format) of the message<br>body. The default value<br>application/json is<br>recommended. Other<br>values of this field will be<br>provided for specific APIs<br>if any.                                                                                                    | Yes                                                                                                    | application/json                             |
| Content-<br>Length | Specifies the length of<br>the request body. The<br>unit is byte.                                                                                                    | <b>No</b>                                                                                                    | 3495                                         |
| X-Project-Id       | Specifies the project ID.<br>Obtain the project ID by<br>following the instructions<br>in Obtaining a Project<br>ID.                                                                                                    | <b>No</b><br>This field is<br>mandatory for<br>requests that<br>use AK/SK<br>authentication<br>in the Dedicated<br>Cloud (DeC)<br>scenario or<br>multi-project<br>scenario. | e9993fc787d94b<br>6c886cbaa340f9c<br>0f4     |

**Table 3-3** Common request header fields

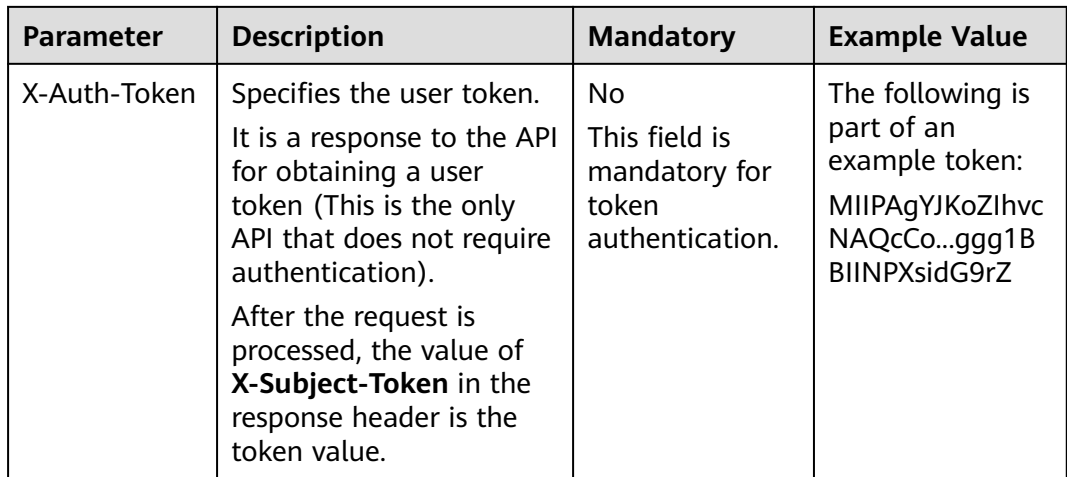

#### $\Box$  Note

In addition to supporting authentication using tokens, APIs support authentication using AK/SK, which uses SDKs to sign a request. During the signature, the **Authorization** (signature authentication) and **X-Sdk-Date** (time when a request is sent) headers are automatically added in the request.

For more details, see "Authentication Using AK/SK" in **[Authentication](#page-18-0)**.

The API used to obtain a user token does not require authentication. Therefore, only the **Content-Type** field needs to be added to requests for calling the API. An example of such requests is as follows:

POST https://{{endpoint}}/v3/auth/tokens Content-Type: application/json

#### **(Optional) Request Body**

This part is optional. The body of a request is often sent in a structured format (for example, JSON or XML) as specified in the **Content-Type** header field. The request body transfers content except the request header.

The request body varies between APIs. Some APIs do not require the request body, such as the APIs requested using the GET and DELETE methods.

In the case of the API used to obtain a user token, the request parameters and parameter description can be obtained from the API request. The following provides an example request with a body included. Replace username,  $\dot{a}$  domainname, \*\*\*\*\*\*\*\* (login password), and xxxxxxxxxxxxxxxxxx (project name) with the actual values. Obtain a project name from **[Regions and Endpoints](https://developer.huaweicloud.com/intl/en-us/endpoint)**.

#### $\Box$  Note

The **scope** parameter specifies where a token takes effect. You can set **scope** to an account or a project under an account. In the following example, the token takes effect only for the resources in a specified project. For more information about this API, see "Obtaining a User Token".

POST https://{{endpoint}}/v3/auth/tokens Content-Type: application/json

```
{
   "auth": {
      "identity": {
         "methods": [
            "password"
         ],
         "password": {
            "user": {
               "name": "username",
              "password": " ********
              "domain": {
                "name": "domainname"
\qquad \qquad \} }
         }
      },
       "scope": {
 "project": {
 "name": "xxxxxxxxxxxxxxxxxx"
         }
      }
   }
```
If all data required for the API request is available, you can send the request to call the API through **[curl](https://curl.se/)**, **[Postman](https://www.getpostman.com/)**, or coding. In the response to the API used to obtain a user token, **X-Subject-Token** is the desired user token. This token can then be used to authenticate the calling of other APIs.

## **3.2 Authentication**

}

Requests for calling an API can be authenticated using either of the following methods:

- Token authentication: Requests are authenticated using tokens.
- AK/SK authentication: Requests are encrypted using AK/SK pairs. AK/SK authentication is recommended because it is more secure than token authentication.

#### **Token Authentication**

#### $\Box$  Note

The validity period of a token is 24 hours. When using a token for authentication, cache it to prevent frequently calling the IAM API used to obtain a user token.

A token specifies temporary permissions in a computer system. During API authentication using a token, the token is added to requests to get permissions for calling the API. You can obtain a token by calling the Obtaining User Token API.

VPC is a project-level service. When you call the API, set **auth.scope** in the request body to **project**.

```
{
    "auth": {
       "identity": {
         "methods": [
             "password"
         ],
          "password": {
             "user": {
               "name": "username", // IAM user name
```

```
 "password": "********", // IAM user password
               "domain": {
                 "name": "domainname" // Name of the account to which the IAM user belongs
\qquad \qquad \} }
         }
      },
       "scope": {
         "project": {
            "name": "xxxxxxxx" // Project Name
         }
      }
   }
}
```
After a token is obtained, the **X-Auth-Token** header field must be added to requests to specify the token when calling other APIs. For example, if the token is **ABCDEFJ....**, **X-Auth-Token: ABCDEFJ....** can be added to a request as follows:

POST https://{{endpoint}}/v3/auth/projects Content-Type: application/json **X-Auth-Token: ABCDEFJ....**

#### **AK/SK Authentication**

#### $\Box$  Note

AK/SK authentication supports API requests with a body not larger than 12 MB. For API requests with a larger body, token authentication is recommended.

In AK/SK authentication, AK/SK is used to sign requests and the signature is then added to the requests for authentication.

- AK: access key ID, which is a unique identifier used in conjunction with a secret access key to sign requests cryptographically.
- SK: secret access key, which is used in conjunction with an AK to sign requests cryptographically. It identifies a request sender and prevents the request from being modified.

In AK/SK authentication, you can use an AK/SK to sign requests based on the signature algorithm or using the signing SDK. For details about how to sign requests and use the signing SDK, see **[API Request Signing Guide](https://support.huaweicloud.com/intl/en-us/devg-apisign/api-sign-provide.html)**.

#### $\Box$  Note

The signing SDK is only used for signing requests and is different from the SDKs provided by services.

### **3.3 Response**

#### **Status Code**

After sending a request, you will receive a response, including a status code, response header, and response body.

A status code is a group of digits, ranging from 1xx to 5xx. It indicates the status of a request. For more information, see **[Status Codes](#page-519-0)**.

For example, if status code **201** is returned for calling the API used to obtain a user token, the request is successful.

#### **Response Header**

Similar to a request, a response also has a header, for example, **Content-Type**.

**Figure 3-1** shows the response header fields for the API used to obtain a user token. The **X-Subject-Token** header field is the desired user token. This token can then be used to authenticate the calling of other APIs.

#### $\Box$  Note

For security purposes, you are advised to set the token in ciphertext in configuration files or environment variables and decrypt it when using it.

**Figure 3-1** Header fields of the response to the request for obtaining a user token

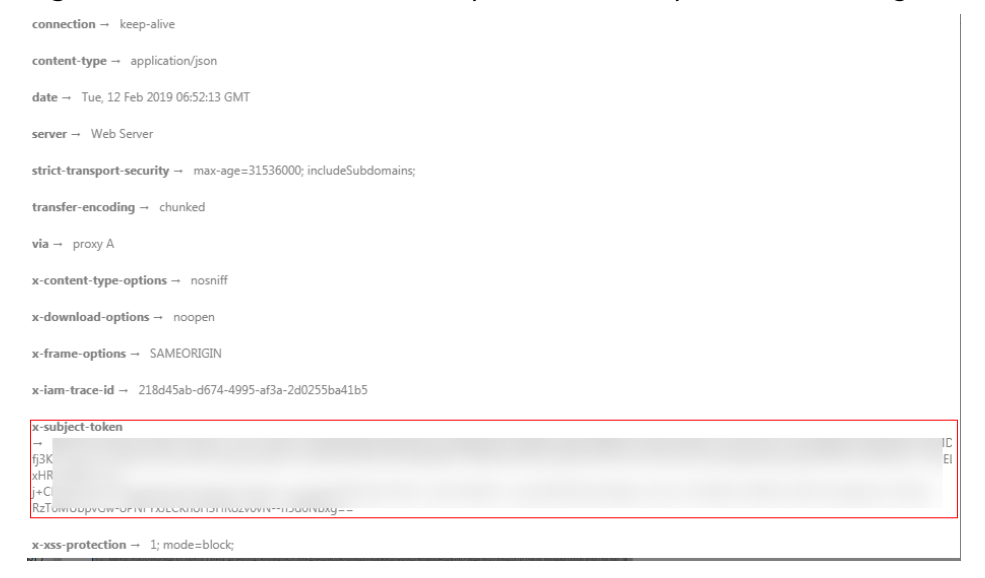

#### **(Optional) Response Body**

The body of a response is often returned in a structured format (for example, JSON or XML) as specified in the **Content-Type** header field. The response body transfers content except the response header.

The following is part of the response body for the API used to obtain a user token.

```
{
   "token": {
      "expires_at": "2019-02-13T06:52:13.855000Z",
      "methods": [
         "password"
      ],
      "catalog": [
        {
           "endpoints": [
 {
                 "region_id": "az-01",
......
```
If an error occurs during API calling, an error code and a message will be displayed. The following shows an error response body.

{ "error\_msg": "The request message format is invalid.", "error\_code": "IMG.0001" }

In the response body, **error\_code** is an error code, and **error\_msg** provides information about the error.

# **4 Getting Started**

## <span id="page-22-0"></span>**4.1 Creating a VPC**

#### **Scenarios**

This section describes how to call the VPC creation API to create a VPC. For details about the parameters for creating a VPC and the response message, see section **[Creating a VPC](#page-24-0)**.

#### **Prerequisites**

You have planned the region where you want to create the VPC and obtained the endpoint required for API calls. For details, see **[Endpoints](#page-9-0)**.

To use token authentication, you need to obtain a token and add **X-Auth-Token** to the request headers. Obtain the token by performing the steps provided in section **[Authentication](#page-18-0)**.

#### $\Box$  Note

The token obtained from IAM is valid for only 24 hours. If you want to use one token for authentication, you can cache it to avoid frequently obtaining the token.

#### **Procedure**

- 1. Send **POST https://VPC endpoint/v1/{project\_id}/vpcs**. Parameter **project\_id** indicates the project ID.
- 2. Add **X-Auth-Token** to the request header.
- 3. Specify the following parameters in the request body:

```
{
    "vpc": {
       "name": "vpc", //VPC name
      "cidr": "192.168.0.0/16" //Available subnet IP address ranges in the VPC
   }
}
```
- 4. Check the response message.
	- The request is successful if the following response is displayed. In the response, **id** indicates the VPC ID.

```
{
 "vpc": {
 "id": "b6684a27-b049-407d-90b4-c9551f2390e1",
 "name": "vpc",
 "cidr": "192.168.0.0/16",
      "status": "CREATING",
      "routes": []
   }
}
```
- For details about the error codes displayed if the request fails, see section **[Error Codes](#page-520-0)**.
- 5. Query the VPC details as well as update or delete the VPC based on the **vpc\_id** and **project\_id** values.

## **5 APIs**

## <span id="page-24-0"></span>**5.1 Virtual Private Cloud**

## **5.1.1 Creating a VPC**

#### **Function**

This API is used to create a VPC.

#### **URI**

POST /v1/{project\_id}/vpcs

**Table 5-1** describes the parameters.

**Table 5-1** Parameter description

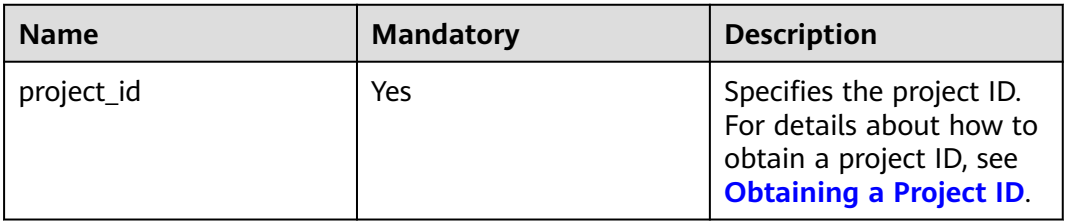

#### **Request Parameters**

#### **Table 5-2** Request parameter

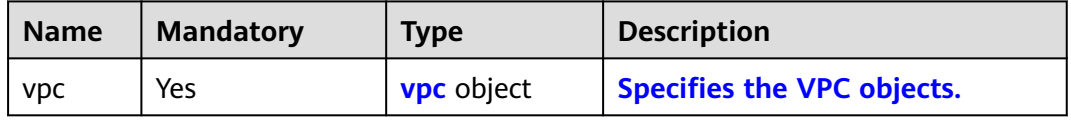

| <b>Name</b>     | <b>Mandatory</b> | <b>Type</b> | <b>Description</b>                                                                                                    |
|-----------------|------------------|-------------|----------------------------------------------------------------------------------------------------|
| name            | No               | String      | Specifies the VPC name.<br>$\bullet$                                                                                                    |
|                 |                  |             | The value can contain no more than<br>64 characters, including letters, digits,<br>underscores $($ ), hyphens $($ - $)$ , and<br>periods (.). |
|                 |                  |             | Each VPC name of a tenant must be<br>unique if the VPC name is not left<br>blank.                                                             |
| descripti<br>on | No               | String      | • Provides supplementary information<br>about the VPC.                                                                                        |
|                 |                  |             | The value can contain no more than<br>255 characters and cannot contain<br>angle brackets $(< or >$ ).                                        |
| cidr            | No               | String      | Specifies the available IP address<br>$\bullet$<br>ranges for subnets in the VPC.<br>Possible values are as follows:                          |
|                 |                  |             | $-10.0.0.0/8-24$                                                                                                    |
|                 |                  |             | 172.16.0.0/12-24<br>$\qquad \qquad -$                                                                                                    |
|                 |                  |             | 192.168.0.0/16-24                                                                                                    |
|                 |                  |             | If cidr is not specified, the default<br>value is left blank.                                                                                 |
|                 |                  |             | The value must be in CIDR format,<br>for example, 192.168.0.0/16.                                                                             |

<span id="page-25-0"></span>**Table 5-3** VPC objects

#### **Example Request**

● Create a VPC named **vpc** and set its CIDR block to 192.168.0.0/16. POST https://{Endpoint}/v1/{project\_id}/vpcs

{ "vpc": { "name": "vpc", "description": "test", "cidr": "192.168.0.0/16" } }

#### **Response Parameters**

**Table 5-4** Response parameter

| <b>Name</b> | Type              | <b>Description</b>         |
|-------------|-------------------|----------------------------|
| <b>VDC</b>  | <b>vpc</b> object | Specifies the VPC objects. |

| <b>Name</b> | <b>Type</b> | <b>Description</b>                                                                                                    |
|-------------|-------------|----------------------------------------------------------------------------------------------------|
| id          | String      | Specifies a resource ID in UUID format.                                                                                                    |
| name        | String      | Specifies the VPC name.<br>The value can contain no more than 64<br>characters, including letters, digits,<br>underscores $($ ), hyphens $($ - $)$ , and periods<br>$(.)$ .<br>Each VPC name of a tenant must be unique<br>if the VPC name is not left blank.                                                         |
| description | String      | • Provides supplementary information about<br>the VPC.<br>• The value can contain no more than 255<br>characters and cannot contain angle<br>brackets $(< or >).$                                                                                                    |
| cidr        | String      | • Specifies the available IP address ranges for<br>subnets in the VPC.<br>Possible values are as follows:<br>$-10.0.0.0/8-24$<br>$-172.16.0.0/12-24$<br>$- 192.168.0.0/16 - 24$<br>If cidr is not specified, the default value is<br>left blank.<br>The value must be in CIDR format, for<br>example, 192.168.0.0/16. |
| status      | String      | Specifies the VPC status.<br>$\bullet$<br>Possible values are as follows:<br>$\bullet$<br><b>CREATING:</b> The VPC is being created.<br>- OK: The VPC is created successfully.                                                                                                    |

<span id="page-26-0"></span>**Table 5-5** VPC objects

#### **Example Response**

{

```
 "vpc": 
\{ "id": "99d9d709-8478-4b46-9f3f-2206b1023fd3",
 "name": "vpc",
 "description": "test",
 "cidr": "192.168.0.0/16",
 "status": "CREATING",
 }
}
```
#### **Status Code**

See **[Status Codes](#page-519-0)**.

#### <span id="page-27-0"></span>**Error Code**

See **[Error Codes](#page-520-0)**.

## **5.1.2 Querying VPC Details**

#### **Function**

This API is used to query details about a VPC.

#### **URI**

GET /v1/{project\_id}/vpcs/{vpc\_id}

**Table 5-6** describes the parameters.

#### **Table 5-6** Parameter description

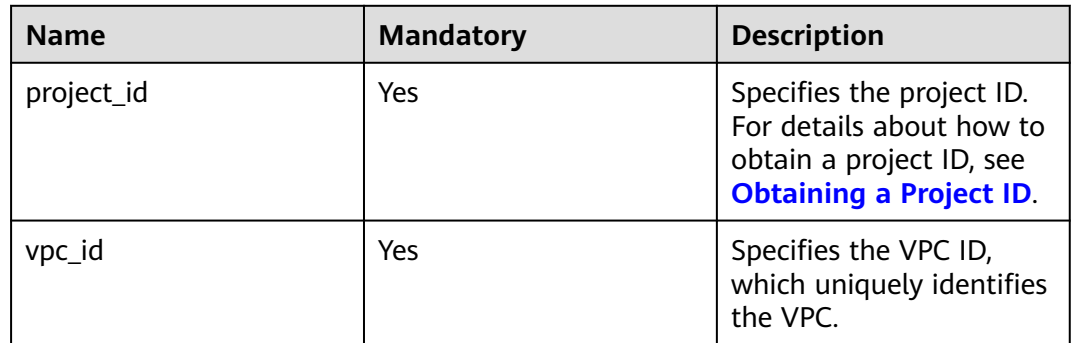

#### **Request Parameters**

None

#### **Example Request**

GET https://{Endpoint}/v1/{project\_id}/vpcs/99d9d709-8478-4b46-9f3f-2206b1023fd3

#### **Response Parameters**

#### **Table 5-7** Response parameter

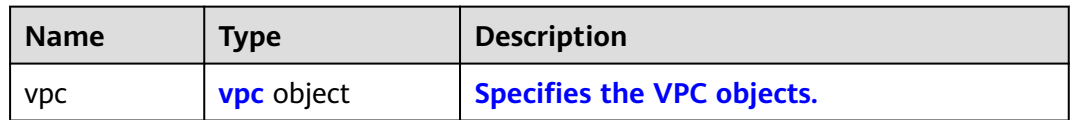

#### **Table 5-8** VPC objects

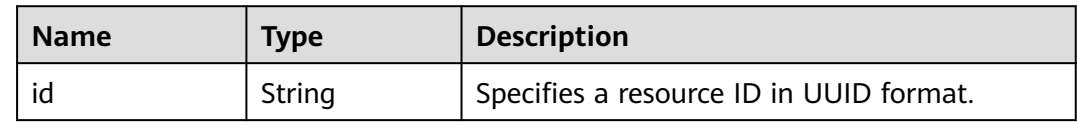

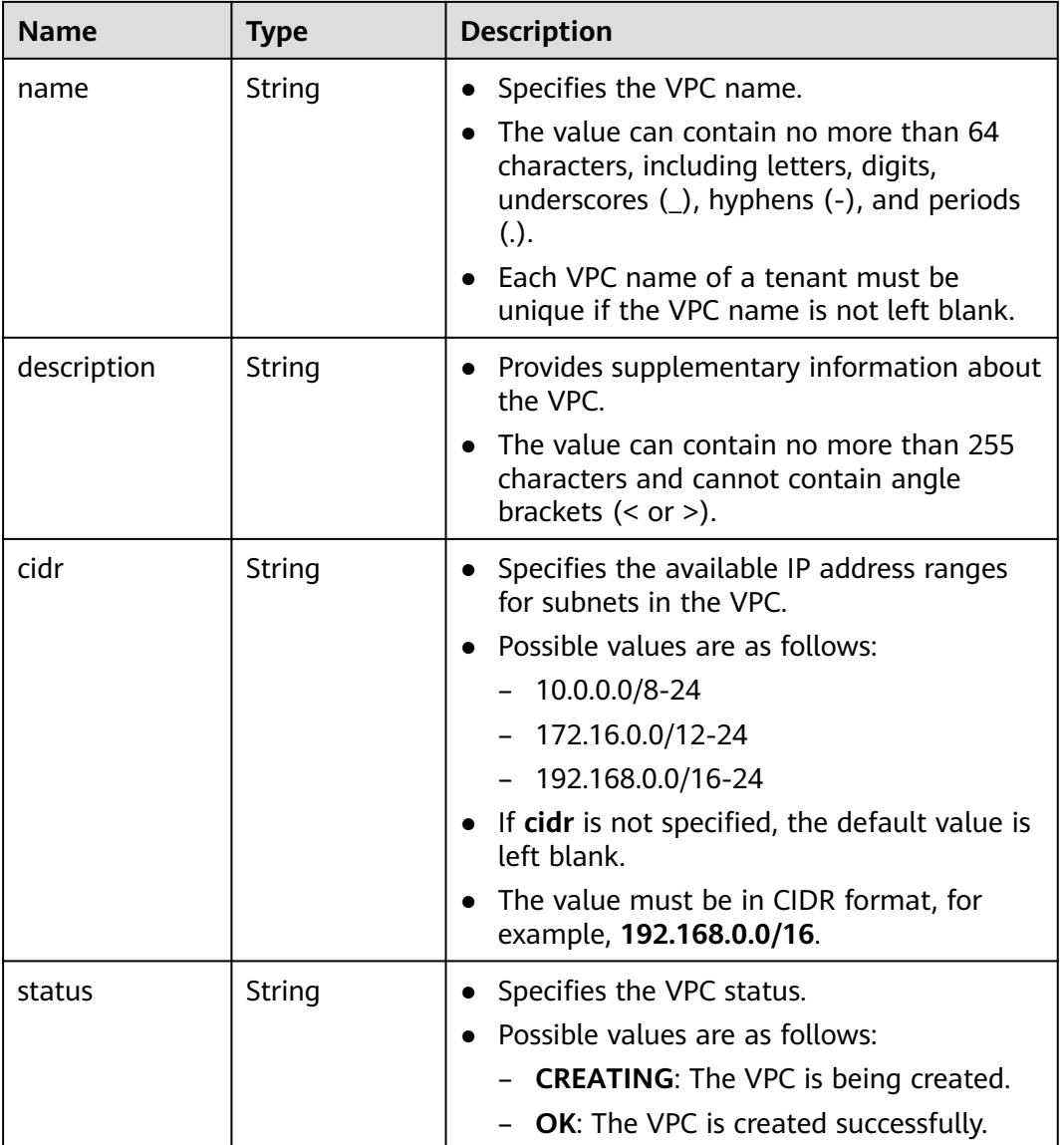

### **Example Response**

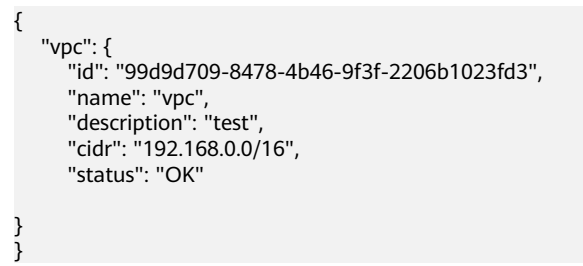

#### **Status Code**

See **[Status Codes](#page-519-0)**.

#### <span id="page-29-0"></span>**Error Code**

See **[Error Codes](#page-520-0)**.

## **5.1.3 Querying VPCs**

#### **Function**

This API is used to query VPCs using search criteria and to display the VPCs in a list.

#### **URI**

GET /v1/{project\_id}/vpcs

Example:

GET https://{Endpoint}/v1/{project\_id}/vpcs?limit=10&marker=13551d6b-755d-4757-b956-536f674975c0

**Table 5-9** describes the parameters.

#### **Table 5-9** Parameter description

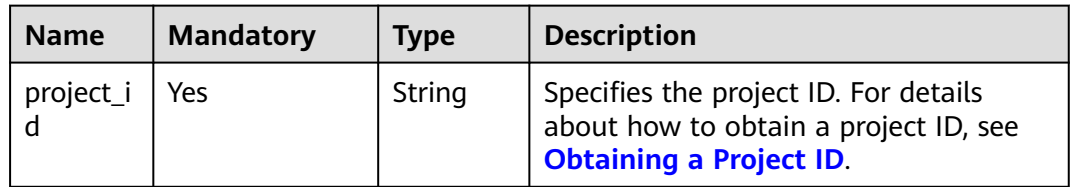

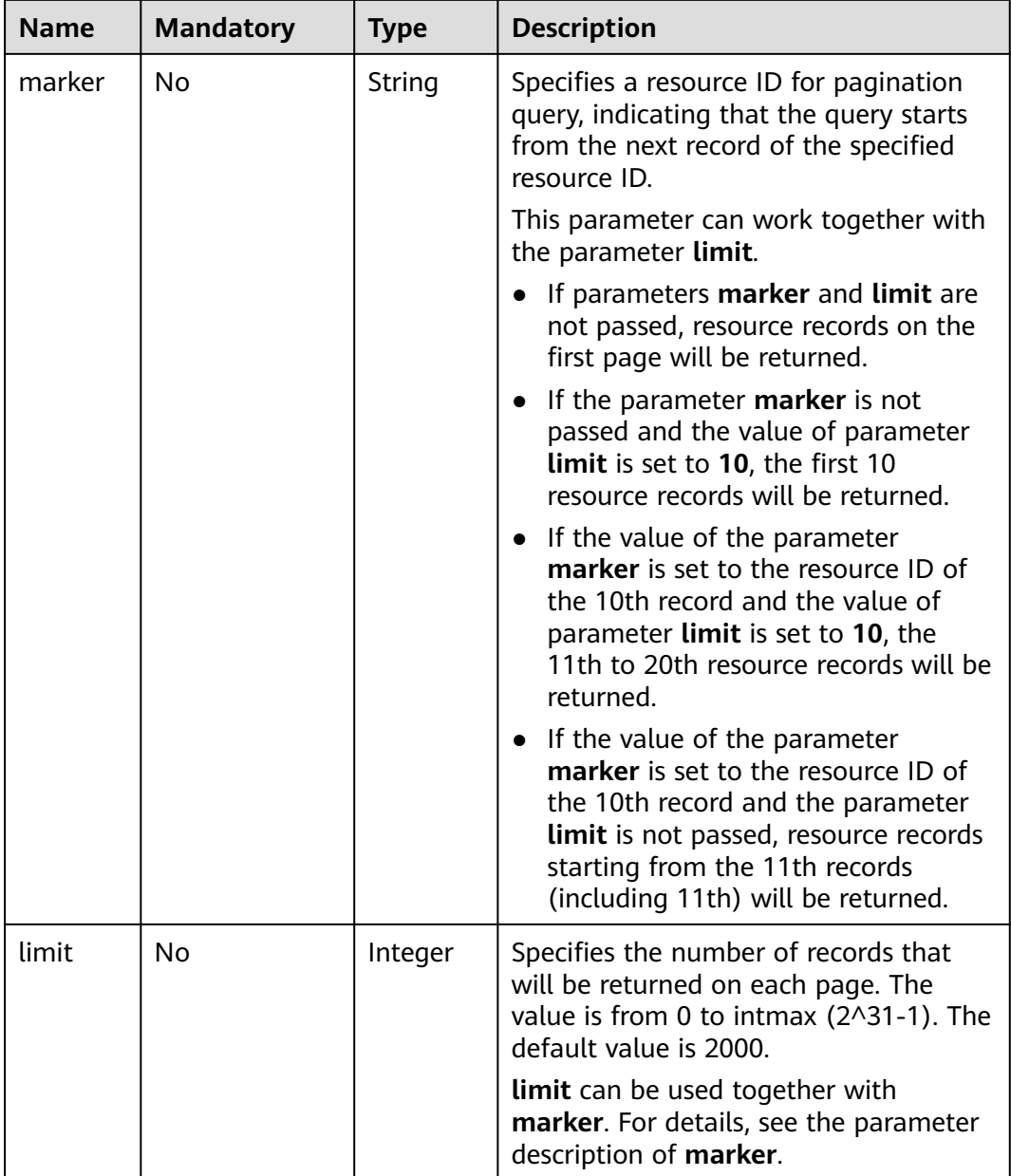

#### **Request Parameters**

None

#### **Example Request**

GET https://{Endpoint}/v1/{project\_id}/vpcs

#### **Response Parameters**

**Table 5-10** Response parameter

| <b>Name</b> | <b>Type</b>                                        | <b>Description</b> |
|-------------|----------------------------------------------------|--------------------|
| <b>VDCS</b> | Array of <b>vpcs</b> objects   Specifies the VPCs. |                    |

**Table 5-11** Description of the **vpcs** field

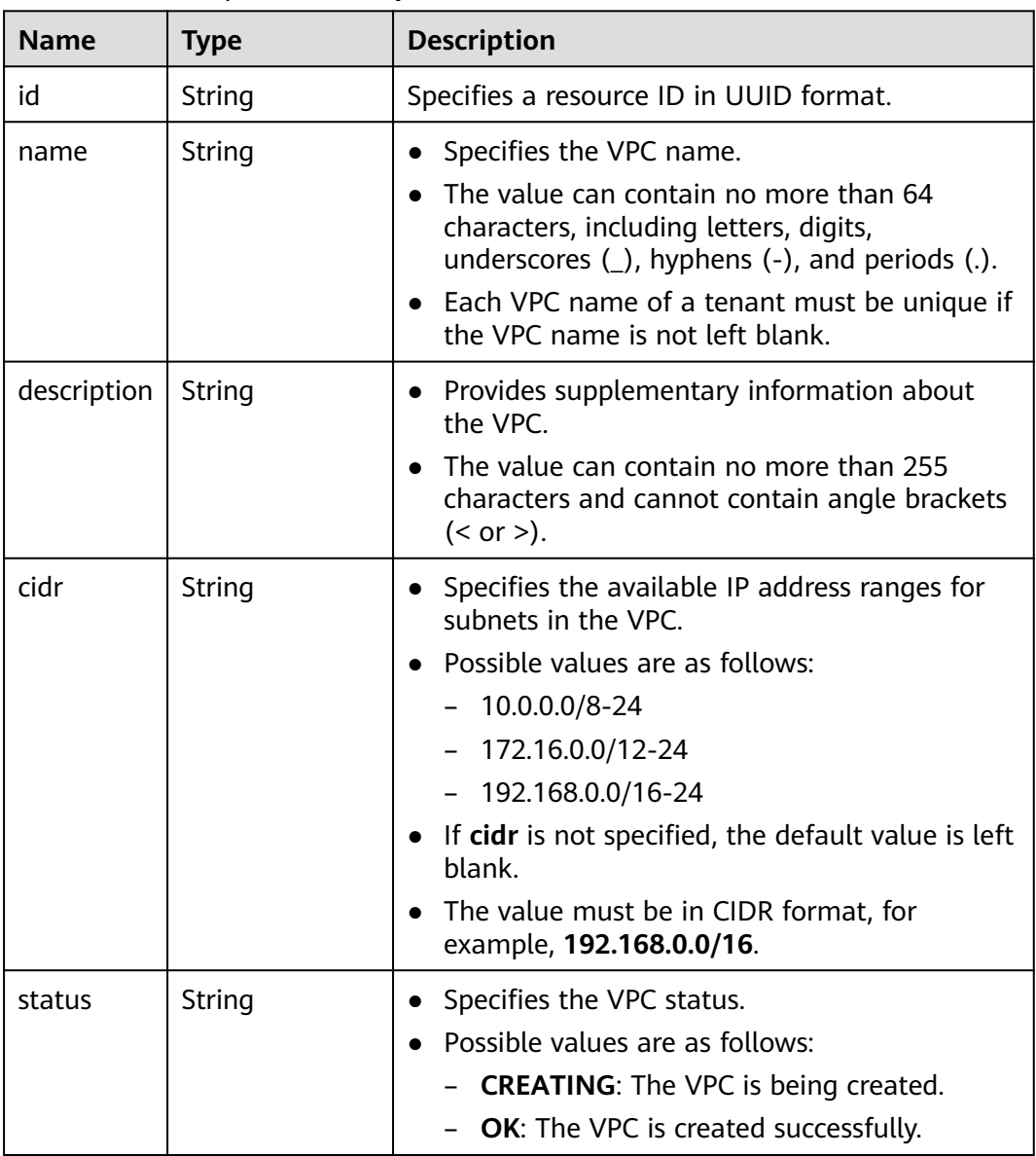

#### **Example Response**

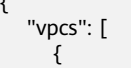

{

"id": "13551d6b-755d-4757-b956-536f674975c0",

```
 "name": "default",
        "description": "test",
        "cidr": "172.16.0.0/16",
        "status": "OK"
     },
     {
        "id": "3ec3b33f-ac1c-4630-ad1c-7dba1ed79d85",
 "name": "222",
 "description": "test",
        "cidr": "192.168.0.0/16",
        "status": "OK"
     },
     {
        "id": "99d9d709-8478-4b46-9f3f-2206b1023fd3",
 "name": "vpc",
 "description": "test",
        "cidr": "192.168.0.0/16",
        "status": "OK"
     }
   ]
```
#### **Status Code**

See **[Status Codes](#page-519-0)**.

}

#### **Error Code**

See **[Error Codes](#page-520-0)**.

### **5.1.4 Updating VPC Information**

#### **Function**

This API is used to update information about a VPC.

#### **URI**

PUT /v1/{project\_id}/vpcs/{vpc\_id}

**Table 5-12** describes the parameters.

#### **Table 5-12** Parameter description

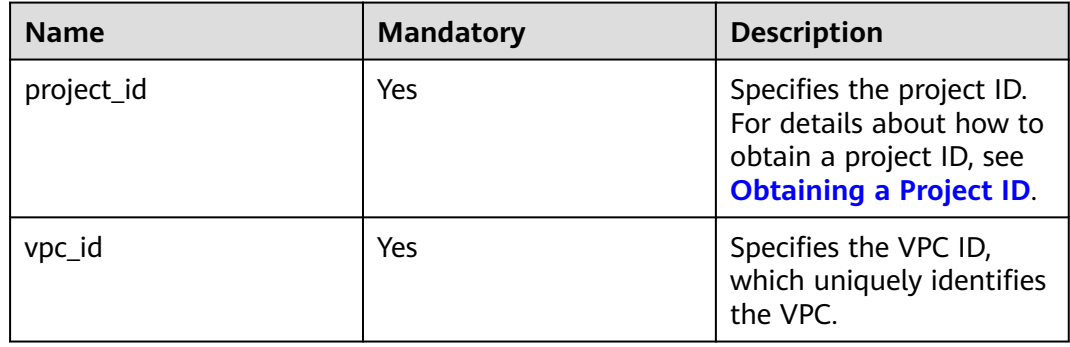

#### **Request Parameters**

**Table 5-13** Request parameter

| <b>Name</b> | Mandatory | Tvpe       | <b>Description</b>         |
|-------------|-----------|------------|----------------------------|
| <b>VDC</b>  | Yes       | vpc object | Specifies the VPC objects. |

#### **Table 5-14** VPC objects

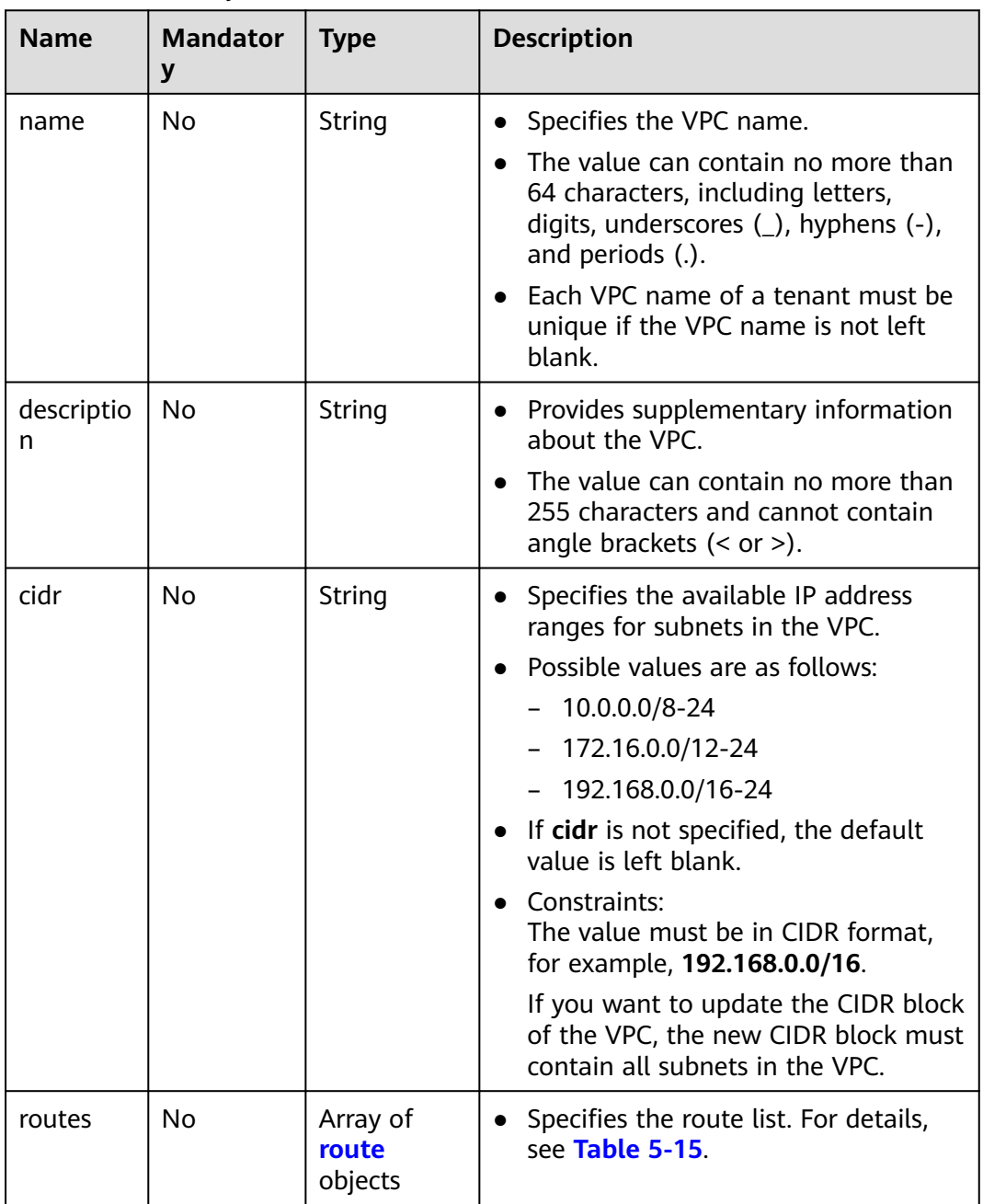

| <b>Name</b>     | <b>Mandat</b><br>ory | <b>Type</b> | <b>Description</b>                                                                                                    |
|-----------------|----------------------|-------------|----------------------------------------------------------------------------------------------------|
| destinatio<br>n | No.                  | String      | • Specifies the destination network segment<br>of a route.                                                                  |
|                 |                      |             | The value must be in the CIDR format.<br>Currently, only the value 0.0.0.0/0 is<br>supported.                               |
| nexthop         | No.                  | String      | • Specifies the next hop of a route.                                                                                        |
|                 |                      |             | The value must be an IP address and must<br>belong to the subnet in the VPC.<br>Otherwise, this value does not take effect. |

<span id="page-34-0"></span>**Table 5-15 route** objects

#### **Example Request**

● Change the name, description, and CIDR block of the VPC whose ID is 99d9d709-8478-4b46-9f3f-2206b1023fd3 to **vpc1**, **test1**, and **192.168.0.0/16**, respectively.

PUT https://{Endpoint}/v1/{project\_id}/vpcs/99d9d709-8478-4b46-9f3f-2206b1023fd3

```
 "vpc": {
      "name": "vpc1",
 "description": "test1",
 "cidr": "192.168.0.0/16"
  }
```
#### **Response Parameters**

{

}

**Table 5-16** Response parameter

| <b>Name</b> | <b>Type</b>       | <b>Description</b>         |
|-------------|-------------------|----------------------------|
| <b>VDC</b>  | <b>vpc</b> object | Specifies the VPC objects. |

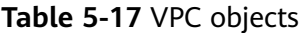

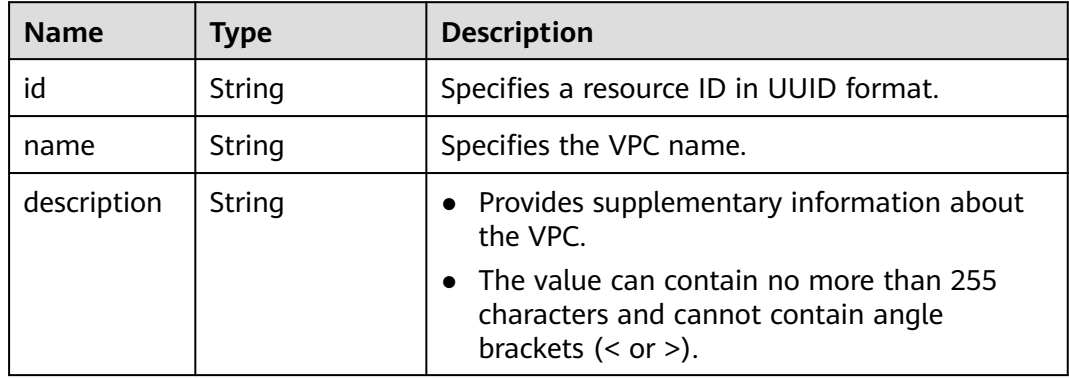

| <b>Name</b> | <b>Type</b>                      | <b>Description</b>                                                                                                    |
|-------------|----------------------------------|----------------------------------------------------------------------------------------------------|
| cidr        | String                           | Specifies the available IP address ranges for<br>subnets in the VPC.<br>Possible values are as follows:<br>$-10.0.0.0/8-24$<br>$- 172.16.0.0/12-24$<br>$- 192.168.0.0/16 - 24$<br>• If cidr is not specified, the default value is<br>left blank. |
|             |                                  | • The value must be in CIDR format, for<br>example, 192.168.0.0/16.                                                                                                    |
| status      | String                           | Specifies the VPC status.<br>• Possible values are as follows:<br>- <b>CREATING</b> : The VPC is being created.<br><b>OK:</b> The VPC is created successfully.                                                                                    |
| routes      | Array of <b>route</b><br>objects | • Specifies the route information.<br>For details, see the description of the route<br>objects.                                                                                                    |

**Table 5-18 route** objects

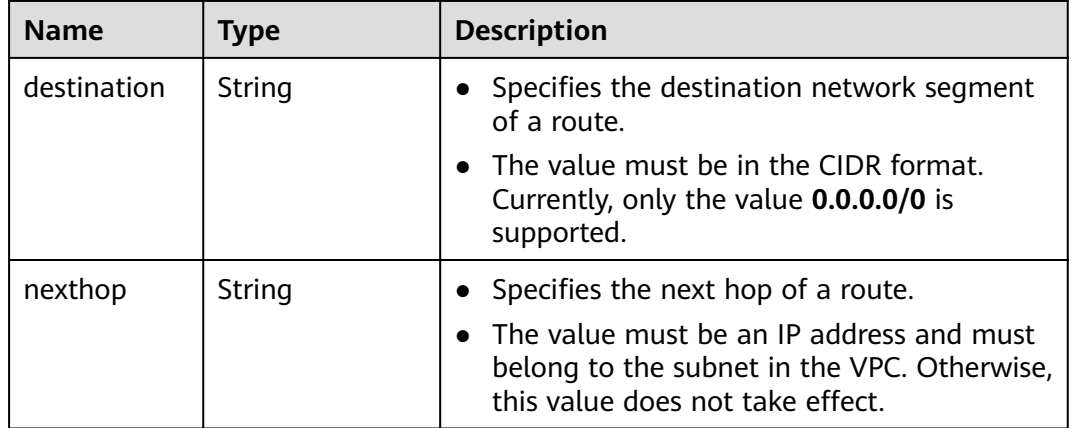

#### **Example Response**

```
{
 "vpc": {
 "id": "99d9d709-8478-4b46-9f3f-2206b1023fd3",
 "name": "vpc1",
 "description": "test1",
 "cidr": "192.168.0.0/16",
      "status": "OK"
   }
}
```
## **Status Code**

See **[Status Codes](#page-519-0)**.

#### **Error Code**

See **[Error Codes](#page-520-0)**.

# **5.1.5 Deleting a VPC**

## **Function**

This API is used to delete a VPC.

#### **URI**

DELETE /v1/{project\_id}/vpcs/{vpc\_id}

**Table 5-19** describes the parameters.

#### **Table 5-19** Parameter description

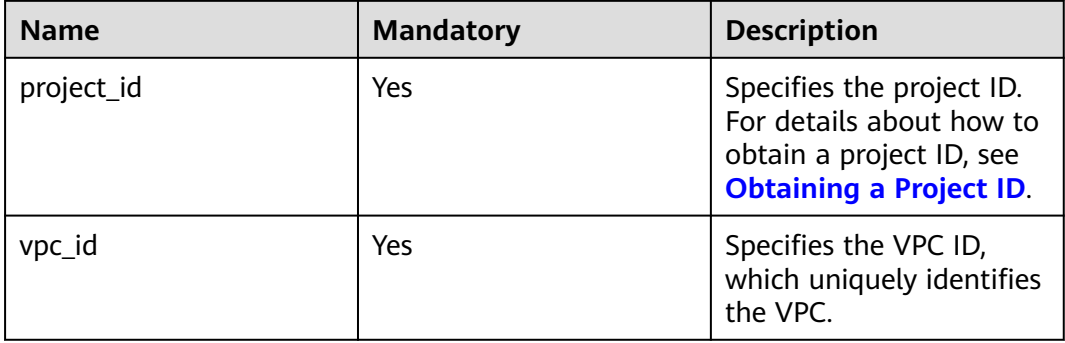

### **Request Parameters**

None

#### **Example Request**

DELETE https://{Endpoint}/v1/{project\_id}/vpcs/13551d6b-755d-4757-b956-536f674975c0

#### **Response Parameters**

None

### **Example Response**

None

## **Status Code**

See **[Status Codes](#page-519-0)**.

## **Error Code**

See **[Error Codes](#page-520-0)**.

# **5.2 Subnet**

# **5.2.1 Creating a Subnet**

## **Function**

This API is used to create a subnet.

## **Notes and Constraints**

- IPv6 subnets can be created only when IPv4 subnets have been created on the network.
- A VXLAN network can have only one IPv4 subnet and one IPv6 subnet.

### **URI**

POST /v1/{project\_id}/subnets

**Table 5-20** describes the parameters.

#### **Table 5-20** Parameter description

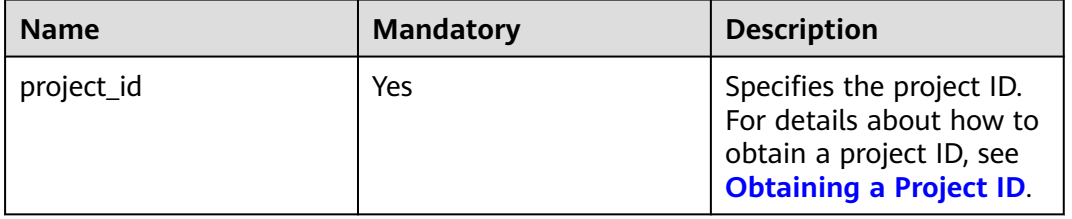

## **Request Parameters**

**Table 5-21** Request parameter

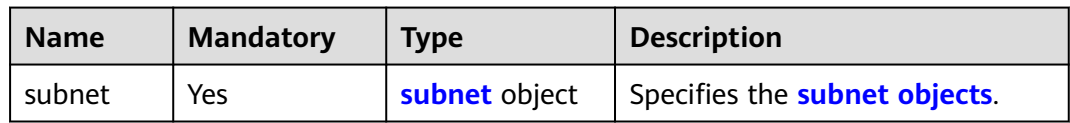

<span id="page-38-0"></span>**Table 5-22 subnet** objects

| <b>Name</b> | <b>Mandatory</b> | <b>Type</b> | <b>Description</b>                                                                                                    |  |
|-------------|------------------|-------------|----------------------------------------------------------------------------------------------------|--|
| name        | Yes              | String      | Specifies the subnet name.<br>The value can contain 1 to 64<br>characters, including letters,<br>digits, underscores (_), hyphens<br>$(-)$ , and periods $(.)$ .                                                                                                    |  |
| description | No               | String      | Provides supplementary<br>information about the subnet.<br>The value can contain no more<br>than 255 characters and cannot<br>contain angle brackets $(< or >$ ).                                                                                                    |  |
| cidr        | Yes              | String      | Specifies the subnet CIDR block.<br>The value must be within the<br>VPC CIDR block.<br>The value must be in CIDR<br>format. The subnet mask cannot<br>be greater than 28.                                                                                                    |  |
| gateway_ip  | Yes              | String      | Specifies the gateway of the<br>subnet.<br>The value must be an IP address<br>in the subnet.<br>The value must be a valid IP<br>address.                                                                                                    |  |
| ipv6_enable | No               | Boolean     | • Specifies whether IPv6 is<br>enabled. If IPv6 is enabled, you<br>can use IPv6 CIDR blocks.<br>The value can be true (enabled)<br>or <b>false</b> (disabled).<br>If this parameter is left blank,<br>the system automatically sets it<br>to <b>false</b> by default.                                                                                                    |  |
| dhcp_enable | No               | Boolean     | Specifies whether DHCP is<br>enabled for the subnet.<br>The value can be <b>true</b> (enabled)<br>or <b>false</b> (disabled).<br>If this parameter is left blank,<br>the value is set to true by<br>default. If this parameter is set<br>to false, newly created ECSs<br>cannot obtain IP addresses, and<br>usernames and passwords<br>cannot be injected using Cloud-<br>init. |  |

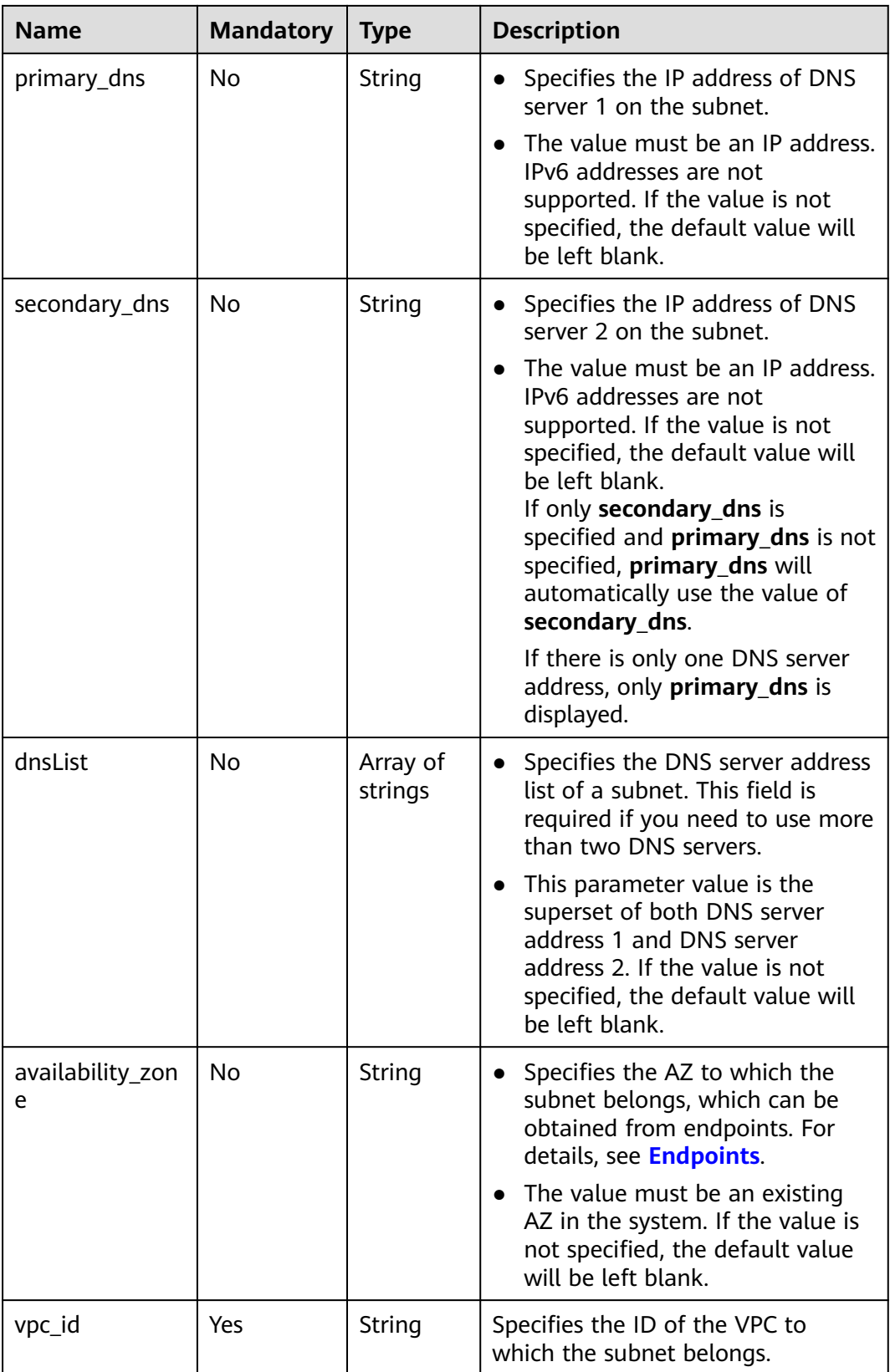

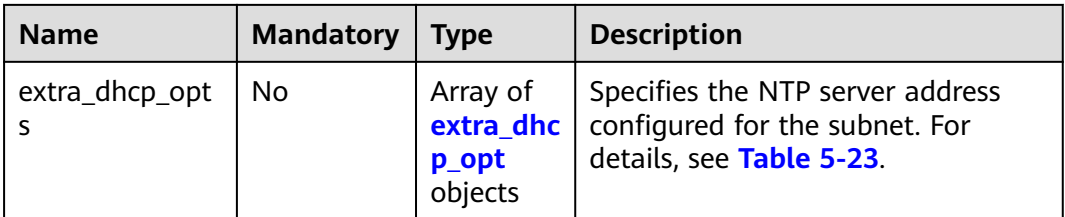

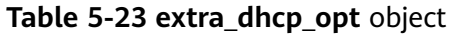

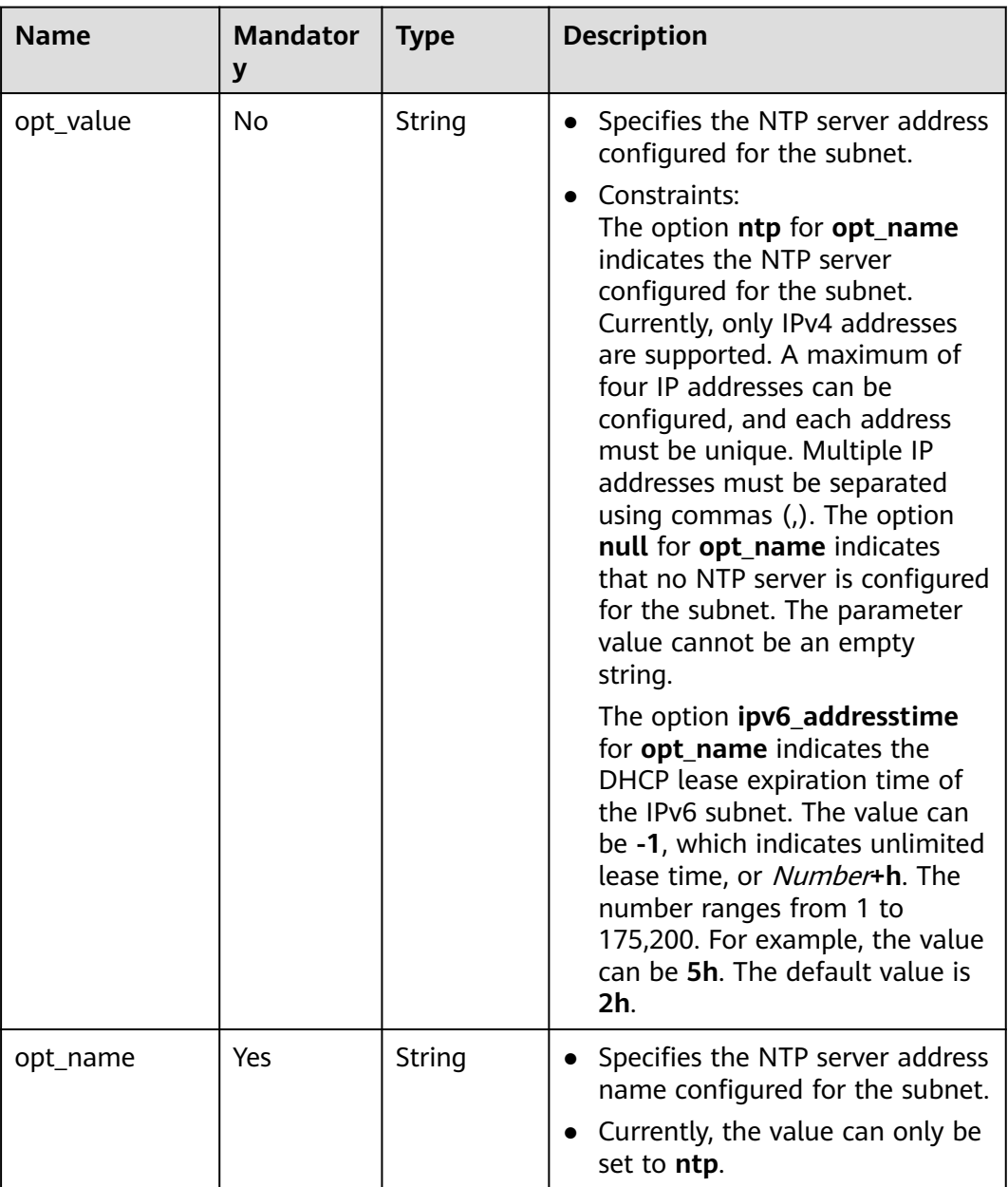

{

}

## **Example Request**

● Create a subnet with name set to **subnet**, CIDR block set to 192.168.20.0/24, and gateway IP address set to 192.168.20.1 in the VPC with ID of 3ec3b33fac1c-4630-ad1c-7dba1ed79d85.

POST https://{Endpoint}/v1/{project\_id}/subnets

```
 "subnet": {
      "name": "subnet",
     "description": ""
      "cidr": "192.168.20.0/24",
      "gateway_ip": "192.168.20.1",
      "ipv6_enable": true,
      "dhcp_enable": true,
      "primary_dns": "114.xx.xx.114",
      "secondary_dns": "114.xx.xx.115",
      "dnsList": [
         "114.xx.xx.114",
         "114.xx.xx.115"
\qquad \qquad ],
 "availability_zone": "aa-bb-cc",
      "vpc_id": "3ec3b33f-ac1c-4630-ad1c-7dba1ed79d85"
   }
```
#### **Response Parameters**

**Table 5-24** Response parameter

| <b>Name</b> | <b>Type</b>   | <b>Description</b>                    |
|-------------|---------------|---------------------------------------|
| subnet      | subnet object | Specifies the <b>subnet objects</b> . |

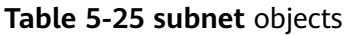

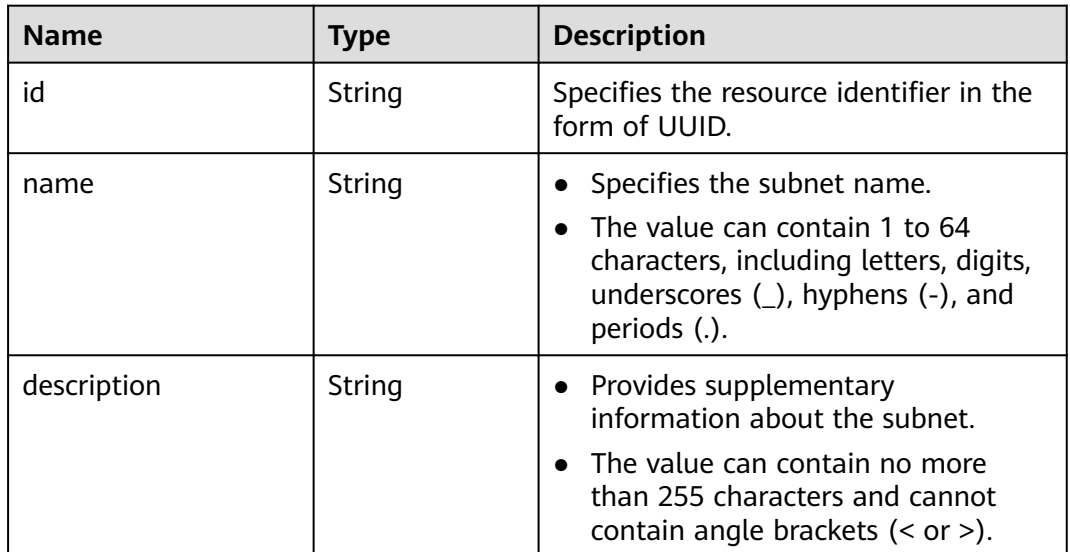

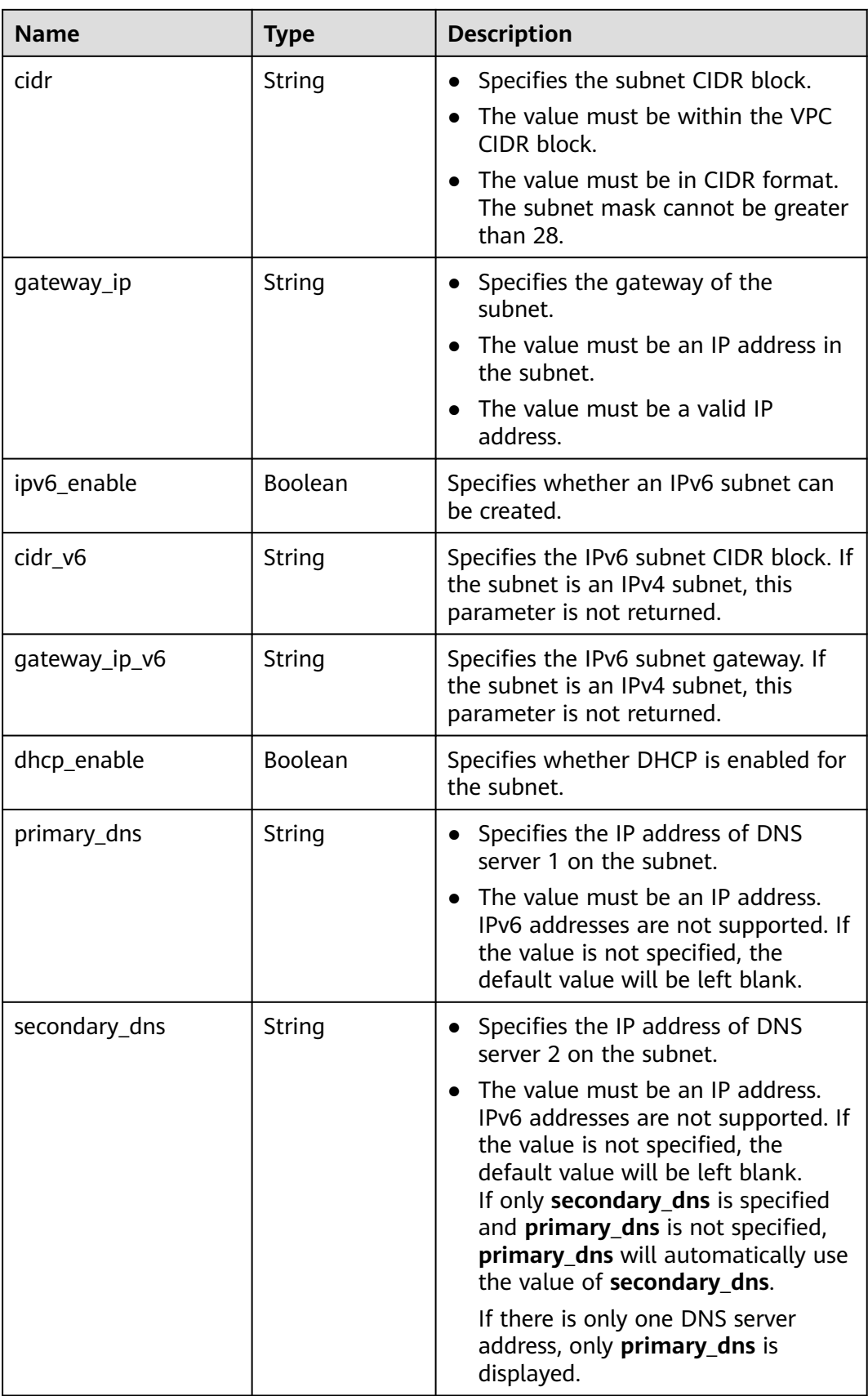

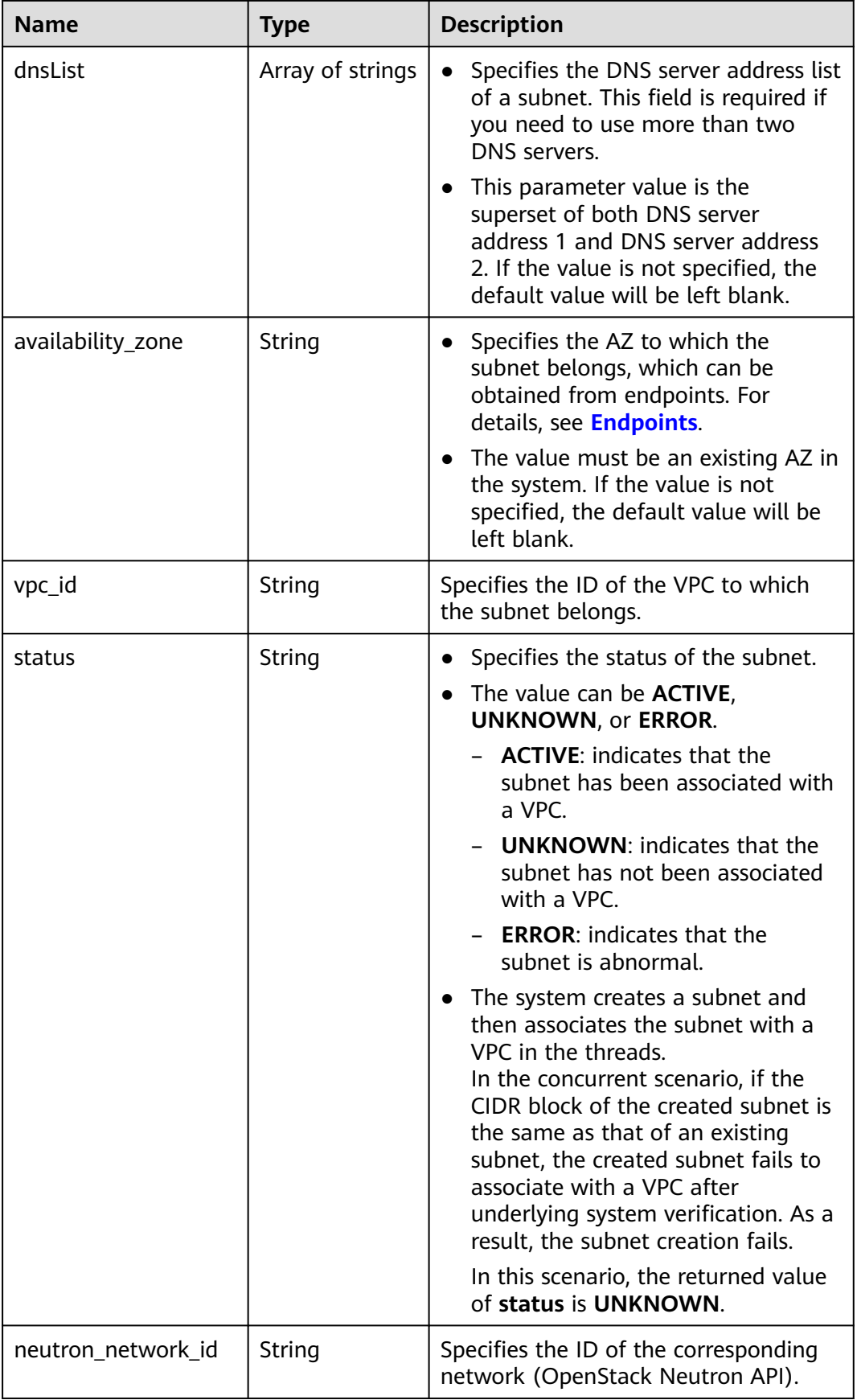

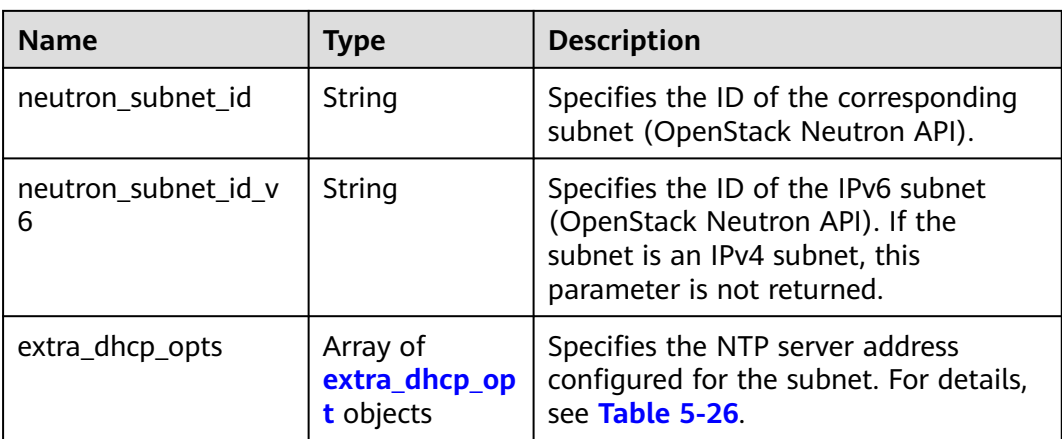

#### **Table 5-26 extra\_dhcp\_opt** object

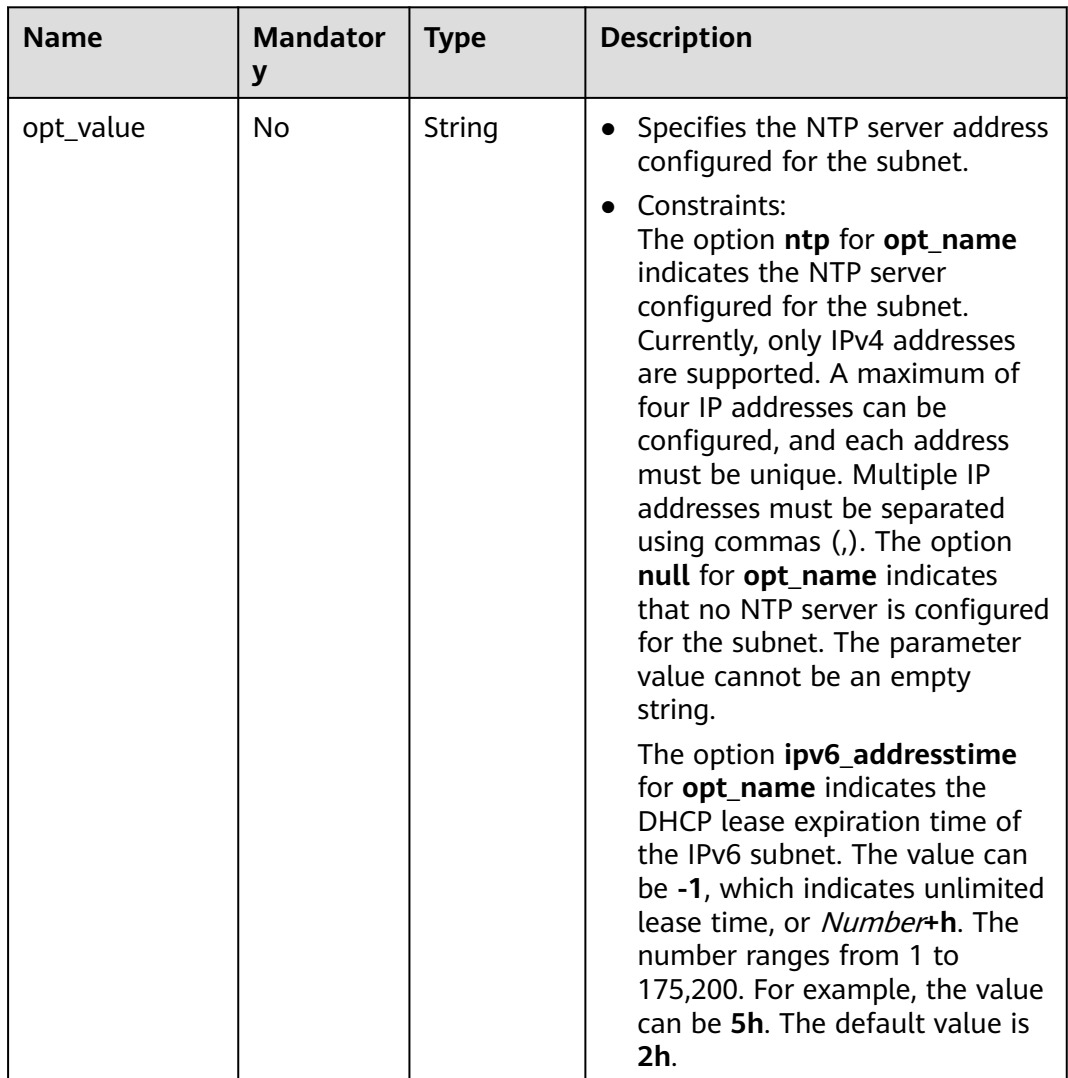

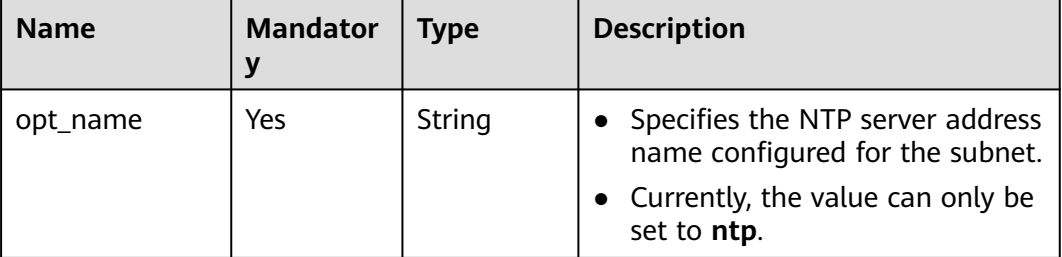

## **Example Response**

```
{
    "subnet": {
      "id": "4779ab1c-7c1a-44b1-a02e-93dfc361b32d",
      "name": "subnet",
      "description": "",
      "cidr": "192.168.20.0/24",
      "dnsList": [
         "114.xx.xx.114",
         "114.xx.xx.115"
      ],
      "status": "UNKNOWN",
      "vpc_id": "3ec3b33f-ac1c-4630-ad1c-7dba1ed79d85",
 "gateway_ip": "192.168.20.1",
 "ipv6_enable": true, 
      "cidr_v6": "2001:db8:a583::/64",
      "gateway_ip_v6": "2001:db8:a583::1",
      "dhcp_enable": true,
 "primary_dns": "114.xx.xx.114",
 "secondary_dns": "114.xx.xx.115",
      "availability_zone": "aa-bb-cc",
      "neutron_network_id": "4779ab1c-7c1a-44b1-a02e-93dfc361b32d",
      "neutron_subnet_id": "213cb9d-3122-2ac1-1a29-91ffc1231a12",
      "neutron_subnet_id_v6": "e0fa7de1-a6e2-44c9-b052-b9d8cebe93c4", 
   }
}
```
## **Status Code**

See **[Status Codes](#page-519-0)**.

## **Error Code**

See **[Error Codes](#page-520-0)**.

# **5.2.2 Querying Subnet Details**

## **Function**

This API is used to query details about a subnet.

## **URI**

GET /v1/{project\_id}/subnets/{subnet\_id}

**[Table 5-27](#page-46-0)** describes the parameters.

#### <span id="page-46-0"></span>**Table 5-27** Parameter description

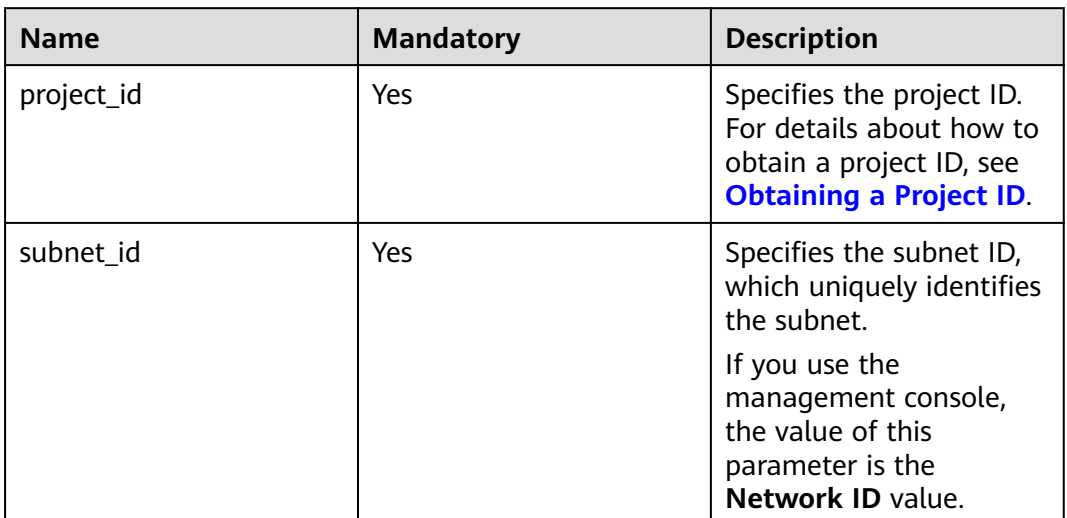

## **Request Parameters**

None

### **Example Request**

GET https://{Endpoint}/v1/{project\_id}/subnets/4779ab1c-7c1a-44b1-a02e-93dfc361b32d

## **Response Parameters**

#### **Table 5-28** Response parameter

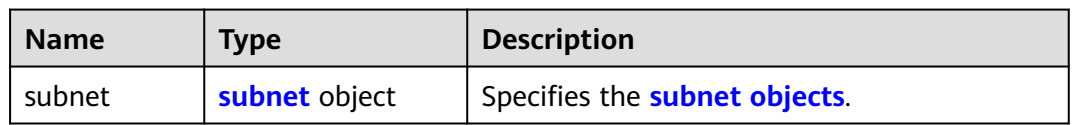

#### **Table 5-29 subnet** objects

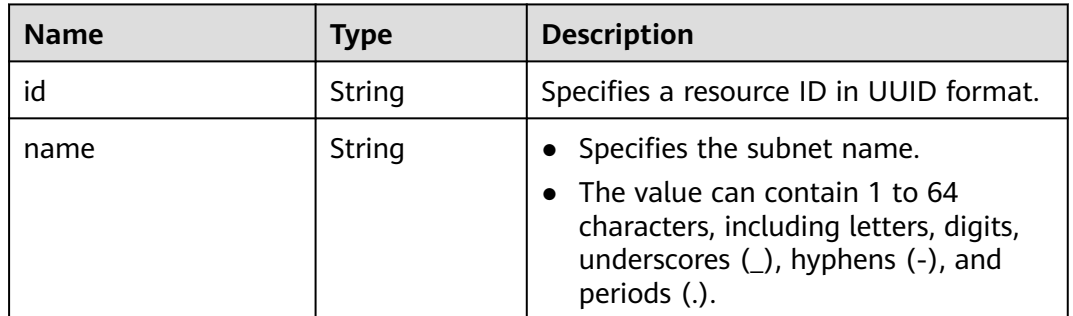

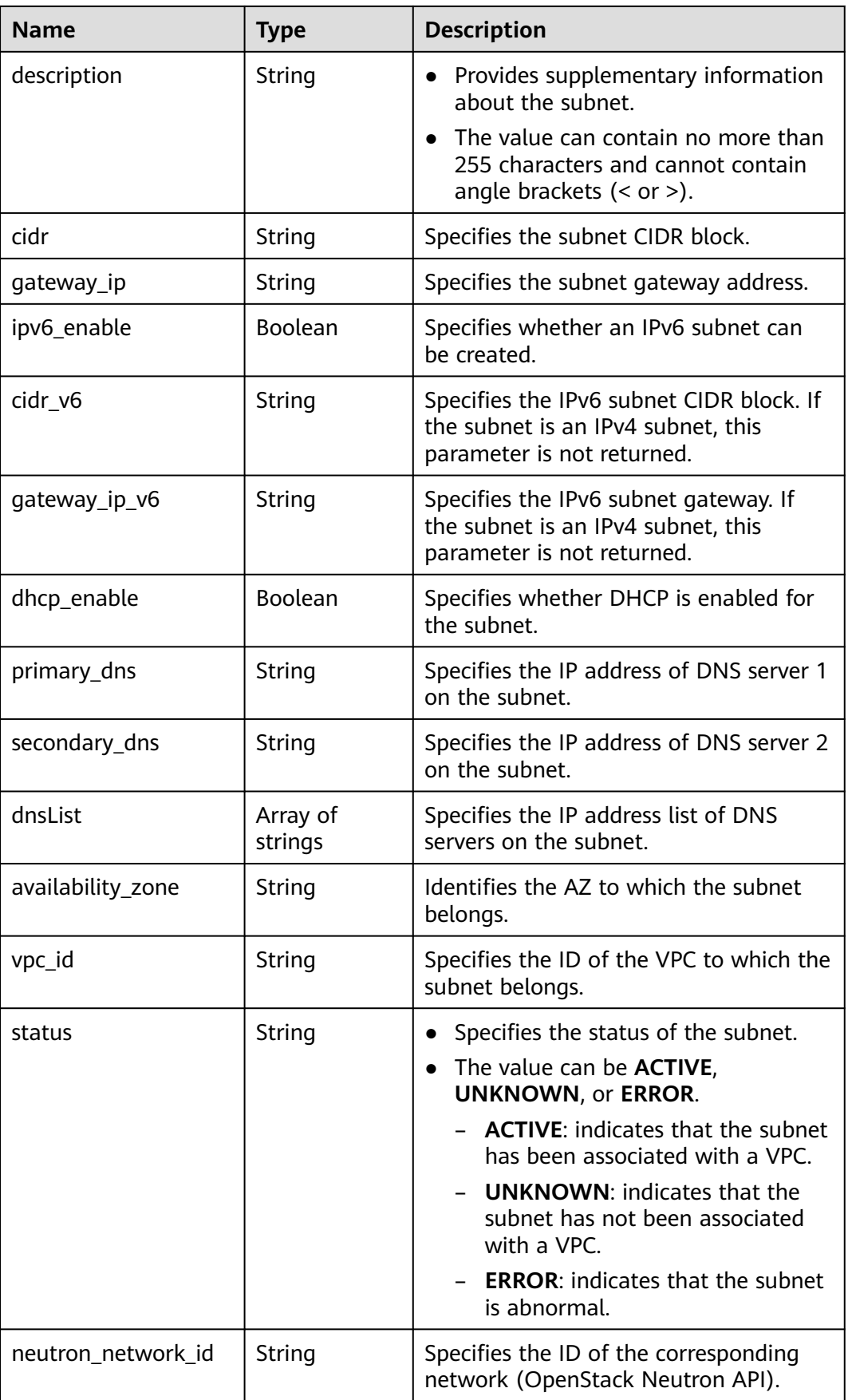

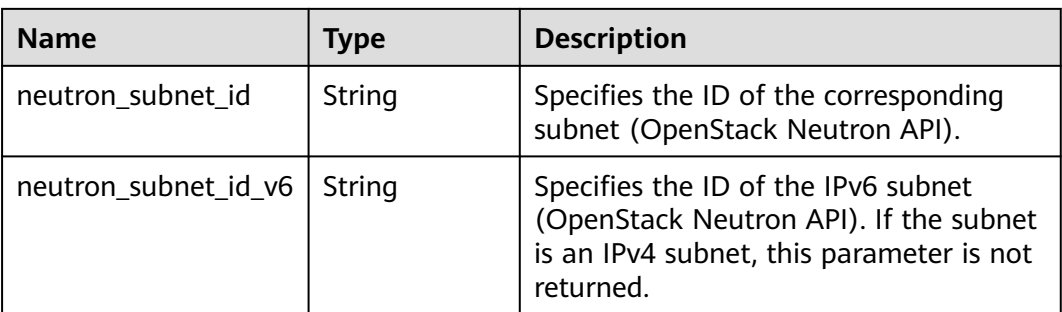

### **Example Response**

{

```
 "subnet": {
     "id": "4779ab1c-7c1a-44b1-a02e-93dfc361b32d",
      "name": "subnet",
    "description": ""
      "cidr": "192.168.20.0/24",
      "dnsList": [
        "114.xx.xx.114",
        "114.xx.xx.115"
     ],
      "status": "ACTIVE",
      "vpc_id": "3ec3b33f-ac1c-4630-ad1c-7dba1ed79d85",
 "gateway_ip": "192.168.20.1",
 "ipv6_enable": false,
     "dhcp_enable": true,
 "primary_dns": "114.xx.xx.114",
 "secondary_dns": "114.xx.xx.115",
 "availability_zone": "aa-bb-cc",
 "neutron_network_id": "4779ab1c-7c1a-44b1-a02e-93dfc361b32d",
      "neutron_subnet_id": "213cb9d-3122-2ac1-1a29-91ffc1231a12"
   }
```
### **Status Code**

See **[Status Codes](#page-519-0)**.

### **Error Code**

See **[Error Codes](#page-520-0)**.

## **5.2.3 Querying Subnets**

}

### **Function**

This API is used to query subnets using search criteria and to display the subnets in a list.

### **URI**

GET /v1/{project\_id}/subnets

Example:

GET https://{Endpoint}/v1/{project\_id}/subnets?limit=10&marker=4779ab1c-7c1a-44b1 a02e-93dfc361b32d&vpc\_id=3ec3b33f-ac1c-4630-ad1c-7dba1ed79d85

| <b>Name</b> | <b>Mandatory</b> | <b>Type</b>   | <b>Description</b>                                                                                                    |  |
|-------------|------------------|---------------|----------------------------------------------------------------------------------------------------|--|
| project_id  | Yes              | String        | Specifies the project ID. For details<br>about how to obtain a project ID, see<br><b>Obtaining a Project ID.</b>                                                                                                    |  |
| marker      | No               | String        | Specifies a resource ID for pagination<br>query, indicating that the query<br>starts from the next record of the<br>specified resource ID.                                                                                      |  |
|             |                  |               | This parameter can work together<br>with the parameter limit.                                                                                                    |  |
|             |                  |               | If parameters marker and limit<br>are not passed, resource records<br>on the first page will be returned.                                                                                                    |  |
|             |                  |               | If the parameter marker is not<br>passed and the value of<br>parameter limit is set to 10, the<br>first 10 resource records will be<br>returned.                                                                                |  |
|             |                  |               | • If the value of the parameter<br>marker is set to the resource ID of<br>the 10th record and the value of<br>parameter limit is set to 10, the<br>11th to 20th resource records will<br>be returned.                           |  |
|             |                  |               | • If the value of the parameter<br>marker is set to the resource ID of<br>the 10th record and the<br>parameter limit is not passed,<br>resource records starting from the<br>11th records (including 11th) will<br>be returned. |  |
| limit       | No               | Integer       | Specifies the number of records that<br>will be returned on each page. The<br>value is from 0 to intmax $(2^3-1)$ .<br>The default value is 2000.                                                                               |  |
|             |                  |               | limit can be used together with<br>marker. For details, see the<br>parameter description of marker.                                                                                                    |  |
| vpc_id      | No               | <b>String</b> | Specifies that the VPC ID is used as<br>the filtering condition.                                                                                                    |  |

**Table 5-30** Parameter description

## **Request Parameters**

None

## **Example Request**

GET https://{Endpoint}/v1/{project\_id}/subnets

## **Response Parameters**

#### **Table 5-31** Response parameter

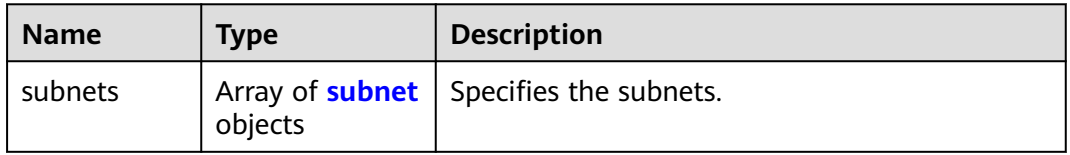

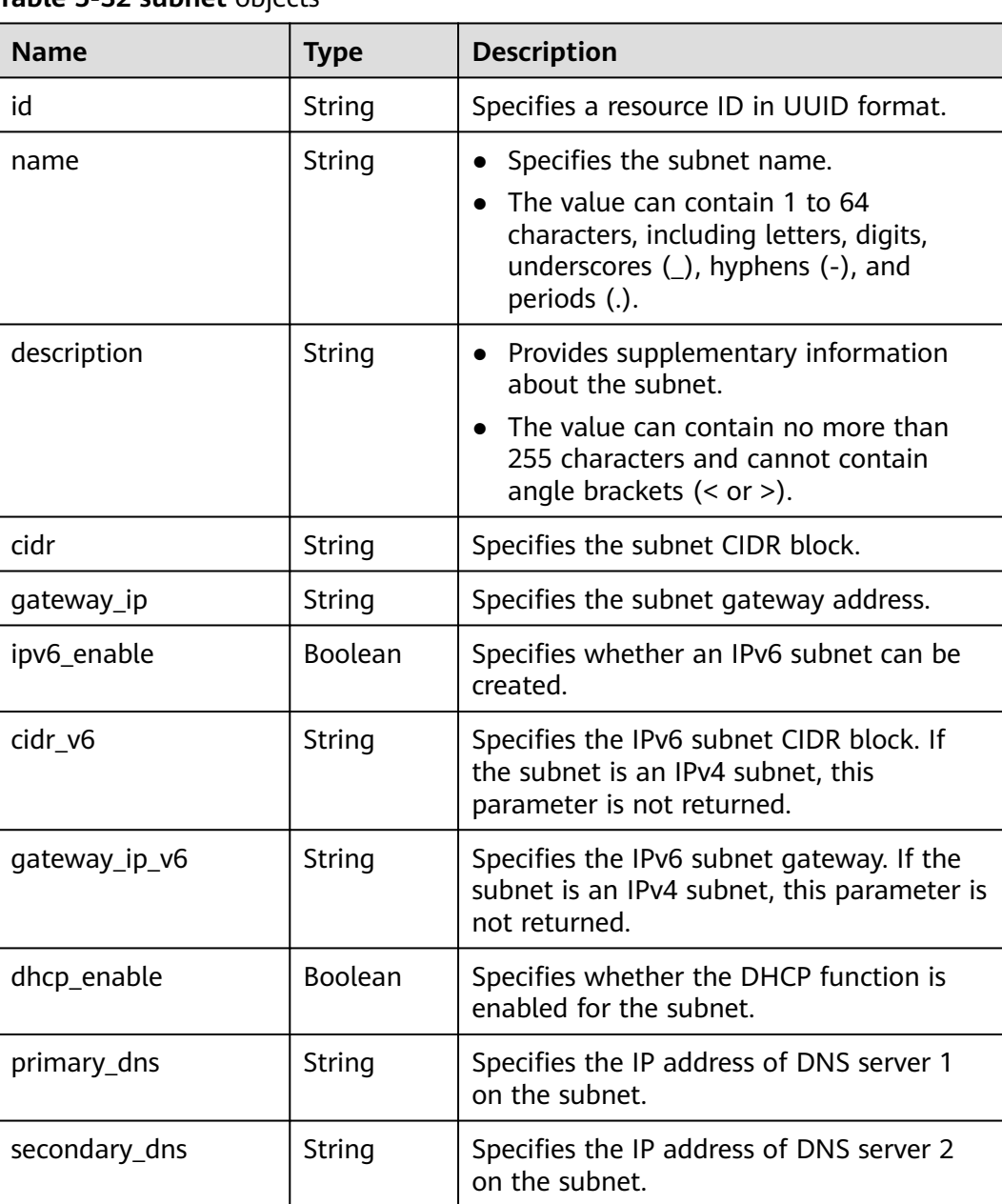

### **Table 5-32 subnet** objects

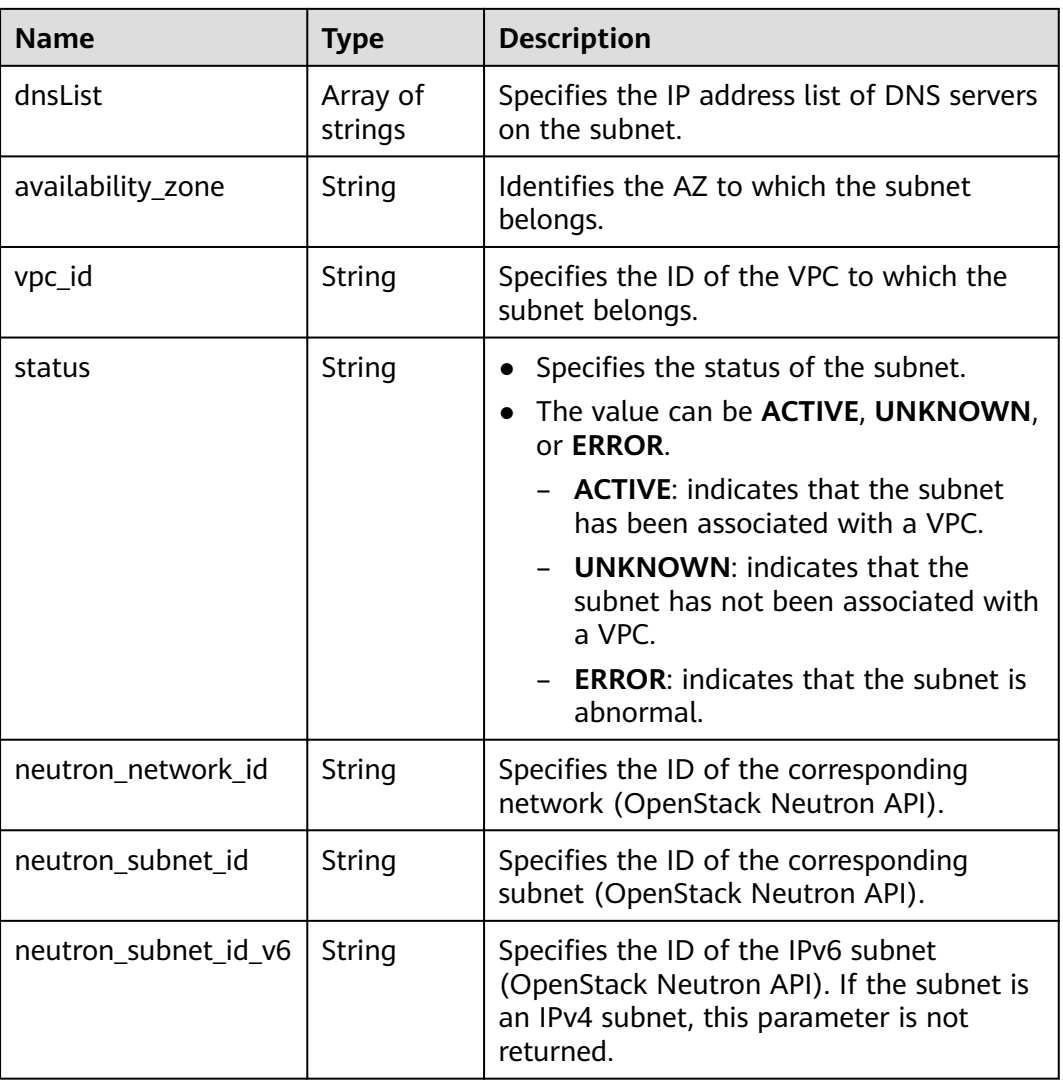

## **Example Response**

{

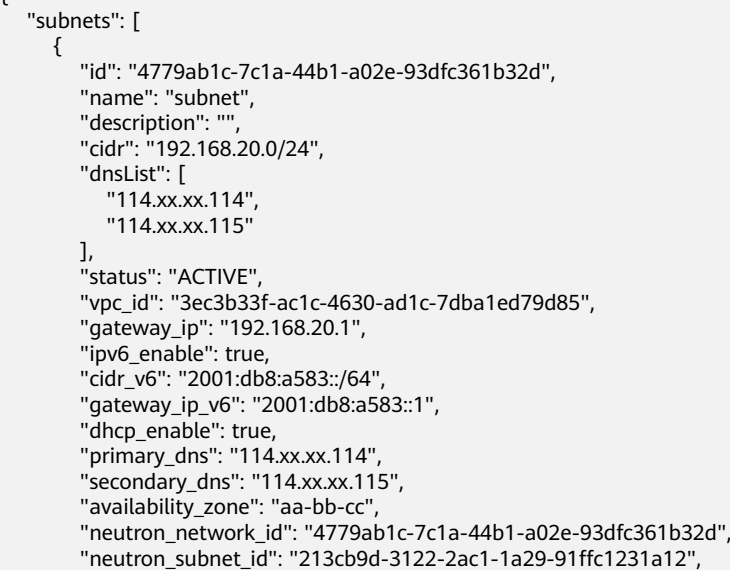

```
 "neutron_subnet_id_v6": "e0fa7de1-a6e2-44c9-b052-b9d8cebe93c4",
     },
     {
        "id": "531dec0f-3116-411b-a21b-e612e42349fd",
        "name": "Subnet1",
        "description": "",
        "cidr": "192.168.1.0/24",
        "dnsList": [
           "114.xx.xx.114",
           "114.xx.xx.115"
        ],
        "status": "ACTIVE",
        "vpc_id": "3ec3b33f-ac1c-4630-ad1c-7dba1ed79d85",
        "gateway_ip": "192.168.1.1",
        "ipv6_enable": false,
        "dhcp_enable": true,
        "primary_dns": "114.xx.xx.114",
 "secondary_dns": "114.xx.xx.115",
 "availability_zone": "aa-bb-cc",
        "neutron_network_id": "531dec0f-3116-411b-a21b-e612e42349fd",
        "neutron_subnet_id": "1aac193-a2ad-f153-d122-12d64c2c1d78"
     }
```
### **Status Code**

See **[Status Codes](#page-519-0)**.

,

 $\,$   $\,$   $\,$ }

#### **Error Code**

See **[Error Codes](#page-520-0)**.

# **5.2.4 Updating Subnet Information**

#### **Function**

This API is used to update information about a subnet.

#### **URI**

PUT /v1/{project\_id}/vpcs/{vpc\_id}/subnets/{subnet\_id}

**Table 5-33** describes the parameters.

#### **Table 5-33** Parameter description

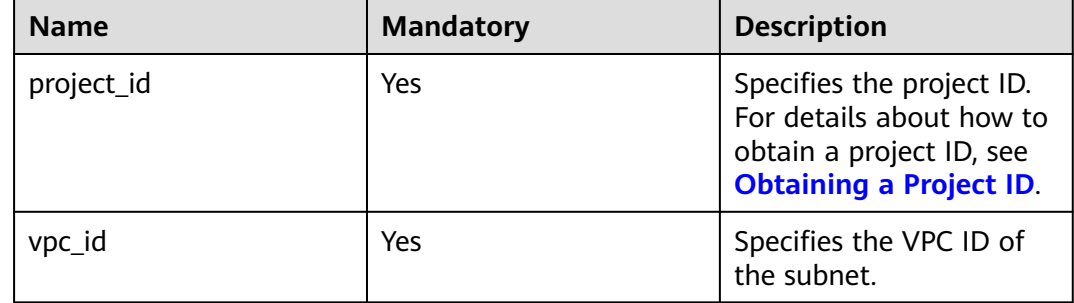

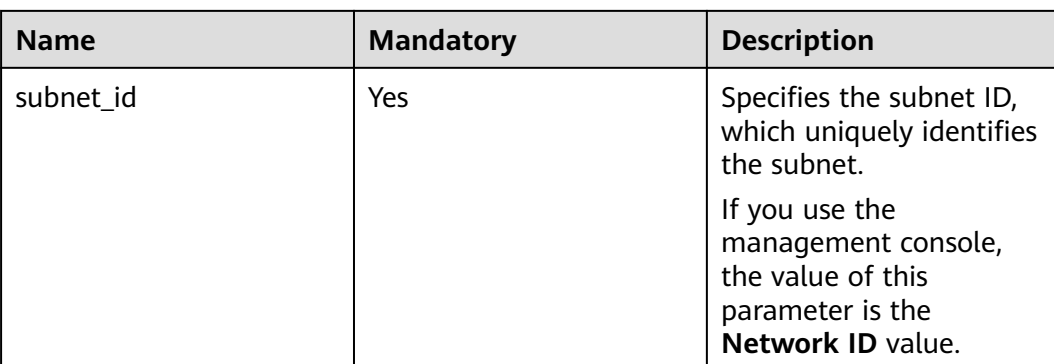

## **Request Parameters**

#### **Table 5-34** Request parameter

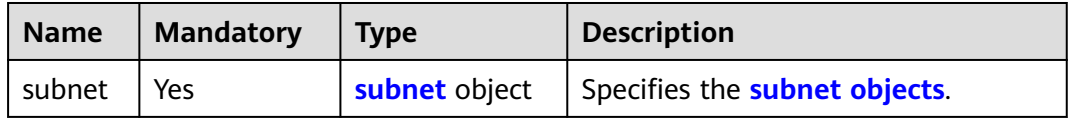

#### **Table 5-35 subnet** objects

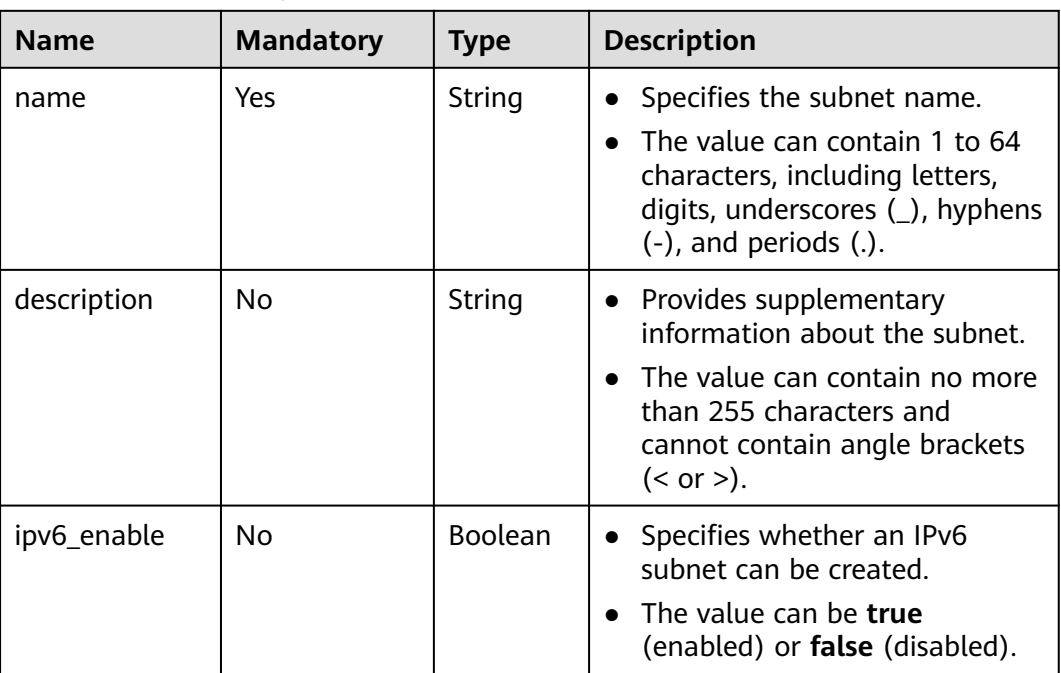

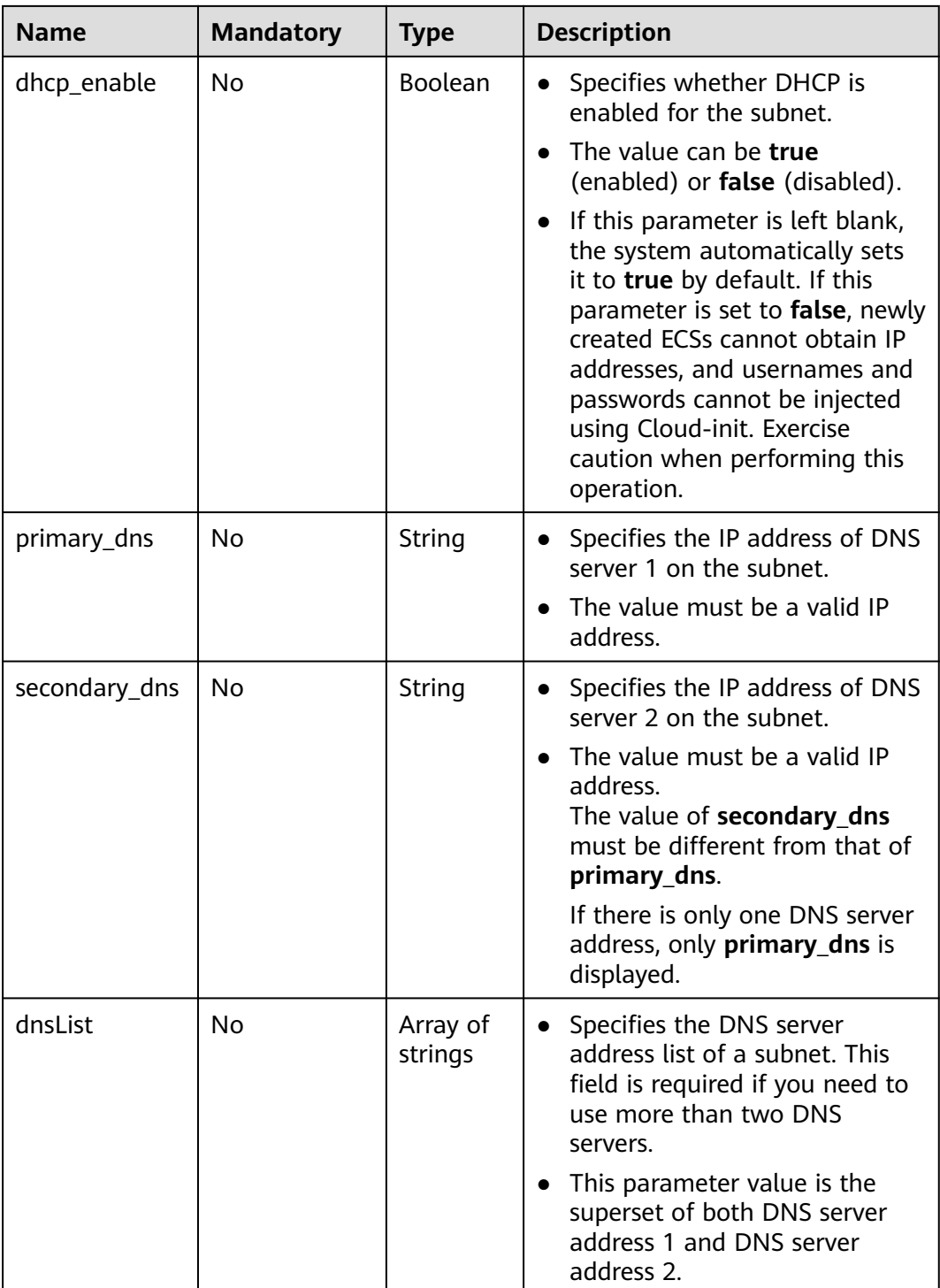

## **Example Request**

● Change the name of the subnet whose ID is 4779ab1c-7c1a-44b1 a02e-93dfc361b32d to **subnet02**, and also change its DNS and DHCP configurations.

```
PUT https://{Endpoint}/v1/{project_id}/vpcs/{vpc_id}/subnets/4779ab1c-7c1a-44b1-a02e-93dfc361b32d
```

```
 "subnet": {
```
{

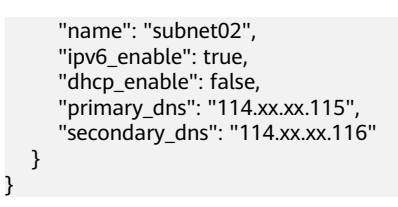

#### **Response Parameters**

**Table 5-36** Response parameter

| <b>Name</b> | Type          | <b>Description</b>            |
|-------------|---------------|-------------------------------|
| subnet      | subnet object | Specifies the subnet objects. |

**Table 5-37 subnet** objects

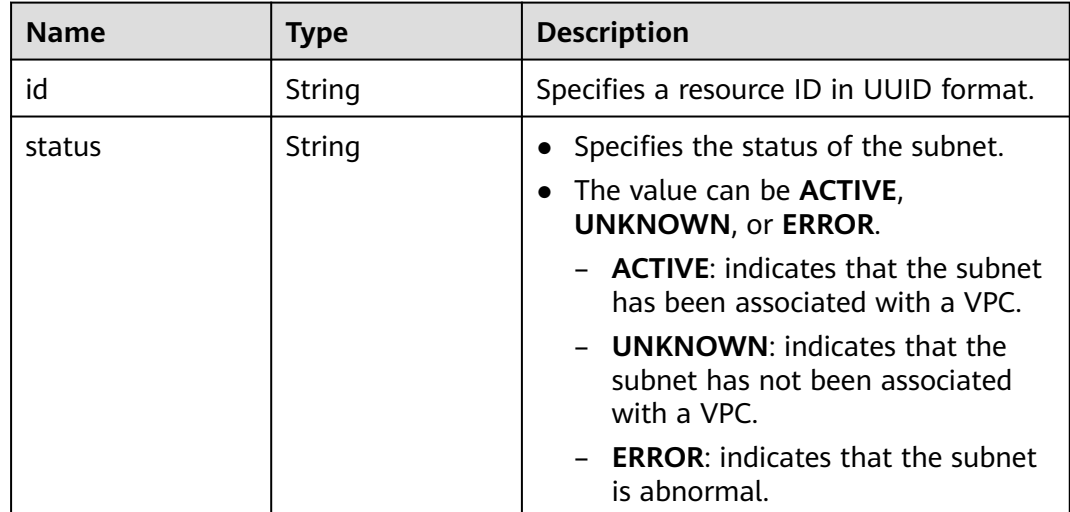

## **Example Response**

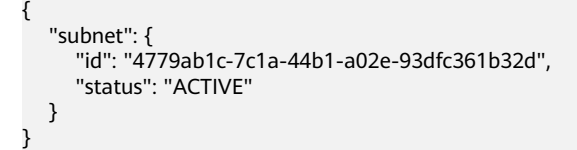

## **Status Code**

See **[Status Codes](#page-519-0)**.

## **Error Code**

See **[Error Codes](#page-520-0)**.

# **5.2.5 Deleting a Subnet**

### **Function**

This API is used to delete a subnet.

#### **URI**

DELETE /v1/{project\_id}/vpcs/{vpc\_id}/subnets/{subnet\_id}

**Table 5-38** describes the parameters.

**Table 5-38** Parameter description

| <b>Name</b> | <b>Mandatory</b> | <b>Description</b>                                                                                                  |
|-------------|------------------|----------------------------------------------------------------------------------------------------|
| project_id  | Yes              | Specifies the project ID.<br>For details about how to<br>obtain a project ID, see<br><b>Obtaining a Project ID.</b> |
| vpc_id      | Yes              | Specifies the ID of the<br>subnet VPC.                                                                              |
| subnet id   | Yes.             | Specifies the subnet ID,<br>which uniquely identifies<br>the subnet.                                                |
|             |                  | If you use the<br>management console,<br>the value of this<br>parameter is the<br>Network ID value.                 |

#### **Request Parameters**

None

#### **Example Request**

DELETE https://{Endpoint}/v1/{project\_id}/vpcs/{vpc\_id}/subnets/4779ab1c-7c1a-44b1-a02e-93dfc361b32d

#### **Response Parameters**

None

#### **Example Response**

None

## **Status Code**

See **[Status Codes](#page-519-0)**.

## **Error Code**

See **[Error Codes](#page-520-0)**.

# **5.3 EIP**

# **5.3.1 Assigning an EIP**

## **Function**

This API is used to assign an EIP.

The EIP service provides independent public IP addresses and bandwidth for Internet access. EIPs can be bound to or unbound from ECSs, BMSs, virtual IP addresses, NAT gateways, or load balancers.

### **URI**

POST /v1/{project\_id}/publicips

**Table 5-39** describes the parameters.

#### **Table 5-39** Parameter description

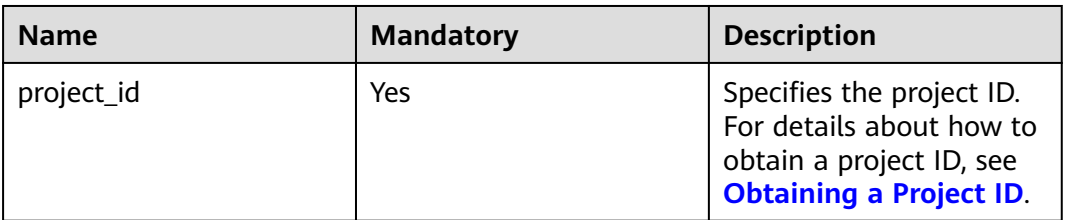

### **Request Parameters**

#### **Table 5-40** Request body parameter

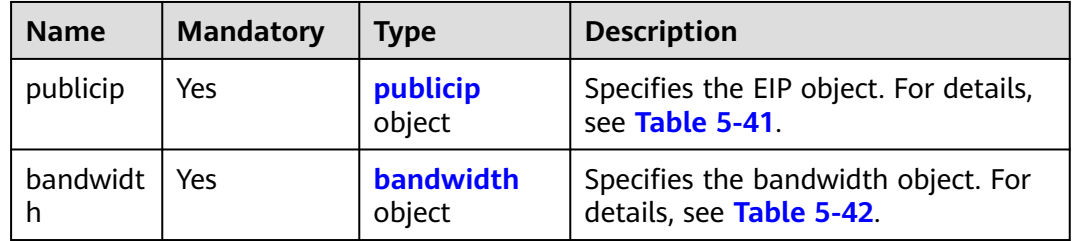

| <b>Name</b> | <b>Mandatory</b> | <b>Type</b> | <b>Description</b>                                                                                                    |
|-------------|------------------|-------------|----------------------------------------------------------------------------------------------------|
| type        | Yes              | String      | Specifies the EIP<br>type.<br>Constraints:<br>- The configured<br>value must be<br>supported by the<br>system.<br>publicip_id is an<br>IPv4 port. If<br>publicip_type is<br>not specified, the<br>default value is<br>5_bgp. |
| alias       | <b>No</b>        | String      | Specifies the EIP<br>name.<br>The value can<br>contain 1 to 64<br>characters,<br>including letters,<br>digits, underscores<br>$($ ), hyphens $($ - $),$<br>and periods (.).                                                  |

<span id="page-58-0"></span>**Table 5-41** Description of the **publicip** field

**Table 5-42** Description of the **bandwidth** field

| <b>Name</b> | <b>Mandatory</b> | <b>Type</b> | <b>Description</b>                                                                                                    |
|-------------|------------------|-------------|----------------------------------------------------------------------------------------------------|
| name        | <b>Yes</b>       | String      | • Specifies the<br>bandwidth name.<br>$\bullet$ The value can<br>contain 1 to 64<br>characters,<br>including letters,<br>digits, underscores<br>$($ ), hyphens $($ - $)$ ,<br>and periods (.).<br>This parameter is |
|             |                  |             | mandatory when<br>share_type is set to<br>PER. This parameter<br>will be ignored<br>when share_type is<br>set to WHOLE with<br>an ID specified.                                                                     |

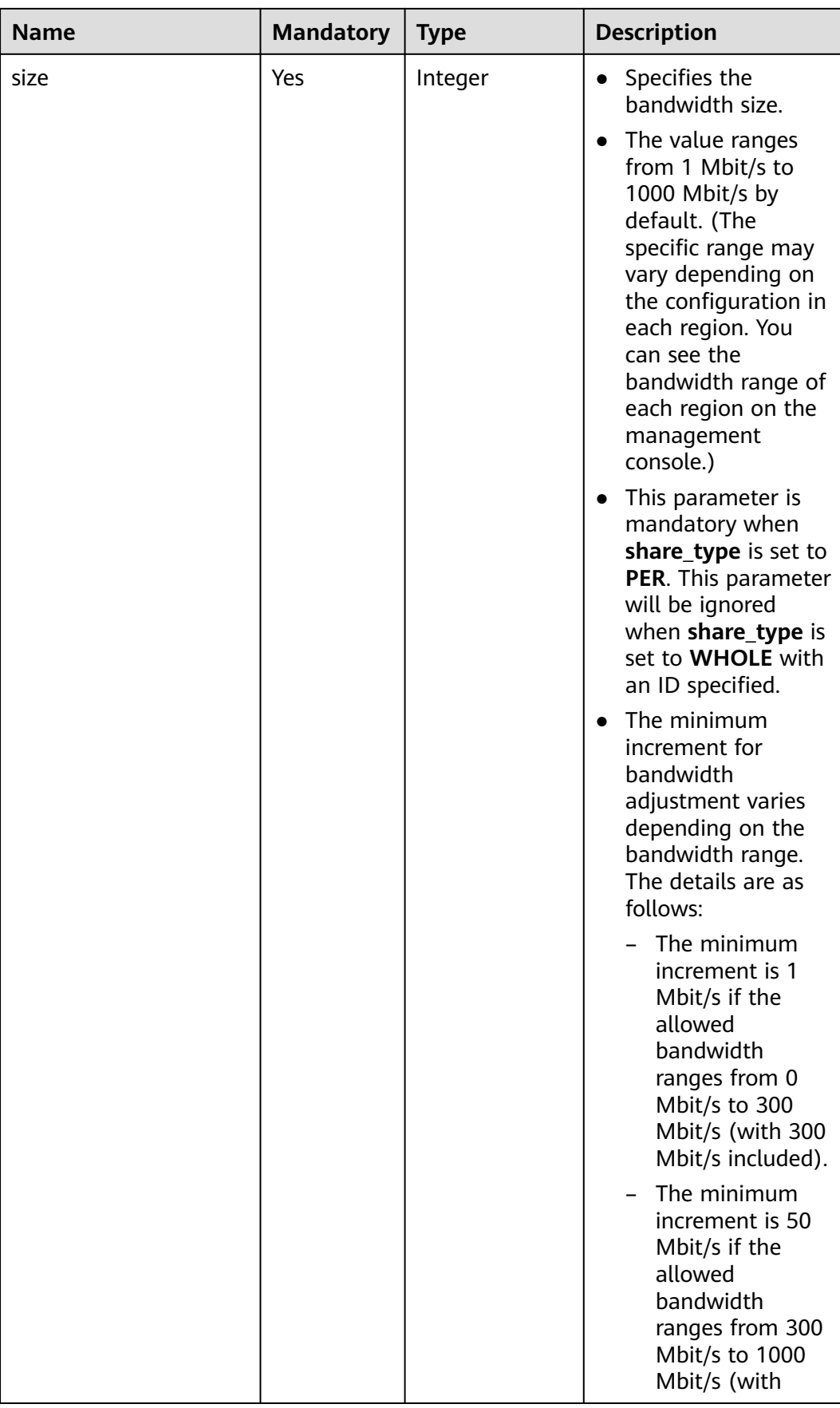

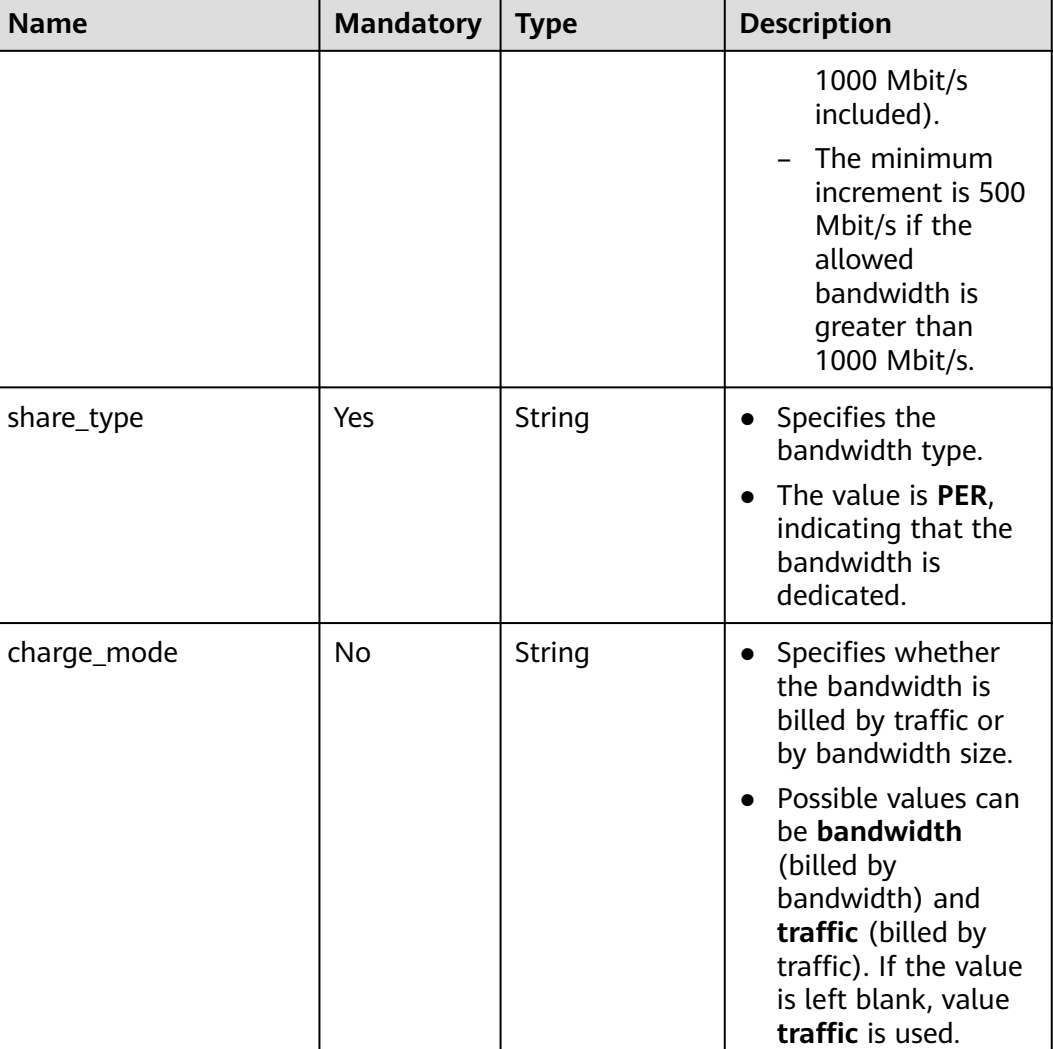

### **Example Request**

{

Example request (IPv4 EIP with dedicated bandwidth) POST https://{Endpoint}/v1/{project\_id}/publicips

```
 "publicip": {
 "type": "5_bgp",
 "ip_version": 4
 },
 "bandwidth": {
 "name": "bandwidth123",
 "size": 10,
 "share_type": "PER"
 }
}
```
### **Response Message**

● Response parameter

**Table 5-43** Response parameter

| <b>Name</b> | Type                   | <b>Description</b>                                               |
|-------------|------------------------|------------------------------------------------------------------|
| publicip    | <b>publicip</b> object | Specifies the EIP object. For details, see<br><b>Table 5-44.</b> |

#### **Table 5-44** Description of the **publicip** field

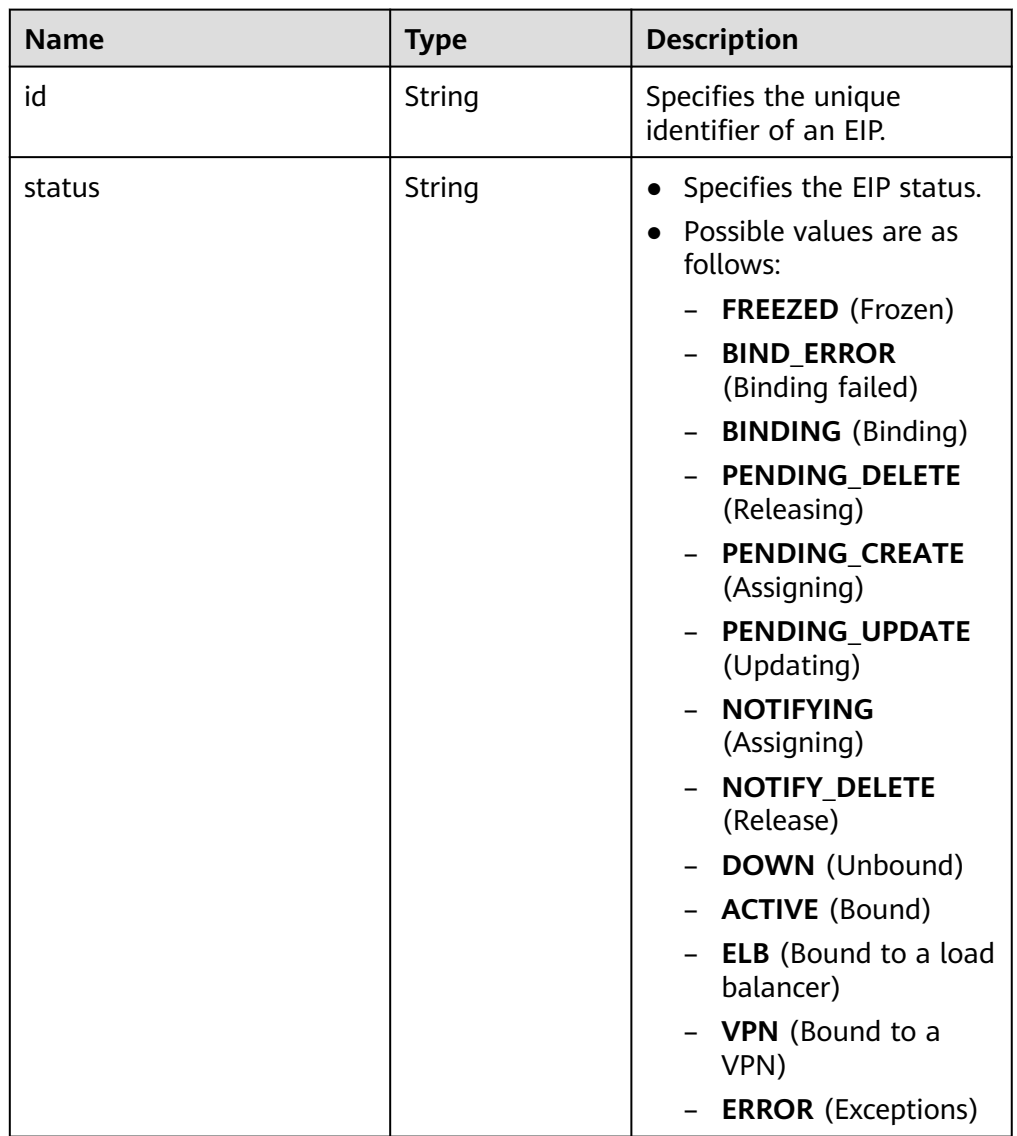

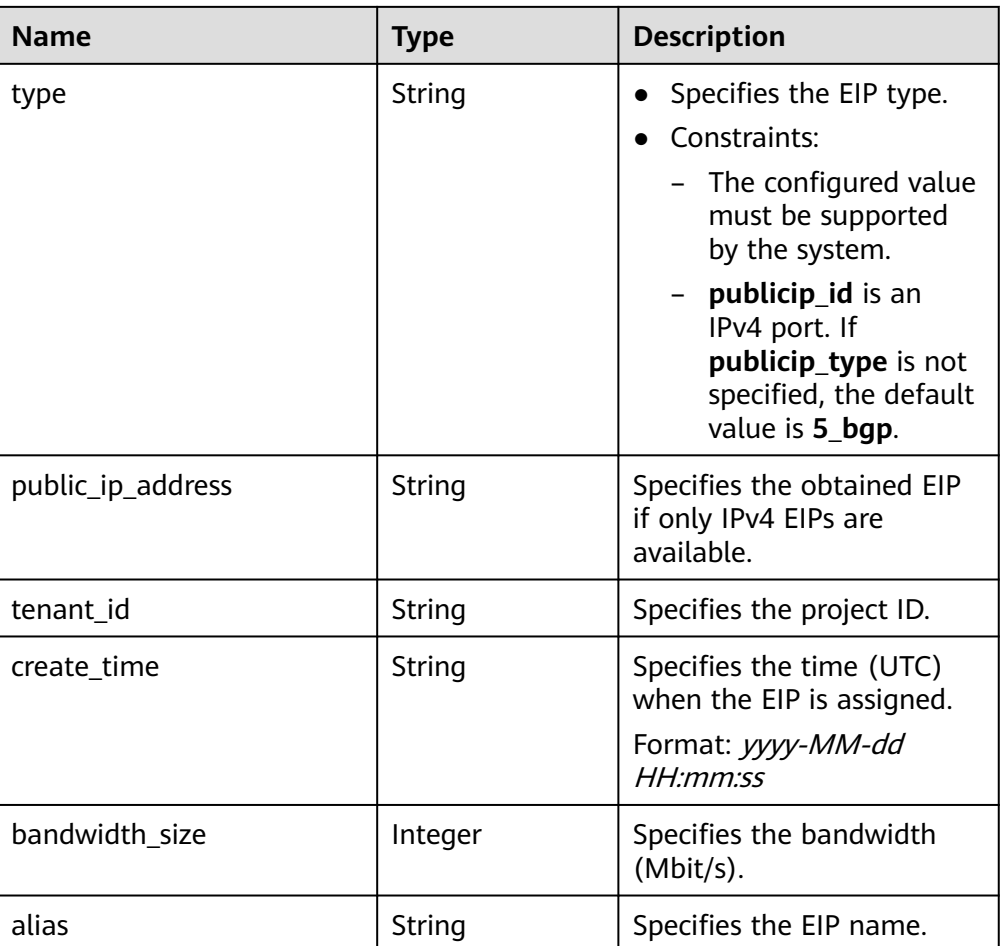

## **Example Response**

{

}

Example response (IPv4 EIP with dedicated bandwidth)

```
 "publicip": {
 "id": "f588ccfa-8750-4d7c-bf5d-2ede24414706",
     "alias": "tom",
     "public_border_group": "center",
 "status": "PENDING_CREATE",
 "type": "5_bgp",
 "public_ip_address": "161.xx.xx.7",
     "tenant_id": "8b7e35ad379141fc9df3e178bd64f55c",
 "ip_version": 4,
 "create_time": "2015-07-16 04:10:52",
 "bandwidth_size": 0
  }
```
#### **Status Code**

See **[Status Codes](#page-519-0)**.

### **Error Code**

See **[Error Codes](#page-520-0)**.

# **5.3.2 Querying an EIP**

## **Function**

This API is used to query a specific EIP.

### **URI**

GET /v1/{project\_id}/publicips/{publicip\_id}

**Table 5-45** describes the parameters.

#### **Table 5-45** Parameter description

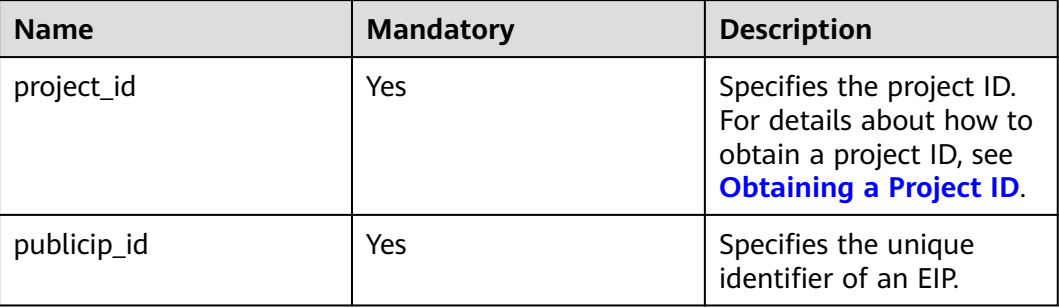

## **Request Message**

- Request parameter
	- None
- Example request Get https://{Endpoint}/v1/{project\_id}/publicips/{publicip\_id}

### **Response Message**

Response parameter

#### **Table 5-46** Response parameter

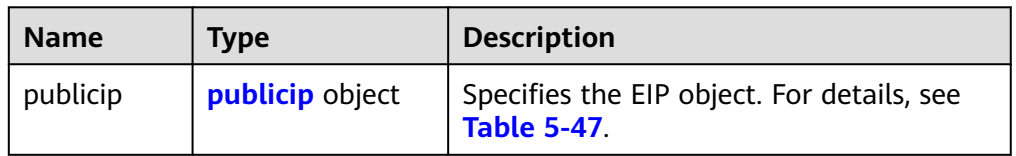

#### **Table 5-47** Description of the **publicip** field

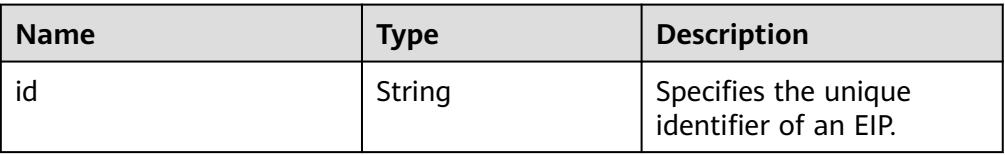

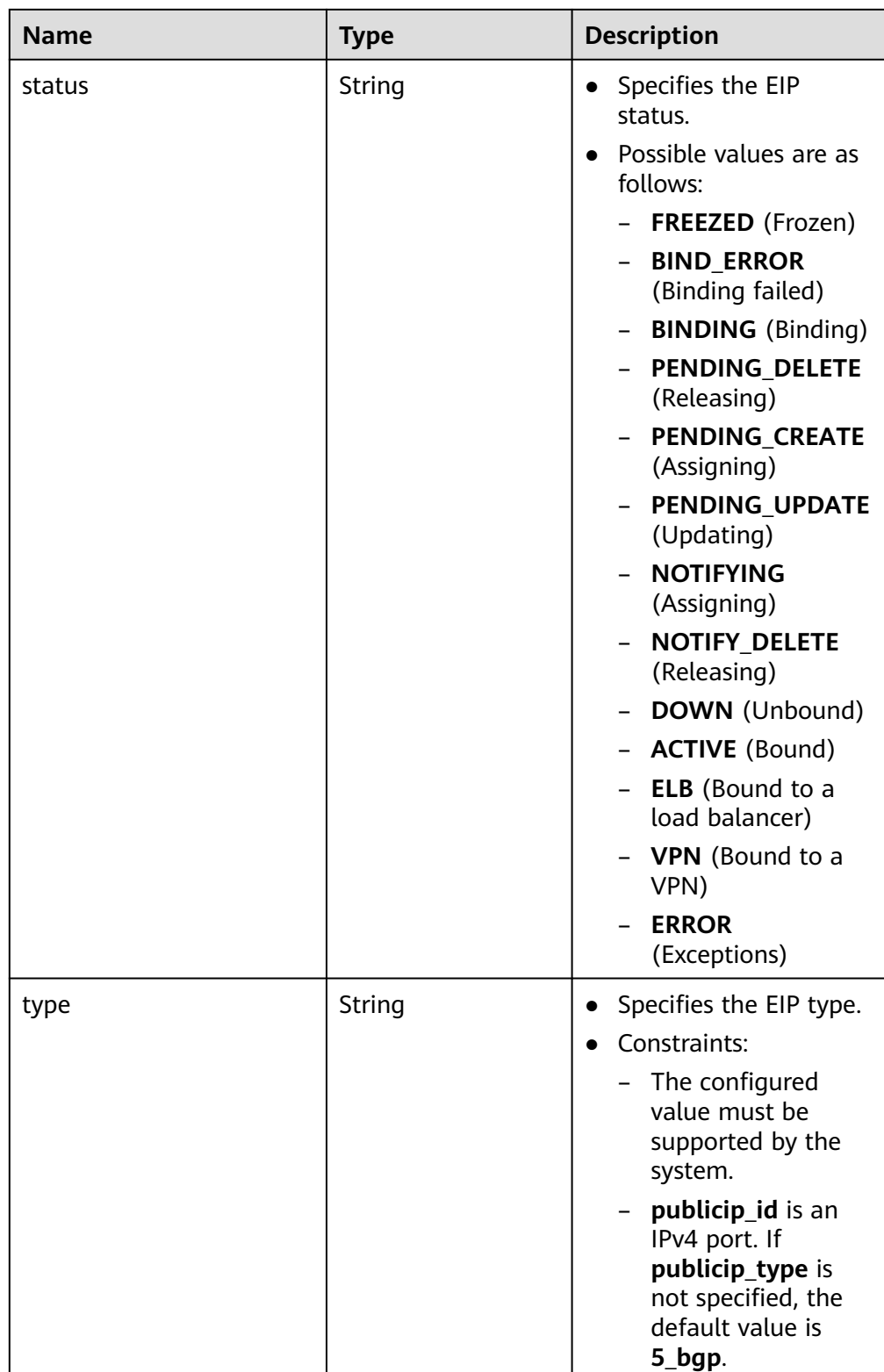

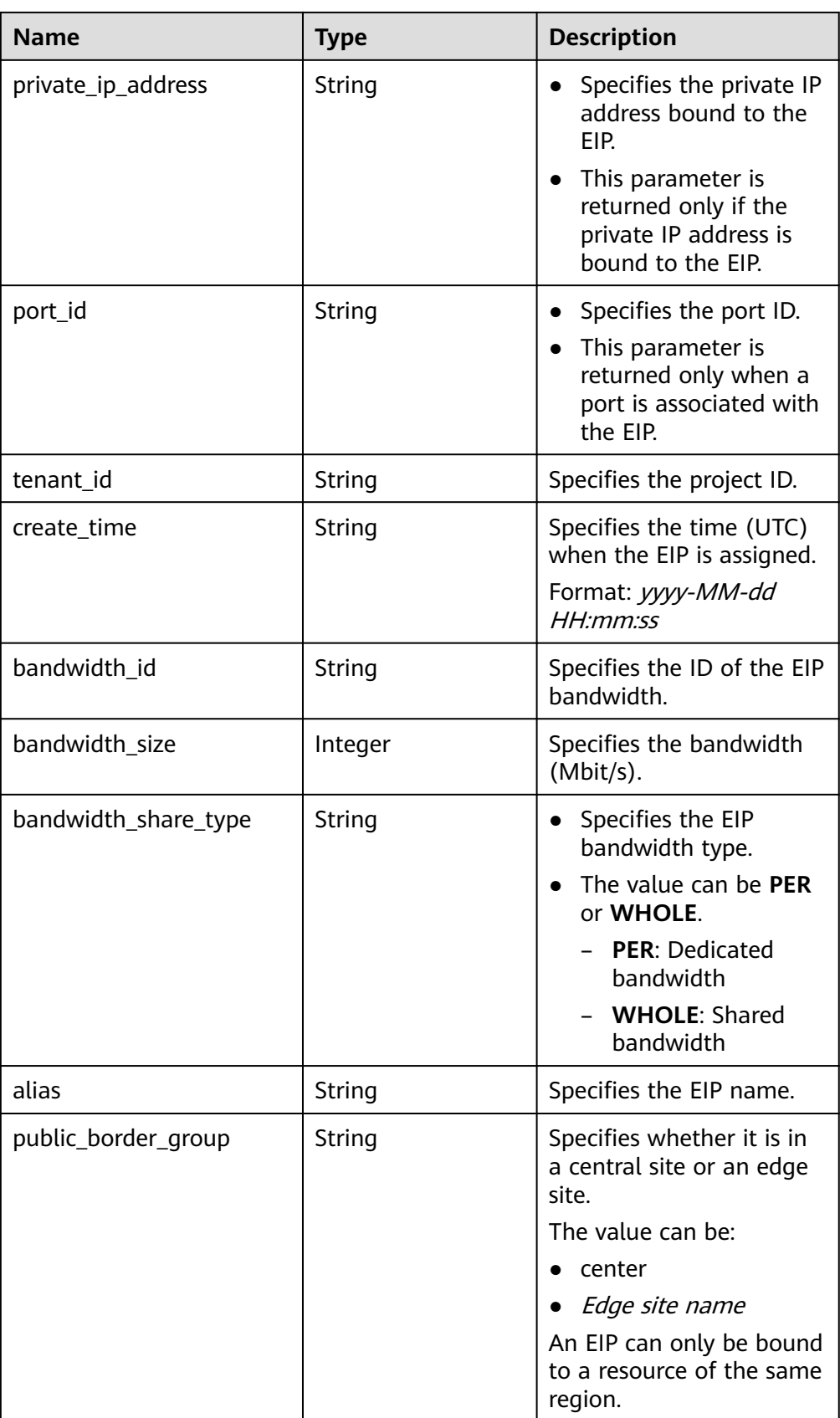

● Example response

```
{
   "publicip": {
      "id": "2ec9b78d-9368-46f3-8f29-d1a95622a568",
 "status": "DOWN",
 "alias": "tom",
 "type": "5_bgp",
      "public_ip_address": "161.xx.xx.12",
      "tenant_id": "8b7e35ad379141fc9df3e178bd64f55c",
      "private_ip_address": "192.168.10.5",
      "create_time": "2015-07-16 04:32:50",
      "bandwidth_id": "49c8825b-bed9-46ff-9416-704b96d876a2",
      "bandwidth_share_type": "PER",
"bandwidth_size": 10, \frac{1}{2} /The EIP bandwidth size is 10 Mbit/s.
      "ip_version": 4
   }
}
```
## **Status Code**

See **[Status Codes](#page-519-0)**.

#### **Error Code**

See **[Error Codes](#page-520-0)**.

## **5.3.3 Querying EIPs**

## **Function**

This API is used to query EIPs.

### **URI**

GET /v1/{project\_id}/publicips

**Table 5-48** describes the parameters.

#### **Table 5-48** Parameter description

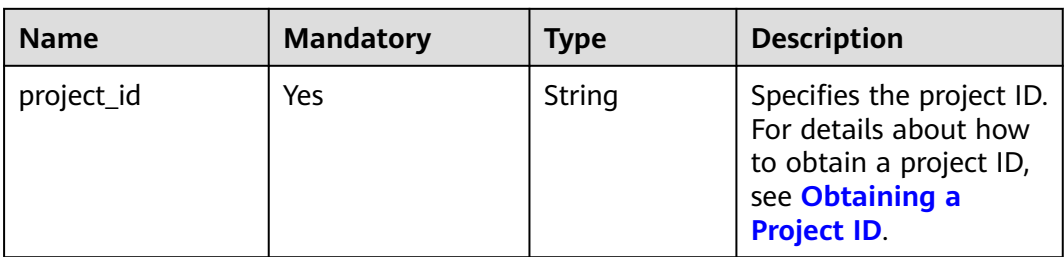

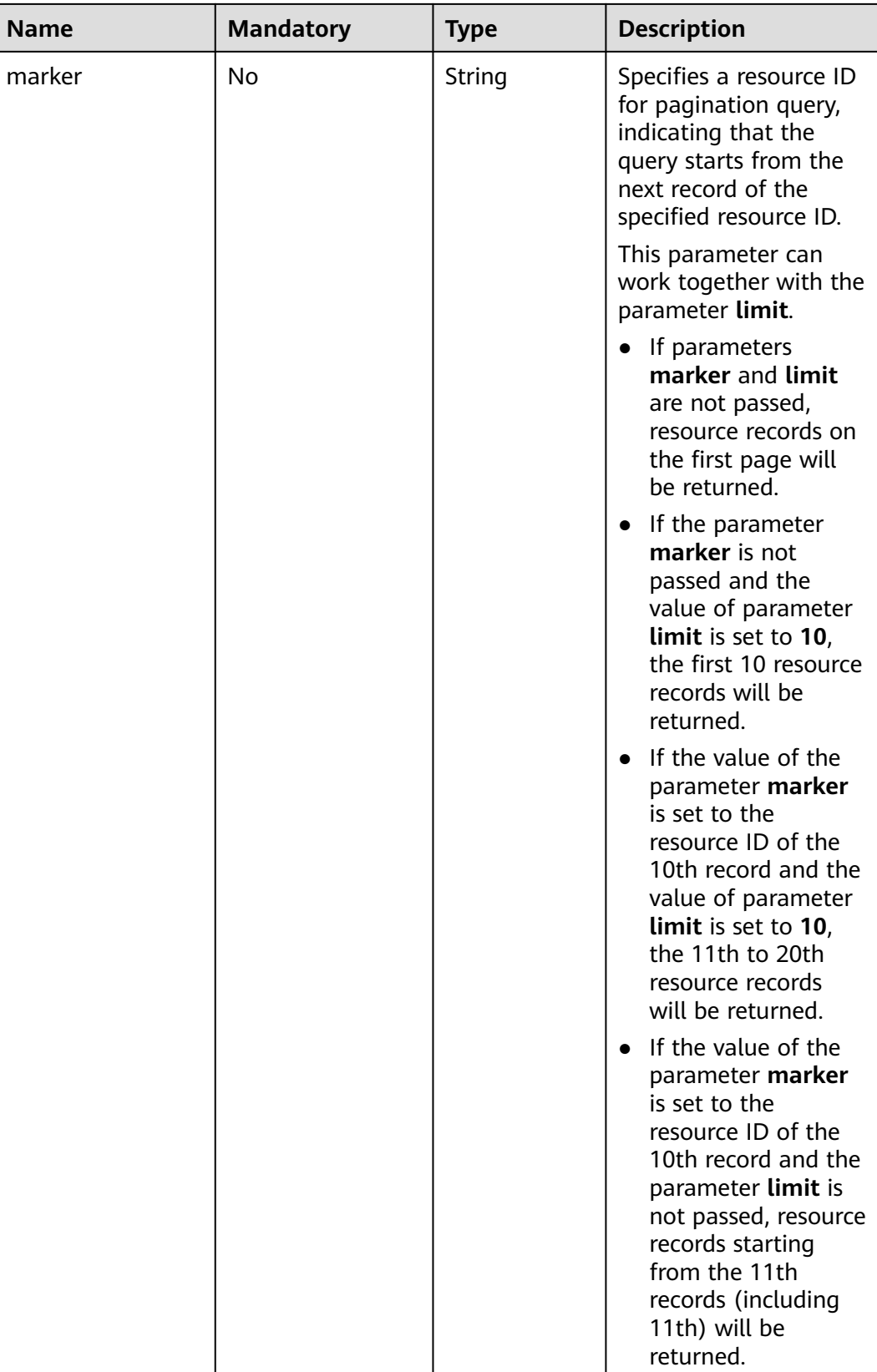

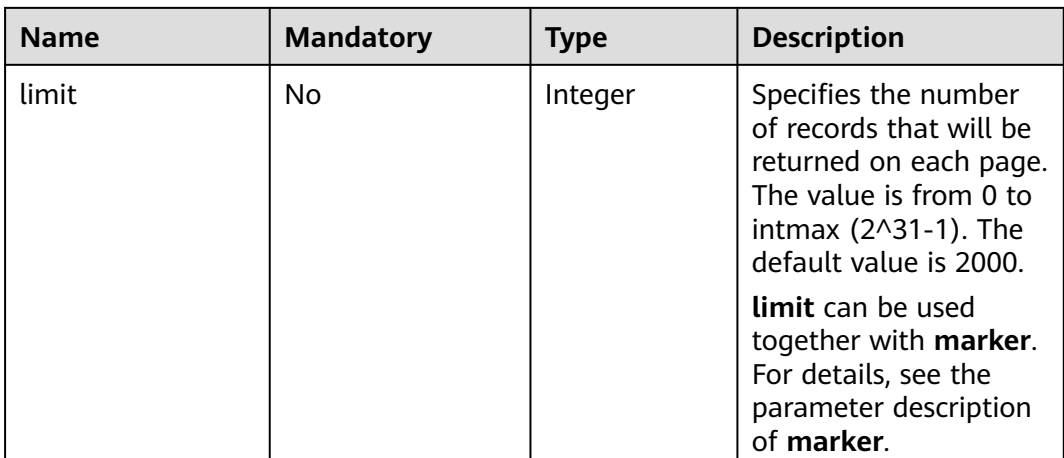

### **Request Message**

- Request parameter None
- Example request GET https://{Endpoint}/v1/{project\_id}/publicips?limit={limit}&marker={marker}

#### **Response Message**

● Response parameter

#### **Table 5-49** Response parameter

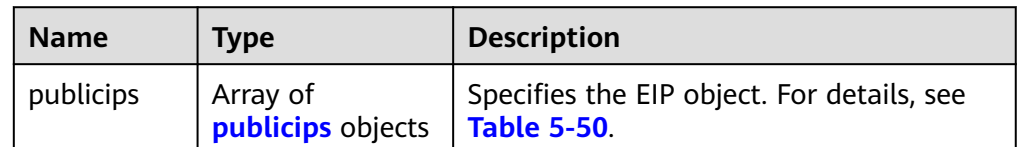

#### **Table 5-50** Description of the **publicips** field

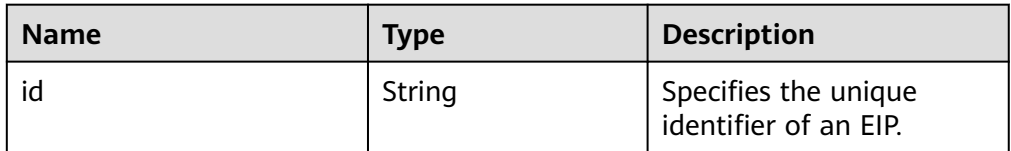

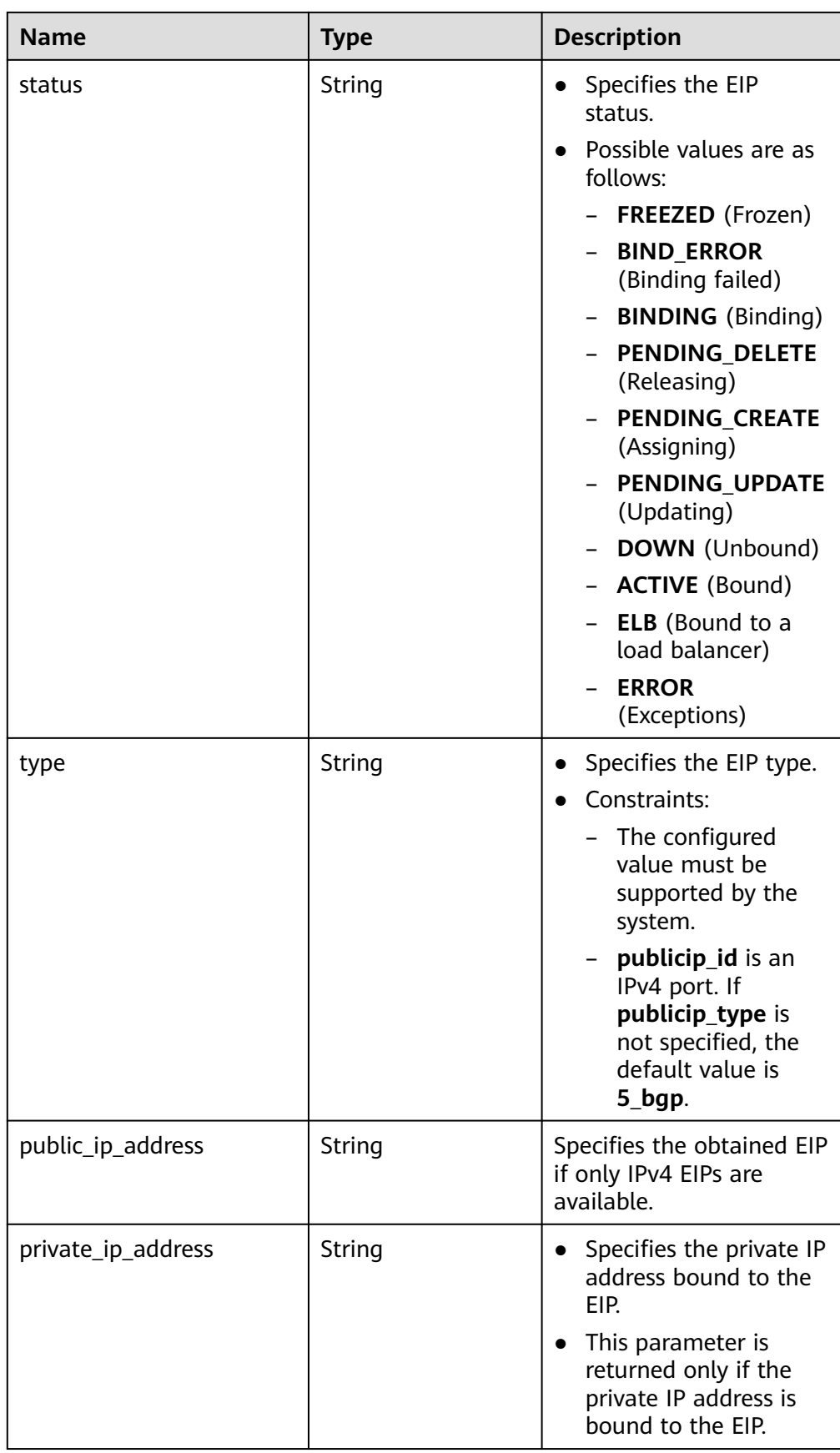

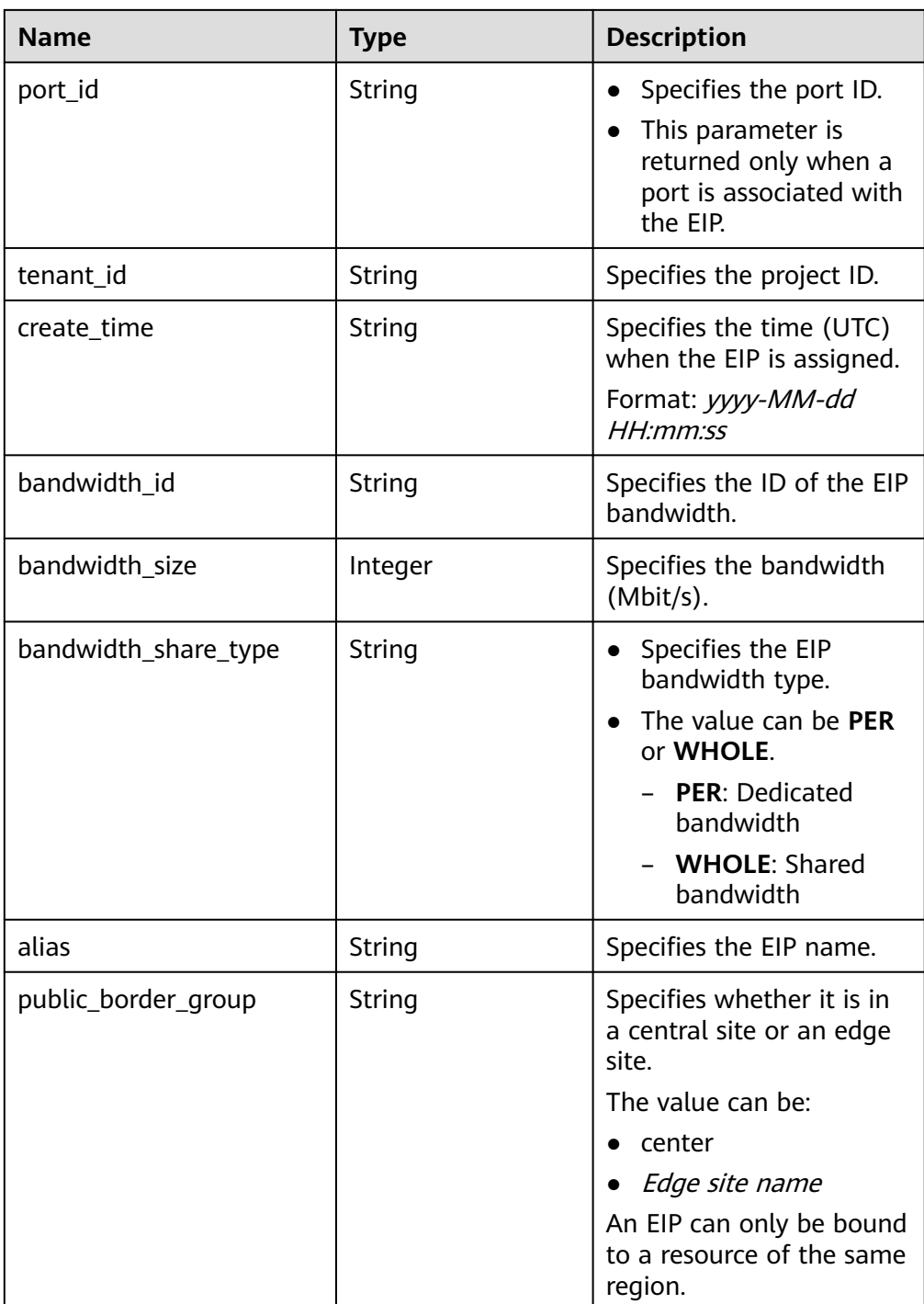

## Example response

{

```
 "publicips": [
     {
       "id": "6285e7be-fd9f-497c-bc2d-dd0bdea6efe0",
 "status": "DOWN",
 "alias": "tom",
 "type": "5_bgp",
 "public_ip_address": "161.xx.xx.9",
 "private_ip_address": "192.168.10.5",
 "tenant_id": "8b7e35ad379141fc9df3e178bd64f55c",
       "create_time": "2015-07-16 04:22:32",
```
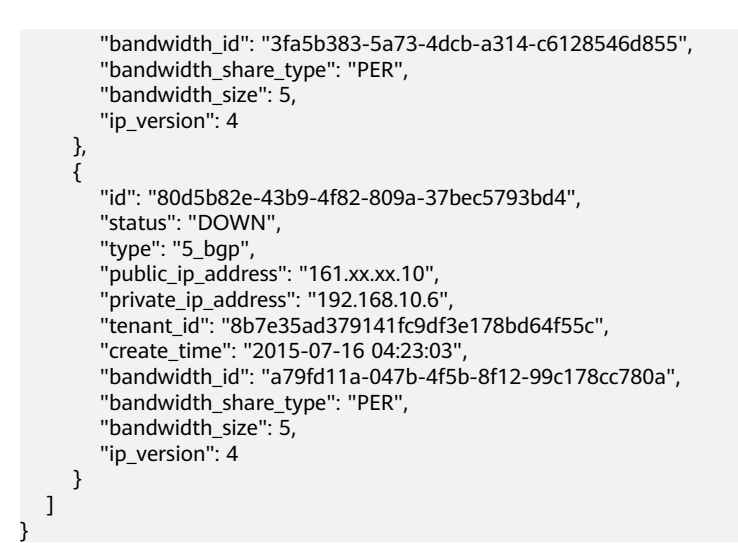

#### **Status Code**

See **[Status Codes](#page-519-0)**.

#### **Error Code**

See **[Error Codes](#page-520-0)**.

## **5.3.4 Updating an EIP**

#### **Function**

This API is used to convert the EIP version, bind an EIP to a NIC, or unbind an EIP from a NIC.

#### **URI**

PUT /v1/{project\_id}/publicips/{publicip\_id}

**Table 5-51** describes the parameters.

#### **Table 5-51** Parameter description

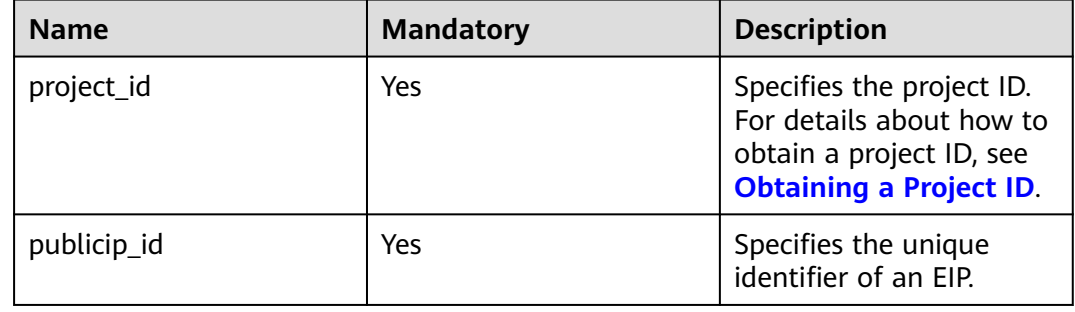
## **Request Message**

● Request parameter

#### **Table 5-52** Request parameter

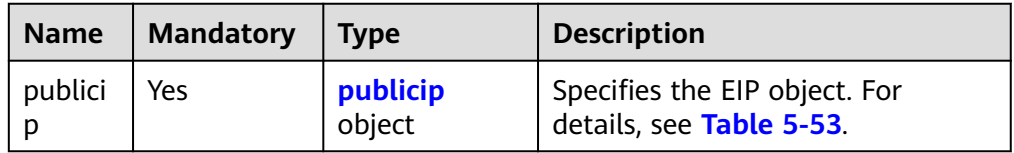

#### **Table 5-53** Description of the **publicip** field

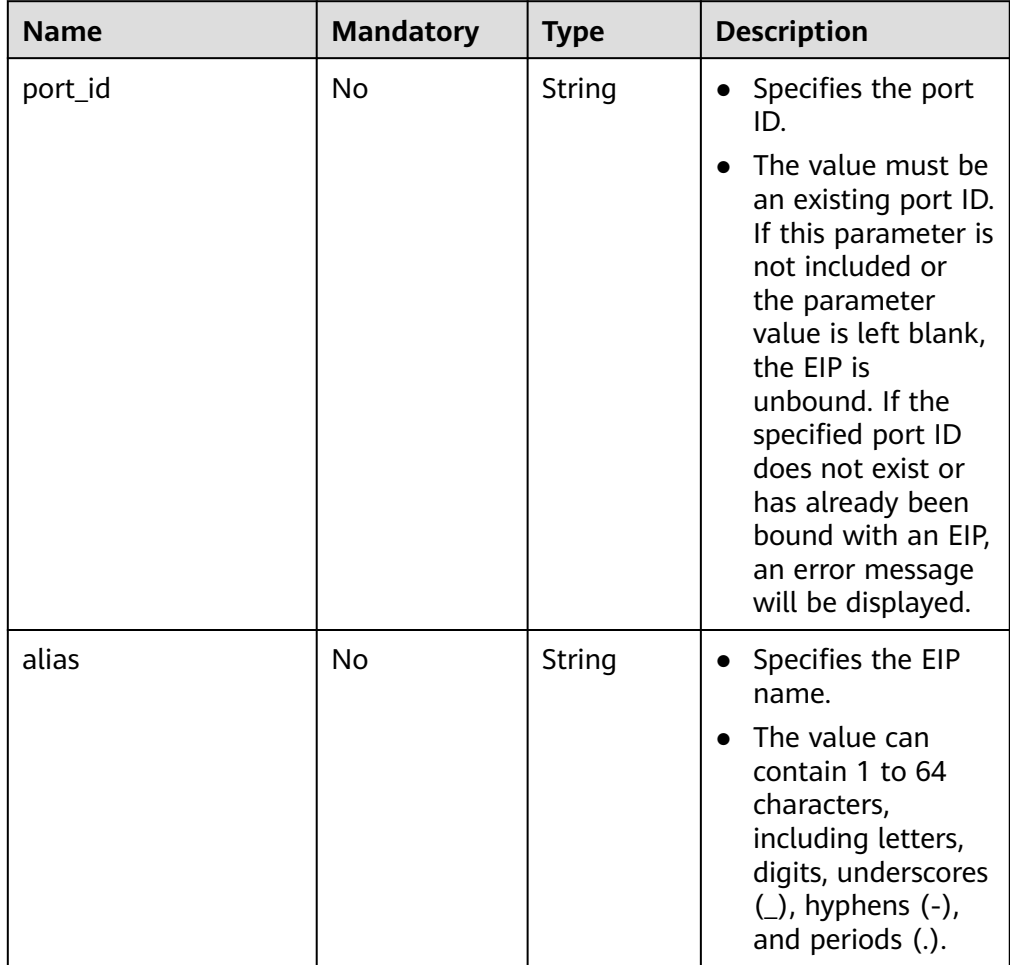

● Example request 1 (Binding an EIP to a NIC) PUT https://{Endpoint}/v1/{project\_id}/publicips/{publicip\_id}

```
{
 "publicip": {
 "port_id": "f588ccfa-8750-4d7c-bf5d-2ede24414706"
   }
}
```
# **Response Message**

● Response parameter

#### **Table 5-54** Response parameter

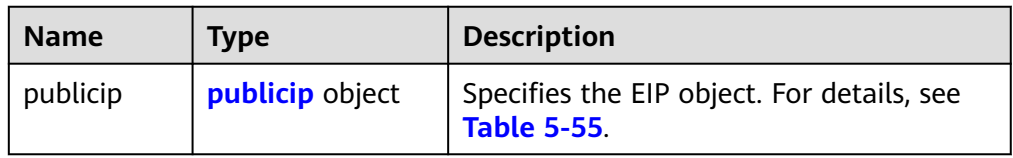

## **Table 5-55** Description of the **publicips** field

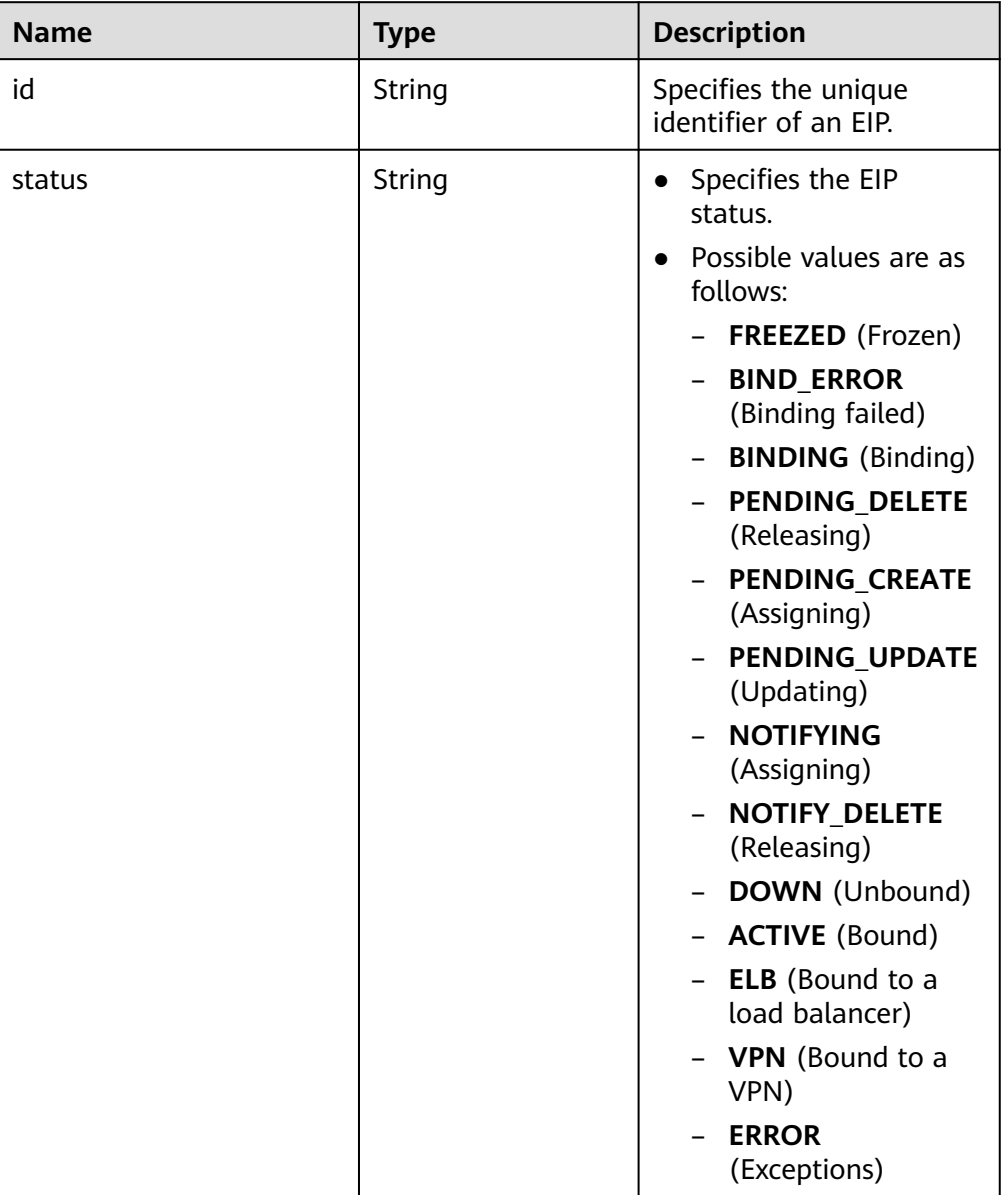

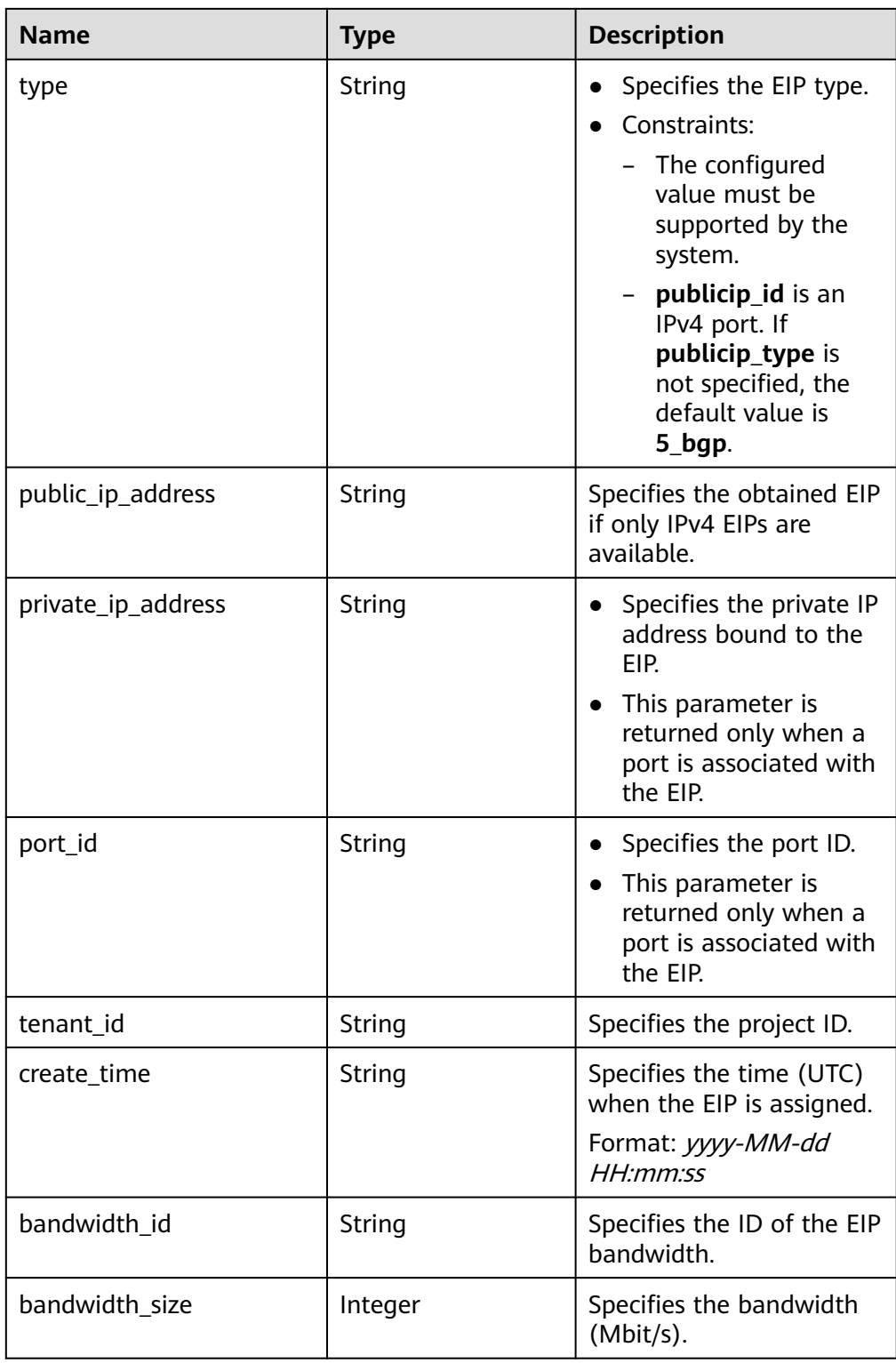

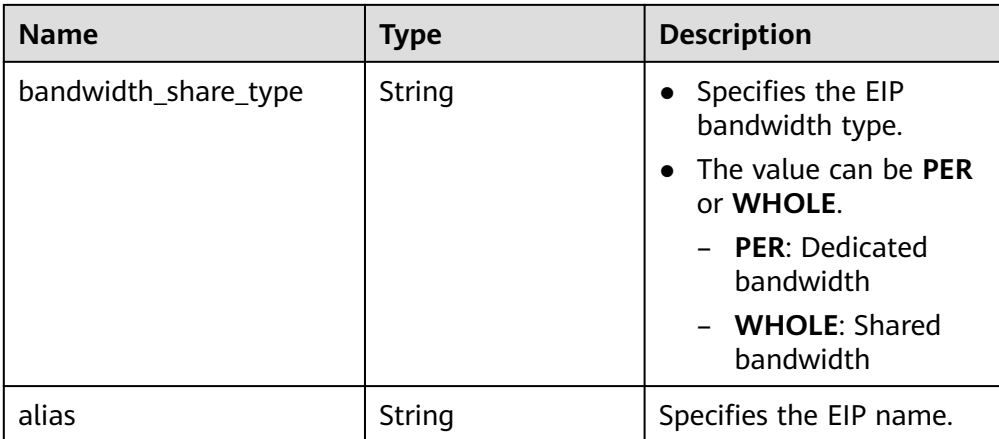

#### Example response (Binding an EIP to a NIC)

```
{
  "publicip": {
   "id": "f6318bef-6508-4ea5-a48f-6152b6b1a8fb",
   "status": "ACTIVE",
   "alias": "tom",
   "type": "5_bgp",
   "port_id": "a135e9b8-1630-40d2-a6c5-eb534a61efbe",
 "public_ip_address": "10.xx.xx.162",
 "private_ip_address": "192.168.1.131",
 "tenant_id": "26ae5181a416420998eb2093aaed84d9",
   "create_time": "2019-03-27 01:33:18",
   "bandwidth_size": 7,
   "ip_version": 4,
   "bandwidth_name": "bandwidth-2aef",
   "enterprise_project_id": "0",
   "bandwidth_share_type": "PER",
   "bandwidth_id": "7a258fff-10d8-44b8-8124-c59079eb8f4c"
  }
}
```
## **Status Code**

See **[Status Codes](#page-519-0)**.

#### **Error Code**

See **[Error Codes](#page-520-0)**.

# **5.3.5 Releasing an EIP**

### **Function**

This API is used to release an EIP.

### **URI**

DELETE /v1/{project\_id}/publicips/{publicip\_id}

**[Table 5-56](#page-76-0)** describes the parameters.

<span id="page-76-0"></span>**Table 5-56** Parameter description

| <b>Name</b> | <b>Mandatory</b> | <b>Description</b>                                                                                                  |
|-------------|------------------|----------------------------------------------------------------------------------------------------|
| project_id  | Yes              | Specifies the project ID.<br>For details about how to<br>obtain a project ID, see<br><b>Obtaining a Project ID.</b> |
| publicip_id | Yes              | Specifies the unique<br>identifier of an EIP.                                                                       |

# **Request Message**

- Request parameter None
- Example request DELETE https://{Endpoint}/v1/{project\_id}/publicips/{publicip\_id}

# **Response Message**

- Response parameter
	- None
- Example response None Or
	- { "code":"xxx", "message":"xxxxx" }

# **Status Code**

See **[Status Codes](#page-519-0)**.

# **Error Code**

See **[Error Codes](#page-520-0)**.

# **5.4 Bandwidth**

# **5.4.1 Querying a Bandwidth**

# **Function**

This API is used to query details about a bandwidth.

# **URI**

GET /v1/{project\_id}/bandwidths/{bandwidth\_id}

#### **Table 5-57** describes the parameters.

#### **Table 5-57** Parameter description

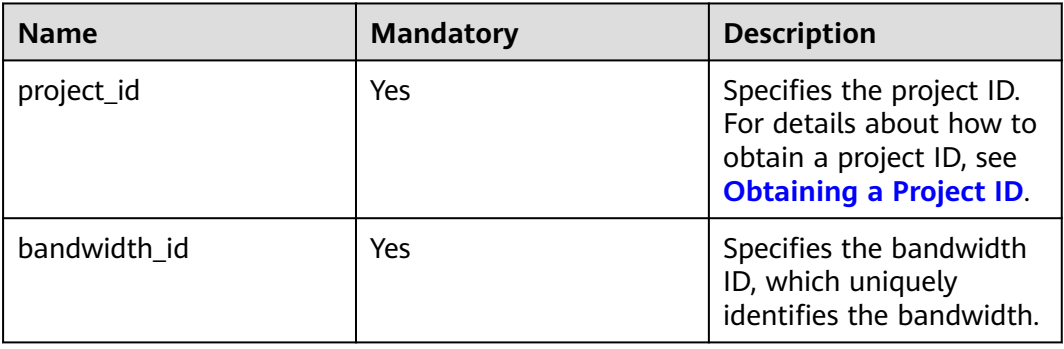

## **Request Message**

- Request parameter None
- Example request Get https://{Endpoint}//v1/{project\_id}/bandwidths/{bandwidth\_id}

#### **Response Message**

Response parameter

#### **Table 5-58** Response parameter

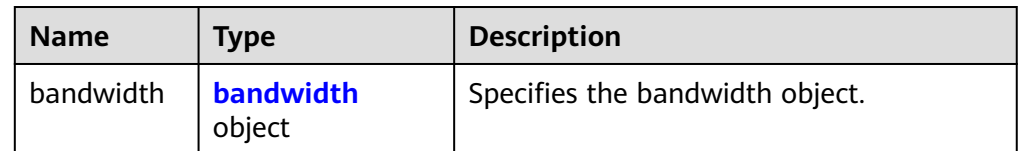

#### **Table 5-59** Description of the **bandwidth** field

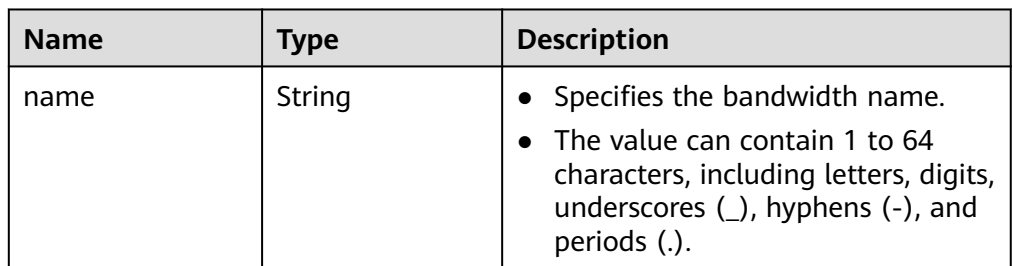

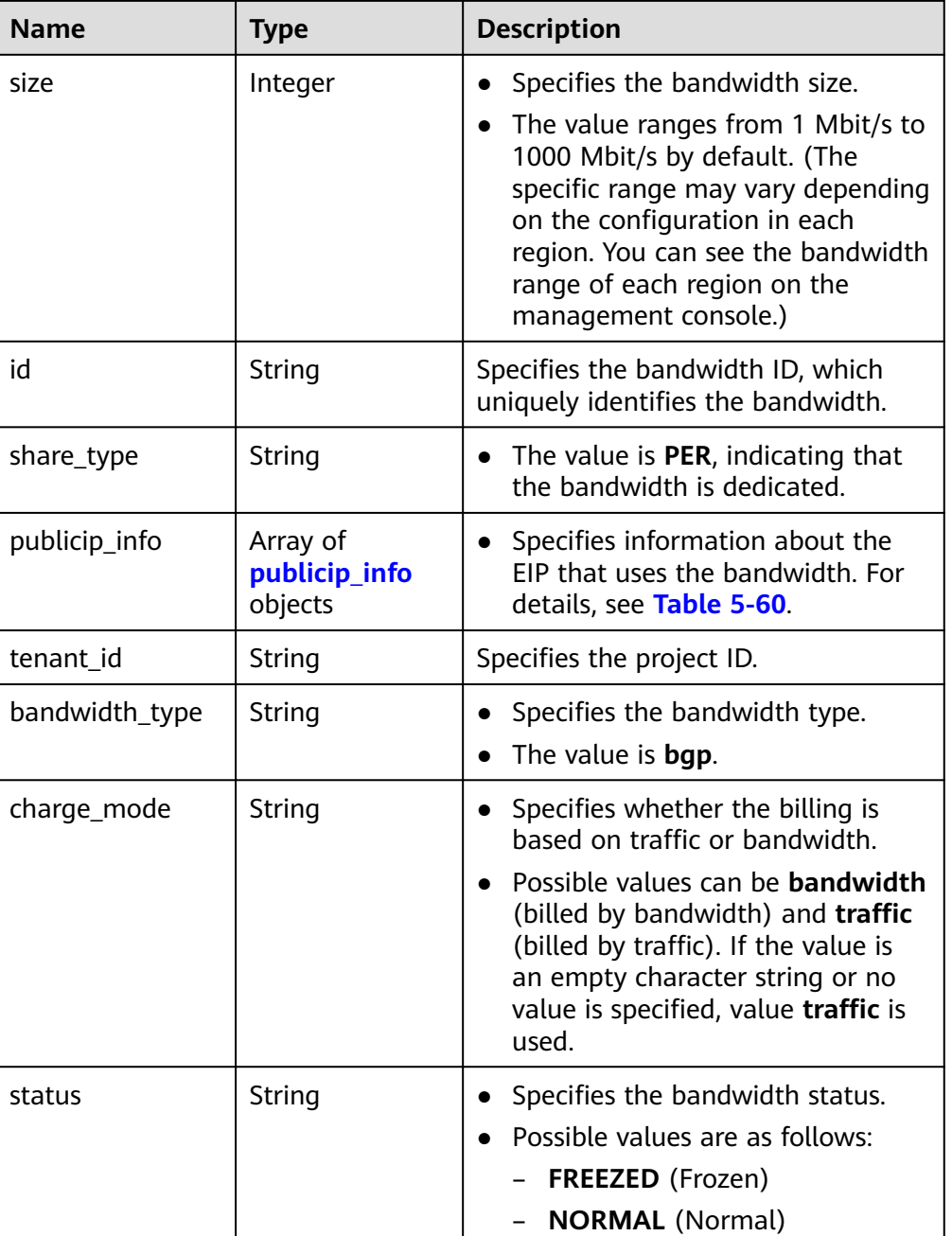

### **Table 5-60 publicip\_info** object

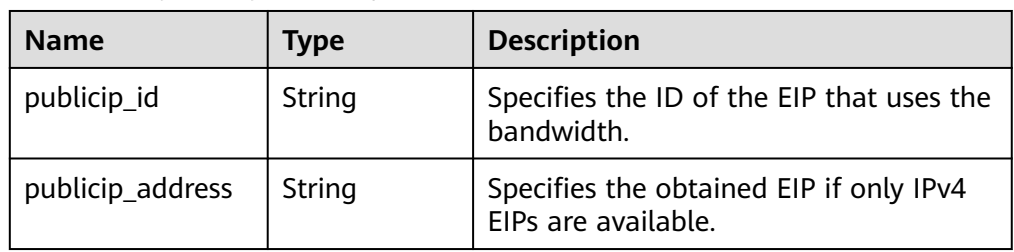

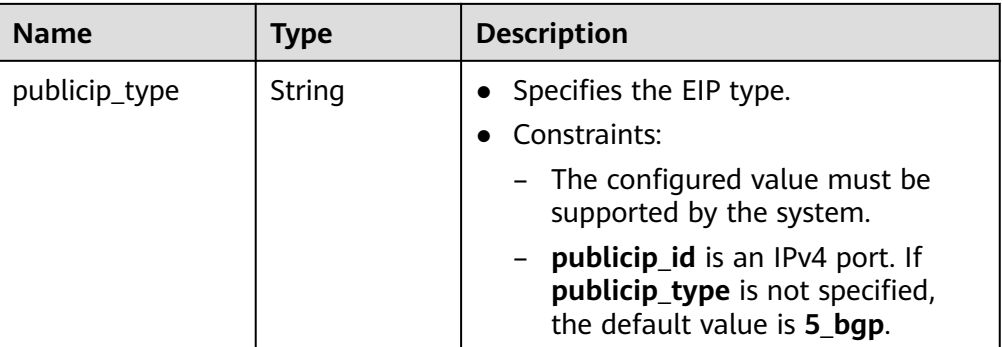

Example response

```
{
  "bandwidth": {
   "id": "3cbd5ae9-368f-4bc8-8841-f2ecc322c64a",
   "name": "EIPResourceSetup_1553594229",
   "size": 5,
   "share_type": "PER",
    "publicip_info": [
     {
      "publicip_id": "22b02f40-b95f-465a-ae9b-7c8b0f042a41",
      "publicip_address": "10.xx.xx.62",
      "ip_version": 4,
      "publicip_type": "5_bgp",
    }
   ],
   "tenant_id": "26ae5181a416420998eb2093aaed84d9",
   "bandwidth_type": "bgp",
   "charge_mode": "bandwidth",
   "status": "NORMAL",
   "created_at": "2020-04-21T07:58:02Z",
   "updated_at": "2020-04-21T07:58:02Z"
  }
}
```
# **Status Code**

See **[Status Codes](#page-519-0)**.

## **Error Code**

See **[Error Codes](#page-520-0)**.

# **5.4.2 Querying Bandwidths**

# **Function**

This API is used to query bandwidths using search criteria.

# **URI**

GET /v1/{project\_id}/bandwidths

**[Table 5-61](#page-80-0)** describes the parameters.

| <b>Name</b> | <b>Mandatory</b> | <b>Type</b> | <b>Description</b>                                                                                                    |
|-------------|------------------|-------------|----------------------------------------------------------------------------------------------------|
| project_id  | Yes              | String      | Specifies the project ID. For details<br>about how to obtain a project ID,<br>see Obtaining a Project ID.                                                                                                    |
| marker      | No               | String      | Specifies a resource ID for<br>pagination query, indicating that<br>the query starts from the next<br>record of the specified resource ID.<br>This parameter can work together<br>with the parameter limit.                     |
|             |                  |             | If parameters marker and limit<br>are not passed, resource records<br>on the first page will be<br>returned.                                                                                                    |
|             |                  |             | If the parameter marker is not<br>$\bullet$<br>passed and the value of<br>parameter limit is set to 10, the<br>first 10 resource records will be<br>returned.                                                                   |
|             |                  |             | If the value of the parameter<br>$\bullet$<br>marker is set to the resource ID<br>of the 10th record and the value<br>of parameter limit is set to 10,<br>the 11th to 20th resource<br>records will be returned.                |
|             |                  |             | • If the value of the parameter<br>marker is set to the resource ID<br>of the 10th record and the<br>parameter limit is not passed,<br>resource records starting from<br>the 11th records (including<br>11th) will be returned. |
| limit       | No               | Integer     | Specifies the number of records<br>that will be returned on each page.<br>The value is from 0 to intmax<br>$(2^{\wedge}31-1)$ . The default value is 2000.                                                                      |
|             |                  |             | limit can be used together with<br>marker. For details, see the<br>parameter description of marker.                                                                                                    |

<span id="page-80-0"></span>**Table 5-61** Parameter description

● Example request

GET https://{Endpoint}/v1/{project\_id}/bandwidths?limit={limit}&marker={marker}

# **Response Message**

● Response parameter

#### **Table 5-62** Response parameter

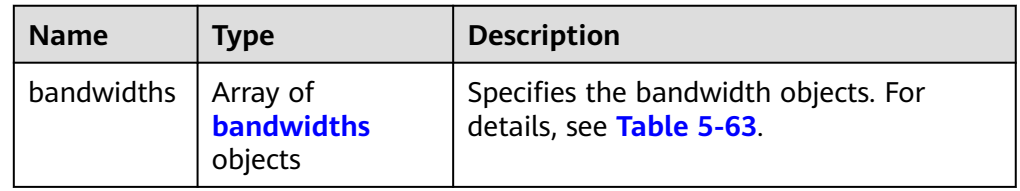

### **Table 5-63** Description of the **bandwidths** field

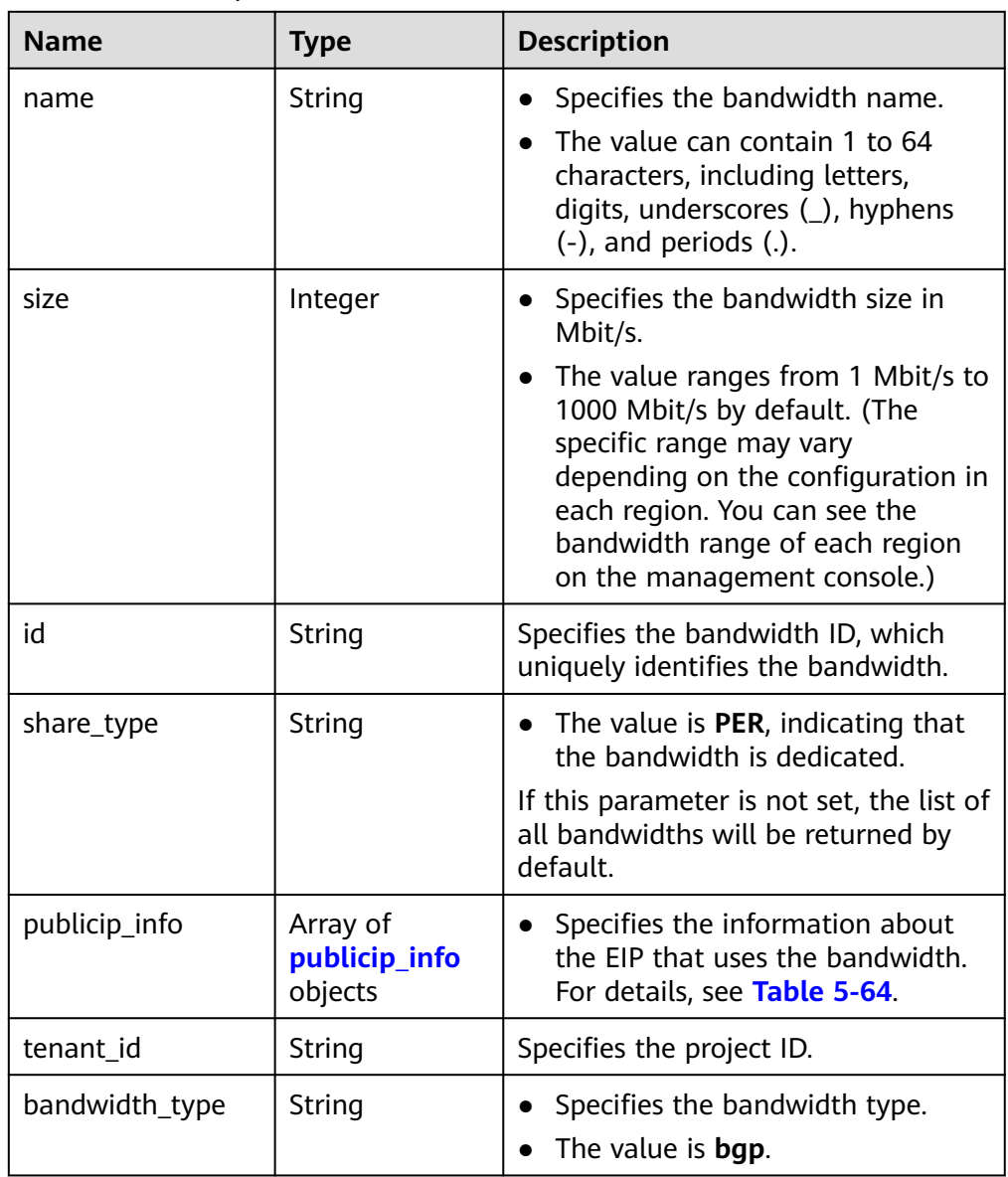

<span id="page-82-0"></span>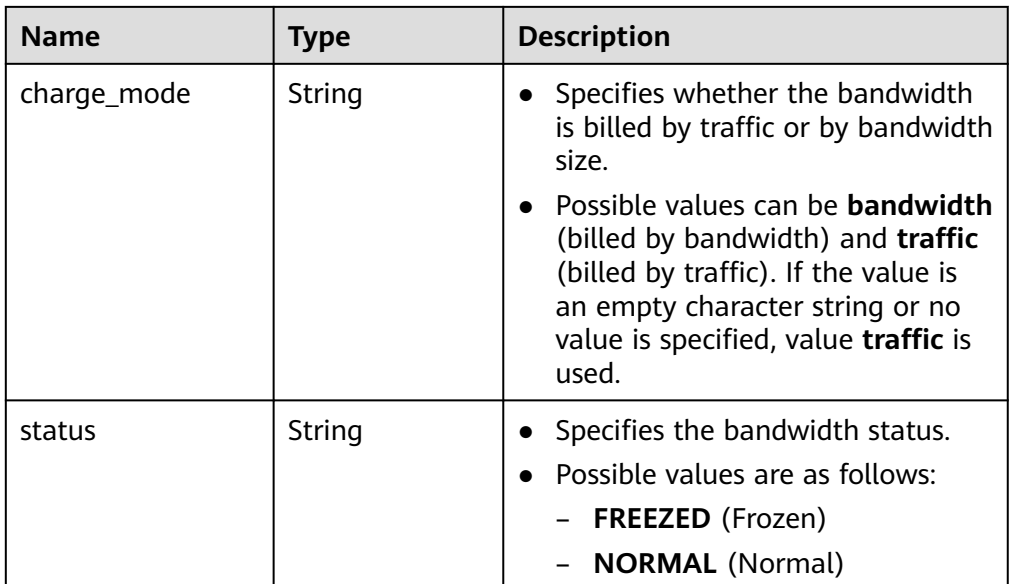

#### **Table 5-64 publicip\_info** object

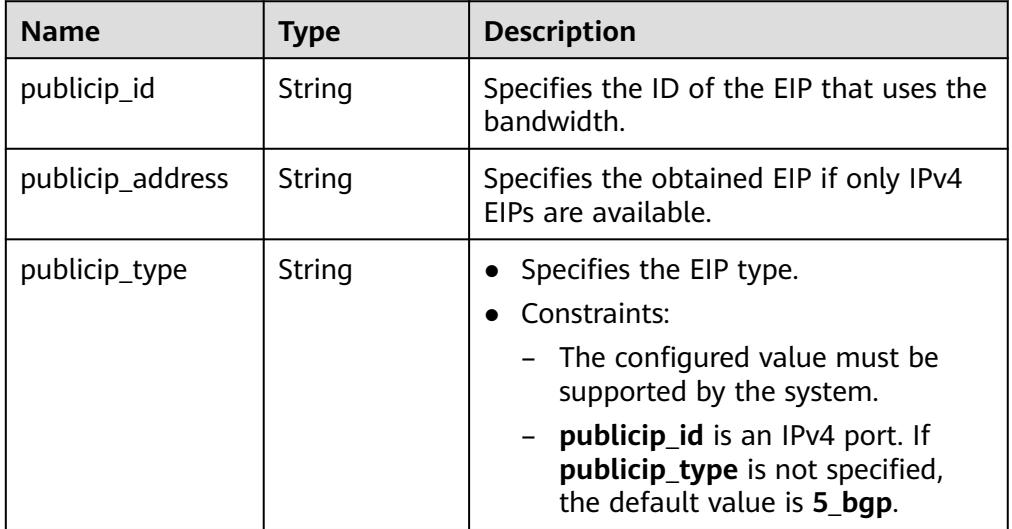

#### Example response

{

```
 "bandwidths": [
\{ "id": "09b99c91-da7c-449f-94e2-f4934c5b2a71",
 "name": "vpngw-f632a7b0-ef50-4ac5-97e9-ddc56b3d5977",
 "size": 200,
    "share_type": "PER",
    "publicip_info": [
\overline{\phantom{a}} "publicip_id": "2a65923c-7133-415d-ae3b-cf9635a942c5",
       "publicip_address": "10.xx.xx.3",
       "ip_version": 4,
       "publicip_type": "5_bgp"
     }
\Box "tenant_id": "26ae5181a416420998eb2093aaed84d9",
```

```
 "bandwidth_type": "bgp",
     "charge_mode": "bandwidth",
     "status": "NORMAL"
   },
   {
     "id": "0a583ff1-b43e-4000-ade3-e7af0097f832",
     "name": "vpngw-7e880d5b-f458-40ad-a7e5-735c44cd8b7d",
     "size": 300,
     "share_type": "PER",
     "publicip_info": [
      {
        "publicip_id": "c754bc9a-16d5-4763-9674-d7561917aa80",
        "publicip_address": "10.xx.xx.9",
       "ip_version": 4,
        "publicip_type": "5_bgp"
      }
     ],
     "tenant_id": "26ae5181a416420998eb2093aaed84d9",
     "bandwidth_type": "bgp",
    "charge_mode": "bandwidth",
     "status": "NORMAL"
   },
   {
     "id": "0a673f00-3640-4a13-949e-7049b2916baf",
     "name": "bandwidth123",
     "size": 10,
     "share_type": "PER",
     "publicip_info": [
      {
        "publicip_id": "cec7fb70-2f82-4561-bd83-2121fb642fdc",
       "publicip_address": "10.xx.xx.184",
        "ip_version": 4,
        "publicip_type": "5_bgp"
      }
     ],
     "tenant_id": "26ae5181a416420998eb2093aaed84d9",
 "bandwidth_type": "bgp",
 "charge_mode": "bandwidth",
     "status": "NORMAL"
   },
   {
     "id": "0dde1eae-1783-46dc-998c-930fbe261ff9",
     "name": "bandwidth123",
     "size": 100,
     "share_type": "PER",
     "publicip_info": [
\overline{\phantom{a}} "publicip_id": "24232038-e178-40ad-80e4-5abb75db84be",
        "publicip_address": "10.xx.xx.101",
        "ip_version": 4,
        "publicip_type": "5_bgp"
      }
     ],
     "tenant_id": "26ae5181a416420998eb2093aaed84d9",
     "bandwidth_type": "bgp",
     "charge_mode": "bandwidth",
     "status": "NORMAL"
   }
 ]
}
```
## **Status Code**

See **[Status Codes](#page-519-0)**.

# **Error Code**

See **[Error Codes](#page-520-0)**.

# **5.4.3 Updating a Bandwidth**

# **Function**

This API is used to update information about a bandwidth.

## **URI**

PUT /v1/{project\_id}/bandwidths/{bandwidth\_id}

**Table 5-65** describes the parameters.

#### **Table 5-65** Parameter description

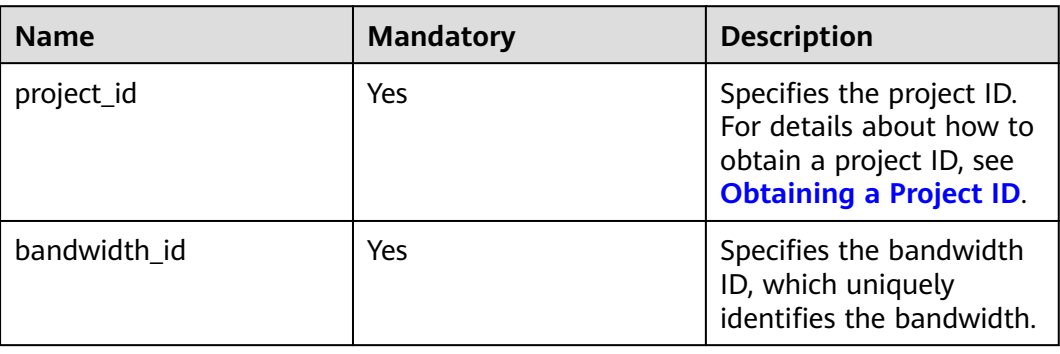

## **Request Message**

Request parameter

#### **Table 5-66** Request parameter

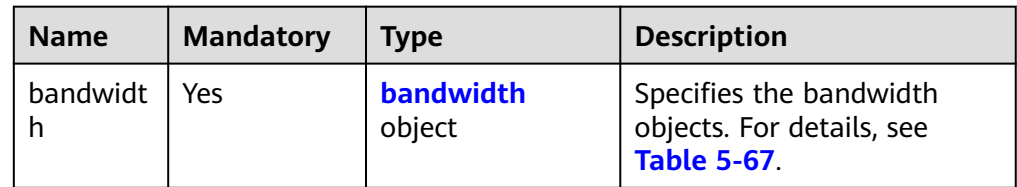

| <b>Name</b> | <b>Mandator</b><br>y | <b>Type</b> | <b>Description</b>                                                                                                    |
|-------------|----------------------|-------------|----------------------------------------------------------------------------------------------------|
| name        | No                   | String      | Specifies the bandwidth name.<br>The value can contain 1 to 64<br>characters, including letters, digits,<br>underscores $($ ), hyphens $($ - $)$ , and<br>periods (.). If the value is left blank,<br>the name of the bandwidth is not<br>changed.<br>Either parameter name or size must<br>be specified.                                                                                                    |
| size        | No                   | Integer     | Specifies the bandwidth size in<br>$\bullet$<br>Mbit/s.<br>The value ranges from 1 Mbit/s to<br>1000 Mbit/s by default. (The specific<br>range may vary depending on the<br>configuration in each region. You can<br>see the available bandwidth range on<br>the management console.) If the<br>parameter is not included, the<br>bandwidth size is not changed.<br>Either parameter name or size must<br>be specified.<br>If a decimal fraction (for example<br>10.2) or a character string (for<br>example "10") is specified, the<br>specified value will be automatically<br>converted to an integer.<br>The minimum increment for<br>bandwidth adjustment varies<br>depending on the bandwidth range.<br>The details are as follows:<br>The minimum increment is 1<br>Mbit/s if the allowed bandwidth<br>ranges from 0 Mbit/s to 300<br>Mbit/s (with 300 Mbit/s included).<br>The minimum increment is 50<br>Mbit/s if the allowed bandwidth<br>ranges from 300 Mbit/s to 1000<br>Mbit/s (with 1000 Mbit/s<br>included).<br>The minimum increment is 500<br>Mbit/s if the allowed bandwidth is |

<span id="page-85-0"></span>**Table 5-67** Description of the **bandwidth** field

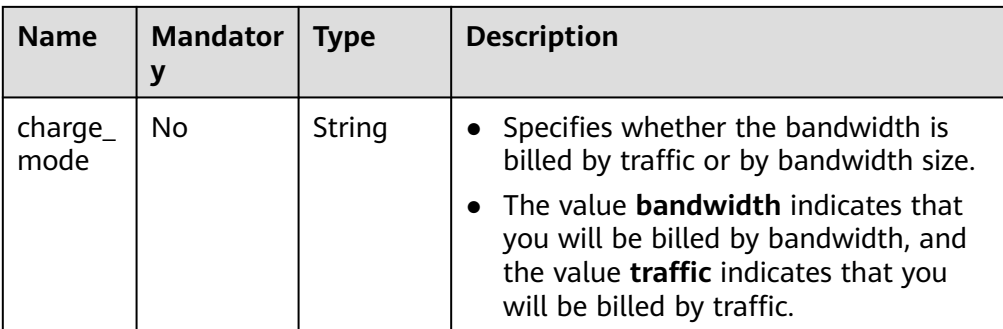

#### ● Example request

{

}

PUT https://{Endpoint}/v1/{project\_id}/bandwidths/{bandwidth\_id}

```
 "bandwidth":
 {"name": "bandwidth123",
 "size": 10
      "charge_mode": "traffic"
     }
```
## **Response Message**

Response parameter

#### **Table 5-68** Response parameter

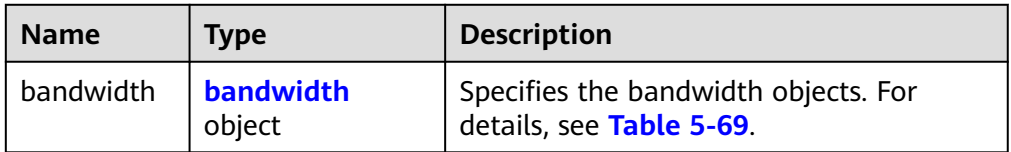

#### **Table 5-69** Description of the **bandwidth** field

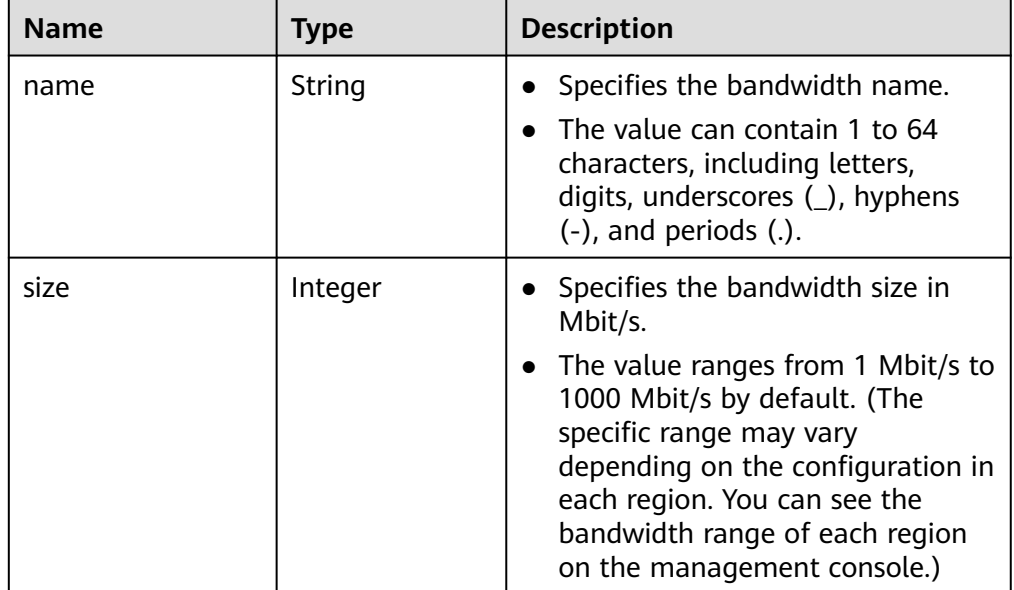

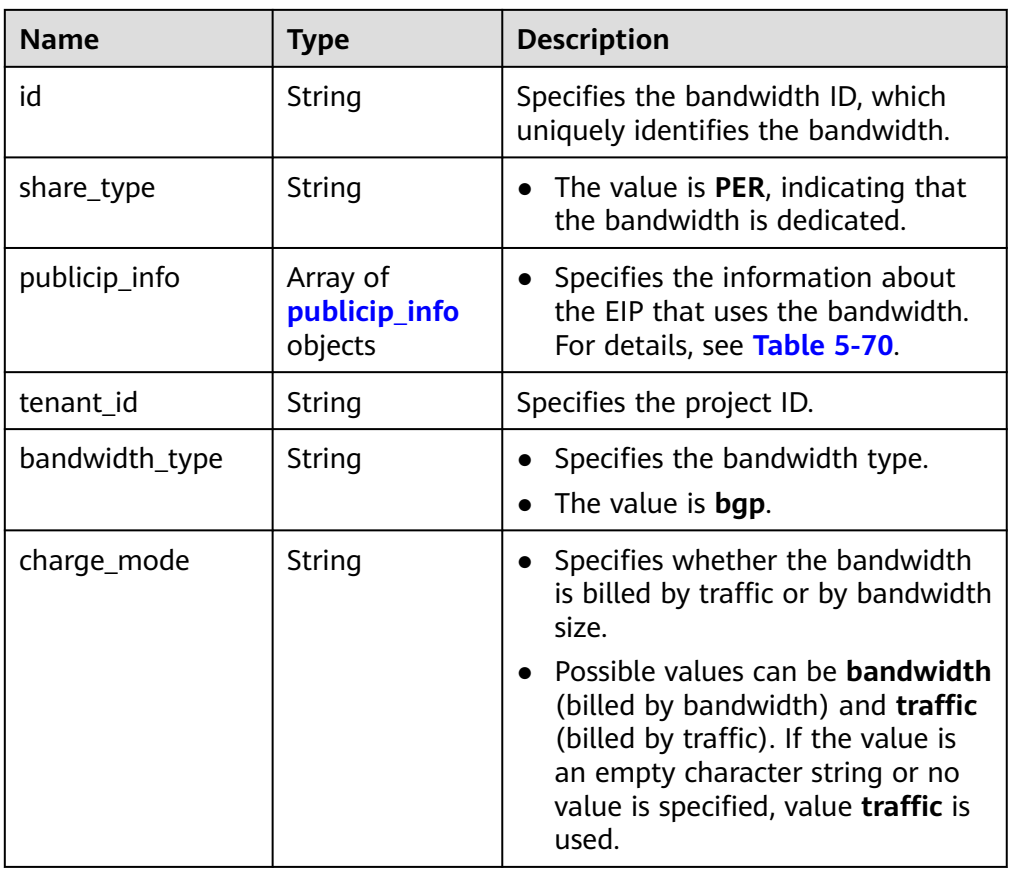

## **Table 5-70 publicip\_info** objects

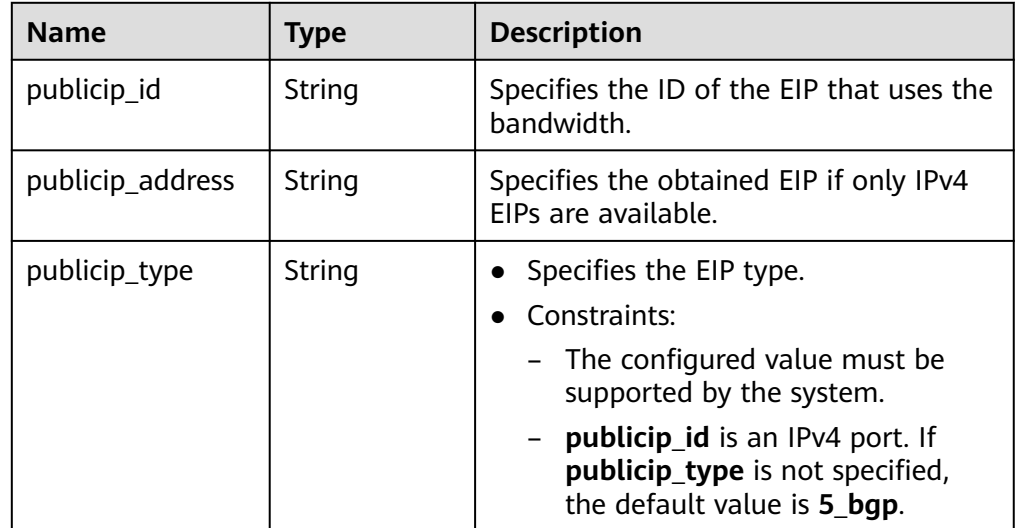

● Example response

{

```
 "bandwidth": {
 "id": "3fa5b383-5a73-4dcb-a314-c6128546d855",
 "name": "bandwidth123",
 "size": 10,
 "share_type": "PER",
 "publicip_info": [
```
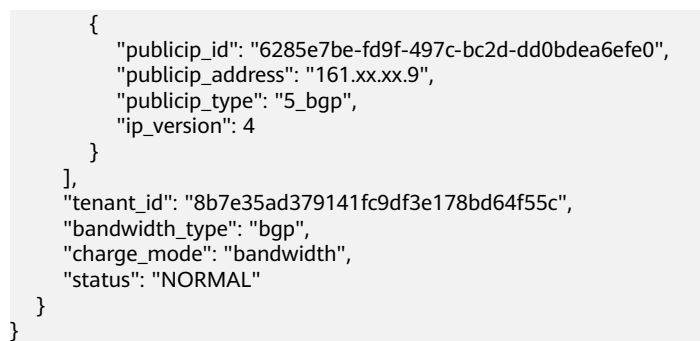

# **Status Code**

See **[Status Codes](#page-519-0)**.

**Error Code**

See **[Error Codes](#page-520-0)**.

# **5.5 Bandwidth (V2.0)**

# **5.5.1 Assigning a Shared Bandwidth**

## **Function**

This API is used to assign a shared bandwidth.

# **URI**

POST /v2.0/{project\_id}/bandwidths

**Table 5-71** describes the parameters.

#### **Table 5-71** Parameter description

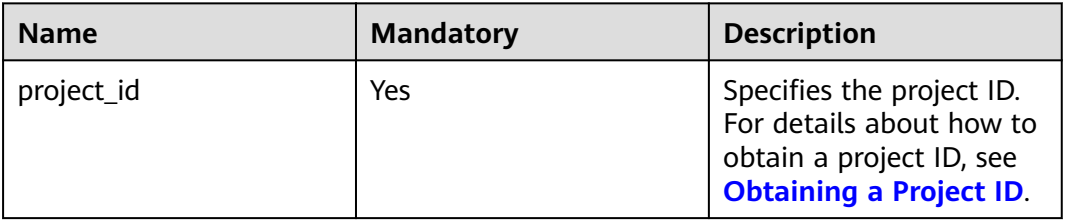

## **Request Message**

● Request parameter

**Table 5-72** Request parameter

| <b>Name</b> | <b>Mandato</b><br>rv | Tvpe                | <b>Description</b>                                               |
|-------------|----------------------|---------------------|------------------------------------------------------------------|
| bandwidt    | Yes                  | bandwidth<br>object | Specifies the bandwidth objects.<br>For details, see Table 5-73. |

### **Table 5-73** Description of the **bandwidth** field

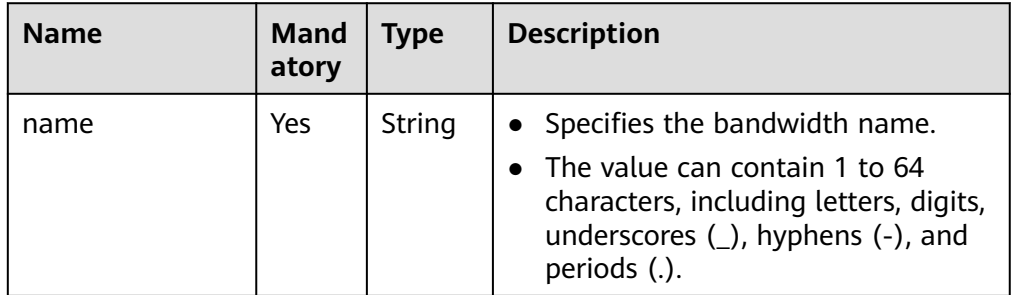

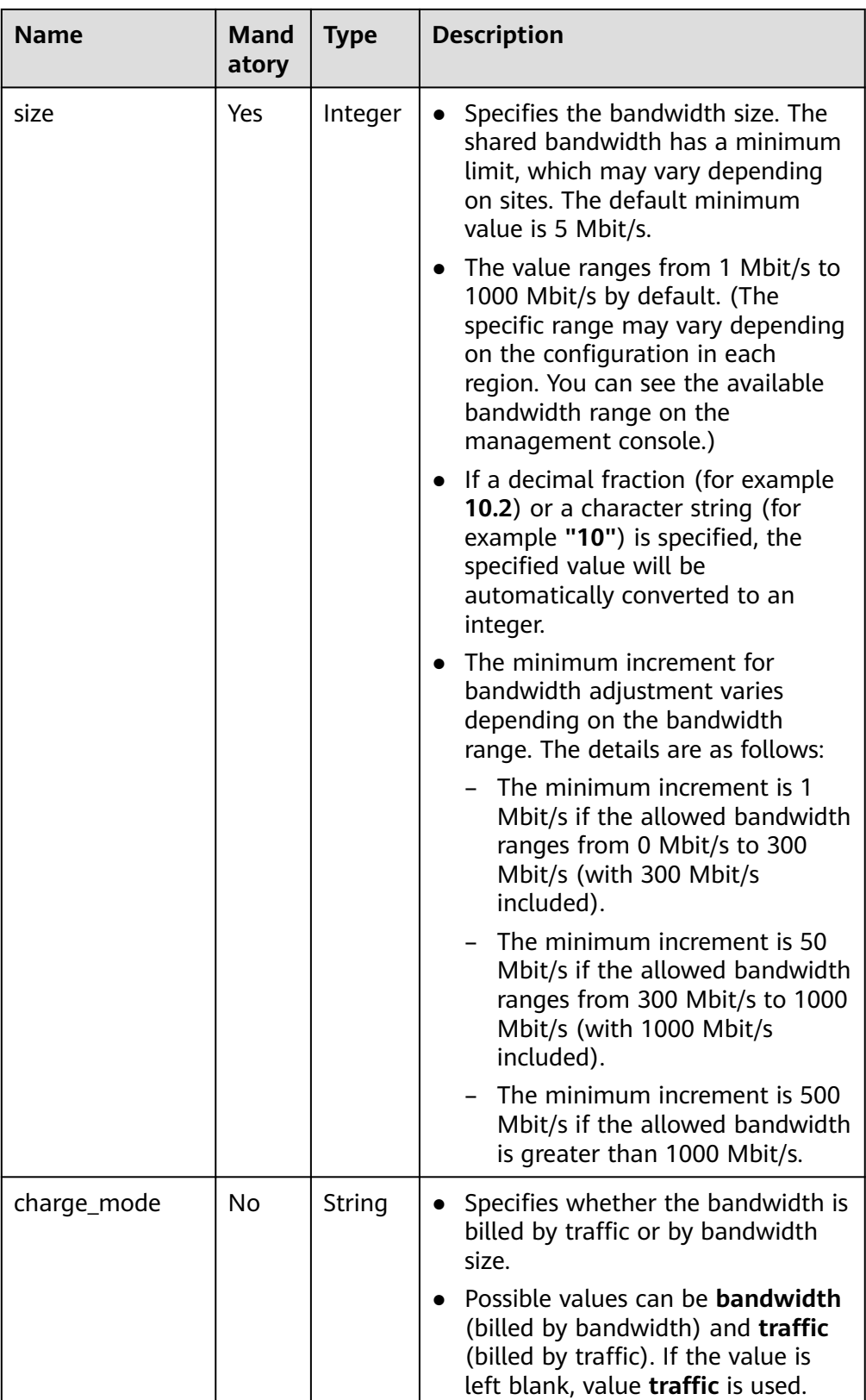

#### ● Example request

{

POST https://{Endpoint}/v2.0/{project\_id}/bandwidths

```
 "bandwidth": {
 "name": "bandwidth123",
 "size": 10
  }
}
```
# **Response Message**

● Response parameter

**Table 5-74** Response parameter

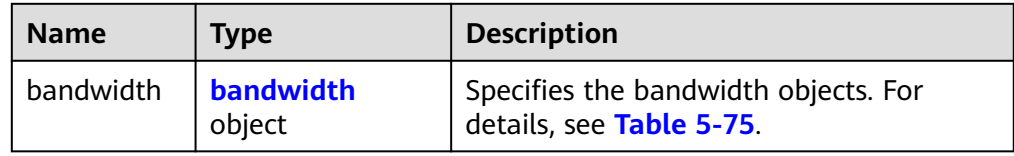

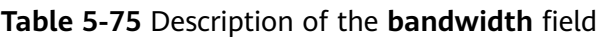

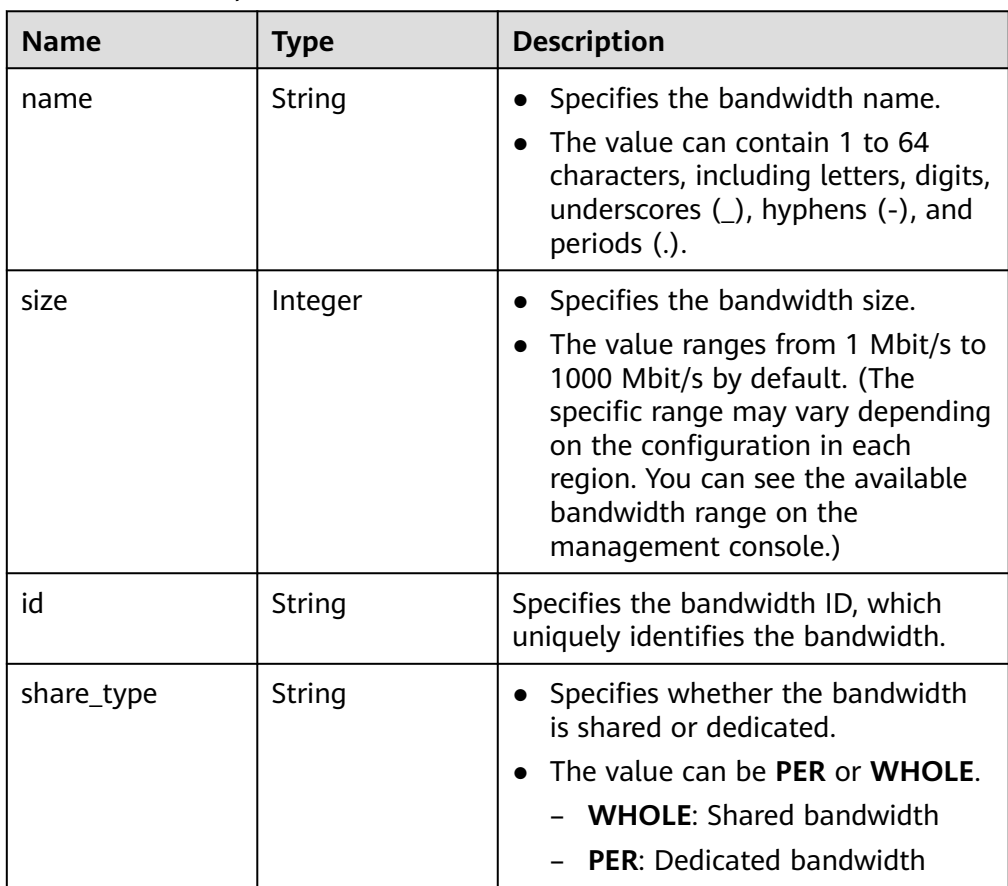

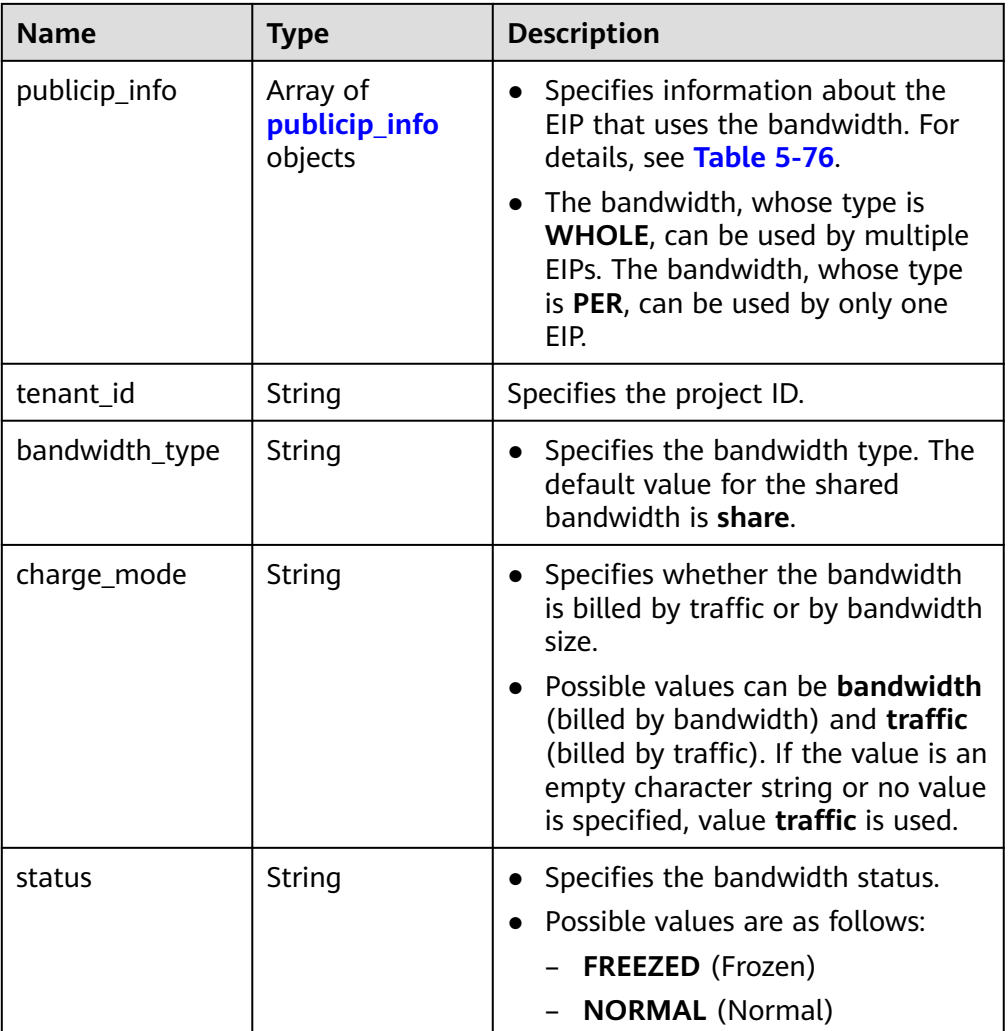

## **Table 5-76 publicip\_info** object

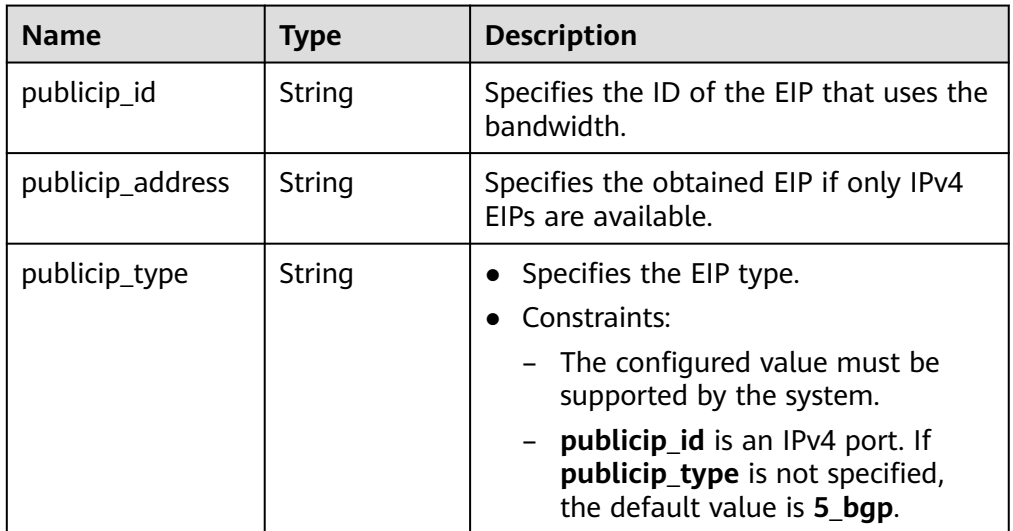

#### ● Example response

{

```
 "bandwidth": {
   "id": "1bffc5f2-ff19-45a6-96d2-dfdca49cc387",
   "name": "bandwidth123",
   "size": 10,
   "share_type": "WHOLE",
 "publicip_info": [],
 "tenant_id": "26ae5181a416420998eb2093aaed84d9",
   "bandwidth_type": "share",
   "charge_mode": "bandwidth",
   "status": "NORMAL",
 "created_at": "2020-04-21T07:58:02Z", 
 "updated_at": "2020-04-21T07:58:02Z"
  }
}
```
### **Status Code**

See **[Status Codes](#page-519-0)**.

### **Error Code**

See **[Error Codes](#page-520-0)**.

# **5.5.2 Deleting a Shared Bandwidth**

## **Function**

This API is used to delete a shared bandwidth.

### **URI**

DELETE /v2.0/{project\_id}/bandwidths/{bandwidth\_id}

**Table 5-77** describes the parameters.

**Table 5-77** Parameter description

| <b>Name</b>  | <b>Mandatory</b> | <b>Description</b>                                                                                                  |
|--------------|------------------|----------------------------------------------------------------------------------------------------|
| project_id   | Yes              | Specifies the project ID.<br>For details about how to<br>obtain a project ID, see<br><b>Obtaining a Project ID.</b> |
| bandwidth id | Yes.             | Specifies the bandwidth<br>ID, which uniquely<br>identifies the bandwidth.<br>Currently, only the                   |
|              |                  | shared bandwidth can be<br>deleted.                                                                                 |

## **Request Message**

- Request parameter
	- None
- Example request DELETE https://{Endpoint}/v2.0/{project\_id}/bandwidths/{bandwidth\_id}

### **Response Message**

- Response parameter None
- Example response

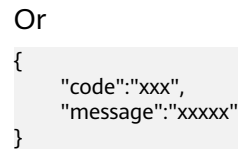

## **Status Code**

See **[Status Codes](#page-519-0)**.

### **Error Code**

See **[Error Codes](#page-520-0)**.

# **5.5.3 Adding an EIP to a Shared Bandwidth**

# **Function**

This API is used to add an EIP to a shared bandwidth.

#### **URI**

POST /v2.0/{project\_id}/bandwidths/{bandwidth\_id}/insert

**Table 5-78** describes the parameters.

#### **Table 5-78** Parameter description

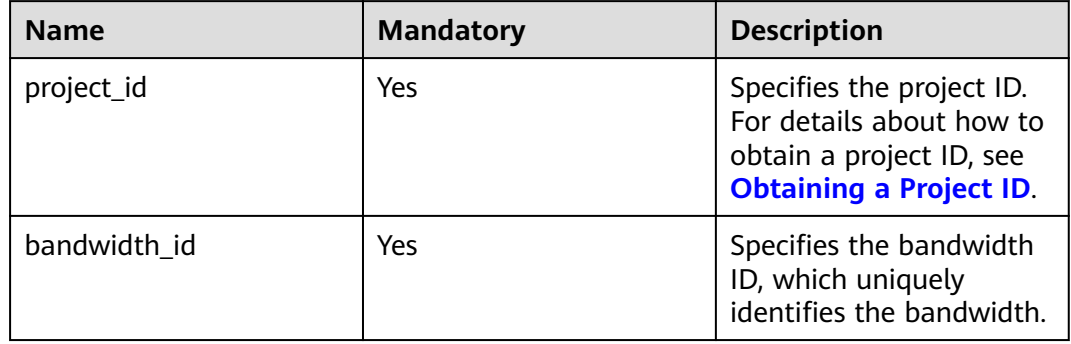

# **Request Message**

● Request parameter

**Table 5-79** Request parameter

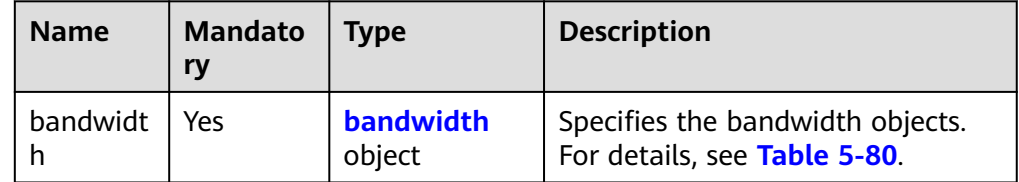

#### **Table 5-80** Description of the **bandwidth** field

| <b>Name</b>      | <b>Mandat</b><br>ory | Type                         | <b>Description</b>                                                                                                    |
|------------------|----------------------|------------------------------|----------------------------------------------------------------------------------------------------|
| publicip<br>info | Yes                  | Array of<br>publicip<br>info | • Specifies information about the EIP to<br>be added to the shared bandwidth. For<br>details, see Table 5-81.                                                                                         |
|                  |                      | objects                      | • The bandwidth, whose type is WHOLE,<br>can be used by multiple EIPs. The<br>number of EIPs varies depending on the<br>tenant quota. By default, a shared<br>bandwidth can be used by up to 20 EIPs. |

**Table 5-81 publicip\_info** object

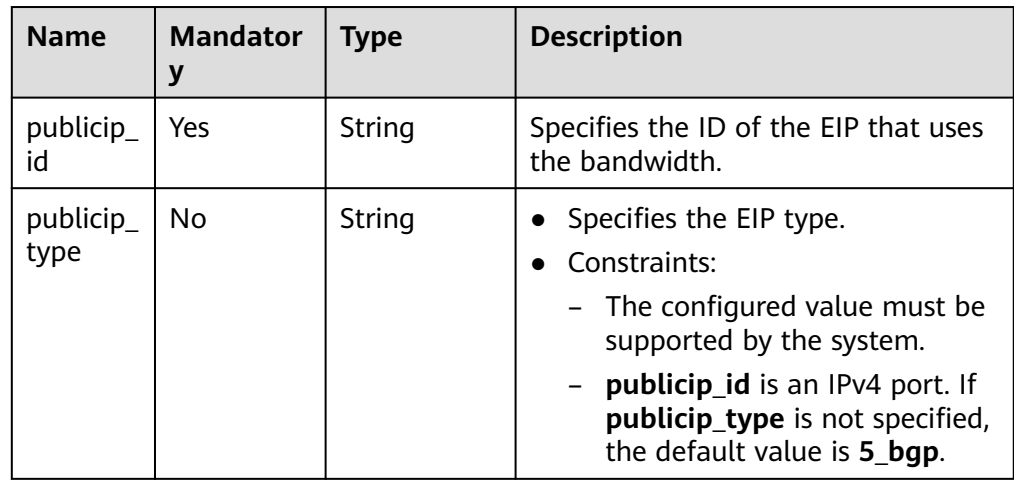

● Example request POST https://{Endpoint}/v2.0/{project\_id}/bandwidths/{bandwidth\_id}/insert

```
{
  "bandwidth": {
   "publicip_info": [
     {
 "publicip_id": "29b114d1-2d41-4741-a1f0-b6f80aabceff",
 "publicip_type": "5_bgp",
```
# **Response Message**

Response parameter

 } ] } }

### **Table 5-82** Response parameter

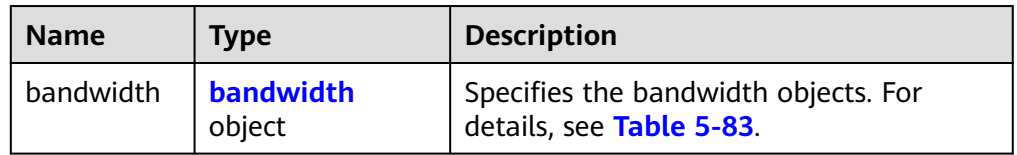

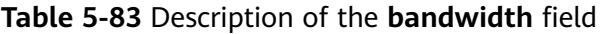

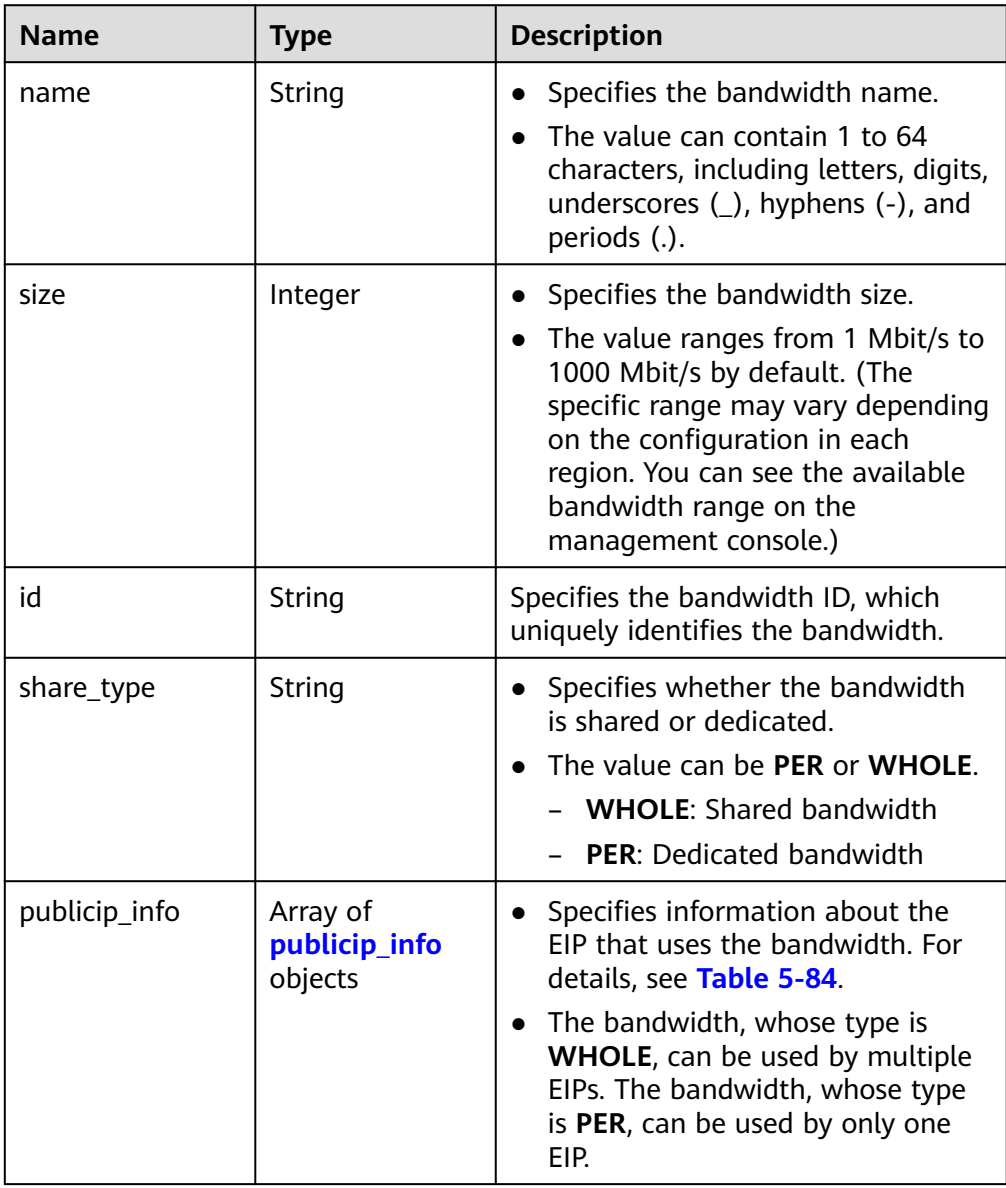

<span id="page-97-0"></span>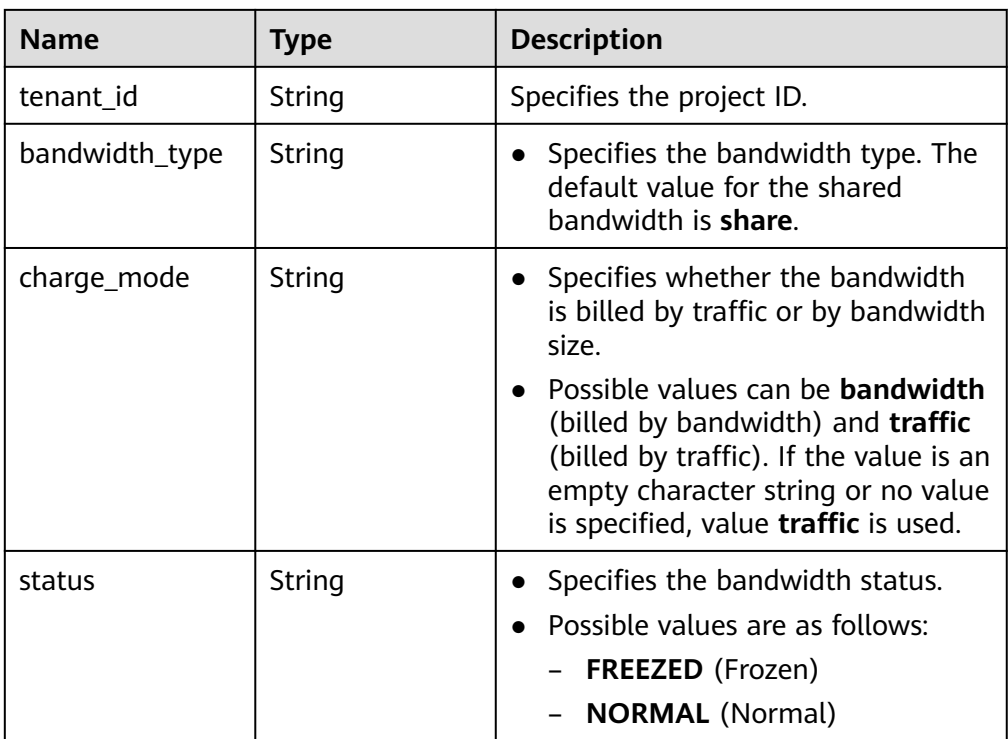

#### **Table 5-84 publicip\_info** objects

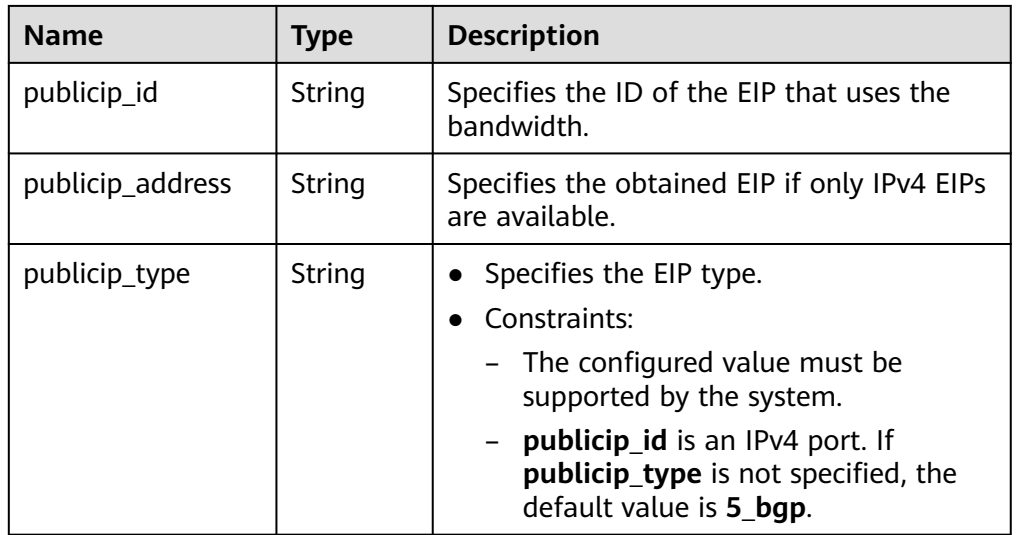

#### ● Example response

{

```
 "bandwidth": {
     "id": "3fa5b383-5a73-4dcb-a314-c6128546d855",
     "name": "bandwidth123",
 "size": 10,
 "share_type": "WHOLE",
     "publicip_info": [
       {
 "publicip_id": "1d184b2c-4ec9-49b5-a3f9-27600a76ba3f",
 "publicip_address": "99.xx.xx.82",
 "publicip_type": "5_bgp",
 "ip_version": 4
```
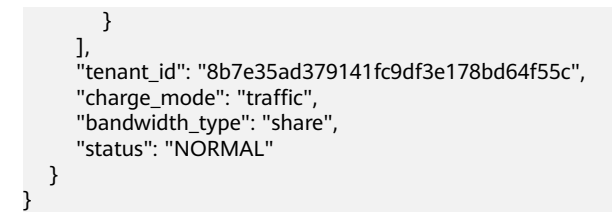

## **Status Code**

See **[Status Codes](#page-519-0)**.

### **Error Code**

See **[Error Codes](#page-520-0)**.

# **5.5.4 Removing an EIP from a Shared Bandwidth**

### **Function**

This API is used to remove an EIP from a shared bandwidth.

### **URI**

POST /v2.0/{project\_id}/bandwidths/{bandwidth\_id}/remove

**Table 5-85** describes the parameters.

#### **Table 5-85** Parameter description

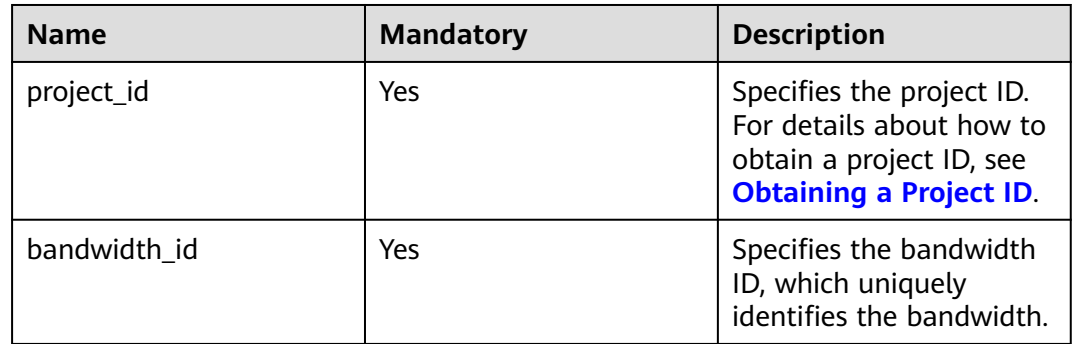

## **Request Message**

Request parameter

#### **Table 5-86** Request parameter

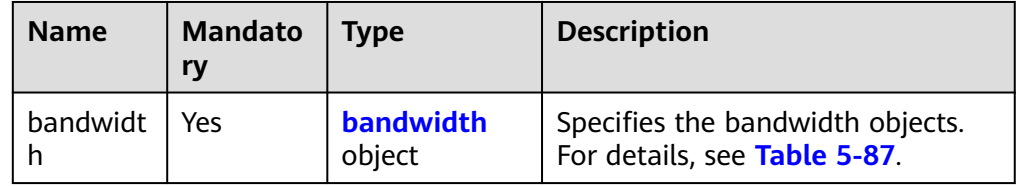

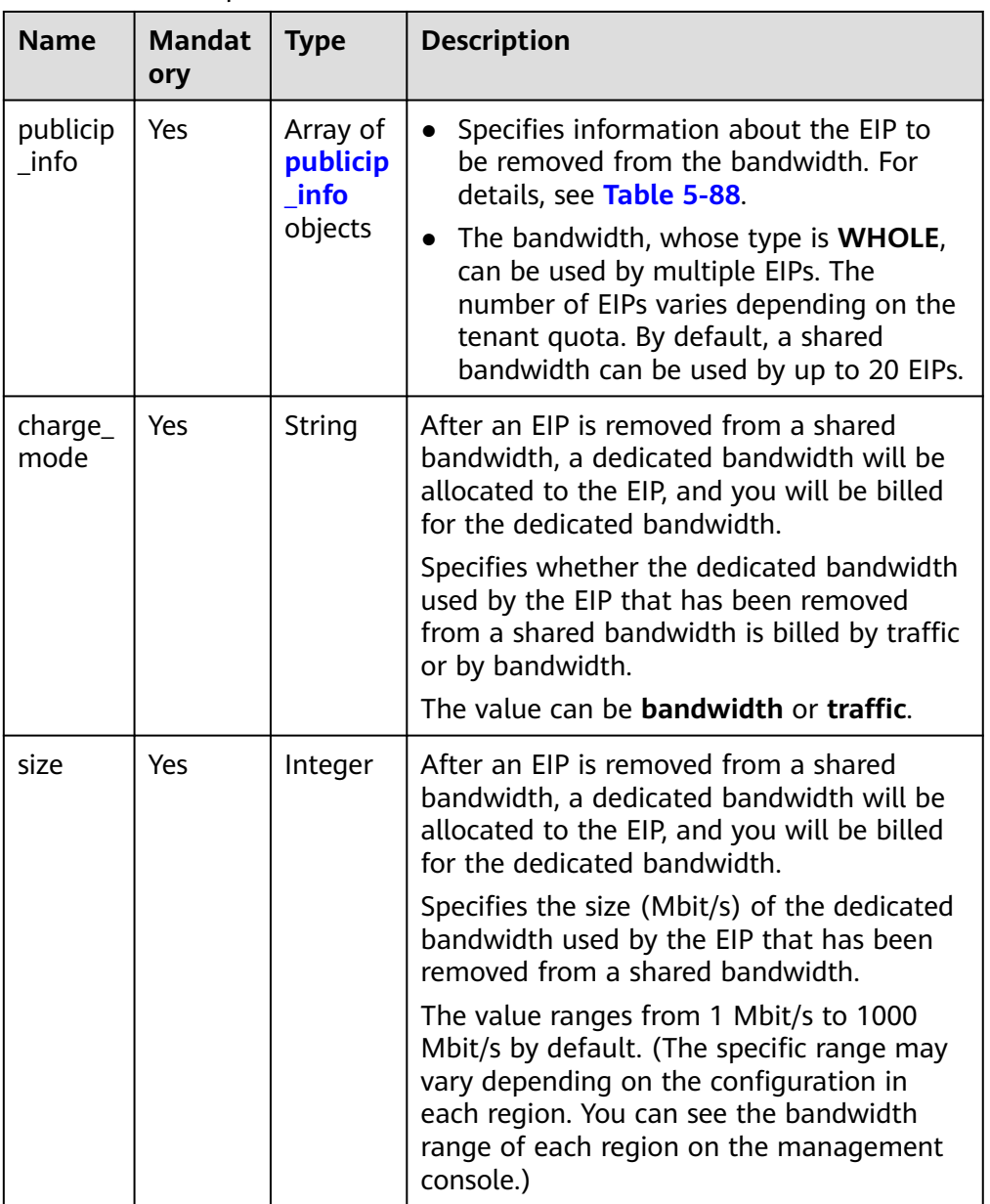

<span id="page-99-0"></span>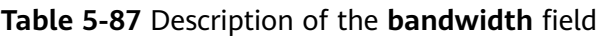

#### **Table 5-88 publicip\_info** object

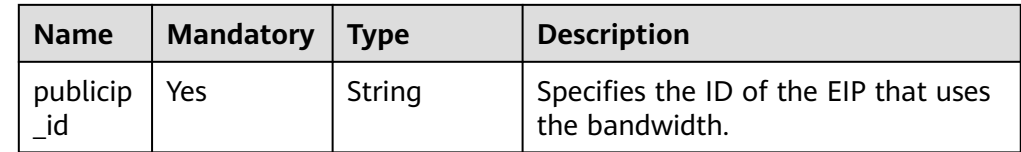

#### ● Example request

{

POST https://{Endpoint}/v2.0/{project\_id}/bandwidths/{bandwidth\_id}/remove

```
 "bandwidth": {
 "publicip_info": [
        {
```

```
 "publicip_id": "d91b0028-6f6b-4478-808a-297b75b6812a"
, and \},
 {
           "publicip_id": "1d184b2c-4ec9-49b5-a3f9-27600a76ba3f"
        }
     ],
      "charge_mode": "traffic",
     "size": 22
   }
```
### **Response Message**

- Response parameter None
- Example response

None

}

Or

{

"code":"xxx",

 "message":"xxxxx" }

### **Status Code**

See **[Status Codes](#page-519-0)**.

#### **Error Code**

See **[Error Codes](#page-520-0)**.

# **5.6 Quota**

# **5.6.1 Querying Quotas**

## **Function**

This API is used to query network resource quotas of a tenant. The network resources include VPCs, subnets, security groups, security group rules, EIPs, and VPNs.

#### **URI**

GET /v1/{project\_id}/quotas

Example: GET https://{Endpoint}/v1/{project\_id}/quotas?type={type}

**[Table 5-89](#page-101-0)** describes the parameters.

<span id="page-101-0"></span>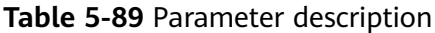

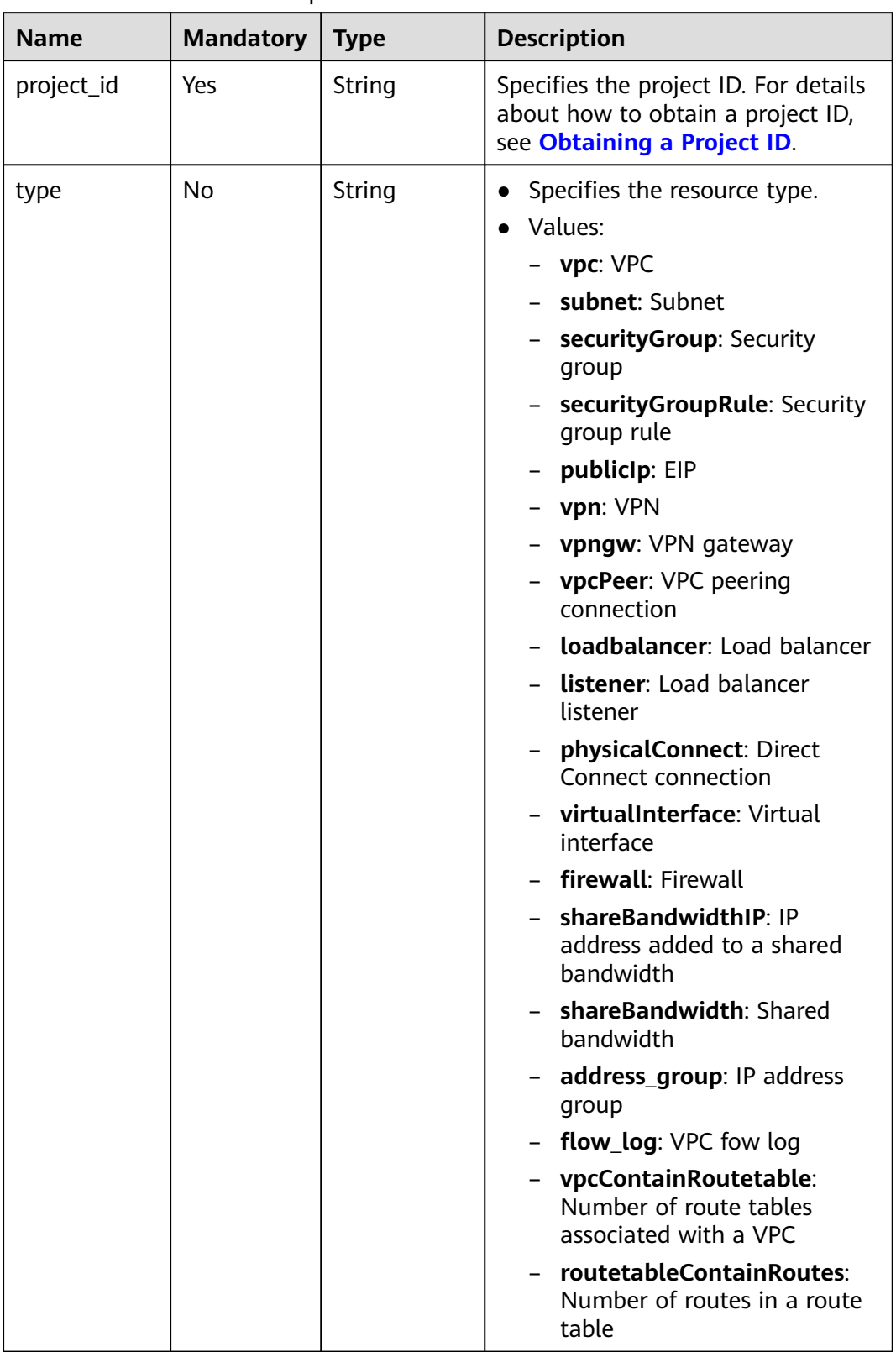

None

## **Example Request**

GET https://{Endpoint}/v1/{project\_id}/quotas

## **Response Parameters**

#### **Table 5-90** Response parameter

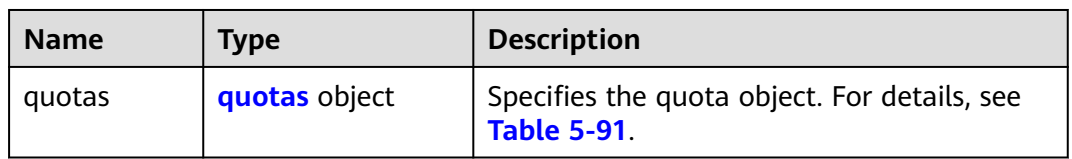

### **Table 5-91** Description of the **quotas** field

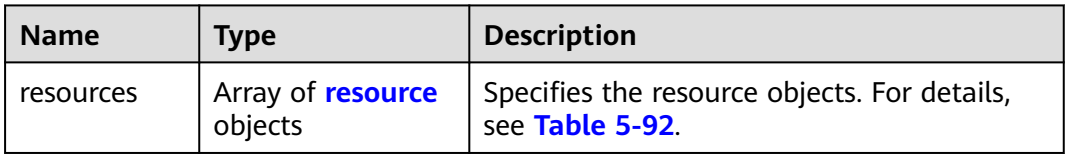

| <b>Name</b> | <b>Type</b> | <b>Description</b>                                                                                                    |  |
|-------------|-------------|----------------------------------------------------------------------------------------------------|--|
| type        | String      | Specifies the resource type.<br>$\bullet$<br>• Values:<br>$-$ vpc: VPC<br>- subnet: Subnet<br>- securityGroup: Security group<br>- securityGroupRule: Security group rule<br>- publiclp: EIP<br>- vpn: VPN<br>- vpngw: VPN gateway<br>- vpcPeer: VPC peering connection<br>- loadbalancer: Load balancer<br>- listener: Load balancer listener<br>- physicalConnect: Direct Connect connection<br>- virtualInterface: Virtual interface<br>- firewall: Firewall<br>- shareBandwidthIP: IP address added to a<br>shared bandwidth<br>- shareBandwidth: Shared bandwidth<br>- address_group: IP address group<br>- flow_log: VPC fow log<br><b>vpcContainRoutetable:</b> Number of route<br>tables associated with a VPC<br>routetableContainRoutes: Number of routes<br>in a route table |  |
| used        | Integer     | Specifies the number of created network<br>$\bullet$<br>resources.<br>The value ranges from 0 to the value of quota.                                                                                                    |  |
| quota       | Integer     | Specifies the maximum quota values for the<br>$\bullet$<br>resources.<br>The value ranges from the default quota value<br>$\bullet$<br>to the maximum quota value.                                                                                                    |  |
| min         | Integer     | Specifies the minimum quota value allowed.                                                                                                    |  |

<span id="page-103-0"></span>**Table 5-92** Description of the **resource** field

#### $\Box$  Note

If value **-1** is returned when you use an API to query your VPC quota, this indicates that the VPC quota is not limited.

{

# **Example Response**

```
 "quotas": {
      "resources": [
         {
             "type": "vpc",
             "used": 4,
             "quota": 150,
             "min": 0
         },
         {
             "type": "subnet",
             "used": 5,
             "quota": 400,
             "min": 0
\qquad \qquad \} {
             "type": "securityGroup",
             "used": 1,
             "quota": 100,
             "min": 0
         },
         {
             "type": "securityGroupRule",
             "used": 6,
             "quota": 5000,
             "min": 0
         },
         {
             "type": "publicIp",
             "used": 2,
             "quota": 10,
             "min": 0
         },
         {
             "type": "vpn",
             "used": 0,
             "quota": 5,
             "min": 0
         },
         {
             "type": "vpngw",
             "used": 0,
             "quota": 2,
             "min": 0
         },
        \overline{\mathcal{L}} "type": "vpcPeer",
             "used": 0,
             "quota": 50,
             "min": 0
\qquad \qquad \}\overline{\phantom{a}} "type":"physicalConnect",
             "used":0,
             "quota":10,
             "min":0
         },
         {
             "type":"virtualInterface",
             "used":0,
             "quota":50,
             "min":0
         },
         {
             "type": "firewall",
             "used": 0,
             "quota": 200,
             "min": 0
```

```
 },
         {
             "type": "shareBandwidth",
             "used": 0,
             "quota": 5,
            "min": 0
         },
        \overline{\mathcal{L}} "type": "shareBandwidthIP",
            "used": 0,
             "quota": 20,
            "min": 0
         },
         {
             "type": "loadbalancer",
             "used": 0,
             "quota": 10,
             "min": 0
         },
        \tilde{\mathcal{E}} "type": "listener",
             "used": 0,
             "quota": 10,
             "min": 0
         },
         {
            "type": "vpcContainRoutetable",
             "used": 0,
             "quota": 1,
            "min": 0
         },
         {
             "type": "routetableContainRoutes",
             "used": 0,
             "quota": 200,
             "min": 0
         },
         { 
 "type": "address_group", 
 "used": 0, 
             "quota": 50, 
             "min": 0 
          }
      ]
```
## **Status Code**

See **[Status Codes](#page-519-0)**.

## **Error Code**

See **[Error Codes](#page-520-0)**.

# **5.7 Private IP Address**

 } }

# **5.7.1 Assigning a Private IP Address**

## **Function**

This API is used to assign a private IP address.

# **URI**

POST /v1/{project\_id}/privateips

**Table 5-93** describes the parameters.

#### **Table 5-93** Parameter description

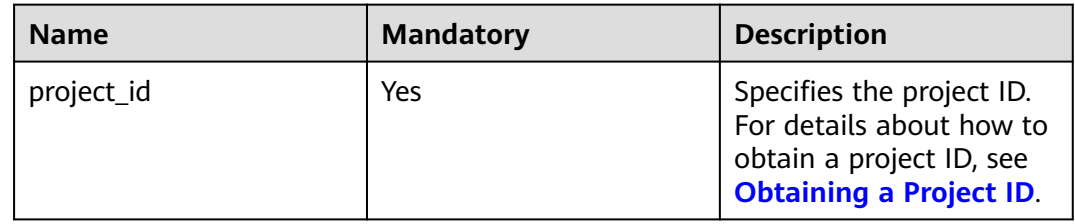

### **Request Parameters**

#### **Table 5-94** Request parameter

| <b>Name</b> | <b>Mandatory</b> | <b>Type</b>                      | <b>Description</b>                                                        |
|-------------|------------------|----------------------------------|---------------------------------------------------------------------------|
| privateips  | Yes              | Array of<br>privateip<br>objects | Specifies the private IP address<br>objects. For details, see Table 5-95. |

**Table 5-95** Description of the **privateip** field

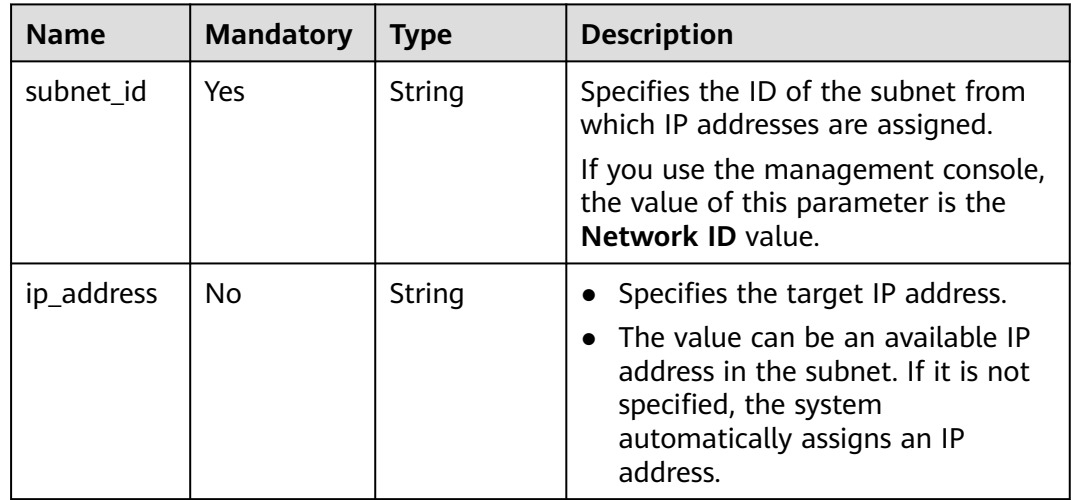

## **Example Request**

Assign two private IP addresses from the subnet whose ID is 531dec0f-3116-411b-a21b-e612e42349fd. One IP address is automatically assigned, and the other is specified to 192.168.1.17. POST https://{Endpoint}/v1/{project\_id}/privateips

{

}

```
 "privateips": 
\lceil {
      "subnet_id": "531dec0f-3116-411b-a21b-e612e42349fd"
  },
 \overline{\mathcal{L}} "subnet_id": "531dec0f-3116-411b-a21b-e612e42349fd",
 "ip_address": "192.168.1.17"
  }
 \int
```
# **Response Parameters**

**Table 5-96** Response parameter

| <b>Name</b> | <b>Type</b>                          | <b>Description</b>                                                        |
|-------------|--------------------------------------|---------------------------------------------------------------------------|
| privateips  | Array of <b>privateip</b><br>objects | Specifies the private IP address objects. For<br>details, see Table 5-97. |

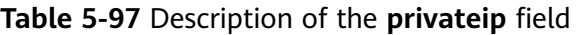

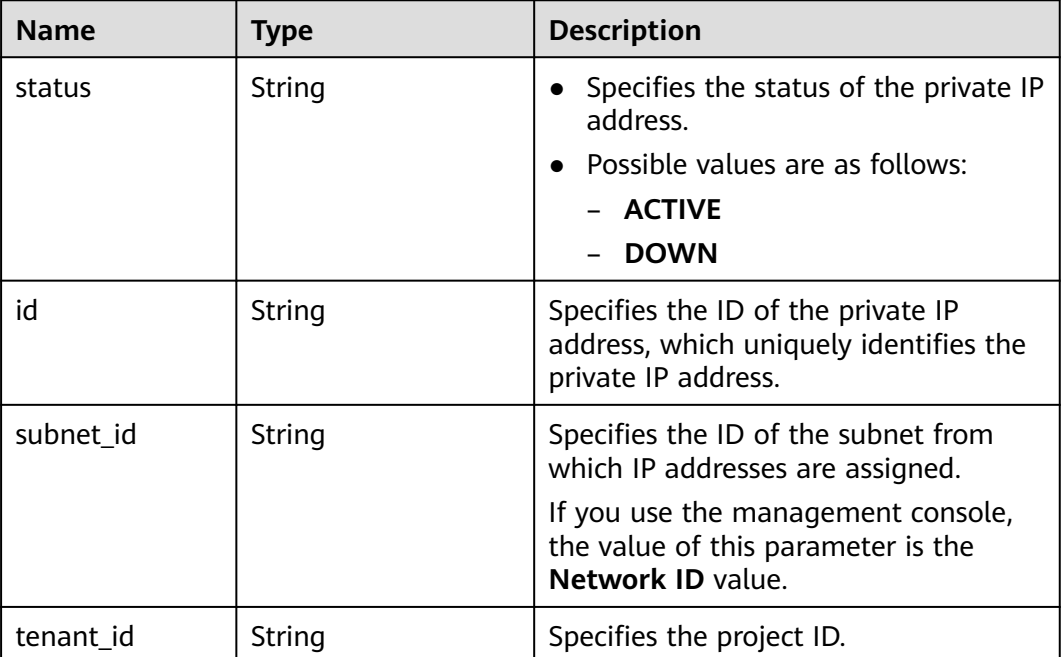
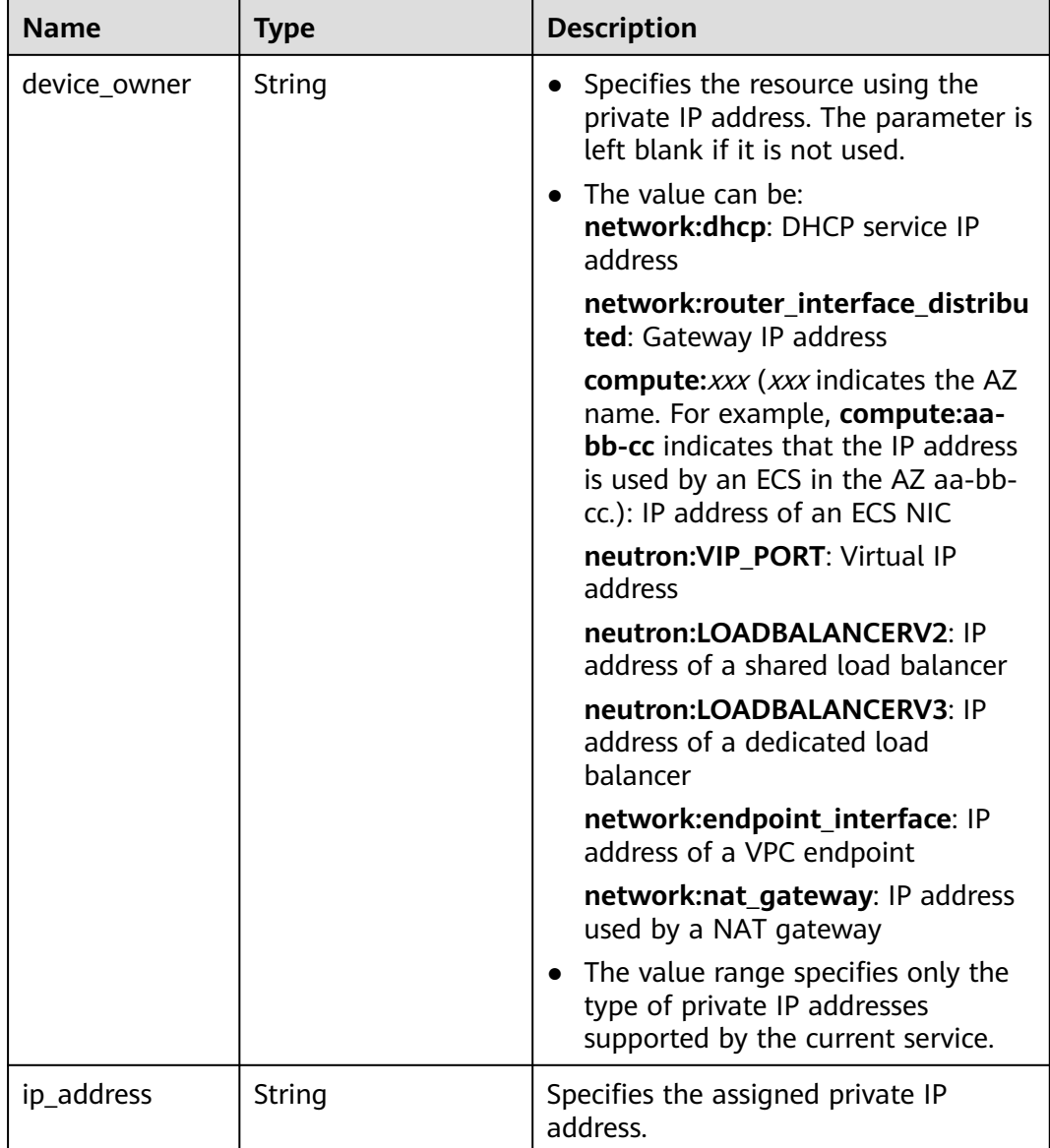

```
 "privateips": [
     {
        "status": "DOWN",
        "id": "c60c2ce1-1e73-44bd-bf48-fd688448ff7b",
 "subnet_id": "531dec0f-3116-411b-a21b-e612e42349fd",
 "tenant_id": "8b7e35ad379141fc9df3e178bd64f55c",
 "device_owner": "",
        "ip_address": "192.168.1.10"
 },
\overline{\phantom{a}} "status": "DOWN",
        "id": "4b123c18-ae92-4dfa-92cd-d44002359aa1",
 "subnet_id": "531dec0f-3116-411b-a21b-e612e42349fd",
 "tenant_id": "8b7e35ad379141fc9df3e178bd64f55c",
        "device_owner": "",
        "ip_address": "192.168.1.17"
     }
```
 ] }

### **Status Code**

See **[Status Codes](#page-519-0)**.

### **Error Code**

See **[Error Codes](#page-520-0)**.

# **5.7.2 Querying Private IP Address Details**

# **Function**

This API is used to query details about a private IP address using the specified ID.

### **URI**

GET /v1/{project\_id}/privateips/{privateip\_id}

**Table 5-98** describes the parameters.

**Table 5-98** Parameter description

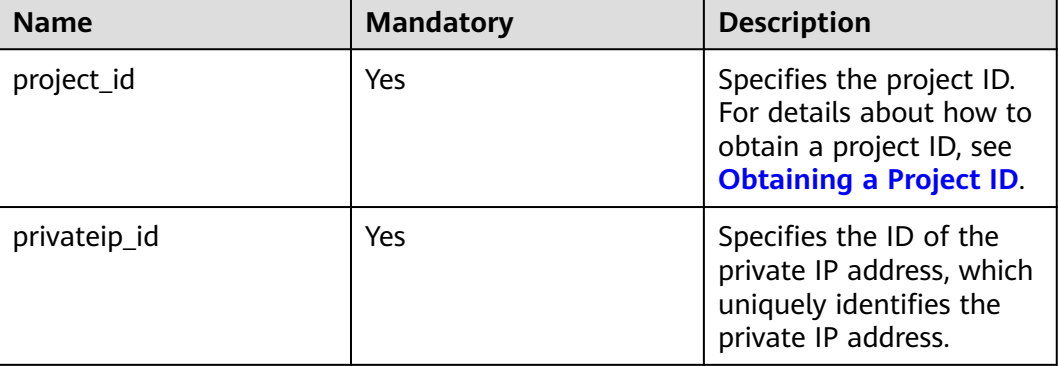

### **Request Parameters**

None

### **Example Request**

GET https://{Endpoint}/v1/{project\_id}/privateips/d600542a-b231-45ed-af05-e9930cb14f78

## **Response Parameters**

#### **Table 5-99** Response parameter

| <b>Name</b> | Tvpe             | <b>Description</b>                                                         |
|-------------|------------------|----------------------------------------------------------------------------|
| privateip   | privateip object | Specifies the private IP address objects. For<br>details, see Table 5-100. |

**Table 5-100** Description of the **privateip** field

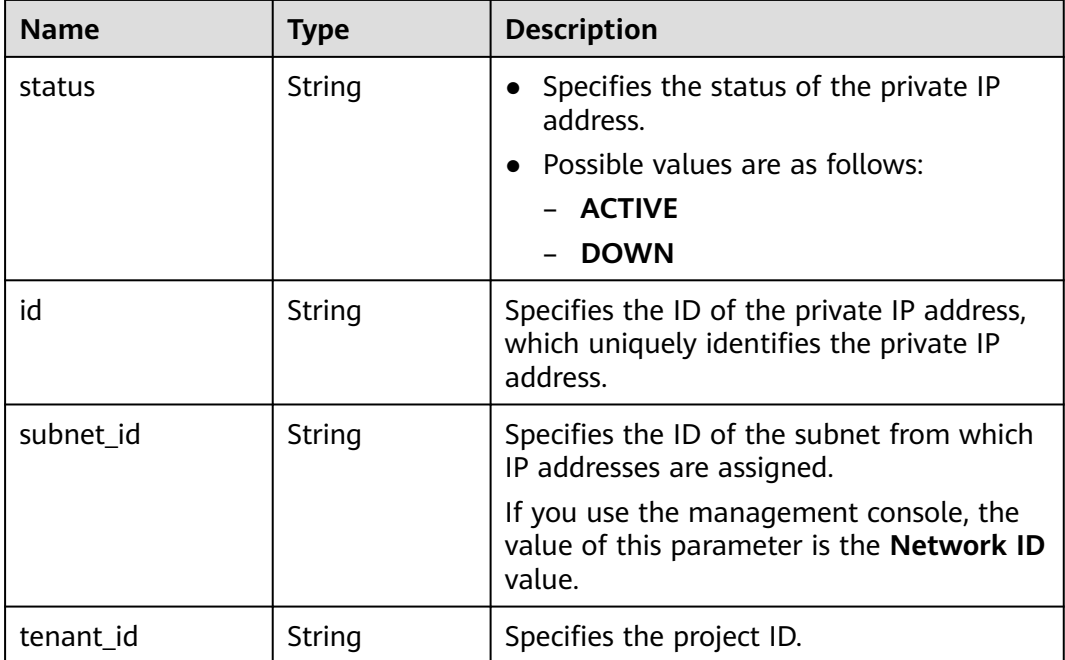

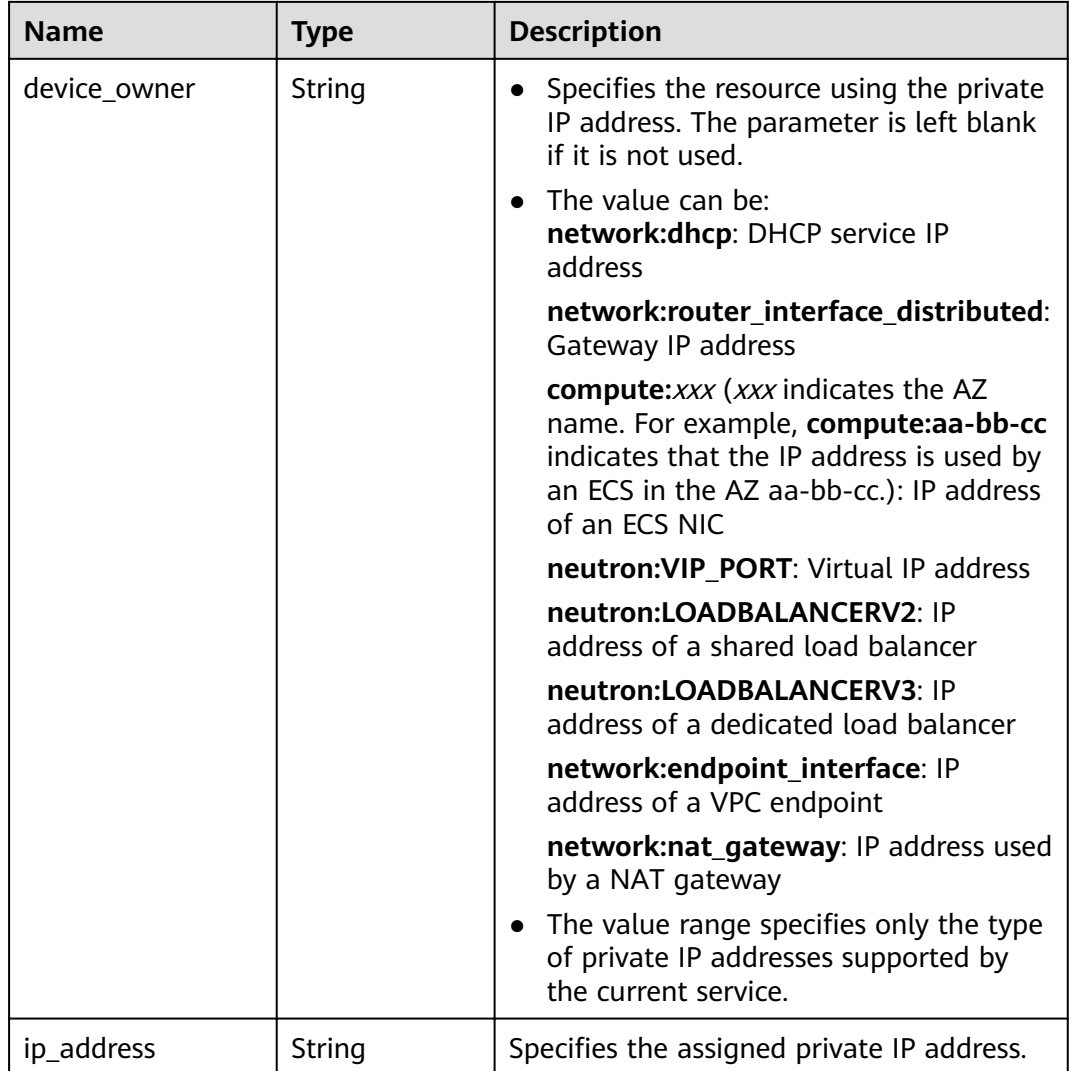

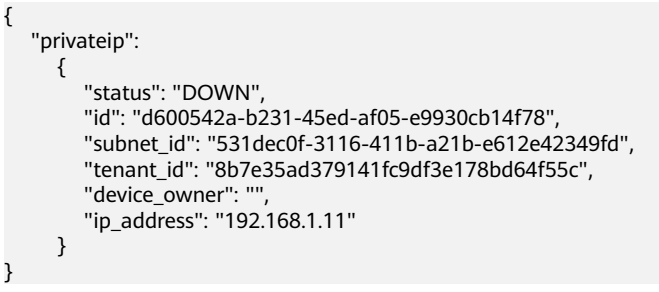

### **Status Code**

See **[Status Codes](#page-519-0)**.

**Error Code**

See **[Error Codes](#page-520-0)**.

# **5.7.3 Querying Private IP Addresses**

# **Function**

This API is used to query private IP addresses using search criteria and to display the private IP addresses in a list.

### **URI**

GET /v1/{project\_id}/subnets/{subnet\_id}/privateips

#### Example:

GET https://{Endpoint}/v1/{project\_id}/subnets/{subnet\_id}/privateips? limit=10&marker=4779ab1c-7c1a-44b1-a02e-93dfc361b32d

**Table 5-101** describes the parameters.

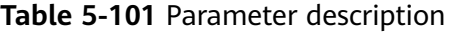

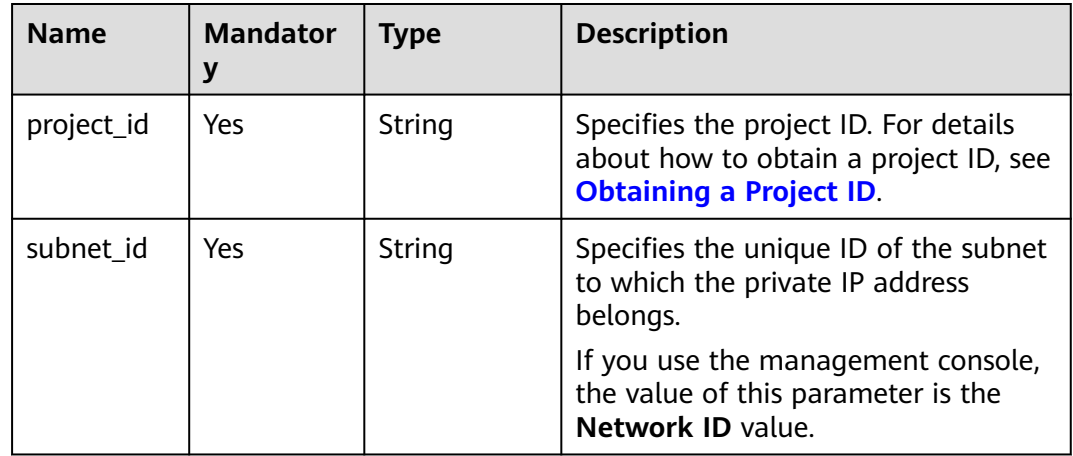

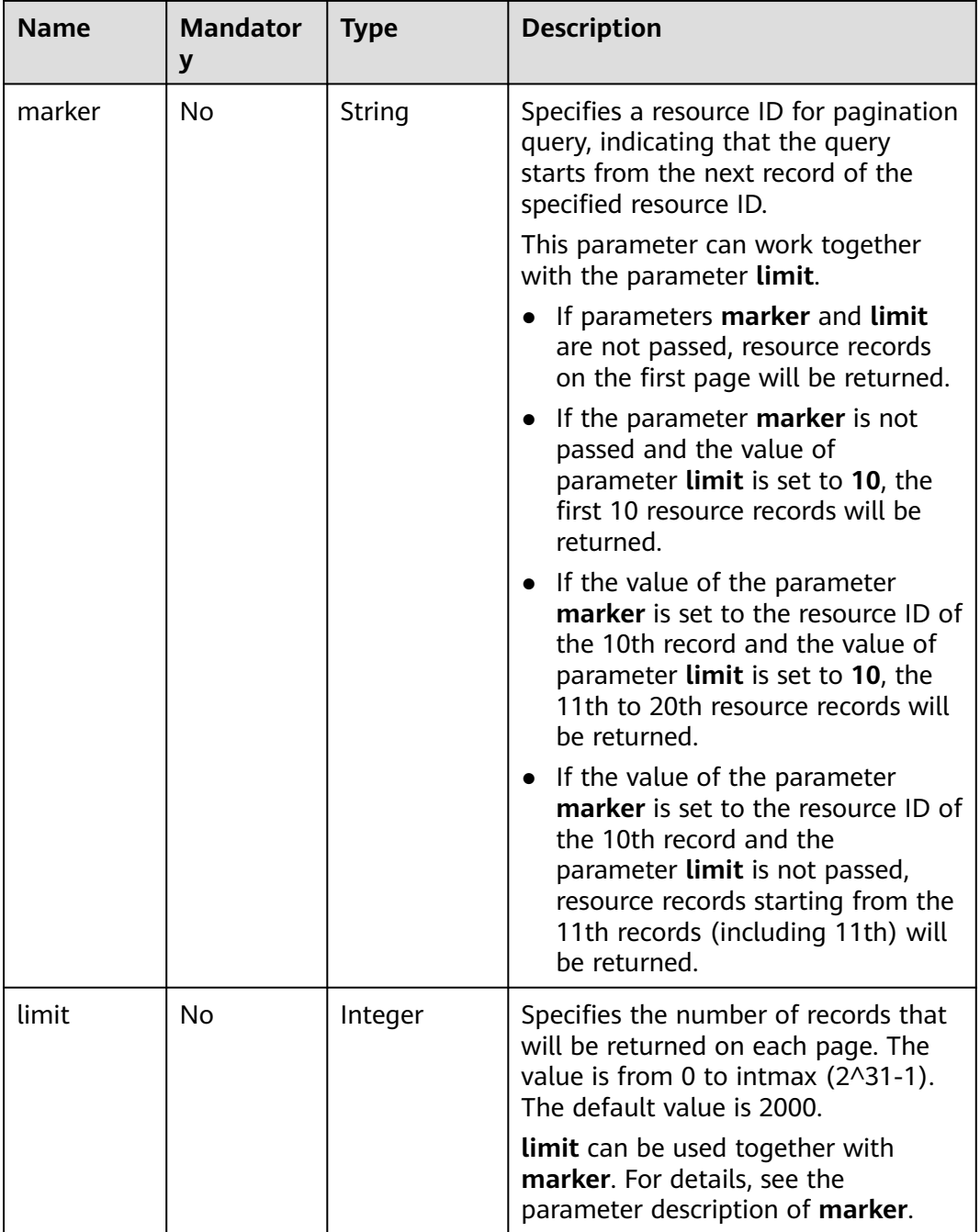

# **Request Parameters**

None

### **Example Request**

GET https://{Endpoint}/v1/{project\_id}/subnets/{subnet\_id}/privateips

## **Response Parameters**

**Table 5-102** Request parameter

| <b>Name</b> | Tvpe    | <b>Description</b>                                                                                                |
|-------------|---------|----------------------------------------------------------------------------------------------------|
| privateips  | objects | Array of <b>privateip</b> Specifies the private IP address objects. For<br><sup>1</sup> details, see Table 5-103. |

**Table 5-103** Description of the **privateip** field

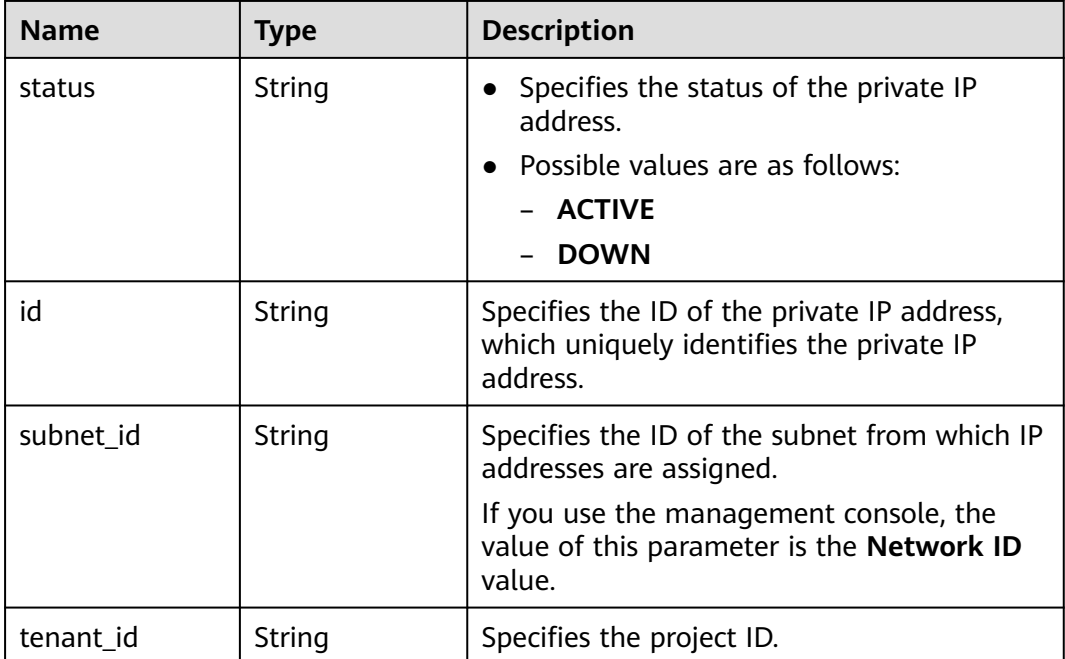

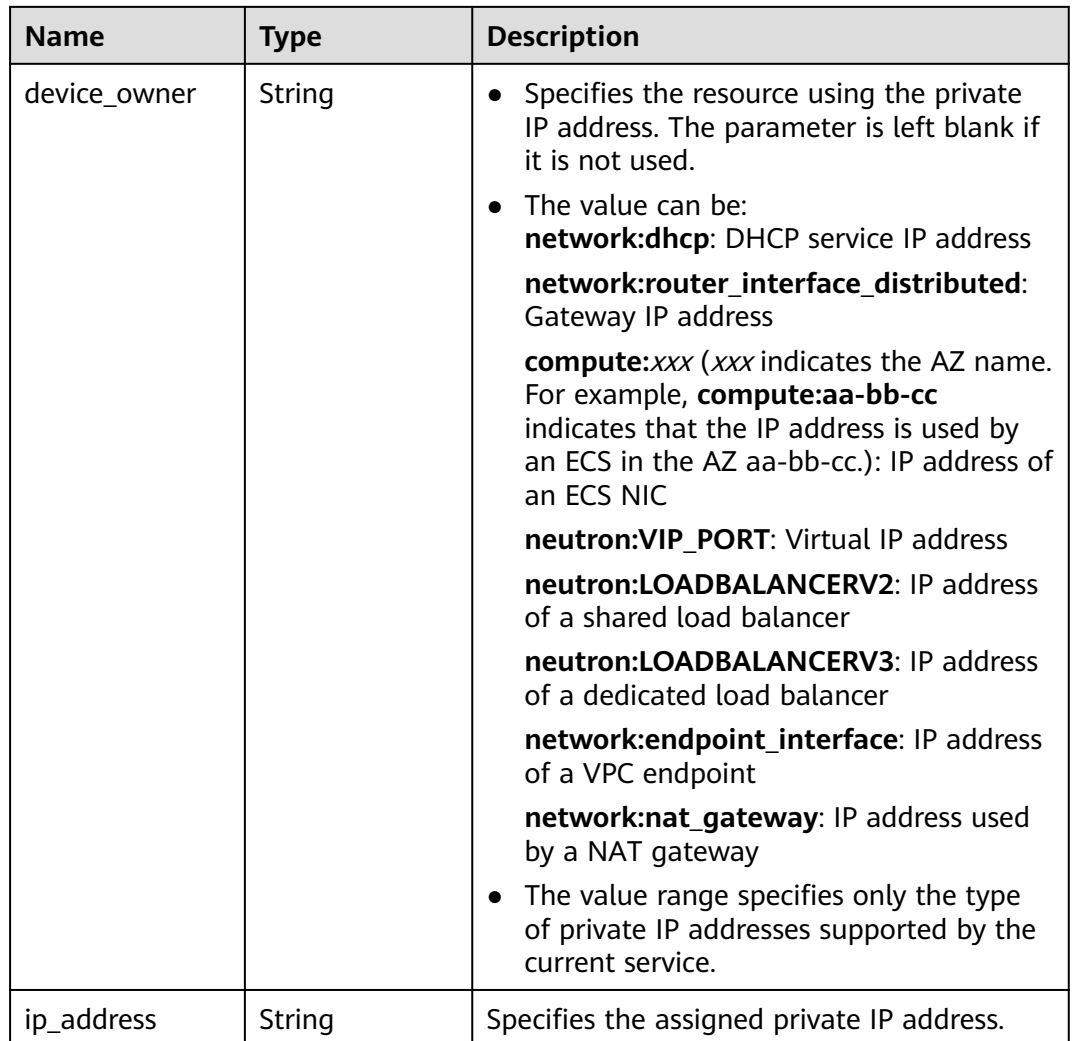

{

}

```
 "privateips": [
     {
       "status": "DOWN",
        "id": "d600542a-b231-45ed-af05-e9930cb14f78",
 "subnet_id": "531dec0f-3116-411b-a21b-e612e42349fd",
 "tenant_id": "8b7e35ad379141fc9df3e178bd64f55c",
       "device_owner": ""
        "ip_address": "192.168.1.11"
 },
\overline{\phantom{a}} "status": "DOWN",
 "id": "d600542a-b231-45ed-af05-e9930cb14f79",
 "subnet_id": "531dec0f-3116-411b-a21b-e612e42349fd",
 "tenant_id": "8b7e35ad379141fc9df3e178bd64f55c",
        "device_owner": "",
        "ip_address": "192.168.1.12"
     }
  ]
```
### **Status Code**

See **[Status Codes](#page-519-0)**.

### **Error Code**

See **[Error Codes](#page-520-0)**.

# **5.7.4 Deleting a Private IP Address**

### **Function**

This API is used to delete a private IP address.

### **URI**

DELETE /v1/{project\_id}/privateips/{privateip\_id}

**Table 5-104** describes the parameters.

#### **Table 5-104** Parameter description

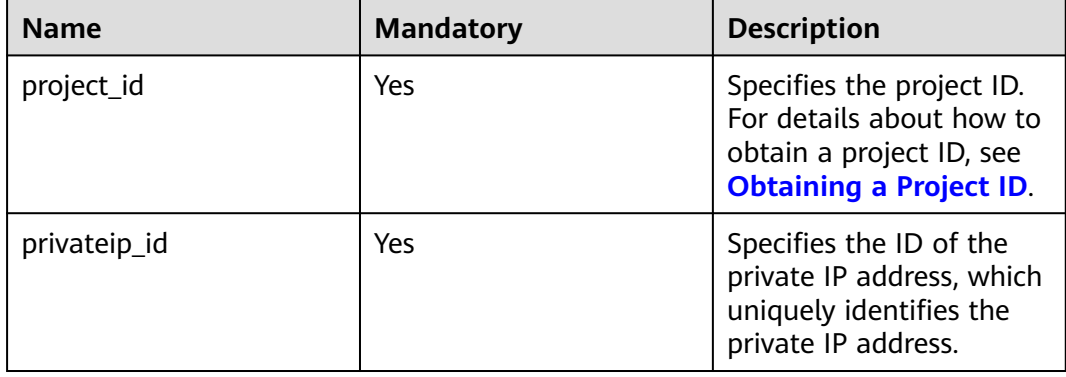

### **Request Parameters**

None

### **Example Request**

DELETE https://{Endpoint}/v1/{project\_id}/privateips/4779ab1c-7c1a-44b1-a02e-93dfc361b32d

#### **Response Parameters**

None

### **Example Response**

None

## **Status Code**

See **[Status Codes](#page-519-0)**.

# **Error Code**

See **[Error Codes](#page-520-0)**.

# **5.8 Security Group**

# **5.8.1 Creating a Security Group**

# **Function**

This API is used to create a security group.

# **URI**

POST /v1/{project\_id}/security-groups

**Table 5-105** describes the parameters.

**Table 5-105** Parameter description

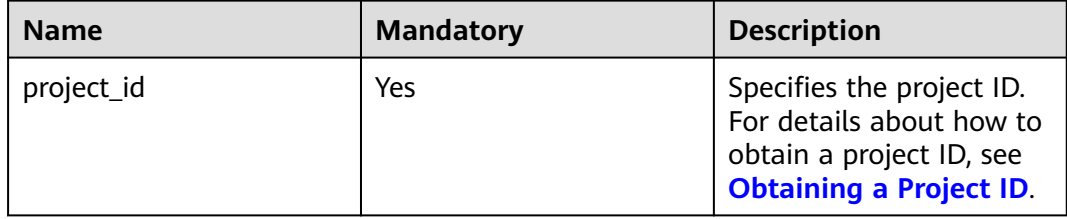

### **Request Parameters**

**Table 5-106** Request parameter

| <b>Name</b>    | <b>Mandatory</b> | <b>Type</b>                  | <b>Description</b>                                                           |
|----------------|------------------|------------------------------|------------------------------------------------------------------------------|
| security_group | Yes              | security_<br>group<br>object | Specifies the security group<br>objects. For details, see Table<br>$5 - 107$ |

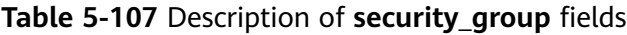

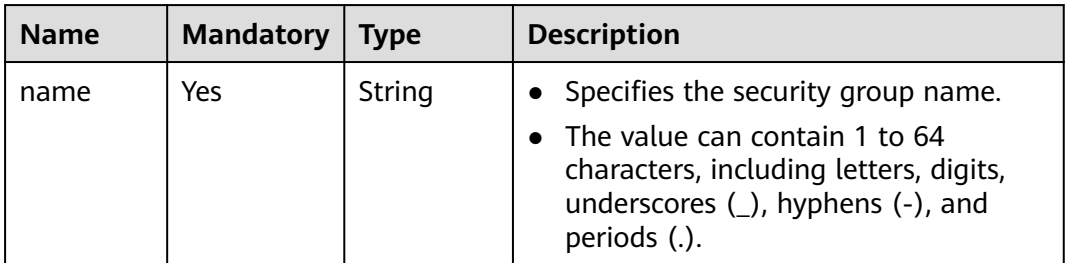

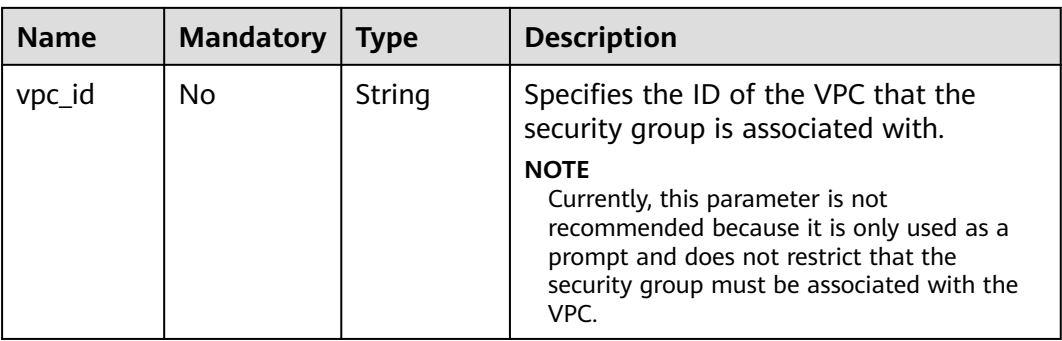

### **Example Request**

● Create a security group named **sg-01** in the VPC with ID of 3ec3b33fac1c-4630-ad1c-7dba1ed79d85.

```
POST https://{Endpoint}/v1/{project_id}/security-groups
```

```
{
   "security_group": {
 "name": "sg-01", 
 "vpc_id": "3ec3b33f-ac1c-4630-ad1c-7dba1ed79d85"
   }
}
```
## **Response Parameters**

**Table 5-108** Response parameter

| <b>Name</b>    | Type                     | <b>Description</b>                                                     |
|----------------|--------------------------|------------------------------------------------------------------------|
| security_group | security_group<br>object | Specifies the security group objects. For<br>details, see Table 5-109. |

**Table 5-109** Description of **security\_group** fields

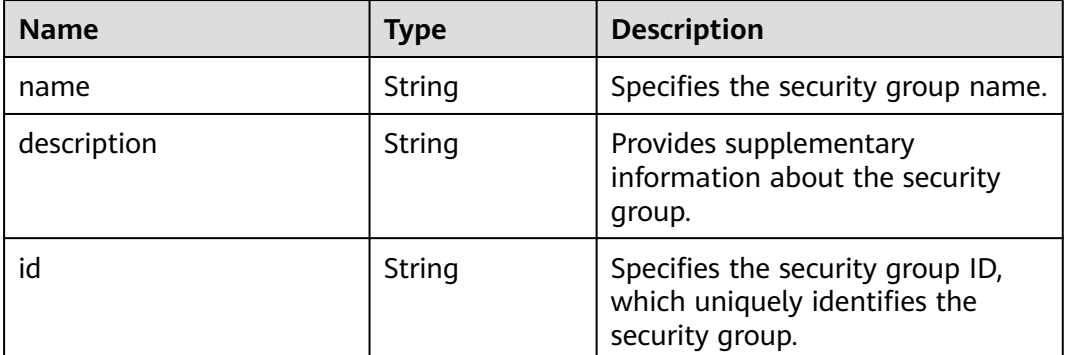

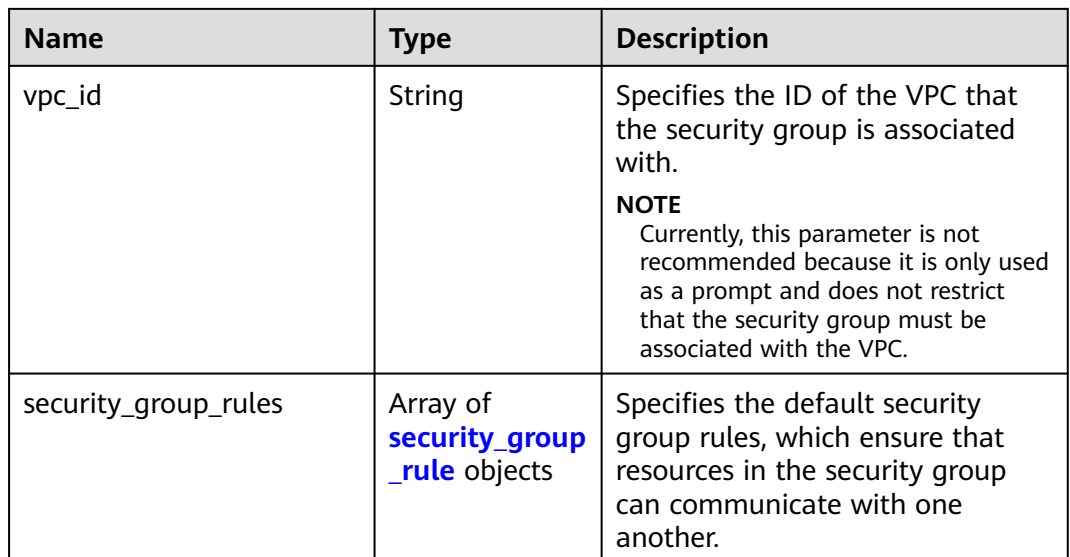

# **Table 5-110 security\_group\_rule** objects

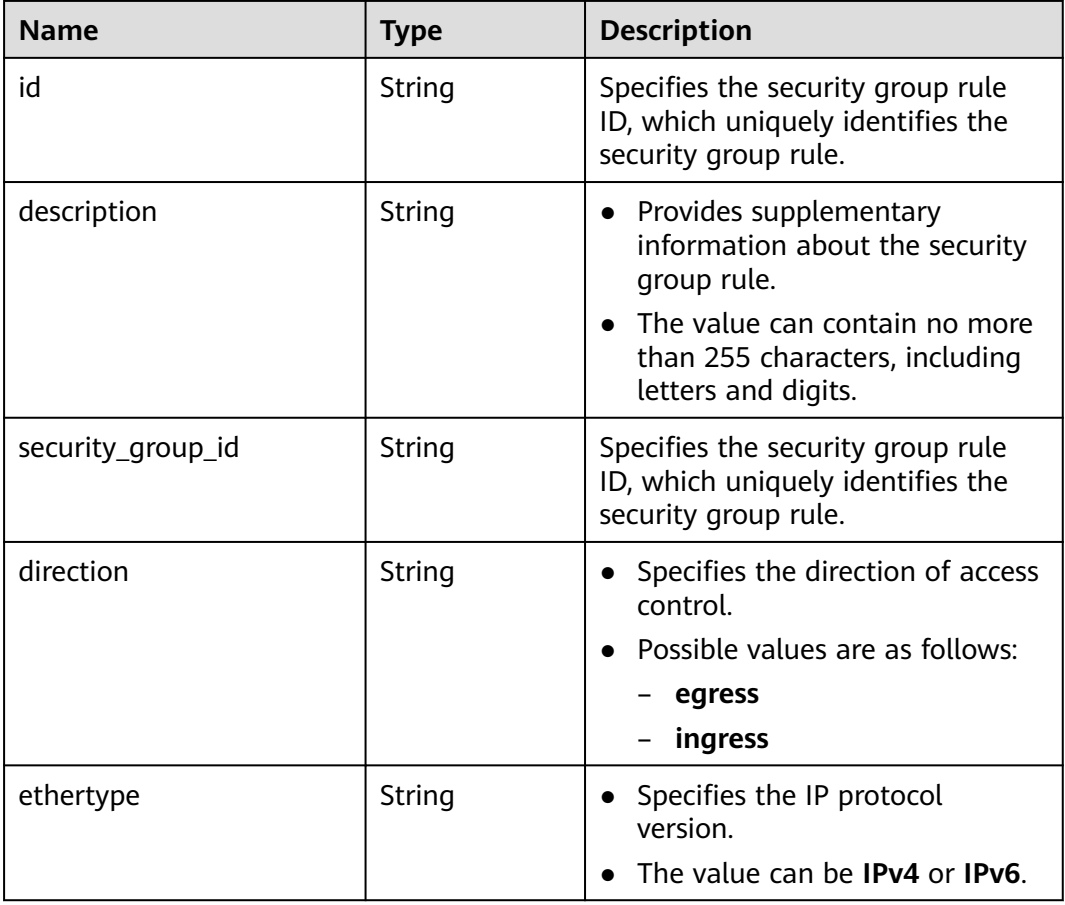

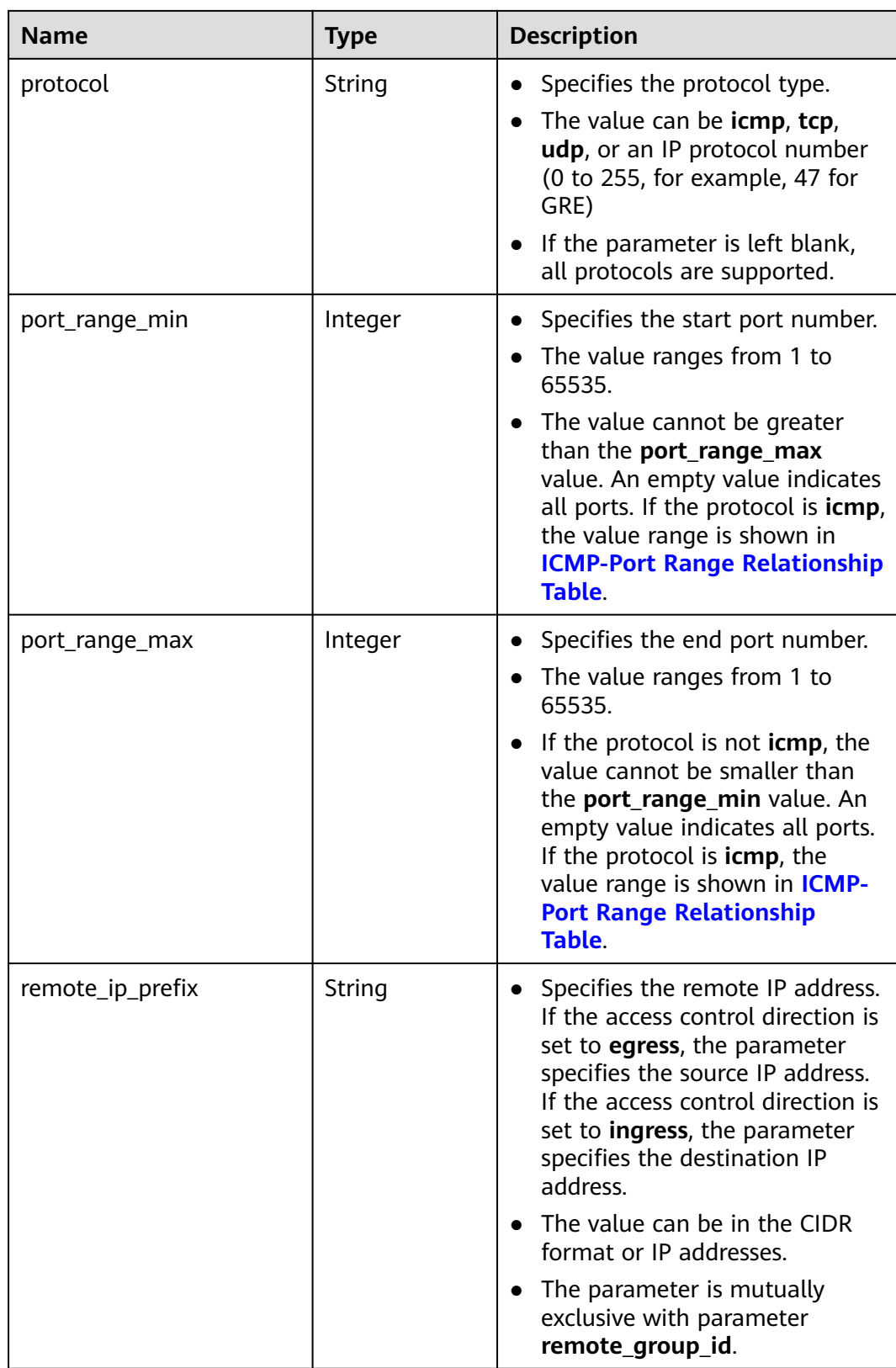

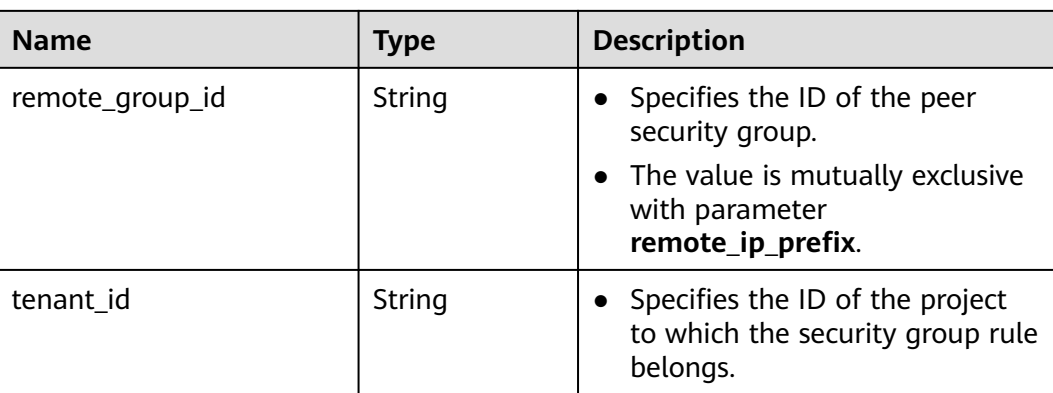

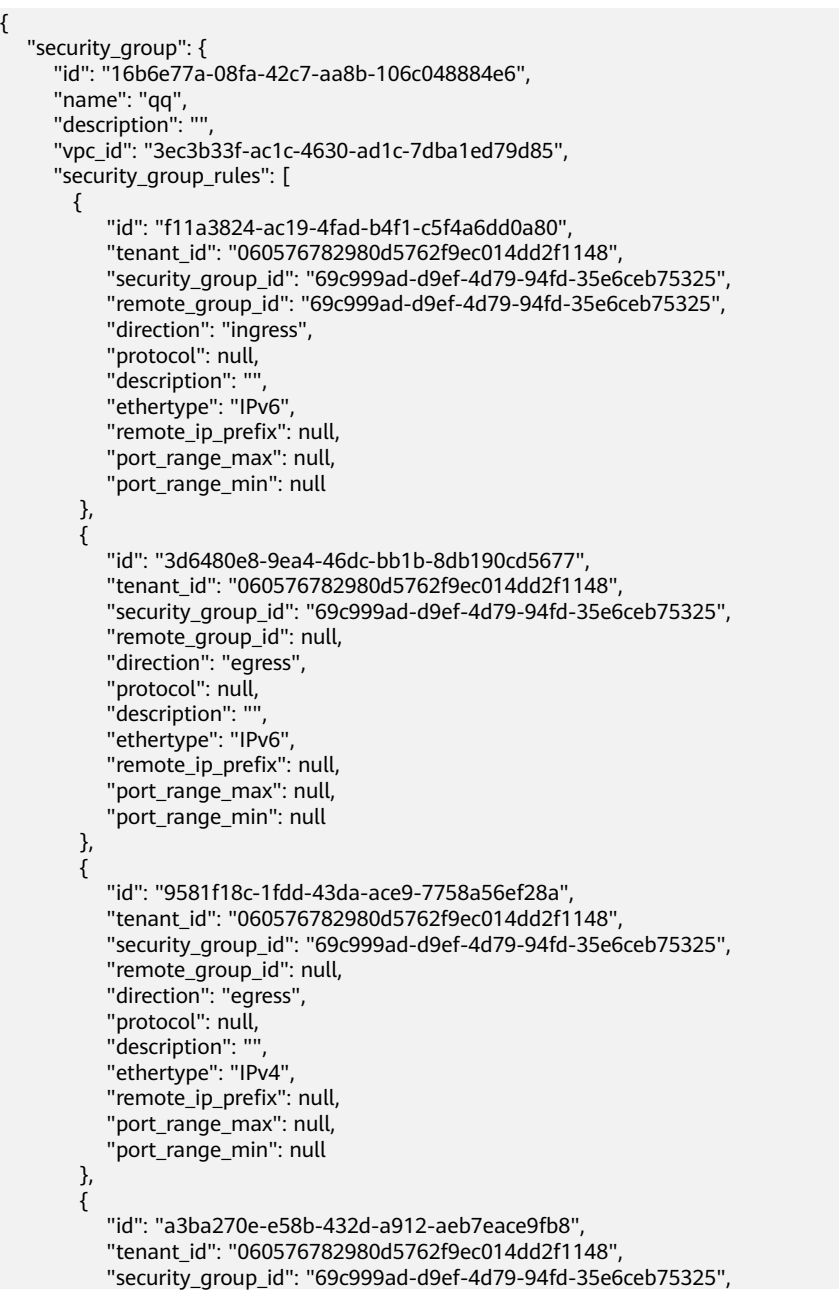

}

```
 "remote_group_id": "69c999ad-d9ef-4d79-94fd-35e6ceb75325", 
          "direction": "ingress", 
          "protocol": null, 
         "description": ""
          "ethertype": "IPv4", 
          "remote_ip_prefix": null, 
          "port_range_max": null,
          "port_range_min": null
      }
   ]
 }
```
### **Status Codes**

See **[Status Codes](#page-519-0)**.

### **Error Codes**

See **[Error Codes](#page-520-0)**.

# **5.8.2 Querying Security Group Details**

### **Function**

This API is used to query details about a security group.

#### **URI**

GET /v1/{project\_id}/security-groups/{security\_group\_id}

**Table 5-111** describes the parameters.

**Table 5-111** Parameter description

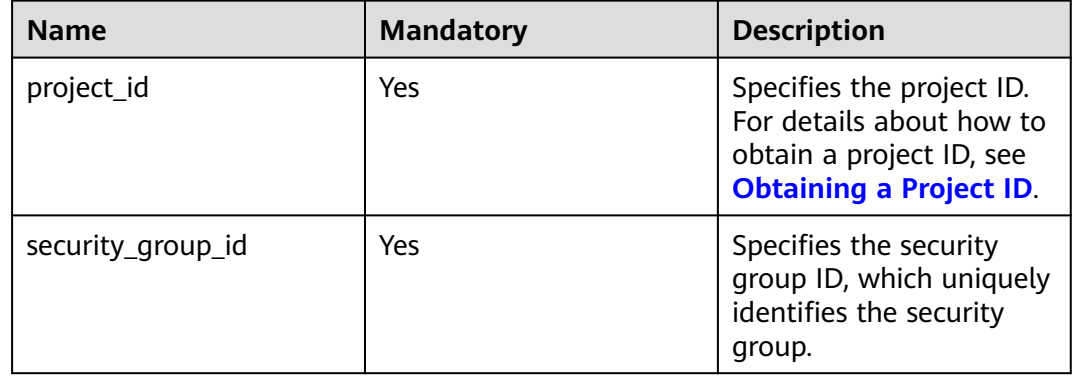

### **Request Parameters**

None

# **Example Request**

GET https://{Endpoint}/v1/{project\_id}/security-groups/16b6e77a-08fa-42c7-aa8b-106c048884e6

## **Response Parameters**

**Table 5-112** Response parameter

| <b>Name</b>    | Type                     | <b>Description</b>                   |
|----------------|--------------------------|--------------------------------------|
| security_group | security_group<br>object | Specifies the security group object. |

**Table 5-113** Description of **security\_group** fields

| <b>Name</b>          | Type                                       | <b>Description</b>                                                                                                    |
|----------------------|--------------------------------------------|----------------------------------------------------------------------------------------------------|
| name                 | String                                     | Specifies the security group name.                                                                                                    |
| description          | String                                     | Provides supplementary<br>information about the security<br>group.                                                                                                    |
| id                   | String                                     | Specifies the security group ID,<br>which uniquely identifies the<br>security group.                                                                                                    |
| vpc_id               | String                                     | Specifies the resource ID of the<br>VPC to which the security group<br>belongs.<br><b>NOTE</b><br>Currently, this parameter is not<br>recommended because it is only used<br>as a prompt and does not restrict<br>that the security group must be<br>associated with the VPC. |
| security_group_rules | Array of<br>security_group<br>rule objects | Specifies the default security<br>group rules, which ensure that<br>resources in the security group<br>can communicate with one<br>another.                                                                                                    |

**Table 5-114 security\_group\_rule** objects

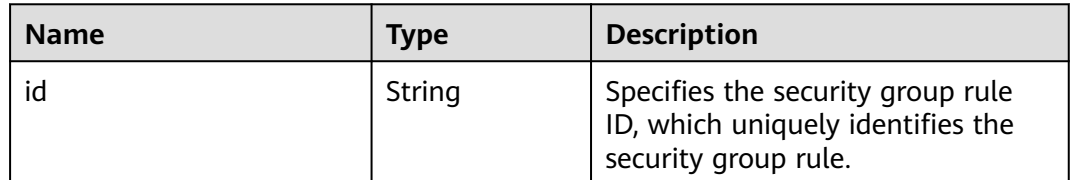

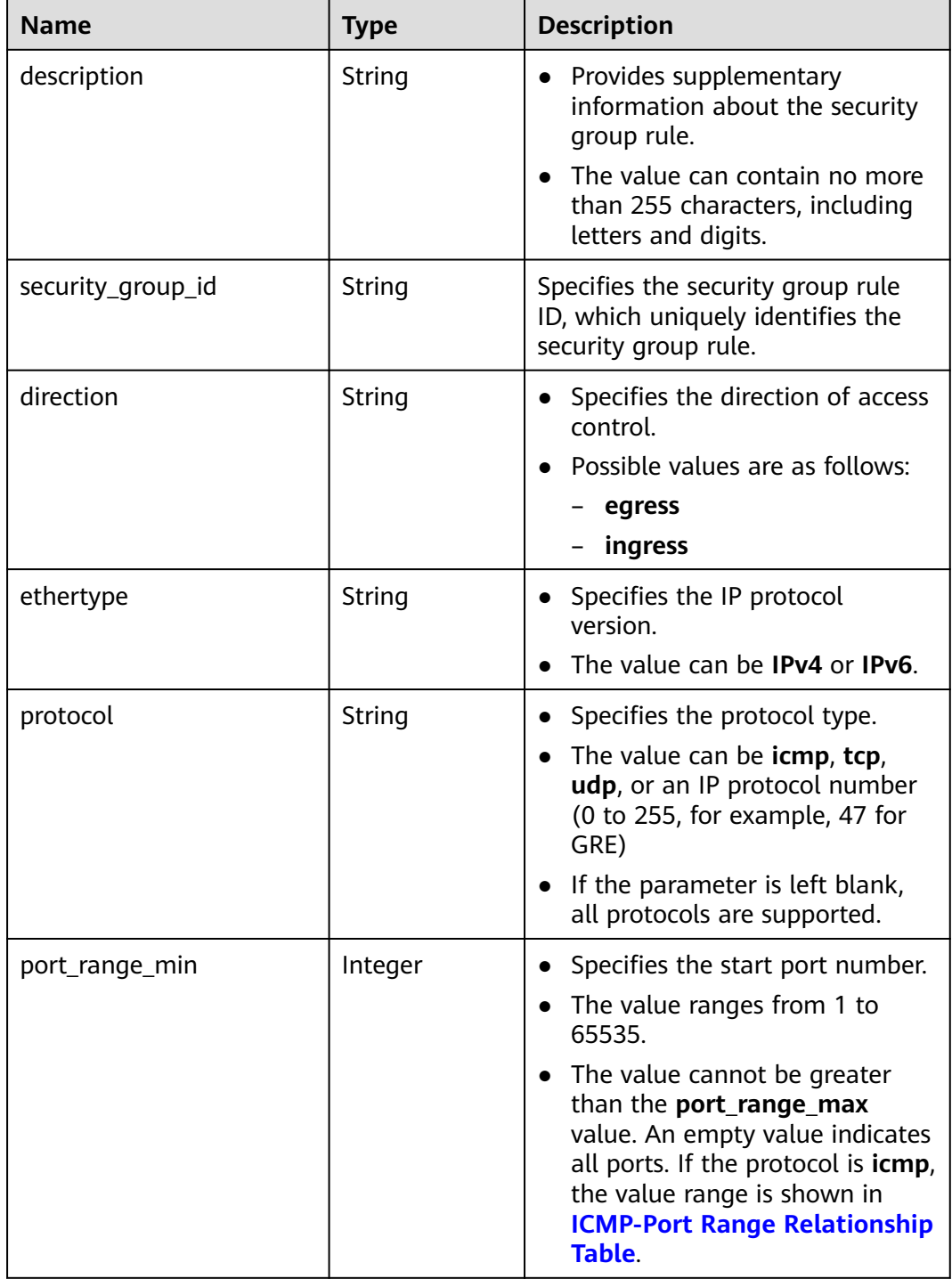

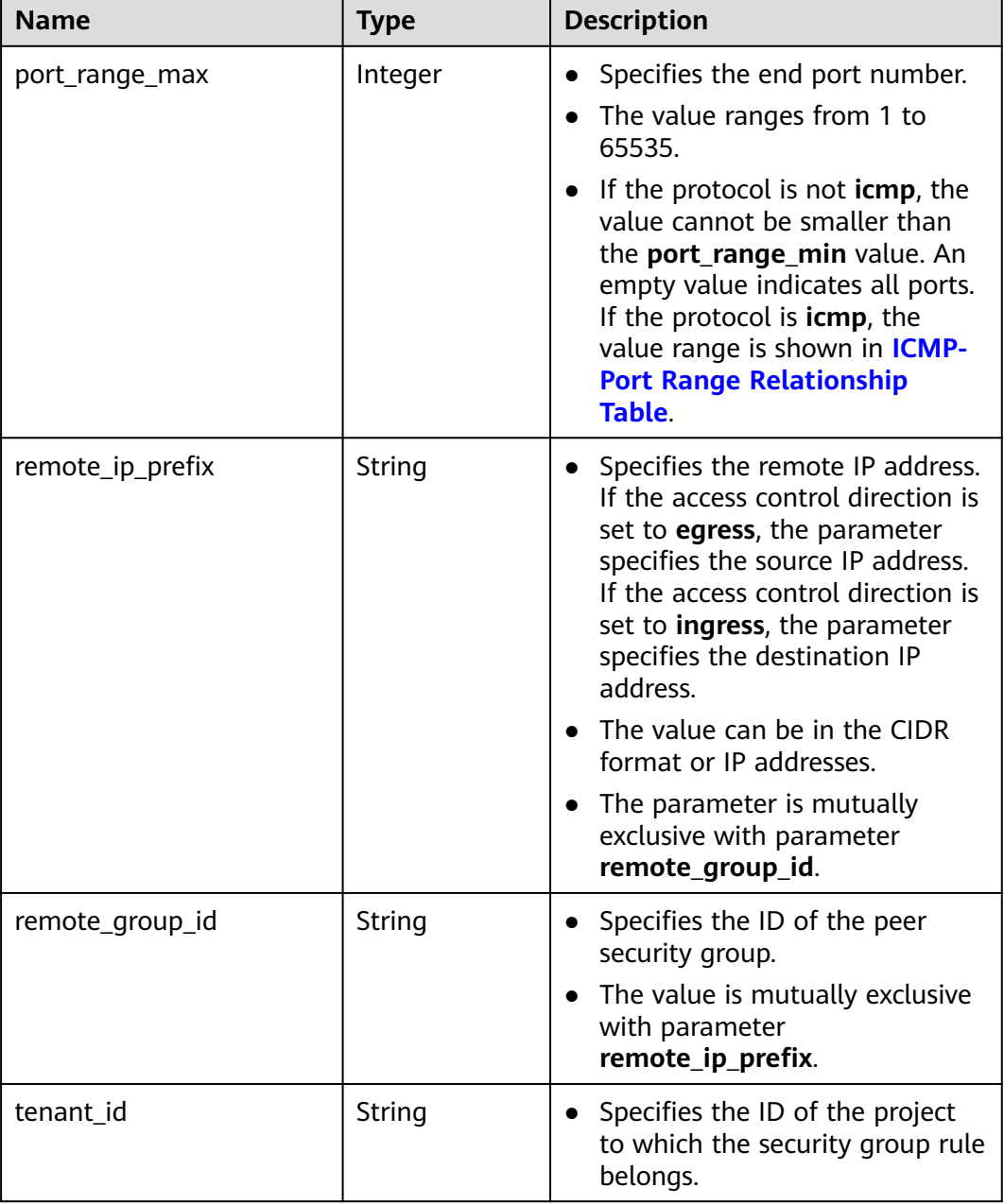

```
 "security_group": {
     "id": "16b6e77a-08fa-42c7-aa8b-106c048884e6", 
 "name": "qq", 
 "description": "qq", 
     "vpc_id": "3ec3b33f-ac1c-4630-ad1c-7dba1ed79d85", 
     "security_group_rules": [
       {
          "id": "f11a3824-ac19-4fad-b4f1-c5f4a6dd0a80",
          "tenant_id": "060576782980d5762f9ec014dd2f1148", 
 "security_group_id": "69c999ad-d9ef-4d79-94fd-35e6ceb75325", 
 "remote_group_id": "69c999ad-d9ef-4d79-94fd-35e6ceb75325", 
 "direction": "ingress", 
          "protocol": null,
```
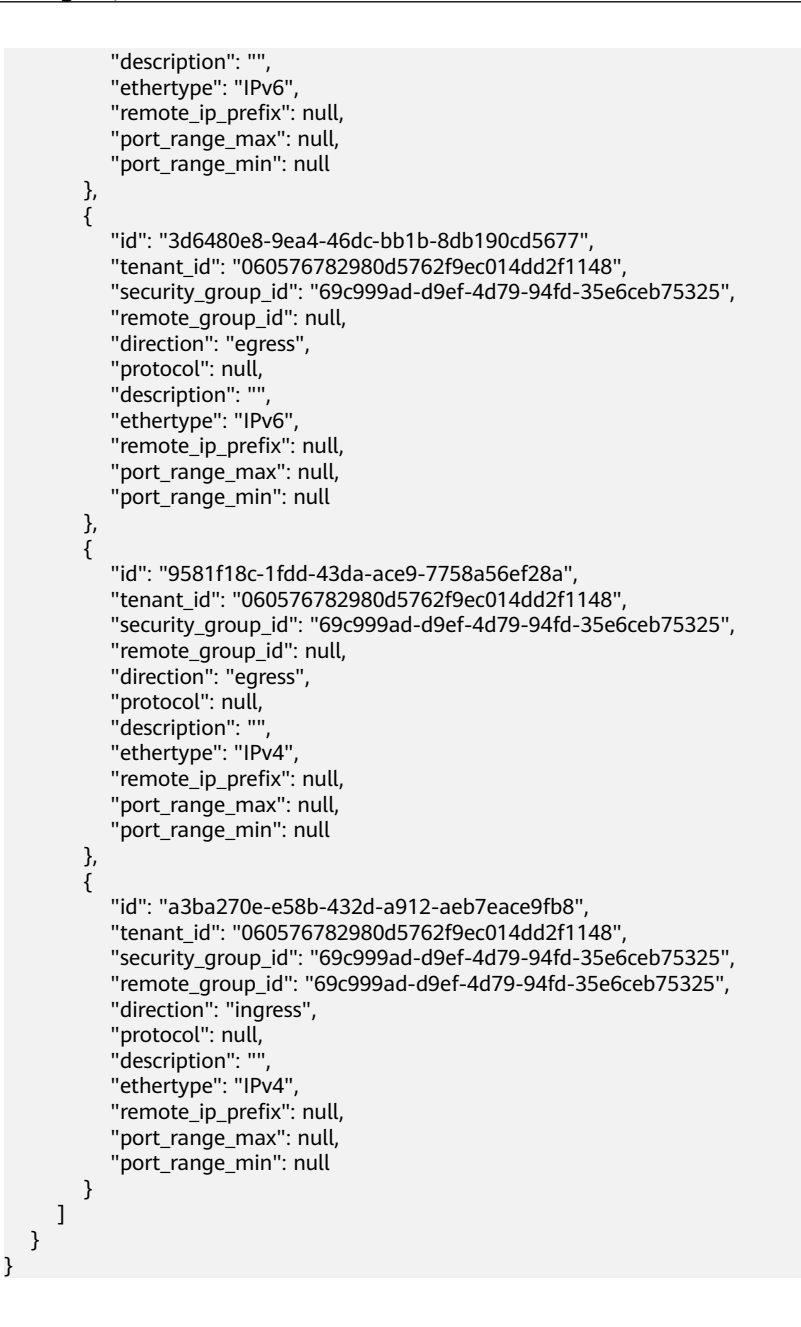

### **Status Code**

See **[Status Codes](#page-519-0)**.

### **Error Code**

See **[Error Codes](#page-520-0)**.

# **5.8.3 Querying Security Groups**

### **Function**

This API is used to query security groups using search criteria and to display the security groups in a list.

## **URI**

#### GET /v1/{project\_id}/security-groups

#### Example:

GET https://{Endpoint}/v1/{project\_id}/security-groups?limit=10&marker=4779ab1c-7c1a-44b1 a02e-93dfc361b32d&vpc\_id=3ec3b33f-ac1c-4630-ad1c-7dba1ed79d85

**Table 5-115** describes the parameters.

#### **Table 5-115** Parameter description

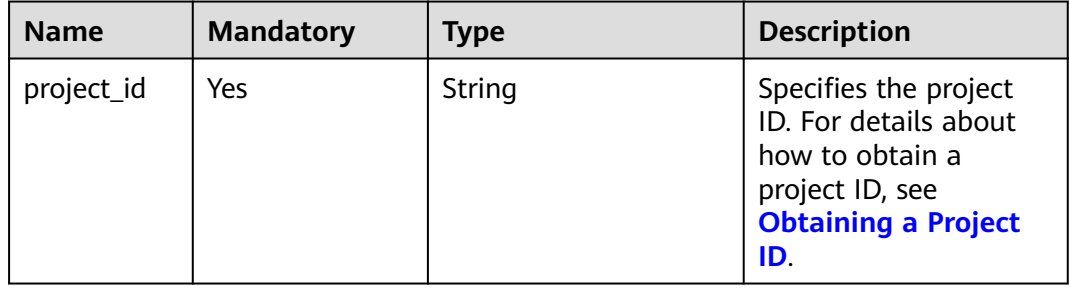

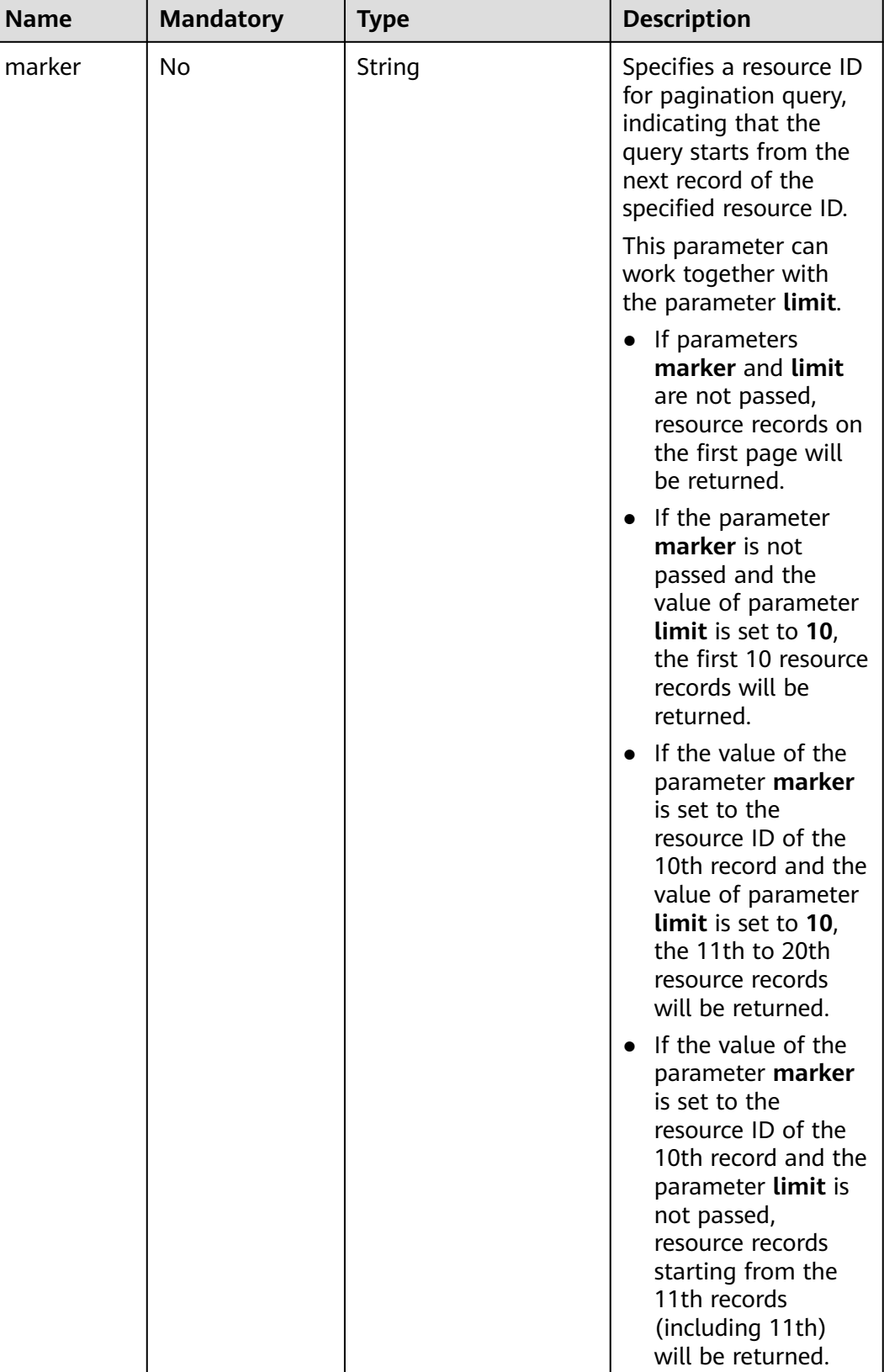

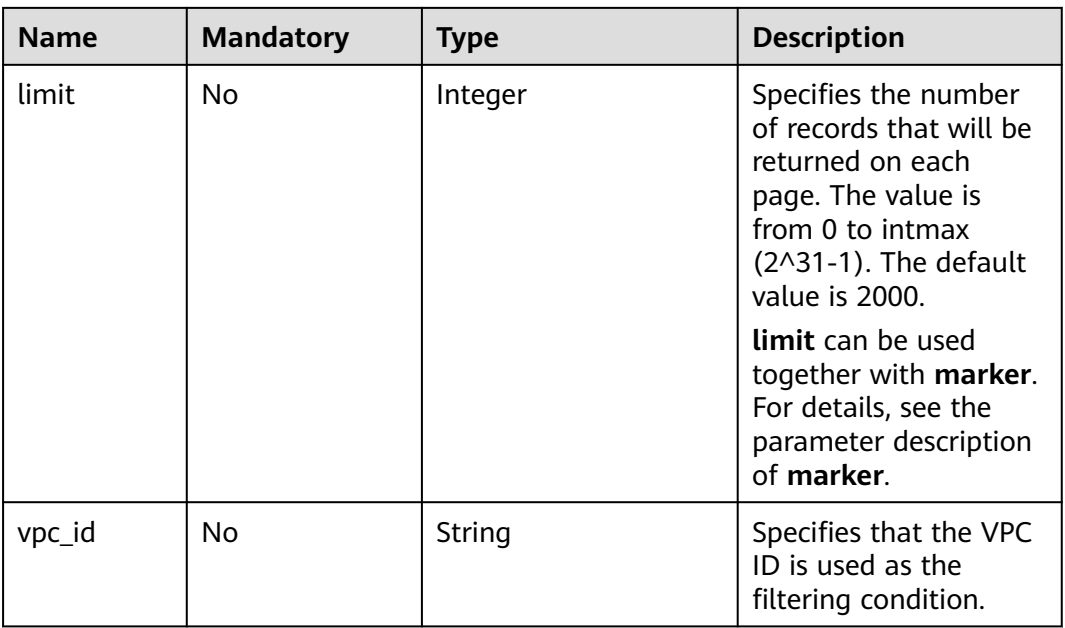

# **Request Parameters**

None

# **Example Request**

GET https://{Endpoint}/v1/{project\_id}/security-groups

# **Response Parameters**

#### **Table 5-116** Response parameter

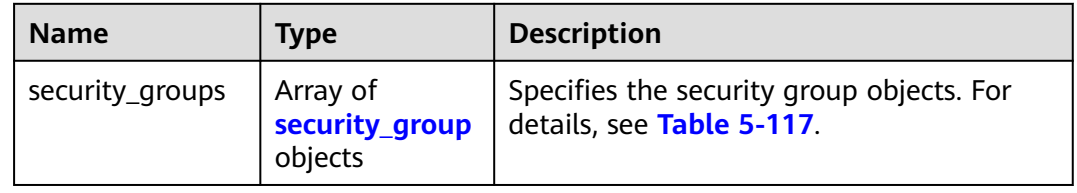

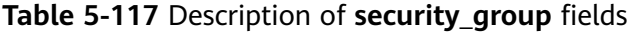

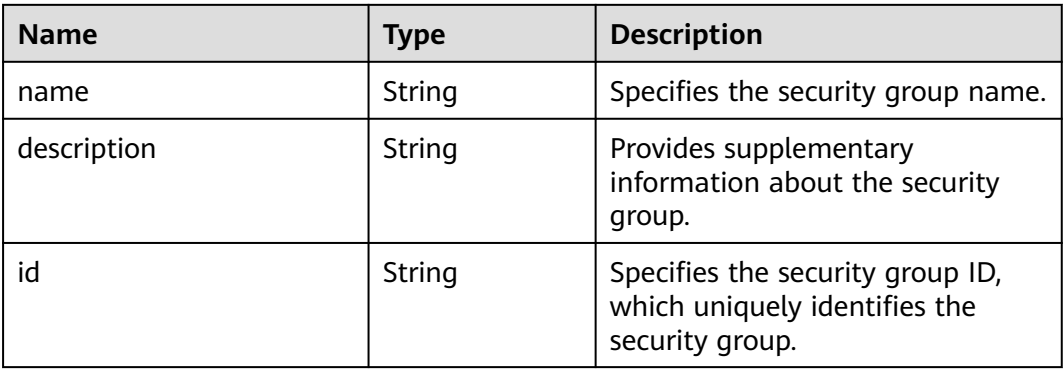

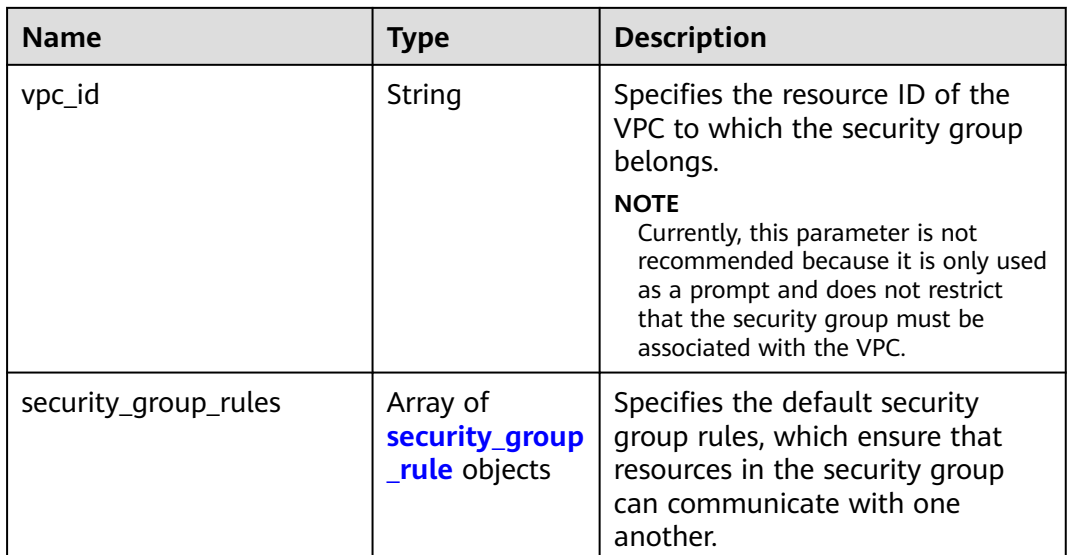

**Table 5-118 security\_group\_rule** objects

| <b>Name</b>       | Type   | <b>Description</b>                                                                                                    |
|-------------------|--------|----------------------------------------------------------------------------------------------------|
| id                | String | Specifies the security group rule<br>ID, which uniquely identifies the<br>security group rule.                                                                        |
| description       | String | • Provides supplementary<br>information about the security<br>group rule.<br>• The value can contain no more<br>than 255 characters, including<br>letters and digits. |
| security_group_id | String | Specifies the security group rule<br>ID, which uniquely identifies the<br>security group rule.                                                                        |
| direction         | String | • Specifies the direction of access<br>control.<br>• Possible values are as follows:<br>– egress<br>ingress                                                           |
| ethertype         | String | Specifies the IP protocol<br>version.<br>The value can be <b>IPv4</b> or <b>IPv6</b> .                                                                                |

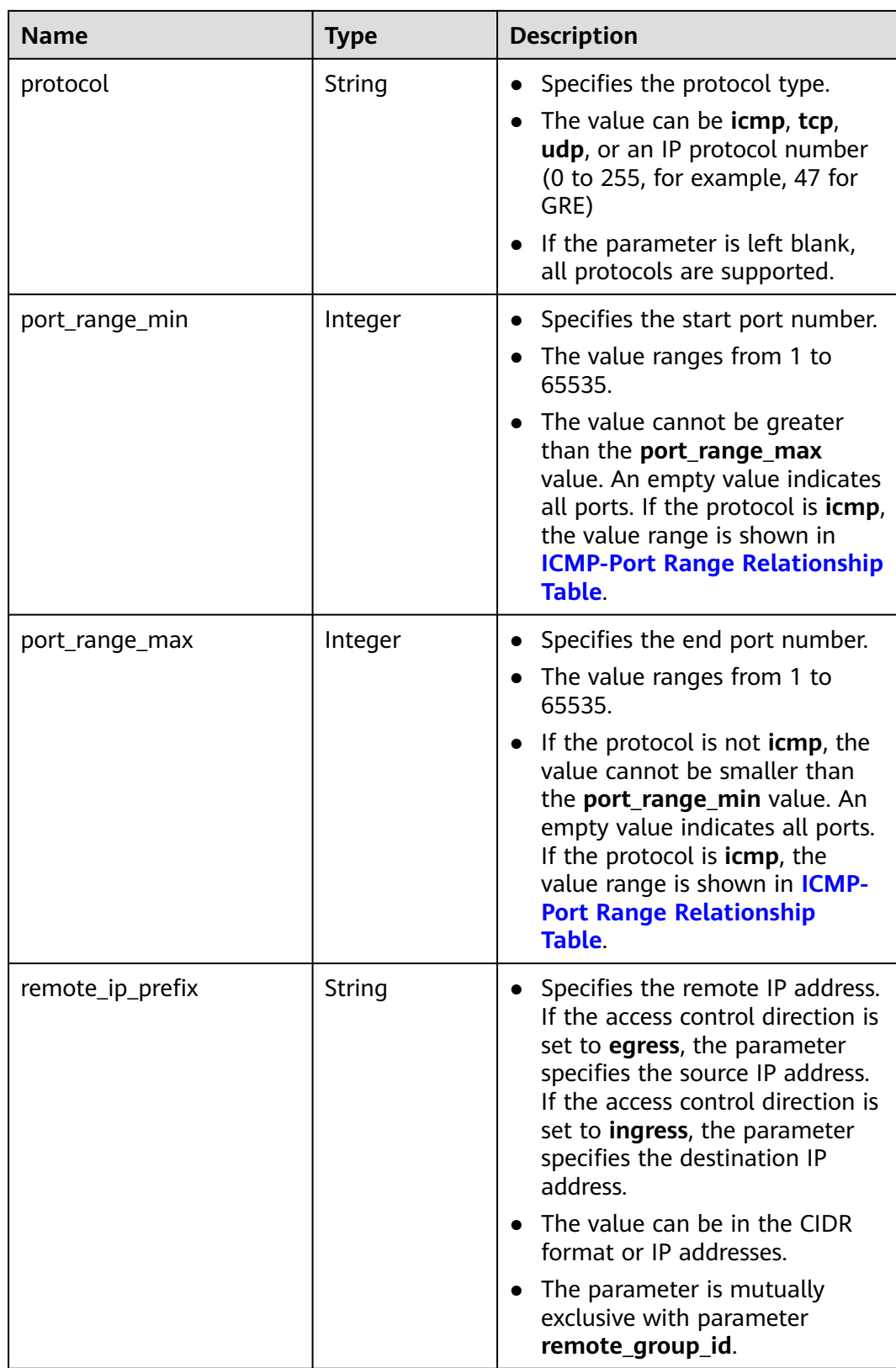

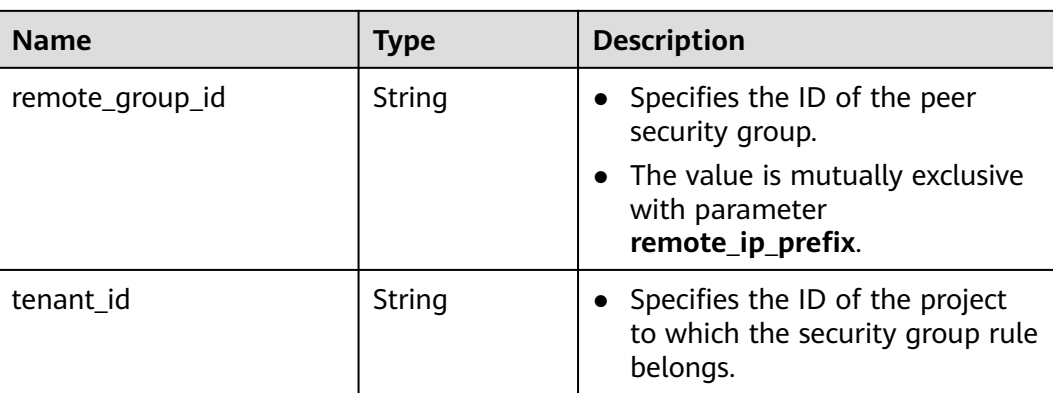

```
 "security_groups": [
     {
        "id": "16b6e77a-08fa-42c7-aa8b-106c048884e6", 
 "name": "qq", 
 "description": "qq", 
        "vpc_id": "3ec3b33f-ac1c-4630-ad1c-7dba1ed79d85", 
        "security_group_rules": [
        {
           "id": "f11a3824-ac19-4fad-b4f1-c5f4a6dd0a80",
           "tenant_id": "060576782980d5762f9ec014dd2f1148", 
 "security_group_id": "69c999ad-d9ef-4d79-94fd-35e6ceb75325", 
 "remote_group_id": "69c999ad-d9ef-4d79-94fd-35e6ceb75325", 
           "direction": "ingress", 
           "protocol": null, 
          "description": ""
           "ethertype": "IPv6", 
           "remote_ip_prefix": null, 
           "port_range_max": null,
           "port_range_min": null
        }, 
        {
           "id": "3d6480e8-9ea4-46dc-bb1b-8db190cd5677",
           "tenant_id": "060576782980d5762f9ec014dd2f1148", 
           "security_group_id": "69c999ad-d9ef-4d79-94fd-35e6ceb75325", 
           "remote_group_id": null, 
           "direction": "egress", 
           "protocol": null, 
          "description": ""
           "ethertype": "IPv6", 
           "remote_ip_prefix": null, 
          "port_range_max": null,
          "port_range_min": null
        }, 
        {
           "id": "9581f18c-1fdd-43da-ace9-7758a56ef28a", 
           "tenant_id": "060576782980d5762f9ec014dd2f1148", 
           "security_group_id": "69c999ad-d9ef-4d79-94fd-35e6ceb75325", 
           "remote_group_id": null, 
           "direction": "egress", 
           "protocol": null, 
 "description": "",
 "ethertype": "IPv4", 
           "remote_ip_prefix": null, 
           "port_range_max": null,
           "port_range_min": null
        }, 
        {
           "id": "a3ba270e-e58b-432d-a912-aeb7eace9fb8",
```

```
 "tenant_id": "060576782980d5762f9ec014dd2f1148", 
 "security_group_id": "69c999ad-d9ef-4d79-94fd-35e6ceb75325", 
 "remote_group_id": "69c999ad-d9ef-4d79-94fd-35e6ceb75325", 
           "direction": "ingress", 
           "protocol": null, 
          "description": ""
           "ethertype": "IPv4", 
           "remote_ip_prefix": null, 
           "port_range_max": null,
           "port_range_min": null
        }
     ]
     }, 
      {
        "id": "9c0f56be-a9ac-438c-8c57-fce62de19419", 
        "name": "default", 
        "description": "qq", 
        "vpc_id": "13551d6b-755d-4757-b956-536f674975c0", 
        "security_group_rules": [
           {
              "direction": "egress", 
              "ethertype": "IPv4", 
              "id": "95479e0a-e312-4844-b53d-a5e4541b783f", 
             "description": ""
              "security_group_id": "9c0f56be-a9ac-438c-8c57-fce62de19419"
           }, 
           {
              "direction": "ingress", 
              "ethertype": "IPv4", 
              "id": "0c4a2336-b036-4fa2-bc3c-1a291ed4c431",
              "description": "", 
              "remote_group_id": "9c0f56be-a9ac-438c-8c57-fce62de19419", 
              "security_group_id": "9c0f56be-a9ac-438c-8c57-fce62de19419"
           }
        ]
     }
```
### **Status Code**

See **[Status Codes](#page-519-0)**.

 ] }

### **Error Code**

See **[Error Codes](#page-520-0)**.

# **5.8.4 Deleting a Security Group**

### **Function**

This API is used to delete a security group.

### **URI**

DELETE /v1/{project\_id}/security-groups/{security\_group\_id}

**[Table 5-119](#page-134-0)** describes the parameters.

<span id="page-134-0"></span>**Table 5-119** Parameter description

| <b>Name</b>       | <b>Mandatory</b> | <b>Description</b>                                                                                                  |
|-------------------|------------------|----------------------------------------------------------------------------------------------------|
| security_group_id | Yes              | Specifies the security group ID,<br>which uniquely identifies the<br>security group.                                |
| project_id        | No.              | Specifies the project ID. For<br>details about how to obtain a<br>project ID, see Obtaining a<br><b>Project ID.</b> |

### **Request Parameters**

None

### **Example Request**

DELETE https://{Endpoint}/v1/{project\_id}/security-groups/0c4a2336-b036-4fa2-bc3c-1a291ed4c431

# **Response Parameters**

None

### **Example Response**

None

### **Status Code**

See **[Status Codes](#page-519-0)**.

### **Error Code**

See **[Error Codes](#page-520-0)**.

# **5.8.5 Creating a Security Group Rule**

## **Function**

This API is used to create a security group rule.

### **URI**

POST /v1/{project\_id}/security-group-rules

## **Request Parameters**

**Table 5-120** Request parameter

| <b>Name</b>             | <b>Mandato</b><br>ry | <b>Type</b>                           | <b>Description</b>                                                                    |
|-------------------------|----------------------|---------------------------------------|---------------------------------------------------------------------------------------|
| security_group_rul<br>e | Yes                  | security_grou<br><b>p_rule</b> object | Specifies the security group<br>rule objects. For details, see<br><b>Table 5-121.</b> |

**Table 5-121** Description of the **security\_group\_rule** field

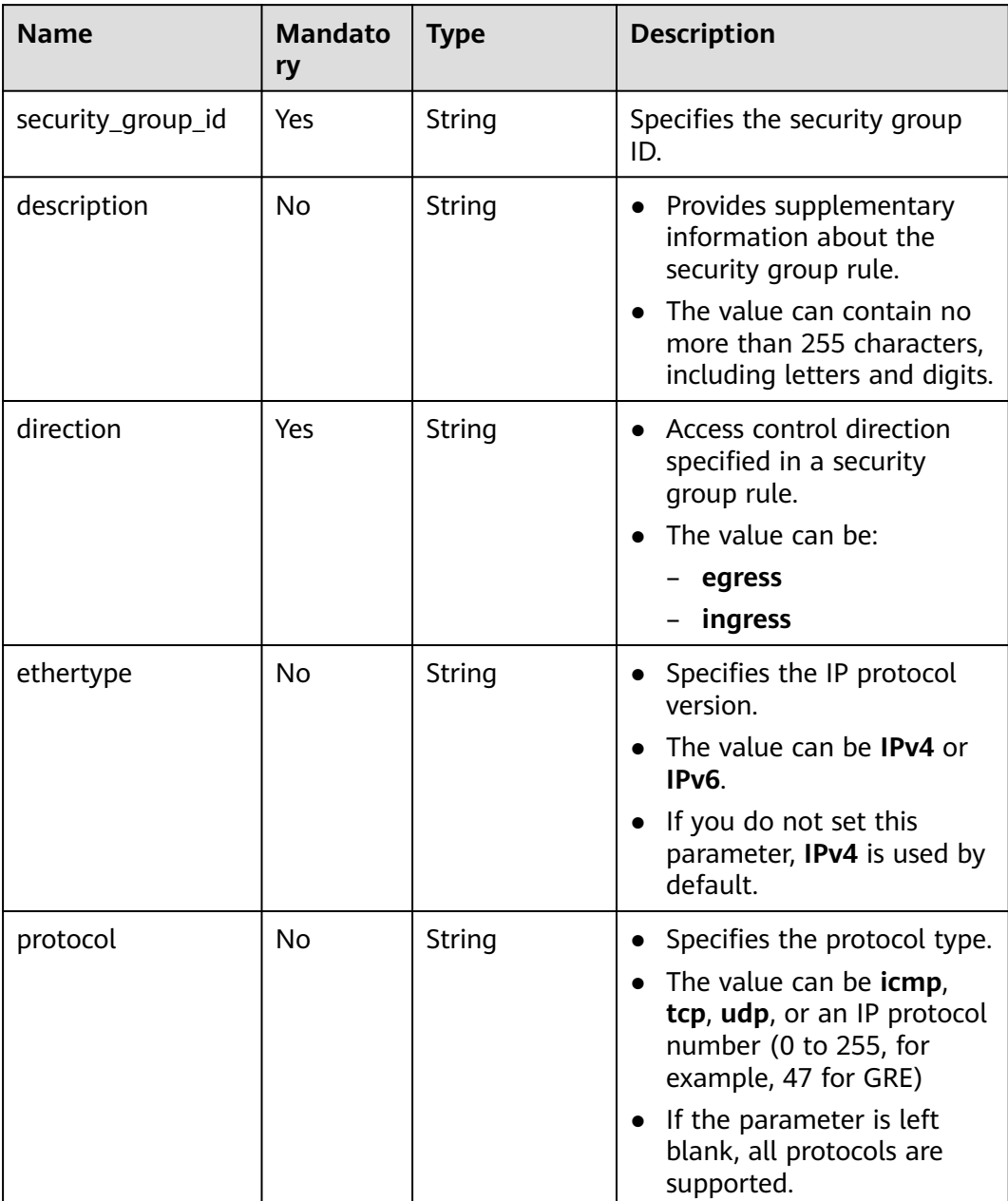

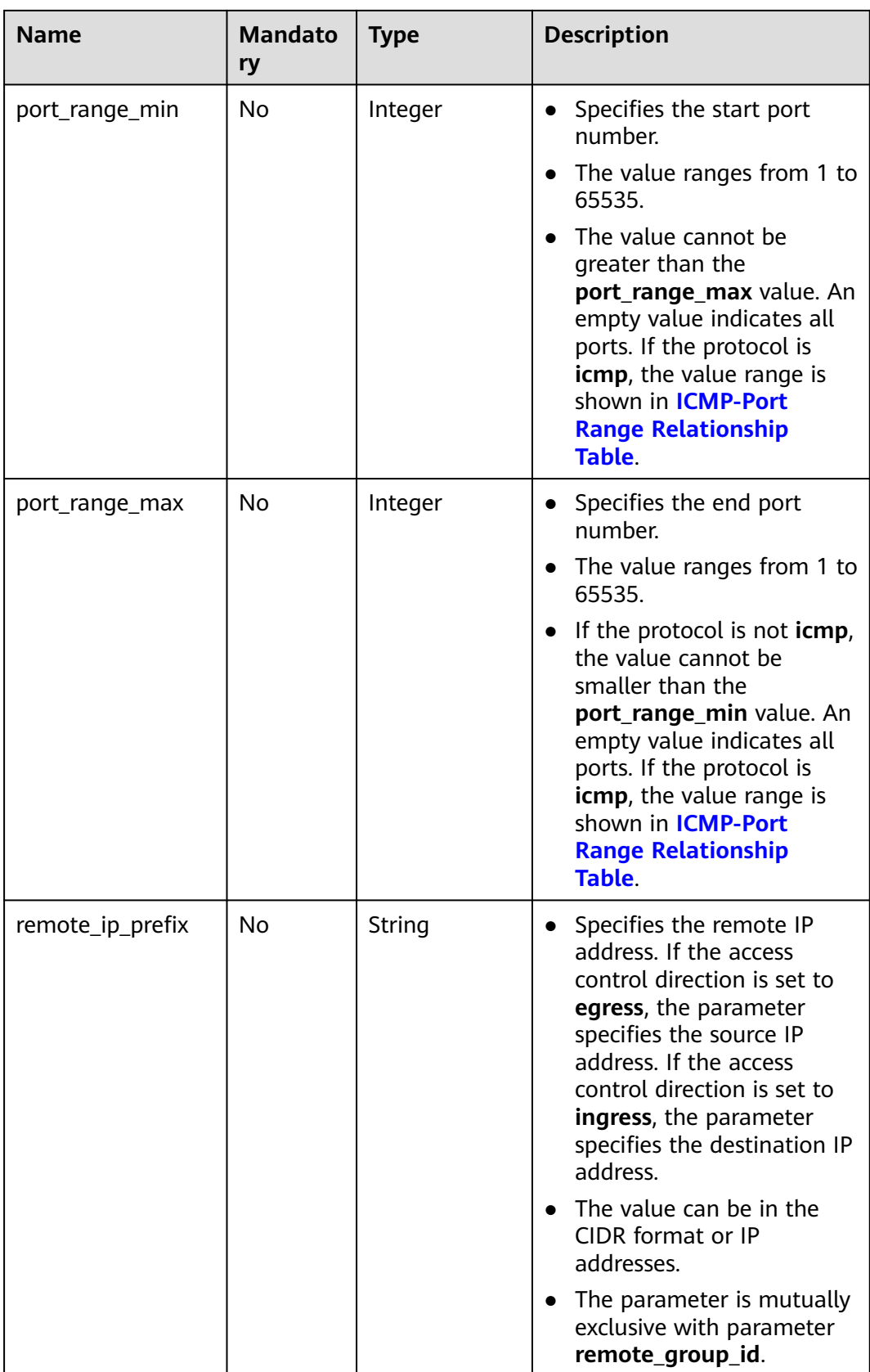

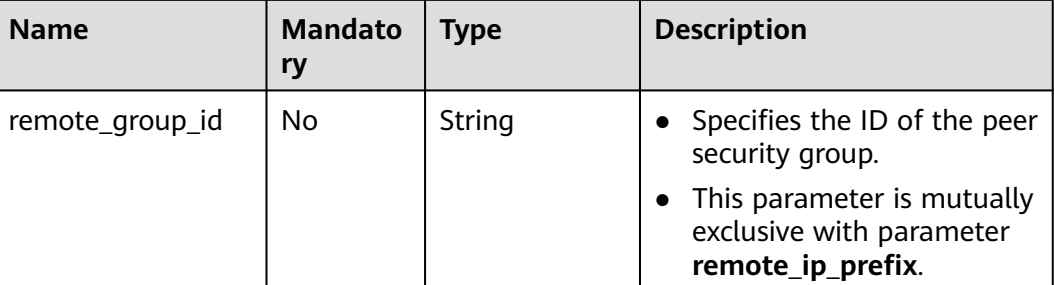

## **Example Request**

Create an inbound rule in the security group whose ID is a7734e61b545-452d-a3cd-0189cbd9747a. POST https://{Endpoint}/v1/{project\_id}/security-group-rules

```
{
   "security_group_rule": {
      "direction": "ingress", 
      "port_range_min": "80", 
      "ethertype": "IPv4", 
 "port_range_max": "80", 
 "protocol": "tcp", 
      "remote_group_id": "85cc3048-abc3-43cc-89b3-377341426ac5", 
      "security_group_id": "a7734e61-b545-452d-a3cd-0189cbd9747a"
   }
POST https://{Endpoint}/v1/{project_id}/security-group-rules
   "security_group_rule": {
      "direction": "ingress", 
 "port_range_min": "80", 
 "ethertype": "IPv6", 
      "port_range_max": "90", 
      "protocol": "tcp", 
      "security_group_id": "a7734e61-b545-452d-a3cd-0189cbd9747a"
   }
}
```
# **Response Parameters**

}

**Table 5-122** Response parameter

| <b>Name</b>                              | <b>Type</b> | <b>Description</b>                                                          |
|------------------------------------------|-------------|-----------------------------------------------------------------------------|
| security_group_r   security_group<br>ule | rule object | Specifies the security group rule objects.<br>For details, see Table 5-123. |

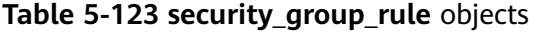

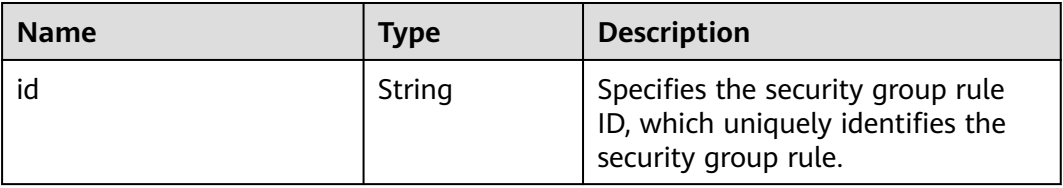

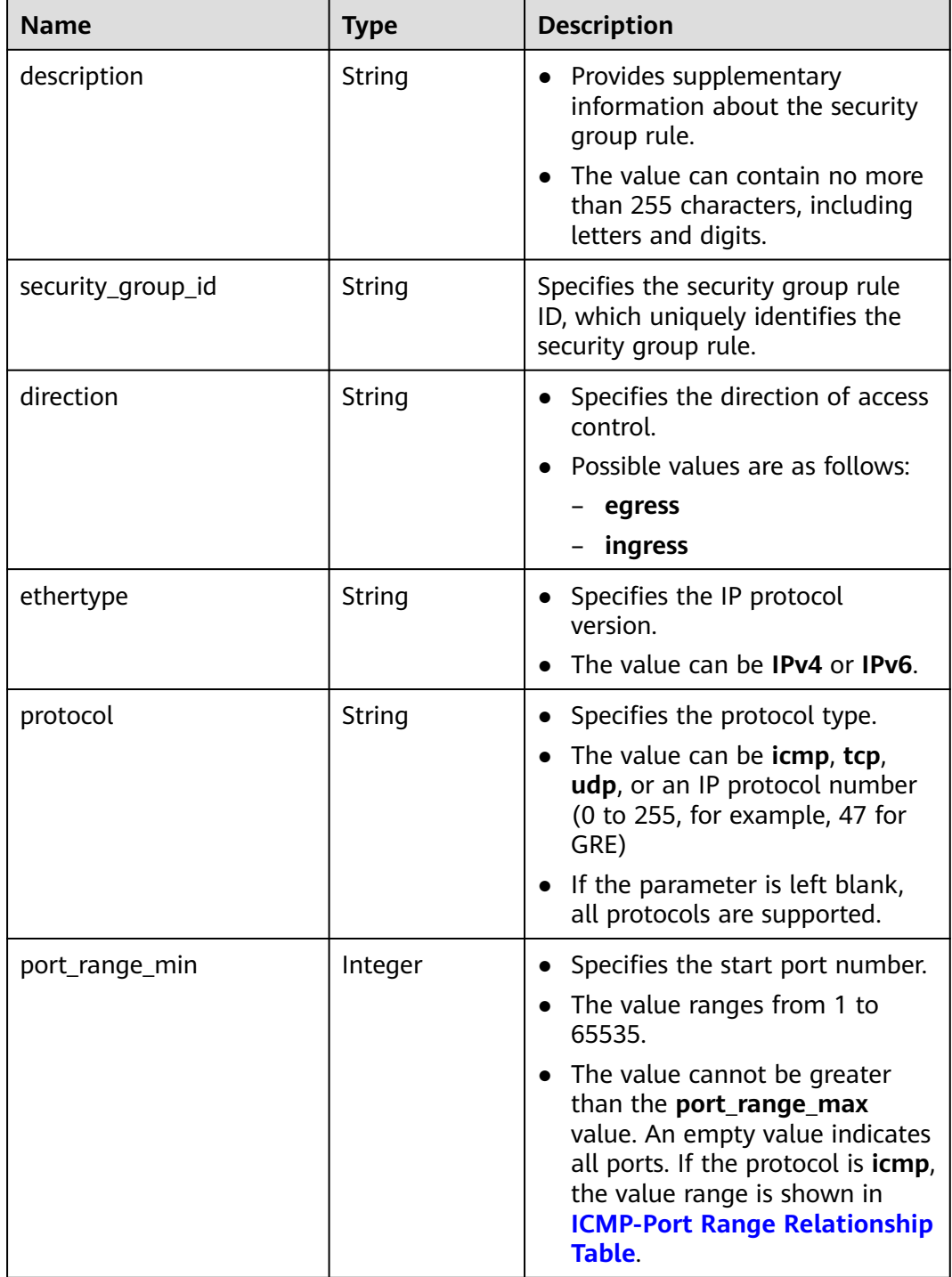

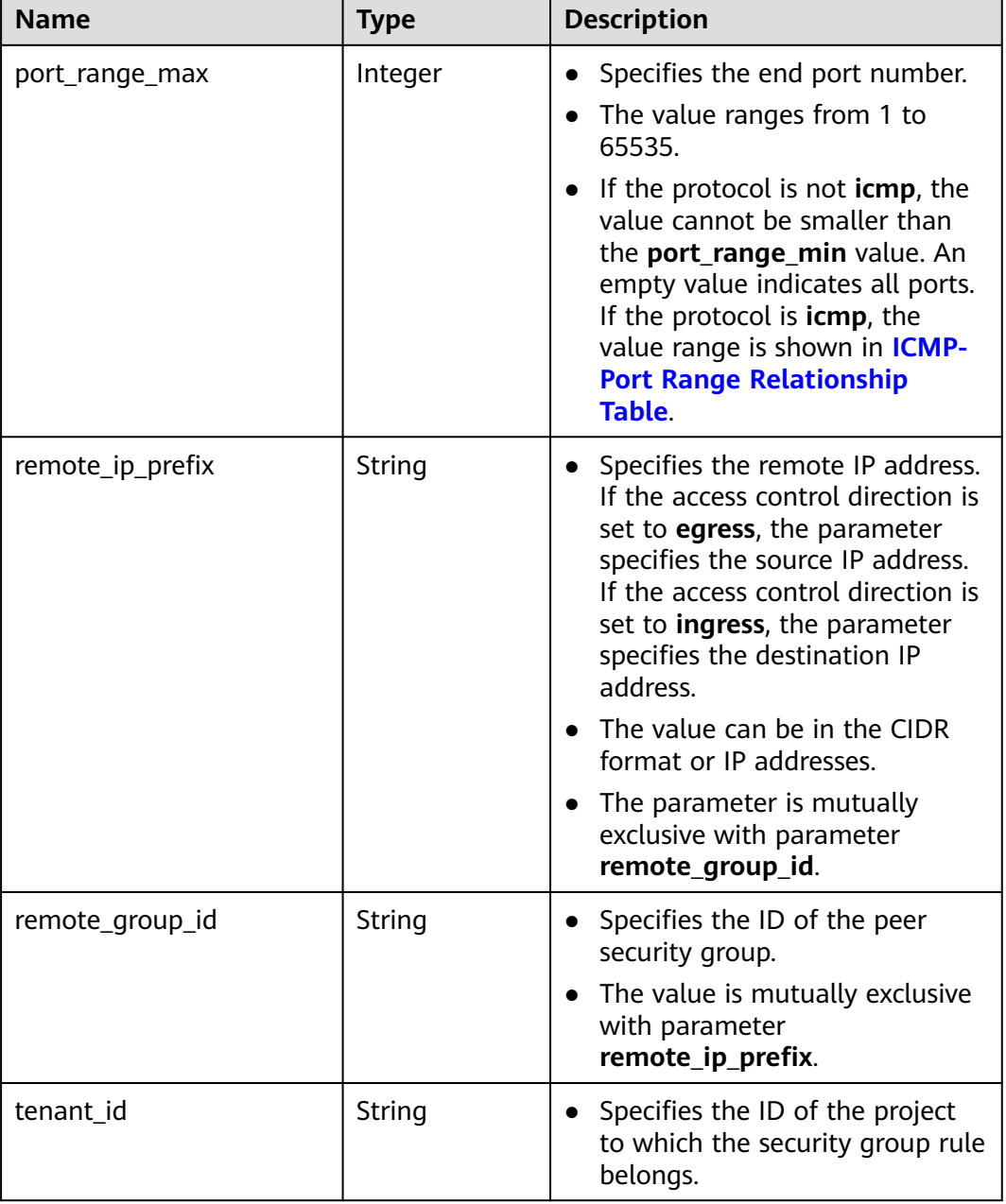

```
 "security_group_rule": {
 "direction": "ingress",
 "ethertype": "IPv4",
 "id": "2bc0accf-312e-429a-956e-e4407625eb62",
      "description": "",
      "port_range_max": 80,
 "port_range_min": 80,
 "protocol": "tcp",
      "remote_group_id": "85cc3048-abc3-43cc-89b3-377341426ac5",
 "remote_ip_prefix": null,
 "security_group_id": "a7734e61-b545-452d-a3cd-0189cbd9747a",
      "tenant_id": "e4f50856753b4dc6afee5fa6b9b6c550"
   }
}
```
### **Status Code**

See **[Status Codes](#page-519-0)**.

### **Error Code**

See **[Error Codes](#page-520-0)**.

# **5.8.6 Querying Security Group Rule Details**

### **Function**

This API is used to query details about a security group rule.

### **URI**

GET /v1/{project\_id}/security-group-rules/{security\_group\_rule\_id}

**Table 5-124** describes the parameters.

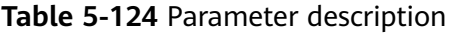

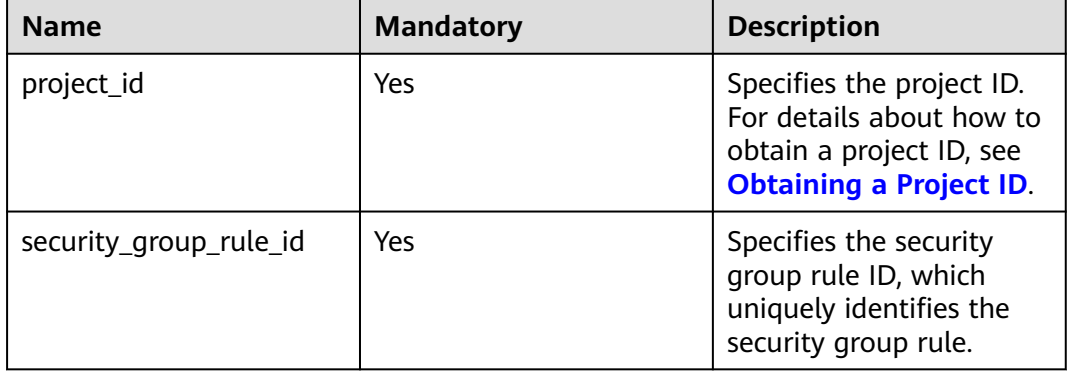

### **Request Parameters**

None

### **Example Request**

GET https://{Endpoint}/v1/{project\_id}/security-group-rules/2bc0accf-312e-429a-956e-e4407625eb62

### **Response Parameters**

#### **Table 5-125** Response parameter

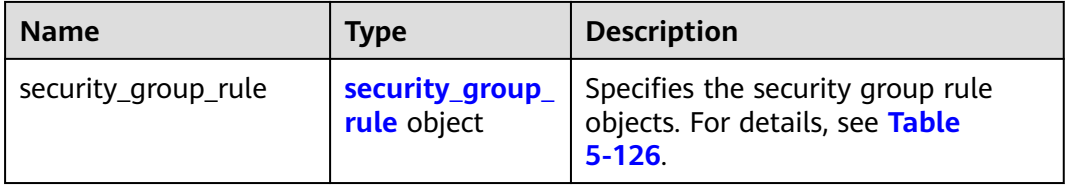

| <b>Name</b>       | <b>Type</b> | <b>Description</b>                                                                                                    |
|-------------------|-------------|----------------------------------------------------------------------------------------------------|
| id                | String      | Specifies the security group rule<br>ID, which uniquely identifies the<br>security group rule.                                                                                                    |
| description       | String      | Provides supplementary<br>$\bullet$<br>information about the security<br>group rule.<br>The value can contain no more<br>than 255 characters, including<br>letters and digits.                                                                                                    |
| security_group_id | String      | Specifies the security group rule<br>ID, which uniquely identifies the<br>security group rule.                                                                                                    |
| direction         | String      | Specifies the direction of access<br>control.<br>Possible values are as follows:<br>egress<br>ingress                                                                                                    |
| ethertype         | String      | • Specifies the IP protocol<br>version.<br>The value can be IPv4 or IPv6.                                                                                                    |
| protocol          | String      | Specifies the protocol type.<br>$\bullet$<br>• The value can be icmp, tcp,<br>udp, or an IP protocol number<br>(0 to 255, for example, 47 for<br>GRE)<br>If the parameter is left blank,<br>all protocols are supported.                                                                                    |
| port_range_min    | Integer     | Specifies the start port number.<br>• The value ranges from 1 to<br>65535.<br>The value cannot be greater<br>$\bullet$<br>than the port_range_max<br>value. An empty value indicates<br>all ports. If the protocol is icmp,<br>the value range is shown in<br><b>ICMP-Port Range Relationship</b><br>Table. |

<span id="page-141-0"></span>**Table 5-126 security\_group\_rule** objects

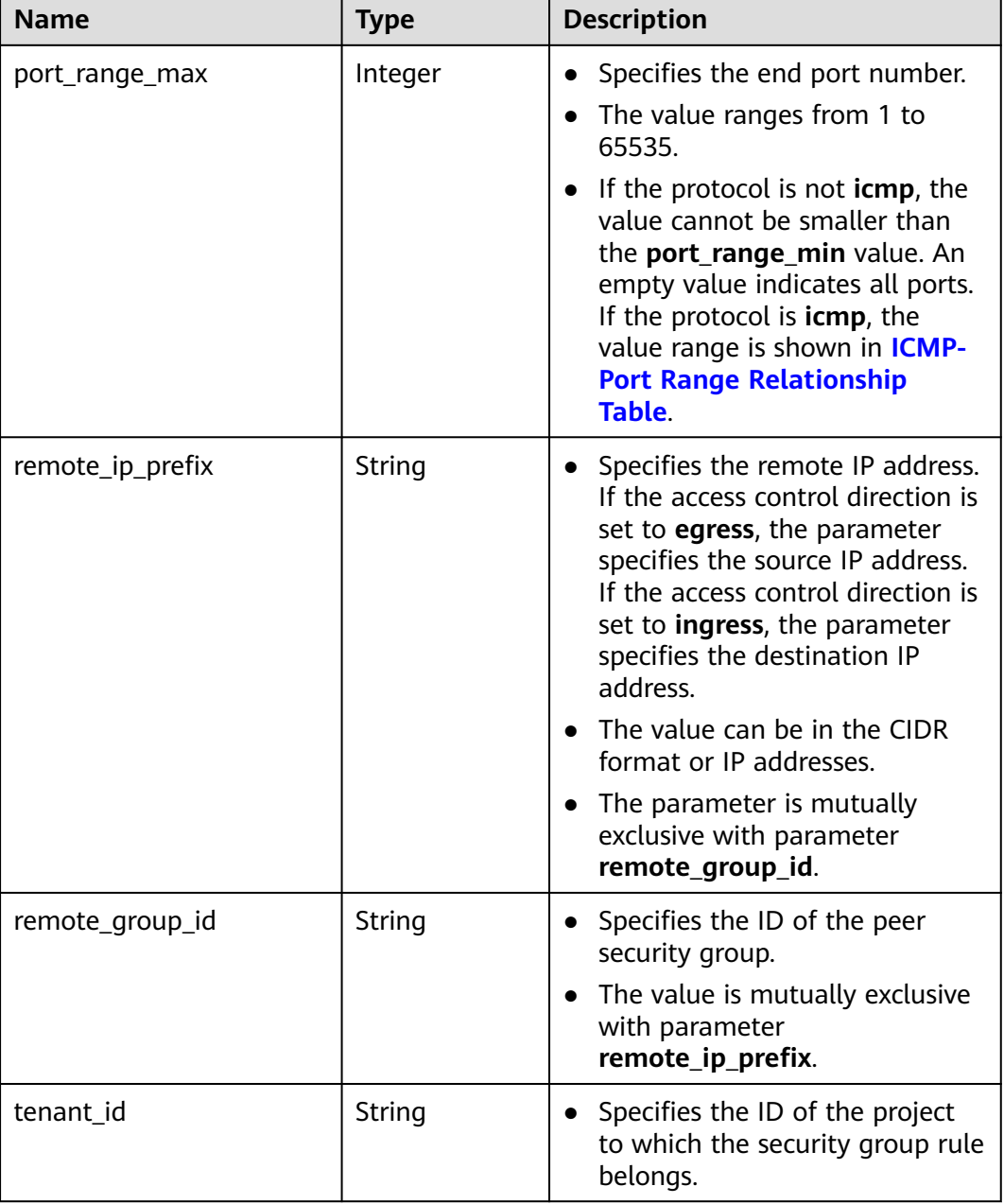

```
 "security_group_rule": {
 "direction": "ingress", 
 "ethertype": "IPv4", 
 "id": "2bc0accf-312e-429a-956e-e4407625eb62", 
      "description":"",
      "port_range_max": 80, 
 "port_range_min": 80, 
 "protocol": "tcp", 
      "remote_group_id": "85cc3048-abc3-43cc-89b3-377341426ac5", 
 "remote_ip_prefix": null, 
 "security_group_id": "a7734e61-b545-452d-a3cd-0189cbd9747a", 
      "tenant_id": "e4f50856753b4dc6afee5fa6b9b6c550"
   }
}
```
### **Status Code**

See **[Status Codes](#page-519-0)**.

### **Error Code**

See **[Error Codes](#page-520-0)**.

# **5.8.7 Querying Security Group Rules**

### **Function**

This API is used to query security group rules using search criteria and to display the security group rules in a list.

### **URI**

GET /v1/{project\_id}/security-group-rules

Example: GET https://{Endpoint}/v1/{project\_id}/security-group-rules?security\_group\_id=a7734e61 b545-452da3cd-0189cbd9747a&limit=10&marker=4779ab1c-7c1a-44b1-a02e-93dfc361b32d

**Table 5-127** describes the parameters.

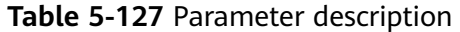

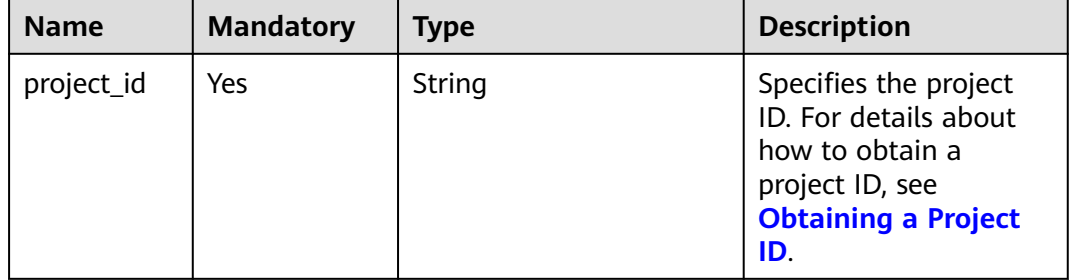
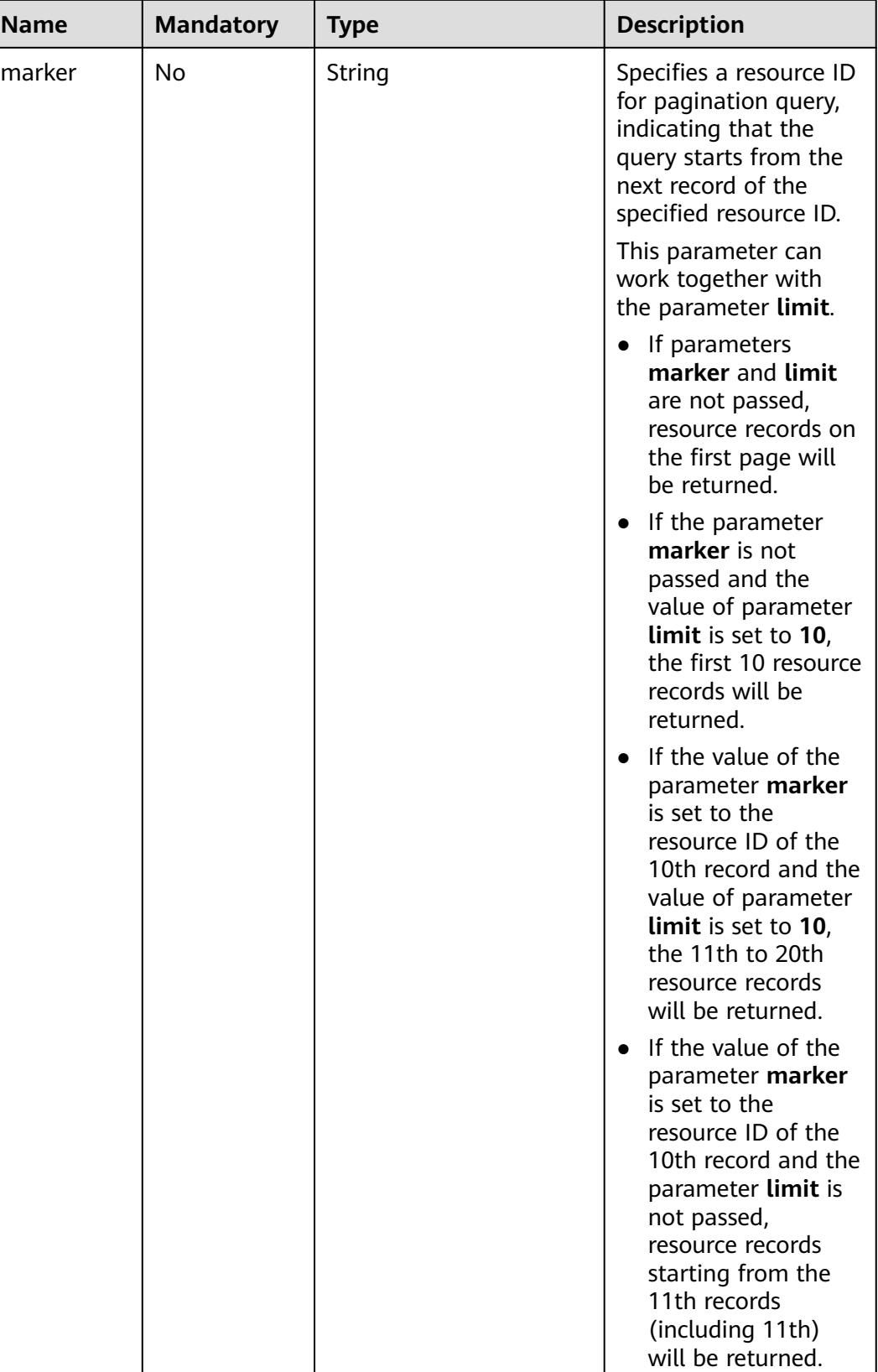

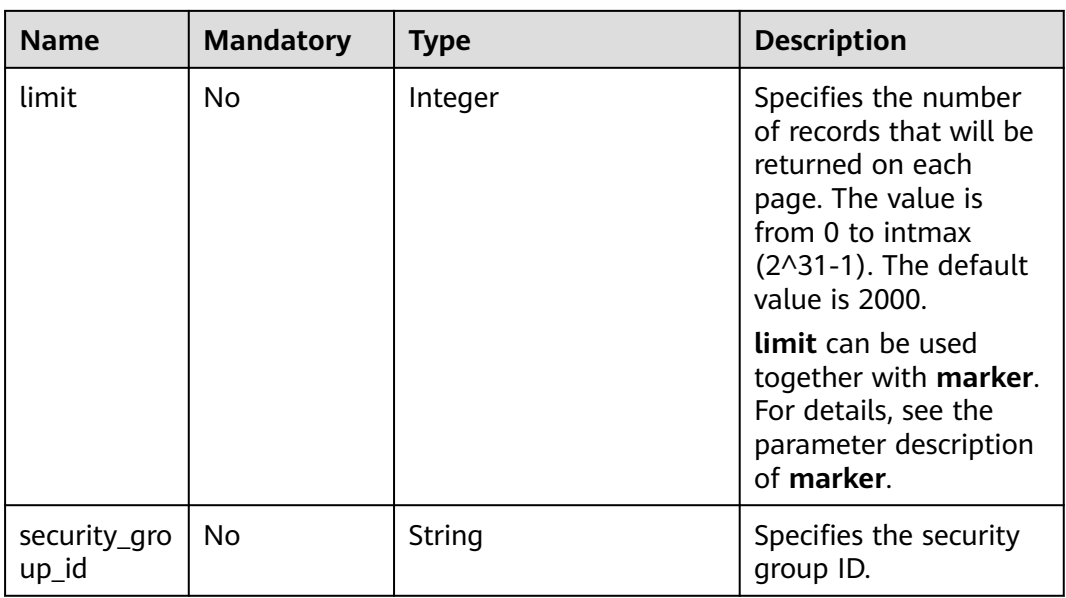

None

## **Example Request**

GET https://{Endpoint}/v1/{project\_id}/security-group-rules

## **Response Parameters**

| <b>Name</b>          | Type                                        | <b>Description</b>                                                                |
|----------------------|---------------------------------------------|-----------------------------------------------------------------------------------|
| security_group_rules | Array of<br>security_group_<br>rule objects | Specifies the security group rule<br>objects. For details, see Table<br>$5 - 128$ |

**Table 5-128 security\_group\_rule** objects

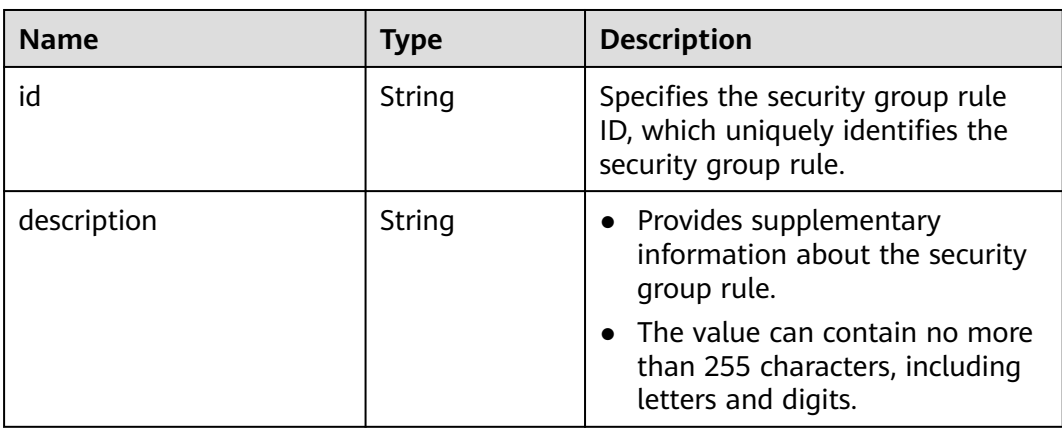

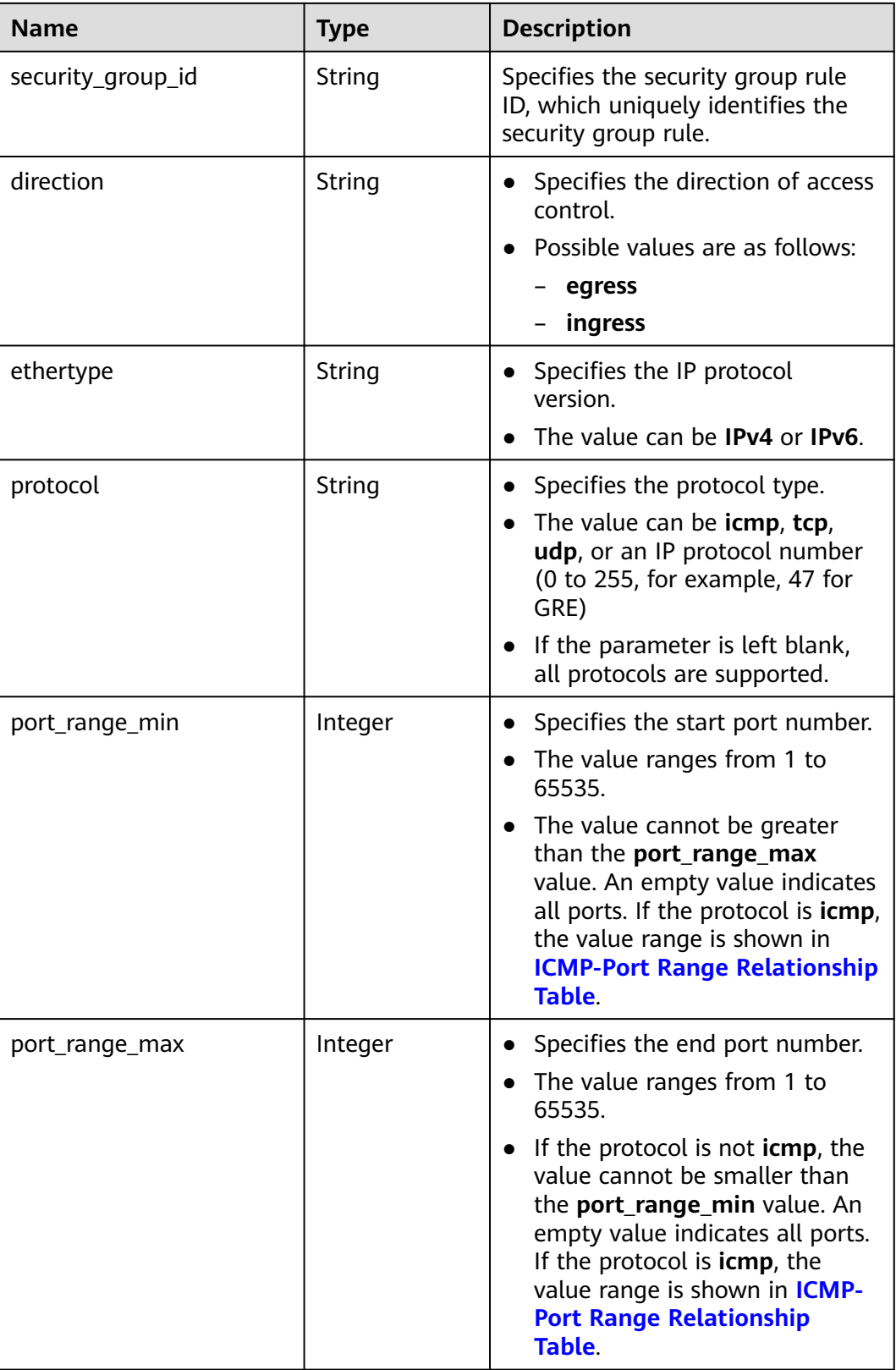

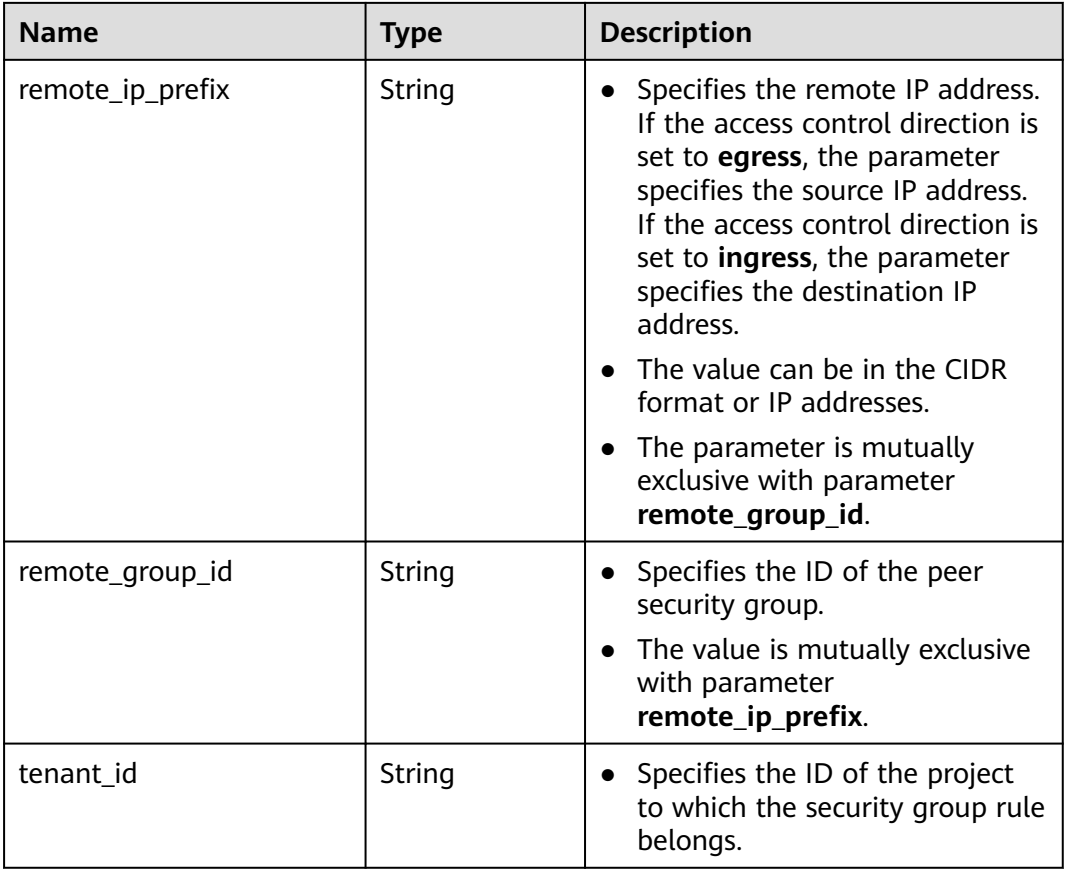

# **Example Response**

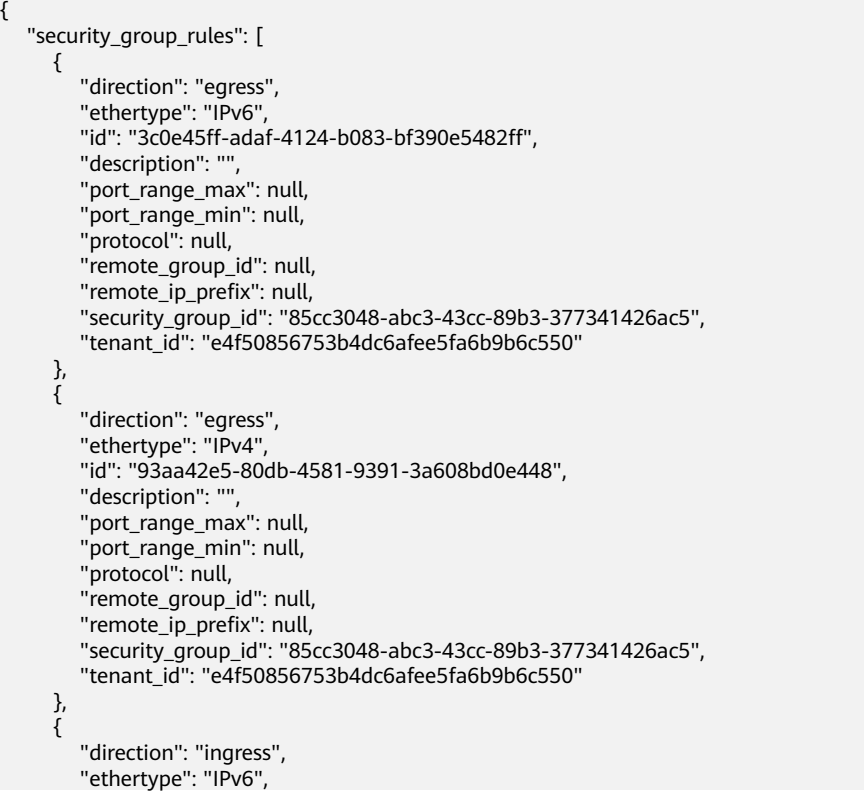

```
 "id": "c0b09f00-1d49-4e64-a0a7-8a186d928138", 
      "description": "",
      "port_range_max": null, 
     "port_range_min": null,
       "protocol": null, 
      "remote_group_id": "85cc3048-abc3-43cc-89b3-377341426ac5", 
      "remote_ip_prefix": null, 
      "security_group_id": "85cc3048-abc3-43cc-89b3-377341426ac5", 
      "tenant_id": "e4f50856753b4dc6afee5fa6b9b6c550"
   }, 
   {
      "direction": "ingress", 
      "ethertype": "IPv4", 
      "id": "f7d45c89-008e-4bab-88ad-d6811724c51c", 
     "description": ""
       "port_range_max": null, 
      "port_range_min": null, 
      "protocol": null, 
      "remote_group_id": "85cc3048-abc3-43cc-89b3-377341426ac5", 
      "remote_ip_prefix": null, 
      "security_group_id": "85cc3048-abc3-43cc-89b3-377341426ac5", 
      "tenant_id": "e4f50856753b4dc6afee5fa6b9b6c550"
   }
 ]
```
## **Status Code**

See **[Status Codes](#page-519-0)**.

}

### **Error Code**

See **[Error Codes](#page-520-0)**.

# **5.8.8 Deleting a Security Group Rule**

## **Function**

This API is used to delete a security group rule.

## **URI**

DELETE /v1/{project\_id}/security-group-rules/{security\_group\_rule\_id}

**Table 5-129** describes the parameters.

#### **Table 5-129** Parameter description

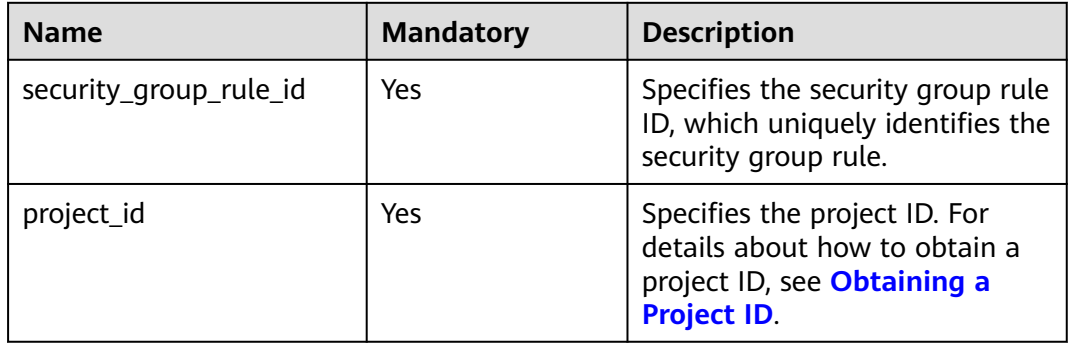

None

#### **Example Request**

DELETE https://{Endpoint}/v1/{project\_id}/security-group-rules/2bc0accf-312e-429a-956e-e4407625eb62

#### **Response Parameters**

None

#### **Example Response**

None

### **Status Code**

See **[Status Codes](#page-519-0)**.

### **Error Code**

See **[Error Codes](#page-520-0)**.

# **5.9 VPC Peering Connection**

# **5.9.1 Querying VPC Peering Connections**

## **Function**

This API is used to query all VPC peering connections accessible to the tenant submitting the request. The connections are filtered based on the filtering condition. For details about pagination query, see section **[Pagination](#page-303-0)**.

## **URI**

GET /v2.0/vpc/peerings

Example:

GET https://{Endpoint}/v2.0/vpc/peerings? id={id}&name={name}&status={status}&tenant\_id={tenant\_id}&vpc\_id={vpc\_id}&limit={limit}&marker={mar ker}

**[Table 5-130](#page-150-0)** describes the parameters.

| <b>Name</b> | <b>Mandat</b><br>ory | <b>Type</b> | <b>Description</b>                                                                                                    |
|-------------|----------------------|-------------|----------------------------------------------------------------------------------------------------|
| id          | No                   | String      | Specifies that the VPC<br>peering connection ID is<br>used as the filtering<br>condition.                                                       |
| name        | No                   | String      | Specifies that the<br>peering connection<br>name is used as the<br>filter.<br>$\bullet$ The value can contain<br>no more than 64<br>characters. |
| status      | N <sub>0</sub>       | String      | Specifies that the VPC<br>peering connection status is<br>used as the filtering<br>condition.                                                   |
| tenant_id   | No                   | String      | Specifies that the tenant ID<br>is used as the filtering<br>condition.                                                                          |
| vpc_id      | No                   | String      | Specifies that the VPC ID is<br>used as the filtering<br>condition.                                                                             |

<span id="page-150-0"></span>**Table 5-130** Parameter description

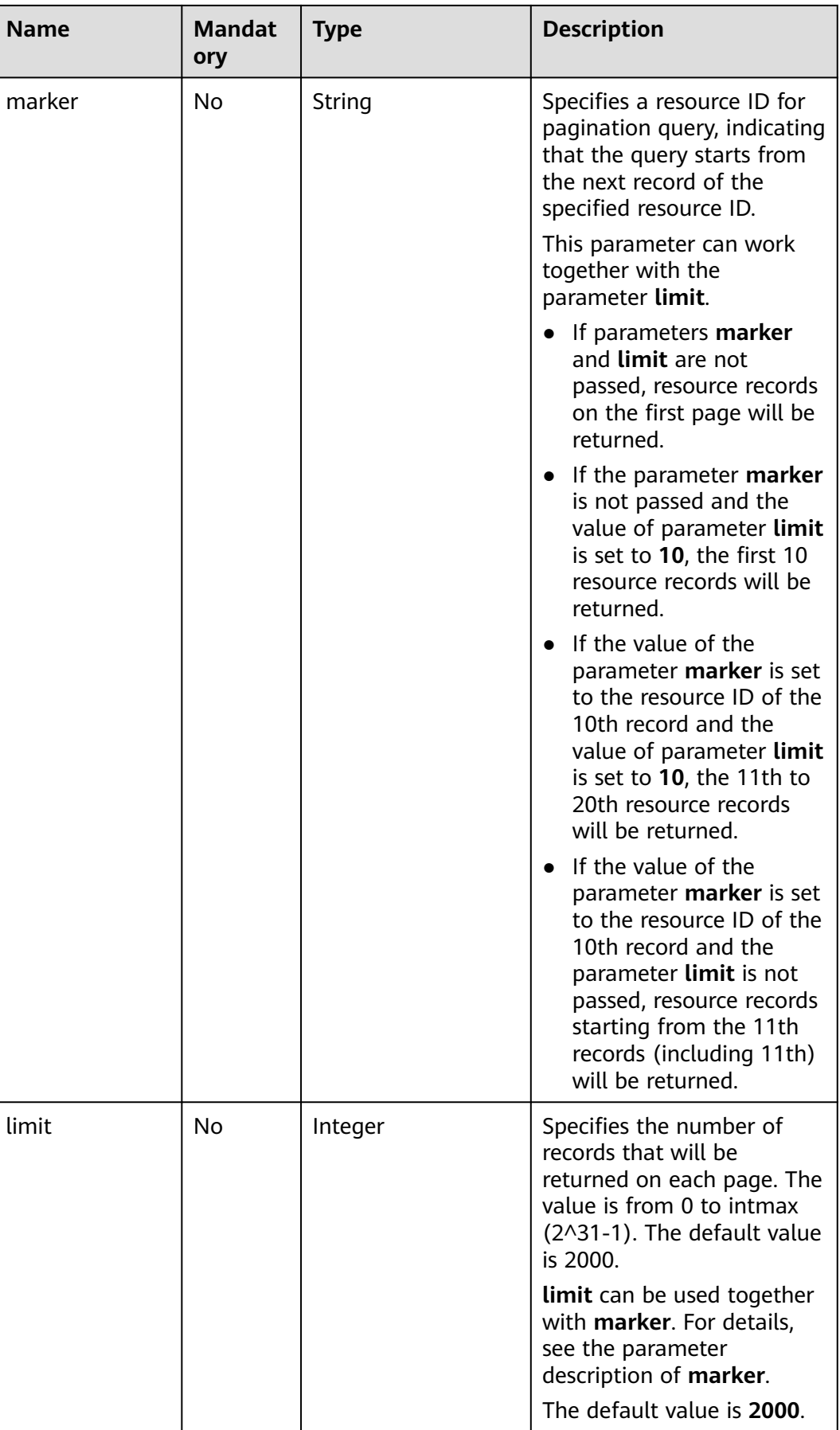

None

# **Example Request**

GET https://{Endpoint}/v2.0/vpc/peerings

## **Response Parameters**

#### **Table 5-131** Response parameter

| <b>Parameter</b> | <b>Type</b>                          | <b>Description</b>                                                                                                    |
|------------------|--------------------------------------|----------------------------------------------------------------------------------------------------|
| peerings         | Array of <b>peering</b><br>objects   | Specifies the VPC peering connection<br>object list. For details, see Table 5-132.                                                                                                    |
| peerings_links   | Array of<br>peerings_link<br>objects | Specifies the VPC peering connection<br>object list. For details, see Table 5-134.<br>Only when limit is used for filtering and<br>the number of resources exceeds the<br>value of limit or 2000 (default value of<br>limit), value next will be returned for rel<br>and a link for href. |

**Table 5-132 peering** objects

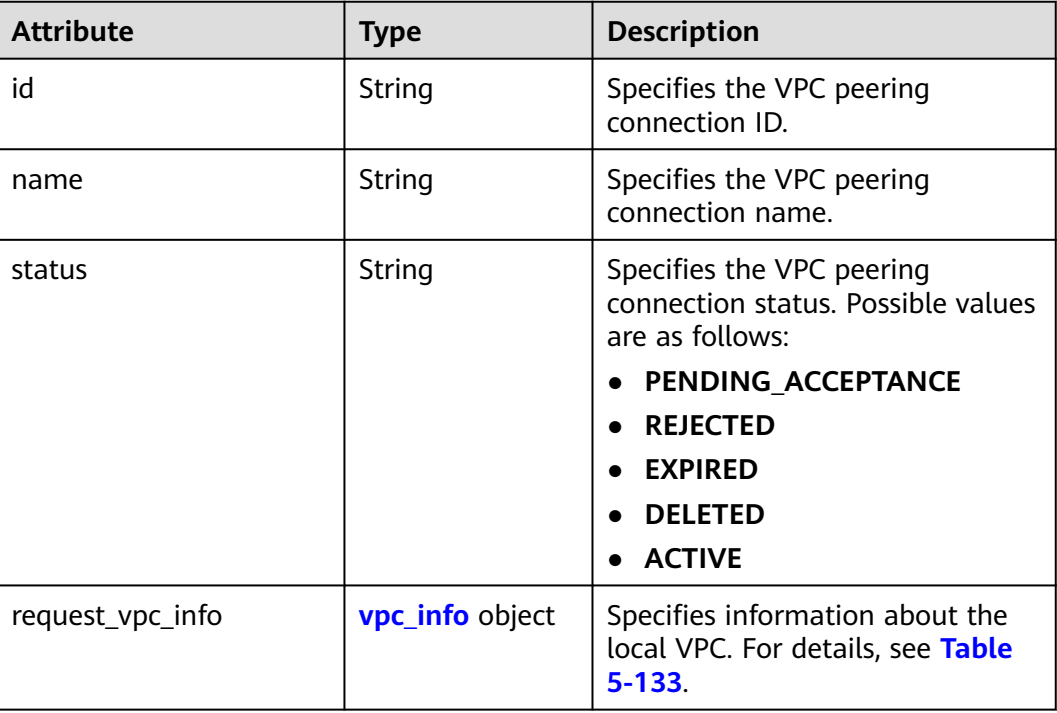

<span id="page-153-0"></span>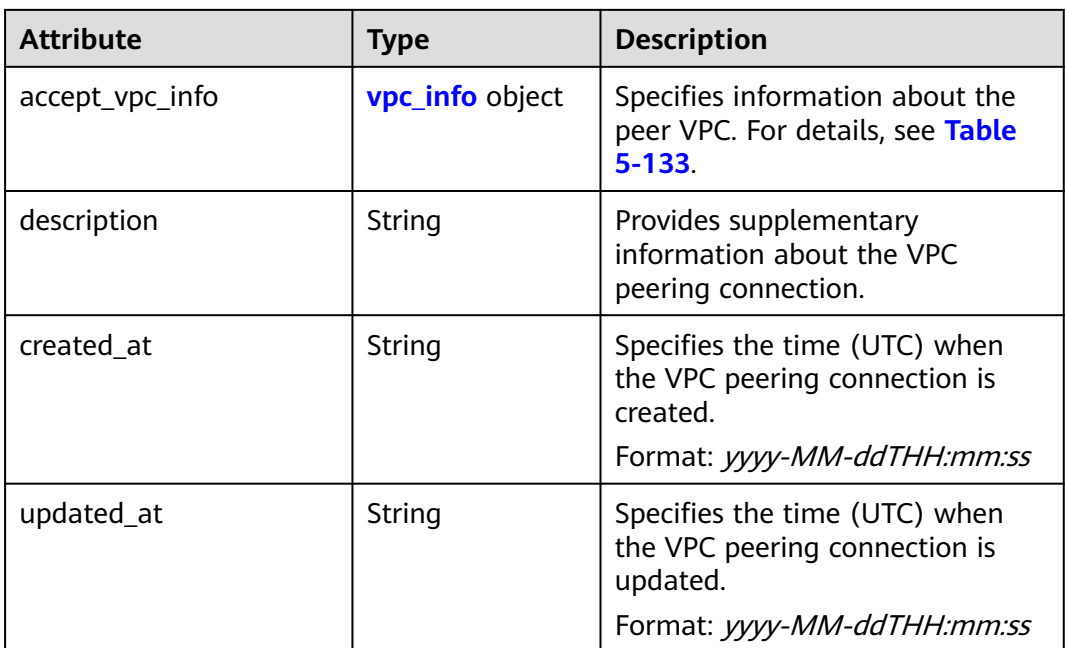

#### **Table 5-133 vpc\_info** objects

| <b>Attribute</b> | <b>Type</b> | <b>Description</b>                                                                                   |
|------------------|-------------|----------------------------------------------------------------------------------------------------|
| vpc_id           | String      | Specifies the ID of a VPC involved<br>in a VPC peering connection.                                   |
| tenant id        | String      | Specifies the ID of the project to<br>which a VPC involved in the VPC<br>peering connection belongs. |

**Table 5-134 peerings\_link** object

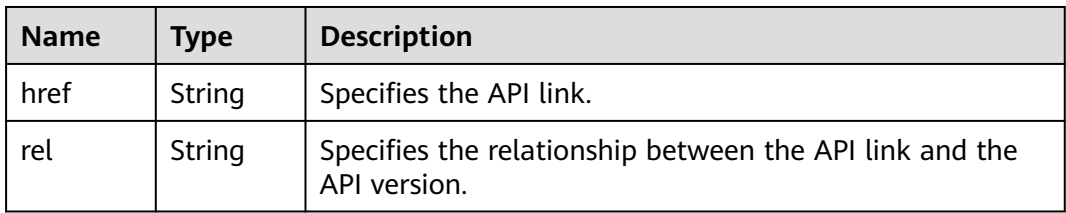

## **Example Response**

```
{
   "peerings": [
     {
        "request_vpc_info": {
          "vpc_id": "9daeac7c-a98f-430f-8e38-67f9c044e299",
          "tenant_id": "f65e9ebc-ed5d-418b-a931-9a723718ba4e"
\qquad \qquad \} "accept_vpc_info": {
 "vpc_id": "f583c072-0bb8-4e19-afb2-afb7c1693be5",
 "tenant_id": "f65e9ebc-ed5d-418b-a931-9a723718ba4e"
```
}

```
\qquad \qquad \} "name": "test",
        "id": "b147a74b-39bb-4c7a-aed5-19cac4c2df13",
        "status": "ACTIVE"
      }
   ]
```
## **Status Code**

See **[Status Codes](#page-519-0)**.

### **Error Code**

See **[Error Codes](#page-520-0)**.

# **5.9.2 Querying a VPC Peering Connection**

## **Function**

This API is used to query details about a VPC peering connection.

## **URI**

GET /v2.0/vpc/peerings/{peering\_id}

**Table 5-135** describes the parameters.

#### **Table 5-135** Parameter description

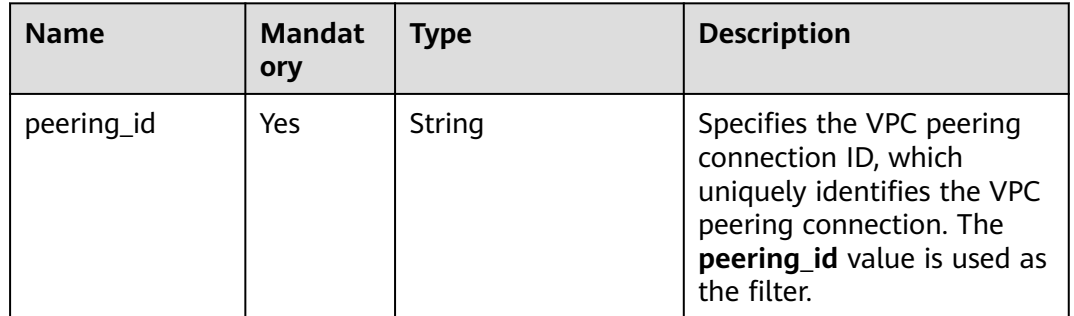

### **Request Parameters**

None

### **Example Request**

GET https://{Endpoint}/v2.0/vpc/peerings/22b76469-08e3-4937-8c1d-7aad34892be1

## **Response Parameters**

#### **Table 5-136** Response parameter

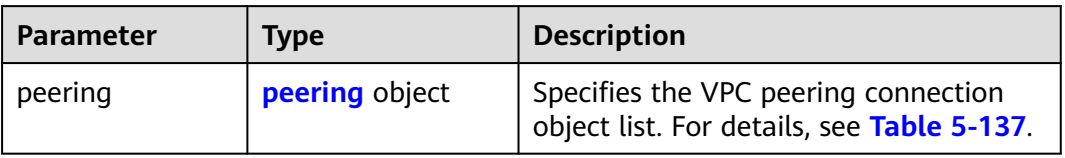

## **Table 5-137 peering** objects

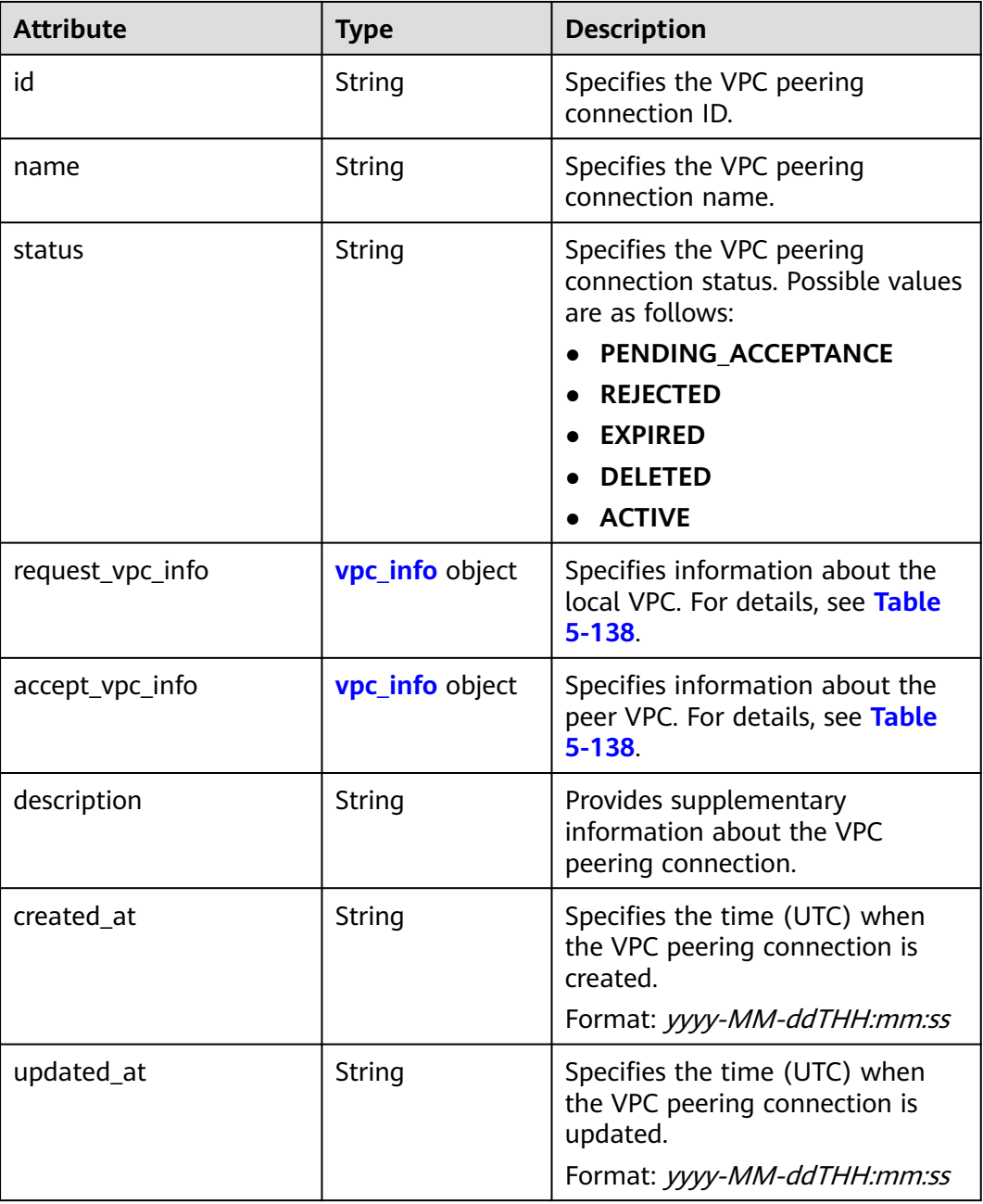

| <b>Attribute</b> | Type   | <b>Description</b>                                                                                   |
|------------------|--------|----------------------------------------------------------------------------------------------------|
| vpc_id           | String | Specifies the ID of a VPC involved<br>in a VPC peering connection.                                   |
| tenant id        | String | Specifies the ID of the project to<br>which a VPC involved in the VPC<br>peering connection belongs. |

<span id="page-156-0"></span>**Table 5-138 vpc\_info** objects

## **Example Response**

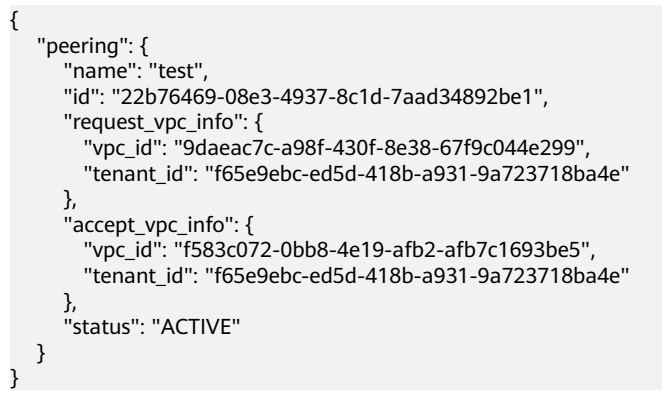

## **Status Code**

See **[Status Codes](#page-519-0)**.

## **Error Code**

See **[Error Codes](#page-520-0)**.

# **5.9.3 Creating a VPC Peering Connection**

## **Function**

This API is used to create a VPC peering connection.

If you create a VPC peering connection with another VPC of your own, the connection is created without the need for you to accept the connection.

If you create a VPC peering connection with a VPC of another tenant, the peer tenant must accept the connection so that the connection can be created. If the peer tenant refuses the connection, it cannot be created.

### **URI**

POST /v2.0/vpc/peerings

**Table 5-139** Request parameter

| <b>Paramet</b><br>er | Ma<br>nda<br>tory | <b>Type</b>           | <b>Description</b>                                                            |
|----------------------|-------------------|-----------------------|-------------------------------------------------------------------------------|
| peering              | Yes               | peeri<br>ng<br>object | Specifies the VPC peering connection. For details, see<br><b>Table 5-140.</b> |

**Table 5-140** Description of the **peering** field

| <b>Attribute</b> | <b>Mandato</b><br>ry | <b>Type</b>            | <b>Description</b>                                                                                     |
|------------------|----------------------|------------------------|----------------------------------------------------------------------------------------------------|
| name             | Yes                  | String                 | Specifies the name of the VPC<br>peering connection. The value<br>can contain 1 to 64 characters.      |
| description      | No.                  | String                 | Provides supplementary<br>information about the VPC<br>peering connection.                             |
|                  |                      |                        | The value can contain no more<br>than 255 characters and<br>cannot contain angle brackets<br>(< or >). |
| request_vpc_info | <b>Yes</b>           | <b>vpc_info</b> object | Specifies information about<br>the local VPC. For details, see<br><b>Table 5-141.</b>                  |
| accept_vpc_info  | Yes.                 | <b>vpc_info</b> object | Specifies information about<br>the peer VPC. For details, see<br><b>Table 5-141</b>                    |

**Table 5-141** Description of the **vpc\_info** field

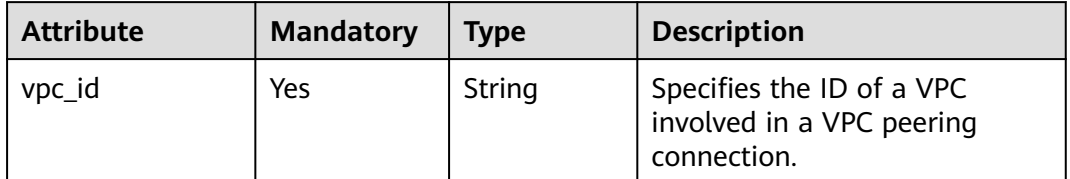

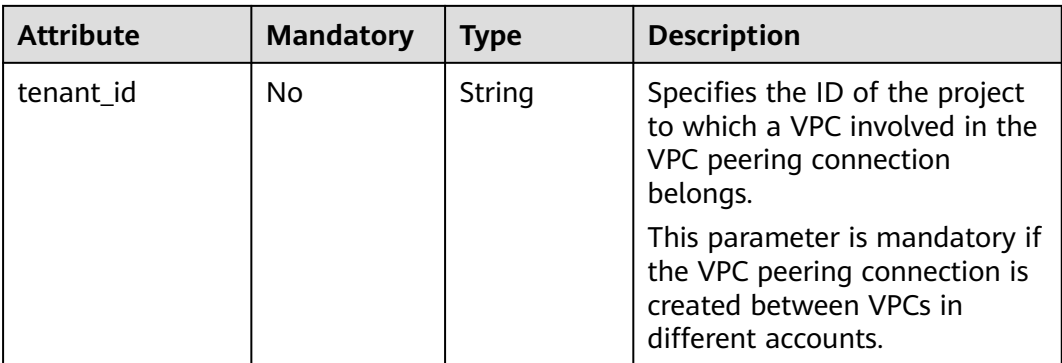

## **Example Request**

Create a VPC peering connection. The VPC ID of the requester is 9daeac7ca98f-430f-8e38-67f9c044e299, the VPC ID of the receiver is f583c072-0bb8-4e19-afb2-afb7c1693be5, and the VPC peering connection is named **test**.

POST https://{Endpoint}/v2.0/vpc/peerings

```
{ 
   "peering": { 
      "name": "test", 
      "request_vpc_info": {
        "vpc_id": "9daeac7c-a98f-430f-8e38-67f9c044e299"
      }, 
       "accept_vpc_info": {
        "vpc_id": "f583c072-0bb8-4e19-afb2-afb7c1693be5"
      }
   } 
}
```
## **Response Parameters**

**Table 5-142** Response parameter

| <b>Paramete</b> | <b>Type</b>        | <b>Description</b>                                                            |
|-----------------|--------------------|-------------------------------------------------------------------------------|
| peering         | peerin  <br>object | Specifies the VPC peering connection. For details, see<br><b>Table 5-143.</b> |

#### **Table 5-143 peering** objects

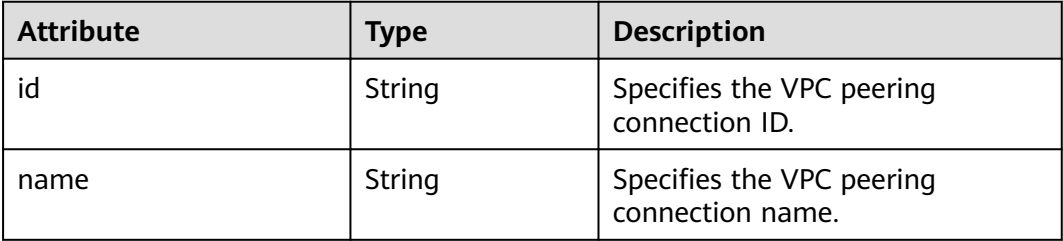

| <b>Attribute</b> | <b>Type</b>            | <b>Description</b>                                                                                        |
|------------------|------------------------|----------------------------------------------------------------------------------------------------|
| status           | String                 | Specifies the VPC peering<br>connection status. Possible values<br>are as follows:                        |
|                  |                        | PENDING_ACCEPTANCE                                                                                        |
|                  |                        | <b>REJECTED</b>                                                                                           |
|                  |                        | <b>EXPIRED</b>                                                                                            |
|                  |                        | <b>DELETED</b>                                                                                            |
|                  |                        | <b>ACTIVE</b>                                                                                             |
| request_vpc_info | <b>vpc_info</b> object | Specifies information about the<br>local VPC. For details, see Table<br>$5 - 144$                         |
| accept_vpc_info  | <b>vpc_info</b> object | Specifies information about the<br>peer VPC. For details, see Table<br>$5 - 144$ .                        |
| description      | String                 | Provides supplementary<br>information about the VPC<br>peering connection.                                |
| created_at       | String                 | Specifies the time (UTC) when<br>the VPC peering connection is<br>created.<br>Format: yyyy-MM-ddTHH:mm:ss |
|                  |                        |                                                                                                    |
| updated_at       | String                 | Specifies the time (UTC) when<br>the VPC peering connection is<br>updated.                                |
|                  |                        | Format: yyyy-MM-ddTHH:mm:ss                                                                               |

**Table 5-144 vpc\_info** objects

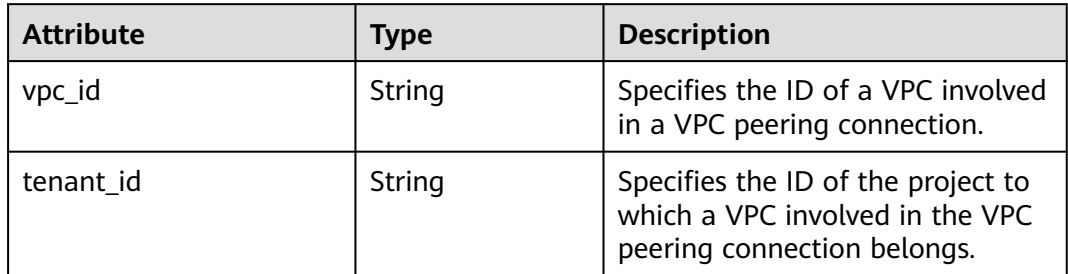

# **Example Response**

{

```
 "peering": { 
 "name": "test", 
 "id": "22b76469-08e3-4937-8c1d-7aad34892be1",
 "request_vpc_info": {
```
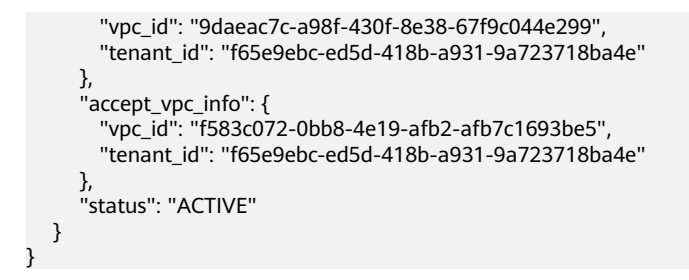

## **Status Code**

See **[Status Codes](#page-519-0)**.

### **Error Code**

See **[Error Codes](#page-520-0)**.

# **5.9.4 Accepting a VPC Peering Connection**

## **Function**

After tenant A requests to create a VPC peering connection with a VPC of tenant B, the VPC peering connection takes effect only after tenant B accepts the request. This API is used by a tenant to accept a VPC peering connection request initiated by another tenant.

### **URI**

PUT /v2.0/vpc/peerings/{peering\_id}/accept

**Table 5-145** describes the parameters.

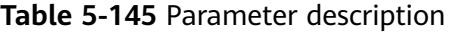

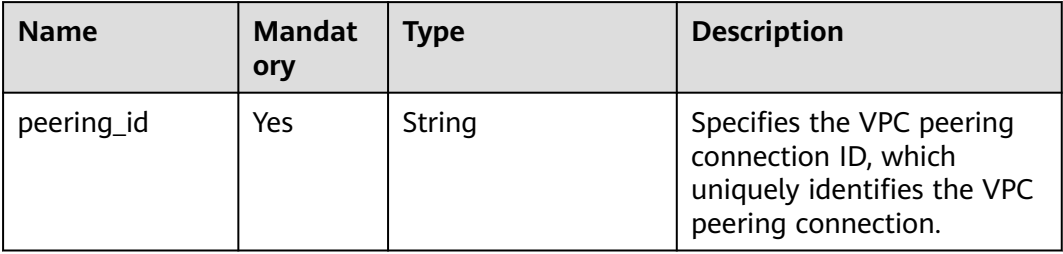

## **Request Parameters**

None

## **Example Request**

Accept the VPC peering connection request from 22b76469-08e3-4937-8c1d-7aad34892be1. PUT https://{Endpoint}/v2.0/vpc/peerings/22b76469-08e3-4937-8c1d-7aad34892be1/accept

## **Response Parameters**

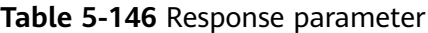

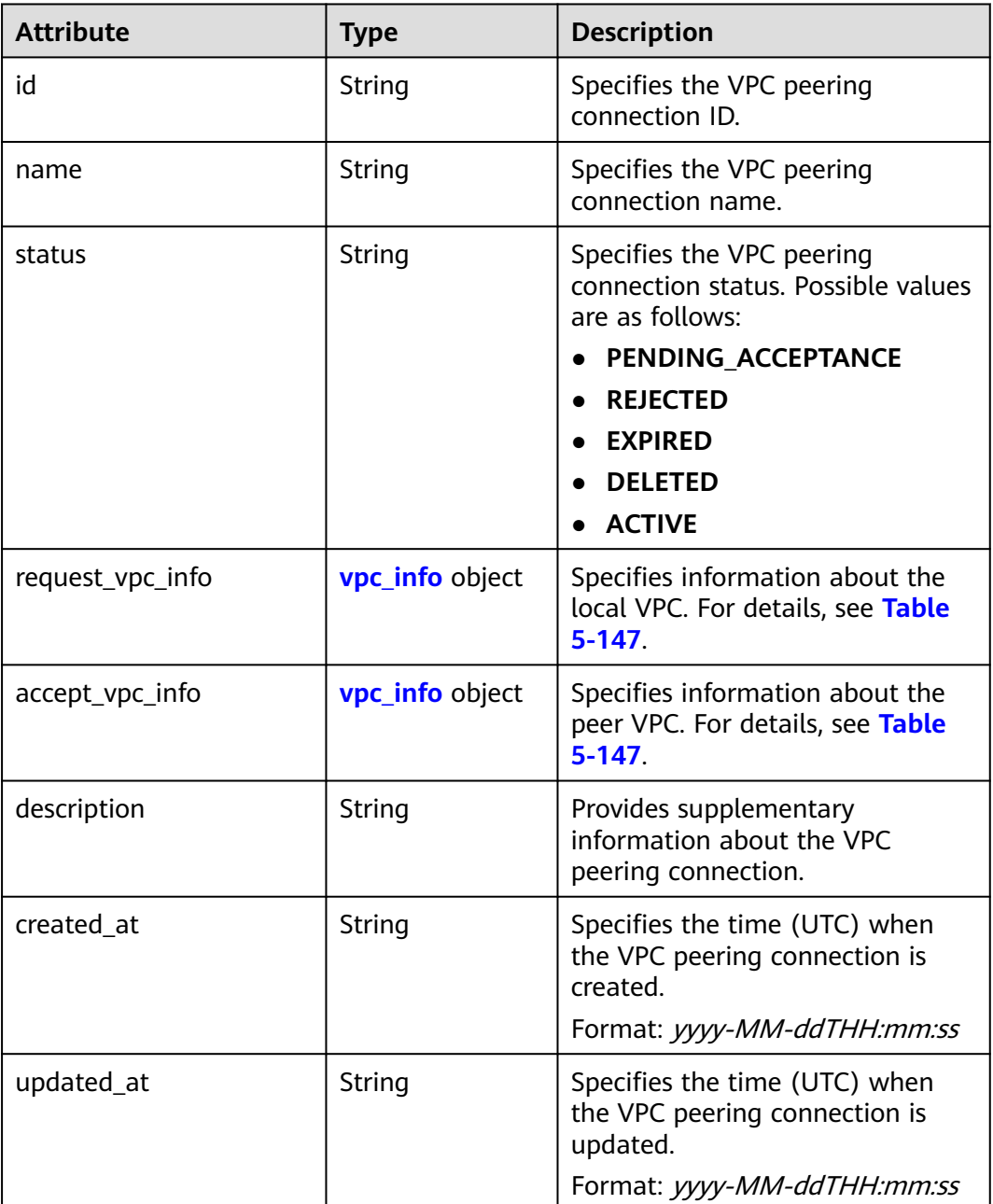

### **Table 5-147 vpc\_info** objects

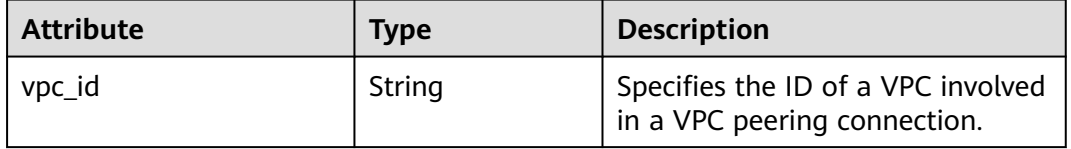

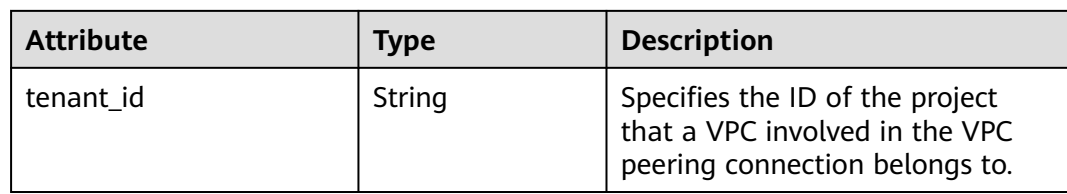

## **Example Response**

```
{ 
   "name": "test", 
   "id": "22b76469-08e3-4937-8c1d-7aad34892be1",
   "request_vpc_info": {
      "vpc_id": "9daeac7c-a98f-430f-8e38-67f9c044e299",
      "tenant_id": "f65e9ebc-ed5d-418b-a931-9a723718ba4e"
 },
    "accept_vpc_info": {
      "vpc_id": "f583c072-0bb8-4e19-afb2-afb7c1693be5",
      "tenant_id": "059a737356594b41b447b557bf0aae56"
   }, 
    "status": "ACTIVE"
}
```
## **Status Code**

See **[Status Codes](#page-519-0)**.

### **Error Code**

See **[Error Codes](#page-520-0)**.

# **5.9.5 Refusing a VPC Peering Connection**

## **Function**

After tenant A requests to create a VPC peering connection with a VPC of tenant B, the VPC peering connection takes effect only after tenant B accepts the request. However, tenant can refuse the VPC peering connection request. This API is used by a tenant to refuse a VPC peering connection request initiated by another tenant.

## **URI**

PUT /v2.0/vpc/peerings/{peering\_id}/reject

**[Table 5-148](#page-163-0)** describes the parameters.

<span id="page-163-0"></span>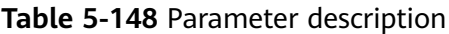

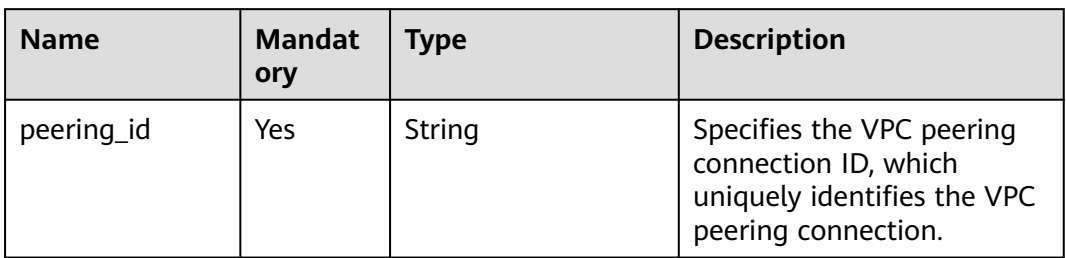

None

## **Example Request**

● Reject the VPC peering connection request from 22b76469-08e3-4937-8c1d-7aad34892be1. PUT https://{Endpoint}/v2.0/vpc/peerings/22b76469-08e3-4937-8c1d-7aad34892be1/reject

## **Response Parameters**

#### **Table 5-149** Response parameter

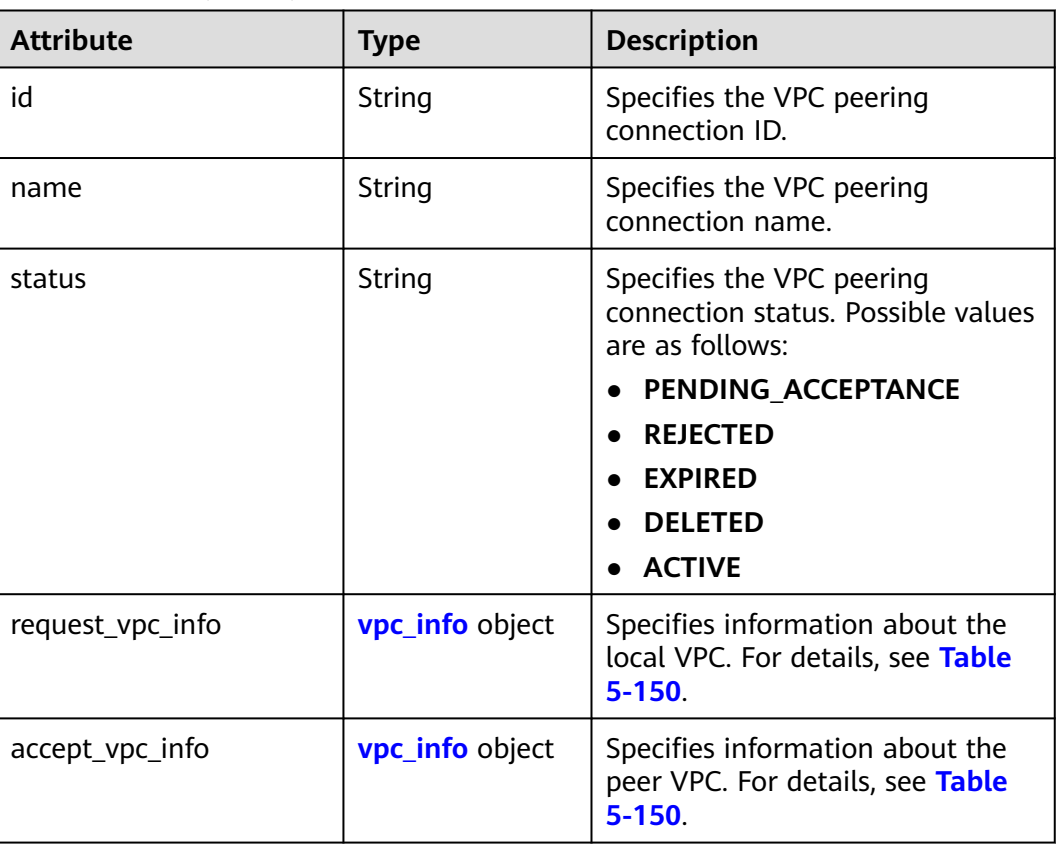

<span id="page-164-0"></span>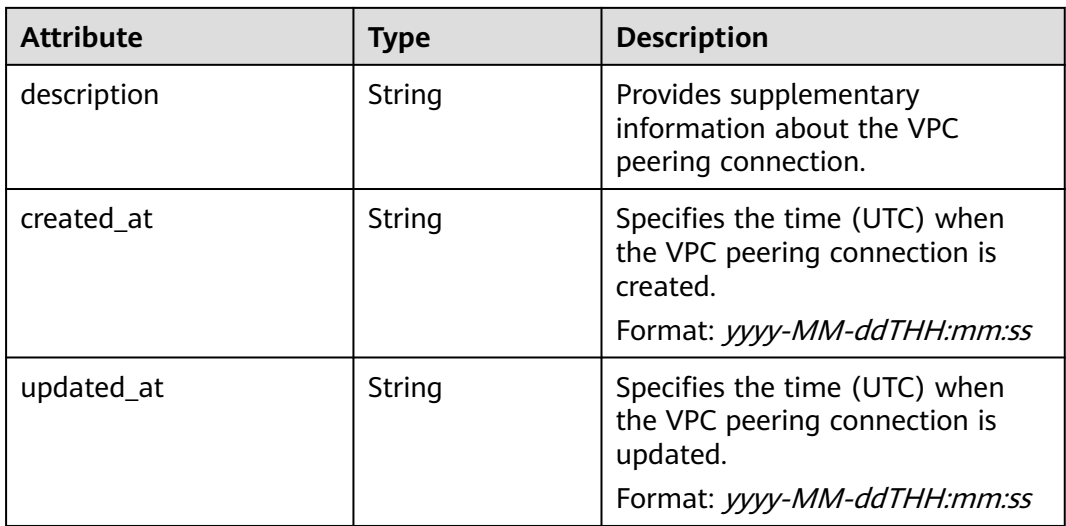

#### **Table 5-150 vpc\_info** objects

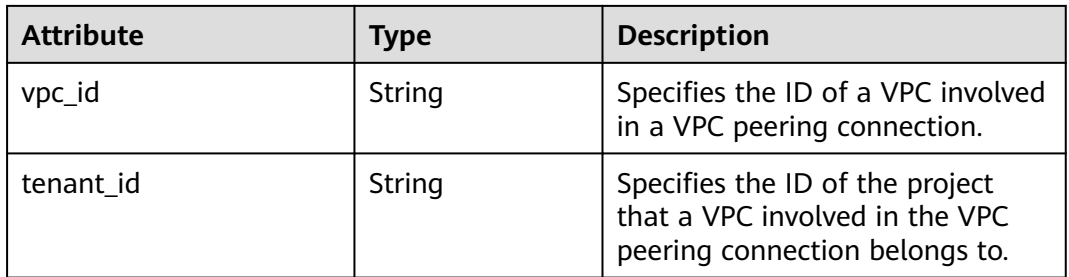

## **Example Response**

```
{
   "name": "test", 
   "id": "22b76469-08e3-4937-8c1d-7aad34892be1",
 "request_vpc_info": {
 "vpc_id": "9daeac7c-a98f-430f-8e38-67f9c044e299",
     "tenant_id": "f65e9ebc-ed5d-418b-a931-9a723718ba4e"
 },
 "accept_vpc_info": {
 "vpc_id": "f583c072-0bb8-4e19-afb2-afb7c1693be5",
     "tenant_id": "f65e9ebc-ed5d-418b-a931-9a723718ba4e"
 }, 
 "status": "REJECTED"
}
```
## **Status Code**

See **[Status Codes](#page-519-0)**.

## **Error Code**

See **[Error Codes](#page-520-0)**.

# **5.9.6 Updating a VPC Peering Connection**

## **Function**

Updates a VPC peering connection.

## **URI**

PUT /v2.0/vpc/peerings/{peering\_id}

**Table 5-151** describes the parameters.

**Table 5-151** Parameter description

| <b>Name</b> | <b>Mandat</b><br>ory | Type   | <b>Description</b>                                                                                      |
|-------------|----------------------|--------|----------------------------------------------------------------------------------------------------|
| peering id  | Yes                  | String | Specifies the VPC peering<br>connection ID, which<br>uniquely identifies the VPC<br>peering connection. |

## **Request Parameters**

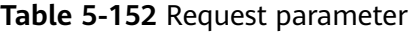

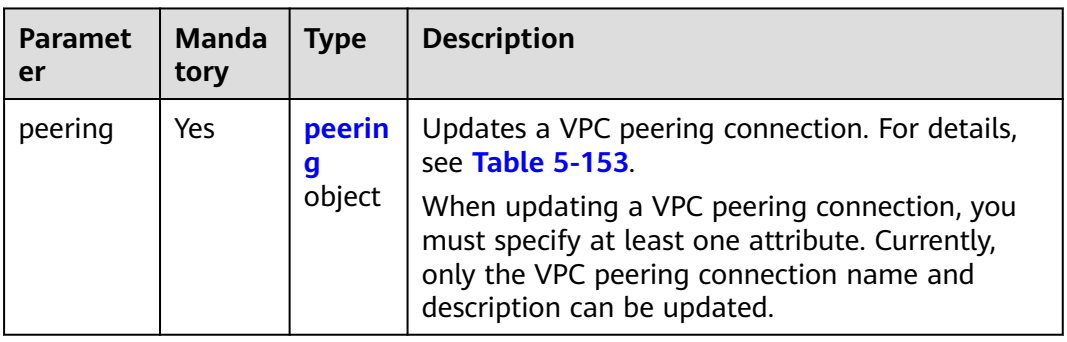

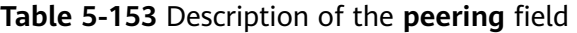

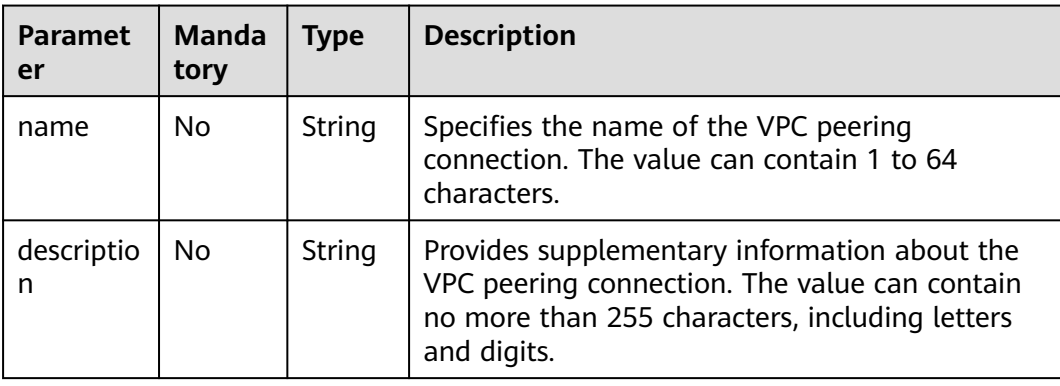

## **Example Request**

Change the name of the VPC peering connection whose ID is 7a9a954aeb41-4954-a300-11ab17a361a2 to **test2**. PUT https://{Endpoint}/v2.0/vpc/peerings/7a9a954a-eb41-4954-a300-11ab17a361a2 { "peering": { "name": "test2" } }

## **Response Parameters**

**Table 5-154** Response parameter

| Paramete | <b>Type</b>       | <b>Description</b>                                                           |
|----------|-------------------|------------------------------------------------------------------------------|
| peering  | peering<br>object | Specifies the VPC peering connection. For details, see<br><b>Table 5-155</b> |

**Table 5-155 peering** objects

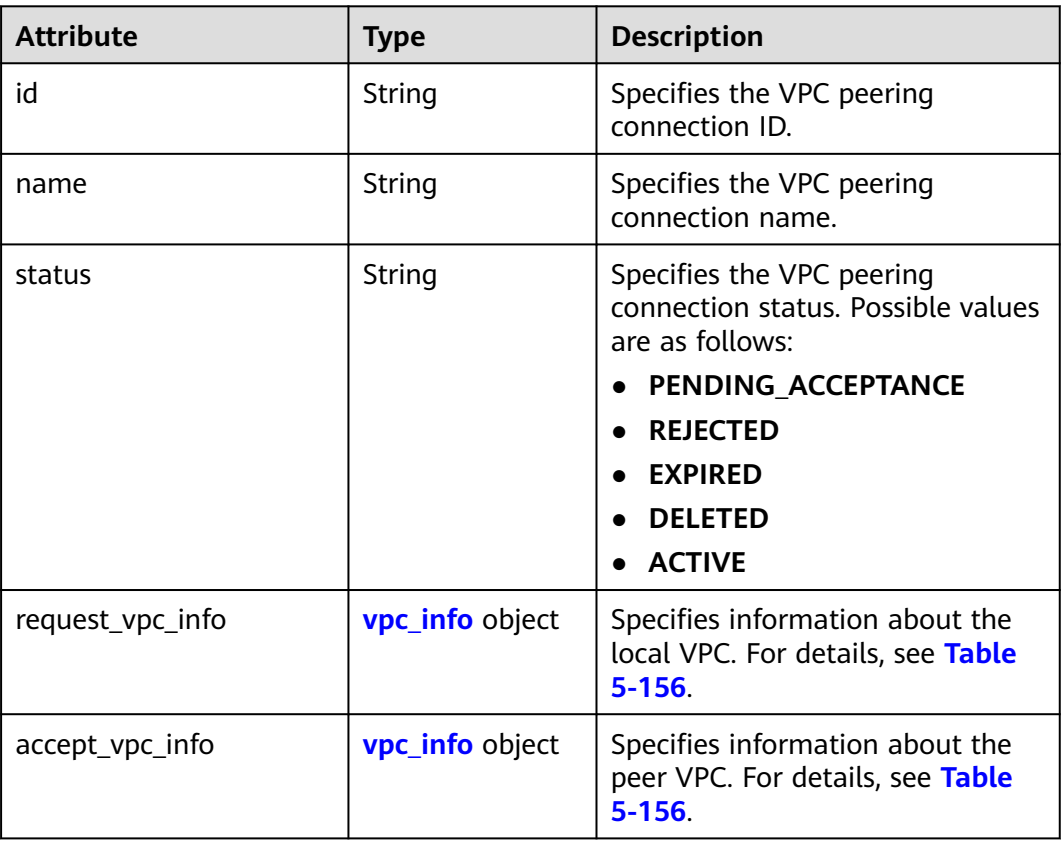

<span id="page-167-0"></span>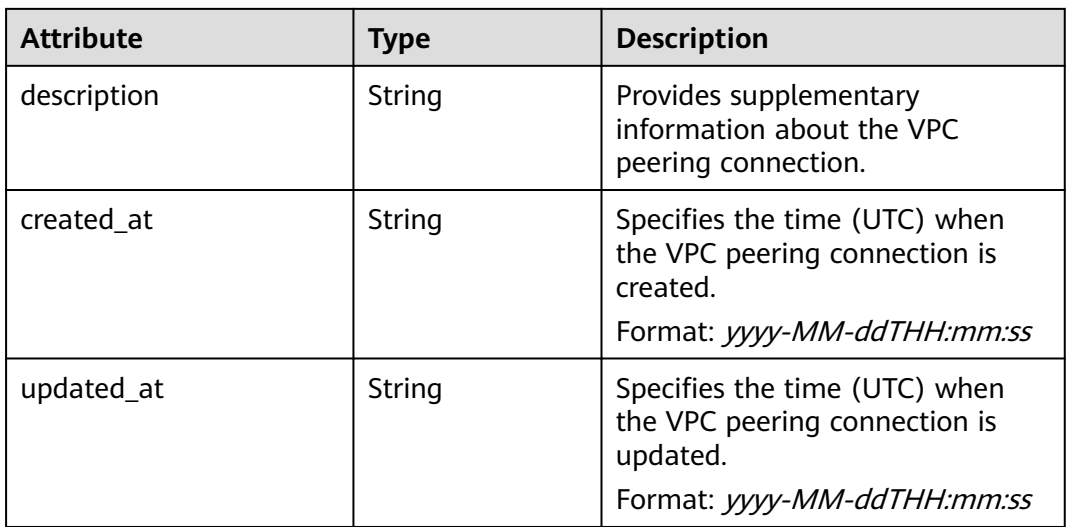

#### **Table 5-156 vpc\_info** objects

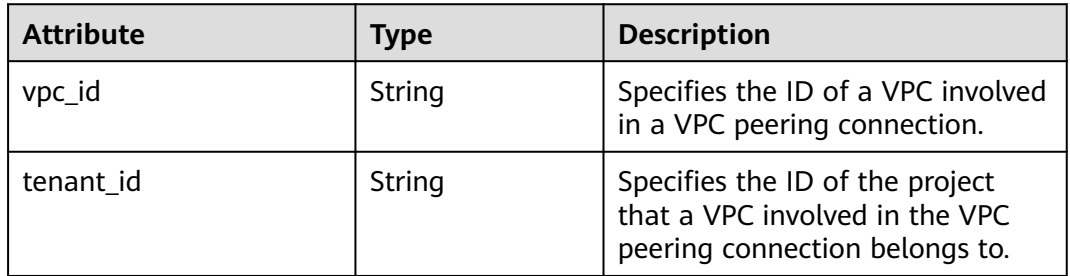

## **Example Response**

```
{ 
   "peering": { 
      "name": "test2", 
      "id": "22b76469-08e3-4937-8c1d-7aad34892be1",
      "request_vpc_info": {
        "vpc_id": "9daeac7c-a98f-430f-8e38-67f9c044e299",
        "tenant_id": "f65e9ebc-ed5d-418b-a931-9a723718ba4e"
 },
 "accept_vpc_info": {
 "vpc_id": "f583c072-0bb8-4e19-afb2-afb7c1693be5",
 "tenant_id": "059a737356594b41b447b557bf0aae56"
 }, 
      "status": "ACTIVE"
   }
}
```
### **Status Code**

See **[Status Codes](#page-519-0)**.

## **Error Code**

See **[Error Codes](#page-520-0)**.

# **5.9.7 Deleting a VPC Peering Connection**

## **Function**

This API is used to delete a VPC peering connection.

A VPC peering connection can be deleted either by the local or peer tenant.

## **URI**

DELETE /v2.0/vpc/peerings/{peering\_id}

**Table 5-157** describes the parameters.

### **Table 5-157** Parameter description

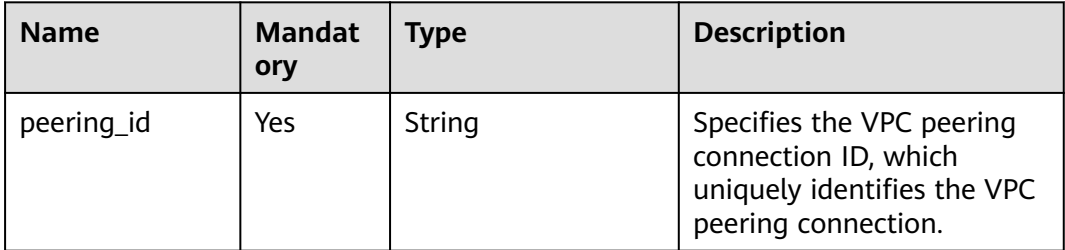

## **Request Parameters**

None

## **Example Request**

DELETE https://{Endpoint}/v2.0/vpc/peerings/2b098395-046a-4071-b009-312bcee665cb

## **Response Parameters**

None

## **Example Response**

None

## **Status Code**

See **[Status Codes](#page-519-0)**.

## **Error Code**

See **[Error Codes](#page-520-0)**.

# **5.10 VPC Route**

# **5.10.1 Querying VPC Routes**

## **Function**

This API is used to query all routes of the tenant submitting the request. The routes are filtered based on the filtering condition. For details about the response format of pagination query, see section **[Pagination](#page-303-0)**.

## **URI**

GET /v2.0/vpc/routes

Example:

```
Example:
GET https://{Endpoint}/v2.0/vpc/routes?
id={id}&vpc_id={vpc_id}&tenant_id={tenant_id}&destination={destination}&type={type}&limit={limit}&marke
r={marker}
```
**Table 5-158** describes the parameters.

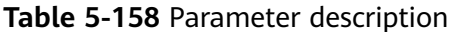

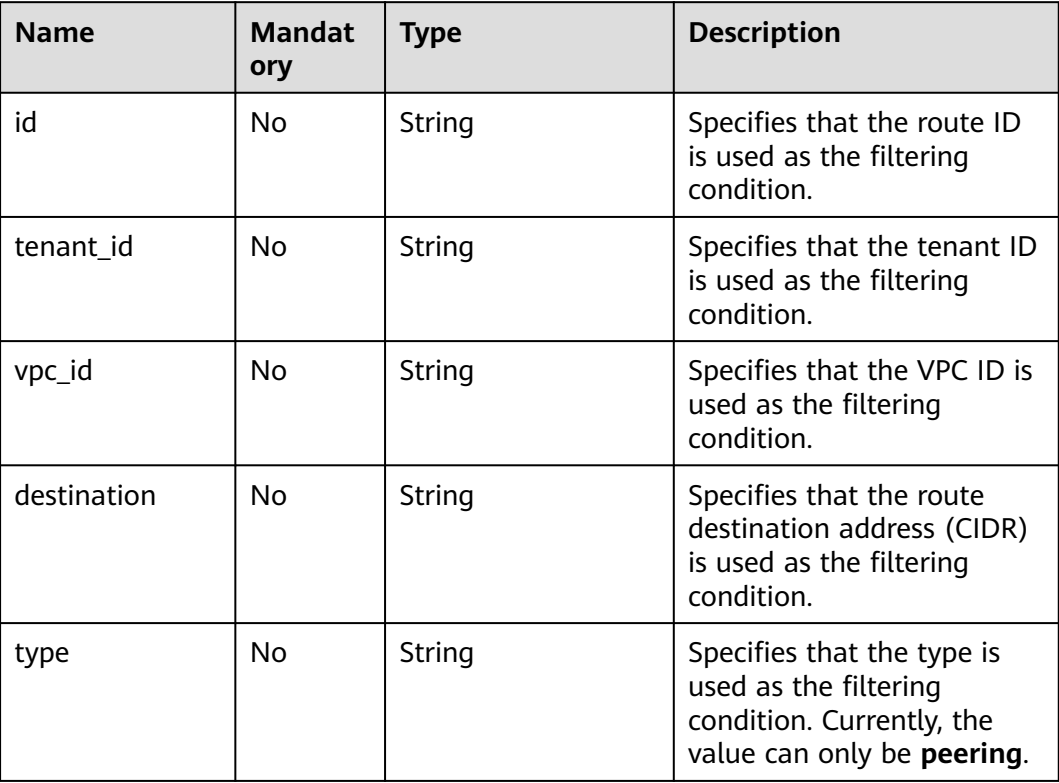

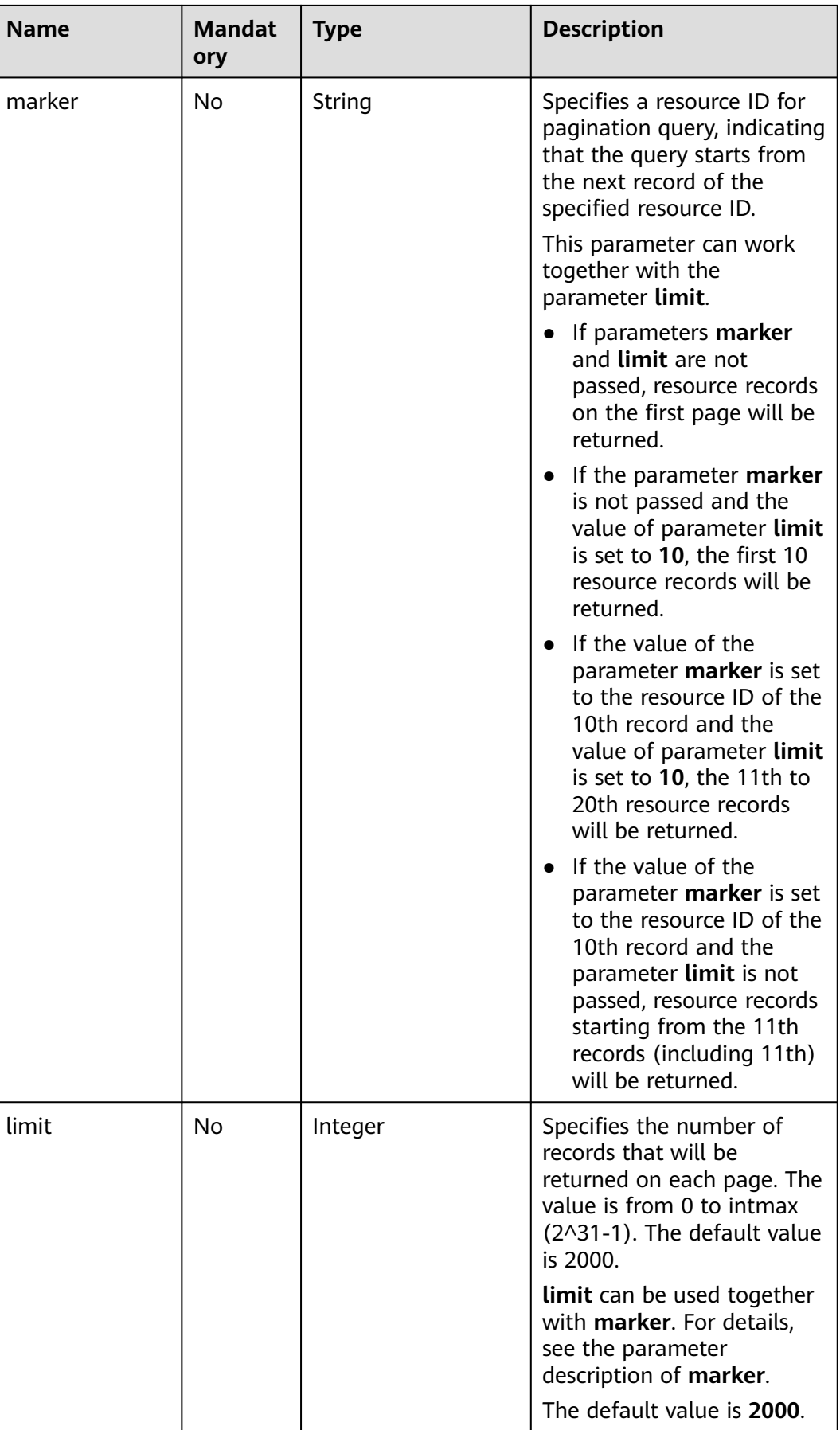

None

## **Example Request**

GET https://{Endpoint}/v2.0/vpc/routes?vpc\_id=ab78be2d-782f-42a5-aa72-35879f6890ff

## **Response Parameters**

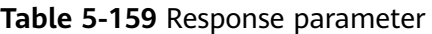

| <b>Parameter</b> | <b>Type</b>               | <b>Description</b>                                                                                                    |
|------------------|---------------------------|----------------------------------------------------------------------------------------------------|
| routes           | Array of route<br>objects | Specifies the route object list. For details,<br>see Table 5-160.                                                                                                    |
| routes_links     | Array of<br>routes_link   | Specifies the route object list. For details,<br>see Table 5-161.                                                                                                    |
|                  | objects                   | The value of rel will be next and that of<br>href will be a link only when limit is used<br>for filtering and the number of resources<br>exceeds the value of limit or 2000 (default<br>value of limit). |

**Table 5-160 route** objects

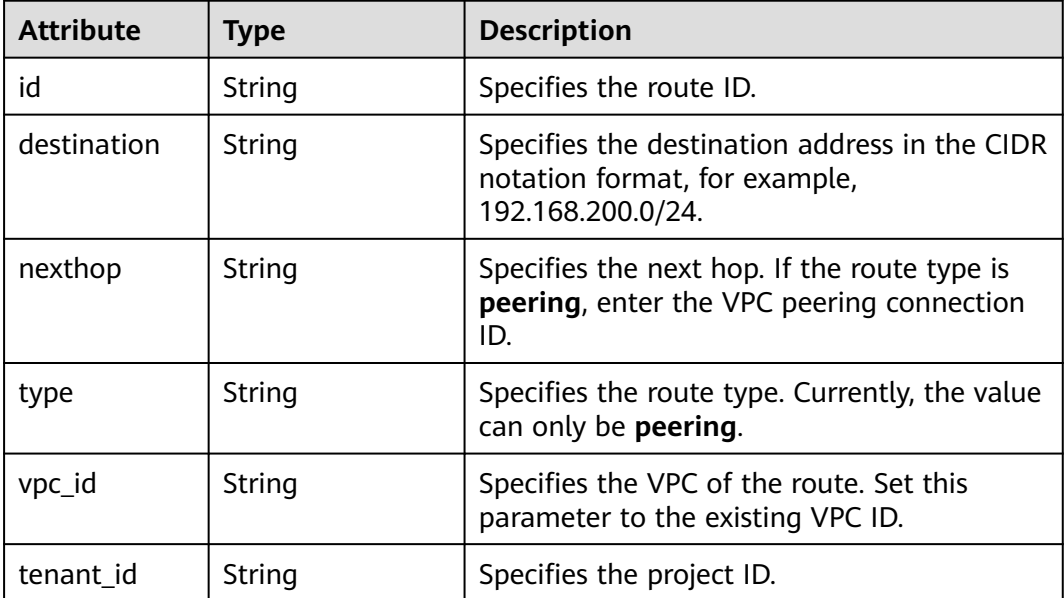

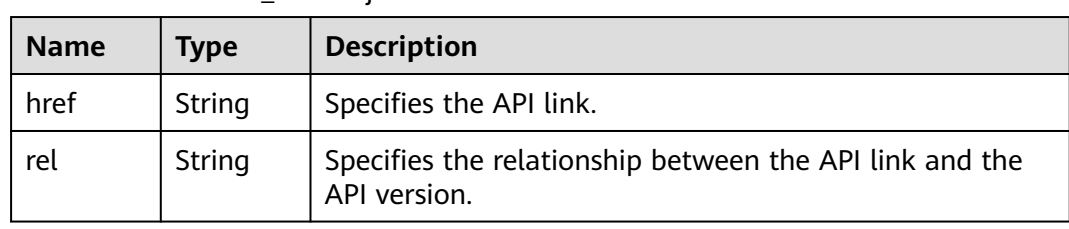

#### <span id="page-172-0"></span>**Table 5-161 routes link** object

## **Example Response**

```
{ 
 "routes": [ 
 { 
 "type": "peering", 
 "nexthop": "60c809cb-6731-45d0-ace8-3bf5626421a9", 
     "destination": "192.168.200.0/24", 
     "vpc_id": "ab78be2d-782f-42a5-aa72-35879f6890ff", 
     "tenant_id": "6fbe9263116a4b68818cf1edce16bc4f",
     "id": "3d42a0d4-a980-4613-ae76-a2cddecff054"
   }
 ] 
}
```
## **Status Code**

See **[Status Codes](#page-519-0)**.

## **Error Code**

See **[Error Codes](#page-520-0)**.

# **5.10.2 Querying a VPC Route**

## **Function**

This API is used to query details about a route.

## **URI**

GET /v2.0/vpc/routes/{route\_id}

**Table 5-162** describes the parameters.

#### **Table 5-162** Parameter description

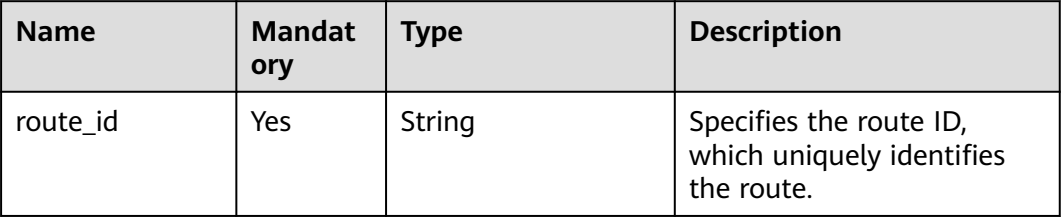

None

#### **Example Request**

GET https://{Endpoint}/v2.0/vpc/routes/60c809cb-6731-45d0-ace8-3bf5626421a9

#### **Response Parameters**

#### **Table 5-163** Response parameter

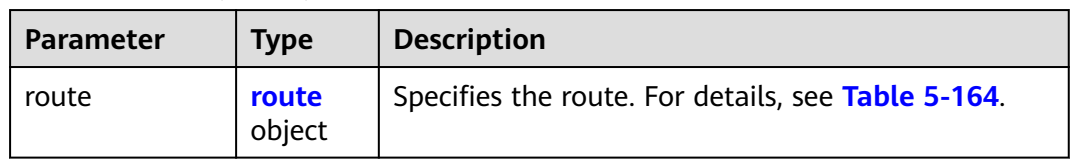

#### **Table 5-164 route** objects

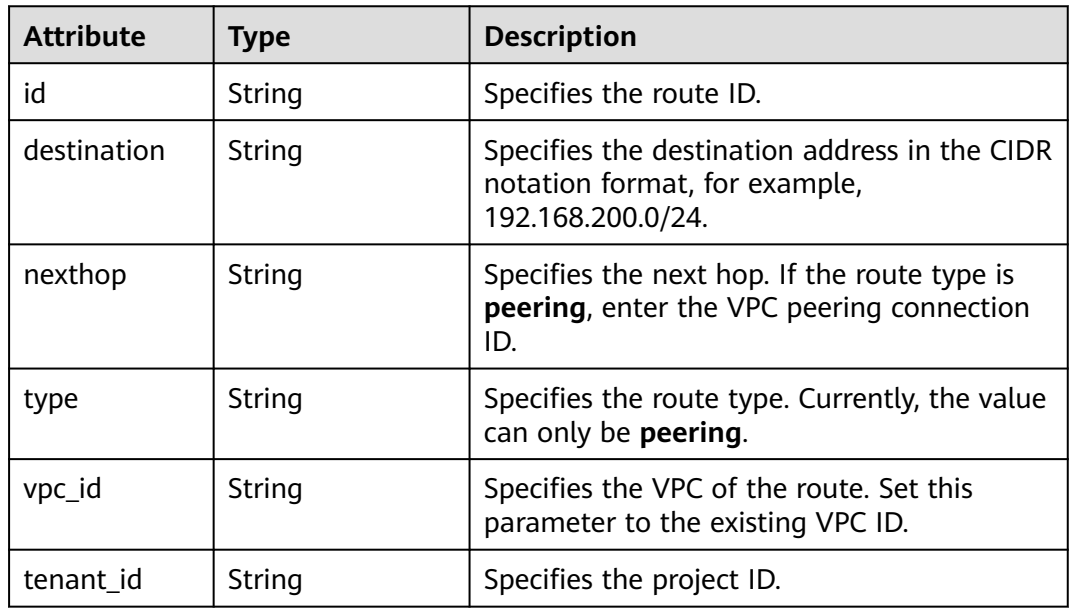

## **Example Response**

{

```
 "route": { 
      "type": "peering", 
      "nexthop": "60c809cb-6731-45d0-ace8-3bf5626421a9", 
      "destination": "192.168.200.0/24", 
      "vpc_id": "ab78be2d-782f-42a5-aa72-35879f6890ff", 
      "tenant_id": "6fbe9263116a4b68818cf1edce16bc4f",
      "id": "3d42a0d4-a980-4613-ae76-a2cddecff054"
   }
}
```
## **Status Code**

See **[Status Codes](#page-519-0)**.

## <span id="page-174-0"></span>**Error Code**

See **[Error Codes](#page-520-0)**.

# **5.10.3 Creating a VPC Route**

# **Function**

This API is used to create a route.

## **URI**

POST /v2.0/vpc/routes

## **Request Parameters**

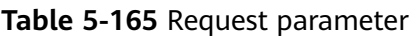

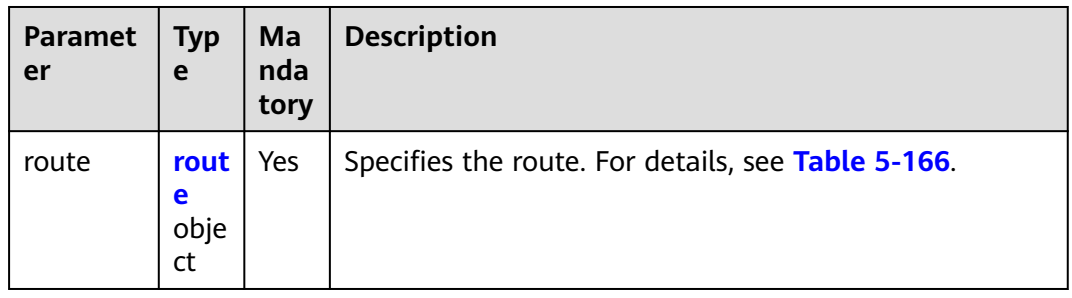

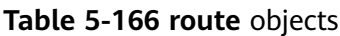

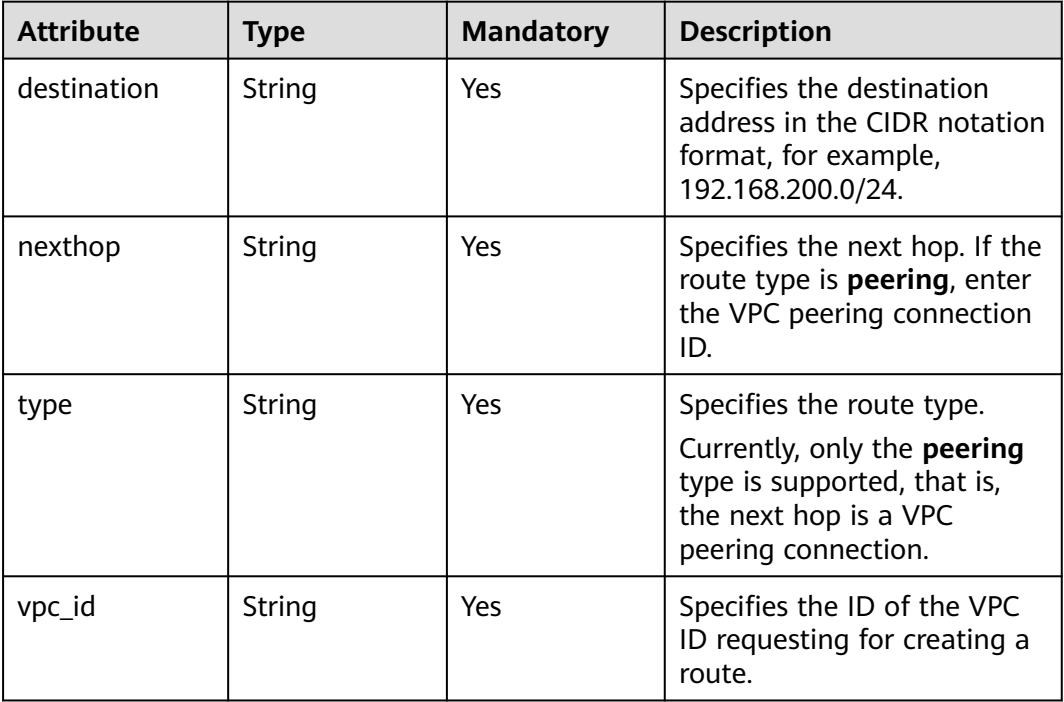

## **Example Request**

```
Create a route in the route table of the VPC whose ID is ab78be2d-782f-42a5-
aa72-35879f6890ff for the VPC peering connection. The next hop is the
peering connection whose ID is 60c809cb-6731-45d0-ace8-3bf5626421a9, and
the destination is 192.168.200.0/24.
POST https://{Endpoint}/v2.0/vpc/routes 
{ 
   "route": { 
     "type": "peering", 
     "nexthop": "60c809cb-6731-45d0-ace8-3bf5626421a9", 
     "destination": "192.168.200.0/24", 
     "vpc_id": "ab78be2d-782f-42a5-aa72-35879f6890ff"
```
### **Response Parameters**

 } }

| <b>Parameter</b> | <b>Type</b>     | <b>Description</b>                                 |
|------------------|-----------------|----------------------------------------------------|
| route            | route<br>object | Specifies the route. For details, see Table 5-168. |

**Table 5-167** Response parameter

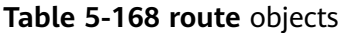

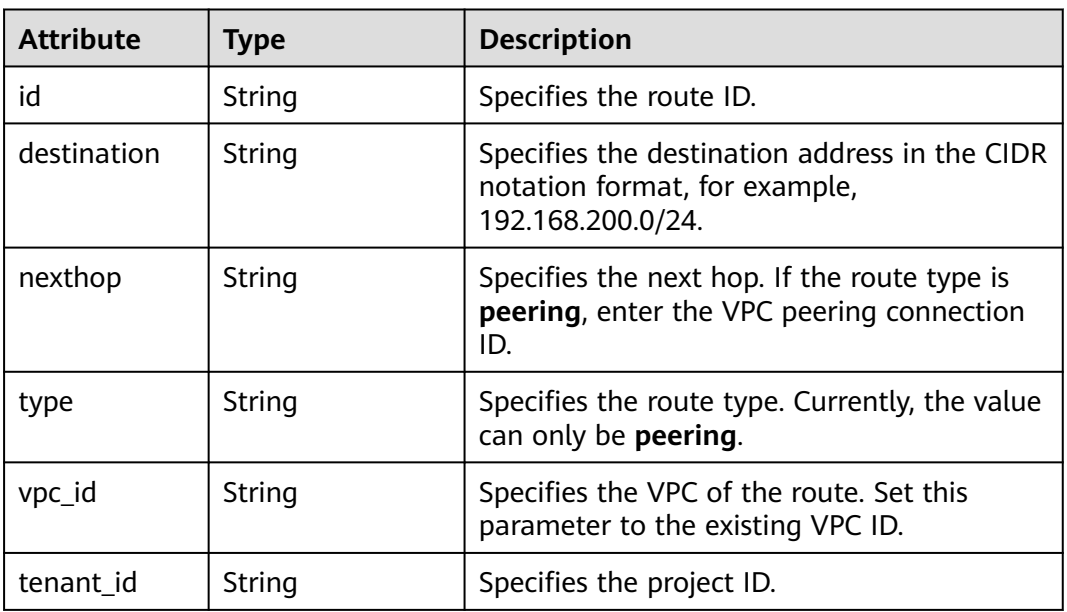

## **Example Response**

{

 "route": { "type": "peering", "nexthop": "60c809cb-6731-45d0-ace8-3bf5626421a9", "destination": "192.168.200.0/24", "vpc\_id": "ab78be2d-782f-42a5-aa72-35879f6890ff",

```
 "tenant_id": "6fbe9263116a4b68818cf1edce16bc4f",
      "id": "3d42a0d4-a980-4613-ae76-a2cddecff054"
   }
}
```
## **Status Code**

See **[Status Codes](#page-519-0)**.

## **Error Code**

See **[Error Codes](#page-520-0)**.

# **5.10.4 Deleting a VPC Route**

## **Function**

This API is used to delete a route.

### **URI**

DELETE /v2.0/vpc/routes/{route\_id}

**Table 5-169** describes the parameters.

**Table 5-169** Parameter description

| <b>Name</b> | <b>Mandat</b><br>ory | Type   | <b>Description</b>                                                 |
|-------------|----------------------|--------|--------------------------------------------------------------------|
| route id    | Yes                  | String | Specifies the route ID,<br>which uniquely identifies<br>the route. |

## **Request Parameters**

None

## **Example Request**

DELETE https://{Endpoint}/v2.0/vpc/routes/60c809cb-6731-45d0-ace8-3bf5626421a9

## **Response Parameters**

None

## **Example Response**

None

## **Status Code**

See **[Status Codes](#page-519-0)**.

## **Error Code**

See **[Error Codes](#page-520-0)**.

# **5.11 Route Table**

# **5.11.1 Querying Route Tables**

## **Function**

This API is used to query all route tables of the tenant submitting the request. The route tables are filtered based on the filtering condition.

### **URI**

GET /v1/{project\_id}/routetables

Example:

GET https://{Endpoint}/v1/{project\_id}/routetables?limit=10&marker=4779ab1c-7c1a-44b1 a02e-93dfc361b32d&vpc\_id=3ec3b33f-ac1c-4630-ad1c-7dba1ed79d85&subnet\_id=9873b33f-ac1c-4630 ad1c-7dba1ed79r78

**Table 5-170** describes the parameters.

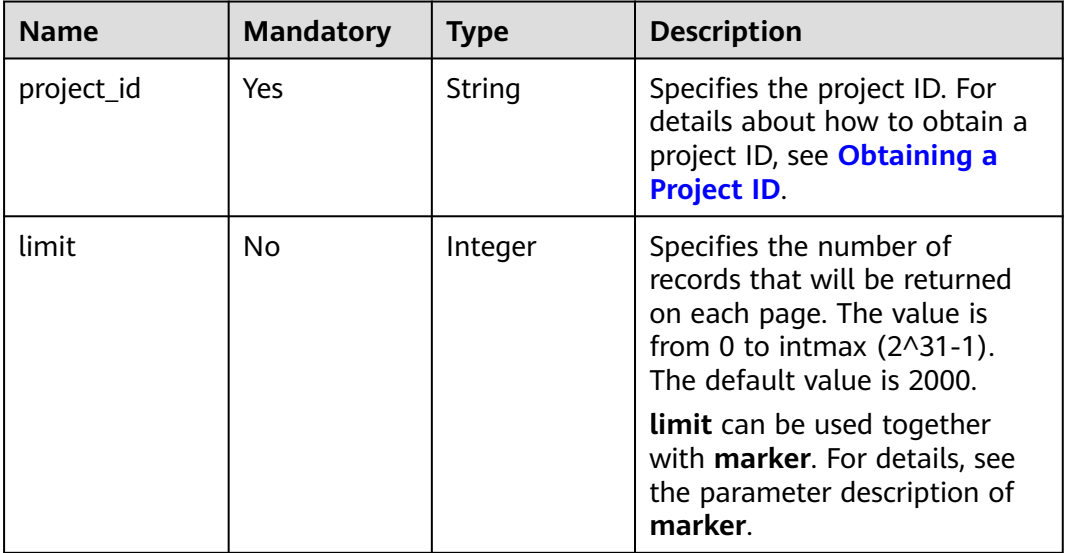

#### **Table 5-170** Parameter description

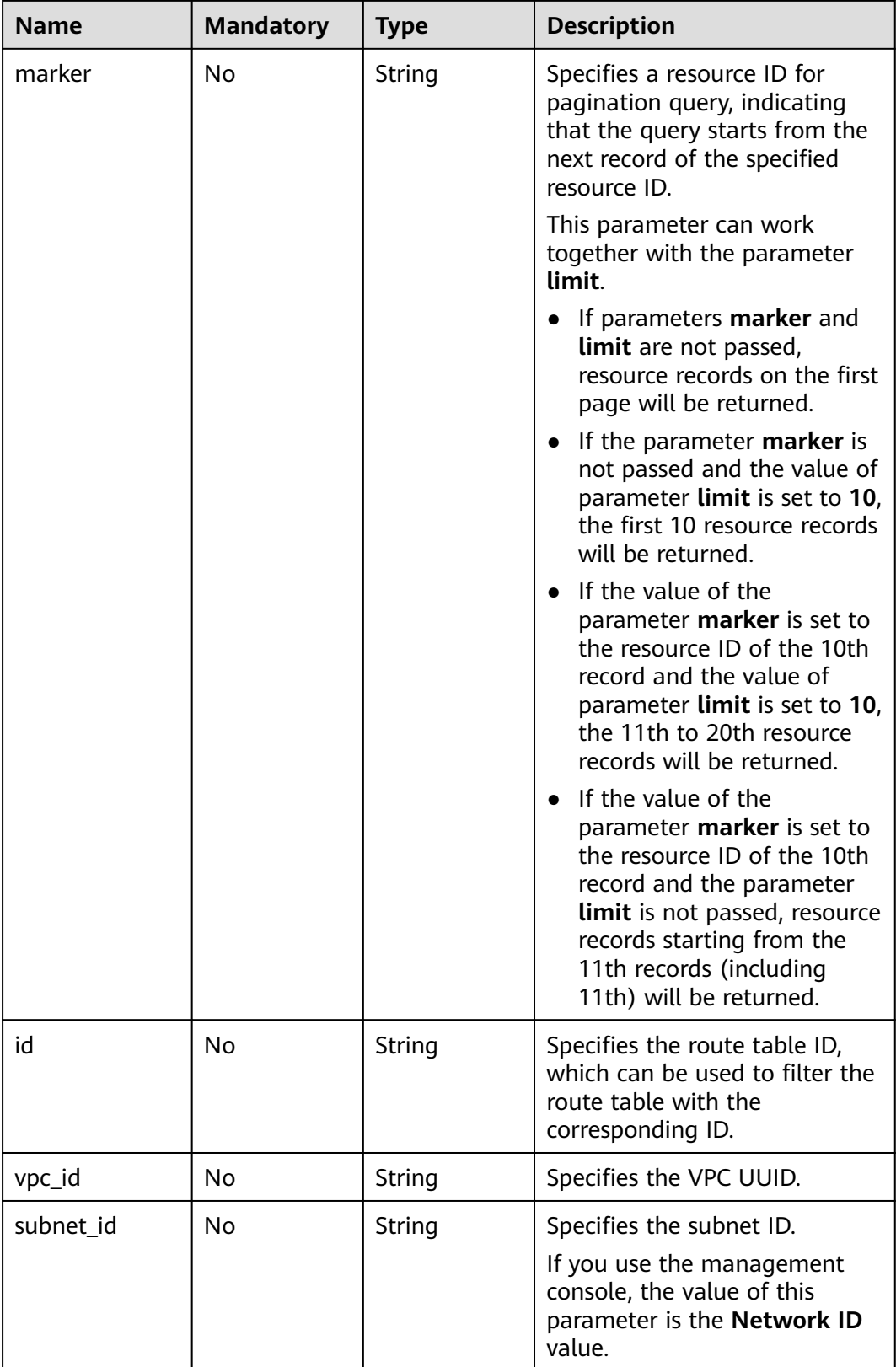

None

## **Example Request**

GET https://{Endpoint}/v1/{project\_id}/routetables?limit=10&marker=4779ab1c-7c1a-44b1 a02e-93dfc361b32d&vpc\_id=3ec3b33f-ac1c-4630-ad1c-7dba1ed79d85&subnet\_id=9873b33f-ac1c-4630 ad1c-7dba1ed79r78

## **Response Parameters**

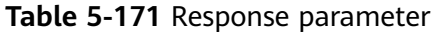

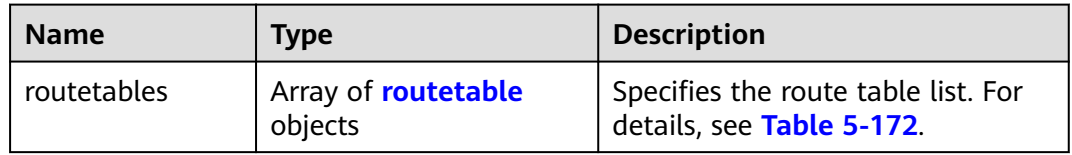

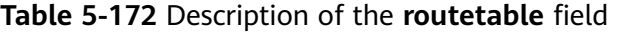

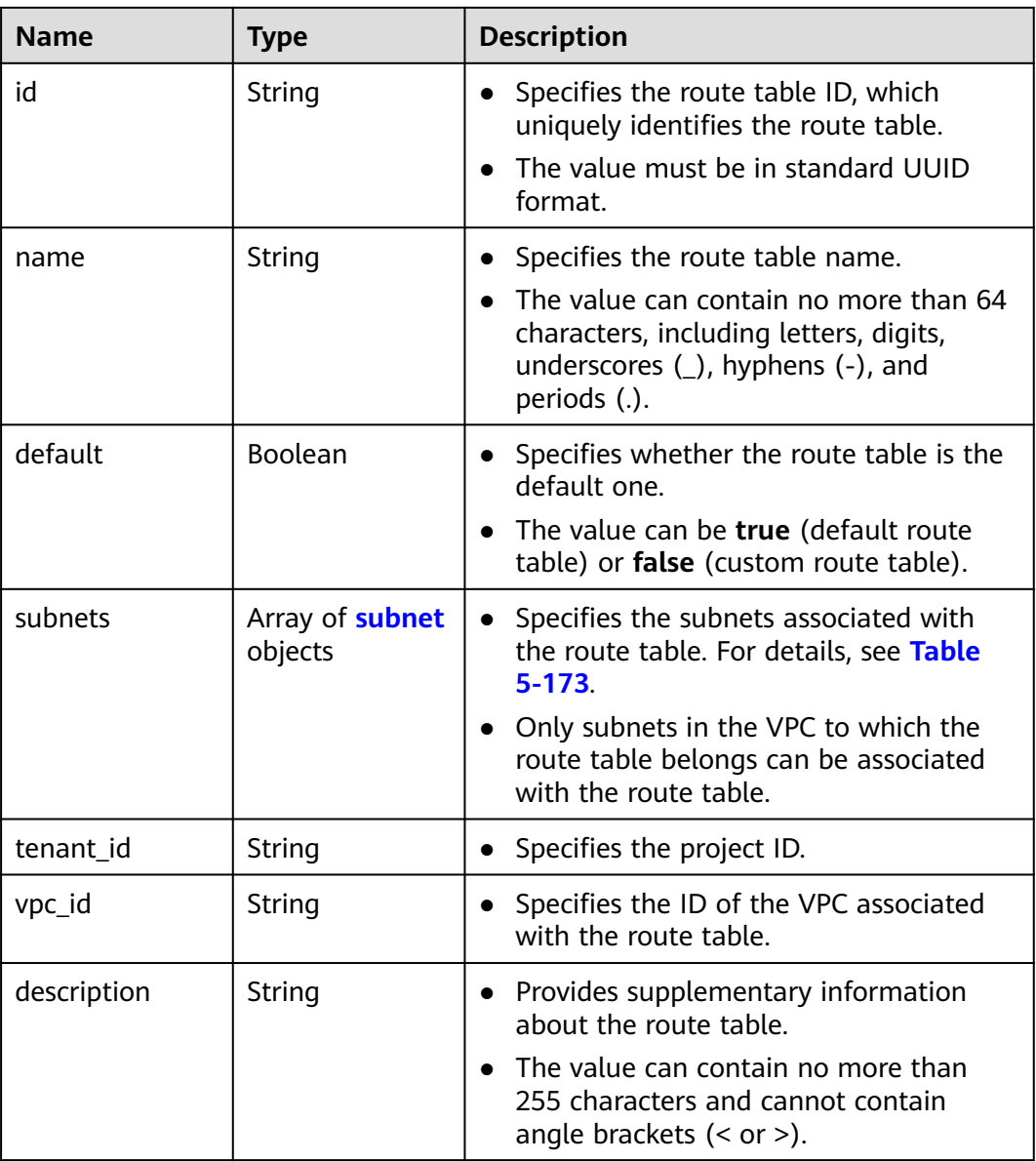
| <b>Name</b> | Type   | <b>Description</b>                                             |
|-------------|--------|----------------------------------------------------------------|
| created_at  | String | • Specifies the time (UTC) when the route<br>table is created. |
|             |        | • Format: yyyy-MM-ddTHH:mm:ss                                  |
| updated at  | String | • Specifies the time (UTC) when the route<br>table is updated. |
|             |        | Format: yyyy-MM-ddTHH:mm:ss                                    |

**Table 5-173** Description of the **subnet** field

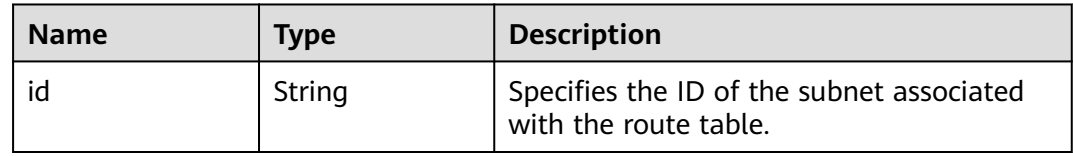

### **Example Response**

```
{
   "routetables": [
     {
        "id": "3d42a0d4-a980-4613-ae76-a2cddecff054",
 "name": "routetable-1234",
 "vpc_id": "ab78be2d-782f-42a5-aa72-35879f6890ff",
        "subnets": [
          {
             "id": "8d4ce32f-d68a-4c4c-9f18-c68d8a5c7f2f"
          }
        ],
        "tenant_id": "6fbe9263116a4b68818cf1edce16bc4f",
 "description": "abc",
 "created_at": "2022-12-15T02:56:40",
        "updated_at": "2022-12-15T02:56:40"
     },
     {
        "id": "3d42a0d4-a980-4613-ae76-a2cddecfff89",
 "name": "routetable-5678",
 "vpc_id": "ab78be2d-782f-42a5-aa72-35879f667809",
        "subnets": [
          {
             "id": "8d4ce32f-d68a-4c4c-9f18-c68d8a5c7f2f"
          }
        ],
        "tenant_id": "6fbe9263116a4b68818cf1edce16bc4f",
 "description": "abc",
 "created_at": "2022-12-15T02:59:03",
        "updated_at": "2022-12-15T02:59:03"
     }
   ]
```
#### **Status Code**

#### See **[Status Codes](#page-519-0)**.

}

## **Error Code**

See **[Error Codes](#page-520-0)**.

# **5.11.2 Querying a Route Table**

#### **Function**

This API is used to query details about a route table.

## **URI**

GET /v1/{project\_id}/routetables/{routetable\_id}

**Table 5-174** describes the parameters.

#### **Table 5-174** Parameter description

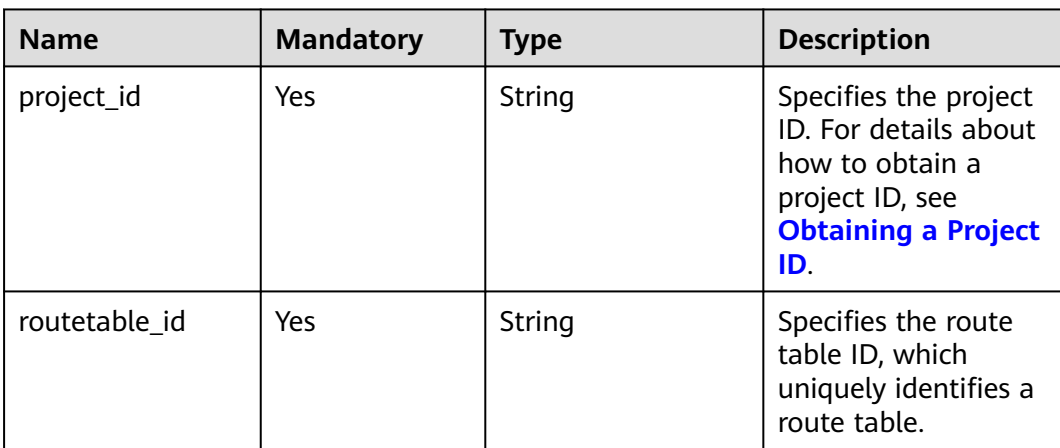

#### **Request Parameters**

None

#### **Example Request**

GET https://{Endpoint}/v1/26ae5181a416420998eb2093aaed84d9/routetables/66df8c1fd4f6-4a63-9abb-09701fe27b39

#### **Response Parameters**

#### **Table 5-175** Response parameter

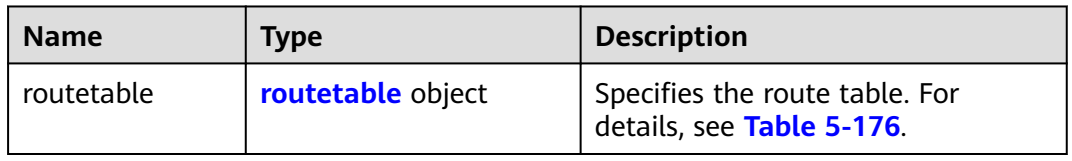

| <b>Name</b> | <b>Type</b>                       | <b>Description</b>                                                                                                    |  |  |
|-------------|-----------------------------------|----------------------------------------------------------------------------------------------------|--|--|
| id          | String                            | Specifies the route table ID, which<br>uniquely identifies the route table.<br>The value must be in standard UUID<br>format.                                                                            |  |  |
| name        | String                            | Specifies the route table name.<br>$\bullet$<br>The value can contain no more than 64<br>characters, including letters, digits,<br>underscores (_), hyphens (-), and<br>periods (.).                    |  |  |
| default     | Boolean                           | • Specifies whether the route table is the<br>default one.<br>The value can be true (default route<br>table) or <b>false</b> (custom route table).                                                      |  |  |
| routes      | Array of route<br>objects         | • Specifies the route list. For details, see<br><b>Table 5-177.</b><br>Each route table can have a maximum<br>of 200 routes.                                                                            |  |  |
| subnets     | Array of <b>subnet</b><br>objects | Specifies the subnets associated with<br>the route table. For details, see Table<br>$5 - 178$<br>Only subnets in the VPC to which the<br>route table belongs can be associated<br>with the route table. |  |  |
| tenant_id   | String                            | • Specifies the project ID.                                                                                                    |  |  |
| vpc_id      | String                            | Specifies the ID of the VPC associated<br>$\bullet$<br>with the route table.                                                                                                    |  |  |
| description | String                            | Provides supplementary information<br>about the route table.<br>The value can contain no more than<br>255 characters and cannot contain<br>angle brackets $(< or >)$ .                                  |  |  |
| created_at  | String                            | Specifies the time (UTC) when the route<br>table is created.<br>Format: yyyy-MM-ddTHH:mm:ss                                                                                                    |  |  |
| updated_at  | String                            | Specifies the time (UTC) when the route<br>table is updated.<br>Format: yyyy-MM-ddTHH:mm:ss                                                                                                    |  |  |

<span id="page-182-0"></span>**Table 5-176** Description of the **routetable** field

**Name** 

nexthop

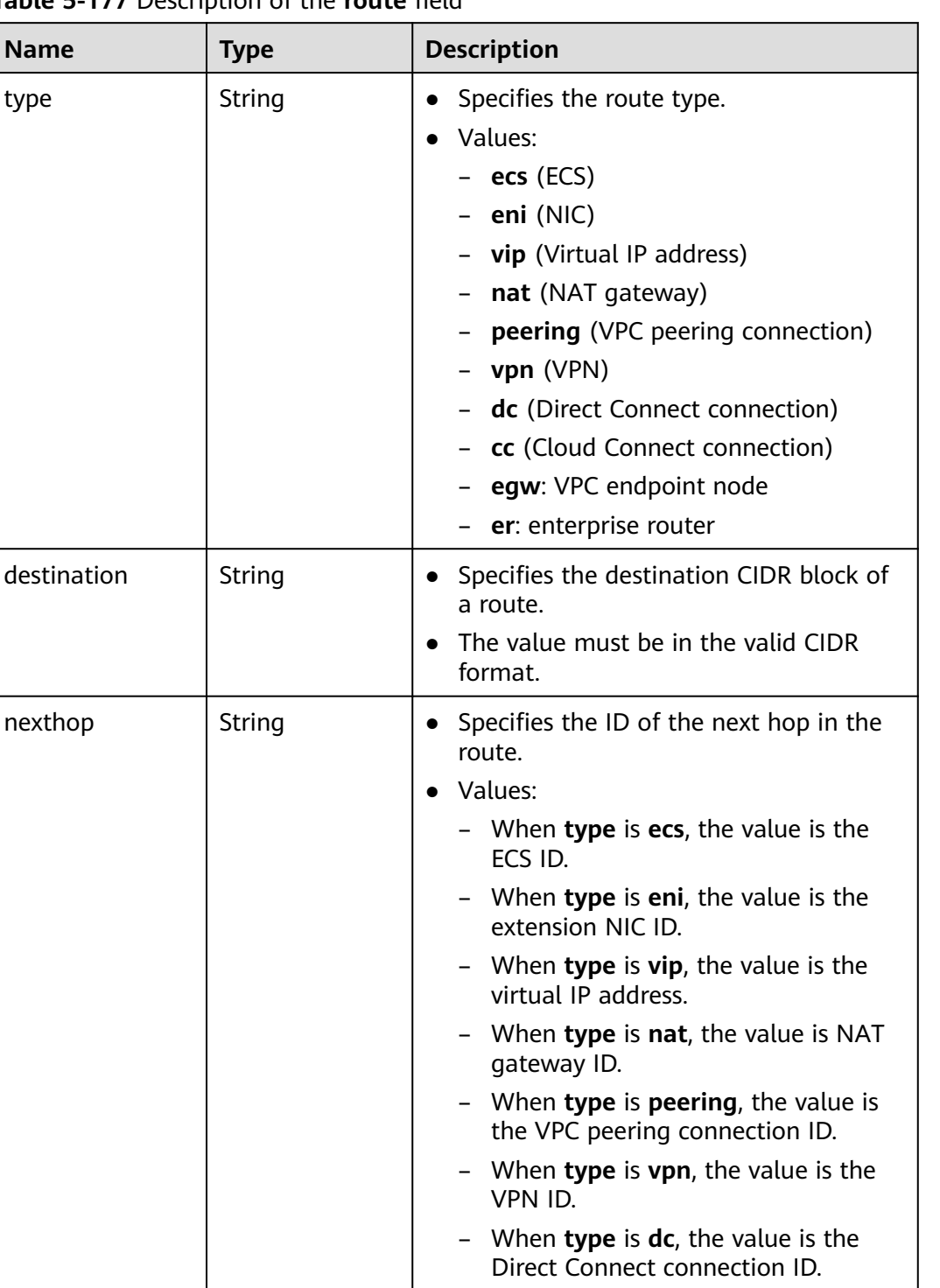

– When **type** is **cc**, the value is the Cloud Connect connection ID. – When **type** is set to **egw**, the value

– When **type** is set to **er**, the value is the ID of the enterprise router.

is the VPC endpoint ID.

<span id="page-183-0"></span>**Table 5-177** Description of the **route** field

<span id="page-184-0"></span>

| <b>Name</b> | Type   | <b>Description</b>                                                                                       |
|-------------|--------|----------------------------------------------------------------------------------------------------|
| description | String | • Provides supplementary information<br>about the route.                                                 |
|             |        | • The value can contain no more than<br>255 characters and cannot contain<br>angle brackets $(< or >)$ . |

**Table 5-178** Description of the **subnet** field

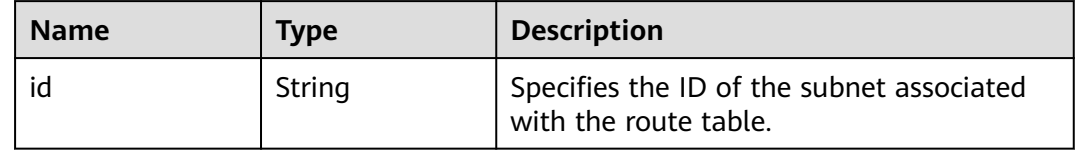

#### **Example Response**

```
{
 "routetable": {
  "id": "05250d7e-0396-4fc9-9c9c-e4d5594784e4",
  "name": "rtb-vpc-l2cg-1",
  "routes": [
 {
 "type": "local",
 "destination": "192.168.4.0/24",
 "nexthop": "-"
 },
 \mathcal{L} "type": "local",
 "destination": "192.168.1.0/24",
 "nexthop": "-"
  },
  {
 "type": "local",
 "destination": "198.19.128.0/20",
 "nexthop": "-"
  },
 {
 "type": "local",
 "destination": "127.0.0.0/8",
 "nexthop": "-"
  },
 {
 "type": "local",
 "destination": "100.64.0.0/10",
 "nexthop": "-"
  }
 ],
 "subnets": [
 {
  "id": "0e0faa8f-ea73-47aa-b919-8c133e98d5ac"
  },
 {
 "id": "e007e005-10aa-4614-b439-c9a14e55130e"
  }
  ],
  "vpc_id": "7978e43c-f892-49d8-9fab-9bb90a51709b",
  "default": true,
 "tenant_id": "05e369f07a800f802f41c002632ba5f9",
 "created_at": "2022-12-15T02:56:40",
```

```
 "updated_at": "2022-12-15T02:56:40"
 }
}
```
### **Status Code**

See **[Status Codes](#page-519-0)**.

#### **Error Code**

See **[Error Codes](#page-520-0)**.

## **5.11.3 Creating a Route Table**

#### **Function**

This API is used to create a route table.

Notes and Constraints

- The destination CIDR block of a custom route table cannot be included in the CIDR blocks of the local route.
- Each destination CIDR block of a route in the same route table must be unique.
- No more than five routes can be created at a time.

#### **URI**

POST /v1/{project\_id}/routetables

**Table 5-179** describes the parameters.

#### **Table 5-179** Parameter description

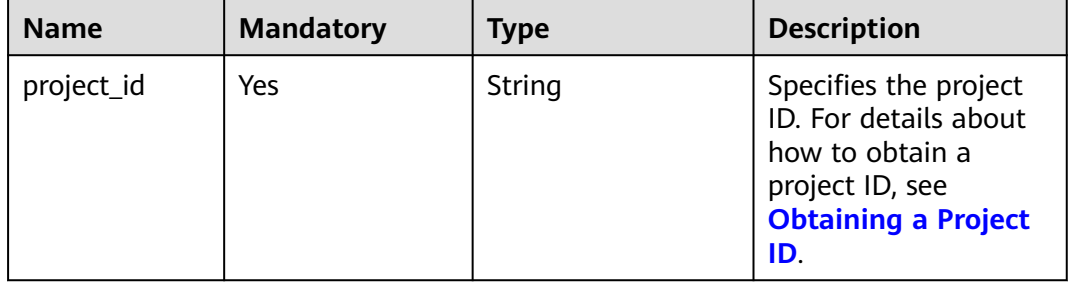

#### **Request Parameters**

#### **Table 5-180** Request parameter

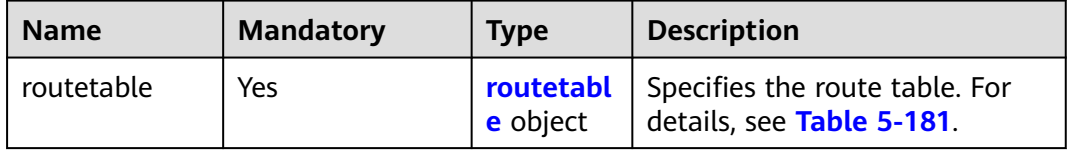

| <b>Name</b> | <b>Mandatory</b> | <b>Type</b>               | <b>Description</b>                                                                                                |
|-------------|------------------|---------------------------|----------------------------------------------------------------------------------------------------|
| name        | No               | String                    | Specifies the route table<br>name.<br>The value can contain no<br>$\bullet$                                       |
|             |                  |                           | more than 64 characters,<br>including letters, digits,<br>underscores (_), hyphens<br>$(-)$ , and periods $(.)$ . |
| routes      | No               | Array of<br>route objects | • Specifies the route list. For<br>details, see Table 5-182.                                                      |
|             |                  |                           | Each route table can have a<br>$\bullet$<br>maximum of 200 routes.                                                |
| vpc_id      | Yes              | String                    | Specifies the ID of the VPC<br>$\bullet$<br>associated with the route<br>table.                                   |
| description | No               | String                    | Provides supplementary<br>$\bullet$<br>information about the<br>route table.                                      |
|             |                  |                           | The value can contain no<br>more than 255 characters<br>and cannot contain angle<br>brackets $(< or >).$          |

<span id="page-186-0"></span>**Table 5-181** Description of the **routetable** field

**Table 5-182** Description of the **route** field

| <b>Name</b> | <b>Mandatory</b> | <b>Type</b> | <b>Description</b>                                                                                                    |
|-------------|------------------|-------------|----------------------------------------------------------------------------------------------------|
| type        | Yes              | String      | • Specifies the route type.<br>Values:<br>– <b>ecs</b> (ECS)<br>eni (NIC)<br><b>vip</b> (Virtual IP address)<br>- <b>nat</b> (NAT gateway)<br>- <b>peering</b> (VPC peering<br>connection)<br>- vpn (VPN)<br>dc (Direct Connect<br>connection)<br>cc (Cloud Connect<br>$-$<br>connection)<br>egw: VPC endpoint node |
|             |                  |             | er: enterprise router                                                                                                    |

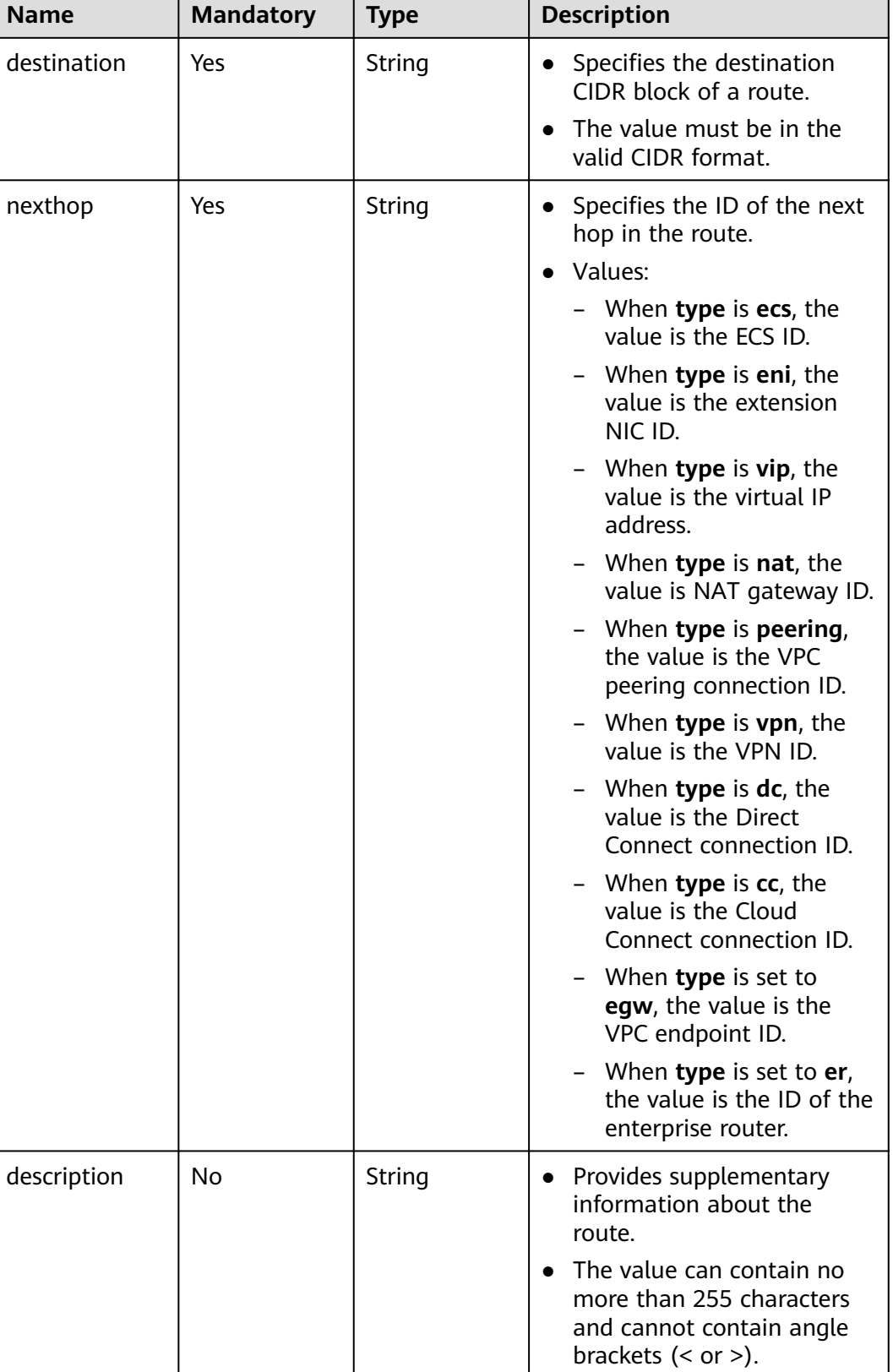

## **Example Request**

● Create a route table named **routetable-1234** for the VPC whose ID is 60c809cb-6731-45d0-ace8-3bf5626421a9 and create a route with next hop type of ECS.

```
POST https://{Endpoint}/v1/6fbe9263116a4b68818cf1edce16bc4f/routetables
```

```
{ 
   "routetable": { 
 "name": "routetable-1234",
 "vpc_id": "60c809cb-6731-45d0-ace8-3bf5626421a9", 
      "routes":[
\overline{\phantom{a}} "type": "ecs", 
         "destination": "10.10.10.0/24",
         "nexthop":"7c50463d-d36c-4417-aa85-cc11fa10f341"
       }
\Box "description":"abc"
   } 
}
```
#### **Response Parameters**

#### **Table 5-183** Response parameter

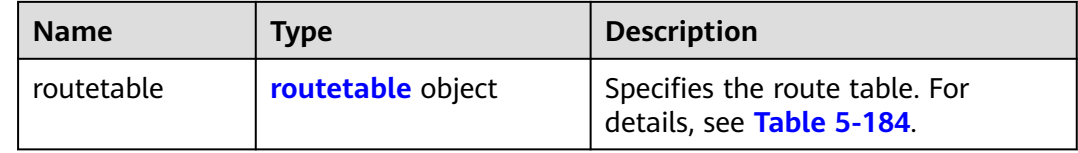

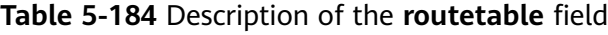

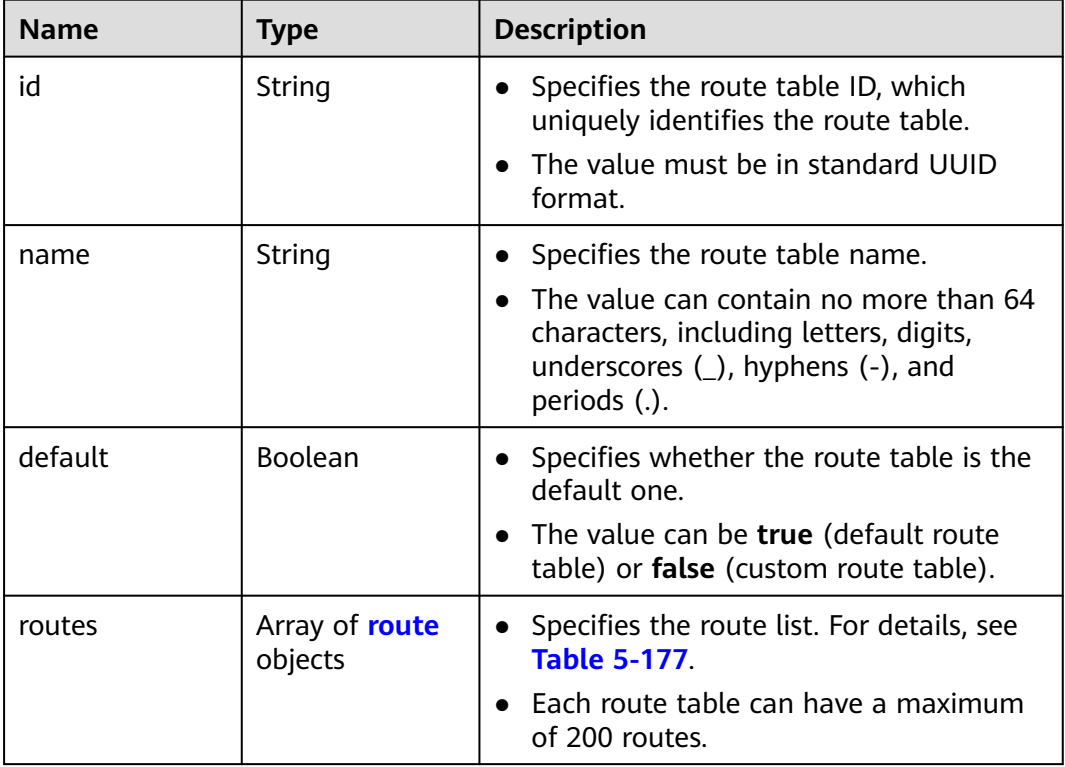

| <b>Name</b> | <b>Type</b>                       | <b>Description</b>                                                                                                    |
|-------------|-----------------------------------|----------------------------------------------------------------------------------------------------|
| subnets     | Array of <b>subnet</b><br>objects | Specifies the subnets associated with<br>$\bullet$<br>the route table. For details, see Table<br>$5-178$                                  |
|             |                                   | Only subnets in the VPC to which the<br>route table belongs can be associated<br>with the route table.                                    |
| tenant_id   | String                            | • Specifies the project ID.                                                                                                    |
| vpc_id      | String                            | • Specifies the ID of the VPC associated<br>with the route table.                                                                         |
| description | String                            | • Provides supplementary information<br>about the route table.<br>The value can contain no more than<br>255 characters and cannot contain |
|             |                                   | angle brackets $(< or >$ ).                                                                                                    |
| created_at  | String                            | • Specifies the time (UTC) when the route<br>table is created.                                                                            |
|             |                                   | Format: yyyy-MM-ddTHH:mm:ss<br>٠                                                                                                    |
| updated_at  | String                            | • Specifies the time (UTC) when the route<br>table is updated.                                                                            |
|             |                                   | Format: yyyy-MM-ddTHH:mm:ss                                                                                                    |

**Table 5-185** Description of the **route** field

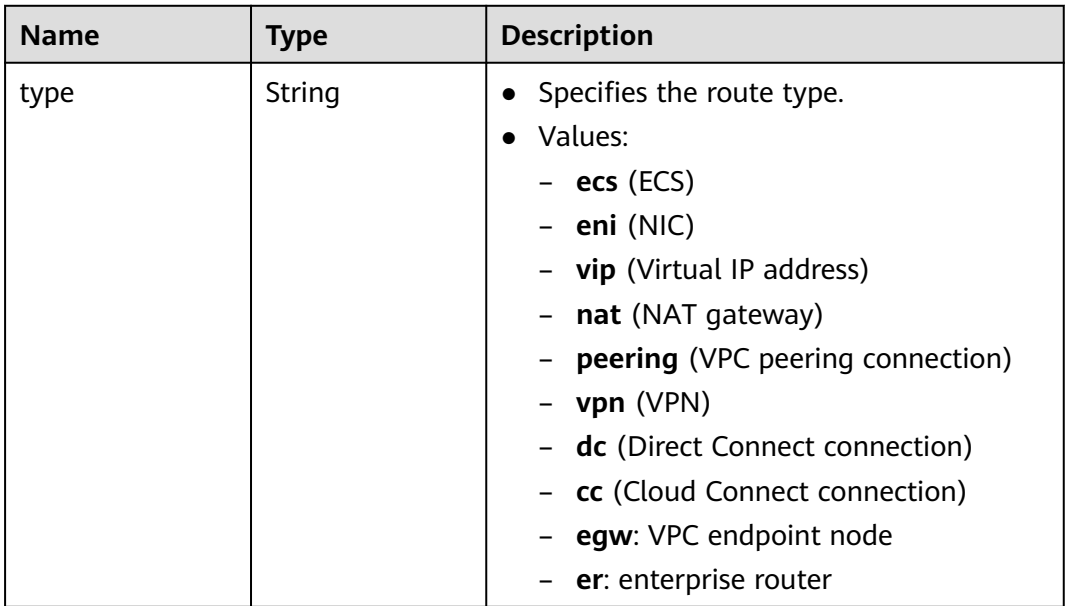

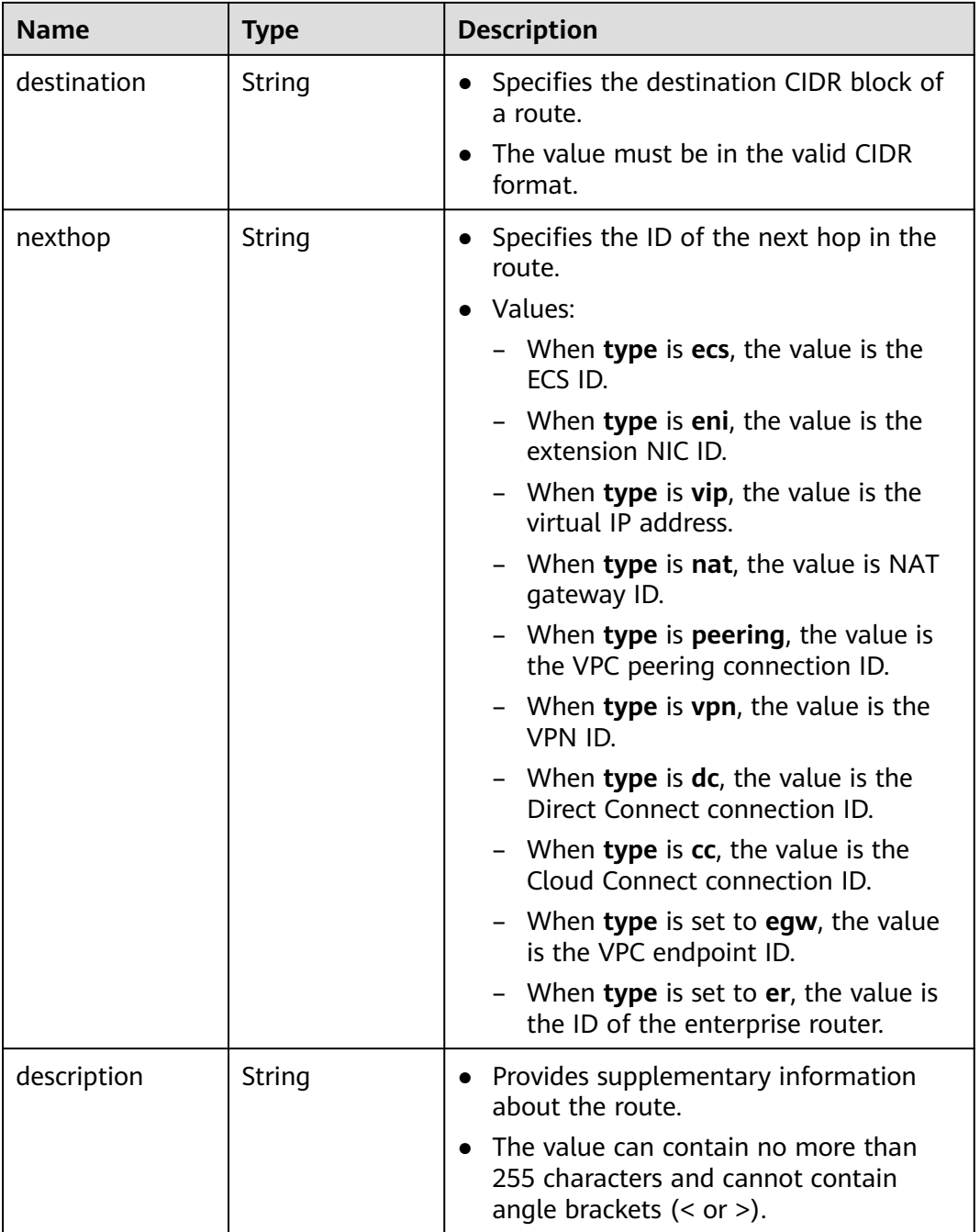

#### **Table 5-186** Description of the **subnet** field

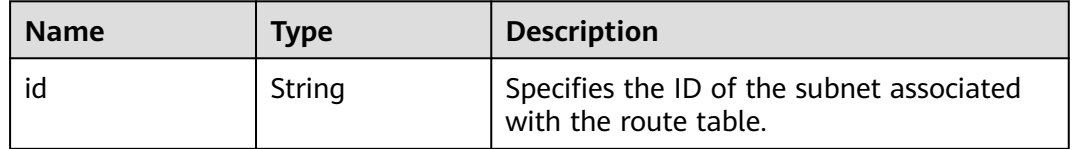

## **Example Response**

{

"routetable": {

```
 "id": "3d42a0d4-a980-4613-ae76-a2cddecff054",
      "vpc_id": "ab78be2d-782f-42a5-aa72-35879f6890ff",
      "description": "abc",
      "routes": [
        {
           "type": "ecs",
           "destination": "10.10.10.0/24",
 "nexthop": "7c50463d-d36c-4417-aa85-cc11fa10f341",
 "description": "abc"
        }
\qquad \qquad ],
 "subnets": [
        {
          "id": "8d4ce32f-d68a-4c4c-9f18-c68d8a5c7f2f"
        }
     ],
      "tenant_id": "6fbe9263116a4b68818cf1edce16bc4f"
   }
```
## **Status Code**

See **[Status Codes](#page-519-0)**.

}

#### **Error Code**

See **[Error Codes](#page-520-0)**.

## **5.11.4 Updating a Route Table**

#### **Function**

This API is used to update a route table.

#### **URI**

PUT /v1/{project\_id}/routetables/{routetable\_id}

**Table 5-187** describes the parameters.

#### **Table 5-187** Parameter description

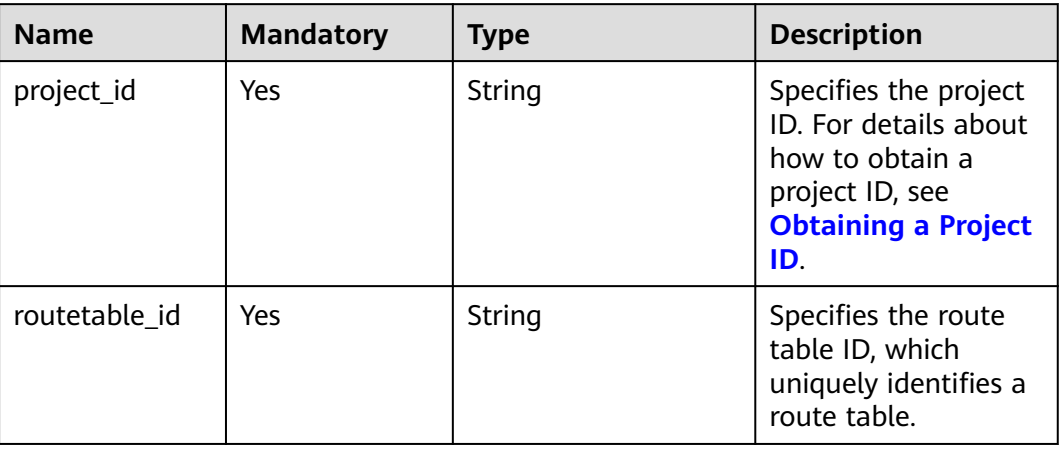

## **Request Parameters**

#### **Table 5-188** Request parameter

| <b>Name</b> | <b>Mandatory</b> | <b>Type</b>          | <b>Description</b>                                                |
|-------------|------------------|----------------------|-------------------------------------------------------------------|
| routetable  | Yes              | routetable<br>object | Specifies the route table.<br>For details, see Table<br>$5 - 189$ |

**Table 5-189** Description of the **routetable** field

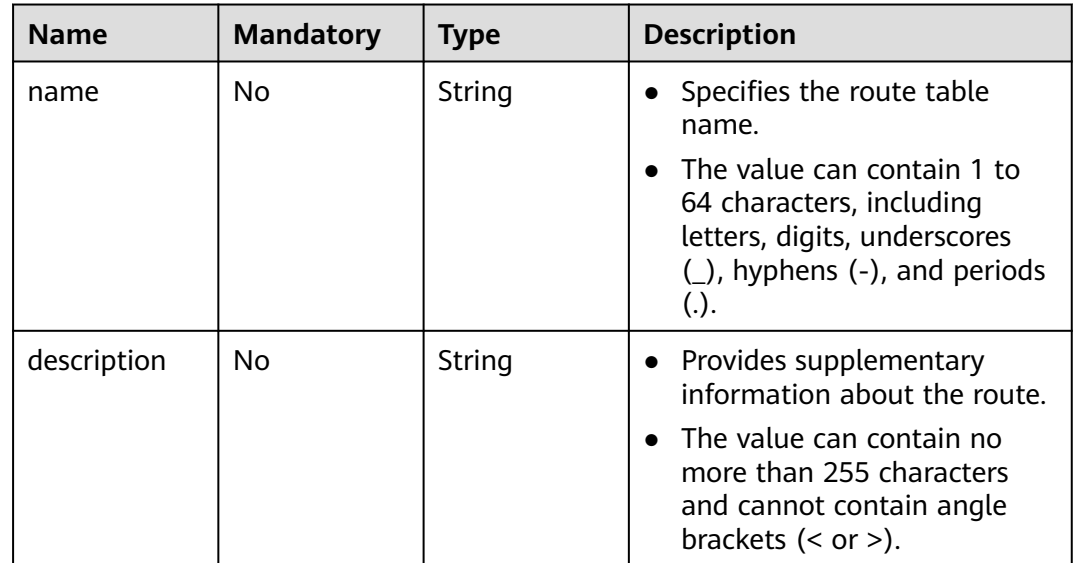

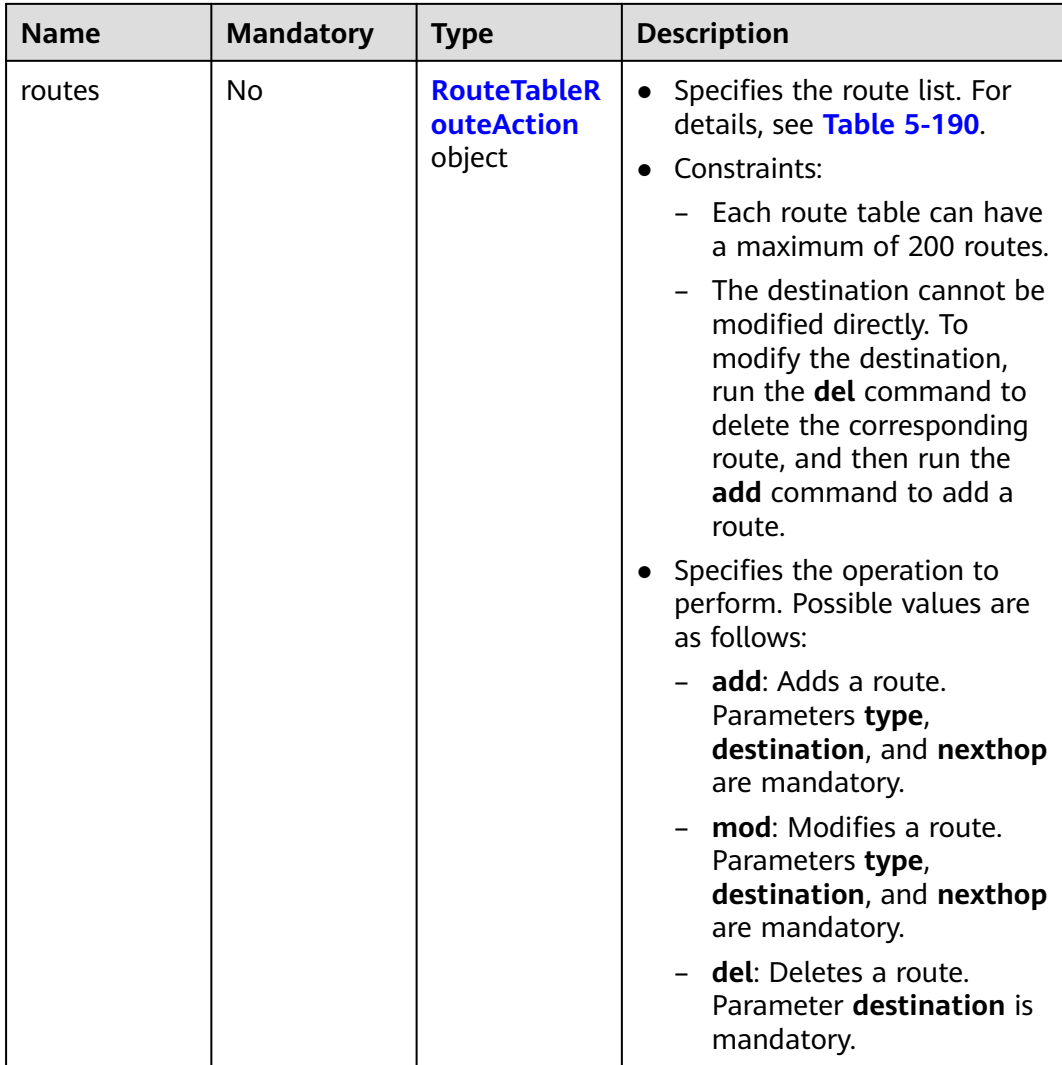

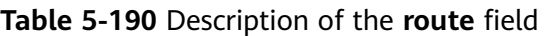

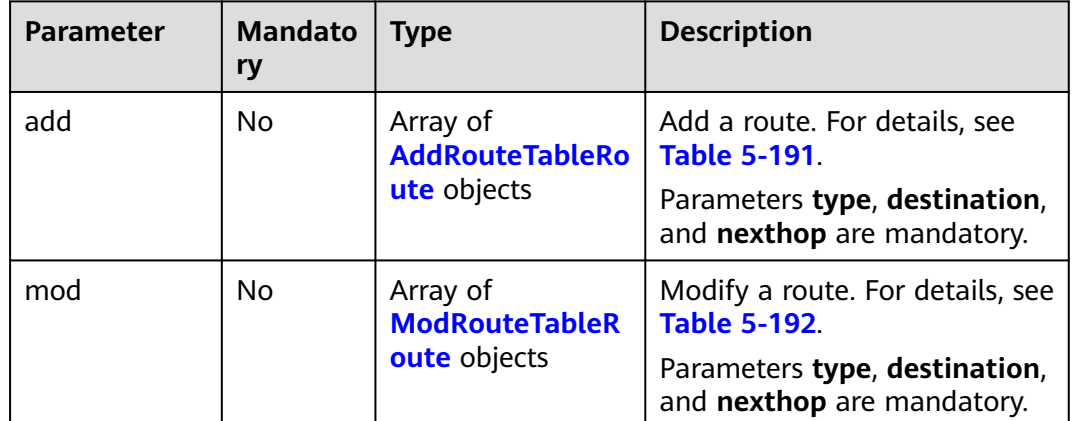

<span id="page-194-0"></span>

| <b>Parameter</b> | <b>Mandato</b><br>ry | <b>Type</b>                                       | <b>Description</b>                                                                                |
|------------------|----------------------|---------------------------------------------------|---------------------------------------------------------------------------------------------------|
| del              | No                   | Array of<br><b>DelRouteTableRo</b><br>ute objects | Delete a route. For details, see<br><b>Table 5-193.</b><br>Parameter destination is<br>mandatory. |

**Table 5-191** Field description of adding a route

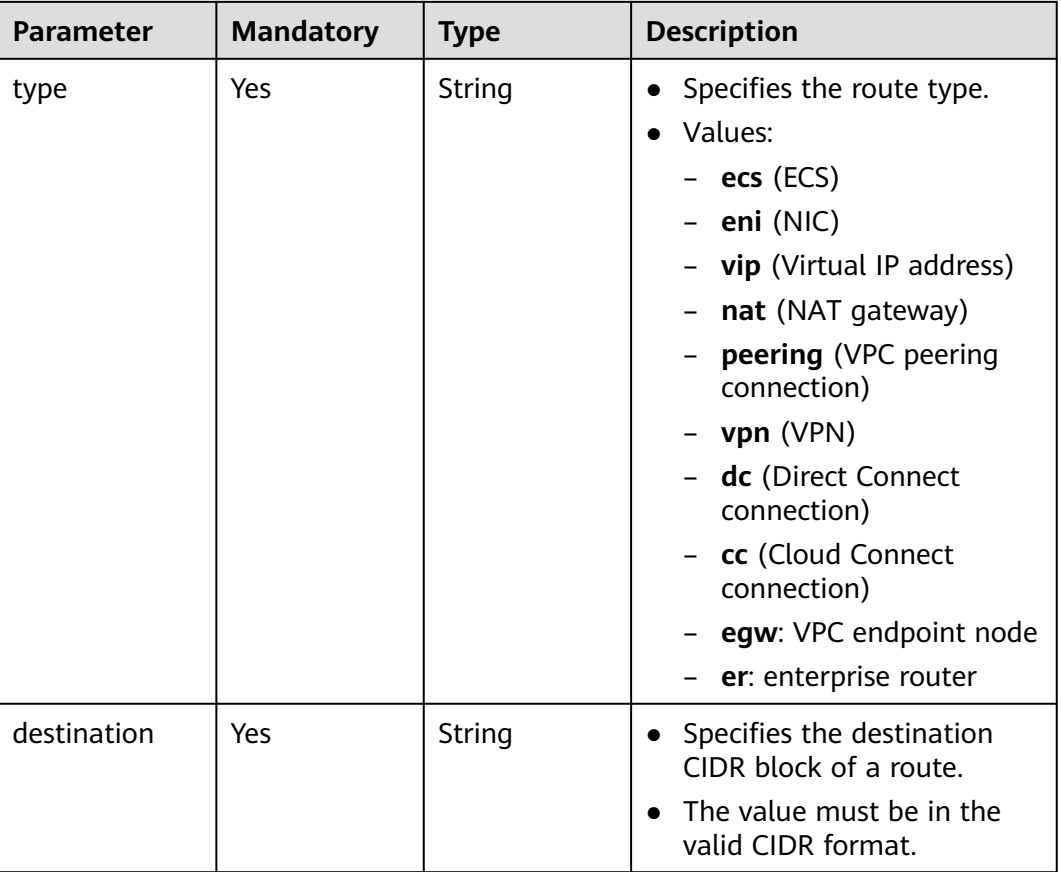

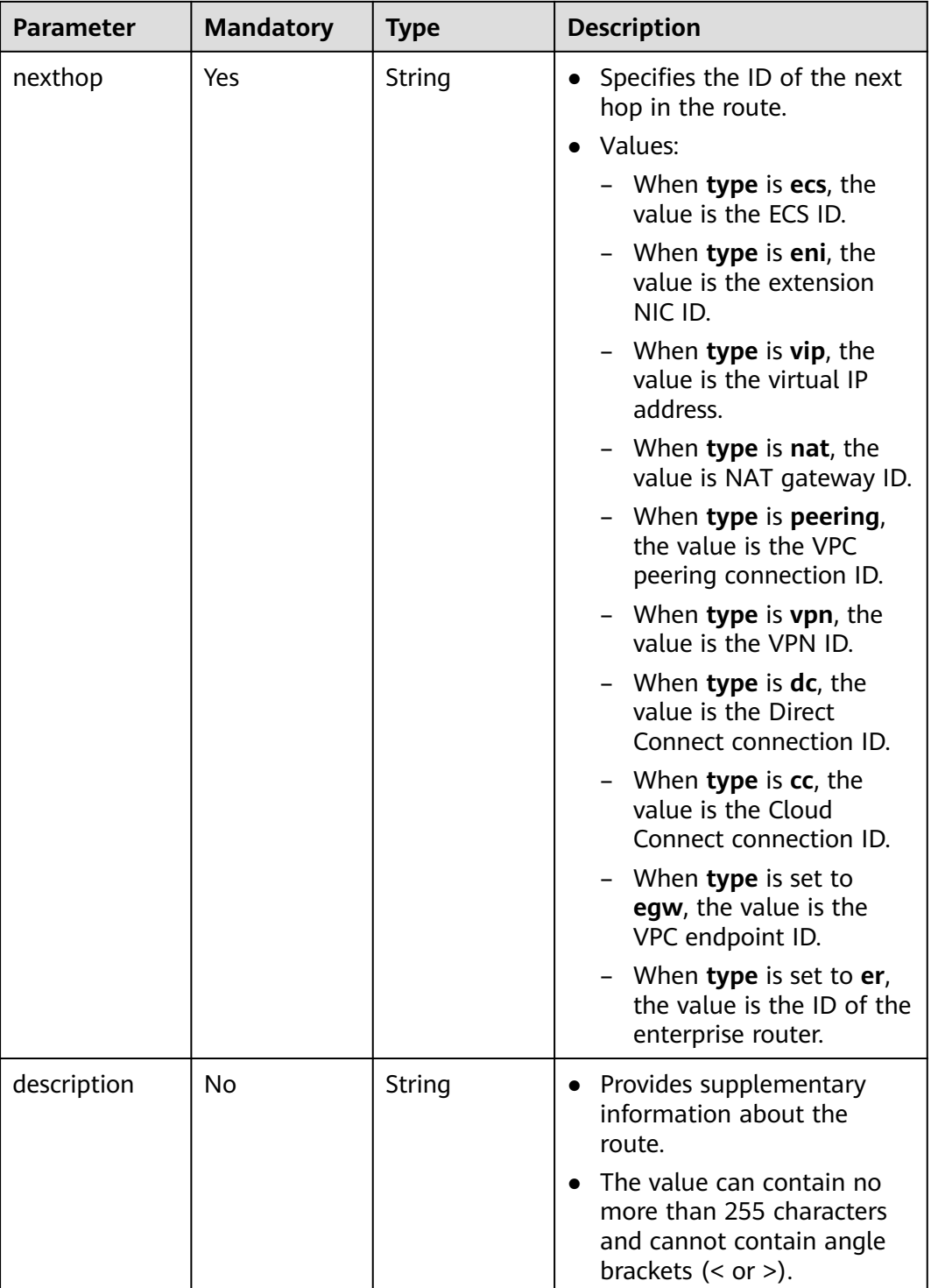

| <b>Parameter</b> | <b>Mandatory</b> | <b>Type</b> | <b>Description</b>                                                                                                    |
|------------------|------------------|-------------|----------------------------------------------------------------------------------------------------|
| type             | Yes              | String      | Specifies the route type.<br>Values:<br>$\bullet$<br>– <b>ecs</b> (ECS)                                               |
|                  |                  |             | eni (NIC)<br>vip (Virtual IP<br>address)                                                                              |
|                  |                  |             | nat (NAT gateway)<br>peering (VPC<br>peering connection)                                                              |
|                  |                  |             | - vpn (VPN)<br>dc (Direct Connect<br>connection)                                                                      |
|                  |                  |             | cc (Cloud Connect<br>connection)                                                                                      |
|                  |                  |             | egw: VPC endpoint<br>node                                                                                             |
|                  |                  |             | er: enterprise router                                                                                                 |
| destination      | Yes              | String      | Specifies the<br>$\bullet$<br>destination CIDR block<br>of a route.<br>The value must be in<br>the valid CIDR format. |

<span id="page-196-0"></span>**Table 5-192** Field description of modifying a route

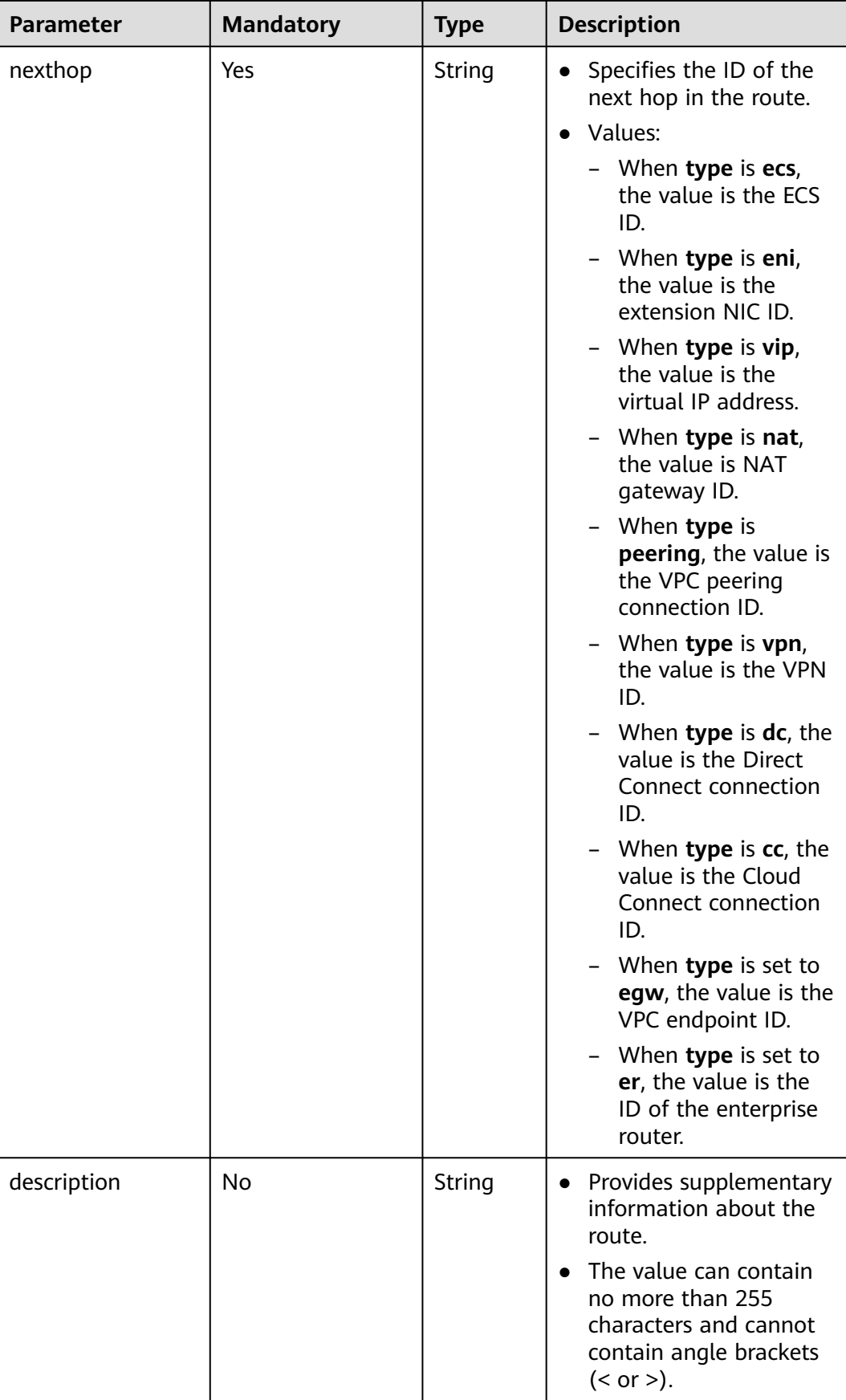

| <b>Parameter</b> | <b>Mandatory</b> | <b>Type</b> | <b>Description</b>                                                                                                    |
|------------------|------------------|-------------|----------------------------------------------------------------------------------------------------|
| type             | <b>No</b>        | String      | Specifies the route type.<br>Values:<br>$\bullet$<br>$-$ ecs (ECS)                                                    |
|                  |                  |             | – <b>eni</b> (NIC)<br>vip (Virtual IP<br>address)                                                                     |
|                  |                  |             | nat (NAT gateway)<br>peering (VPC<br>peering connection)                                                              |
|                  |                  |             | - vpn (VPN)<br>dc (Direct Connect<br>connection)                                                                      |
|                  |                  |             | cc (Cloud Connect<br>connection)                                                                                      |
|                  |                  |             | egw: VPC endpoint<br>node                                                                                             |
|                  |                  |             | er: enterprise router                                                                                                 |
| destination      | Yes              | String      | Specifies the<br>$\bullet$<br>destination CIDR block<br>of a route.<br>The value must be in<br>the valid CIDR format. |

<span id="page-198-0"></span>**Table 5-193** Field description of deleting a route

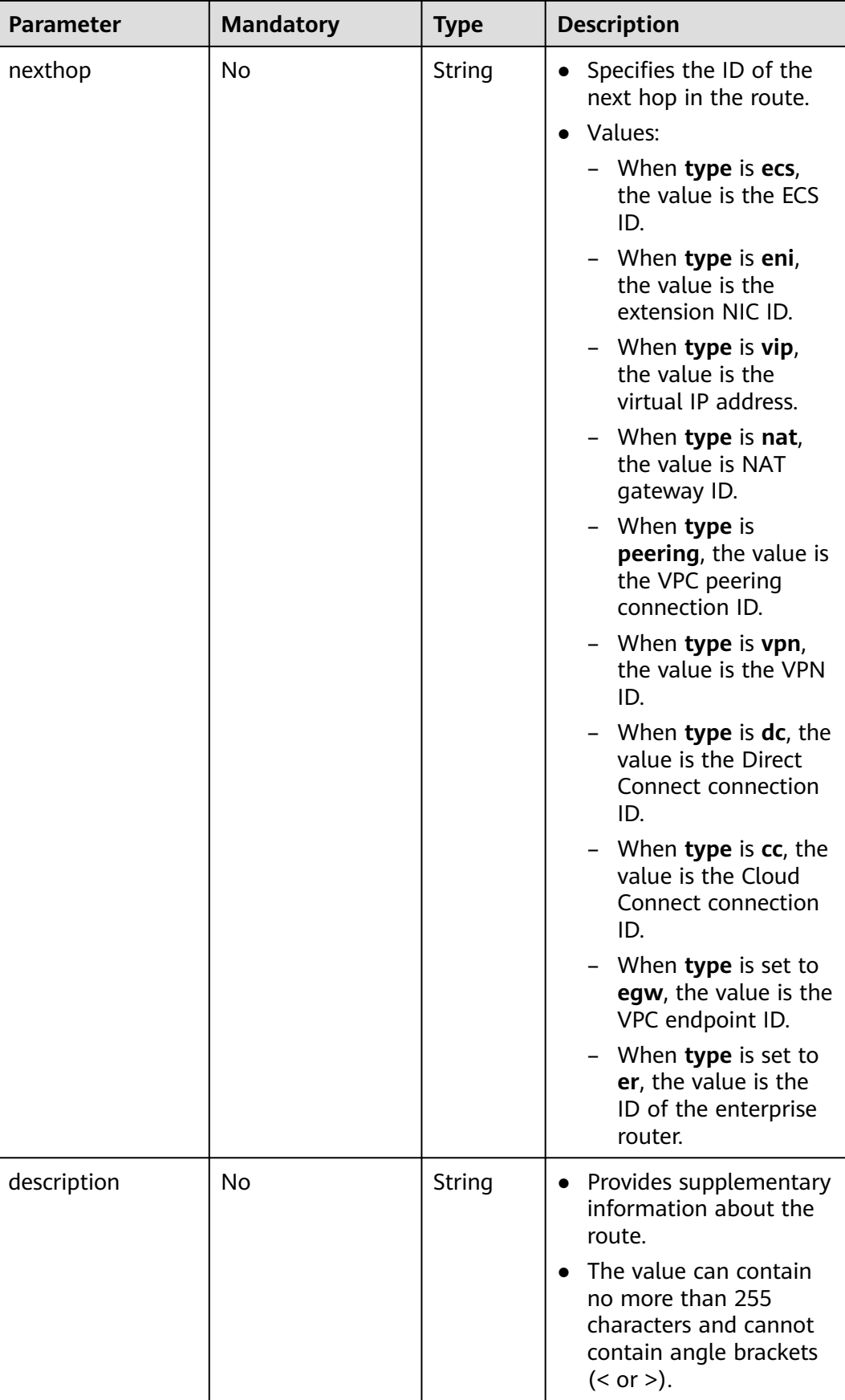

{

## **Example Request**

Change the route table whose ID is 3d42a0d4-a980-4613-ae76-a2cddecff054, add a route with next hop type of ECS, modify the route with next hop type of ECS, and delete the route whose destination is 20.20.10.0/24. PUT https://{Endpoint}/v1/6fbe9263116a4b68818cf1edce16bc4f/routetables/3d42a0d4-a980-4613 ae76-a2cddecff054

```
 "routetable": {
     "name": "routertable-789",
     "description": "abc",
     "routes": {
        "add": [
          {
 "type": "ecs",
 "destination": "10.10.10.0/24",
             "nexthop": "7c50463d-d36c-4417-aa85-cc11fa10f341",
             "description": "abc"
          }
\qquad \qquad \Box "mod": [
          {
 "type": "ecs",
 "destination": "20.10.10.0/24",
             "nexthop": "7c50463d-d36c-4417-aa85-cc11fa10f341",
             "description": "abc"
          }
        ],
        "del": [
          {
             "destination": "20.20.10.0/24"
          }
        ]
     }
  }
```
#### **Response Parameters**

}

**Table 5-194** Response parameter

| <b>Name</b> | Type              | <b>Description</b>                                          |
|-------------|-------------------|-------------------------------------------------------------|
| routetable  | routetable object | Specifies the route table. For<br>details, see Table 5-195. |

**Table 5-195** Description of the **routetable** field

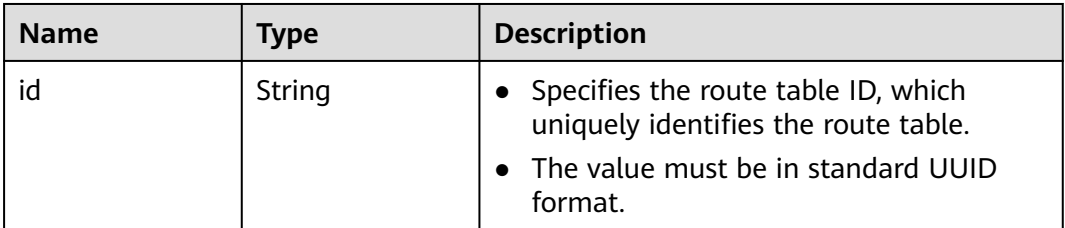

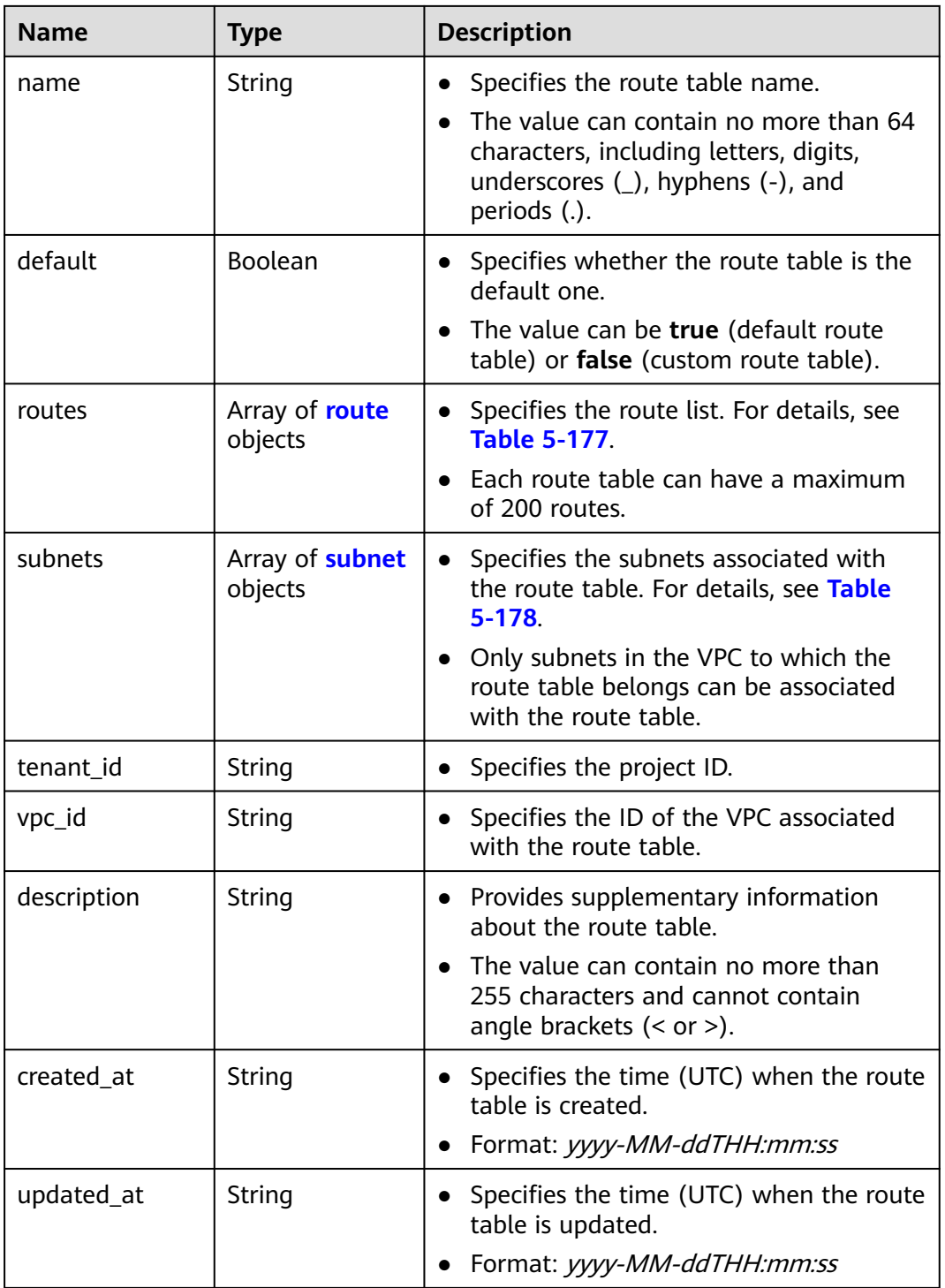

| <b>Name</b> | <b>Type</b> | <b>Description</b>                                                                                                    |
|-------------|-------------|----------------------------------------------------------------------------------------------------|
| type        | String      | • Specifies the route type.<br>Values:<br>ecs (ECS)<br>eni (NIC)<br>- vip (Virtual IP address)<br>nat (NAT gateway)<br>peering (VPC peering connection)<br>vpn (VPN)<br>dc (Direct Connect connection)<br>cc (Cloud Connect connection)<br>egw: VPC endpoint node<br>er: enterprise router                                                                                                    |
| destination | String      | • Specifies the destination CIDR block of<br>a route.<br>The value must be in the valid CIDR<br>format.                                                                                                    |
| nexthop     | String      | Specifies the ID of the next hop in the<br>route.<br>Values:<br>- When <b>type</b> is <b>ecs</b> , the value is the<br>ECS ID.<br>- When type is eni, the value is the<br>extension NIC ID.<br>- When type is $\mathsf{vip}$ , the value is the<br>virtual IP address.<br>- When type is nat, the value is NAT<br>gateway ID.<br>- When <b>type</b> is <b>peering</b> , the value is<br>the VPC peering connection ID.<br>- When type is vpn, the value is the<br>VPN ID.<br>- When type is $dc$ , the value is the<br>Direct Connect connection ID.<br>- When type is cc, the value is the<br>Cloud Connect connection ID.<br>- When type is set to egw, the value<br>is the VPC endpoint ID.<br>- When type is set to er, the value is<br>the ID of the enterprise router. |

**Table 5-196** Description of the **route** field

| <b>Name</b> | <b>Type</b> | <b>Description</b>                                                                                       |
|-------------|-------------|----------------------------------------------------------------------------------------------------|
| description | String      | • Provides supplementary information<br>about the route.                                                 |
|             |             | • The value can contain no more than<br>255 characters and cannot contain<br>angle brackets $(< or >)$ . |

**Table 5-197** Description of the **subnet** field

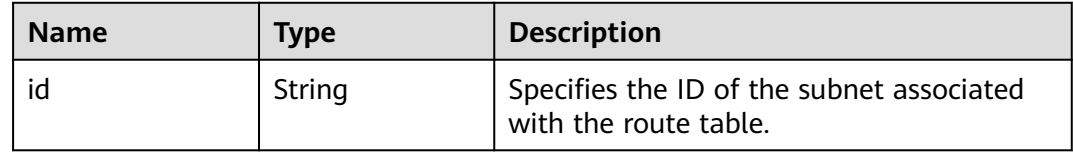

#### **Example Response**

{

}

```
 "routetable": {
      "id": "3d42a0d4-a980-4613-ae76-a2cddecff054",
      "vpc_id": "ab78be2d-782f-42a5-aa72-35879f6890ff",
      "description": "abc",
      "default": false,
      "routes": [
        {
           "type": "ecs",
           "destination": "10.10.10.0/24",
           "nexthop": "7c50463d-d36c-4417-aa85-cc11fa10f341",
           "description": "abc"
        }
\qquad \qquad ],
 "subnets": [
        {
           "id": "8d4ce32f-d68a-4c4c-9f18-c68d8a5c7f2f"
        }
\qquad \qquad ],
 "tenant_id": "6fbe9263116a4b68818cf1edce16bc4f",
      "created_at": "2022-12-15T02:56:40",
      "updated_at": "2022-12-15T03:03:42"
   }
```
#### **Status Code**

See **[Status Codes](#page-519-0)**.

#### **Error Code**

See **[Error Codes](#page-520-0)**.

# **5.11.5 Associating Subnets with a Route Table**

## **Function**

This API is used to associate a subnet with a route table.

If a subnet has already been associated with route table A, you can associate the subnet with route table B directly without disassociating it from route table A first.

#### **URI**

POST /v1/{project\_id}/routetables/{routetable\_id}/action

**Table 5-198** describes the parameters.

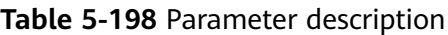

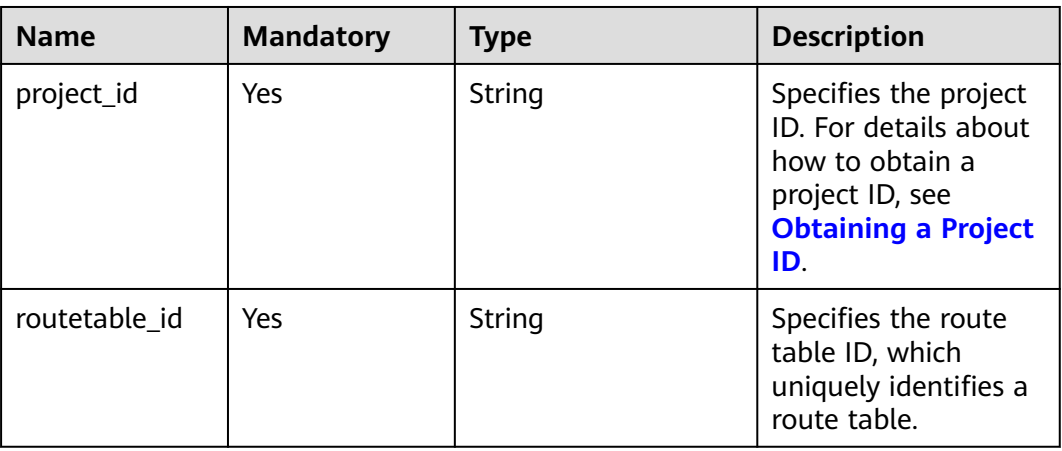

## **Request Parameters**

#### **Table 5-199** Request parameter

| <b>Name</b> | <b>Mandatory</b> | <b>Type</b>          | <b>Description</b>                                                  |
|-------------|------------------|----------------------|---------------------------------------------------------------------|
| routetable  | Yes              | routetable<br>object | Specifies the route table.<br>For details, see Table<br>$5 - 200$ . |

**Table 5-200** Description of the **routetable** field

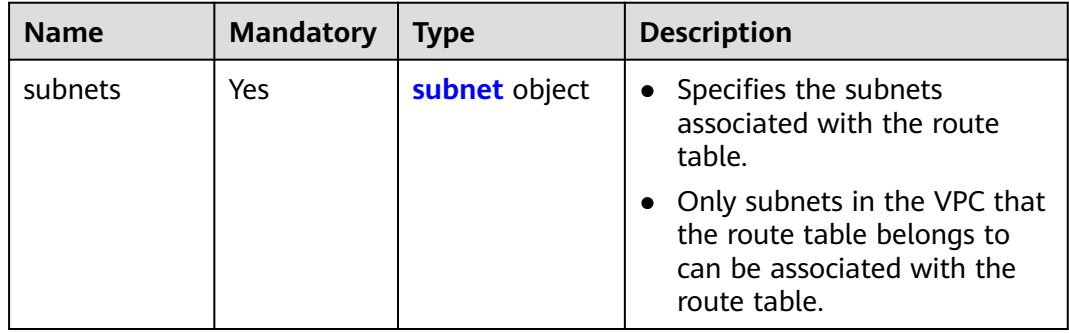

| <b>Name</b>  | <b>Mandatory</b> | <b>Type</b>      | <b>Description</b>                                                                     |
|--------------|------------------|------------------|----------------------------------------------------------------------------------------|
| associate    | No               | Array of strings | Specifies a list of IDs of the<br>subnets to be associated with<br>the route table.    |
| disassociate | No               | Array of strings | Specifies a list of IDs of the<br>subnets to be disassociated<br>from the route table. |

<span id="page-205-0"></span>**Table 5-201** Description of the **subnet** field

## **Example Request**

Associate route table 3d42a0d4-a980-4613-ae76-a2cddecff054 with subnet 1a8b8c98-3976-401b-a735-8b058109268c. POST https://{Endpoint}/v1/6fbe9263116a4b68818cf1edce16bc4f/routetables/3d42a0d4-a980-4613 ae76-a2cddecff054/action

```
{
   "routetable": {
      "subnets": {
         "associate": [
            "1a8b8c98-3976-401b-a735-8b058109268c"
         ]
      }
   }
}
```
#### **Response Parameters**

**Table 5-202** Response parameter

| <b>Name</b> | Type              | <b>Description</b>                                          |
|-------------|-------------------|-------------------------------------------------------------|
| routetable  | routetable object | Specifies the route table. For<br>details, see Table 5-203. |

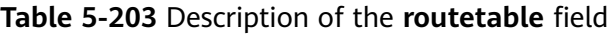

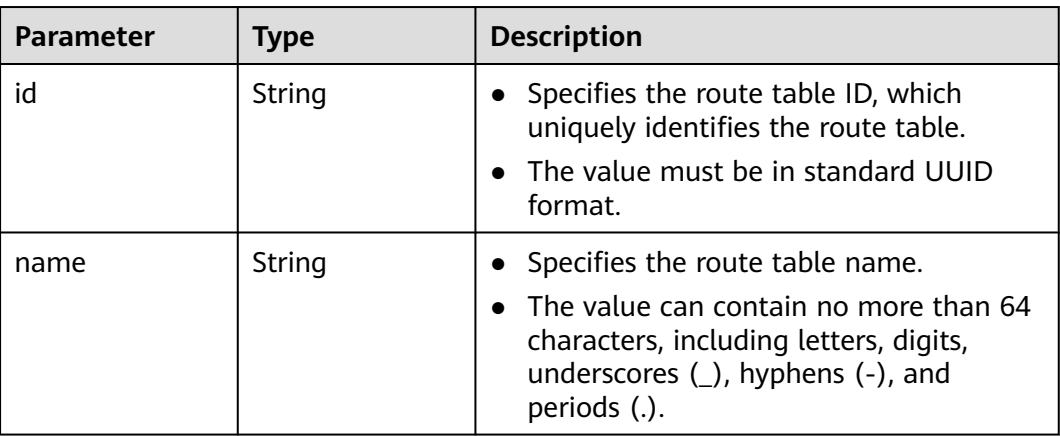

| <b>Parameter</b> | <b>Type</b>                       | <b>Description</b>                                                                                         |
|------------------|-----------------------------------|----------------------------------------------------------------------------------------------------|
| default          | <b>Boolean</b>                    | Specifies whether the route table is the<br>default one.<br>• The value can be true (default route         |
|                  |                                   | table) or <b>false</b> (custom route table).                                                               |
| routes           | Array of route<br>objects         | Specifies the route list. For details, see<br><b>Table 5-204.</b>                                          |
|                  |                                   | Each route table can have a maximum<br>of 200 routes.                                                      |
| subnets          | Array of <b>subnet</b><br>objects | Specifies the subnets associated with<br>$\bullet$<br>the route table. For details, see Table<br>$5 - 205$ |
|                  |                                   | Only subnets in the VPC to which the<br>route table belongs can be associated<br>with the route table.     |
| tenant_id        | String                            | Specifies the project ID.<br>$\bullet$                                                                     |
| vpc_id           | String                            | Specifies the ID of the VPC associated<br>$\bullet$<br>with the route table.                               |
| description      | String                            | • Provides supplementary information<br>about the route table.                                             |
|                  |                                   | The value can contain no more than<br>255 characters and cannot contain<br>angle brackets $(< or >$ ).     |

**Table 5-204** Description of the **route** field

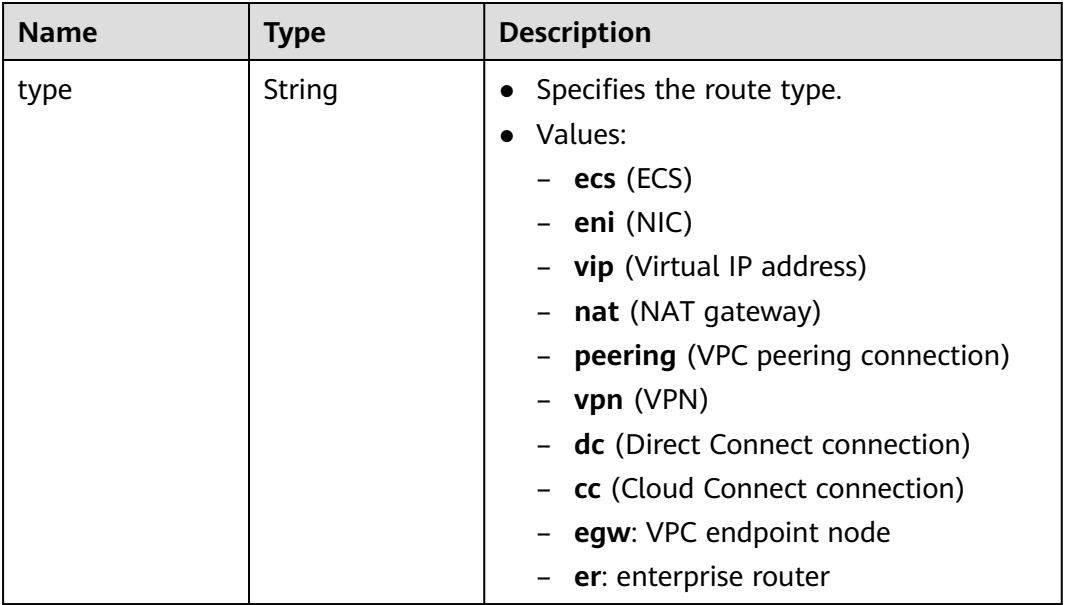

<span id="page-207-0"></span>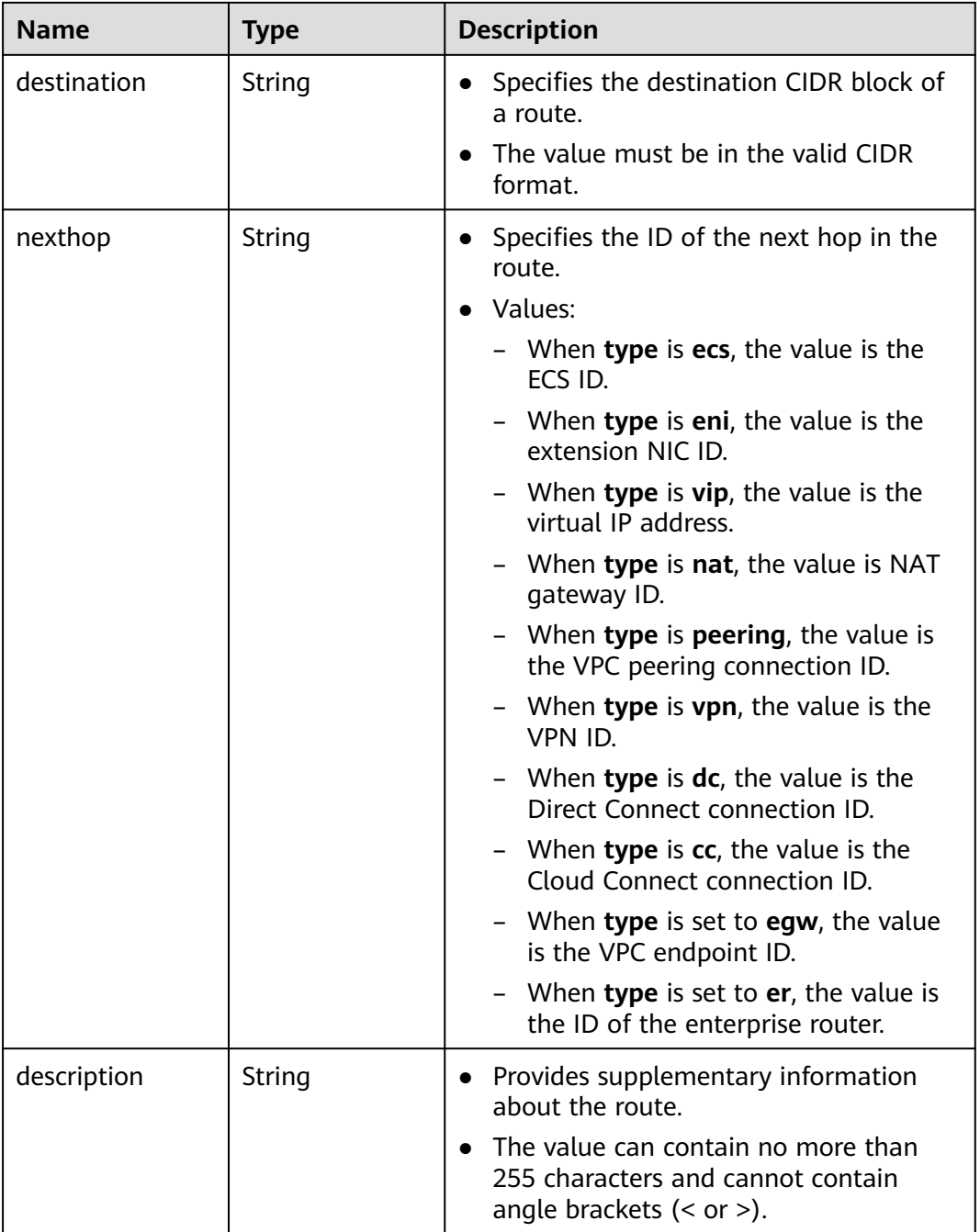

#### **Table 5-205** Description of the **subnet** field

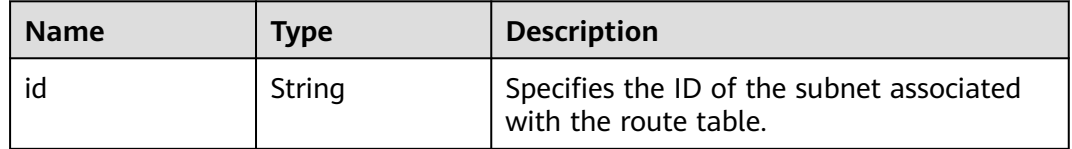

## **Example Response**

{

"routetable": {

```
 "id": "3d42a0d4-a980-4613-ae76-a2cddecff054",
      "vpc_id": "ab78be2d-782f-42a5-aa72-35879f6890ff",
      "description": "abc",
      "routes": [
        {
           "type": "ecs",
           "destination": "10.10.10.0/24",
 "nexthop": "7c50463d-d36c-4417-aa85-cc11fa10f341",
 "description": "abc"
        }
\qquad \qquad ],
 "subnets": [
        {
          "id": "8d4ce32f-d68a-4c4c-9f18-c68d8a5c7f2f"
        }
     ],
      "tenant_id": "6fbe9263116a4b68818cf1edce16bc4f"
   }
```
## **Status Code**

See **[Status Codes](#page-519-0)**.

}

## **Error Code**

See **[Error Codes](#page-520-0)**.

# **5.11.6 Disassociating Subnets from a Route Table**

#### **Function**

This API is used to disassociate subnets from a route table.

#### **URI**

POST /v1/{project\_id}/routetables/{routetable\_id}/action

**Table 5-206** describes the parameters.

#### **Table 5-206** Parameter description

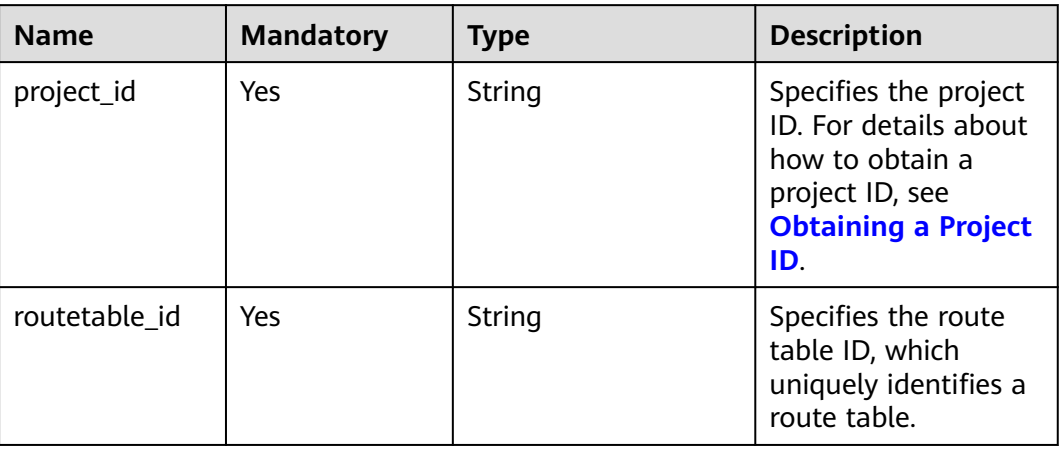

### **Request Parameters**

#### **Table 5-207** Request parameter

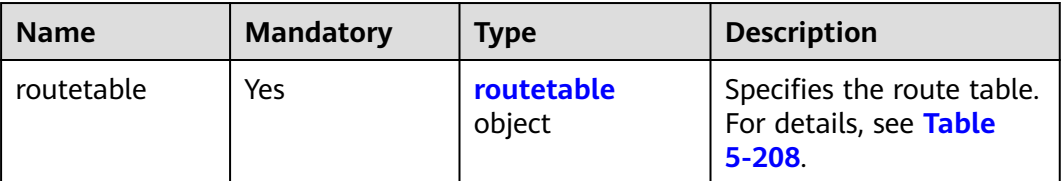

#### **Table 5-208** Description of the **routetable** field

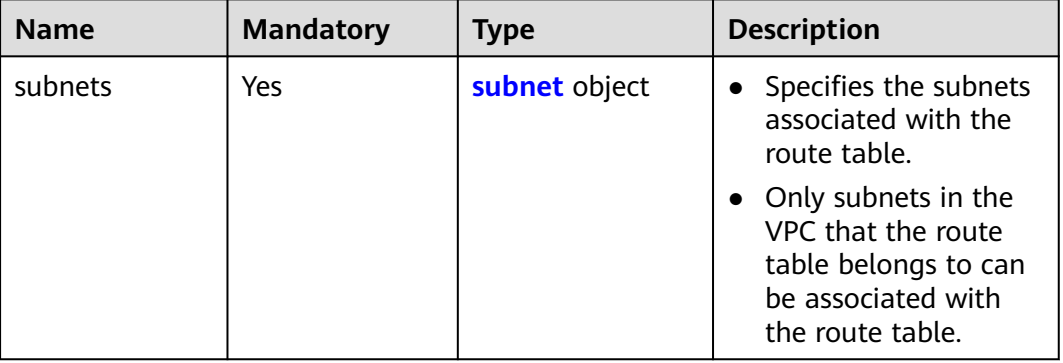

#### **Table 5-209** Description of the **subnet** field

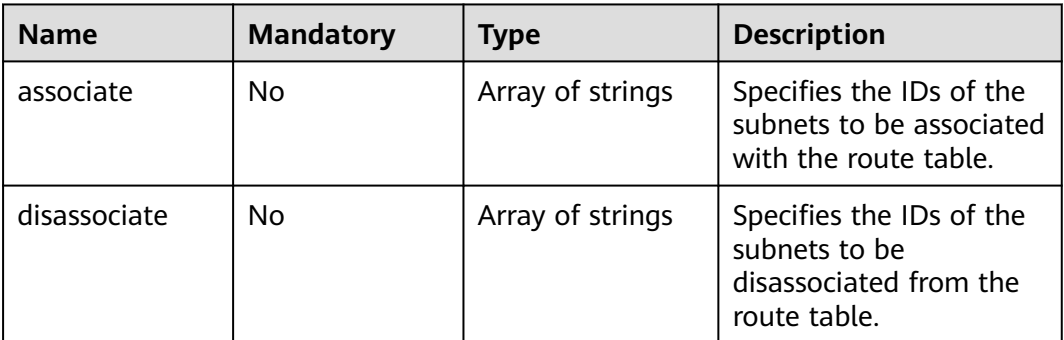

#### **Example Request**

```
● Disassociate route table 3d42a0d4-a980-4613-ae76-a2cddecff054 from
    subnet 815a6b9e-f766-48eb-967c-0ada72d85435.
    POST https://{Endpoint}/v1/6fbe9263116a4b68818cf1edce16bc4f/routetables/3d42a0d4-a980-4613-
    ae76-a2cddecff054/action
    {
     "routetable": {
     "subnets": {
            "disassociate": [
              "815a6b9e-f766-48eb-967c-0ada72d85435"
            ]
         }
       }
    }
```
## **Response Parameters**

#### **Table 5-210** Response parameter

| Name       | Tvpe              | <b>Description</b>                                                       |
|------------|-------------------|--------------------------------------------------------------------------|
| routetable | routetable object | Specifies the route table. For<br><sup>1</sup> details, see Table 5-211. |

**Table 5-211** Description of the **routetable** field

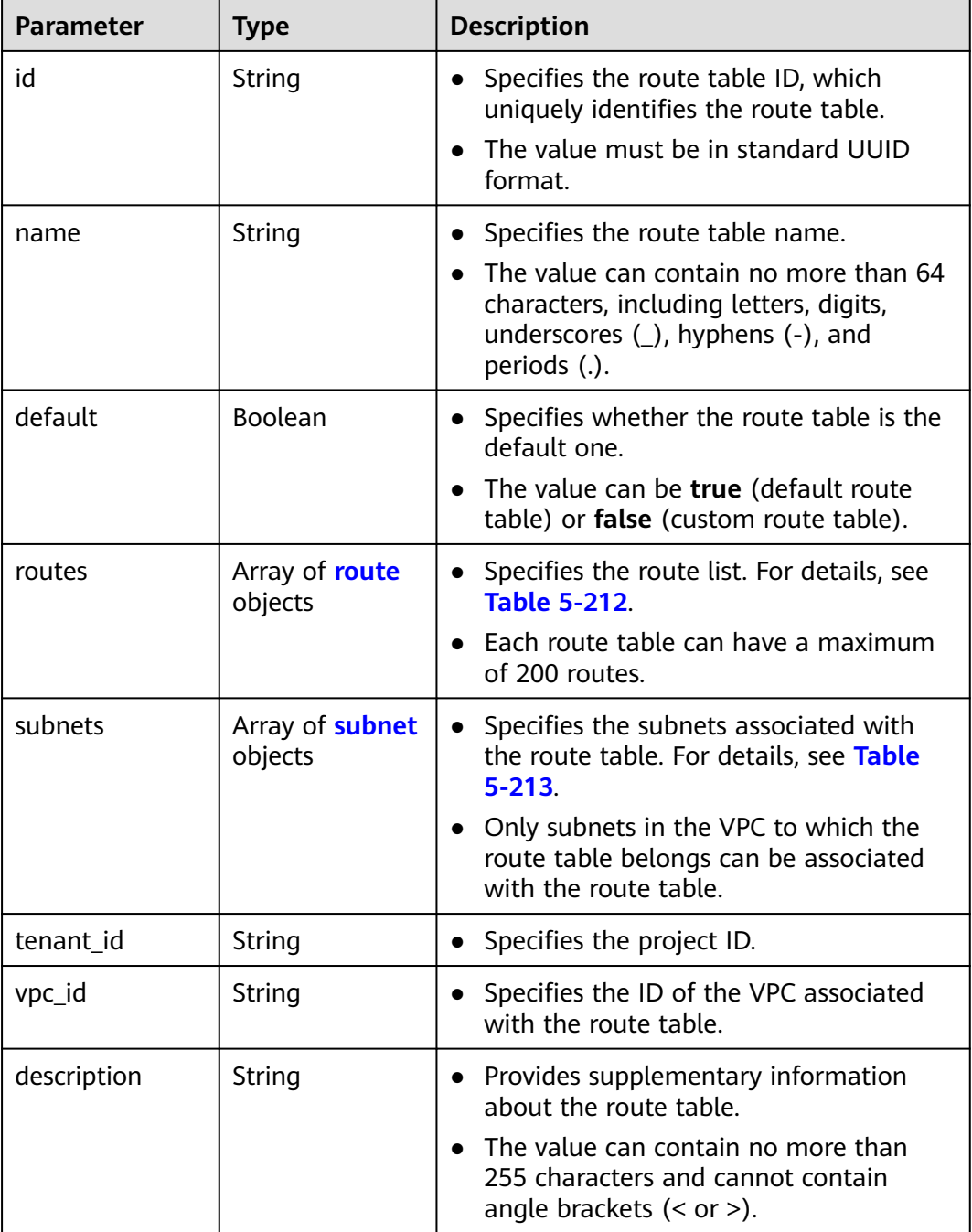

<span id="page-211-0"></span>

| <b>Parameter</b> | <b>Type</b> | <b>Description</b>                                                                              |
|------------------|-------------|-------------------------------------------------------------------------------------------------|
| created at       | String      | • Specifies the time (UTC) when the route<br>table is created.<br>• Format: yyyy-MM-ddTHH:mm:ss |
|                  |             |                                                                                                 |
| updated_at       | String      | • Specifies the time (UTC) when the route<br>table is updated.                                  |
|                  |             | • Format: yyyy-MM-ddTHH:mm:ss                                                                   |

**Table 5-212** Description of the **route** field

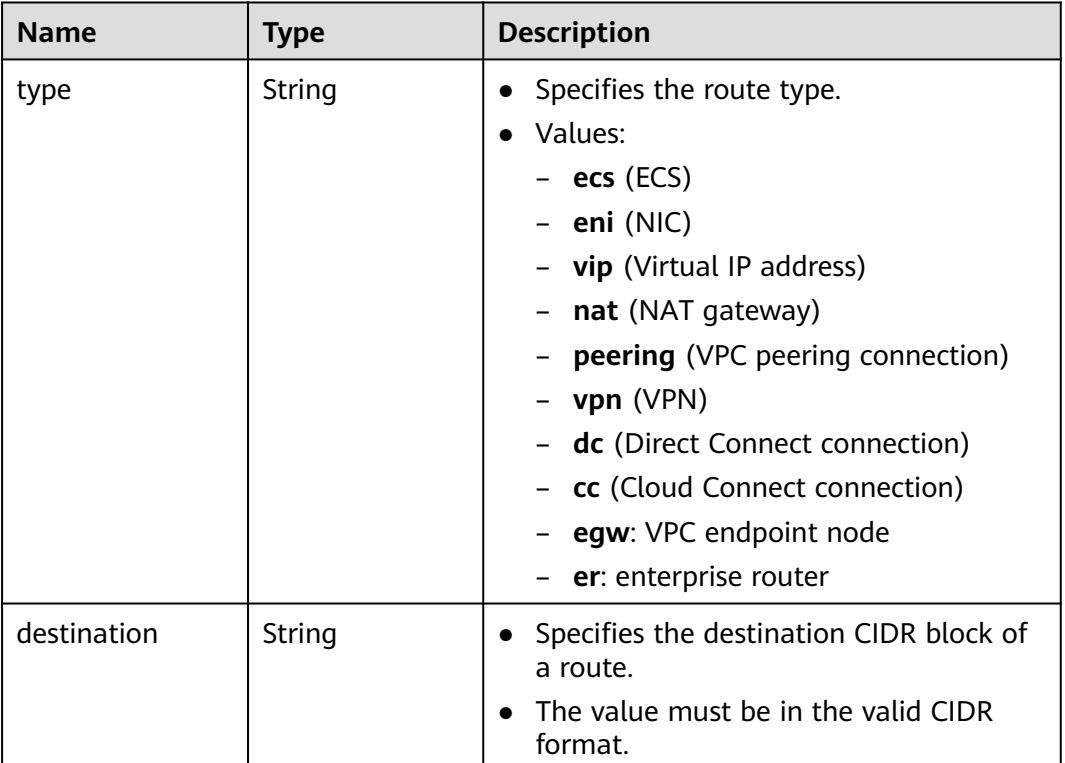

<span id="page-212-0"></span>

| <b>Name</b> | <b>Type</b> | <b>Description</b>                                                                                                 |
|-------------|-------------|----------------------------------------------------------------------------------------------------|
| nexthop     | String      | Specifies the ID of the next hop in the<br>$\bullet$<br>route.                                                     |
|             |             | • Values:                                                                                                    |
|             |             | - When <b>type</b> is <b>ecs</b> , the value is the<br>ECS ID.                                                     |
|             |             | When <b>type</b> is <b>eni</b> , the value is the<br>extension NIC ID.                                             |
|             |             | When <b>type</b> is <b>vip</b> , the value is the<br>virtual IP address.                                           |
|             |             | When type is nat, the value is NAT<br>gateway ID.                                                                  |
|             |             | When <b>type</b> is <b>peering</b> , the value is<br>the VPC peering connection ID.                                |
|             |             | When <b>type</b> is <b>vpn</b> , the value is the<br>VPN ID.                                                       |
|             |             | When <b>type</b> is <b>dc</b> , the value is the<br>Direct Connect connection ID.                                  |
|             |             | - When type is cc, the value is the<br>Cloud Connect connection ID.                                                |
|             |             | When type is set to egw, the value<br>is the VPC endpoint ID.                                                      |
|             |             | When type is set to er, the value is<br>the ID of the enterprise router.                                           |
| description | String      | Provides supplementary information<br>$\bullet$<br>about the route.                                                |
|             |             | The value can contain no more than<br>$\bullet$<br>255 characters and cannot contain<br>angle brackets $(< or >).$ |

**Table 5-213** Description of the **subnet** field

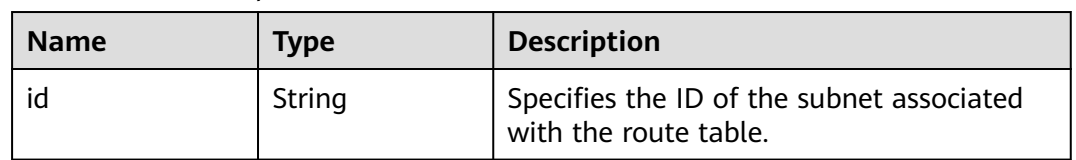

## **Example Response**

{

```
 "routetable": {
     "id": "3d42a0d4-a980-4613-ae76-a2cddecff054",
 "vpc_id": "ab78be2d-782f-42a5-aa72-35879f6890ff",
 "description": "abc",
     "routes": [
       {
```
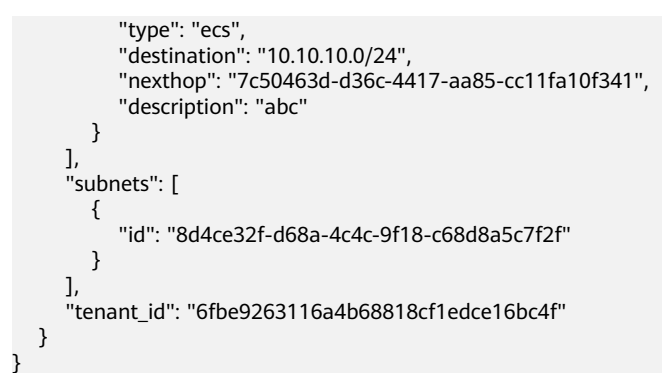

#### **Status Code**

See **[Status Codes](#page-519-0)**.

#### **Error Code**

See **[Error Codes](#page-520-0)**.

## **5.11.7 Deleting a Route Table**

## **Function**

This API is used to delete a custom route table.

Constraints:

Only custom route tables can be deleted. If a custom route table has subnets associated, disassociate the subnets with the route table and then delete the route table.

#### **URI**

DELETE /v1/{project\_id}/routetables/{routetable\_id}

**Table 5-214** describes the parameters.

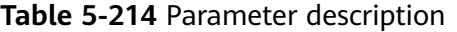

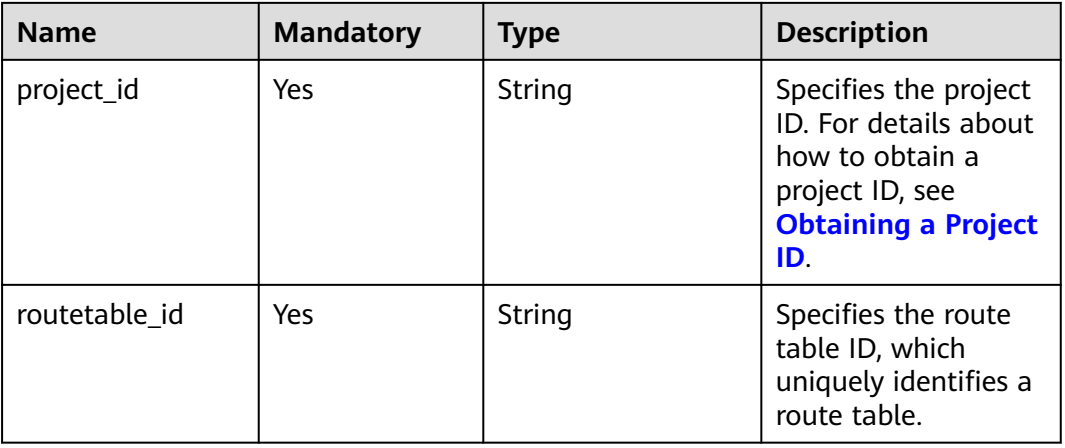

#### **Request Parameters**

None

#### **Example Request**

DELETE https://{Endpoint}/v1/{project\_id}/routetables/3d42a0d4-a980-4613-ae76-a2cddecff054

#### **Response Parameters**

None

#### **Example Response**

None

#### **Status Code**

See **[Status Codes](#page-519-0)**.

#### **Error Code**

See **[Error Codes](#page-520-0)**.

# **5.12 VPC Tag Management**

# **5.12.1 Creating a Tag for a VPC**

### **Function**

This API is used to create a tag for a VPC.

#### **URI**

POST /v2.0/{project\_id}/vpcs/{vpc\_id}/tags

**Table 5-215** describes the parameters.

#### **Table 5-215** Parameter description

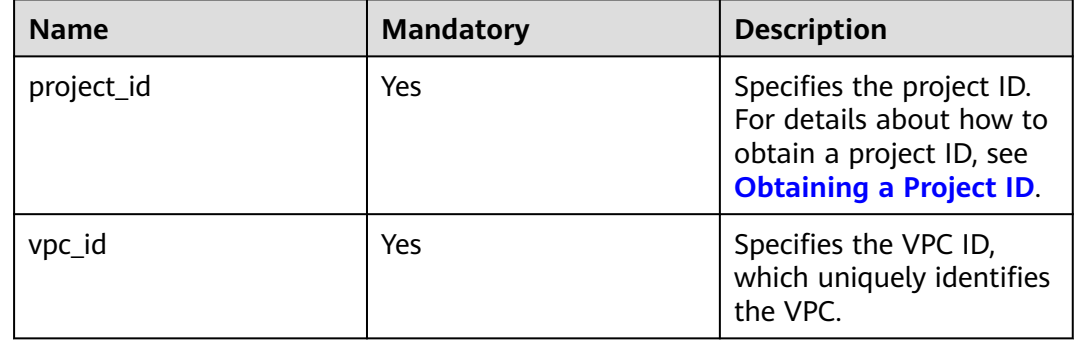

## **Request Parameters**

**Table 5-216** Request parameter

| <b>Paramet</b><br>er | <b>Typ</b><br>e   | Ma<br>nda<br>tory | <b>Description</b>                                       |
|----------------------|-------------------|-------------------|----------------------------------------------------------|
| tag                  | tag<br>obje<br>ct | Yes               | Specifies the tag objects. For details, see Table 5-217. |

**Table 5-217 tag** objects

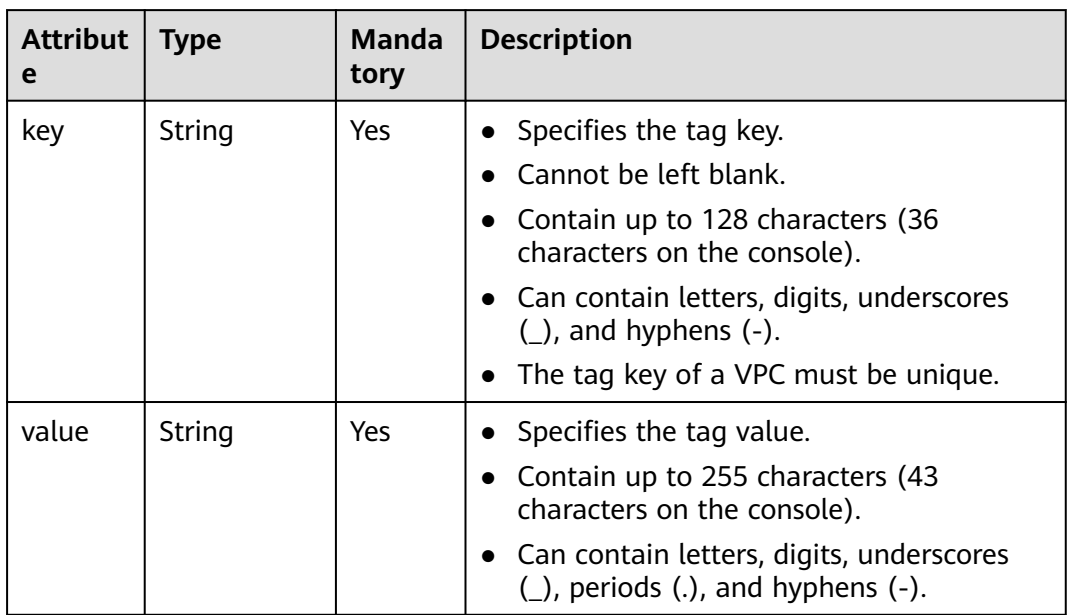

#### **Example Request**

● Create a tag for a VPC. The key is **key1**, and the value is **value1**. POST https://{Endpoint}/v2.0/{project\_id}/vpcs/{vpc\_id}/tags

```
{
 "tag": {
 "key": "key1",
      "value": "value1"
   }
}
```
## **Response Parameters**

None

#### **Example Response**

None
# **Status Code**

See **[Status Codes](#page-519-0)**.

#### **Error Code**

See **[Error Codes](#page-520-0)**.

# **5.12.2 Querying VPC Tags**

# **Function**

This API is used to query tags of a specified VPC.

#### **URI**

GET /v2.0/{project\_id}/vpcs/{vpc\_id}/tags

**Table 5-218** describes the parameters.

#### **Table 5-218** Parameter description

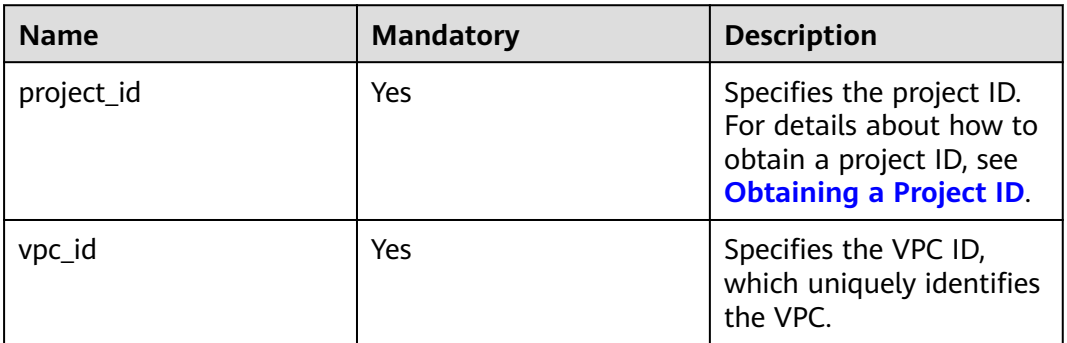

## **Request Parameters**

None

#### **Example Request**

GET https://{Endpoint}/v2.0/{project\_id}/vpcs/{vpc\_id}/tags

#### **Response Parameters**

#### **Table 5-219** Response parameter

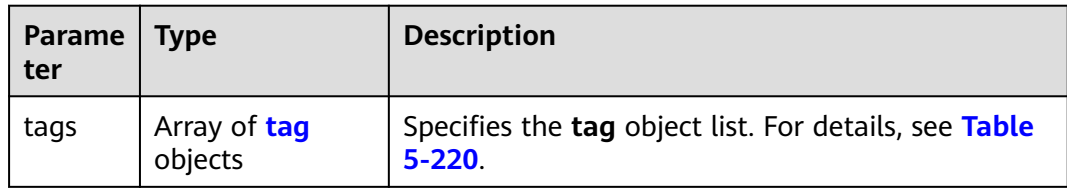

| <b>Attribute</b> | Type   | <b>Description</b>                                                                            |
|------------------|--------|-----------------------------------------------------------------------------------------------|
| key              | String | • Specifies the tag key.                                                                      |
|                  |        | Cannot be left blank.                                                                         |
|                  |        | Contain up to 128 characters (36<br>$\bullet$<br>characters on the console).                  |
|                  |        | • Can contain letters, digits, underscores $(\_)$ ,<br>and hyphens $(-)$ .                    |
|                  |        | • The tag key of a VPC must be unique.                                                        |
| value            | String | • Specifies the tag value.                                                                    |
|                  |        | Contain up to 255 characters (43<br>$\bullet$<br>characters on the console).                  |
|                  |        | Can contain letters, digits, underscores $($ ),<br>$\bullet$<br>periods (.), and hyphens (-). |

<span id="page-217-0"></span>**Table 5-220 tag** objects

## **Example Response**

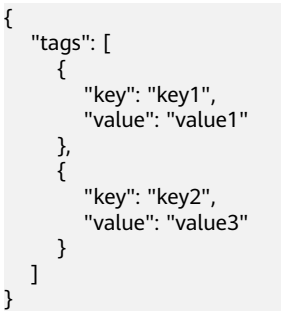

# **Status Code**

See **[Status Codes](#page-519-0)**.

**Error Code**

See **[Error Codes](#page-520-0)**.

# **5.12.3 Deleting a VPC Tag**

# **Function**

This API is used to delete a VPC tag.

# **URI**

DELETE /v2.0/{project\_id}/vpcs/{vpc\_id}/tags/{key}

**[Table 5-221](#page-218-0)** describes the parameters.

#### <span id="page-218-0"></span>**Table 5-221** Parameter description

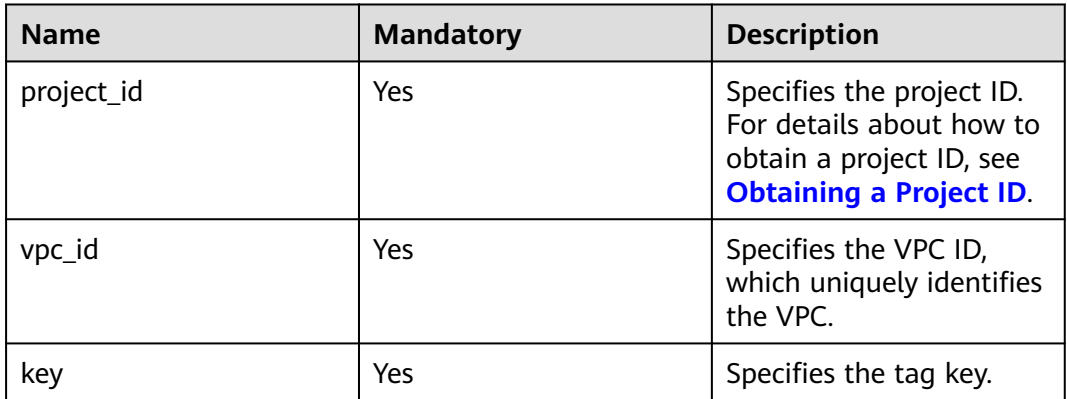

#### **Request Parameters**

None

#### **Example Request**

DELETE https://{Endpoint}/v2.0/{project\_id}/vpcs/{vpc\_id}/tags/{key}

#### **Response Parameters**

None

#### **Example Response**

None

#### **Status Code**

See **[Status Codes](#page-519-0)**.

#### **Error Code**

See **[Error Codes](#page-520-0)**.

# **5.12.4 Batch Creating or Deleting VPC Tags**

#### **Function**

This API is used to add multiple tags to or delete multiple tags from a VPC at a time.

This API is idempotent.

If there are duplicate keys in the request body when you add tags, an error is reported.

During tag creation, duplicate keys are not allowed. If a key already exists in the database, its value will be overwritten by the new duplicate key.

#### **URI**

POST /v2.0/{project\_id}/vpcs/{vpc\_id}/tags/action

**Table 5-222** describes the parameters.

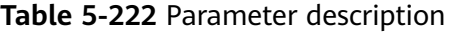

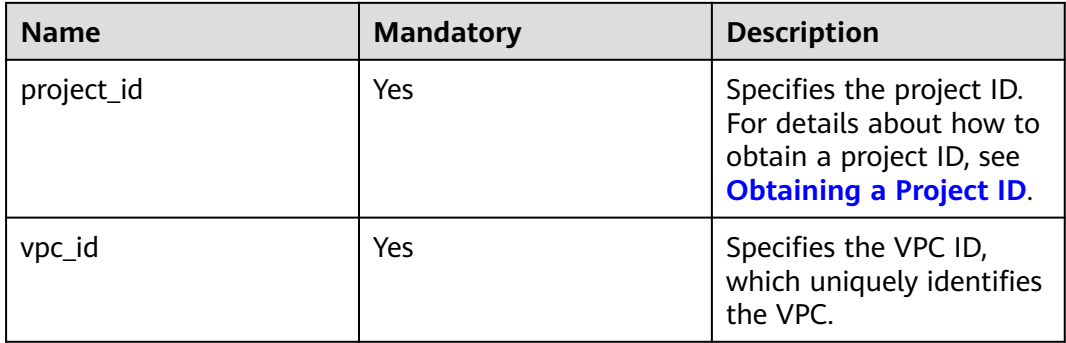

# **Request Parameters**

#### **Table 5-223** Request parameter

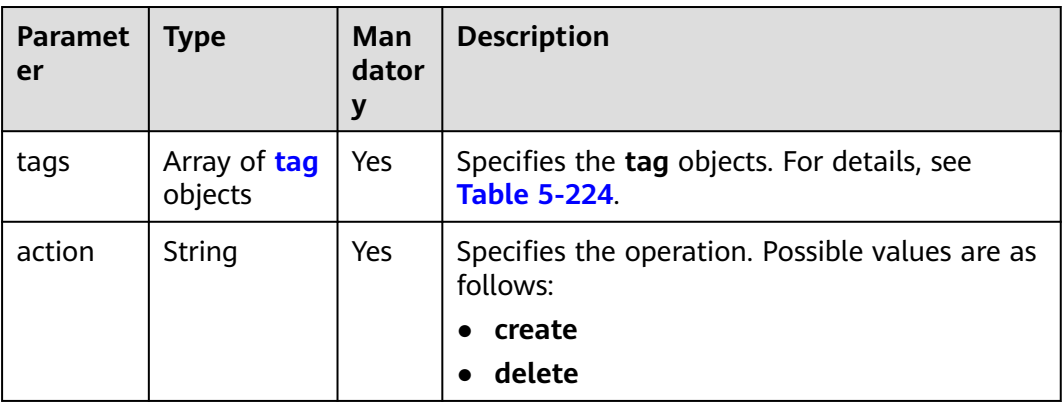

| <b>Attribut</b><br>e | <b>Type</b> | Manda<br>tory | <b>Description</b>                                                                                                    |
|----------------------|-------------|---------------|----------------------------------------------------------------------------------------------------|
| key                  | String      | Yes           | • Specifies the tag key.<br>$\bullet$ Cannot be left blank.<br>• Contain up to 128 characters (36<br>characters on the console).<br>• Can contain letters, digits, underscores<br>$(\_)$ , and hyphens $(\_)$ .<br>The tag key of a VPC must be unique. |
| value                | String      | Yes           | • Specifies the tag value.<br>• Contain up to 255 characters (43<br>characters on the console).<br>• Can contain letters, digits, underscores<br>$(.)$ , periods $(.)$ , and hyphens $(-)$ .                                                            |

<span id="page-220-0"></span>**Table 5-224 tag** objects

#### **Example Request**

Batch create two tags for a VPC. POST https://{Endpoint}/v2.0/{project\_id}/vpcs/{vpc\_id}/tags/action

```
{
         "action": "create",
         "tags": [
           {
              "key": "key1",
              "value": "value1"
           },
           {
              "key": "key2",
              "value": "value3"
           }
        ]
     }
● Batch delete two tags for a VPC.
     POST https://{Endpoint}/v2.0/{project_id}/vpcs/{vpc_id}/tags/action
     {
         "action": "delete",
         "tags": [
           {
      "key": "key1",
      "value": "value1"
           },
           {
              "key": "key2",
              "value": "value3"
           }
        ]
     }
```
## **Response Parameters**

None

## **Example Response**

None

# **Status Code**

See **[Status Codes](#page-519-0)**.

### **Error Code**

See **[Error Codes](#page-520-0)**.

# **5.12.5 Querying VPCs by Tag**

# **Function**

This API is used to query VPCs by tag.

#### **URI**

POST /v2.0/{project\_id}/vpcs/resource\_instances/action

**Table 5-225** describes the parameters.

#### **Table 5-225** Parameter description

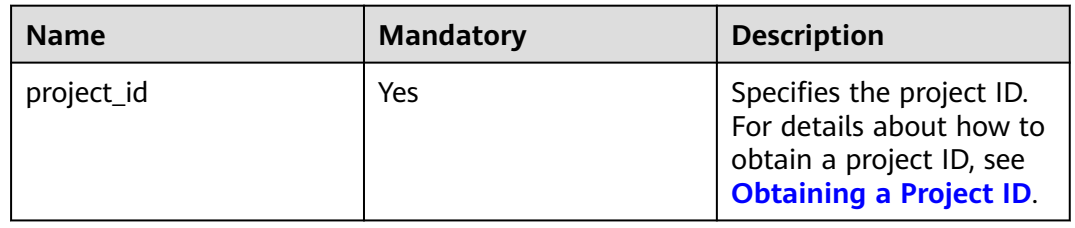

# **Request Parameters**

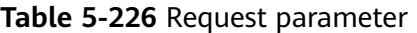

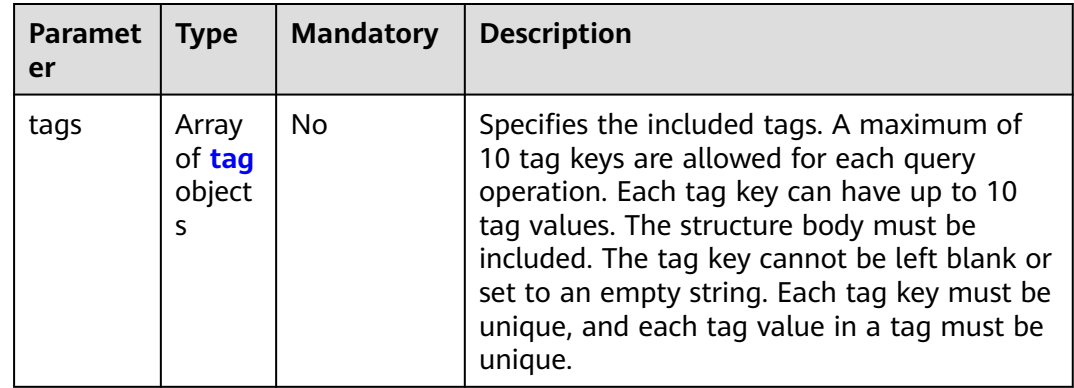

<span id="page-222-0"></span>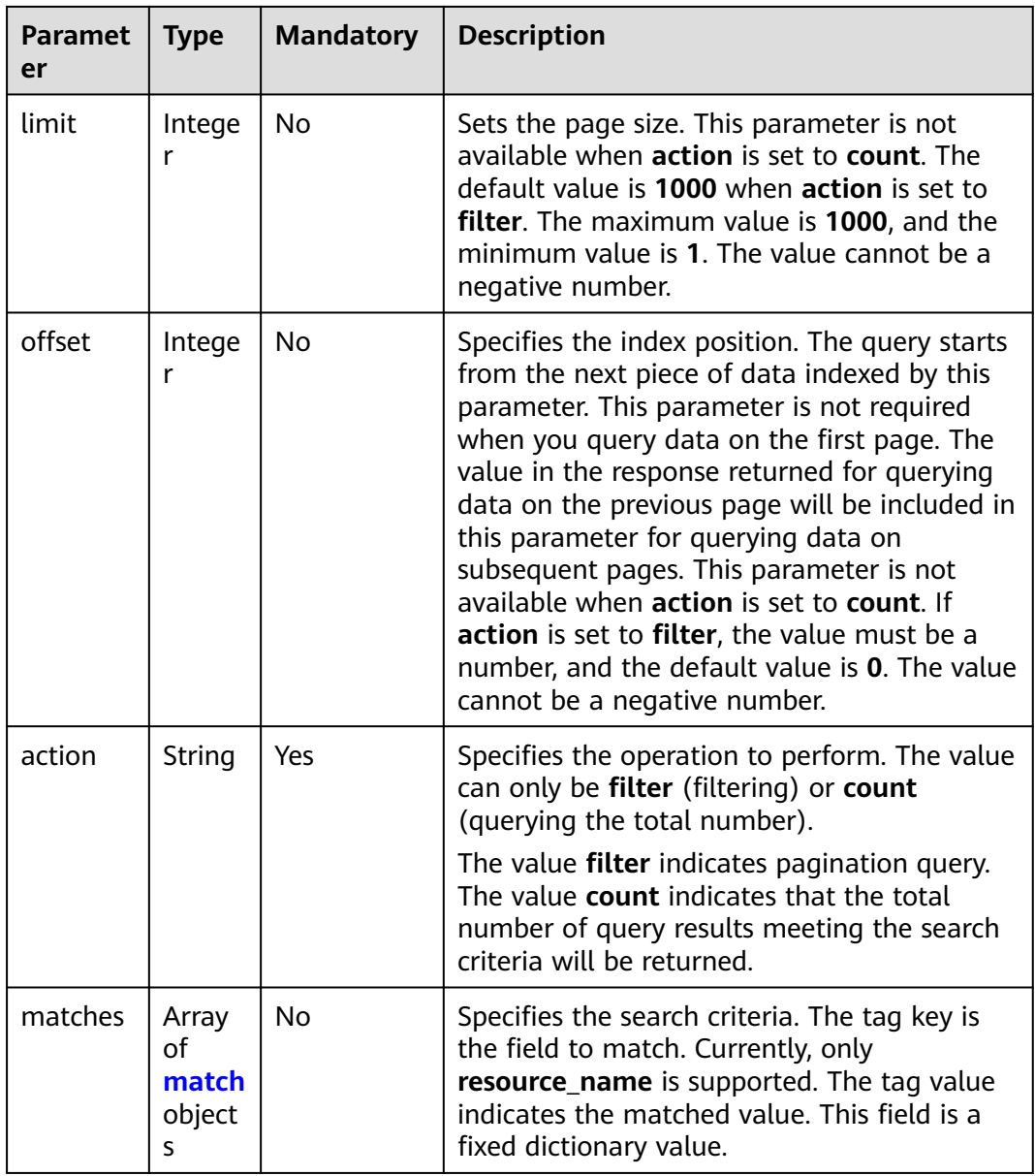

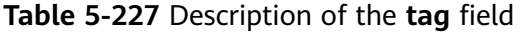

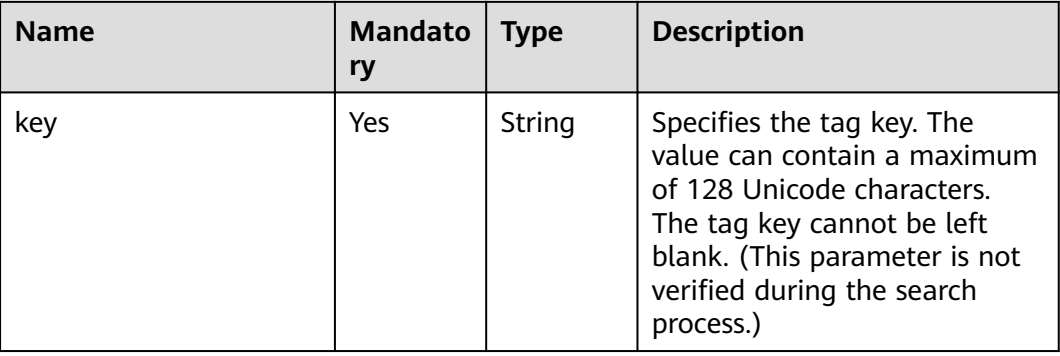

<span id="page-223-0"></span>

| <b>Name</b> | <b>Mandato</b><br>ry | <b>Type</b>         | <b>Description</b>                                                                                                    |
|-------------|----------------------|---------------------|----------------------------------------------------------------------------------------------------|
| values      | Yes                  | Array of<br>strings | Specifies the tag values. Each<br>value can contain a maximum<br>of 255 Unicode characters. An<br>empty list for <b>values</b> indicates<br>any value.                                                                           |
|             |                      |                     | The values are in the OR<br>relationship.                                                                                                    |
|             |                      |                     | Resources that match any<br>value can be found. For<br>example, if resource A has a<br>tag value of <b>val1</b> and resource<br>B has a tag value of val2,<br>resources A and B can be<br>found by using<br>values={val1, val2}. |

**Table 5-228** Description of the **match** field

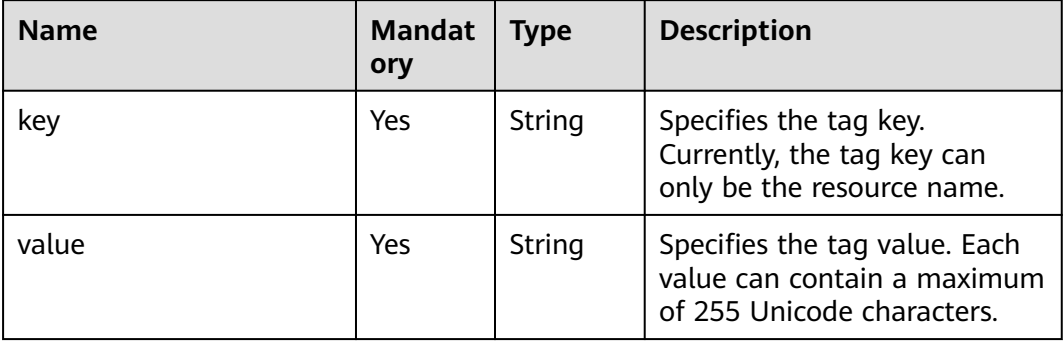

## **Example Request**

{

● Filter VPCs by setting **action** to **filter**. The query starts from the first record. A maximum of 100 records can be returned for each query. You can use **matches** and **tags** to filter VPCs.

POST https://{Endpoint}/v2.0/{project\_id}/vpcs/resource\_instances/action

```
 "offset": "0",
 "limit": "100",
 "action": "filter",
 "matches": [
    {
       "key": "resource_name",
       "value": "resource1"
   }
 ],
 "tags": [
    {
       "key": "key1",
       "values": [
          "*value1",
```

```
 "value2"
       ]
    }
 ]
```
}

● Count VPCs by setting **action** to **count**. Use **matches** and **tags** to filter and count VPCs.

```
POST https://{Endpoint}/v2.0/{project_id}/vpcs/resource_instances/action
```

```
{
    "action": "count",
    "tags": [
       {
          "key": "key1",
          "values": [
             "value1",
             "value2"
          ]
       },
       {
          "key": "key2",
          "values": [
             "value1",
             "value2"
         ]
      }
 ],
 "matches": [
       {
         "key": "resource_name",
          "value": "resource1"
      }
   ]
}
```
#### **Response Parameters**

**Table 5-229** Response parameter

| <b>Name</b> | <b>Type</b>                      | <b>Description</b>                                                             |
|-------------|----------------------------------|--------------------------------------------------------------------------------|
| resources   | Array of <b>resource</b> objects | Specifies the resource<br>object list. For details, see<br><b>Table 5-230.</b> |
| total count | Integer                          | Specifies the total number<br>of query records.                                |

**Table 5-230 resource** objects

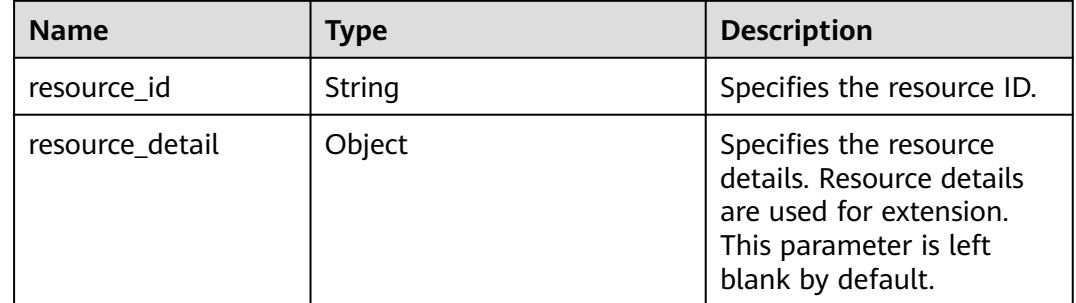

| <b>Name</b>   | Type                        | <b>Description</b>                                                                                                    |
|---------------|-----------------------------|----------------------------------------------------------------------------------------------------|
| tags          | Array of <b>tag</b> objects | Specifies the tag list. This<br>parameter is an empty<br>array by default if there is<br>no tag. For details, see<br><b>Table 5-231.</b> |
| resource name | String                      | Specifies the resource<br>name. This parameter is<br>an empty string by<br>default if there is no<br>resource name.                      |

**Table 5-231** Description of the **tag** field

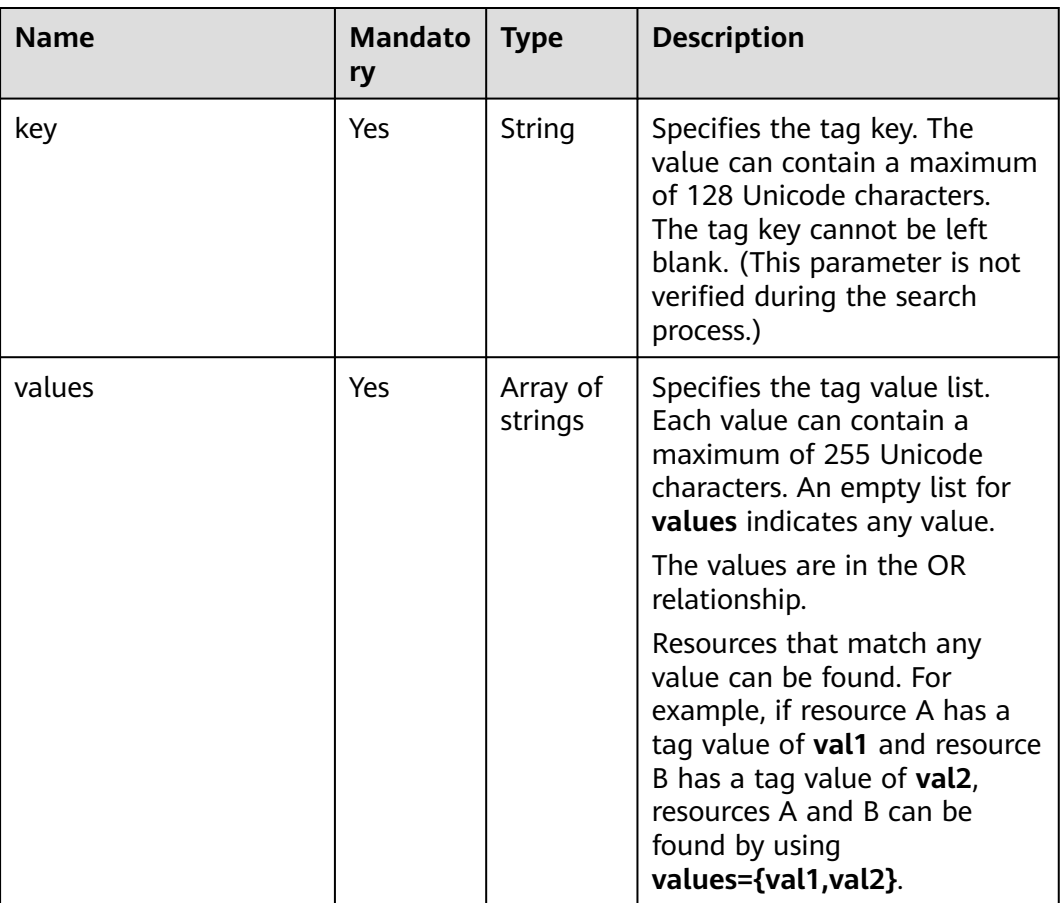

## **Example Response**

● When **action** is set to **filter**: {

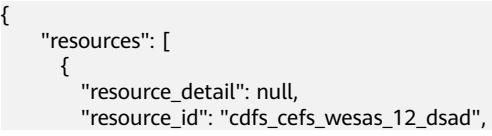

```
 "resource_name": "resouece1", 
            "tags": [
      {
                "key": "key1",
                 "value": "value1"
               },
      {
      "key": "key2",
      "value": "value1"
               }
             ]
          }
         ], 
         "total_count": 1000
    }
● When action is set to count:
    {
          "total_count": 1000
    }
```
# **Status Code**

See **[Status Codes](#page-519-0)**.

#### **Error Code**

See **[Error Codes](#page-520-0)**.

# **5.12.6 Querying VPC Tags in a Specified Project**

## **Function**

This API is used to query all VPC tags of a tenant in a specified region.

### **URI**

GET /v2.0/{project\_id}/vpcs/tags

**Table 5-232** describes the parameters.

#### **Table 5-232** Parameter description

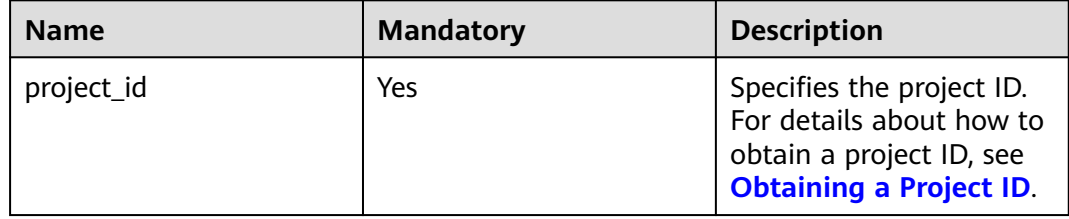

## **Request Parameters**

None

## **Example Request**

GET https://{Endpoint}/v2.0/{project\_id}/vpcs/tags

#### **Response Parameters**

#### **Table 5-233** Response parameter

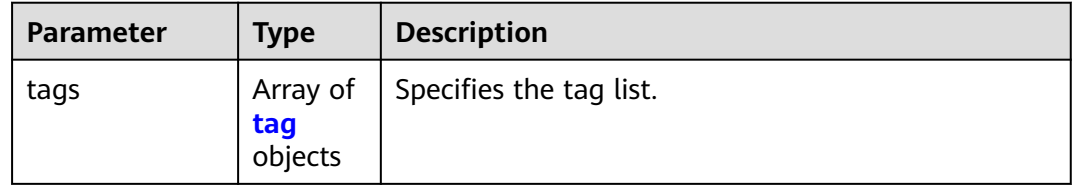

#### **Table 5-234** Description of the **tag** field

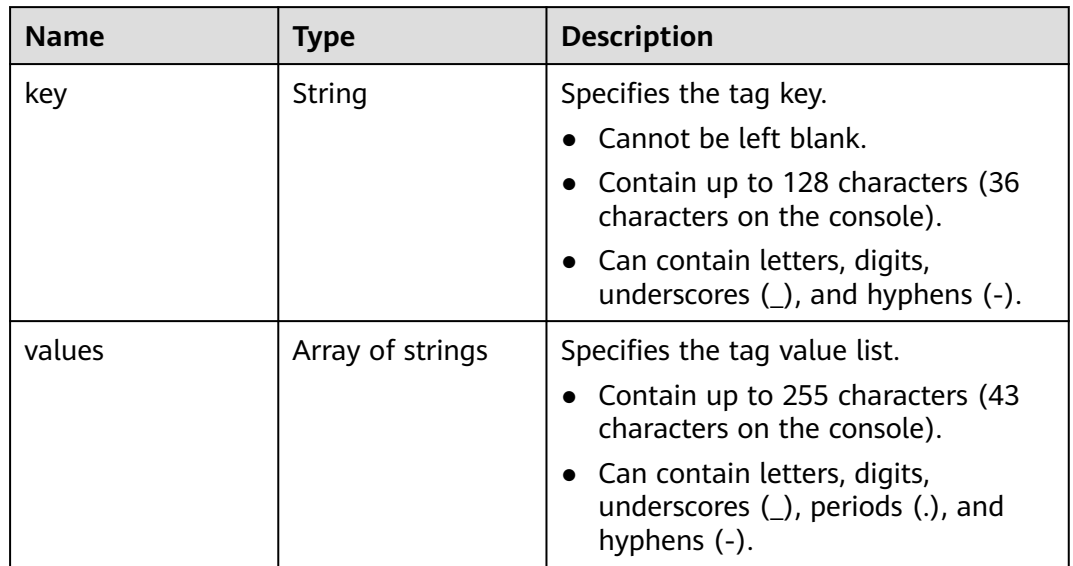

## **Example Response**

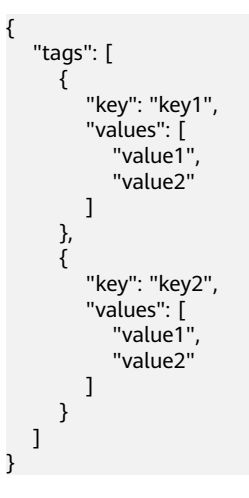

# **Status Code**

See **[Status Codes](#page-519-0)**.

**Error Code**

See **[Error Codes](#page-520-0)**.

# **5.13 Subnet Tag Management**

# **5.13.1 Creating a Tag for a Subnet**

# **Function**

This API is used to create a tag for a subnet.

#### **URI**

POST /v2.0/{project\_id}/subnets/{subnet\_id}/tags

**Table 5-235** describes the parameters.

**Table 5-235** Parameter description

| <b>Name</b> | <b>Mandatory</b> | <b>Description</b>                                                                                                  |
|-------------|------------------|----------------------------------------------------------------------------------------------------|
| project_id  | Yes              | Specifies the project ID.<br>For details about how to<br>obtain a project ID, see<br><b>Obtaining a Project ID.</b> |
| subnet id   | Yes              | Specifies the subnet ID,<br>which uniquely identifies<br>the subnet.                                                |
|             |                  | If you use the<br>management console,<br>the value of this<br>parameter is the<br>Network ID value.                 |

#### **Request Parameters**

#### **Table 5-236** Request parameter

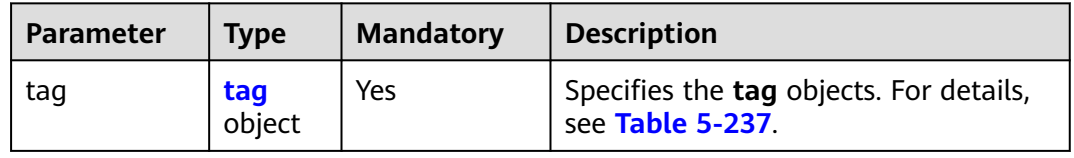

| <b>Attribut</b><br>e | <b>Type</b> | Manda<br>tory | <b>Description</b>                                                                                                    |
|----------------------|-------------|---------------|----------------------------------------------------------------------------------------------------|
| key                  | String      | Yes           | • Specifies the tag key.<br>$\bullet$ Cannot be left blank.<br>• Contain up to 128 characters (36<br>characters on the console).<br>• Can contain letters, digits, underscores<br>$(\_)$ , and hyphens $(\_)$ .<br>The tag key of a VPC must be unique. |
| value                | String      | Yes           | • Specifies the tag value.<br>• Contain up to 255 characters (43<br>characters on the console).<br>• Can contain letters, digits, underscores<br>$(\_)$ , periods $(.)$ , and hyphens $(-)$ .                                                           |

<span id="page-229-0"></span>**Table 5-237 tag** objects

## **Example Request**

● Create a tag for a subnet. The key is **key1**, and the value is **value1**. POST https://{Endpoint}/v2.0/{project\_id}/subnets/{subnet\_id}/tags

```
{
   "tag": {
       "key": "key1",
       "value": "value1"
   }
}
```
#### **Response Parameters**

None

#### **Example Response**

None

## **Status Code**

See **[Status Codes](#page-519-0)**.

#### **Error Code**

See **[Error Codes](#page-520-0)**.

# **5.13.2 Querying Subnet Tags**

## **Function**

This API is used to query tags of a specified subnet.

# **URI**

GET /v2.0/{project\_id}/subnets/{subnet\_id}/tags

**Table 5-238** describes the parameters.

**Table 5-238** Parameter description

| <b>Name</b> | <b>Mandatory</b> | <b>Description</b>                                                                                                  |
|-------------|------------------|----------------------------------------------------------------------------------------------------|
| project_id  | Yes              | Specifies the project ID.<br>For details about how to<br>obtain a project ID, see<br><b>Obtaining a Project ID.</b> |
| subnet id   | Yes              | Specifies the subnet ID,<br>which uniquely identifies<br>the subnet.                                                |
|             |                  | If you use the<br>management console,<br>the value of this<br>parameter is the<br>Network ID value.                 |

## **Request Parameters**

None

#### **Example Request**

GET https://{Endpoint}/v2.0/{project\_id}/subnets/{subnet\_id}/tags

## **Response Parameters**

**Table 5-239** Response parameter

| Parame<br>ter | <b>Type</b>                    | <b>Description</b>                                                  |
|---------------|--------------------------------|---------------------------------------------------------------------|
| tags          | Array of <b>tag</b><br>objects | Specifies the tag object list. For details, see Table<br>$5 - 240.$ |

| <b>Attribute</b> | Type   | <b>Description</b>                                                                            |
|------------------|--------|-----------------------------------------------------------------------------------------------|
| key              | String | • Specifies the tag key.                                                                      |
|                  |        | Cannot be left blank.                                                                         |
|                  |        | Contain up to 128 characters (36<br>$\bullet$<br>characters on the console).                  |
|                  |        | • Can contain letters, digits, underscores $(\_)$ ,<br>and hyphens $(-)$ .                    |
|                  |        | • The tag key of a VPC must be unique.                                                        |
| value            | String | • Specifies the tag value.                                                                    |
|                  |        | Contain up to 255 characters (43<br>$\bullet$<br>characters on the console).                  |
|                  |        | Can contain letters, digits, underscores $($ ),<br>$\bullet$<br>periods (.), and hyphens (-). |

<span id="page-231-0"></span>**Table 5-240 tag** objects

## **Example Response**

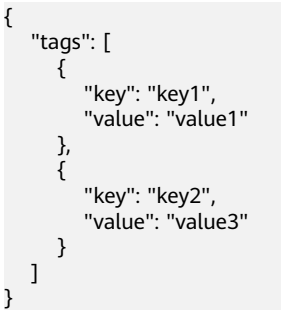

# **Status Code**

See **[Status Codes](#page-519-0)**.

**Error Code**

See **[Error Codes](#page-520-0)**.

# **5.13.3 Deleting a Subnet Tag**

# **Function**

This API is used to delete a subnet tag.

# **URI**

DELETE /v2.0/{project\_id}/subnets/{subnet\_id}/tags/{key}

**[Table 5-241](#page-232-0)** describes the parameters.

<span id="page-232-0"></span>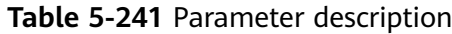

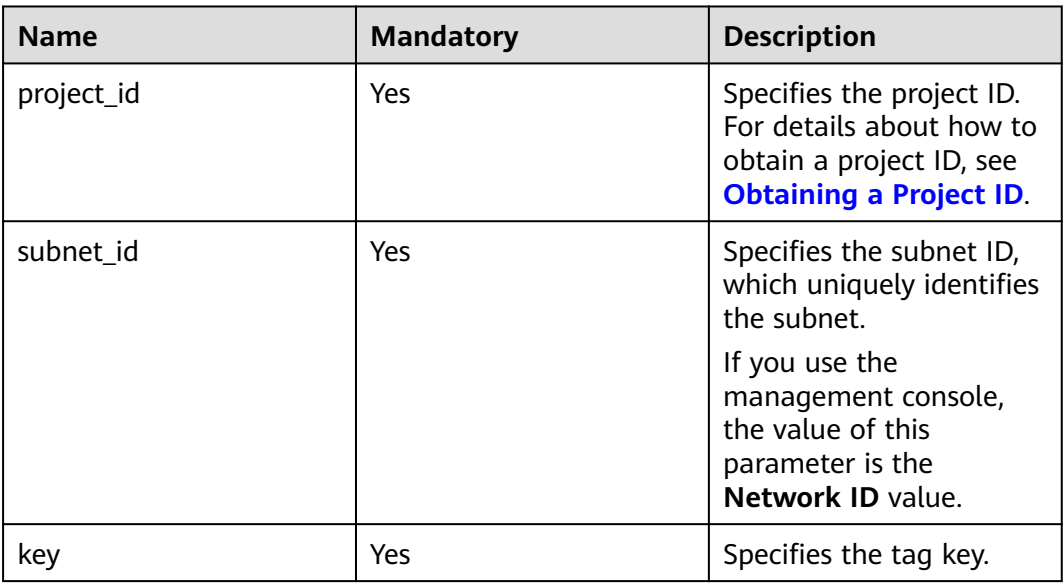

#### **Request Parameters**

None

#### **Example Request**

DELETE https://{Endpoint}/v2.0/{project\_id}/subnets/{subnet\_id}/tags/{key}

#### **Response Parameters**

None

#### **Example Response**

None

#### **Status Code**

See **[Status Codes](#page-519-0)**.

#### **Error Code**

See **[Error Codes](#page-520-0)**.

# **5.13.4 Batch Creating or Deleting Subnet Tags**

### **Function**

This API is used to add multiple tags to or delete multiple tags from a subnet at a time.

This API is idempotent.

If there are duplicate keys in the request body when you add tags, an error is reported.

During tag creation, duplicate keys are not allowed. If a key already exists in the database, its value will be overwritten by the new duplicate key.

During tag deletion, if some tags do not exist, the deletion is considered to be successful by default. The character set of the tags will not be checked. When you delete tags, the tag structure cannot be missing, and the key cannot be left blank or be an empty string.

#### **URI**

POST /v2.0/{project\_id}/subnets/{subnet\_id}/tags/action

**Table 5-242** describes the parameters.

| <b>Name</b> | <b>Mandatory</b> | <b>Description</b>                                                                                                  |
|-------------|------------------|----------------------------------------------------------------------------------------------------|
| project_id  | Yes.             | Specifies the project ID.<br>For details about how to<br>obtain a project ID, see<br><b>Obtaining a Project ID.</b> |
| subnet id   | Yes              | Specifies the subnet ID,<br>which uniquely identifies<br>the subnet.                                                |
|             |                  | If you use the<br>management console,<br>the value of this<br>parameter is the<br>Network ID value.                 |

**Table 5-242** Parameter description

## **Request Parameters**

#### **Table 5-243** Request parameter

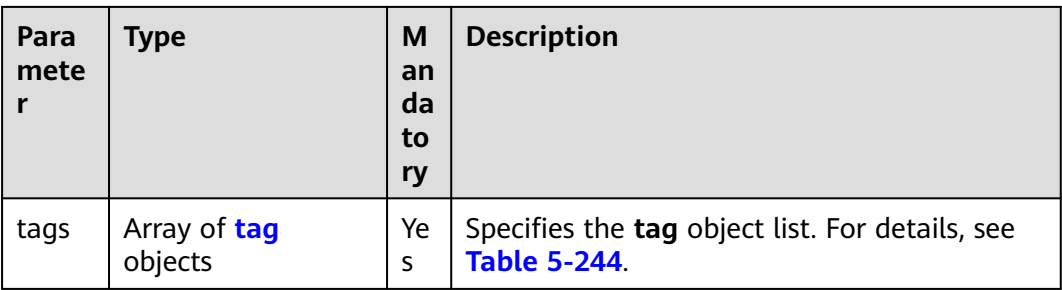

<span id="page-234-0"></span>

| Para<br>mete | <b>Type</b> | M<br>an<br>da<br>to<br>ry | <b>Description</b>                                          |
|--------------|-------------|---------------------------|-------------------------------------------------------------|
| actio<br>n   | String      | Ye<br>S                   | Specifies the operation. Possible values are as<br>follows: |
|              |             |                           | create<br>$\bullet$<br>delete                               |

**Table 5-244 tag** objects

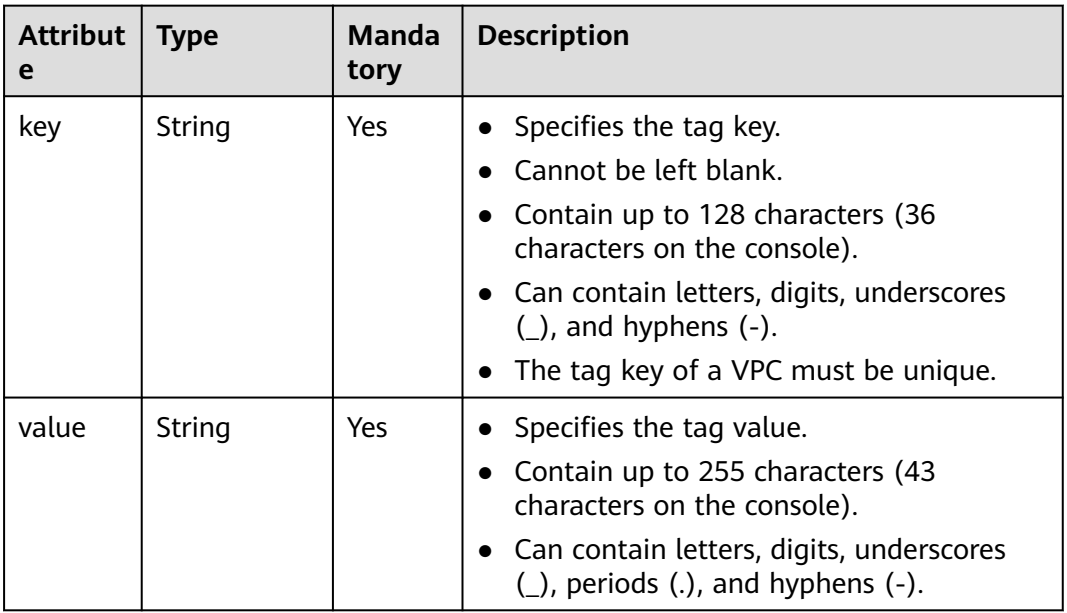

## **Example Request**

● Batch create two tags for a subnet. POST https://{Endpoint}/v2.0/{project\_id}/subnets/{subnet\_id}/tags/action

```
{
   "action": "create",
   "tags": [
      {
        "key": "key1",
         "value": "value1"
      },
      {
 "key": "key2",
 "value": "value3"
     }
  ]
}
Batch delete two tags for a subnet.
POST https://{Endpoint}/v2.0/{project_id}/subnets/{subnet_id}/tags/action
{
```

```
 "action": "delete",
   "tags": [
      {
        "key": "key1",
         "value": "value1"
      },
      {
 "key": "key2",
 "value": "value3"
     }
  ]
```
## **Response Parameters**

None

}

#### **Example Response**

None

#### **Status Code**

See **[Status Codes](#page-519-0)**.

## **Error Code**

See **[Error Codes](#page-520-0)**.

# **5.13.5 Querying Subnets by Tag**

## **Function**

This API is used to query subnets by tag.

## **URI**

POST /v2.0/{project\_id}/subnets/resource\_instances/action

**Table 5-245** describes the parameters.

#### **Table 5-245** Parameter description

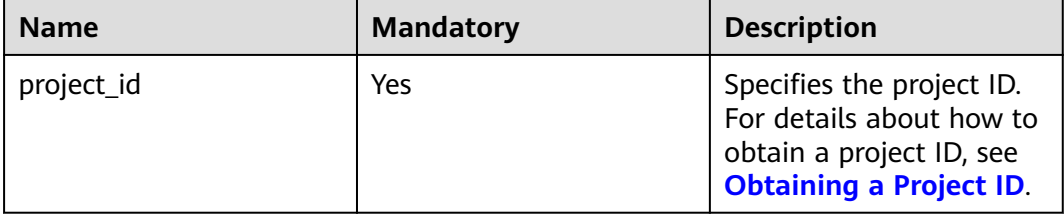

# **Request Parameters**

**Table 5-246** Request parameter

| <b>Paramet</b><br>er | <b>Typ</b><br>e                          | <b>Mandatory</b> | <b>Description</b>                                                                                                    |
|----------------------|------------------------------------------|------------------|----------------------------------------------------------------------------------------------------|
| tags                 | Arra<br>y of<br>tag<br>obje<br>cts       | No               | Specifies the included tags. A maximum of<br>10 tag keys are allowed for each query<br>operation. Each tag key can have up to 10<br>tag values. The structure body must be<br>included. The tag key cannot be left blank or<br>set to an empty string. Each tag key must be<br>unique, and each tag value in a tag must be<br>unique.                                                                                                    |
| limit                | Inte<br>ger                              | No               | Sets the page size. This parameter is not<br>available when <b>action</b> is set to <b>count</b> . The<br>default value is 1000 when action is set to<br>filter. The maximum value is 1000, and the<br>minimum value is 1. The value cannot be a<br>negative number.                                                                                                    |
| offset               | Inte<br>ger                              | No               | Specifies the index position. The query starts<br>from the next piece of data indexed by this<br>parameter. This parameter is not required<br>when you query data on the first page. The<br>value in the response returned for querying<br>data on the previous page will be included in<br>this parameter for querying data on<br>subsequent pages. This parameter is not<br>available when action is set to count. If<br>action is set to filter, the value must be a<br>number, and the default value is 0. The value<br>cannot be a negative number. |
| action               | Stri<br>ng                               | Yes              | Specifies the operation to perform. The value<br>can only be filter (filtering) or count<br>(querying the total number).<br>The value filter indicates pagination query.<br>The value count indicates that the total<br>number of query results meeting the search<br>criteria will be returned.                                                                                                    |
| matches              | Arra<br>y of<br>mat<br>ch<br>obje<br>cts | No               | Specifies the search criteria. The tag key is<br>the field to match. Currently, only<br>resource_name is supported. The tag value<br>indicates the matched value. This field is a<br>fixed dictionary value.                                                                                                    |

| <b>Name</b> | <b>Mandato</b><br>ry | <b>Type</b>         | <b>Description</b>                                                                                                    |
|-------------|----------------------|---------------------|----------------------------------------------------------------------------------------------------|
| key         | Yes                  | String              | Specifies the tag key. The<br>value can contain a maximum<br>of 128 Unicode characters.<br>The tag key cannot be left<br>blank. (This parameter is not<br>verified during the search<br>process.) |
| values      | Yes.                 | Array of<br>strings | Specifies the tag value list.<br>Each value can contain a<br>maximum of 255 Unicode<br>characters. An empty list for<br>values indicates any value.<br>The values are in the OR<br>relationship.  |

<span id="page-237-0"></span>**Table 5-247** Description of the **tag** field

**Table 5-248** Description of the **match** field

| <b>Name</b> | <b>Mandat</b><br>ory | <b>Type</b> | <b>Description</b>                                                                         |
|-------------|----------------------|-------------|--------------------------------------------------------------------------------------------|
| key         | Yes                  | String      | Specifies the tag key.<br>Currently, the tag key can<br>only be the resource name.         |
| value       | Yes                  | String      | Specifies the tag value. Each<br>value can contain a maximum<br>of 255 Unicode characters. |

## **Example Request**

Filter subnets by setting **action** to **filter**. The query starts from the first record. A maximum of 100 records can be returned for each query. You can use **matches** and **tags** to filter subnets.

POST https://{Endpoint}/v2.0/{project\_id}/subnets/resource\_instances/action

```
{
 "offset": "0",
 "limit": "100",
 "action": "filter",
   "matches": [
      {
 "key": "resource_name",
 "value": "resource1"
      }
   ],
    "tags": [
      {
         "key": "key1",
         "values": [
```

```
 "*value1",
       "value2"
   ]
 }
```
 ] }

● Count subnets by setting **action** to **count**. Use **matches** and **tags** to filter and count VPCs.

POST https://{Endpoint}/v2.0/{project\_id}/subnets/resource\_instances/action

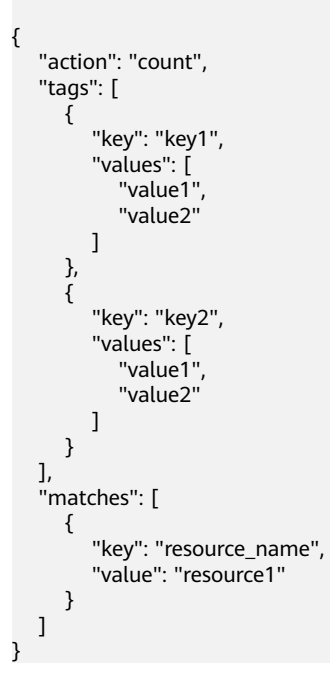

# **Response Parameters**

**Table 5-249** Response parameter

| <b>Name</b> | Type                             | <b>Description</b>                                                             |
|-------------|----------------------------------|--------------------------------------------------------------------------------|
| resources   | Array of <b>resource</b> objects | Specifies the resource<br>object list. For details, see<br><b>Table 5-250.</b> |
| total count | Integer                          | Specifies the total number<br>of query records.                                |

#### **Table 5-250 resource** objects

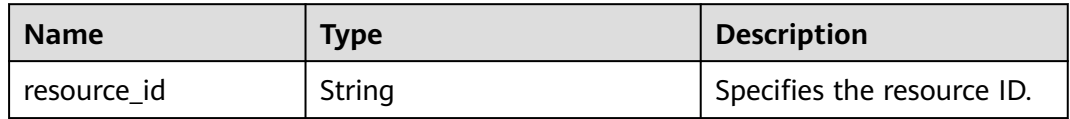

| <b>Name</b>     | <b>Type</b>                 | <b>Description</b>                                                                                                    |
|-----------------|-----------------------------|----------------------------------------------------------------------------------------------------|
| resource detail | Object                      | Specifies the resource<br>details. Resource details<br>are used for extension.<br>This parameter is left<br>blank by default.           |
| tags            | Array of <b>tag</b> objects | Specifies the tag list. This<br>parameter is an empty<br>array by default if there is<br>no tag. For details, see<br><b>Table 5-251</b> |
| resource name   | String                      | Specifies the resource<br>name. This parameter is<br>an empty string by<br>default if there is no<br>resource name.                     |

**Table 5-251** Description of the **tag** field

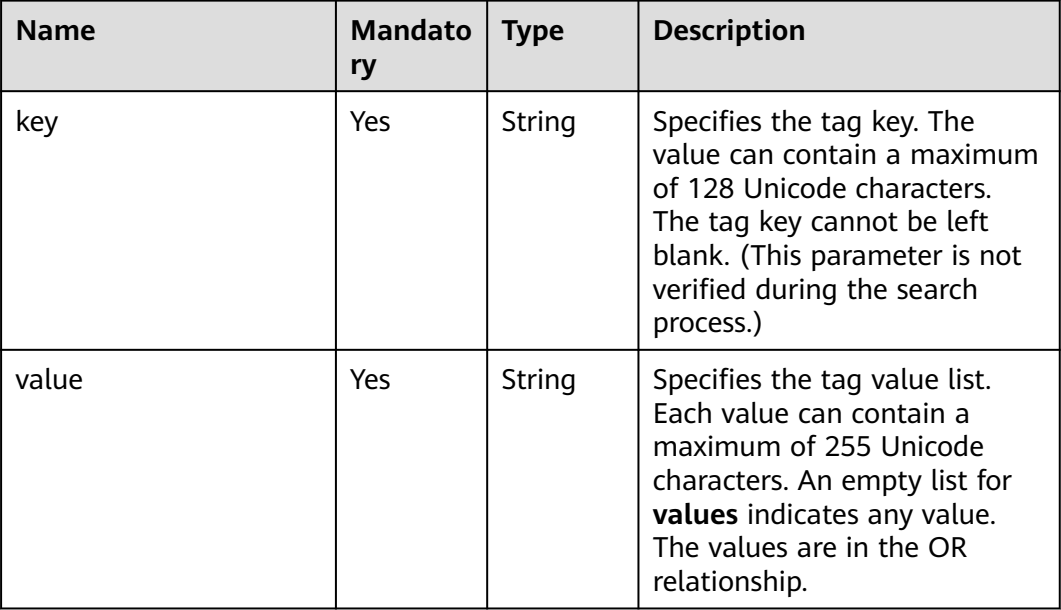

# **Example Response**

● When **action** is set to **filter**: {

```
 "resources": [
      {
        "resource_detail": null, 
 "resource_id": "cdfs_cefs_wesas_12_dsad", 
 "resource_name": "resouece1", 
        "tags": [
           {
             "key": "key1",
```
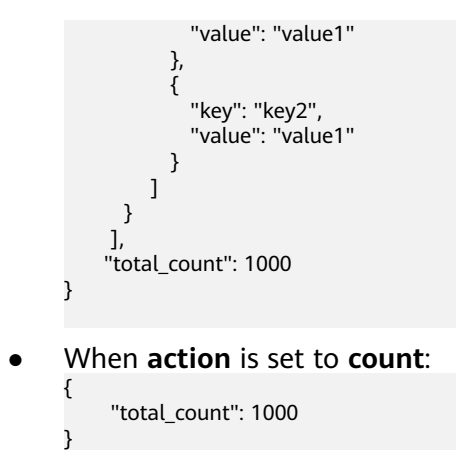

# **Status Code**

See **[Status Codes](#page-519-0)**.

# **Error Code**

See **[Error Codes](#page-520-0)**.

# **5.13.6 Querying Subnet Tags in a Specified Project**

# **Function**

This API is used to query all subnet tags of a tenant in a specified region.

#### **URI**

GET /v2.0/{project\_id}/subnets/tags

**Table 5-252** describes the parameters.

**Table 5-252** Parameter description

| <b>Name</b> | <b>Mandatory</b> | <b>Description</b>                                                                                                  |
|-------------|------------------|----------------------------------------------------------------------------------------------------|
| project_id  | Yes              | Specifies the project ID.<br>For details about how to<br>obtain a project ID, see<br><b>Obtaining a Project ID.</b> |

# **Request Parameters**

None

# **Example Request**

GET https://{Endpoint}/v2.0/{project\_id}/subnets/tags

# **Response Parameters**

**Table 5-253** Response parameter

| <b>Parameter</b> | <b>Type</b>                | <b>Description</b>                                                  |
|------------------|----------------------------|---------------------------------------------------------------------|
| tags             | Array of<br>tag<br>objects | Specifies the tag object list. For details, see Table<br>$5 - 254.$ |

**Table 5-254** Description of the **tag** field

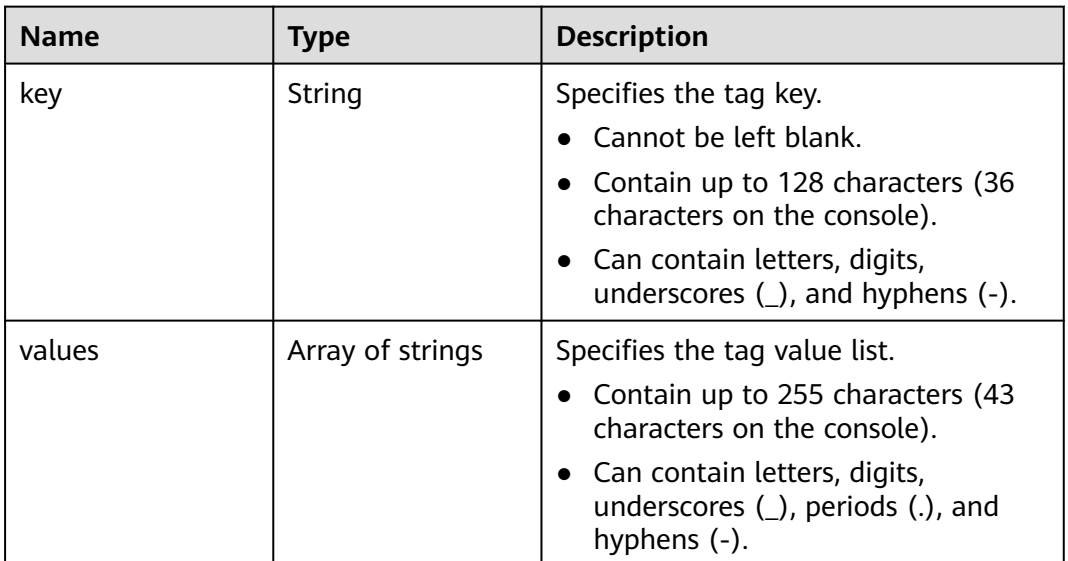

# **Example Response**

{

}

```
 "tags": [
     {
       "key": "key1",
       "values": [
          "value1",
          "value2"
       ]
     },
     {
 "key": "key2",
 "values": [
 "value1",
 "value2"
       ]
     }
  ]
```
# **Status Code**

#### See **[Status Codes](#page-519-0)**.

# **Error Code**

See **[Error Codes](#page-520-0)**.

# **5.14 EIP Tag Management**

# **5.14.1 Creating a Tag for an EIP**

## **Function**

This API is used to create a tag for an EIP.

# **URI**

POST /v2.0/{project\_id}/publicips/{publicip\_id}/tags

**Table 5-255** describes the parameters.

**Table 5-255** Parameter description

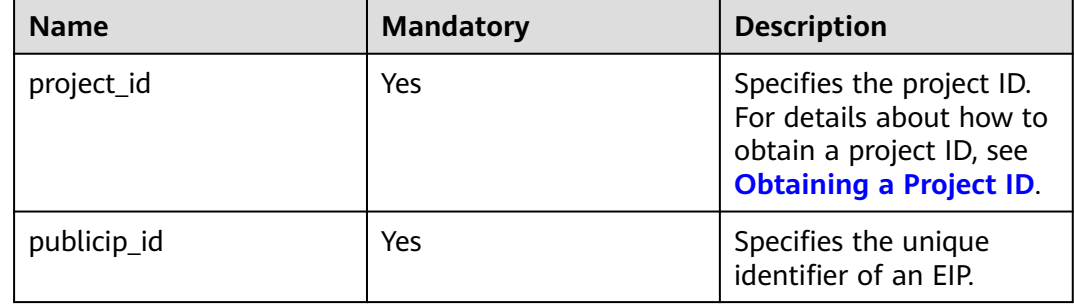

#### **Request Message**

● Request parameter

**Table 5-256** Request parameter

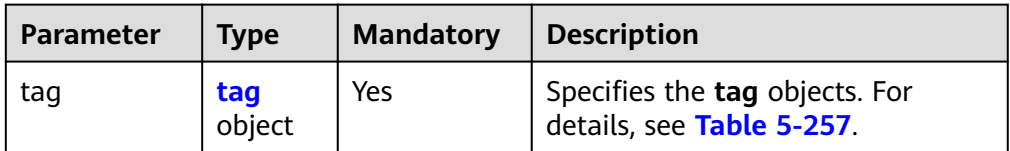

<span id="page-243-0"></span>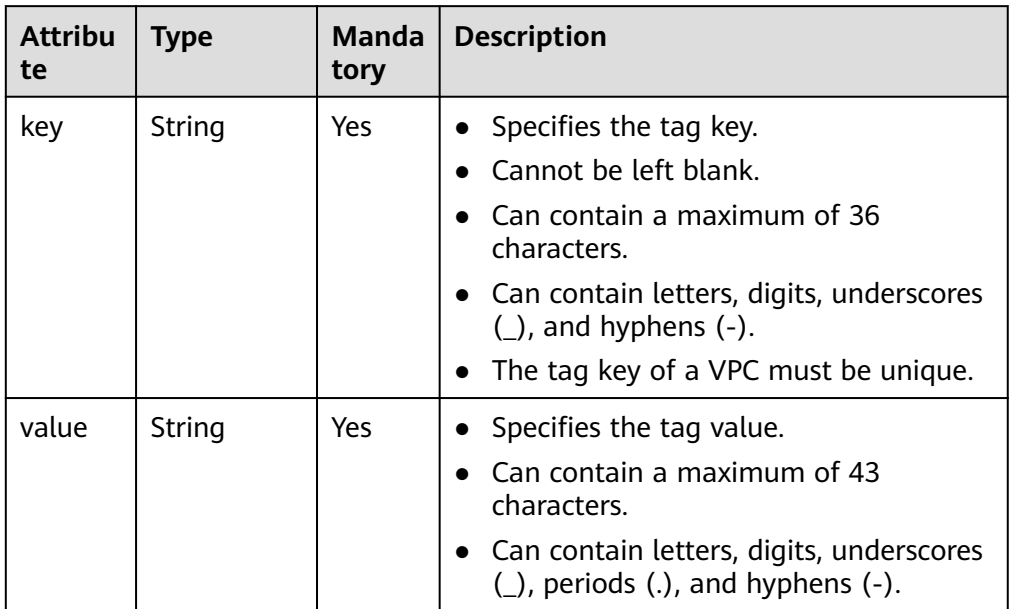

#### ● Example request

POST https://{Endpoint}/v2.0/{project\_id}/publicips/{publicip\_id}/tags

```
{
   "tag": {
 "key": "key1",
 "value": "value1"
   }
}
```
## **Response Message**

- Response parameter None
- Example response None

Or

}

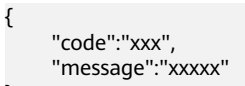

## **Status Code**

See **[Status Codes](#page-519-0)**.

## **Error Code**

See **[Error Codes](#page-520-0)**.

# **5.14.2 Querying EIP Tags**

# **Function**

This API is used to query tags of a specified EIP.

#### **URI**

GET /v2.0/{project\_id}/publicips/{publicip\_id}/tags

**Table 5-258** describes the parameters.

#### **Table 5-258** Parameter description

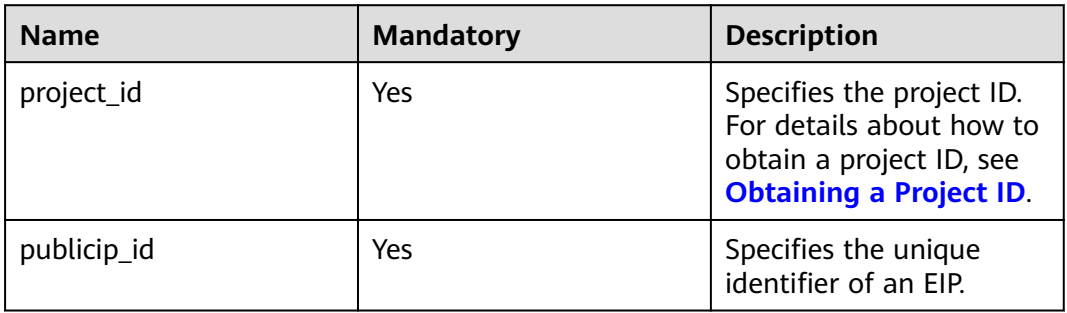

#### **Request Message**

- Request parameter
	- None
- Example request GET https://{Endpoint}/v2.0/{project\_id}/publicips/{publicip\_id}/tags

#### **Response Message**

Response parameter

#### **Table 5-259** Response parameter

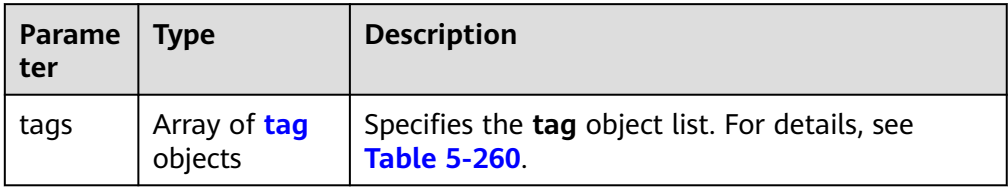

<span id="page-245-0"></span>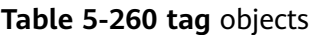

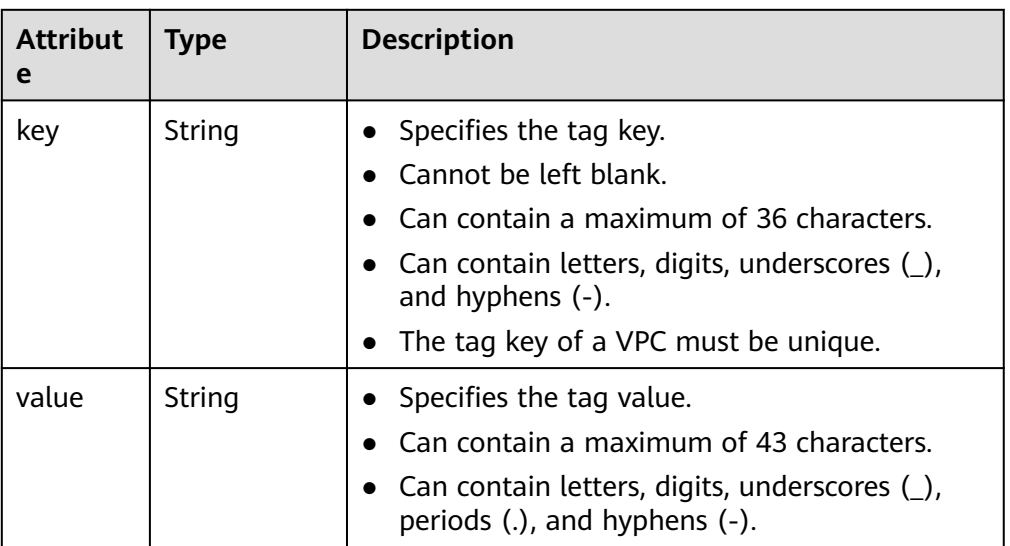

#### Example response

```
{
    "tags": [
       {
          "key": "key1",
          "value": "value1"
       },
       {
          "key": "key2",
          "value": "value3"
      }
   ]
}
```
# **Status Code**

See **[Status Codes](#page-519-0)**.

## **Error Code**

See **[Error Codes](#page-520-0)**.

# **5.14.3 Deleting an EIP Tag**

# **Function**

This API is used to delete an EIP tag.

#### **URI**

DELETE /v2.0/{project\_id}/publicips/{publicip\_id}/tags/{key}

**[Table 5-261](#page-246-0)** describes the parameters.

#### <span id="page-246-0"></span>**Table 5-261** Parameter description

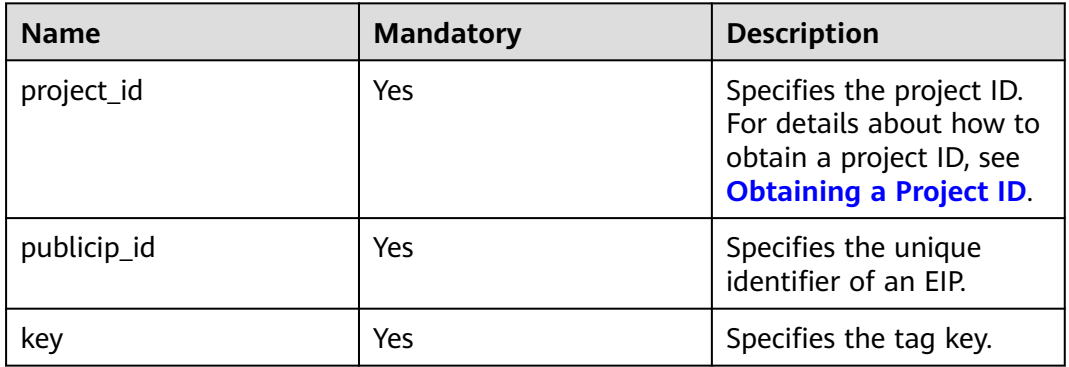

#### **Request Message**

- Request parameter None
- **Example request** DELETE https://{Endpoint}/v2.0/{project\_id}/publicips/{publicip\_id}/tags/{key}

#### **Response Message**

- Response parameter None
- Example response None Or
	- { "code":"xxx", "message":"xxxxx" }

## **Status Code**

See **[Status Codes](#page-519-0)**.

## **Error Code**

See **[Error Codes](#page-520-0)**.

# **5.14.4 Batch Creating or Deleting EIP Tags**

## **Function**

This API is used to add multiple tags to or delete multiple tags from an EIP at a time.

This API is idempotent.

If there are duplicate keys in the request body when you add tags, an error is reported.

During tag creation, duplicate keys are not allowed. If a key already exists in the database, its value will be overwritten by the new duplicate key.

During tag deletion, if some tags do not exist, the operation is considered to be successful by default. The character set of the tags will not be checked. When you delete tags, the tag structure cannot be missing, and the key cannot be left blank or be an empty string.

#### **URI**

POST /v2.0/{project\_id}/publicips/{publicip\_id}/tags/action

**Table 5-262** describes the parameters.

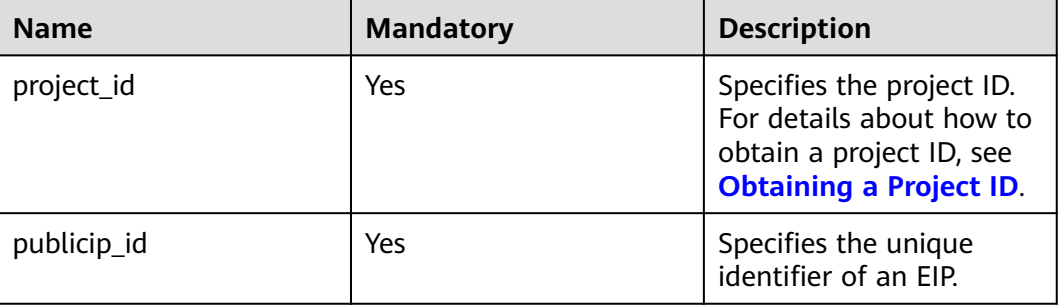

#### **Table 5-262** Parameter description

## **Request Message**

Request parameter

#### **Table 5-263** Request parameter

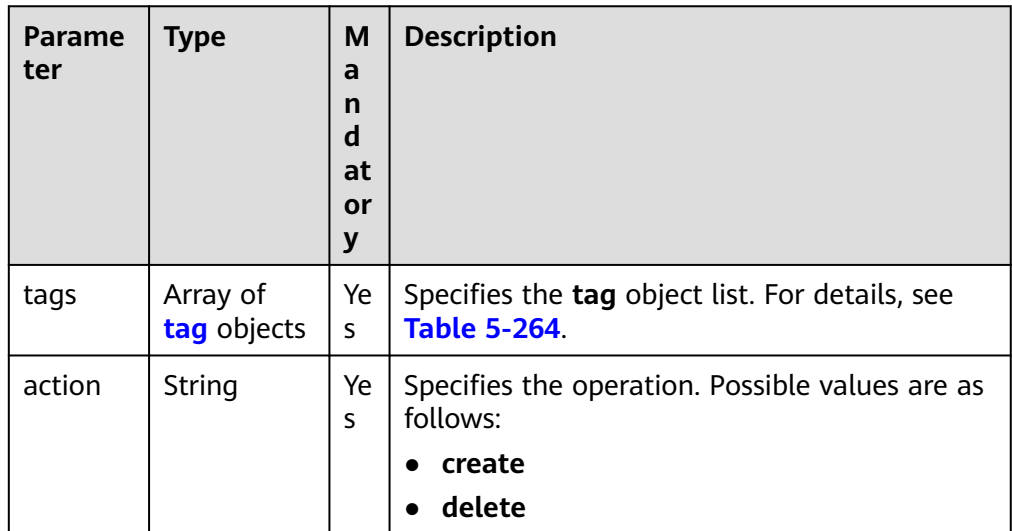

#### <span id="page-248-0"></span>**Table 5-264 tag** objects

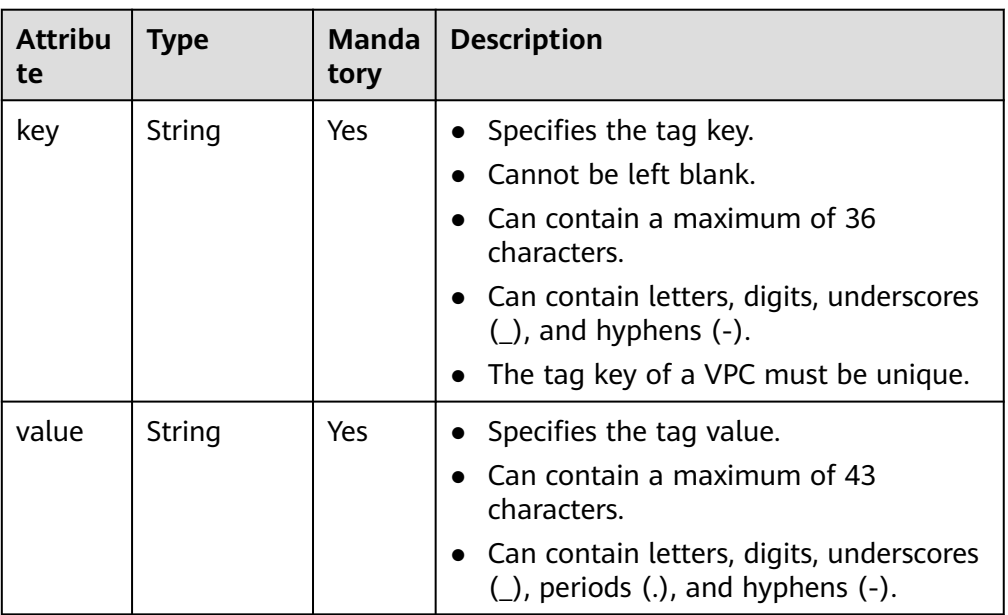

#### ● Request example 1: Creating tags in batches POST https://{Endpoint}/v2.0/{project\_id}/publicips/{publicip\_id}/tags/action

```
{
    "action": "create",
    "tags": [
       {
           "key": "key1",
           "value": "value1"
 },
\overline{\phantom{a}} "key": "key2",
           "value": "value3"
       }
   ]
}
```
● Request example 2: Deleting tags in batches POST https://{Endpoint}/v2.0/{project\_id}/publicips/{publicip\_id}/tags/action

```
{
    "action": "delete",
    "tags": [
        {
            "key": "key1",
            "value": "value1"
        },
       \overline{\mathcal{E}} "key": "key2",
            "value": "value3"
       }
    ]
}
```
## **Response Message**

- Response parameter
	- None
- Example response

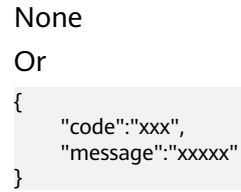

# **Status Code**

See **[Status Codes](#page-519-0)**.

#### **Error Code**

See **[Error Codes](#page-520-0)**.

# **5.14.5 Querying EIPs by Tag**

## **Function**

This API is used to query EIPs by tag.

#### **URI**

POST /v2.0/{project\_id}/publicips/resource\_instances/action

**Table 5-265** describes the parameters.

#### **Table 5-265** Parameter description

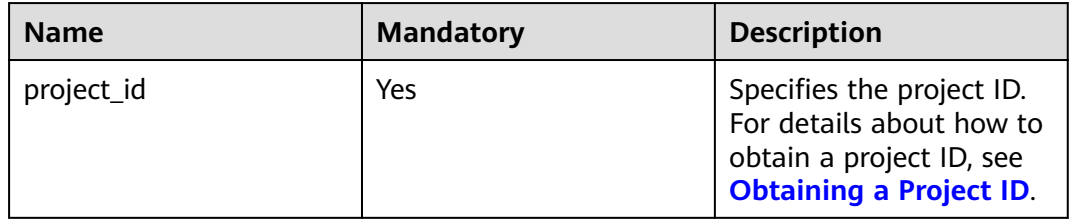

# **Request Message**

Request parameter

| <b>Parame</b><br>ter | <b>Type</b>                  | <b>Mand</b><br>atory | <b>Description</b>                                                                                                    |
|----------------------|------------------------------|----------------------|----------------------------------------------------------------------------------------------------|
| tags                 | Array of<br>tags<br>objects  | <b>No</b>            | Specifies the included tags. A maximum of<br>10 tag keys are allowed for each query<br>operation. Each tag key can have up to 10<br>tag values. The structure body must be<br>included. The tag key cannot be left blank<br>or set to an empty string. Each tag key<br>must be unique, and each tag value in a<br>tag must be unique.                                                                                                    |
| limit                | Integer                      | No                   | Sets the page size. This parameter is not<br>available when action is set to count. The<br>default value is 1000 when action is set<br>to filter. The maximum value is 1000, and<br>the minimum value is 1. The value cannot<br>be a negative number.                                                                                                    |
| offset               | Integer                      | <b>No</b>            | Specifies the index position. The query<br>starts from the next piece of data indexed<br>by this parameter. This parameter is not<br>required when you query data on the first<br>page. The value in the response returned<br>for querying data on the previous page<br>will be included in this parameter for<br>querying data on subsequent pages. This<br>parameter is not available when action is<br>set to count. If action is set to filter, the<br>value must be a number, and the default<br>value is 0. The value cannot be a negative<br>number. |
| action               | String                       | Yes                  | Specifies the operation to perform. The<br>value can only be filter (filtering) or<br>count (querying the total number).<br>The value filter indicates pagination<br>query. The value count indicates that the<br>total number of query results meeting the<br>search criteria will be returned.                                                                                                    |
| matches              | Array of<br>match<br>objects | <b>No</b>            | Specifies the search criteria. The tag key is<br>the field to match. Currently, only<br>resource_name is supported. The tag<br>value indicates the matched value. This<br>field is a fixed dictionary value.                                                                                                    |

**Table 5-266** Request parameter

| <b>Name</b> | <b>Mandat</b><br>ory | <b>Type</b>         | <b>Description</b>                                                                                                    |
|-------------|----------------------|---------------------|----------------------------------------------------------------------------------------------------|
| key         | Yes                  | String              | Specifies the tag key. The<br>value can contain a<br>maximum of 127 Unicode<br>characters. The tag key<br>cannot be left blank. (This<br>parameter is not verified<br>during the search process.) |
| values      | Yes.                 | Array of<br>strings | Specifies the tag value list.<br>Each value can contain a<br>maximum of 255 Unicode<br>characters. An empty list for<br>values indicates any value.<br>The values are in the OR<br>relationship.  |

<span id="page-251-0"></span>**Table 5-267** Description of the **tags** field

#### **Table 5-268** Description of the **match** field

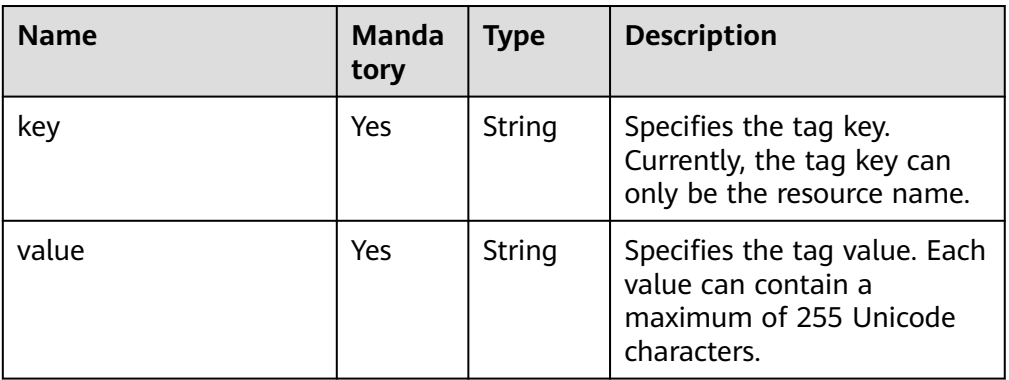

#### ● Example request 1: Setting **action** to **filter**

POST https://{Endpoint}/v2.0/{project\_id}/publicips/resource\_instances/action

```
 "offset": "0",
   "limit": "100",
   "action": "filter",
   "matches": [
      {
 "key": "resource_name",
 "value": "resource1"
      }
 ],
 "tags": [
\overline{\phantom{a}} "key": "key1",
         "values": [
            "*value1",
            "value2"
        ]
      }
```
{
```
 ]
     }
● Example request 2: Setting action to count
     {
      "action": "count",
      "tags": [
           {
              "key": "key1",
              "values": [
               "value1"
                "value2"
             ]
           },
           {
              "key": "key2",
              "values": [
                "value1",
                "value2"
             ]
           }
        ],
         "matches": [
           {
      "key": "resource_name",
      "value": "resource1"
           }
        ]
```
## **Response Message**

● Response parameter

}

#### **Table 5-269** Response parameter

| <b>Name</b> | Type                             | <b>Description</b>                                                      |
|-------------|----------------------------------|-------------------------------------------------------------------------|
| resources   | Array of <b>resource</b> objects | Specifies the resource<br>object list. For details,<br>see Table 5-270. |
| total count | Integer                          | Specifies the total<br>number of query<br>records.                      |

**Table 5-270 resource** objects

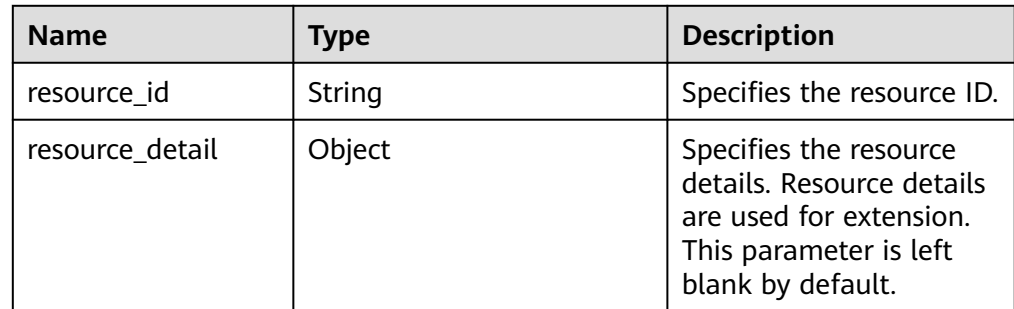

| <b>Name</b>   | Type                         | <b>Description</b>                                                                                                    |
|---------------|------------------------------|----------------------------------------------------------------------------------------------------|
| tags          | Array of <b>tags</b> objects | Specifies the tag list.<br>This parameter is an<br>empty array by default if<br>there is no tag. For<br>details, see Table 5-271. |
| resource name | String                       | Specifies the resource<br>name. This parameter is<br>an empty string by<br>default if there is no<br>resource name.               |

**Table 5-271** Description of the **tags** field

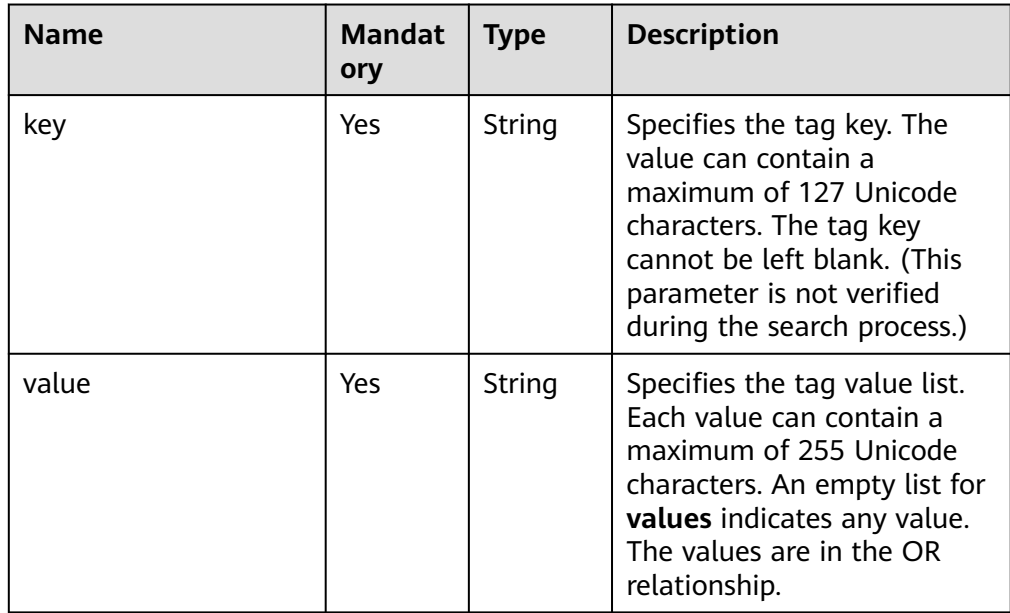

#### ● Example response 1: Setting **action** to **filter**

{

}

```
 "resources": [
\overline{\phantom{a}} "resource_detail": null, 
 "resource_id": "cdfs_cefs_wesas_12_dsad", 
 "resource_name": "resouece1", 
        "tags": [
 {
 "key": "key1",
 "value": "value1"
, and the state \} {
 "key": "key2",
 "value": "value1"
          }
        ]
     }
    ], 
    "total_count": 1000
```
● Example response 2: Setting **action** to **count** { "total\_count": 1000

## **Status Code**

See **[Status Codes](#page-519-0)**.

}

## **Error Code**

See **[Error Codes](#page-520-0)**.

# **5.14.6 Querying EIP Tags in a Specified Project**

## **Function**

This API is used to query all EIP tags of a tenant in a specified region.

## **URI**

GET /v2.0/{project\_id}/publicips/tags

**Table 5-272** describes the parameters.

**Table 5-272** Parameter description

| Name       | <b>Mandatory</b> | <b>Description</b>                                                                                                  |
|------------|------------------|----------------------------------------------------------------------------------------------------|
| project_id | Yes              | Specifies the project ID.<br>For details about how to<br>obtain a project ID, see<br><b>Obtaining a Project ID.</b> |

# **Request Message**

- Request parameter
	- None
- Example request GET /v2.0/{project\_id}/publicips/tags

## **Response Message**

Response parameter

#### **Table 5-273** Response parameter

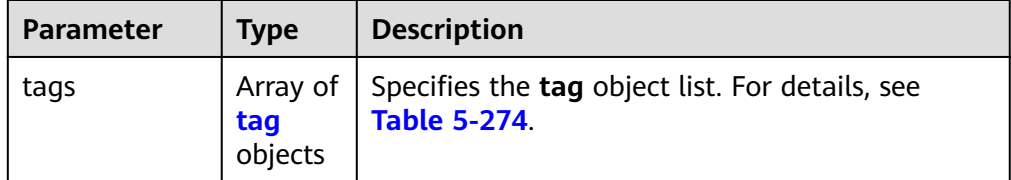

<span id="page-255-0"></span>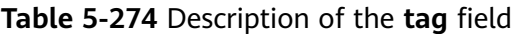

| <b>Name</b> | Type             | <b>Description</b>                                                                          |
|-------------|------------------|---------------------------------------------------------------------------------------------|
| key         | String           | Specifies the tag key.                                                                      |
|             |                  | • Cannot be left blank.                                                                     |
|             |                  | • Contain up to 128 characters (36<br>characters on the console).                           |
|             |                  | • Can contain letters, digits,<br>underscores $($ ), and hyphens $($ - $)$ .                |
| values      | Array of strings | Specifies the tag value list.                                                               |
|             |                  | • Contain up to 255 characters (43<br>characters on the console).                           |
|             |                  | • Can contain letters, digits,<br>underscores $($ ), periods $($ .), and<br>hyphens $(-)$ . |

● Example response {

```
 "tags": [
       {
          "key": "key1",
           "values": [
              "value1",
              "value2"
          ]
 },
\overline{\phantom{a}} "key": "key2",
           "values": [
              "value1",
              "value2"
         ]
      }
  \, ]
```
# **Status Code**

See **[Status Codes](#page-519-0)**.

}

# **Error Code**

See **[Error Codes](#page-520-0)**.

# **5.15 VPC Flow Log**

# **5.15.1 Creating a VPC Flow Log**

# **Function**

This API is used to create a VPC flow log.

A VPC flow log captures information about the traffic going to and from your VPC. You can use flow logs to monitor network traffic, analyze network attacks, and to determine whether security group and network ACL rules need to be modified.

VPC flow logs must be used together with the Log Tank Service (LTS). You need to create a log group and a log topic in LTS, and then create a VPC flow log.

## **URI**

POST /v1/{project\_id}/fl/flow\_logs

**Table 5-275** describes the parameters.

**Table 5-275** Parameter description

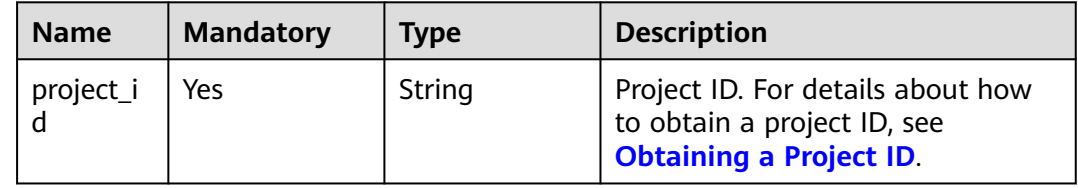

# **Request Parameters**

**Table 5-276** Request parameter

| <b>Name</b> | <b>Mandat</b><br>orv | <b>Type</b>        | <b>Description</b>                                            |
|-------------|----------------------|--------------------|---------------------------------------------------------------|
| flow_log    | Yes                  | flow_log<br>object | <b>FlowLog</b> objects. For details, see Table<br>$5 - 277$ . |

**Table 5-277** Description of the **FlowLog** field

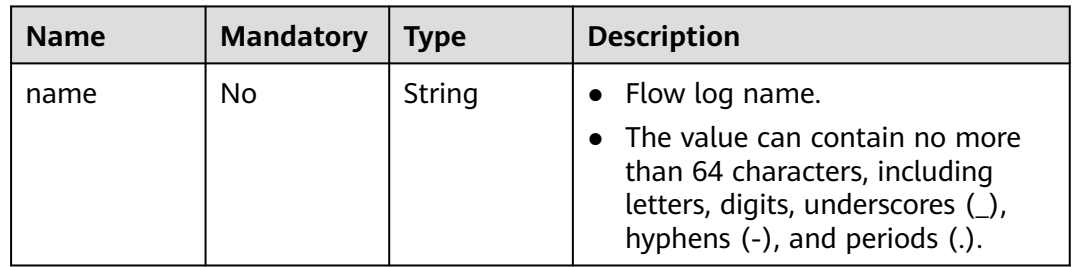

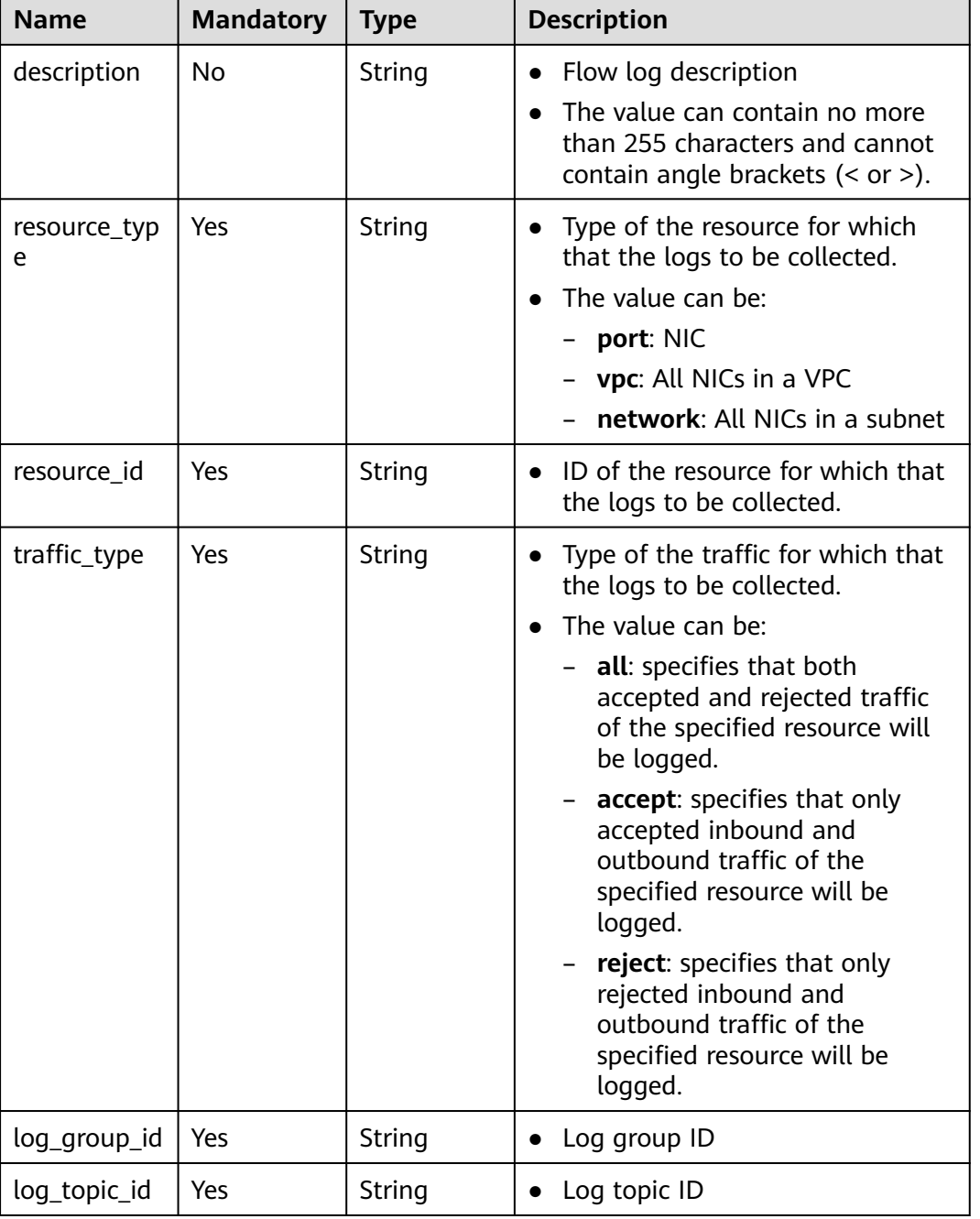

## **Example Request**

● Create a VPC flow log. Set the resource type to port, resource ID to 05c4052d-8d14-488f-aa00-19fea5a25fde, traffic type to reject, log group ID to 05c4052d-8d14-488f-aa00-19fea5a25fdd, and log topic ID to a9d7dee7-37d2-4cba-a208-a016252aaa63. POST https://{Endpoint}/v1/b2782e6708b8475c993e6064bc456bf8/fl/flow\_logs

 "flow\_log": { "name": "flowlog", "description": "just a test", "resource\_type": "port",

{

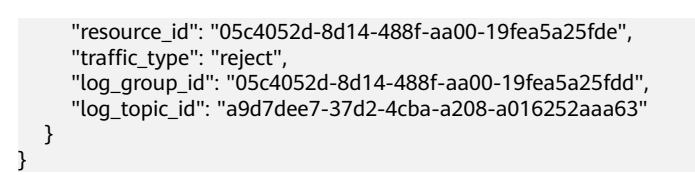

# **Response Parameters**

**Table 5-278** Response parameter

| <b>Name</b> | <b>Type</b>     | <b>Description</b>                                    |
|-------------|-----------------|-------------------------------------------------------|
| flow_log    | flow_log object | FlowLog objects. For details, see Table<br>$5 - 279.$ |

**Table 5-279** Description of the **FlowLog** field

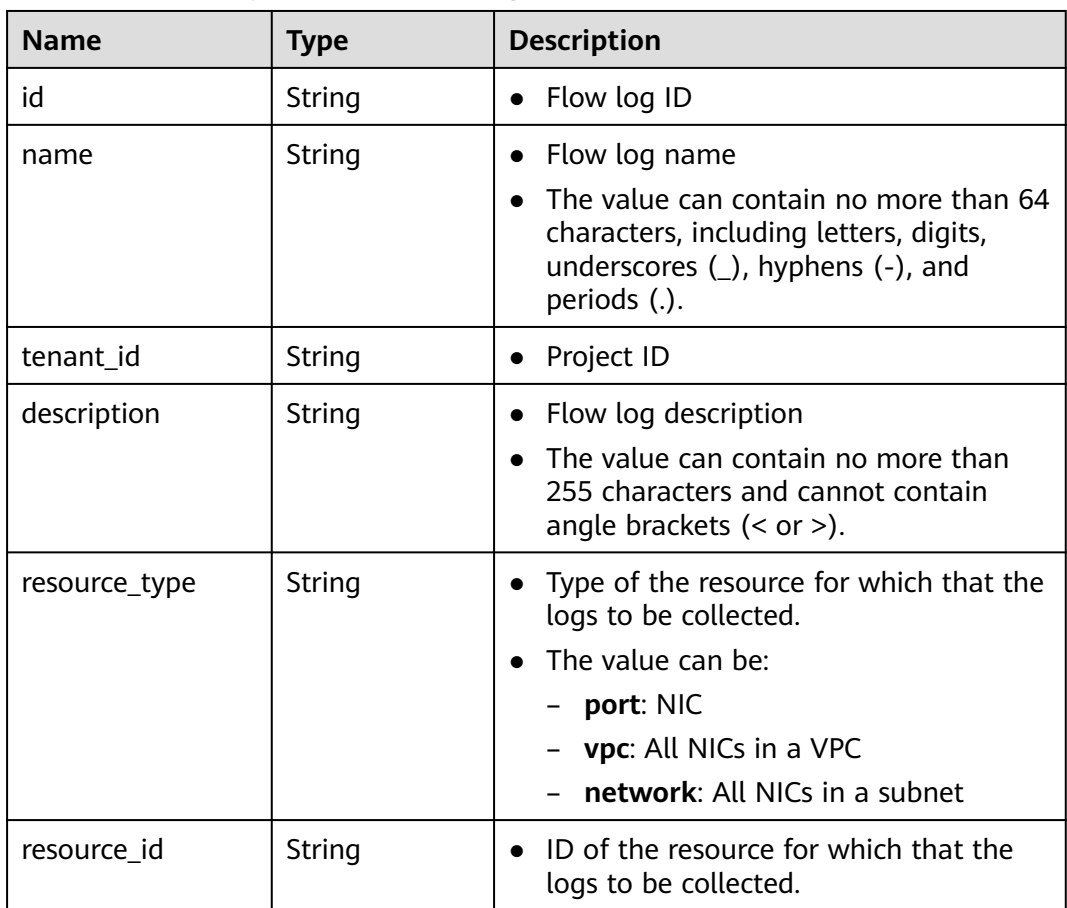

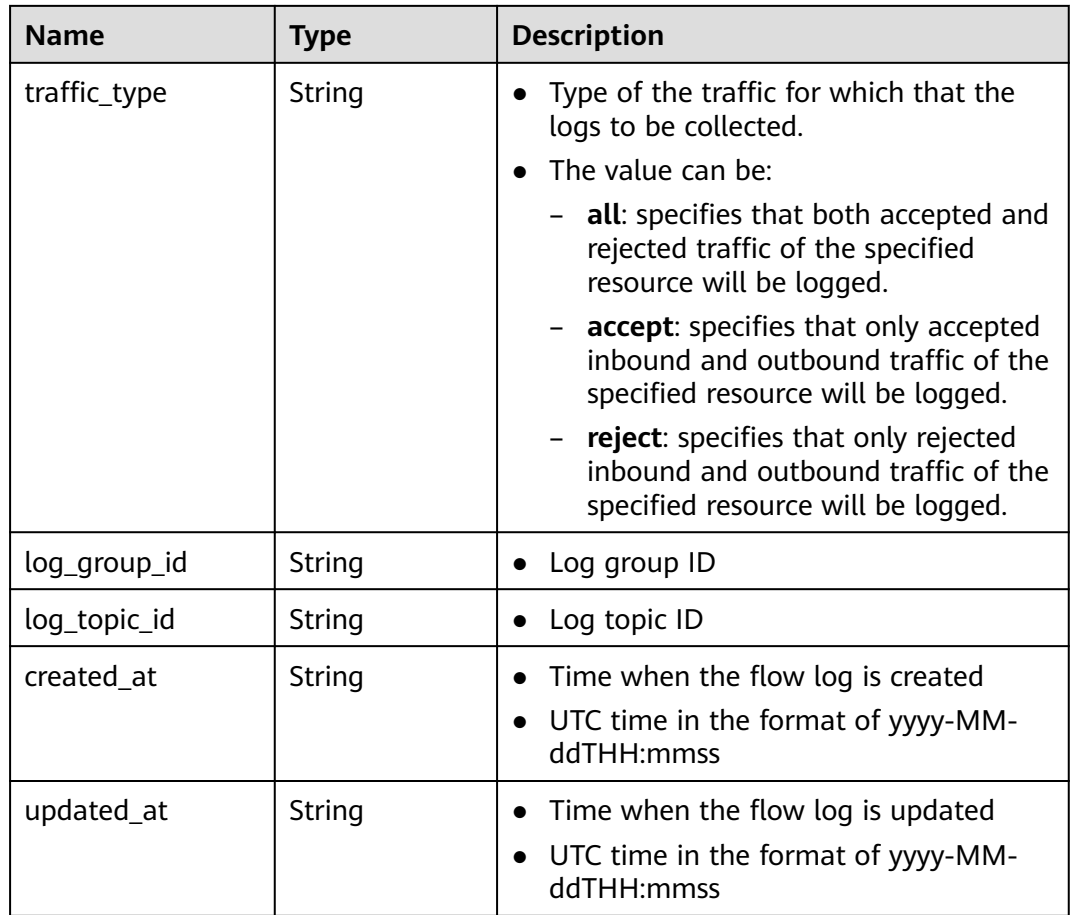

# **Example Response**

{

```
 "flow_log": {
      "id": "f49f00f1-0f15-470a-a8c5-4e879e461c8d",
      "name": "flowlog",
 "description": "just a test",
 "tenant_id": "b2782e6708b8475c993e6064bc456bf8",
      "resource_type": "port",
 "resource_id": "05c4052d-8d14-488f-aa00-19fea5a25fde",
 "traffic_type": "reject",
      "log_group_id": "05c4052d-8d14-488f-aa00-19fea5a25fdd",
 "log_topic_id": "a9d7dee7-37d2-4cba-a208-a016252aaa63",
 "created_at": "2019-01-14T11:03:02",
 "updated_at": "2019-01-14T11:03:02"
   }
}
```
# **Status Code**

See **[Status Codes](#page-519-0)**.

# **Error Code**

See **[Error Codes](#page-520-0)**.

# **5.15.2 Querying VPC Flow Logs**

# **Function**

This API is used to query all VPC flow logs of the tenant submitting the request. The VPC flow logs are filtered based on the filtering condition.

## **URI**

GET /v1/{project\_id}/fl/flow\_logs

Example:

GET https://{Endpoint}/v1/b2782e6708b8475c993e6064bc456bf8/fl/flow\_logs?name=flowlog

**Table 5-280** describes the parameters.

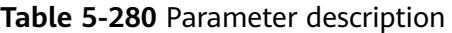

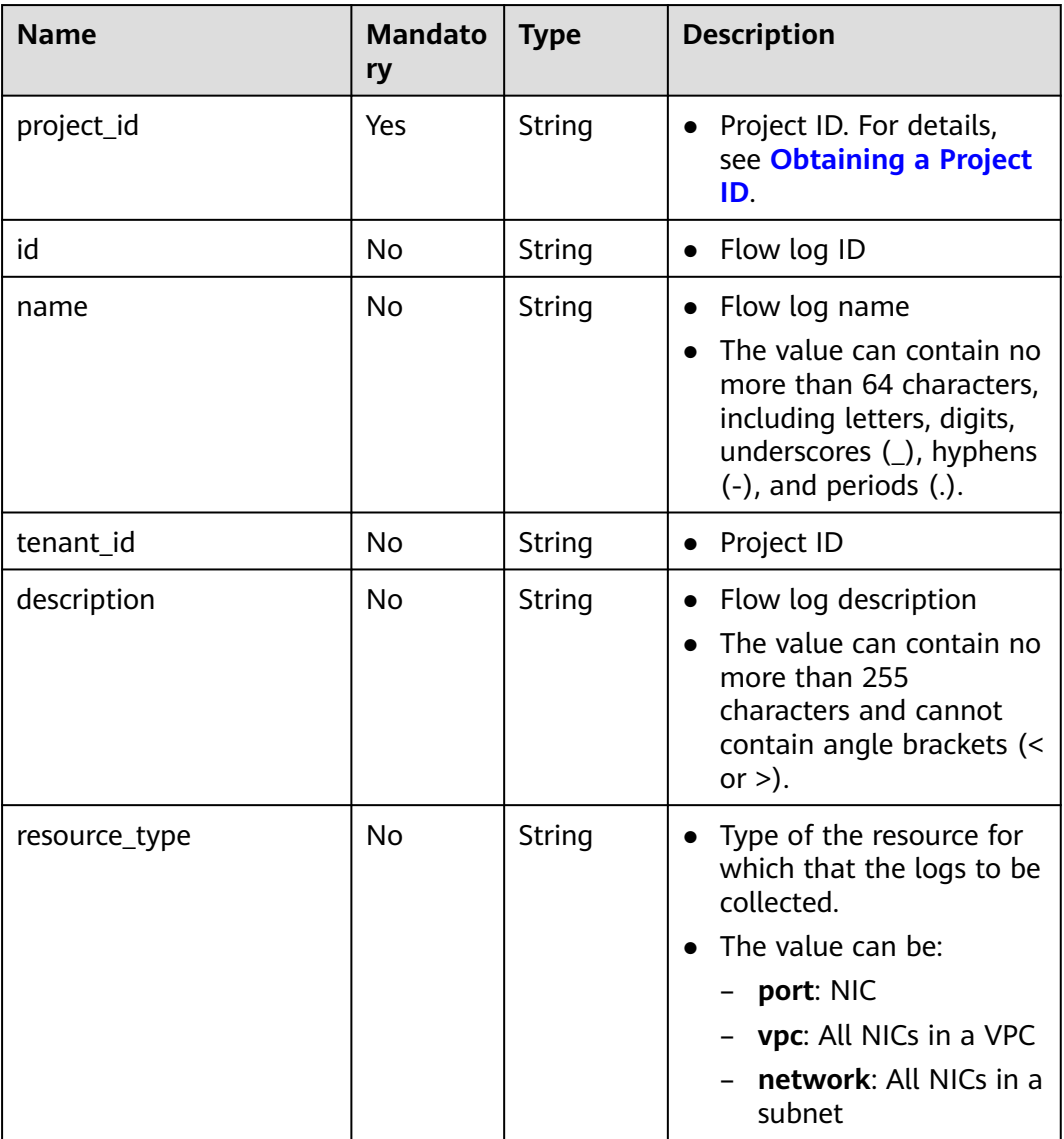

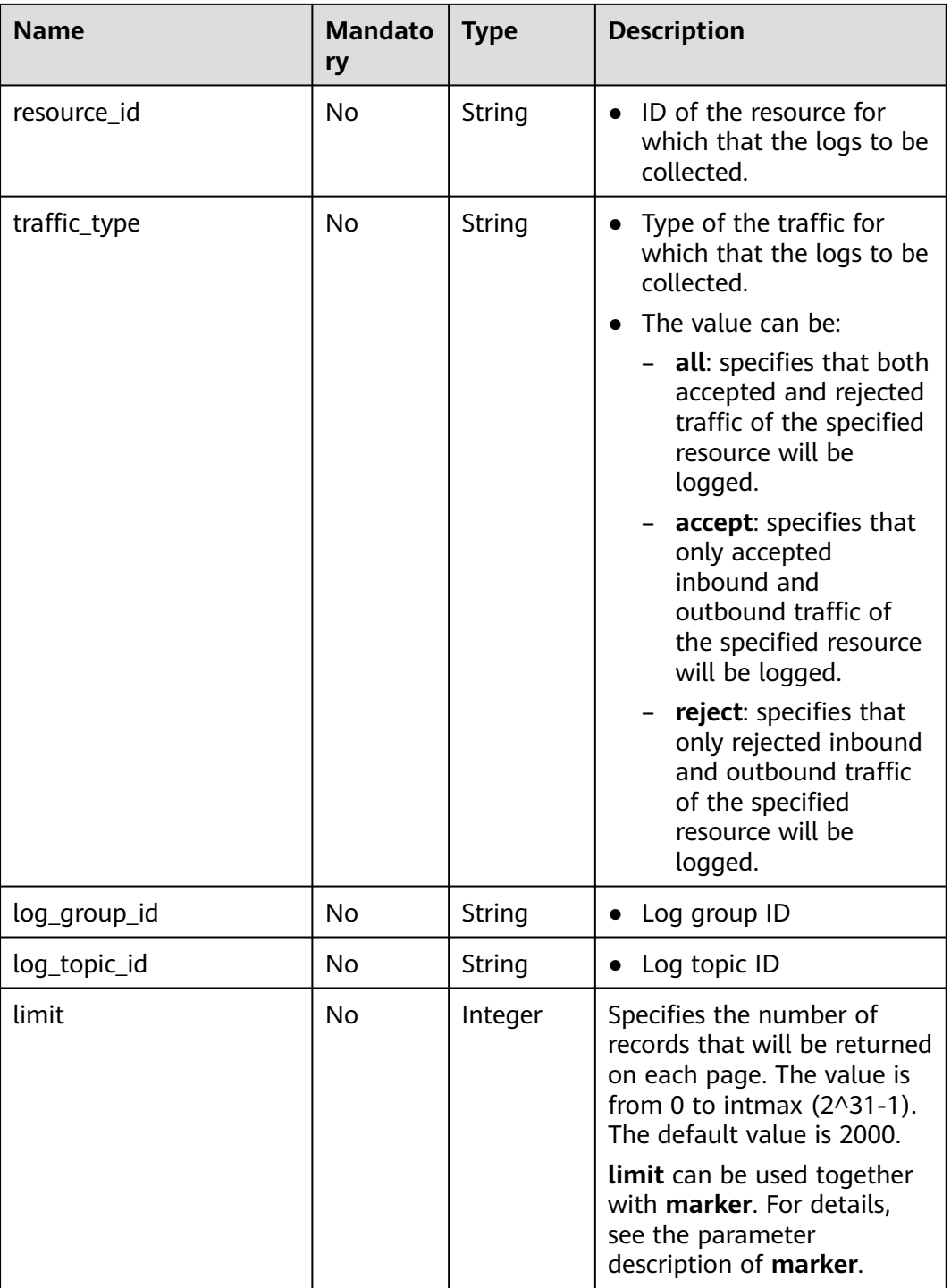

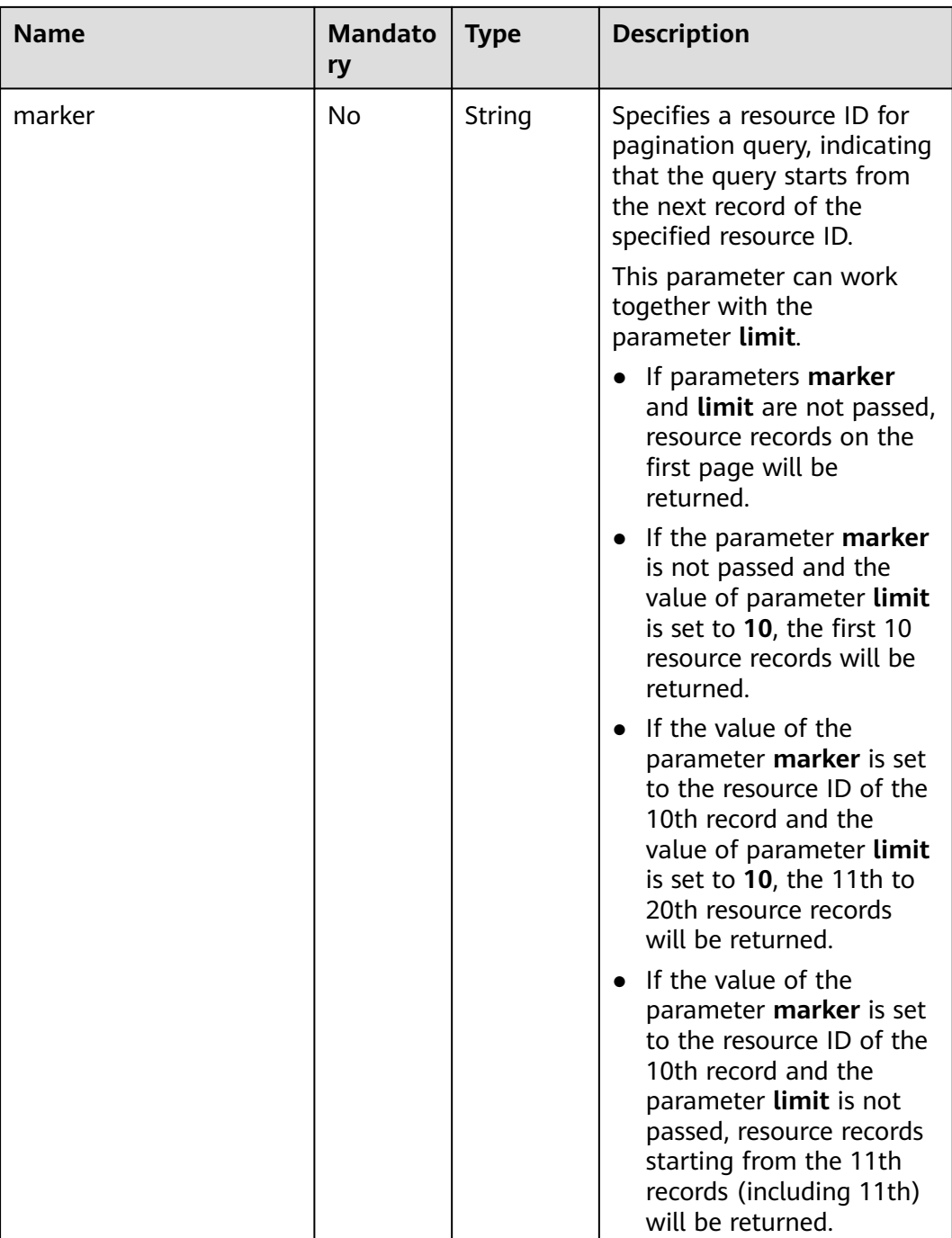

# **Request Parameters**

None

# **Example Request**

GET https://{Endpoint}/v1/b2782e6708b8475c993e6064bc456bf8/fl/flow\_logs?name=flowlog

# **Response Parameters**

**Table 5-281** Response parameter

| <b>Name</b> | <b>Type</b>                 | <b>Description</b>                                       |
|-------------|-----------------------------|----------------------------------------------------------|
| flow_logs   | Array of FlowLog<br>objects | FlowLog object list. For details, see Table<br>$5 - 282$ |

**Table 5-282** Description of the **FlowLog** field

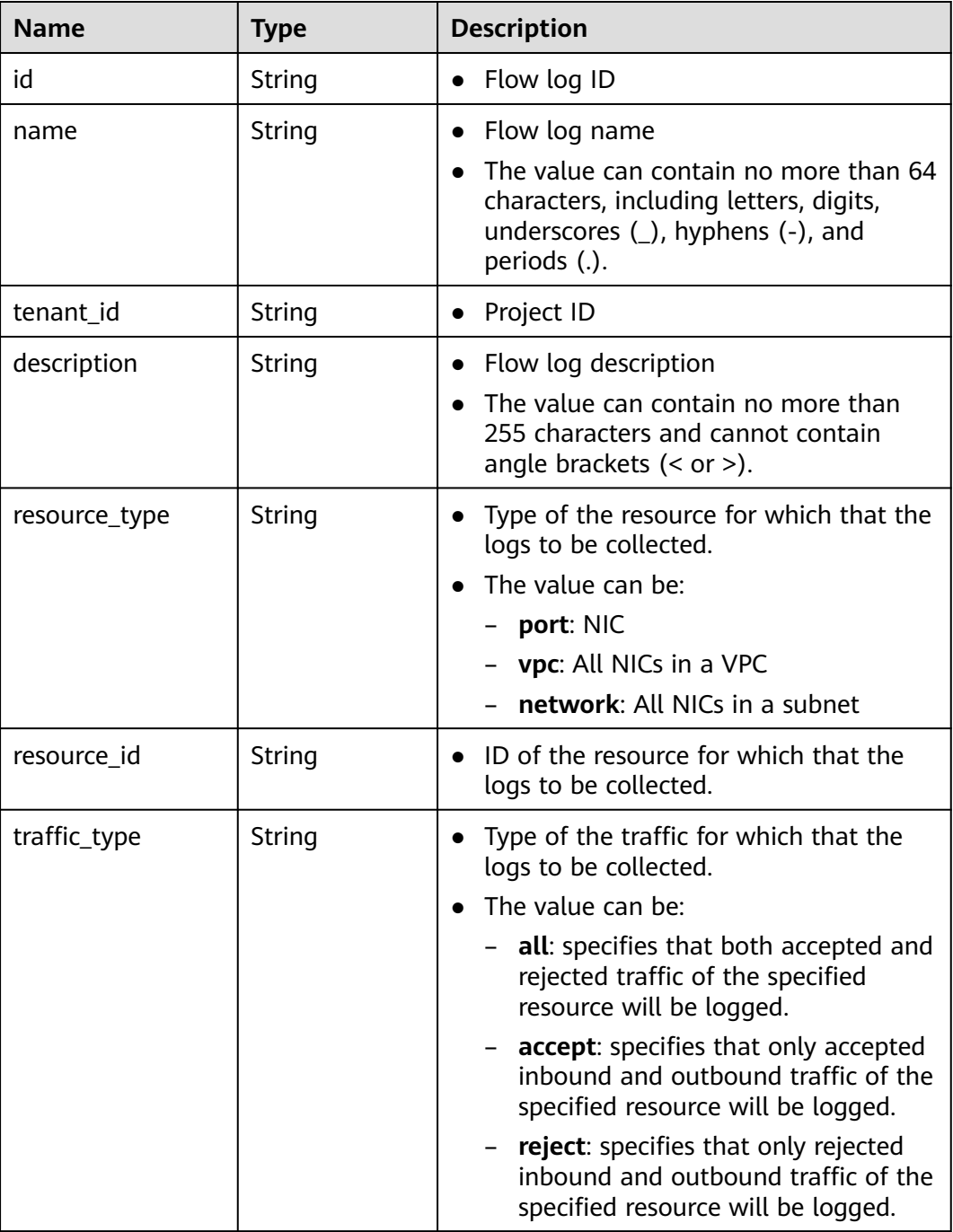

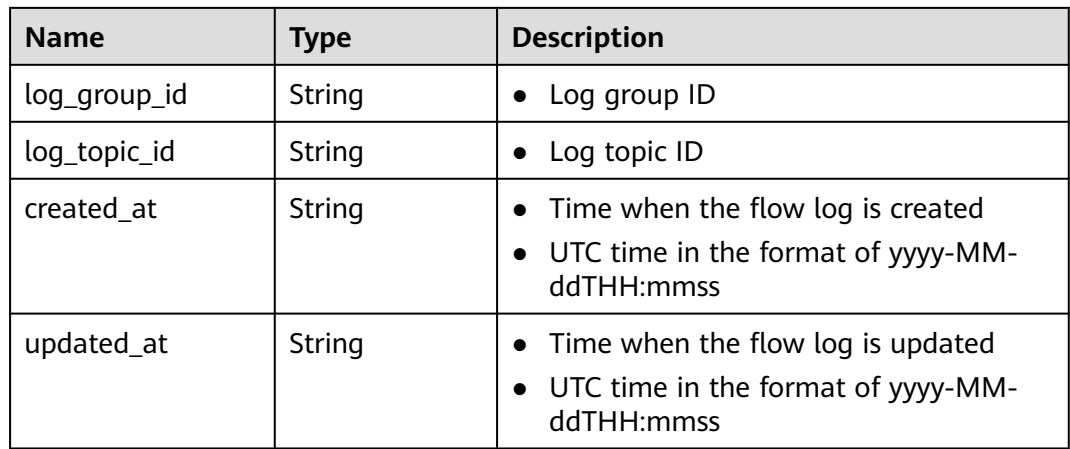

## **Example Response**

```
{
   "flow_logs": [
      {
        "id": "35868d55-443e-4d5c-90a4-ac618dc45c1a",
        "name": "flowlog",
        "description": "just a test",
        "tenant_id": "b2782e6708b8475c993e6064bc456bf8",
 "resource_type": "port",
 "resource_id": "05c4052d-8d14-488f-aa00-19fea5a25fde",
        "traffic_type": "reject",
        "log_group_id": "05c4052d-8d14-488f-aa00-19fea5a25fff",
 "log_topic_id": "a9d7dee7-37d2-4cba-a208-a016252aaa63",
 "created_at": "2019-01-14T11:03:02",
        "updated_at": "2019-01-14T11:03:02"
      }
   ]
}
```
# **Status Code**

See **[Status Codes](#page-519-0)**.

## **Error Code**

See **[Error Codes](#page-520-0)**.

# **5.15.3 Querying a VPC Flow Log**

# **Function**

This API is used to query a VPC flow log.

## **URI**

GET /v1/{project\_id}/fl/flow\_logs/{flowlog\_id}

**[Table 5-283](#page-265-0)** describes the parameters.

| <b>Name</b> | <b>Mandatory</b> | <b>Type</b> | <b>Description</b>                                                                                          |
|-------------|------------------|-------------|----------------------------------------------------------------------------------------------------|
| project_id  | Yes              | String      | Project ID. For<br>details about how<br>to obtain a<br>project ID, see<br><b>Obtaining a</b><br>Project ID. |
| flowlog_id  | Yes              | String      | Flow log ID                                                                                                 |

<span id="page-265-0"></span>**Table 5-283** Parameter description

## **Request Parameters**

None

# **Example Request**

GET https://{Endpoint}/v1/b2782e6708b8475c993e6064bc456bf8/fl/flow\_logs/1e10cd9d-742a-4d36-a9fdaee9784336ff

# **Response Parameters**

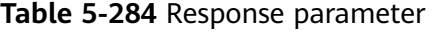

| <b>Name</b> | Tvpe            | <b>Description</b>                                   |
|-------------|-----------------|------------------------------------------------------|
| flow_log    | flow_log object | FlowLog objects. For details, see Table<br>$5 - 285$ |

**Table 5-285** Description of the **FlowLog** field

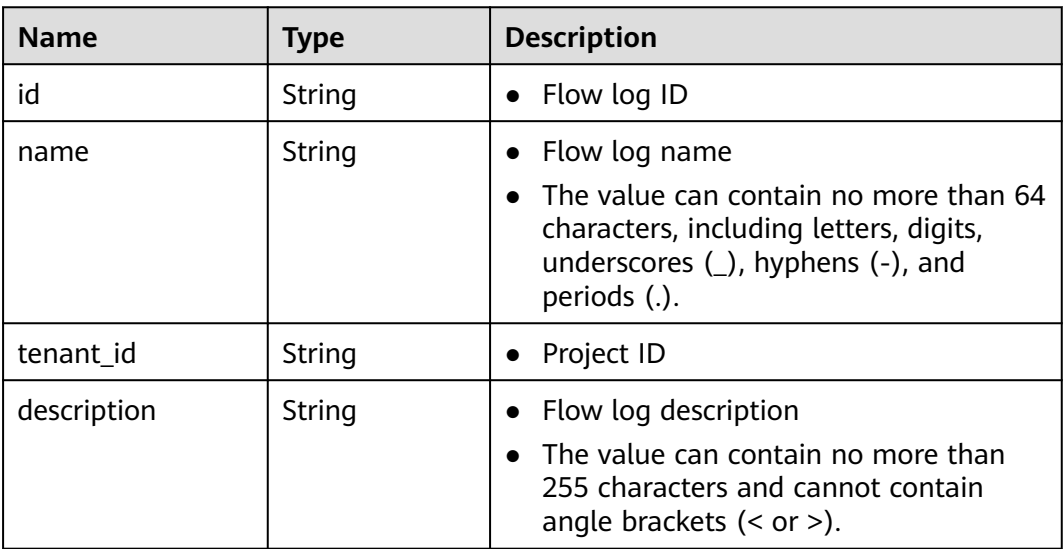

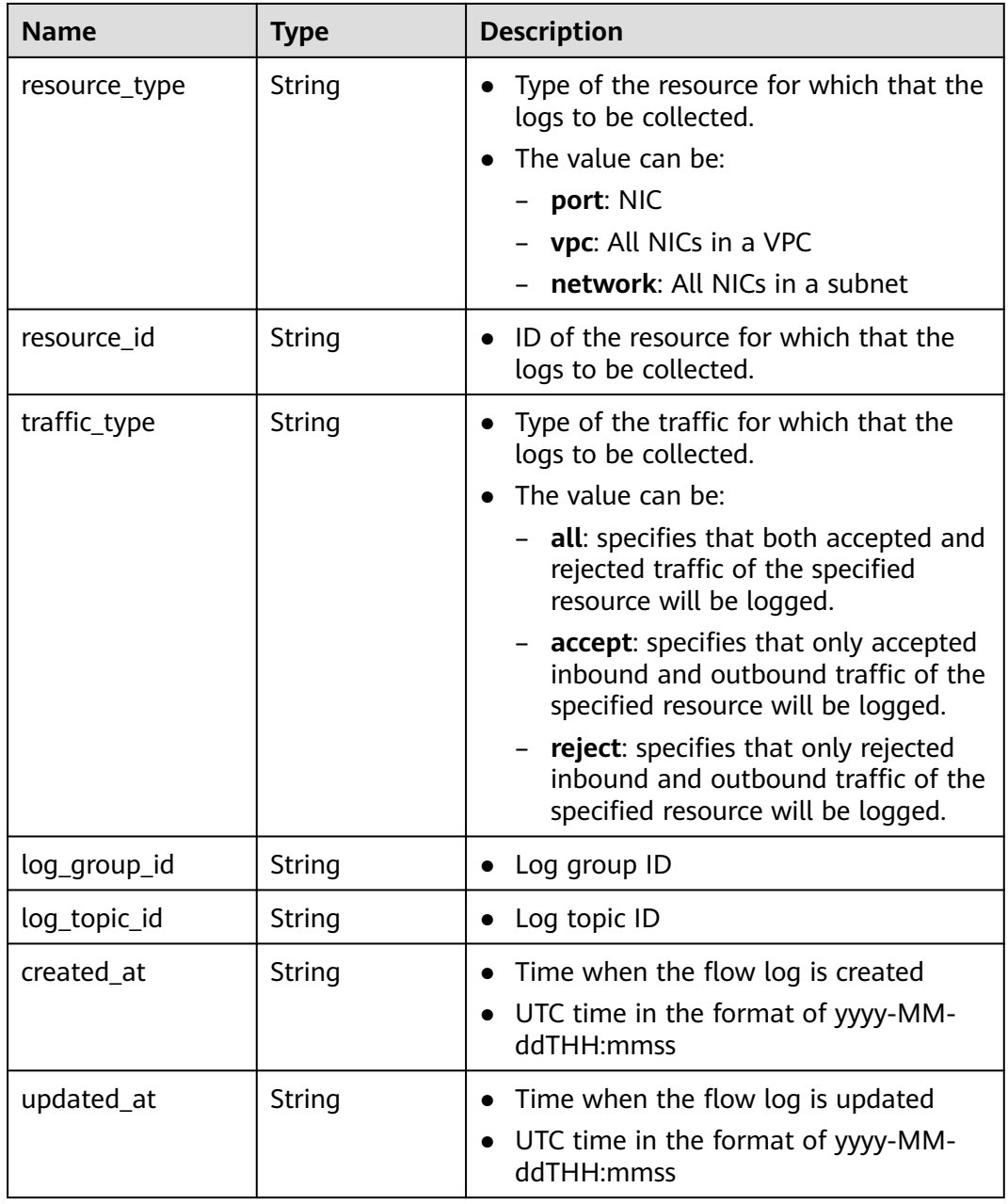

# **Example Response**

{

```
 "flow_log": {
      "id": "35868d55-443e-4d5c-90a4-ac618dc45c1a",
 "name": "flow",
 "description": "just a test",
 "tenant_id": "b2782e6708b8475c993e6064bc456bf8",
      "resource_type": "port",
 "resource_id": "05c4052d-8d14-488f-aa00-19fea5a25fde",
 "traffic_type": "reject",
 "log_group_id": "05c4052d-8d14-488f-aa00-19fea5a25fff",
 "log_topic_id": "a9d7dee7-37d2-4cba-a208-a016252aaa63",
 "created_at": "2019-01-14T11:03:02",
 "updated_at": "2019-01-14T11:03:02"
   }
}
```
# **Status Code**

See **[Status Codes](#page-519-0)**.

# **Error Code**

See **[Error Codes](#page-520-0)**.

# **5.15.4 Updating a VPC Flow Log**

# **Function**

This API is used to update a VPC flow log.

# **URI**

PUT /v1/{project\_id}/fl/flow\_logs/{flowlog\_id}

**Table 5-286** describes the parameters.

**Table 5-286** Parameter description

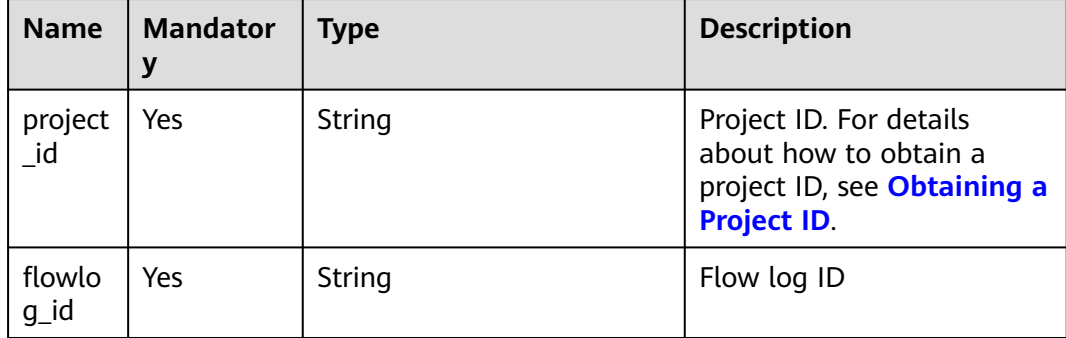

# **Request Parameters**

**Table 5-287** Request parameter

| <b>Name</b>  | $\vert$ Mandat<br>orv | $\blacksquare$ Type | <b>Description</b>                                    |
|--------------|-----------------------|---------------------|-------------------------------------------------------|
| flow_l<br>og | Yes                   | flow_log object     | FlowLog objects. For details, see Table<br>$5 - 288.$ |

| <b>Name</b> | <b>Mandatory</b> | Type   | <b>Description</b>                                                                                                    |
|-------------|------------------|--------|----------------------------------------------------------------------------------------------------|
| name        | No.              | String | $\bullet$ Flow log name<br>The value can contain no more<br>than 64 characters, including<br>letters, digits, underscores (_),<br>hyphens (-), and periods (.). |
| description | No.              | String | • Flow log description<br>• The value can contain no more<br>than 255 characters and cannot<br>contain angle brackets $(<$ or $>$ ).                            |

<span id="page-268-0"></span>**Table 5-288** Description of the **FlowLog** field

# **Example Request**

Change the name of the VPC flow log whose ID is f49f00f1-0f15-470aa8c5-4e879e461c8d to **flow-log-update**. PUT https://{Endpoint}/v1/b2782e6708b8475c993e6064bc456bf8/fl/flow\_logs/f49f00f1-0f15-470aa8c5-4e879e461c8d

```
{
 "flow_log": {
 "name": "flow-log-update",
 "description": "update"
   }
}
```
# **Response Parameters**

**Table 5-289** Response parameter

| <b>Name</b> | <b>Type</b>     | <b>Description</b>                                                   |
|-------------|-----------------|----------------------------------------------------------------------|
| flow_log    | flow_log object | <b>FlowLog</b> objects. For details, see <b>Table</b><br>$5 - 290$ . |

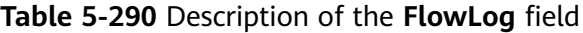

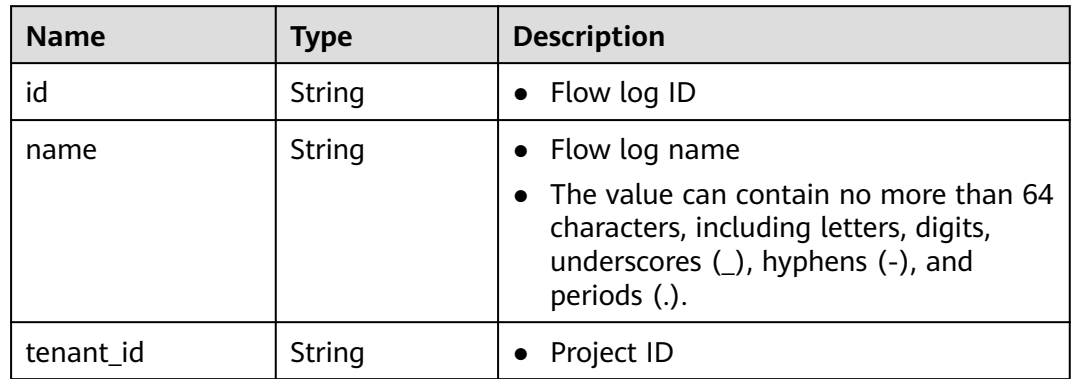

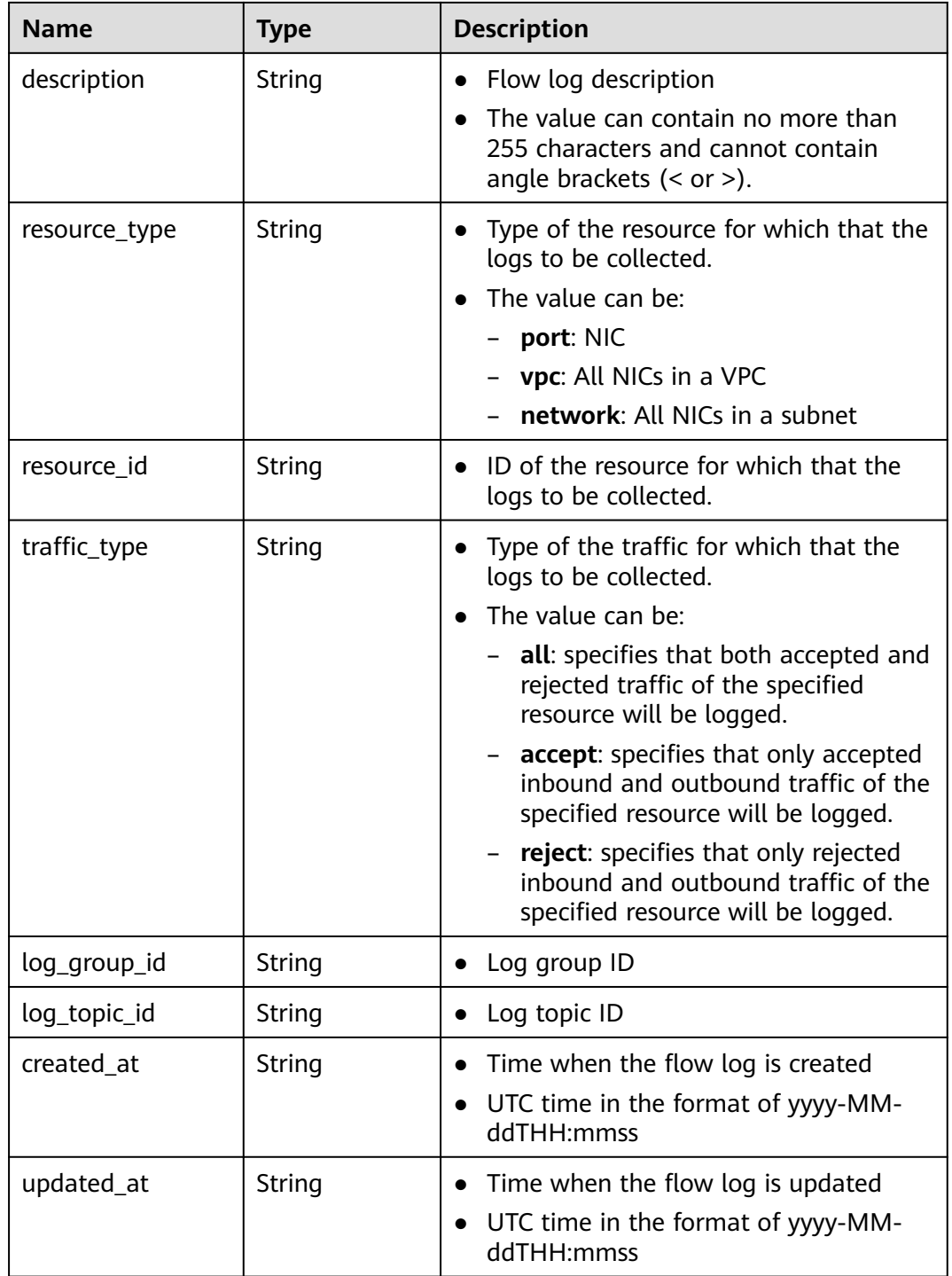

# **Example Response**

{

- "flow\_log": {
- "id": "f49f00f1-0f15-470a-a8c5-4e879e461c8d",
- "name": " flow-log-update", "description": "update",
- "tenant\_id": "b2782e6708b8475c993e6064bc456bf8",
- "resource\_type": "port",
- "resource\_id": "05c4052d-8d14-488f-aa00-19fea5a25fde",

}

```
 "traffic_type": "reject",
     "log_group_id": "05c4052d-8d14-488f-aa00-19fea5a25fdd",
     "log_topic_id": "a9d7dee7-37d2-4cba-a208-a016252aaa63",
 "created_at": "2019-01-14T11:03:02",
 "updated_at": "2019-01-14T12:03:02"
  }
```
# **Status Code**

See **[Status Codes](#page-519-0)**.

## **Error Code**

See **[Error Codes](#page-520-0)**.

# **5.15.5 Deleting a VPC Flow Log**

#### **Function**

This API is used to delete a flow log.

## **URI**

DELETE /v1/{project\_id}/fl/flow\_logs/{flowlog\_id}

**Table 5-291** describes the parameters.

#### **Table 5-291** Parameter description

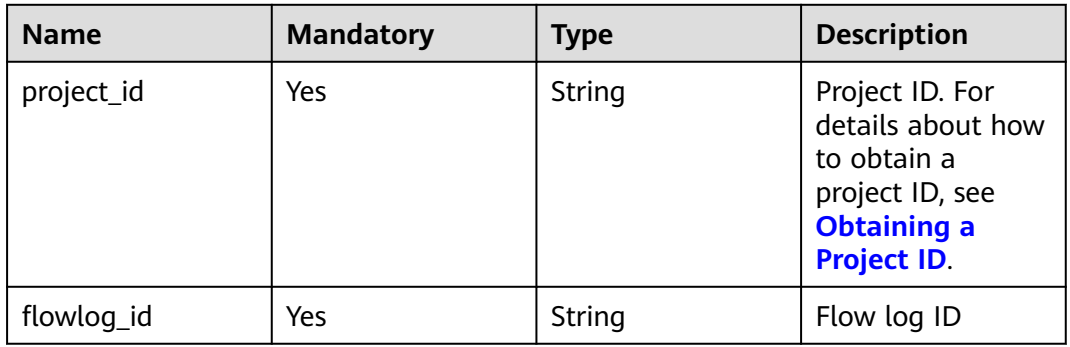

## **Request Parameters**

None

#### **Example Request**

DELETE https://{Endpoint}/v1/b2782e6708b8475c993e6064bc456bf8/fl/flow\_logs/60c809cb-6731-45d0 ace8-3bf5626421a9

## **Response Parameters**

None

## <span id="page-271-0"></span>**Example Response**

None

## **Status Code**

See **[Status Codes](#page-519-0)**.

## **Error Code**

See **[Error Codes](#page-520-0)**.

# **5.16 Virtual IP Address**

# **5.16.1 Virtual IP Address Overview**

## **What Is a Virtual IP Address?**

A virtual IP address can be shared among multiple ECSs. An ECS can have both private and virtual IP addresses, and you can access the ECS through either IP address. A virtual IP address has the same network access capabilities as a private IP address, including layer 2 and layer 3 communication in VPCs, access between VPCs using VPC peering connections, as well as access through EIPs, VPN connections, and Direct Connect connections.

You can bind ECSs deployed in active/standby mode with the same virtual IP address, and then bind an EIP to the virtual IP address. Virtual IP addresses can work together with Keepalived to ensure high availability and disaster recovery. If the active ECS is faulty, the standby ECS automatically takes over services from the active one.

## **Networking**

Virtual IP addresses are used for high availability and can work together with Keepalived to make active/standby ECS switchover possible. This way if one ECS goes down for some reason, the other one can take over and services continue uninterrupted. ECSs can be configured for HA or as load balancing clusters.

#### ● **Networking mode 1**: HA

If you want to improve service availability and avoid single points of failure, you can deploy ECSs in the active/standby mode or deploy one active ECS and multiple standby ECSs. In this arrangement, the ECSs all use the same virtual IP address. If the active ECS becomes faulty, a standby ECS takes over services from the active ECS and services continue uninterrupted.

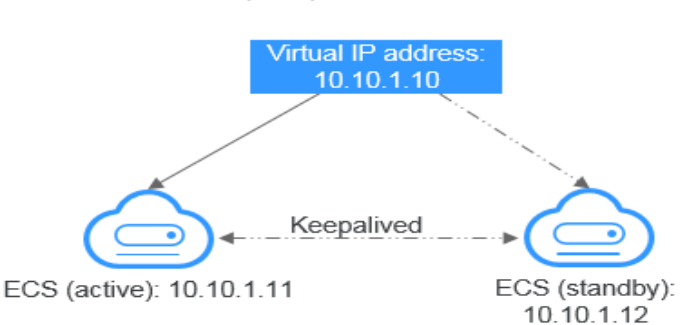

#### **Figure 5-1** Networking diagram of the HA mode

- In this configuration, a single virtual IP address is bound to two ECSs in the same subnet.
- Keepalived is then used to configure the two ECSs to work in the active/ standby mode. Follow industry standards for configuring Keepalived. The details are not included here.
- **Networking mode 2: HA load balancing cluster**

If you want to build a high-availability load balancing cluster, use Keepalived and configure LVS nodes as direct routers.

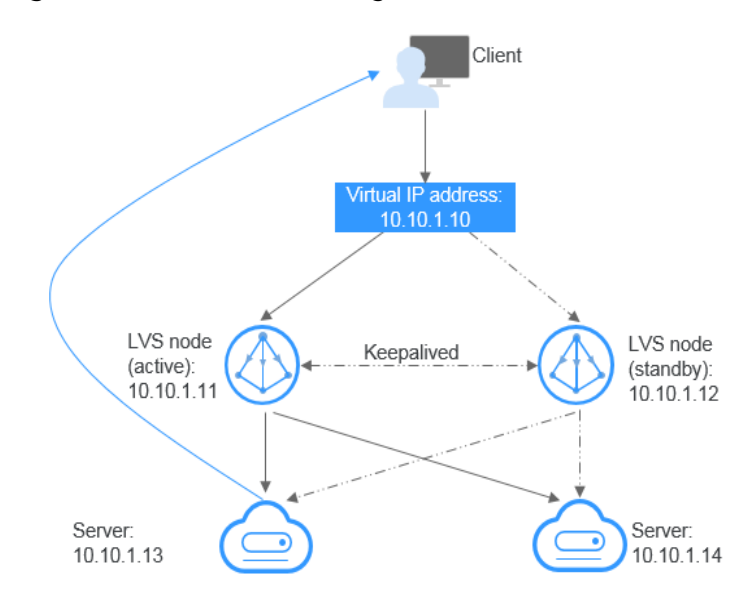

#### **Figure 5-2** HA load balancing cluster

- Bind a single virtual IP address to two ECSs.
- Configure the two ECSs as LVS nodes working as direct routers and use Keepalived to configure the nodes in the active/standby mode. The two ECSs will evenly forward requests to different backend servers.
- Configure two more ECSs as backend servers.
- Disable the source/destination check for the two backend servers.

Follow industry standards for configuring Keepalived. The details are not included here.

# **Application Scenarios**

Accessing the virtual IP address through an EIP

If your application has high availability requirements and needs to provide services through the Internet, it is recommended that you bind an EIP to a virtual IP address.

Using a VPN, Direct Connect, or VPC peering connection to access a virtual IP address

To ensure high availability and access to the Internet, use a VPN for security and Direct Connect for a stable connection. The VPC peering connection is needed so that the VPCs in the same region can communicate with each other.

# **Precautions**

- Virtual IP addresses are not recommended when multiple NICs in the same subnet are configured on an ECS. It is too easy for there to be route conflicts on the ECS, which would cause communication failure using the virtual IP address.
- IP forwarding must be disabled on the standby ECS. Perform the following operations to confirm whether the IP forwarding is disabled on the standby ECS:
	- a. Log in to the ECS.
	- b. Run the following command to switch to user **root**:

**su root**

c. Check whether IP forwarding is enabled:

#### **cat /proc/sys/net/ipv4/ip\_forward**

In the command output, **1** indicates it is enabled, and **0** indicates it is disabled. The default value is **0**.

- If **1** is displayed, go to **d**.
- If **0** is displayed, no further action is required.
- d. Use either of the following methods to modify the configuration file:
	- Method 1: Use the vi editor to open the /etc/sysctl.conf file, change the value of **net.ipv4.ip\_forward** to **0**, and enter **:wq** to save the change and exit.
	- Method 2: Use the **sed** command. An example command is as follows:

#### **sed -i '/net.ipv4.ip\_forward/s/1/0/g' /etc/sysctl.conf**

e. Make the modification take effect:

#### **sysctl -p /etc/sysctl.conf**

- Do not bind more than eight virtual IP addresses to an ECS.
- A virtual IP address can be bound to a maximum of 10 ECSs.

## $\Box$  Note

If a virtual IP address is bound to an ECS, the virtual IP address is also associated with the security group of the ECS. A virtual IP address can be associated with up to 10 security groups.

# **5.16.2 Binding an ECS to a Virtual IP Address**

# **Required Tools**

Postman or JMeter

## **Involved APIs**

The following APIs will be called:

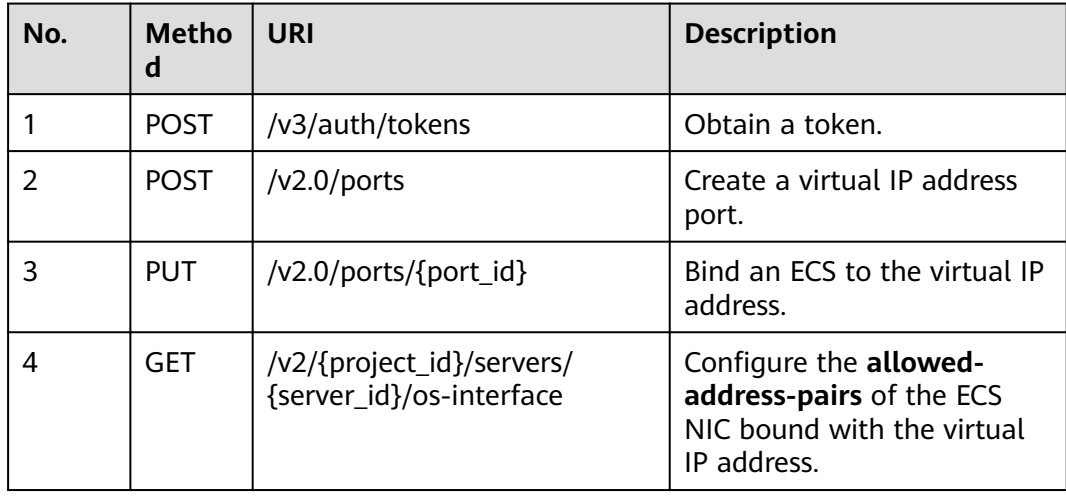

# **Procedure**

1. Obtain a token.

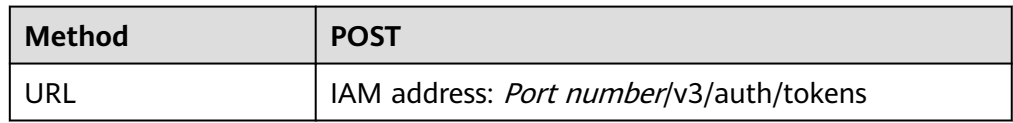

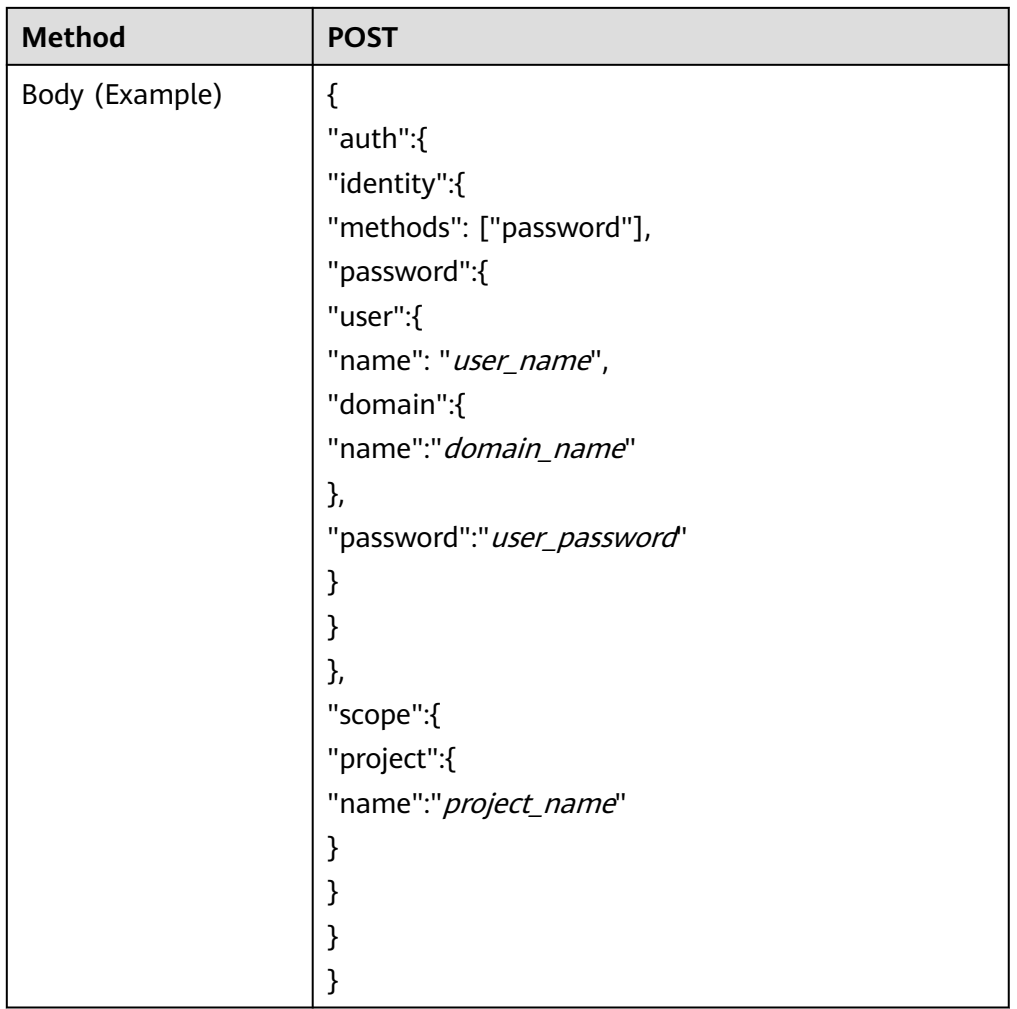

2. Create a virtual IP address port in the VPC subnet where the ECS resides. The virtual IP address port must be in the same subnet as the ECS, and the **device\_owner** parameter must be set to **neutron:VIP\_PORT**.

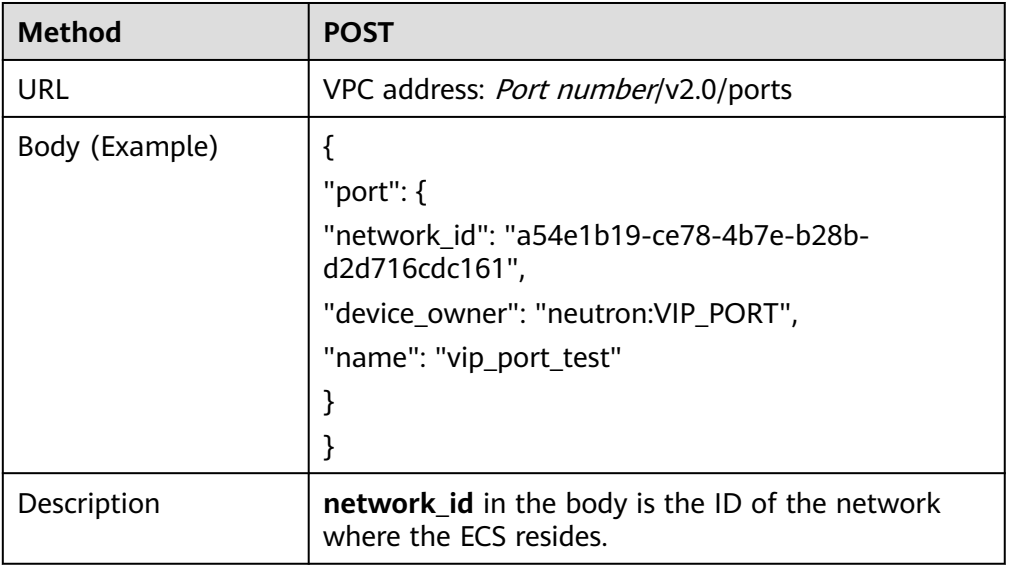

3. Bind an ECS to the virtual IP address.

Update **allowed-address-pairs** of the virtual IP address port and specify **ip\_address** to the IP address to be bound to the ECS NIC.

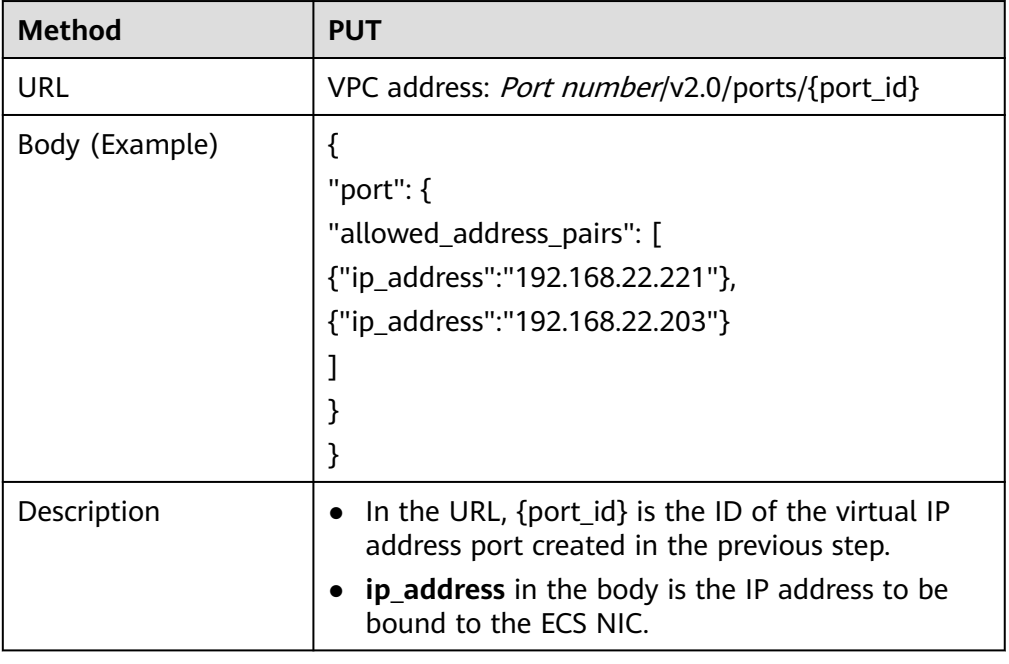

- 4. Configure the **allowed-address-pairs** of the ECS NIC bound with the virtual IP address.
	- a. Obtain information about the ECS NIC bound with the virtual IP address.

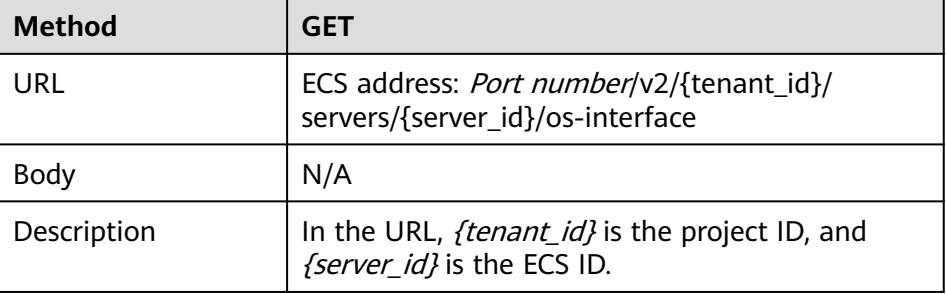

b. Change the **allowed-address-pairs** of the ECS NIC to **1.1.1.1/0** to disable the source/destination check.

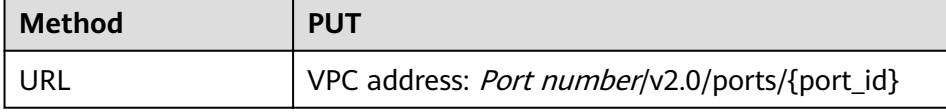

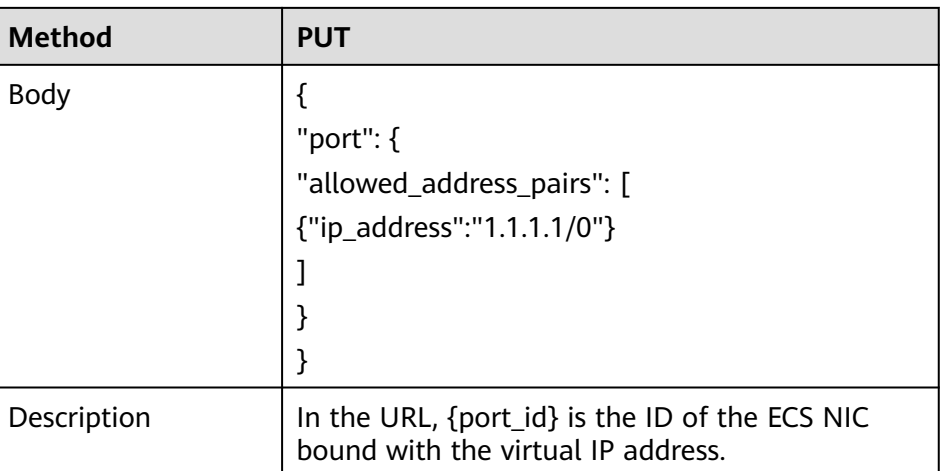

# **5.16.3 Accessing a Virtual IP Address Using an EIP**

# **Required Tools**

Postman or JMeter

# **Prerequisites**

You have configured the ECS networking based on **[Networking](#page-271-0)** and ensure that the ECS has been bound with a virtual IP address.

## **Involved APIs**

The following APIs are invoked:

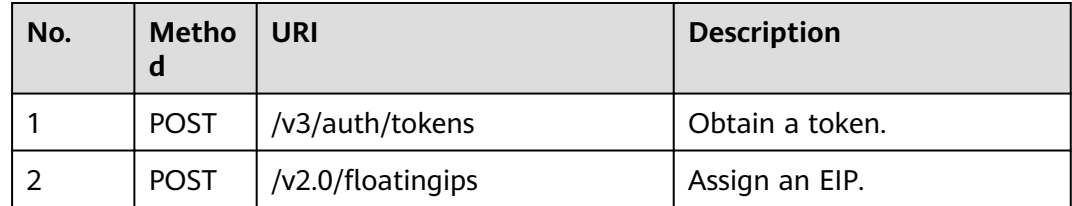

# **Procedure**

1. Obtain a token.

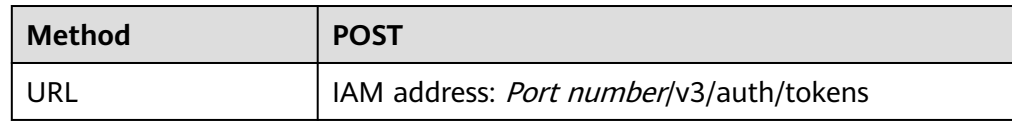

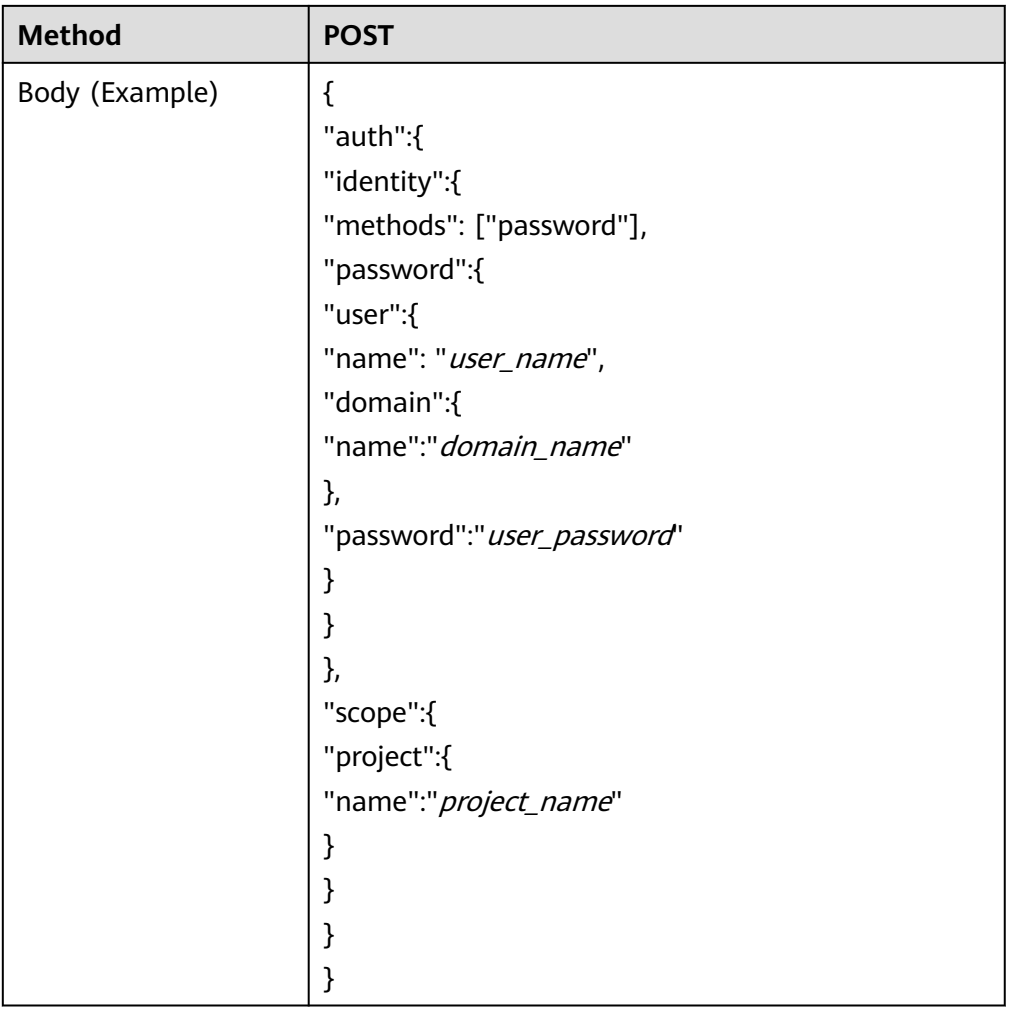

2. Assigns an EIP and binds it to a virtual IP address.

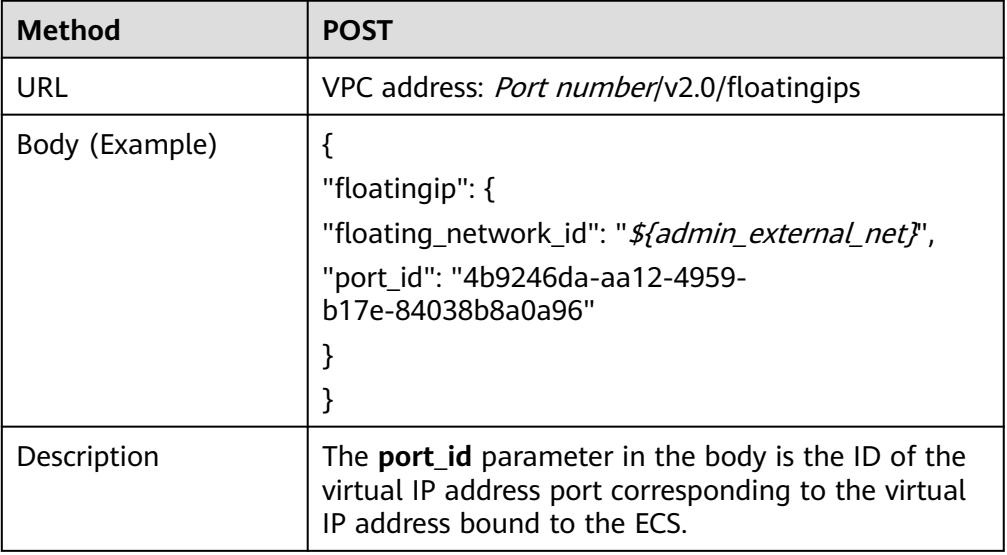

# **Required Tools**

Postman or JMeter

# **Procedure**

- 1. Configure the ECS networking based on **[Networking](#page-271-0)**.
- 2. Create a VPN.

# **5.16.5 Using a Direct Connect Connection to Access the Virtual IP Address**

# **Required Tools**

Postman or JMeter

# **Procedure**

- 1. Configure the ECS networking based on **[Networking](#page-271-0)**.
- 2. Create a Direct Connect connection.

# **5.16.6 Using a VPC Peering Connection to Access the Virtual IP Address**

# **Required Tools**

Postman or JMeter

# **Procedure**

- 1. Configure the ECS networking based on **[Networking](#page-271-0)**.
- 2. Create a VPC peering connection.

# **5.16.7 Disabling Source and Destination Check (HA Load Balancing Cluster Scenario)**

# **Required Tools**

Postman or JMeter

# **Involved APIs**

The following APIs are invoked:

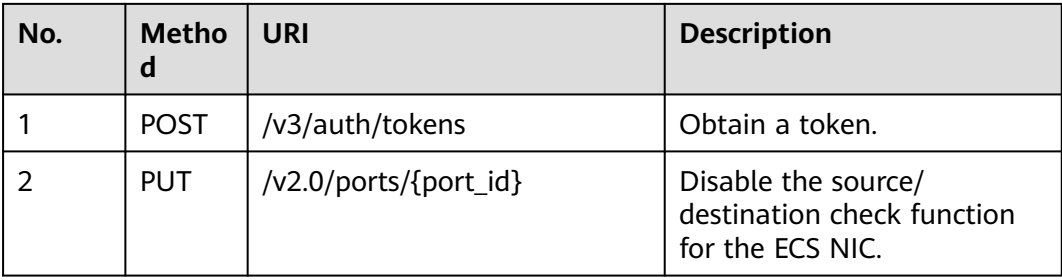

# **Procedure**

1. Obtain a token.

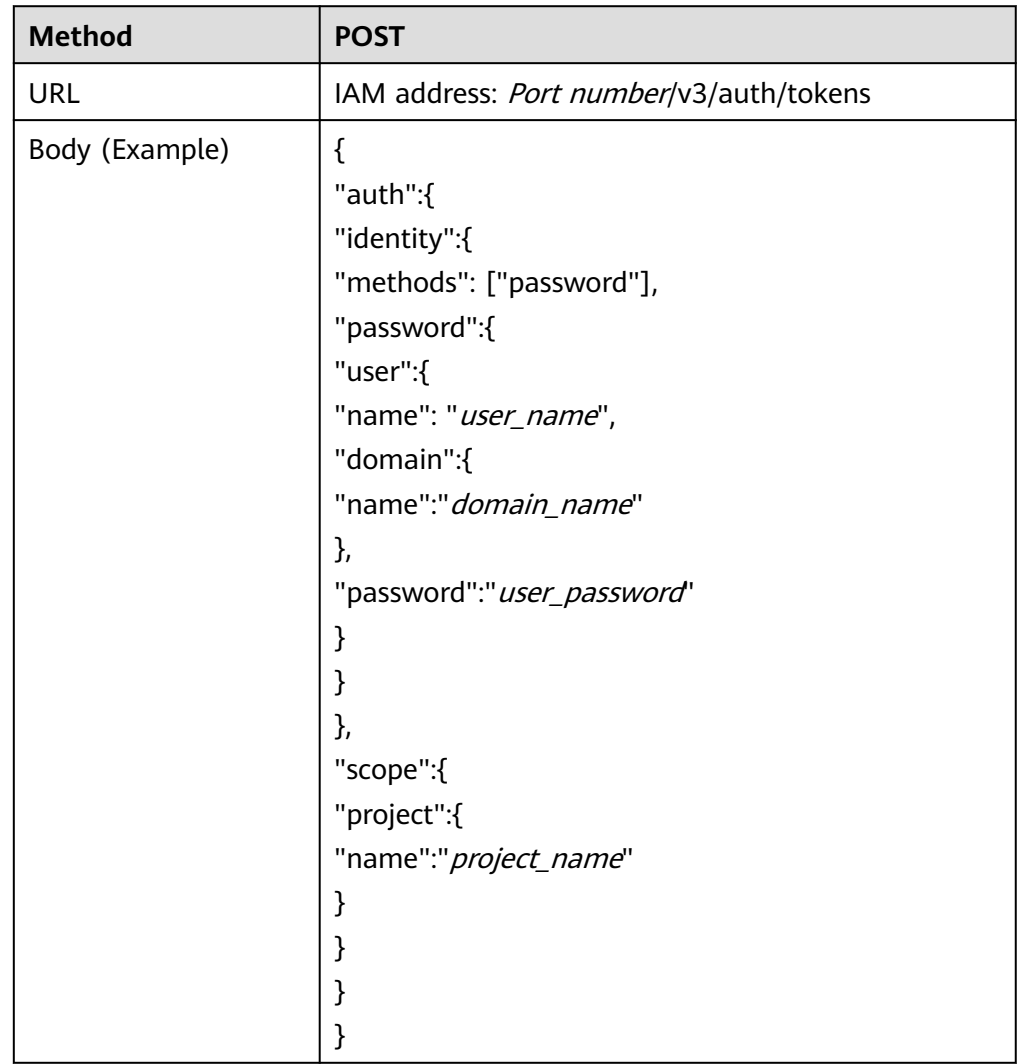

2. Change the **allowed-address-pairs** of the ECS NIC to **1.1.1.1/0** to disable the source/destination check.

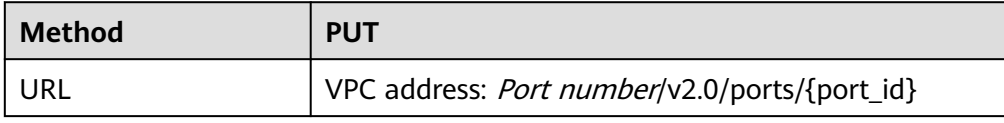

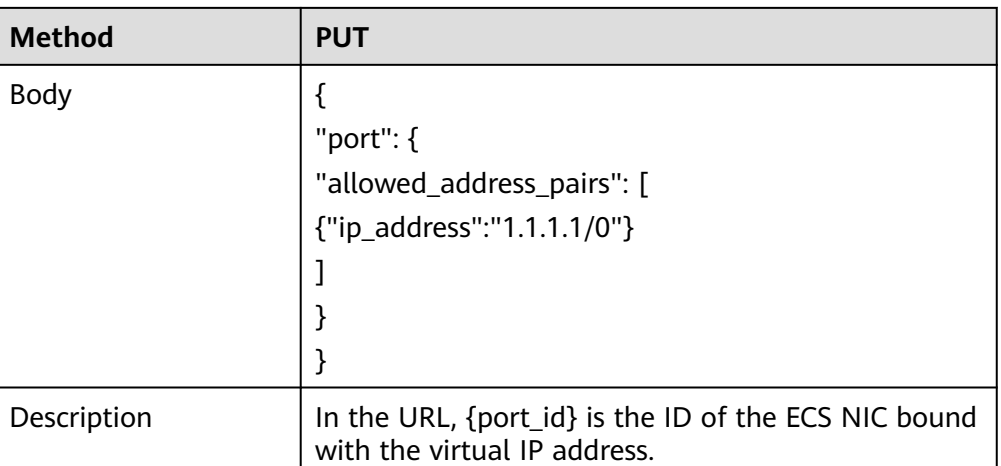

# **6 API V3**

# **6.1 VPC**

# **6.1.1 Querying VPCs**

# **Function**

This API is used to query VPCs.

# **Constraints**

This API is used to query all VPCs accessible to the tenant submitting the request. A maximum of 2000 records can be returned for each query. If the number of records exceeds 2000, the pagination marker will be returned.

# **URI**

GET /v3/{project\_id}/vpc/vpcs

**Table 6-1** Parameter description

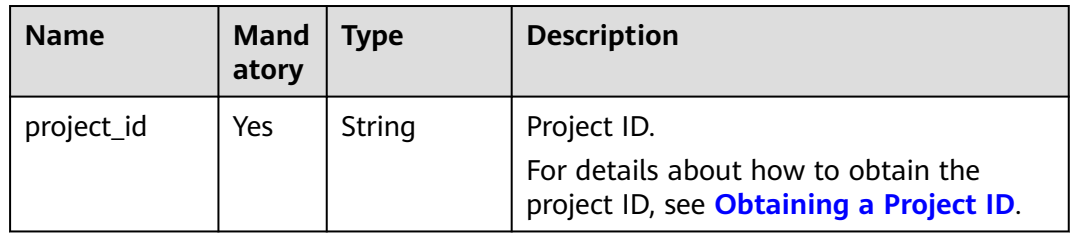

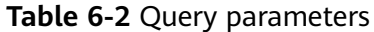

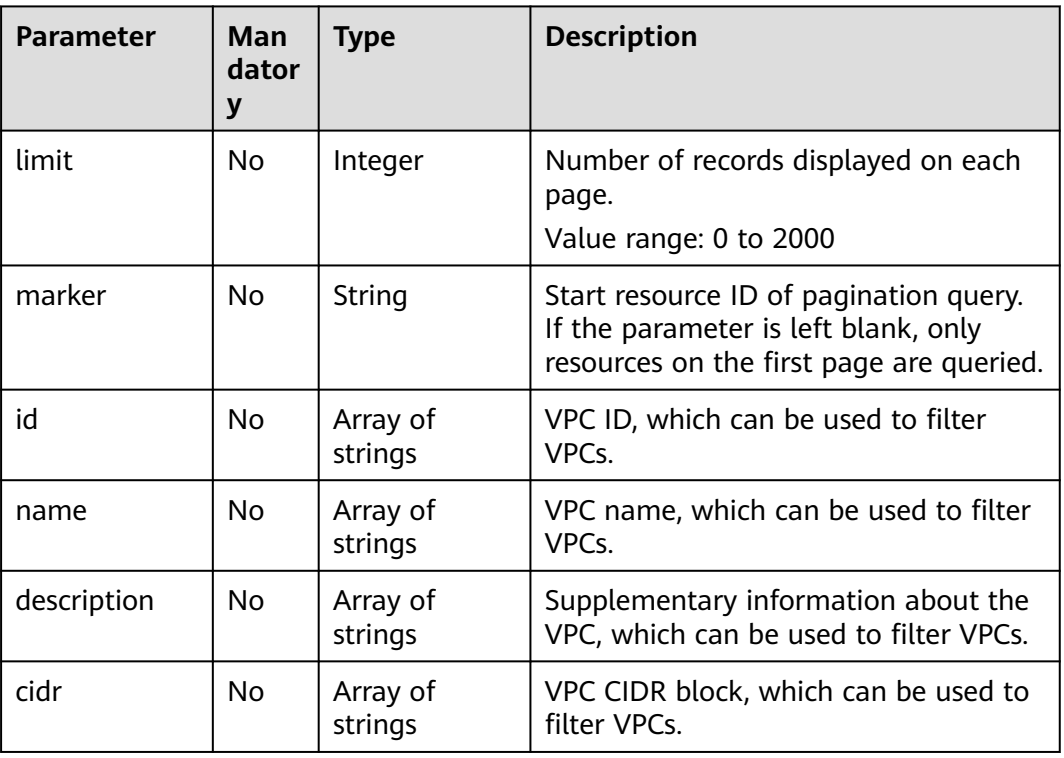

## **Request Parameter**

None

## **Example Request**

- Querying VPCs "GET https://{Endpoint}/v3/{project\_id}/vpc/vpcs"
- Querying VPCs by VPC ID "GET https://{Endpoint}/v3/{project\_id}/vpc/vpcs? id=01ab4be1-4447-45fb-94be-3ee787ed4ebe&id=02cd5ef2-4447-36fb-75be-3ee787ed6adf"
- Querying VPCs by VPC name "GET https://{Endpoint}/v3/{project\_id}/vpc/vpcs?name=vpc-test"
- Querying VPCs by page "GET https://{Endpoint}/v3/{project\_id}/vpc/vpcs? limit=2&marker=01ab4be1-4447-45fb-94be-3ee787ed4ebe"

## **Response Parameter**

**Table 6-3** Response body parameters

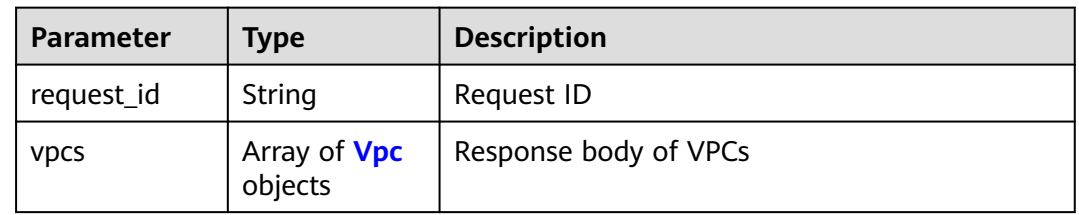

<span id="page-284-0"></span>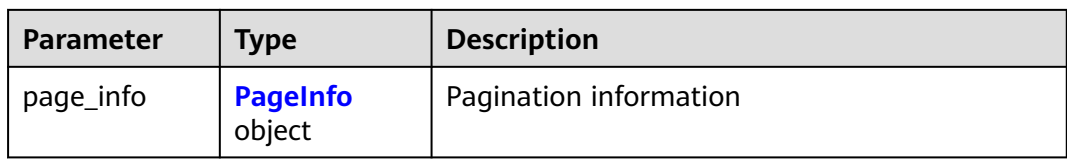

## **Table 6-4** Vpc

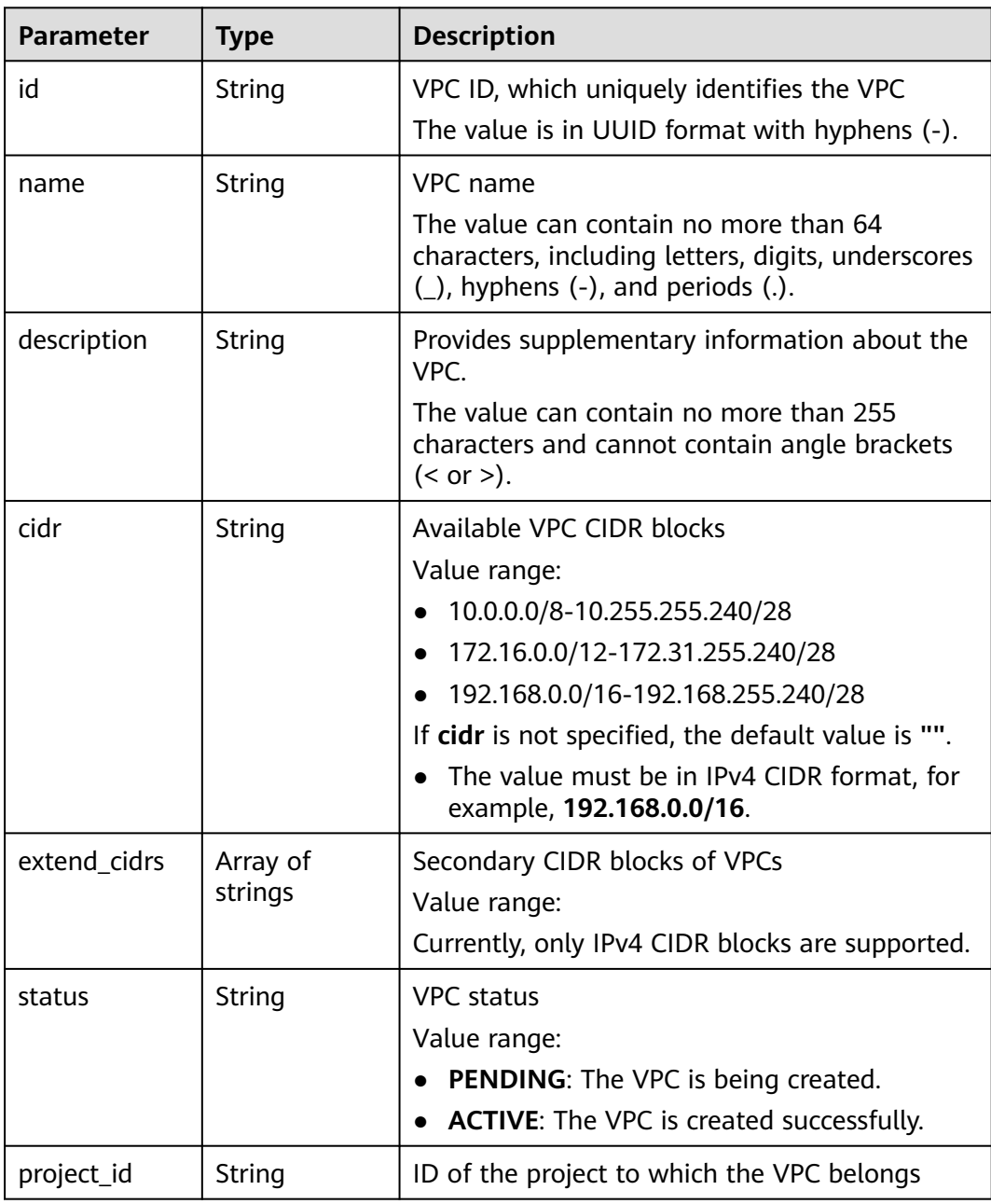

| <b>Parameter</b>          | <b>Type</b>                                  | <b>Description</b>                                                                                                    |
|---------------------------|----------------------------------------------|----------------------------------------------------------------------------------------------------|
| enterprise_pro<br>ject_id | String                                       | ID of the enterprise project that the VPC<br>belongs to                                                                                                    |
|                           |                                              | The value is $0$ or a string that contains a<br>maximum of 36 characters in UUID format<br>with hyphens $(-)$ . Value 0 indicates the default<br>enterprise project. |
| created_at                | String                                       | Time when the VPC is created                                                                                                    |
|                           |                                              | UTC time in the format of yyyy-MM-<br>ddTHH:mmss                                                                                                    |
| updated_at                | String                                       | Time when the VPC is updated                                                                                                    |
|                           |                                              | UTC time in the format of yyyy-MM-<br>ddTHH:mm:ss                                                                                                    |
| cloud_resourc<br>es       | Array of<br><b>CloudResourc</b><br>e objects | Type and number of resources associated with<br>the VPC                                                                                                    |
|                           |                                              | Currently, only route tables and subnets of the<br>VPC are returned. The number of virsubnets is<br>the total number of IPv4 and IPv6 subnets.                       |
| tags                      | Array of Tag<br>objects                      | VPC tags. For details, see the tag objects.                                                                                                    |
|                           |                                              | Value range: 0 to 10 tag key-value pairs                                                                                                    |

**Table 6-5** CloudResource

| <b>Parameter</b> | Type    | <b>Description</b>  |
|------------------|---------|---------------------|
| resource_type    | String  | Resource type       |
| resource_coun    | Integer | Number of resources |

**Table 6-6** Tag

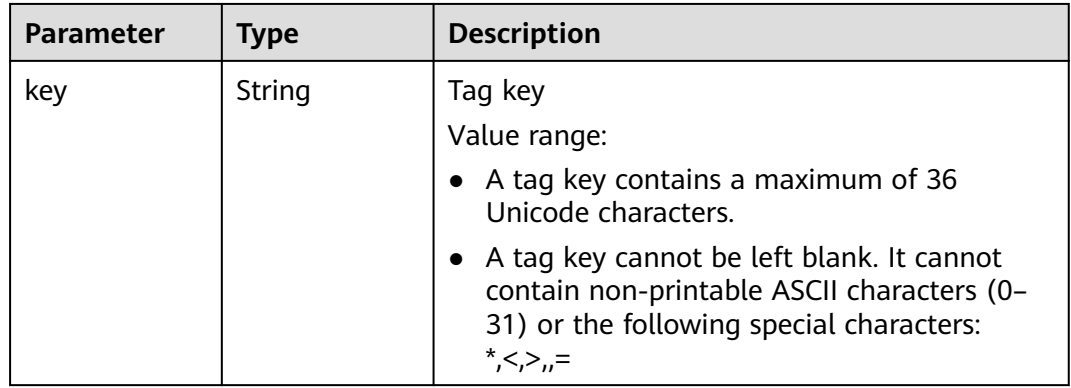

<span id="page-286-0"></span>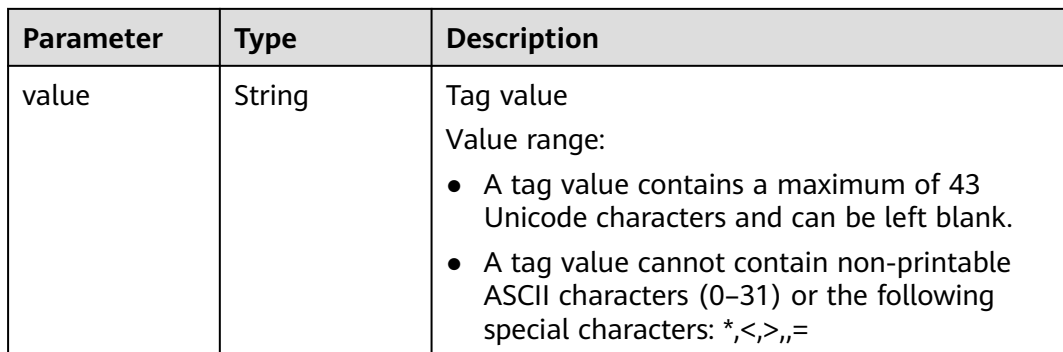

#### **Table 6-7** PageInfo

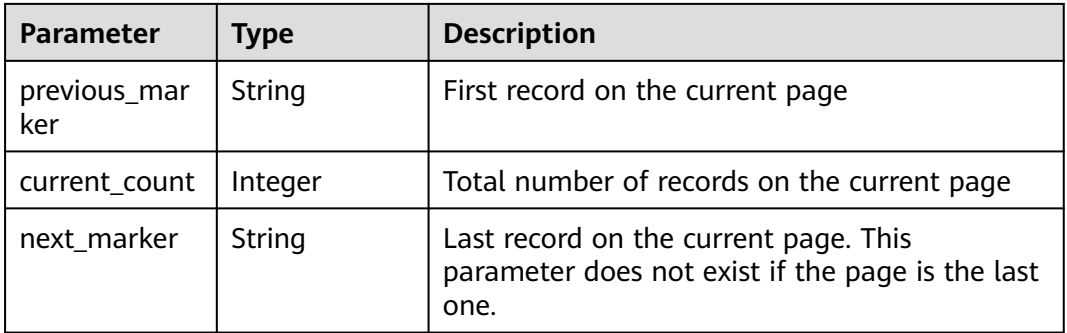

# **Example Response**

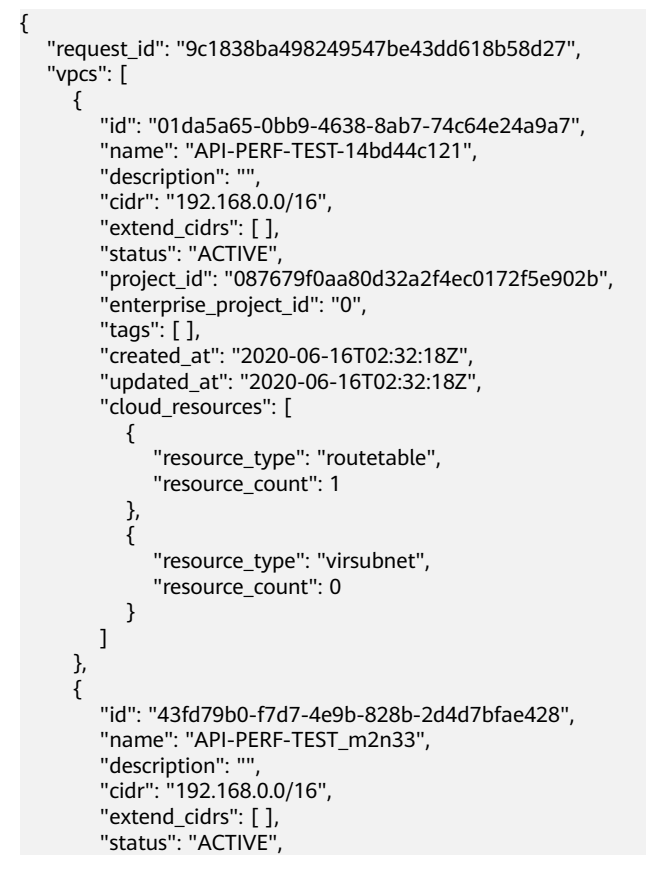

```
 "project_id": "087679f0aa80d32a2f4ec0172f5e902b", 
         "enterprise_project_id": "0", 
        "tags": [ ], 
 "created_at": "2020-06-15T06:29:40Z", 
 "updated_at": "2020-06-15T06:29:41Z", 
       "cloud resources": [
 {
               "resource_type": "routetable", 
              "resource_count": 1
           }, 
           {
              "resource_type": "virsubnet", 
              "resource_count": 1
           }
        ]
      }, 
      {
        "id": "5ed053ba-b46c-4dce-a1ae-e9d8a7015f21", 
         "name": "API-PERF-TEST-c34b1c4b12", 
        "description": "", 
        "cidr": "192.168.0.0/16", 
         "extend_cidrs": [ ], 
         "status": "ACTIVE", 
        "project_id": "087679f0aa80d32a2f4ec0172f5e902b", 
         "enterprise_project_id": "0", 
         "tags": [ ], 
        "created_at": "2020-06-16T02:32:33Z", 
        "updated_at": "2020-06-16T02:32:33Z", 
         "cloud_resources": [
           {
              "resource_type": "routetable", 
               "resource_count": 1
           }, 
           {
              "resource_type": "virsubnet", 
               "resource_count": 0
           }
        ]
     }
   ], 
   "page_info": {
      "previous_marker": "01da5a65-0bb9-4638-8ab7-74c64e24a9a7", 
      "current_count": 3
   }
```
# **Status Code**

See **[Status Codes](#page-519-0)**.

 $\mathfrak{r}$ 

# **Error Code**

See **[Error Codes](#page-520-0)**.

# **6.1.2 Querying Details About a VPC**

# **Function**

This API is used to query details about a VPC.

# **URI**

GET /v3/{project\_id}/vpc/vpcs/{vpc\_id}
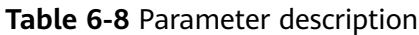

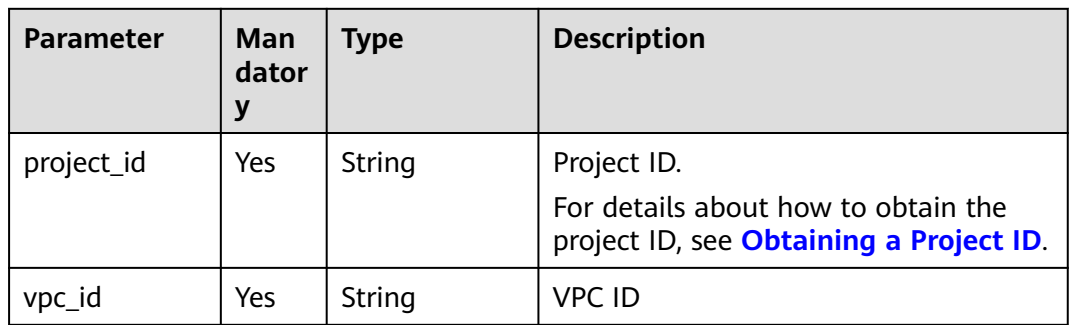

## **Request Parameter**

None

#### **Example Request**

● Querying details about a VPC "GET https://{Endpoint}/v3/{project\_id}/vpc/vpcs/99d9d709-8478-4b46-9f3f-2206b1023fd3"

## **Response Parameter**

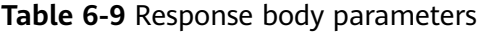

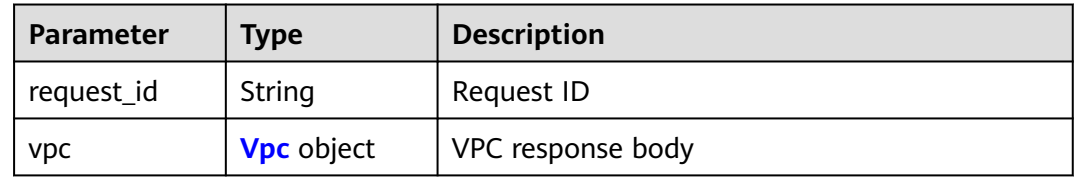

#### **Table 6-10** Vpc

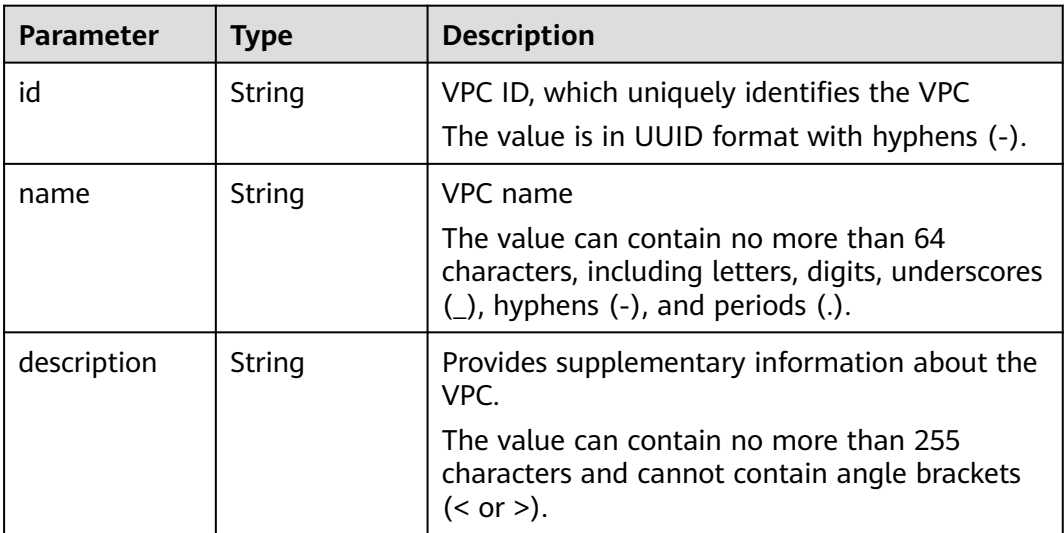

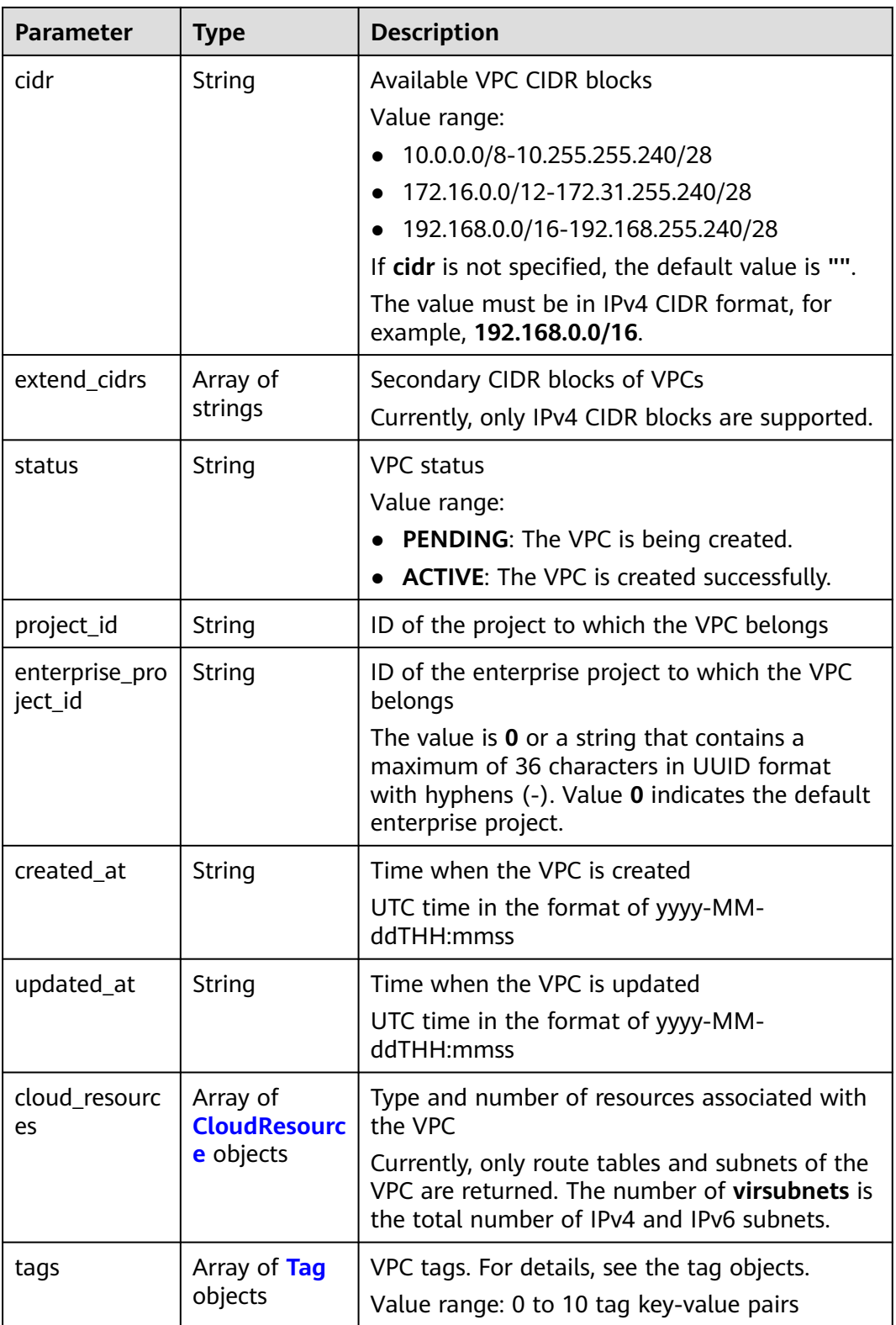

<span id="page-290-0"></span>**Table 6-11** CloudResource

| <b>Parameter</b> | <b>Type</b> | <b>Description</b>  |
|------------------|-------------|---------------------|
| resource_type    | String      | Resource type       |
| resource_coun    | Integer     | Number of resources |

#### **Table 6-12** Tag

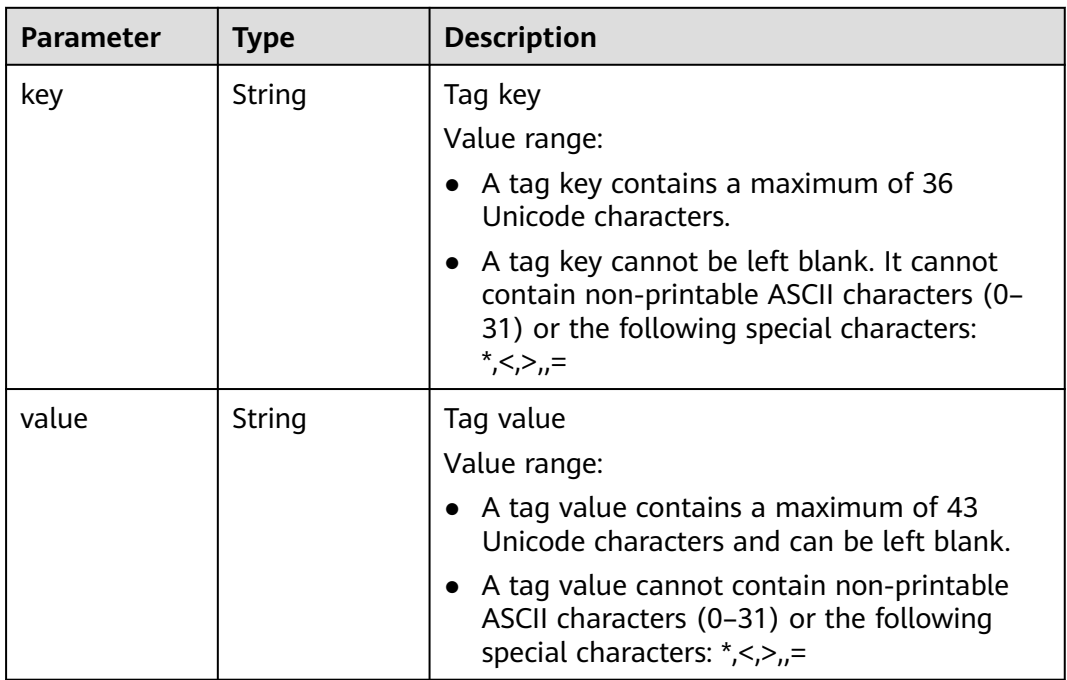

# **Example Response**

```
{
   "request_id": "84eb4f775d66dd916db121768ec55626", 
 "vpc": {
 "id": "0552091e-b83a-49dd-88a7-4a5c86fd9ec3", 
     "name": "name-test", 
 "description": "description-test", 
 "cidr": "192.168.0.0/16", 
     "extend_cidrs": [
        "21.8.0.0/16"
     ], 
     "enterprise_project_id": "0", 
      "tags": [
        {
           "key": "key", 
           "value": "value"
        }
     ], 
      "cloud_resources": [
        {
 "resource_type": "routetable", 
 "resource_count": 1
        }
     ],
```

```
 "status": "ACTIVE", 
 "project_id": "060576782980d5762f9ec014dd2f1148", 
 "created_at": "2018-03-23T09:26:08", 
 "updated_at": "2018-08-24T08:49:53"
   }
}
```
## **Status Code**

See **[Status Codes](#page-519-0)**.

#### **Error Code**

See **[Error Codes](#page-520-0)**.

# **6.1.3 Adding a Secondary CIDR Block to a VPC**

# **Function**

This API is used to add a secondary CIDR block to a VPC.

#### **URI**

PUT /v3/{project\_id}/vpc/vpcs/{vpc\_id}/add-extend-cidr

**Table 6-13** Parameter description

| <b>Parameter</b> | Man<br>dator | <b>Type</b> | <b>Description</b>                                                                            |
|------------------|--------------|-------------|-----------------------------------------------------------------------------------------------|
| project_id       | Yes          | String      | Project ID.<br>For details about how to obtain the<br>project ID, see Obtaining a Project ID. |
| vpc_id           | Yes          | String      | VPC ID                                                                                        |

# **Request Parameter**

**Table 6-14** Request body parameter

| <b>Parameter</b> | <b>Man</b><br>dator<br>y | <b>Type</b>                                     | <b>Description</b>                                                                                                    |
|------------------|--------------------------|-------------------------------------------------|----------------------------------------------------------------------------------------------------|
| dry_run          | No.                      | Boolean                                         | Whether to only check the request.<br>Value range:<br>• true: Only the check request will be<br>sent and no secondary CIDR block<br>will be added. Check items include<br>mandatory parameters, request<br>format, and constraints. If the check<br>fails, an error will be returned. If<br>the check succeeds, response code<br>202 will be returned.<br>• false (default value): A request will<br>be sent and a secondary CIDR block<br>will be added. |
| <b>VDC</b>       | Yes.                     | <b>AddExtendCi</b><br><b>drOption</b><br>object | Request body for adding a secondary<br>CIDR block.                                                                                                    |

**Table 6-15** AddExtendCidrOption

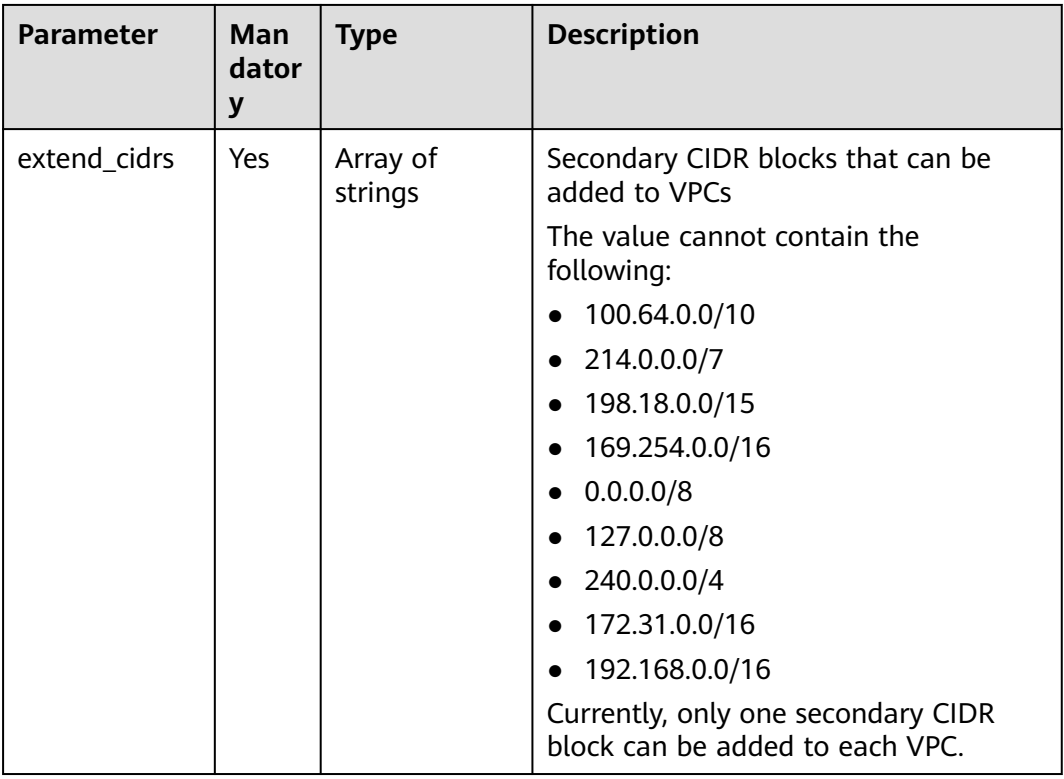

# **Example Request**

```
● Add a secondary CIDR block 23.8.0.0/16 to the VPC whose ID is
    99d9d709-8478-4b46-9f3f-2206b1023fd3.
    PUT https://{Endpoint}/v3/{project_id}/vpc/vpcs/99d9d709-8478-4b46-9f3f-2206b1023fd3/add-extend-
    cidr
    {
       "vpc": {
     "extend_cidrs": [
     "23.8.0.0/16"
         ]
       }
    }
```
# **Response Parameter**

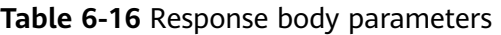

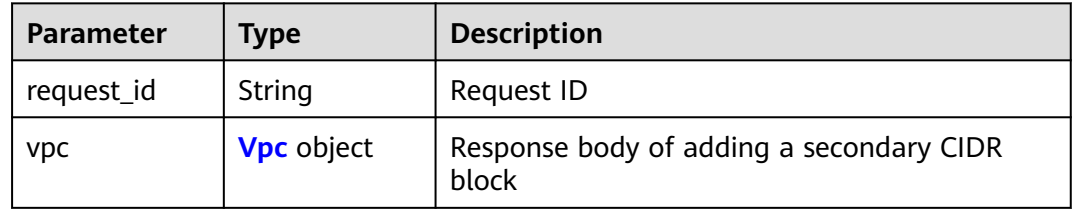

#### **Table 6-17** Vpc

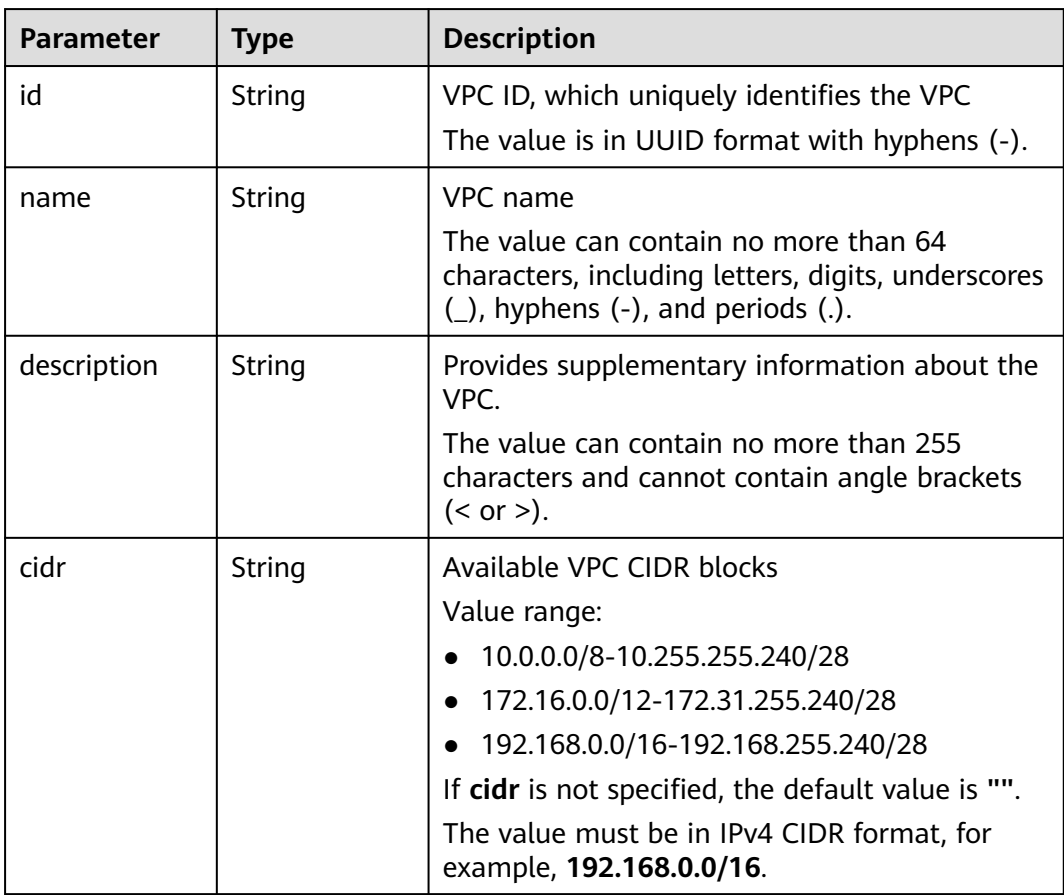

| <b>Parameter</b>          | <b>Type</b>                     | <b>Description</b>                                                                                                    |
|---------------------------|---------------------------------|----------------------------------------------------------------------------------------------------|
| extend_cidrs              | Array of                        | Secondary CIDR blocks of VPCs                                                                                                    |
|                           | strings                         | Currently, only IPv4 CIDR blocks are supported.                                                                                                    |
| status                    | String                          | <b>VPC</b> status                                                                                                    |
|                           |                                 | Value range:                                                                                                    |
|                           |                                 | PENDING: The VPC is being created.                                                                                                    |
|                           |                                 | <b>ACTIVE:</b> The VPC is created successfully.                                                                                                    |
| project_id                | <b>String</b>                   | ID of the project to which the VPC belongs                                                                                                    |
| enterprise_pro<br>ject_id | <b>String</b>                   | ID of the enterprise project to which the VPC<br>belongs                                                                                                    |
|                           |                                 | The value is 0 or a string that contains a<br>maximum of 36 characters in UUID format<br>with hyphens $(-)$ . Value 0 indicates the default<br>enterprise project. |
| created at                | String                          | Time when the VPC is created                                                                                                    |
|                           |                                 | UTC time in the format of yyyy-MM-<br>ddTHH:mmss                                                                                                    |
| updated_at                | String                          | Time when the VPC is updated                                                                                                    |
|                           |                                 | UTC time in the format of yyyy-MM-<br>ddTHH:mmss                                                                                                    |
| cloud_resourc<br>es       | Array of<br><b>CloudResourc</b> | Type and number of resources associated with<br>the VPC                                                                                                    |
| e objects                 |                                 | Currently, only route tables and subnets of the<br>VPC are returned. The number of virsubnets is<br>the total number of IPv4 and IPv6 subnets.                     |
| tags                      | Array of Tag<br>objects         | VPC tags. For details, see the tag objects.<br>Value range: 0 to 10 tag key-value pairs                                                                            |

**Table 6-18** CloudResource

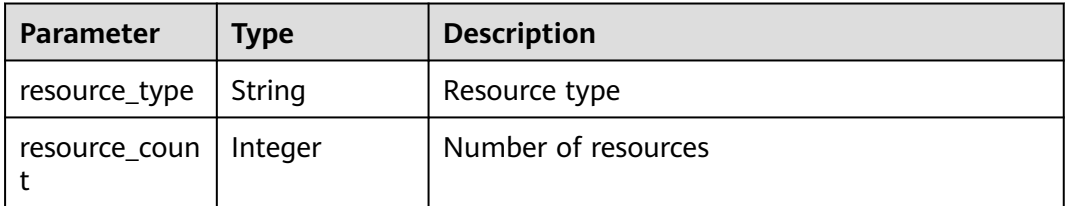

| <b>Parameter</b> | <b>Type</b> | <b>Description</b>                                                                                                    |  |
|------------------|-------------|----------------------------------------------------------------------------------------------------|--|
| key              | String      | Tag key<br>Value range:                                                                                                    |  |
|                  |             | $\bullet$ A tag key contains a maximum of 36<br>Unicode characters.                                                                               |  |
|                  |             | • A tag key cannot be left blank. It cannot<br>contain non-printable ASCII characters (0-<br>31) or the following special characters:<br>*,<,>,,= |  |
| value            | String      | Tag value<br>Value range:                                                                                                    |  |
|                  |             | • A tag value contains a maximum of 43<br>Unicode characters and can be left blank.                                                               |  |
|                  |             | • A tag value cannot contain non-printable<br>ASCII characters $(0-31)$ or the following<br>special characters: $\star$ , <, >, =                 |  |

<span id="page-295-0"></span>**Table 6-19** Tag

# **Example Response**

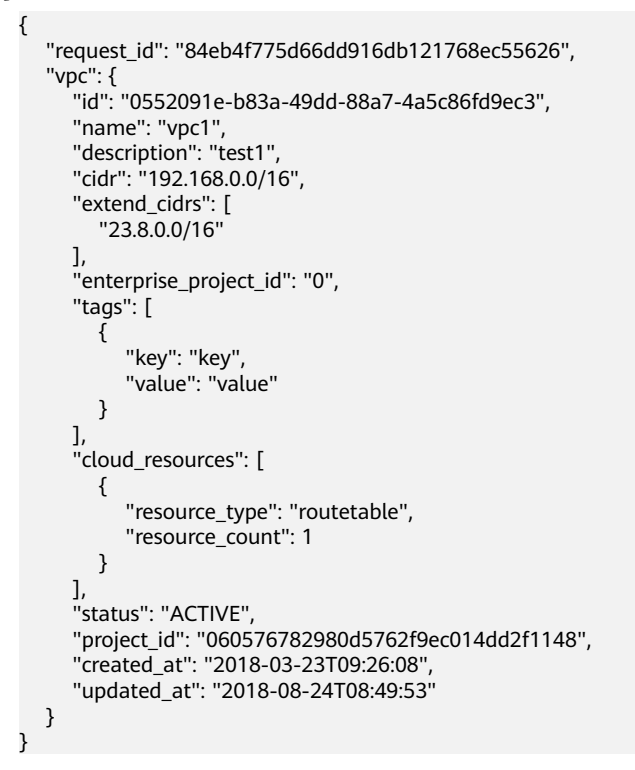

# **Status Code**

See **[Status Codes](#page-519-0)**.

## **Error Code**

See **[Error Codes](#page-520-0)**.

# **6.1.4 Removing a Secondary CIDR Block from a VPC**

#### **Function**

This API is used to remove a secondary CIDR block from a VPC.

#### **URI**

PUT /v3/{project\_id}/vpc/vpcs/{vpc\_id}/remove-extend-cidr

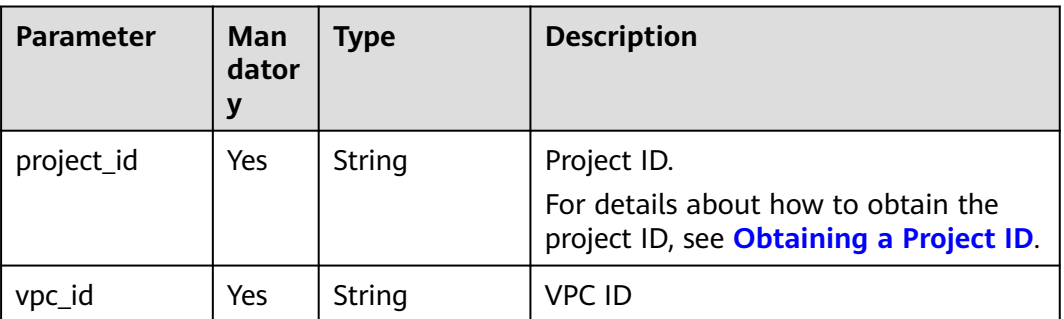

#### **Table 6-20** Parameter description

### **Request Parameter**

**Table 6-21** Request body parameter

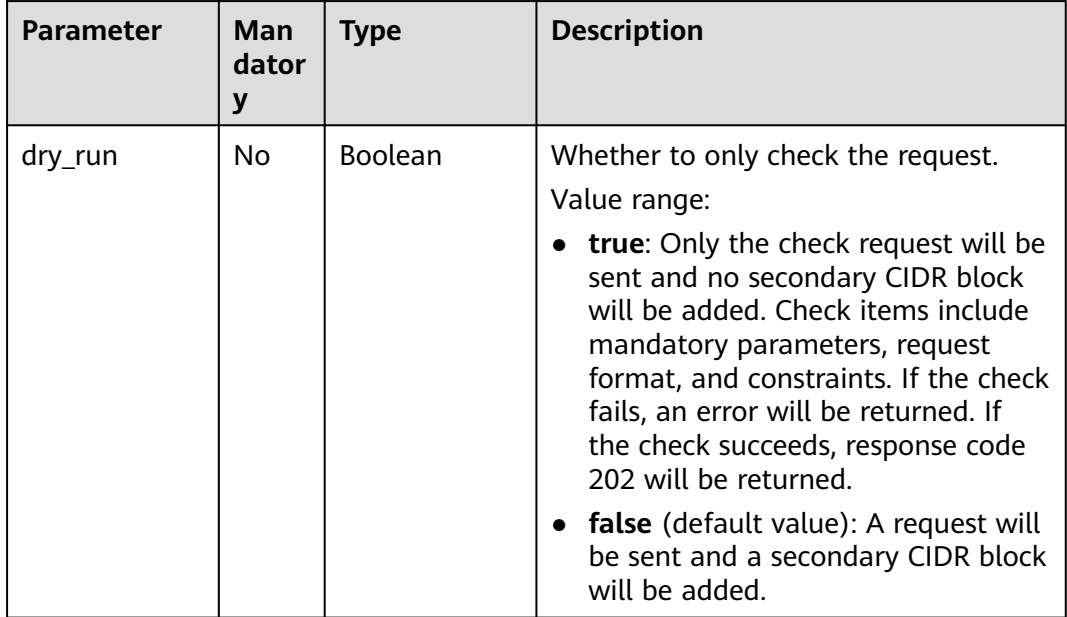

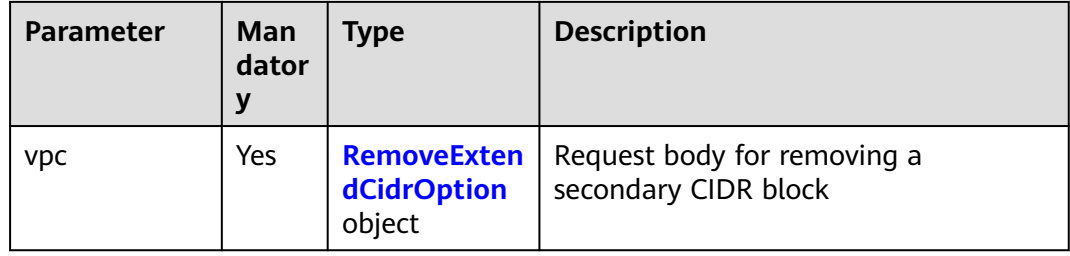

#### **Table 6-22** RemoveExtendCidrOption

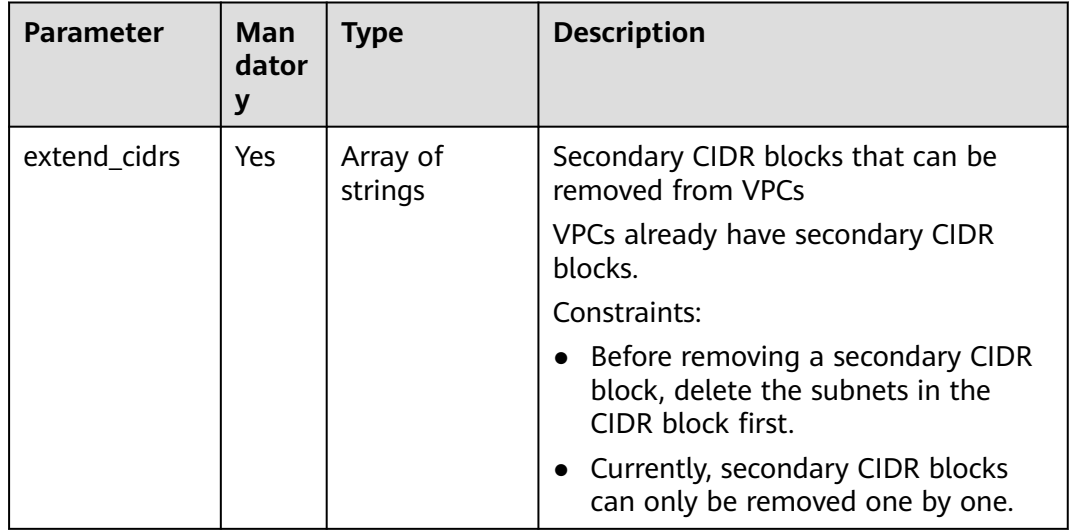

#### **Example Request**

● Remove the secondary CIDR block 23.8.0.0/16 from the VPC whose ID is 99d9d709-8478-4b46-9f3f-2206b1023fd3.

PUT https://{Endpoint}/v3/{project\_id}/vpc/vpcs/99d9d709-8478-4b46-9f3f-2206b1023fd3/remove-extendcidr

```
 "vpc": {
       "extend_cidrs": [
          "23.8.0.0/16"
       ]
   }
}
```
## **Response Parameter**

**Table 6-23** Response body parameters

| <b>Parameter</b> | Type              | <b>Description</b>                                  |  |
|------------------|-------------------|-----------------------------------------------------|--|
| request_id       | String            | Request ID                                          |  |
| <b>VDC</b>       | <b>Vpc</b> object | Response body of removing a secondary CIDR<br>block |  |

<span id="page-298-0"></span>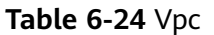

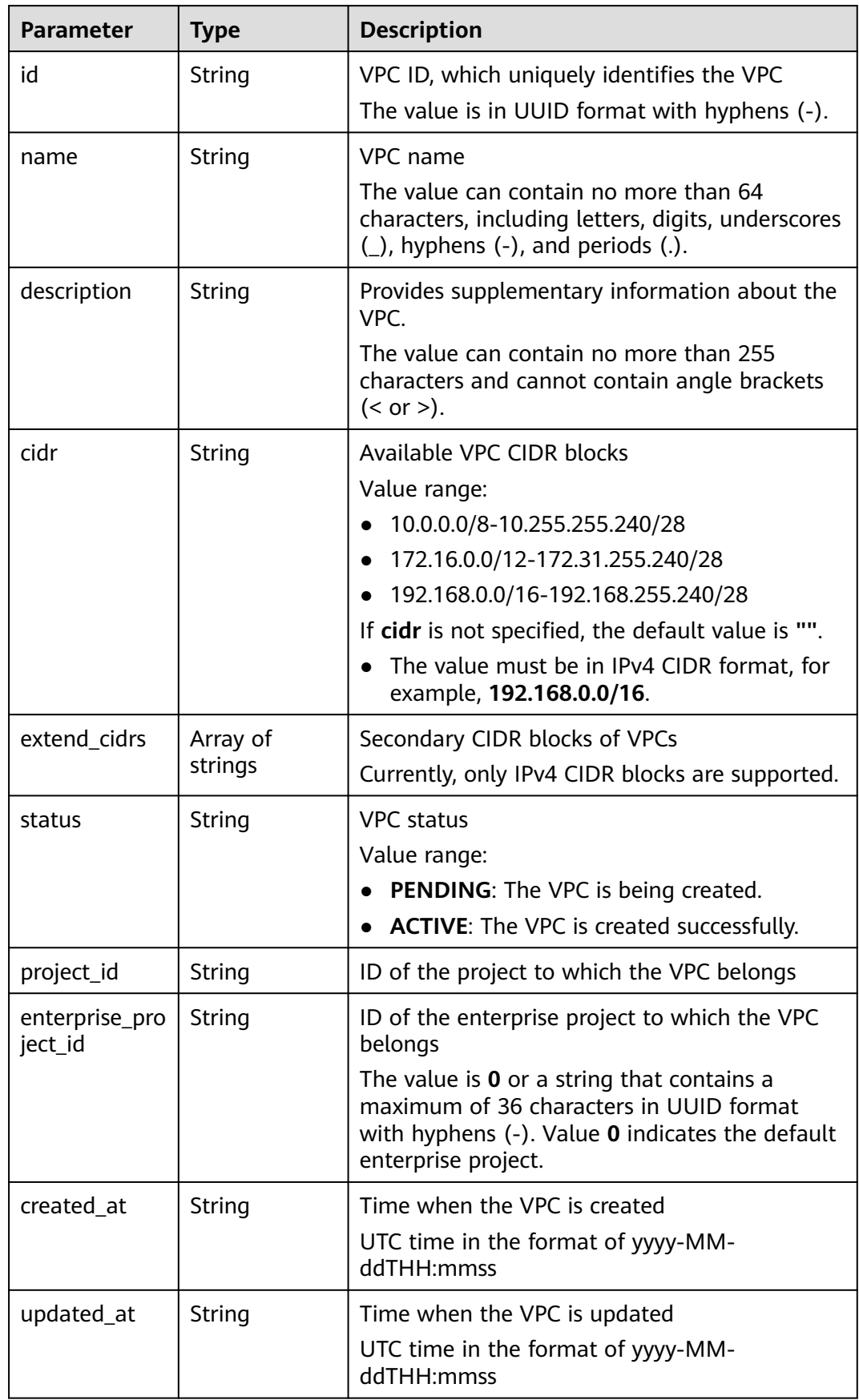

es

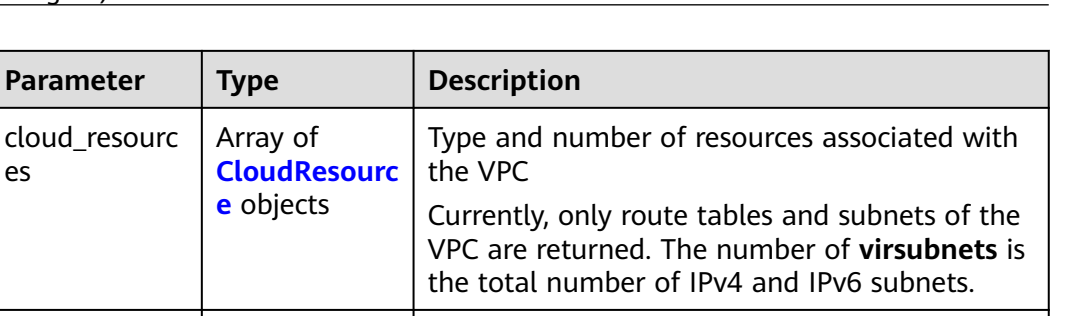

VPC tags. For details, see the tag objects. Value range: 0 to 10 tag key-value pairs

**Table 6-25** CloudResource

tags | Array of Tag

objects

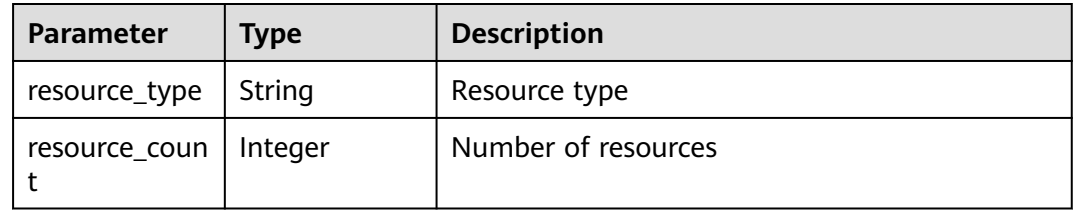

#### **Table 6-26** Tag

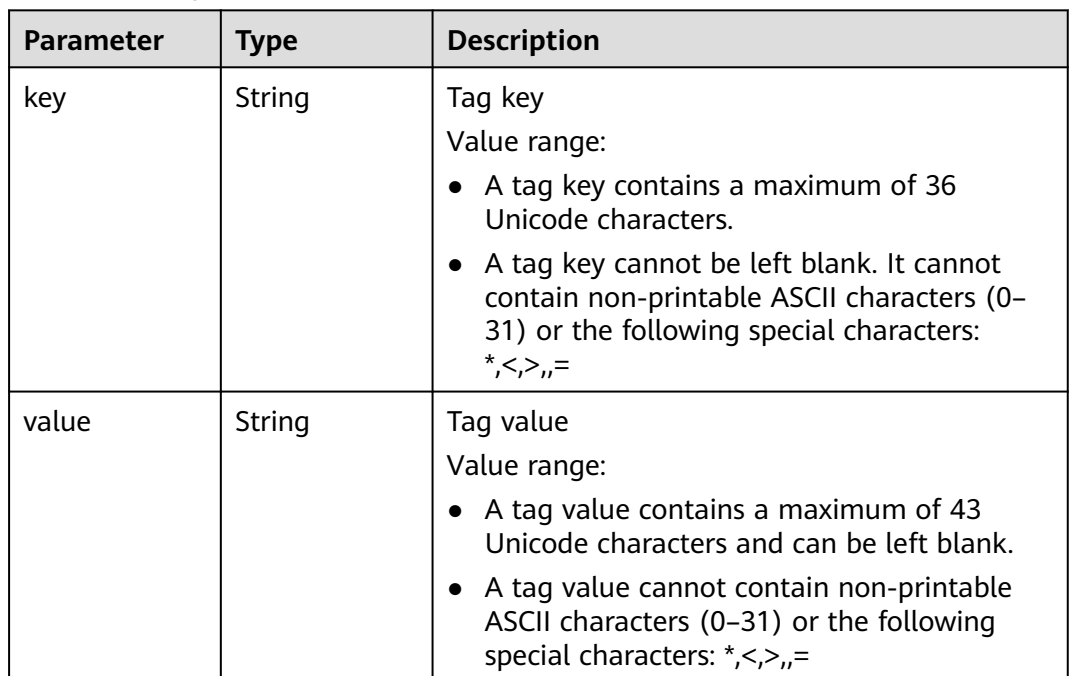

## **Example Response**

{

 "request\_id": "84eb4f775d66dd916db121768ec55626", "vpc": { "id": "0552091e-b83a-49dd-88a7-4a5c86fd9ec3", "name": "vpc1",

```
 "description": "test1", 
 "cidr": "192.168.0.0/16", 
 "extend_cidrs": [ ], 
 "enterprise_project_id": "0", 
     "tags": [
        {
          "key": "key", 
           "value": "value"
        }
 ], 
 "cloud_resources": [
\overline{\phantom{a}} "resource_type": "routetable", 
 "resource_count": 1
       }
     ], 
     "status": "ACTIVE", 
 "project_id": "060576782980d5762f9ec014dd2f1148", 
 "created_at": "2018-03-23T09:26:08", 
 "updated_at": "2018-08-24T08:49:53"
  }
```
## **Status Code**

See **[Status Codes](#page-519-0)**.

}

#### **Error Code**

See **[Error Codes](#page-520-0)**.

# **7 Native OpenStack Neutron APIs (V2.0)**

# **7.1 API Version Information**

# **7.1.1 Querying API Versions**

# **Function**

This API is used to query all available versions of a native OpenStack API.

#### **URI**

GET /

#### **Request Parameters**

None

#### **Example Request**

GET https://{Endpoint}/

#### **Response Parameters**

**Table 7-1** Response parameter

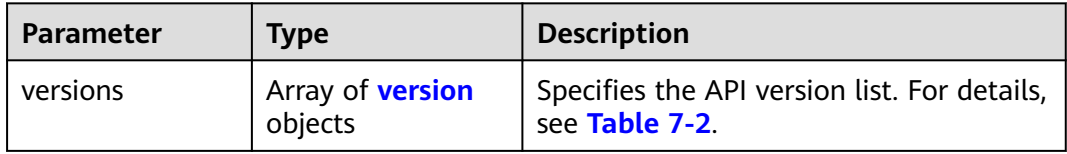

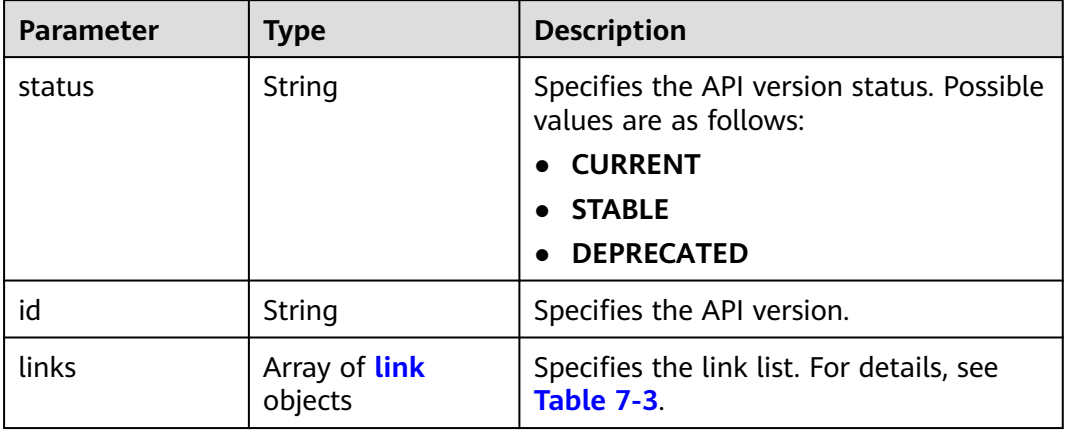

#### <span id="page-302-0"></span>**Table 7-2 version** objects

**Table 7-3 link** objects

| <b>Parameter</b> | Type   | <b>Description</b>                                                      |
|------------------|--------|-------------------------------------------------------------------------|
| href             | String | Specifies the API link.                                                 |
| rel              | String | Specifies the relationship between the<br>API link and the API version. |

# **Example Response**

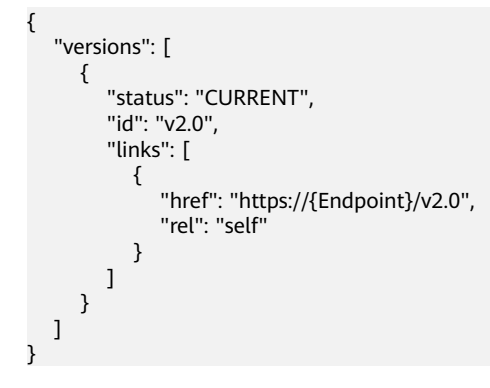

#### **Status Code**

See **[Status Codes](#page-519-0)**.

# **Error Code**

See **[Error Codes](#page-520-0)**.

# **7.1.2 Pagination**

#### **Function**

Neutron APIs v2.0 provides the pagination function. You can set parameters **limit** and **marker** in the URL to enable the desired number of items to be returned. All returned items are displayed in the ascending order of ID.

- To access the next page of the request, perform the following configurations:
	- Replace the value of **marker** in the original access request URL. Replace the value of **marker** to the value of **marker** in the value of **herf** if the value of **rel** in the response is **next**.
	- Set the value of **page\_reverse** to **False**.
- To access the previous page of the request, perform the following configurations:
	- Replace the value of **marker** in the original access request URL. Replace the value of **marker** to the value of **marker** in the value of **herf** if the value of **rel** in the response is **previous**.
	- Set the value of **page\_reverse** to **True**.

#### **Request Parameters**

| <b>Parameter</b> | Type           | <b>Mandatory</b> | <b>Description</b>                                                                                                    |
|------------------|----------------|------------------|----------------------------------------------------------------------------------------------------|
| limit            | Integer        | No               | Specifies the number of items<br>displayed per page.                                                                           |
| marker           | String         | No               | Specifies the ID of the last item in the<br>previous list. If the marker value is<br>invalid, error code 400 will be returned. |
| page_revers<br>e | <b>Boolean</b> | No               | Specifies the page direction. The value<br>can be True or False.                                                               |

**Table 7-4** Request parameter

#### **Example Request**

#### When **page** reverse is set to **False**:

GET https://{Endpoint}/v2.0/networks?limit=2&marker=3d42a0d4-a980-4613-ae76 a2cddecff054&page\_reverse=False

● When **page\_reverse** is set to **True**:

GET https://{Endpoint}/v2.0/vpc/peerings?limit=2&marker=e5a0c88e-228e-4e62 a8b0-90825b1b7958&page\_reverse=True

### **Response Parameters**

| <b>Parameter</b>      | <b>Type</b>                             | <b>Description</b>                                                                                                    |
|-----------------------|-----------------------------------------|----------------------------------------------------------------------------------------------------|
| {resources}_link<br>s | Array of<br>{resources}_link<br>objects | Specifies the pagination information. For<br>details, see Table 7-6. {resources}<br>indicates the resource name, for example,<br>ports, networks, subnets, routers,<br>firewall_rules, firewall_policies,<br>firewall_groups, security_groups, and<br>security_group_rules. |
|                       |                                         | Only when <b>limit</b> is used for filtering and<br>the number of resources exceeds the<br>value of <b>limit</b> or 2000 (default value of<br>limit), value next will be returned for rel<br>and a link for <b>href</b> .                                                   |

**Table 7-5** Response parameter

Table 7-6 {resources}\_link object

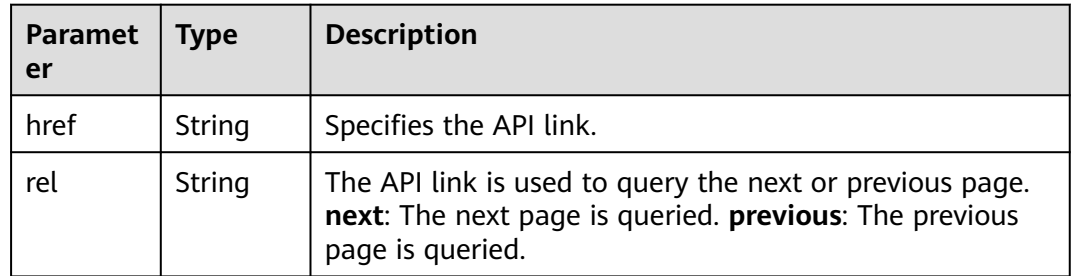

#### **Example Response**

{

● When **page\_reverse** is set to **False**:

```
 "networks": [
     {
        "status": "ACTIVE",
 "subnets": [],
 "name": "liudongtest ",
        "admin_state_up": false,
        "tenant_id": "6fbe9263116a4b68818cf1edce16bc4f",
        "id": "60c809cb-6731-45d0-ace8-3bf5626421a9"
 },
\overline{\phantom{a}} "status": "ACTIVE",
        "subnets": [
           "132dc12d-c02a-4c90-9cd5-c31669aace04"
\qquad \qquad ],
 "name": "publicnet",
        "admin_state_up": true,
        "tenant_id": "6fbe9263116a4b68818cf1edce16bc4f",
        "id": "9daeac7c-a98f-430f-8e38-67f9c044e299"
     }
 ],
 "networks_links": [
```

```
 {
        "href": "http://192.168.82.231:9696/v2.0/networks?limit=2&marker=9daeac7c-
a98f-430f-8e38-67f9c044e299",
        "rel": "next"
      },
      {
        "href": "http://192.168.82.231:9696/v2.0/networks?limit=2&marker=60c809cb-6731-45d0-
ace8-3bf5626421a9&page_reverse=True",
        "rel": "previous"
      }
   ]
}
● When page_reverse is set to True:
{
   "peerings_links": [
      {
        "marker": "dd442819-5638-401c-bd48-a82703cf0464",
        "rel": "next"
      },
      {
        "marker": "1e13cbaf-3ce4-413d-941f-66d855dbfa7f",
        "rel": "previous"
      }
   ],
    "peerings": [
      {
        "status": "ACTIVE",
 "accept_vpc_info": {
 "vpc_id": "83a48834-b9bc-4f70-aa46-074568594650",
           "tenant_id": "e41a43bf06e249678413c6d61536eff9"
        },
 "request_vpc_info": {
 "vpc_id": "db8e7687-e43b-4fc1-94cf-16f69f484d6d",
           "tenant_id": "e41a43bf06e249678413c6d61536eff9"
        },
        "name": "peering1",
        "id": "1e13cbaf-3ce4-413d-941f-66d855dbfa7f"
      },
      {
        "status": "ACTIVE",
        "accept_vpc_info": {
           "vpc_id": "83a48834-b9bc-4f70-aa46-074568594650",
           "tenant_id": "e41a43bf06e249678413c6d61536eff9"
        },
         "request_vpc_info": {
           "vpc_id": "bd63cc9e-e7b8-4d4e-a0e9-055031470ffc",
           "tenant_id": "e41a43bf06e249678413c6d61536eff9"
\qquad \qquad \} "name": "peering2",
        "id": "dd442819-5638-401c-bd48-a82703cf0464"
      }
   ]
}
```
#### **Status Code**

See **[Status Codes](#page-519-0)**.

#### **Error Code**

See **[Error Codes](#page-520-0)**.

# **7.2 Port**

# **7.2.1 Querying Ports**

## **Function**

Queries all networks accessible to the tenant submitting the request.

#### **URI**

#### GET /v2.0/ports

Example:

GET https://{Endpoint}/v2.0/ports?

id={port\_id}&name={port\_name}&admin\_state\_up={is\_admin\_status\_up}&network\_id={network\_id}&mac\_ad dress={port\_mac}&device\_id={port\_device\_id}&device\_owner={device\_owner}&tenant\_id={tenant\_id}&status ={port\_status}&fixed\_ips=ip\_address={ip\_address}&fixed\_ips=subnet\_id={subnet\_id}

Example of querying ports by page

GET https://{Endpoint}/v2.0/ports?limit=2&marker=791870bd-36a7-4d9b-b015 a78e9b06af08&page\_reverse=False

**Table 7-7** describes the parameters.

**Table 7-7** Parameter description

| <b>Name</b>    | <b>Mandat</b><br>ory | <b>Type</b>    | <b>Description</b>                                                                                                    |
|----------------|----------------------|----------------|----------------------------------------------------------------------------------------------------|
| id             | No                   | String         | Specifies that the port ID is used as<br>the filtering condition.                                                                    |
| name           | Nο                   | String         | Specifies that the port name is used<br>as the filtering condition.                                                                  |
| admin_state_up | N <sub>0</sub>       | <b>Boolean</b> | Specifies that the admin state is used<br>as the filtering condition.<br>The value can be true or false.                             |
| network id     | Nο                   | String         | Specifies that the network ID is used<br>as the filtering condition.                                                                 |
| mac_address    | N <sub>0</sub>       | String         | Specifies that the MAC address is<br>used as the filtering condition.                                                                |
| device id      | No                   | String         | Specifies that the device ID is used as<br>the filtering condition.                                                                  |
| device_owner   | No                   | String         | Specifies that the device owner is<br>used as the filtering condition.                                                               |
| status         | No                   | String         | Specifies that the port status is used<br>as the filtering condition.<br>The value can be <b>ACTIVE</b> , <b>BUILD</b> , or<br>DOWN. |

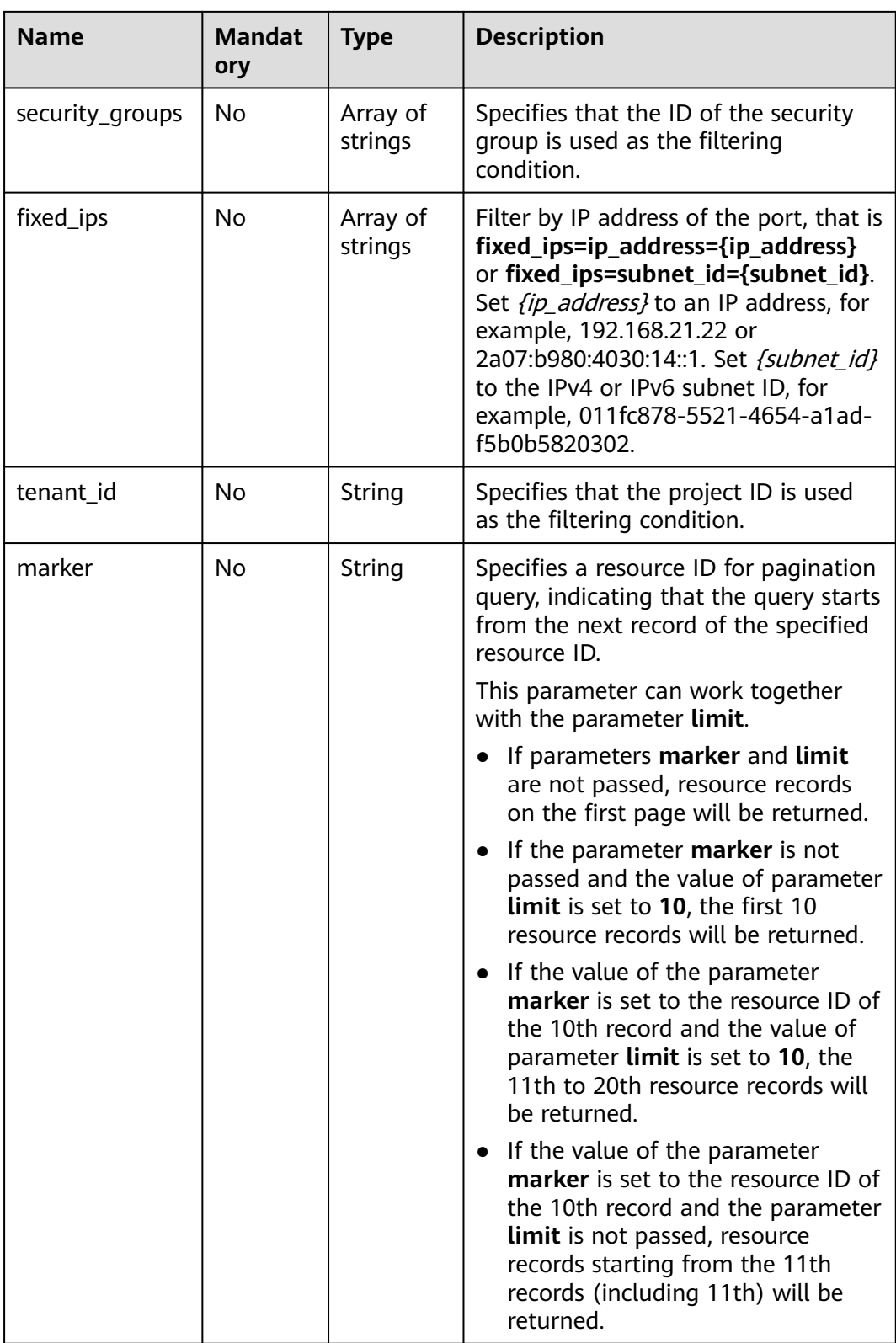

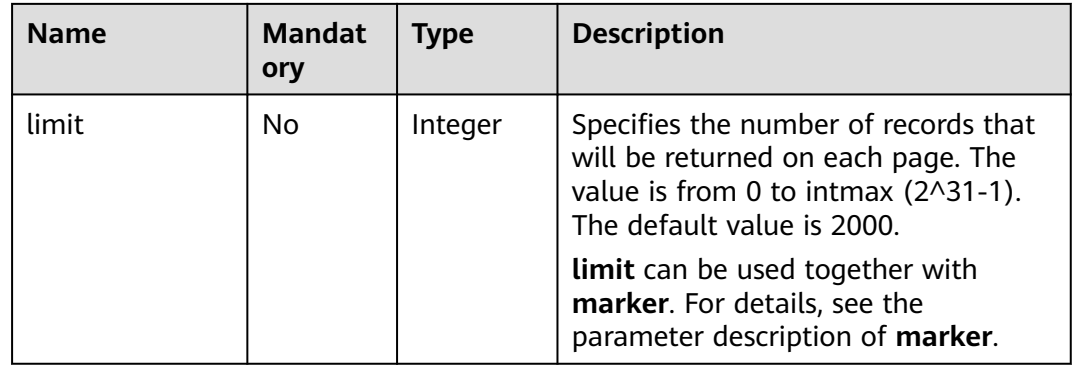

#### **Request Message**

None

#### **Example Request**

Example 1

GET https://{Endpoint}/v2.0/ports?limit=1

Example 2

GET https://{Endpoint}/v2.0/ports?mac\_address=fa:16:3e:f1:0b:09

Example 3

GET https://{Endpoint}/v2.0/ports?admin\_state\_up=False

Example 4

GET https://{Endpoint}/v2.0/ports?device\_id=e6c05704-c907-4cc1-8106-69b0996c43b9

Example 5

GET https://{Endpoint}/v2.0/ports?tenant\_id=6c9298ec8c874f7f99688489ab65f90e&name=port\_vm\_50\_3

Example 6

GET https://{Endpoint}/v2.0/ports?name=port\_vm\_50\_3

#### **Response Parameter**

#### **Table 7-8** Response parameter

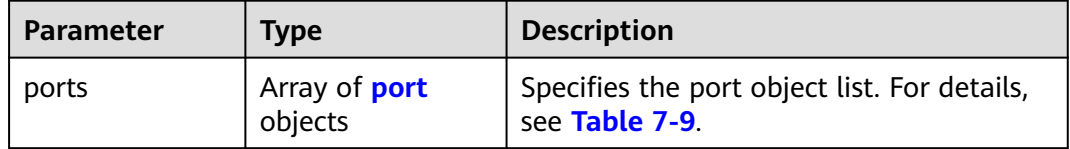

<span id="page-309-0"></span>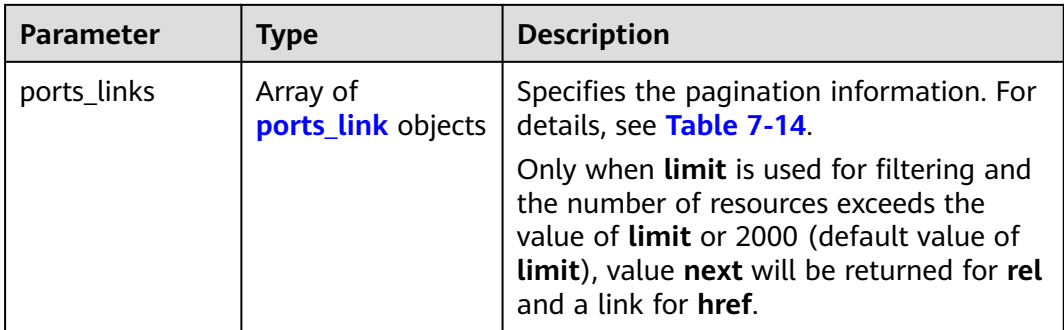

#### **Table 7-9 port** objects

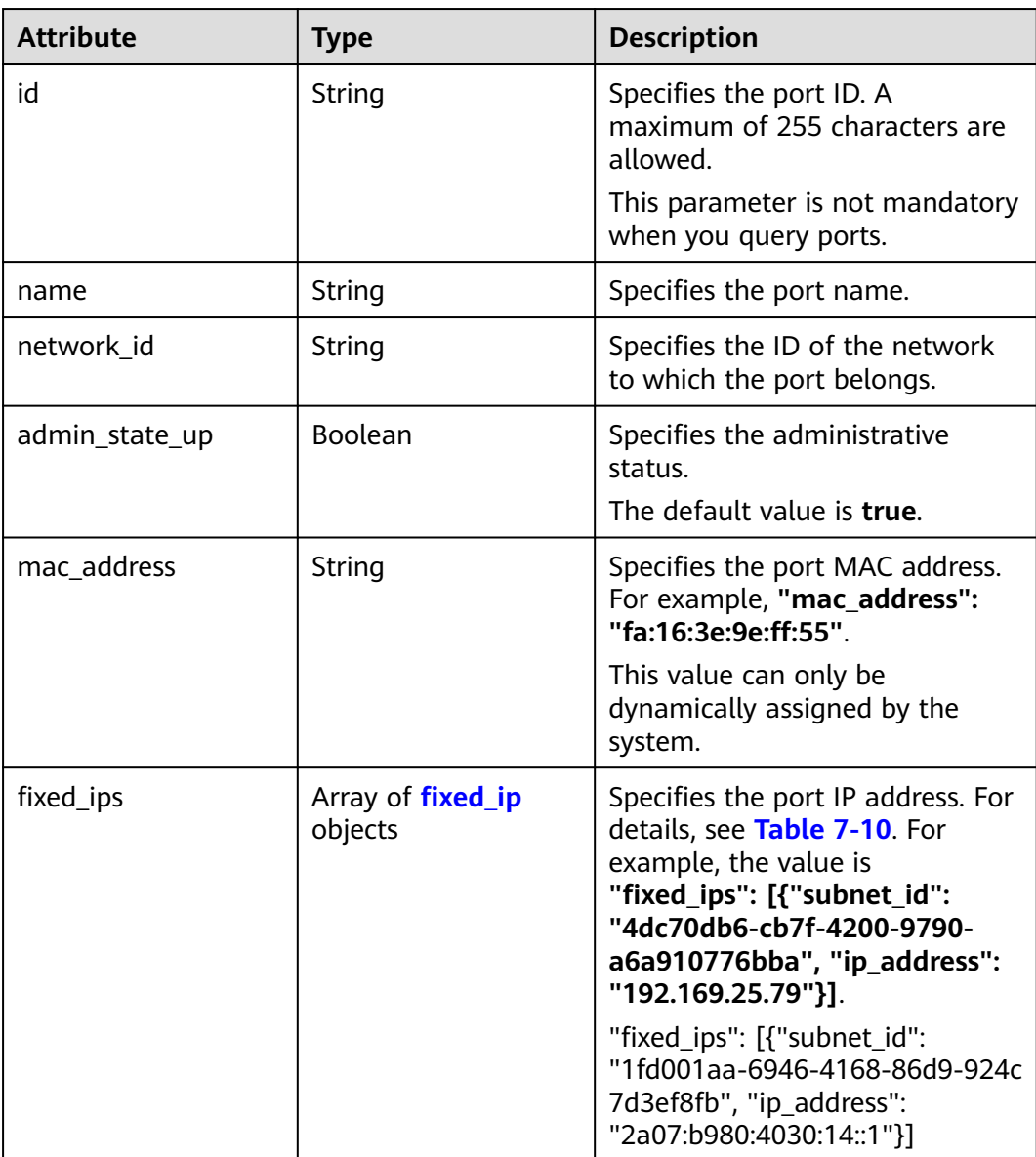

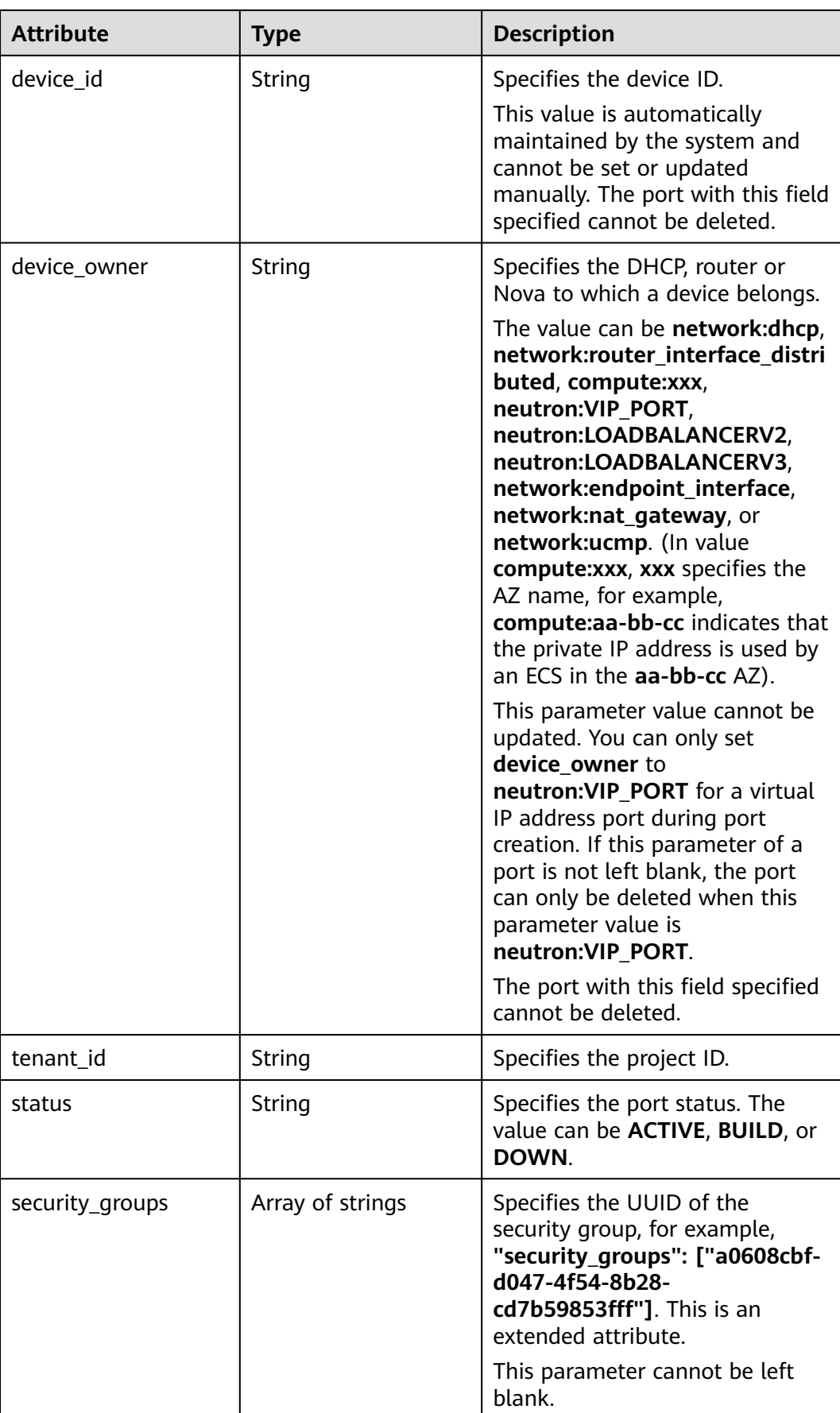

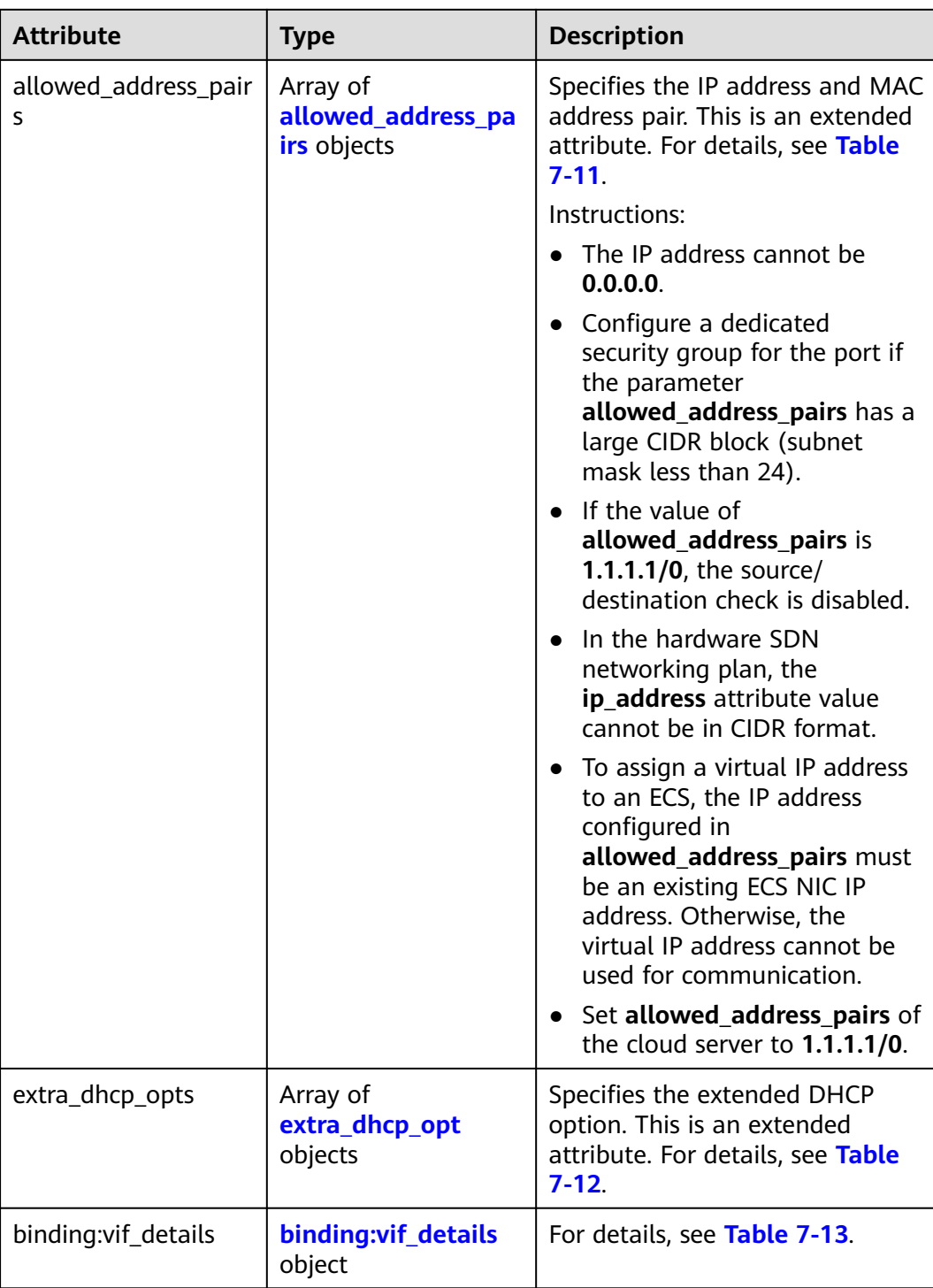

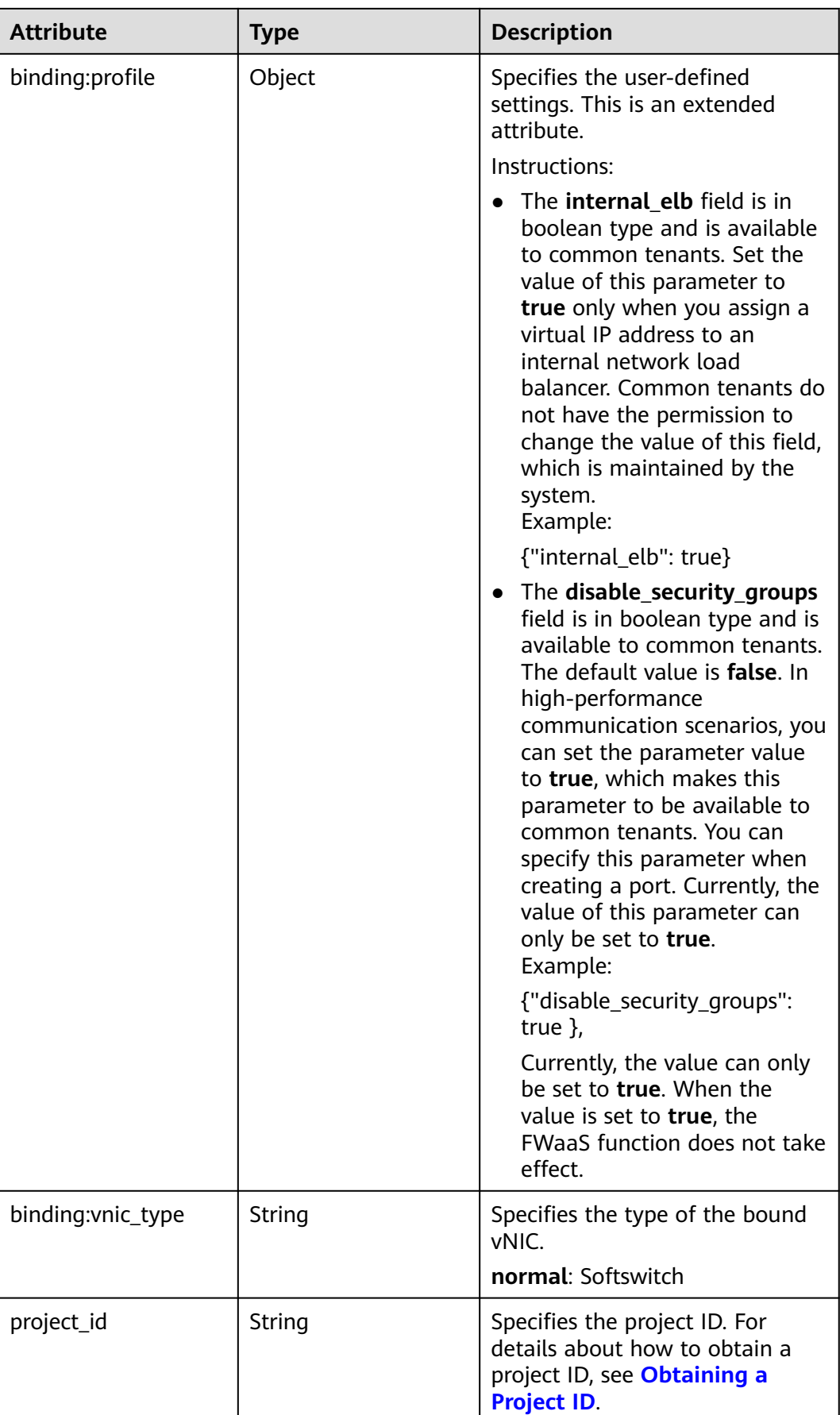

<span id="page-313-0"></span>

| <b>Attribute</b> | Type   | <b>Description</b>                                                                   |
|------------------|--------|--------------------------------------------------------------------------------------|
| created at       | String | Specifies the time (UTC) when<br>the port is created.<br>Format: yyyy-MM-ddTHH:mm:ss |
| updated_at       | String | Specifies the time (UTC) when<br>the port is updated.<br>Format: yyyy-MM-ddTHH:mm:ss |

**Table 7-10 fixed\_ip** objects

| <b>Attribute</b> | Type   | <b>Description</b>                                                                                |
|------------------|--------|---------------------------------------------------------------------------------------------------|
| subnet_id        | String | Specifies the ID of the subnet to<br>which the port belongs.<br>This parameter cannot be updated. |
| ip_address       | String | Specifies the port IP address.<br>This parameter cannot be updated.                               |

**Table 7-11 allowed\_address\_pairs** objects

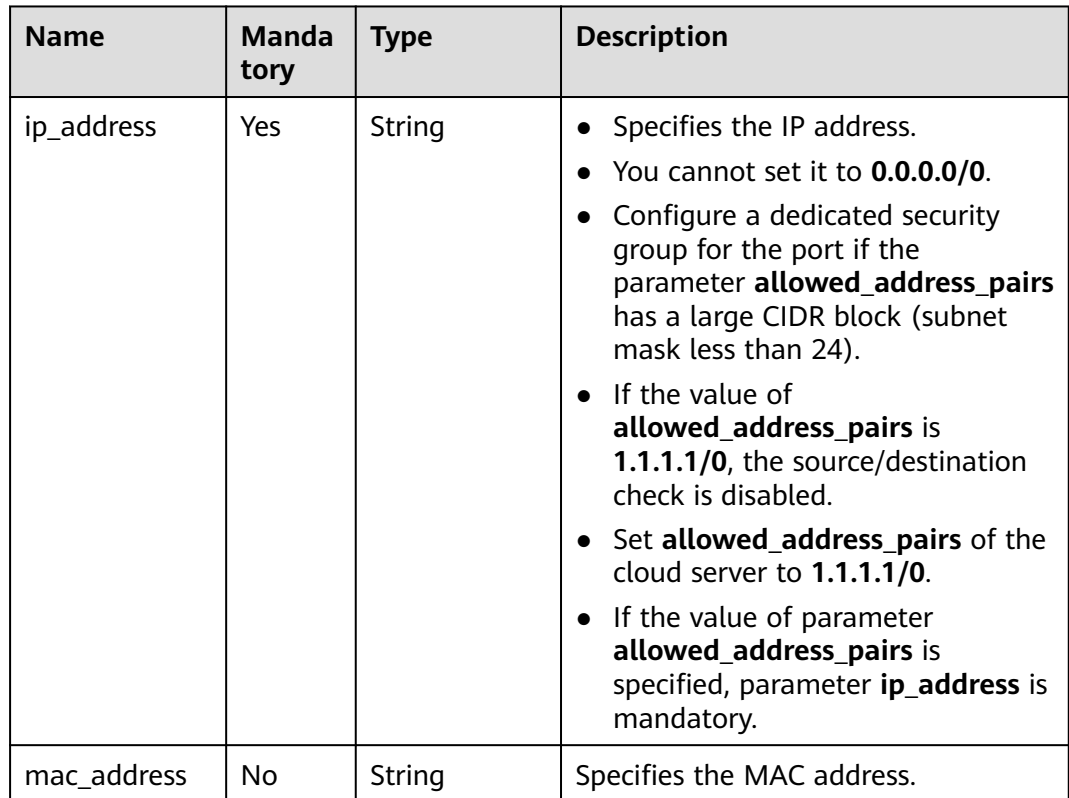

<span id="page-314-0"></span>**Table 7-12 extra\_dhcp\_opt** objects

| <b>Attribute</b> | Type   | <b>Description</b>          |
|------------------|--------|-----------------------------|
| opt_name         | String | Specifies the option name.  |
| opt_value        | String | Specifies the option value. |

#### **Table 7-13 binding:vif\_details** object

| <b>Name</b>       | Type    | <b>Description</b>                                                                                    |
|-------------------|---------|----------------------------------------------------------------------------------------------------|
| primary_interface | Boolean | If the value is true, this is the primary NIC.                                                        |
| port_filter       | Boolean | Specifies the port used for filtering in<br>security groups to protect against MAC or<br>IP spoofing. |
| ovs_hybrid_plug   | Boolean | Specifies that OVS hybrid plug should be<br>used by Nova APIs.                                        |

**Table 7-14 ports\_link** object

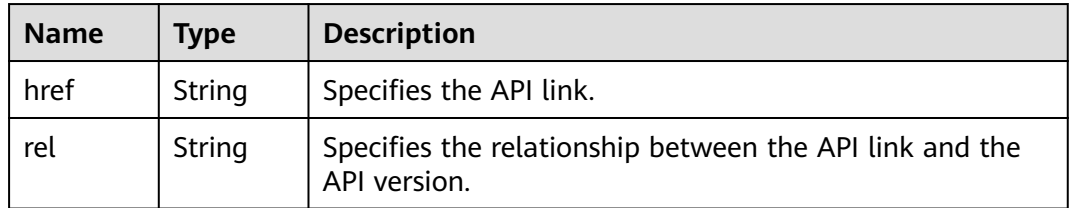

#### **Example Response**

#### Example 1 { "ports": [{ "id": "791870bd-36a7-4d9b-b015-a78e9b06af08", "name": "port-test", "status": "DOWN", "admin\_state\_up": true, "fixed\_ips": [], "mac\_address": "fa:16:3e:01:e0:b2", "network\_id": "00ae08c5-f727-49ab-ad4b-b069398aa171", "tenant\_id": "db82c9e1415a464ea68048baa8acc6b8", "project\_id": "db82c9e1415a464ea68048baa8acc6b8", "device\_id": "", "device\_owner": "" "security\_groups": ["d0d58aa9-cda9-414c-9c52-6c3daf8534e6"], "extra\_dhcp\_opts": [], "allowed\_address\_pairs": [], "binding:vnic\_type": "normal", "binding:vif\_details": {}, "binding:profile": {}, "port\_security\_enabled": true, "created\_at": "2018-09-13T01:43:41", "updated\_at": "2018-09-13T01:43:41"

```
 },
{
   "id": "7a8c720d-32b7-47cc-a943-23e48d69e30a",
 "name": "a8d001aa-6946-4168-86d9-924c7d3ef8fb",
 "status": "DOWN",
  "admin_state_up": true,
   "fixed_ips": [
      {
         "subnet_id": "a8d001aa-6946-4168-86d9-924c7d3ef8fb",
         "ip_address": "2a07:b980:4030:14::1"
      }
   ],
   "mac_address": "fa:16:3e:57:39:c3",
   "network_id": "26cf88ff-1a8c-4233-a8e6-183e1e299357",
   "tenant_id": "db82c9e1415a464ea68048baa8acc6b8",
   "project_id": "db82c9e1415a464ea68048baa8acc6b8",
   "device_id": "6c2fcea1-b785-4253-b84e-3d887e1c67e1",
 "device_owner": "network:router_interface_distributed",
 "security_groups": ["34acbeed-8f65-4875-86ca-66417b1733fd"],
   "extra_dhcp_opts": [],
   "allowed_address_pairs": [],
 "binding:vnic_type": "normal",
 "binding:vif_details": {},
   "binding:profile": {},
  "port_security_enabled": true,
      "created_at": "2018-09-13T01:43:41",
      "updated_at": "2018-09-13T01:43:41"
}
],
   "ports_links": [
     {
         "rel": "next", 
         "href": "https://{Endpoint}/v2.0/ports?limit=1&marker=7a8c720d-32b7-47cc-a943-23e48d69e30a"
      }, 
 { "rel": "previous", 
 "href": "https://{Endpoint}/v2.0/ports?limit=1&marker=7a8c720d-32b7-47cc-
a943-23e48d69e30a&page_reverse=True"
      }
   ]
}
```
#### Example 2

```
 "ports": [
     {
        "admin_state_up": true,
        "allowed_address_pairs": [],
        "binding:vnic_type": "normal",
        "device_id": "e6c05704-c907-4cc1-8106-69b0996c43b9",
        "device_owner": "compute:az3.dc1",
        "extra_dhcp_opts": [],
       "fixed_ips": [
 {
             "ip_address": "172.16.0.37",
            "subnet_id": "b3ac1347-63f2-4e82-b853-3d86416a0db5"
          }
\qquad \qquad ],
 "id": "7bb64706-6e46-4f94-a28a-4bc7caaab87d",
        "mac_address": "fa:16:3e:f1:0b:09",
        "name": "port_vm_50_3",
        "network_id": "a54e1b19-ce78-4b7e-b28b-d2d716cdc161",
 "security_groups": [
 "ef69bc60-2f4b-4f97-b95b-e3b68df0c0b2"
        ],
        "status": "ACTIVE",
        "tenant_id": "6c9298ec8c874f7f99688489ab65f90e",
        "project_id": "6c9298ec8c874f7f99688489ab65f90e", 
 "created_at": "2018-09-13T01:43:41",
 "updated_at": "2018-09-13T01:43:41"
```

```
 }
   ],
   "ports_links": [
 { "rel": "previous", 
 "href": "https://{Endpoint}/v2.0/ports?mac_address=fa%3A16%3A3e%3Af1%3A0b
%3A09&marker=7bb64706-6e46-4f94-a28a-4bc7caaab87d&page_reverse=True"
     }
   ]
}
```
#### Example 3

```
{
   "ports": [
      {
        "admin_state_up": false, 
 "allowed_address_pairs": [], 
 "binding:vnic_type": "normal", 
       "device_id": "
        "device_owner": "", 
         "extra_dhcp_opts": [], 
         "fixed_ips": [
 {
              "ip_address": "10.100.100.62", 
              "subnet_id": "9b28f20c-0234-419f-a0b4-4a84f182f64b"
           }
\blacksquare, \blacksquare, \blacksquare "id": "ffc0bdee-8413-4fa2-bd82-fa8efe5b3a87",
 "mac_address": "fa:16:3e:2b:bc:57", 
        "name": "small_net_port", 
         "network_id": "b299b151-7a66-4c6f-a313-cdd3b5724296", 
         "security_groups": [
            "ef69bc60-2f4b-4f97-b95b-e3b68df0c0b2"
        ], 
         "status": "DOWN", 
        "tenant_id": "6c9298ec8c874f7f99688489ab65f90e",
 "project_id": "6c9298ec8c874f7f99688489ab65f90e", 
 "created_at": "2018-09-13T01:43:41",
 "updated_at": "2018-09-13T01:43:41"
     }
   ],
    "ports_links": [
 { "rel": "previous", 
 "href": "https://{Endpoint}/v2.0/ports?admin_state_up=False&marker=ffc0bdee-8413-4fa2-bd82-
fa8efe5b3a87&page_reverse=True"
      }
   ]
}
```
#### Example 4

```
 "ports": [
      {
        "admin_state_up": true, 
         "allowed_address_pairs": [], 
        "binding:vnic_type": "normal", 
         "device_id": "e6c05704-c907-4cc1-8106-69b0996c43b9", 
         "device_owner": "compute:az3.dc1", 
         "extra_dhcp_opts": [], 
        "fixed_ips": [
           {
              "ip_address": "10.1.0.37", 
              "subnet_id": "b3ac1347-63f2-4e82-b853-3d86416a0db5"
           }
\qquad \qquad ],
 "id": "7bb64706-6e46-4f94-a28a-4bc7caaab87d", 
        "mac_address": "fa:16:3e:f1:0b:09", 
         "name": "port_vm_50_3",
```

```
 "network_id": "a54e1b19-ce78-4b7e-b28b-d2d716cdc161", 
        "security_groups": [
           "ef69bc60-2f4b-4f97-b95b-e3b68df0c0b2"
        ], 
        "status": "ACTIVE", 
        "tenant_id": "6c9298ec8c874f7f99688489ab65f90e",
        "project_id": "6c9298ec8c874f7f99688489ab65f90e" ,
 "created_at": "2018-09-13T01:43:41",
 "updated_at": "2018-09-13T01:43:41"
     }
   ],
    "ports_links": [
 { "rel": "previous", 
 "href": "https://{Endpoint}/v2.0/ports?device_id=77307088-
ae60-49fb-9146-924dcf1d1402&marker=7bb64706-6e46-4f94-a28a-4bc7caaab87d&page_reverse=True"
     }
   ]
}
```
#### Example 5

```
{
   "ports": [
      {
         "admin_state_up": true, 
         "allowed_address_pairs": [], 
         "binding:vnic_type": "normal", 
         "device_id": "e6c05704-c907-4cc1-8106-69b0996c43b9", 
         "device_owner": "compute:az3.dc1", 
         "extra_dhcp_opts": [], 
         "fixed_ips": [
 {
              "ip_address": "10.1.0.37", 
              "subnet_id": "b3ac1347-63f2-4e82-b853-3d86416a0db5"
           }
         ], 
         "id": "7bb64706-6e46-4f94-a28a-4bc7caaab87d", 
         "mac_address": "fa:16:3e:f1:0b:09", 
         "name": "port_vm_50_3", 
         "network_id": "a54e1b19-ce78-4b7e-b28b-d2d716cdc161", 
         "security_groups": [
            "ef69bc60-2f4b-4f97-b95b-e3b68df0c0b2"
\blacksquare, \blacksquare, \blacksquare "status": "ACTIVE", 
         "tenant_id": "6c9298ec8c874f7f99688489ab65f90e",
 "project_id": "6c9298ec8c874f7f99688489ab65f90e" ,
 "created_at": "2018-09-13T01:43:41",
         "updated_at": "2018-09-13T01:43:41"
     }
   ],
   "ports_links": [
     { "rel": "previous", 
         "href": "https://{Endpoint}/v2.0/ports?
tenant_id=6c9298ec8c874f7f99688489ab65f90e&name=port_vm_50_3&marker=7bb64706-6e46-4f94-
a28a-4bc7caaab87d&page_reverse=True"
      }
   ]
}
```
#### Example 6

```
 "ports": [
   {
      "status": "DOWN",
      "allowed_address_pairs": [],
       "extra_dhcp_opts": [],
      "device_owner": "",
      "fixed_ips": [
         {
```

```
 "subnet_id": "391c74f7-e3b1-405c-8473-2f71a0aec7dc",
             "ip_address": "10.1.0.33"
          }
        ],
        "id": "0f405555-739f-4a19-abb7-ec11d005b3a9",
        "security_groups": [
           "043548bc-1020-4be0-885a-caac8530e8f6"
\qquad \qquad ],
 "device_id": "",
        "port_security_enabled":true,
        "name": "port_vm_50_3",
        "admin_state_up": true,
        "network_id": "9898a82d-7795-4ad5-bf2c-0ed8b822be4f",
        "tenant_id": "3e4a1816927f405cacbc3dca1e05111e",
 "project_id": "3e4a1816927f405cacbc3dca1e05111e",
 "created_at": "2018-09-13T01:43:41",
        "updated_at": "2018-09-13T01:43:41",
 "binding:vnic_type": "normal",
 "mac_address": "fa:16:3e:b0:d9:cf"
      },
      {
        "status": "ACTIVE",
        "allowed_address_pairs": [],
        "extra_dhcp_opts": [],
        "device_owner": "compute:az3.dc1",
        "fixed_ips": [
 {
             "subnet_id": "b3ac1347-63f2-4e82-b853-3d86416a0db5",
             "ip_address": "10.1.0.37"
          }
        ],
        "id": "7bb64706-6e46-4f94-a28a-4bc7caaab87d",
        "security_groups": [
           "ef69bc60-2f4b-4f97-b95b-e3b68df0c0b2"
        ],
        "device_id": "e6c05704-c907-4cc1-8106-69b0996c43b9",
        "name": "port_vm_50_3",
        "admin_state_up": true,
 "network_id": "a54e1b19-ce78-4b7e-b28b-d2d716cdc161",
 "tenant_id": "6c9298ec8c874f7f99688489ab65f90e",
        "project_id": "3e4a1816927f405cacbc3dca1e05111e",
 "created_at": "2018-09-13T01:43:41",
 "updated_at": "2018-09-13T01:43:41",
 "binding:vnic_type": "normal", 
 "binding:vnic_type": "normal",
        "mac_address": "fa:16:3e:f1:0b:09"
     }
   ],
 "ports_links": [
 { "rel": "previous", 
 "href": "https://{Endpoint}/v2.0/ports?name=port_vm_50_3&marker=0f405555-739f-4a19-abb7-
ec11d005b3a9&page_reverse=True"
      }
   ]
}
```
#### **Status Code**

See **[Status Codes](#page-519-0)**.

#### **Error Code**

See **[Error Codes](#page-520-0)**.

# **7.2.2 Querying a Port**

# **Function**

This API is used to query details about a specified port.

#### **URI**

GET /v2.0/ports/{port\_id}

**Table 7-15** describes the parameters.

#### **Table 7-15** Parameter description

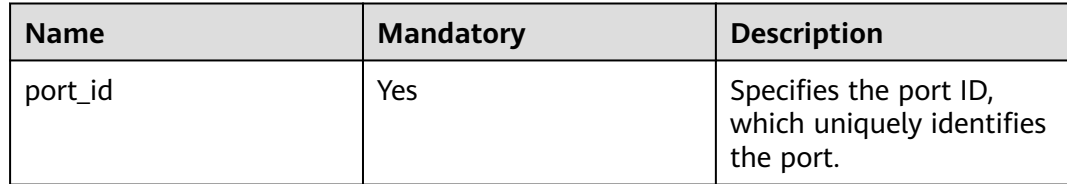

## **Request Parameters**

None

#### **Example Request**

GET https://{Endpoint}/v2.0/ports/791870bd-36a7-4d9b-b015-a78e9b06af08

#### **Response Parameters**

#### **Table 7-16** Response parameter

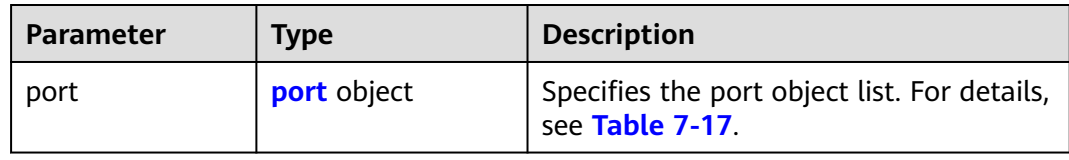

#### **Table 7-17 port** objects

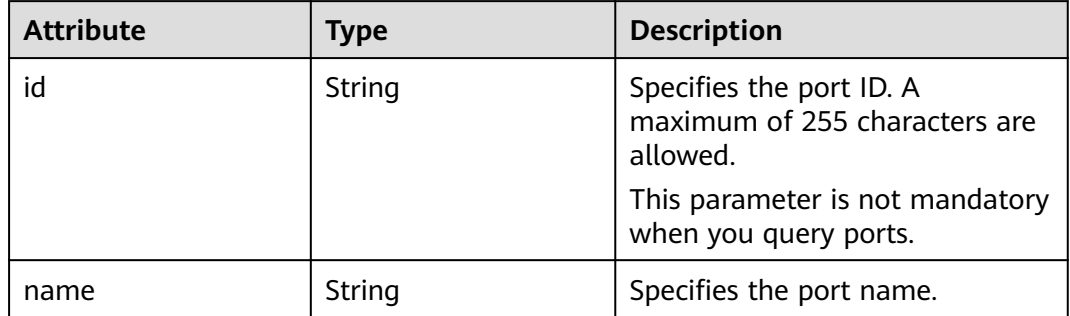

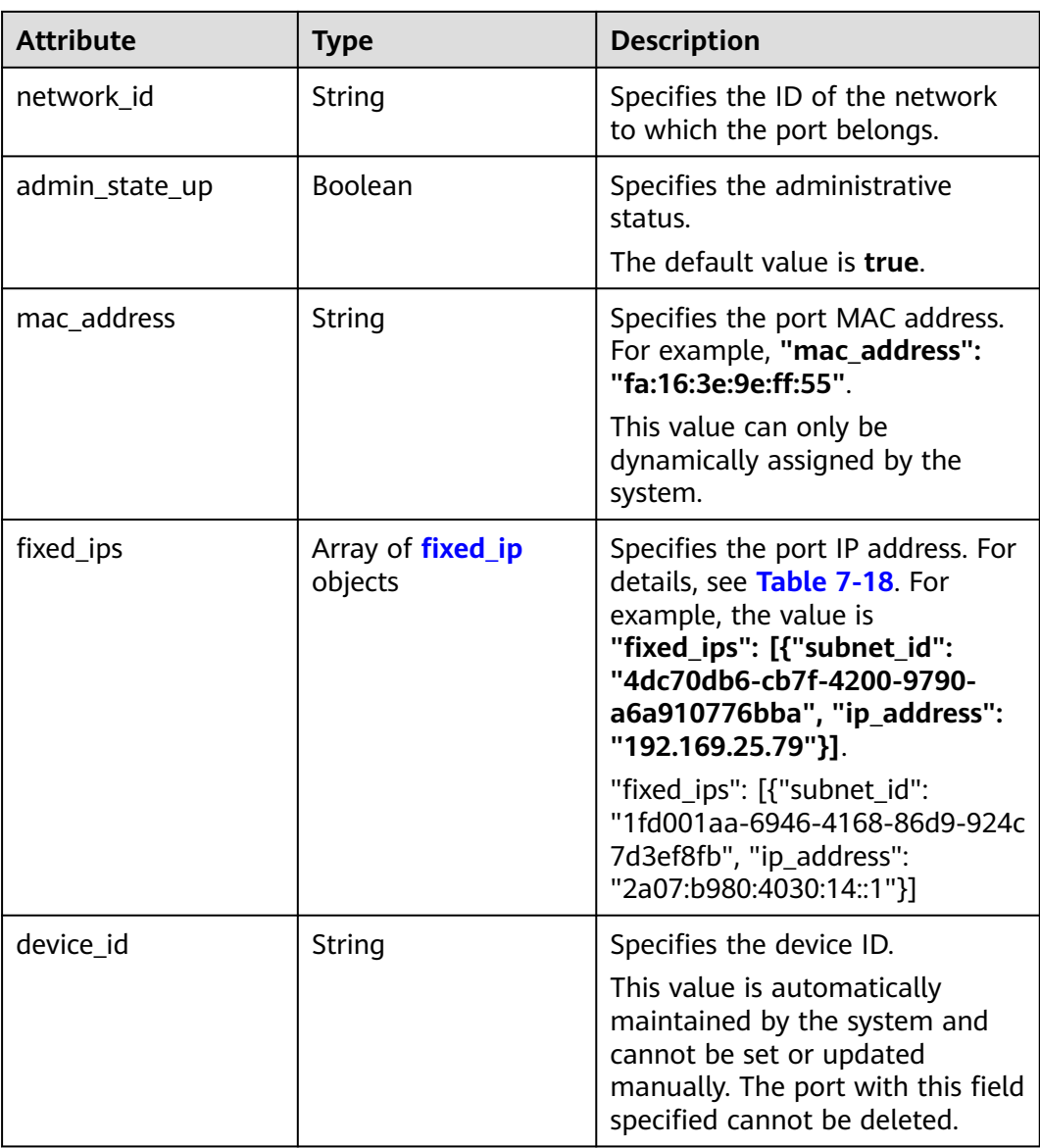

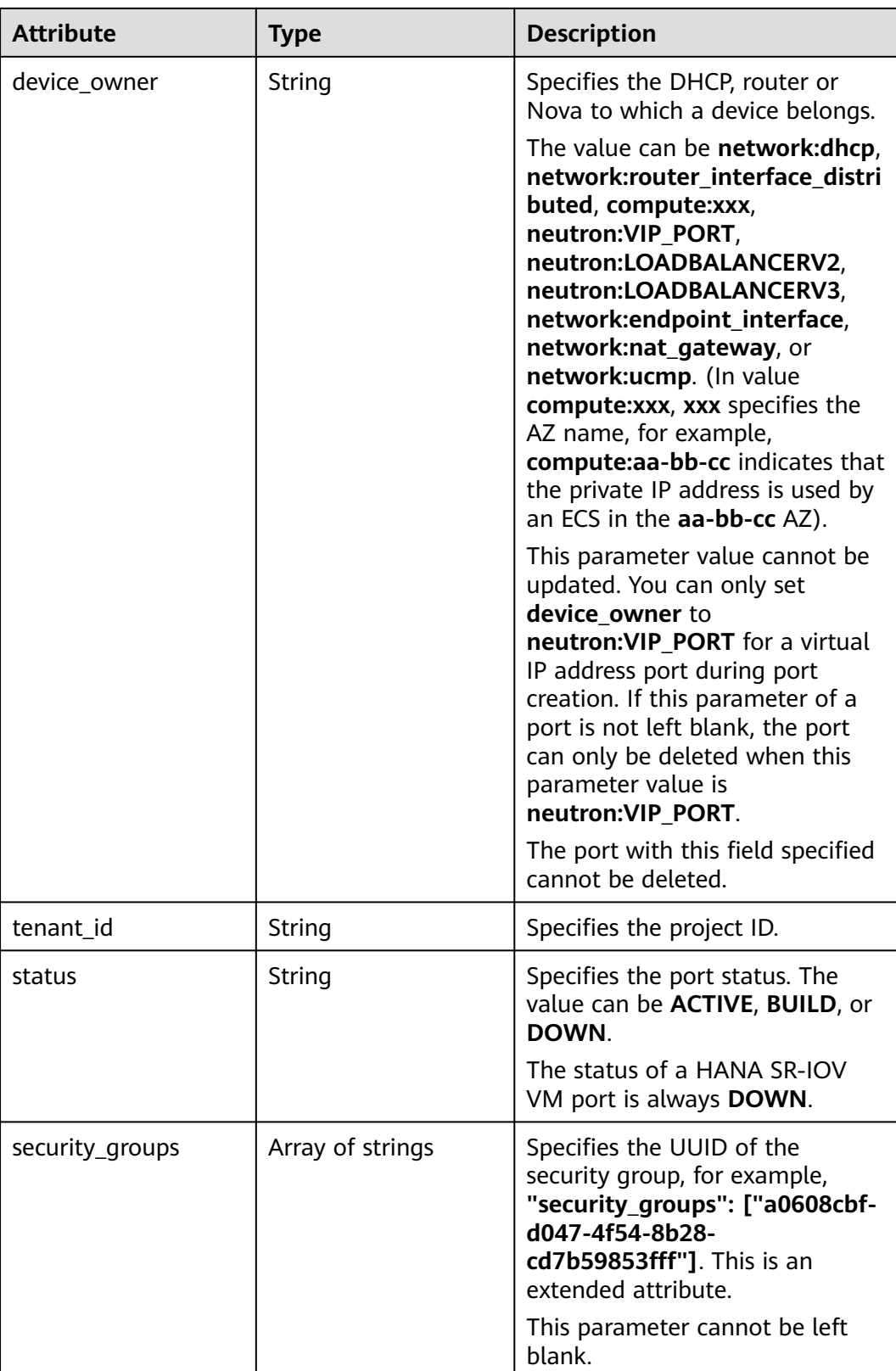

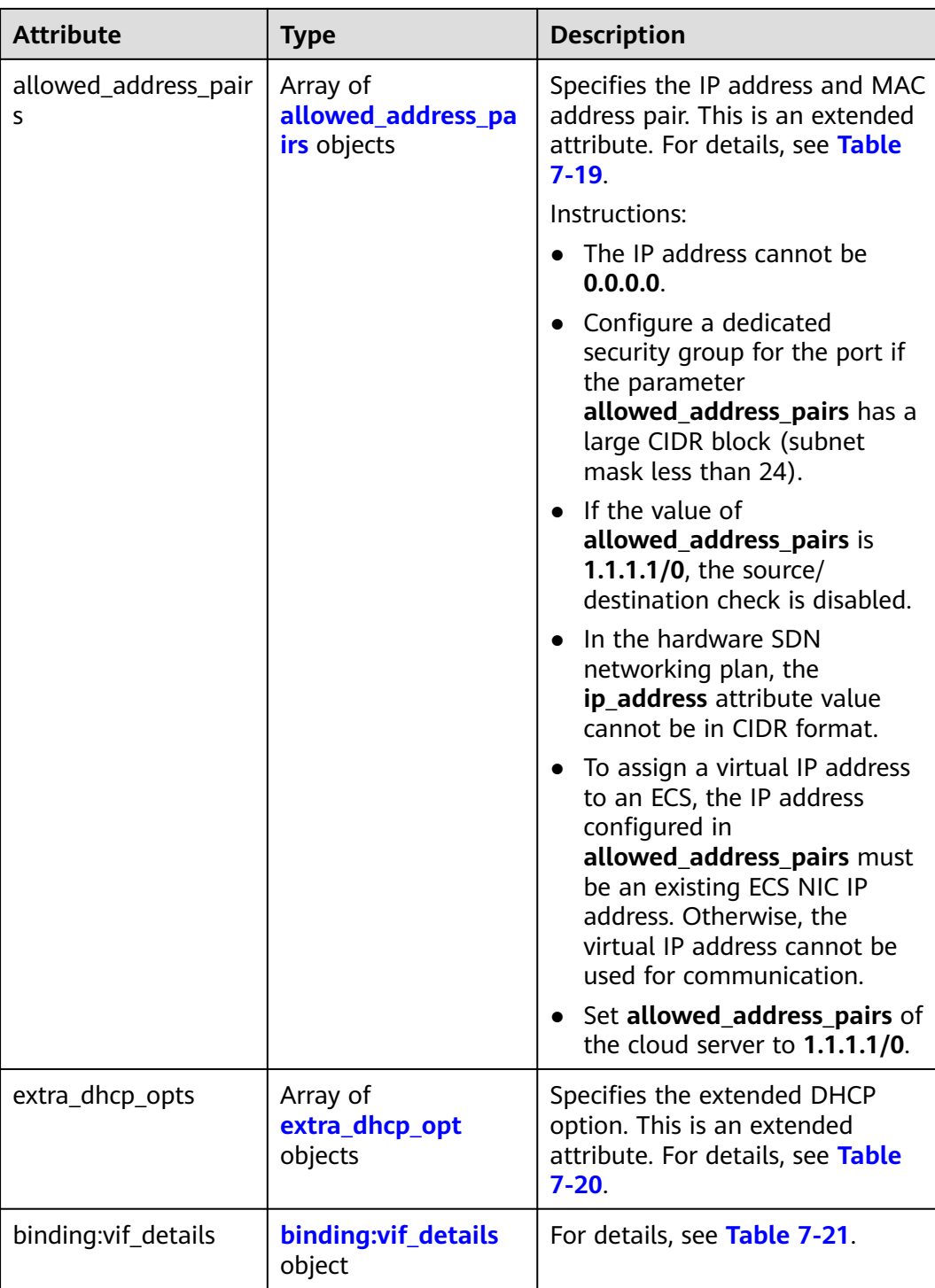

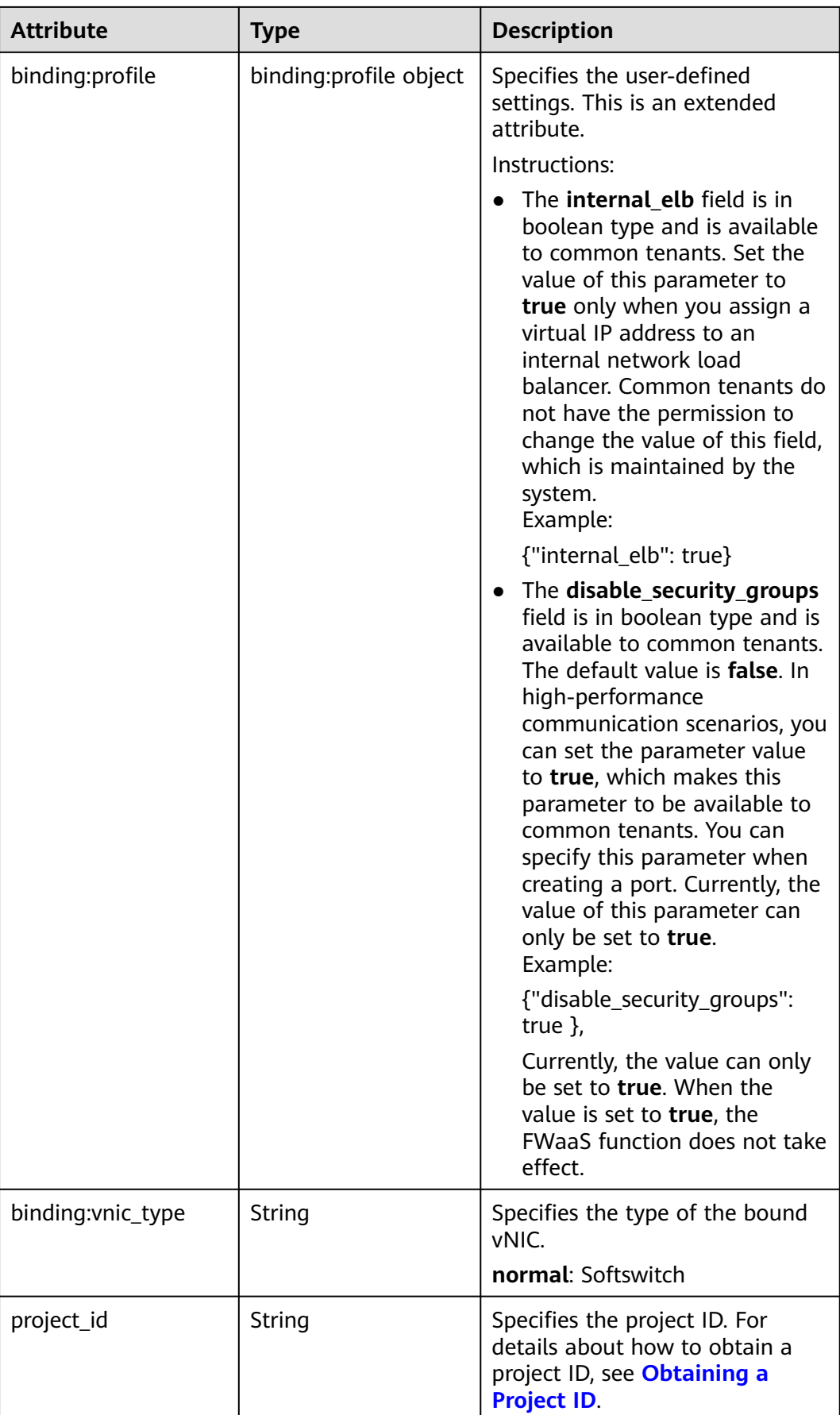
| <b>Attribute</b> | Type   | <b>Description</b>                                                                   |
|------------------|--------|--------------------------------------------------------------------------------------|
| created at       | String | Specifies the time (UTC) when<br>the port is created.<br>Format: yyyy-MM-ddTHH:mm:ss |
| updated_at       | String | Specifies the time (UTC) when<br>the port is updated.<br>Format: yyyy-MM-ddTHH:mm:ss |

**Table 7-18 fixed\_ip** objects

| <b>Attribute</b> | Type   | <b>Description</b>                                                                                |
|------------------|--------|---------------------------------------------------------------------------------------------------|
| subnet_id        | String | Specifies the ID of the subnet to<br>which the port belongs.<br>This parameter cannot be updated. |
| ip_address       | String | Specifies the port IP address.<br>This parameter cannot be updated.                               |

**Table 7-19 allowed\_address\_pairs** objects

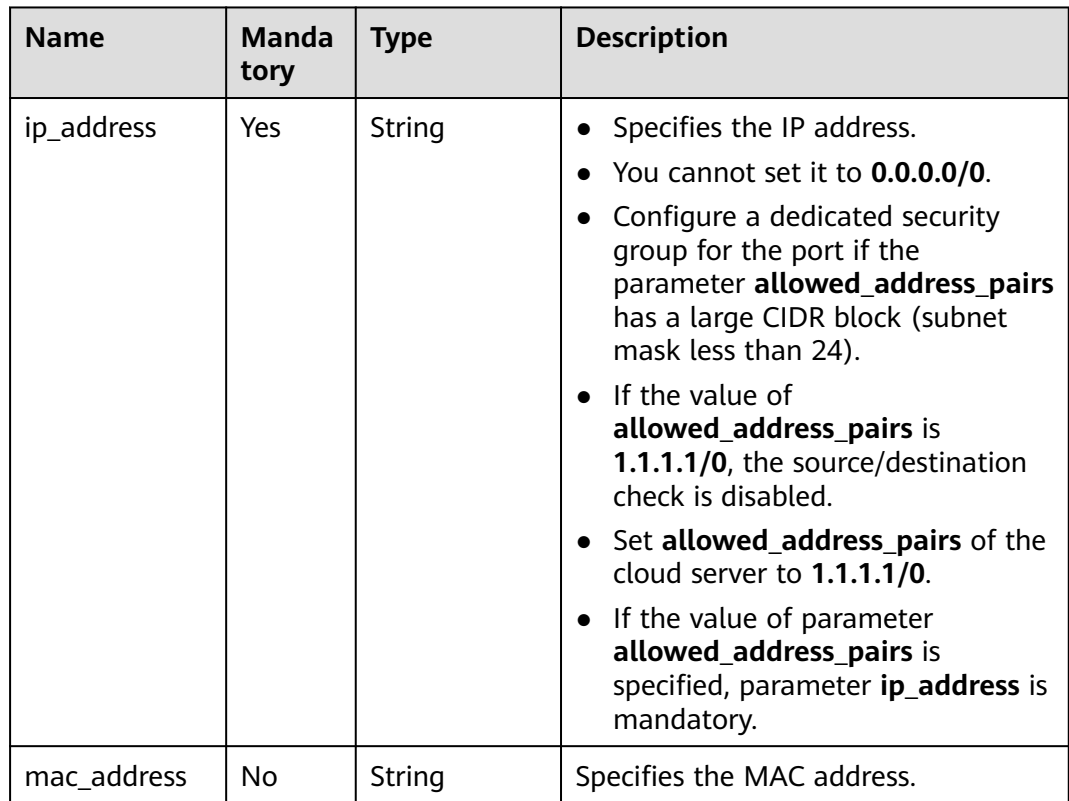

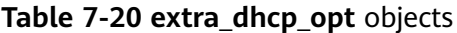

| <b>Attribute</b> | Type   | <b>Description</b>             |
|------------------|--------|--------------------------------|
| opt_name         | String | Specifies the option<br>name.  |
| opt_value        | String | Specifies the option<br>value. |

**Table 7-21 binding:vif\_details** object

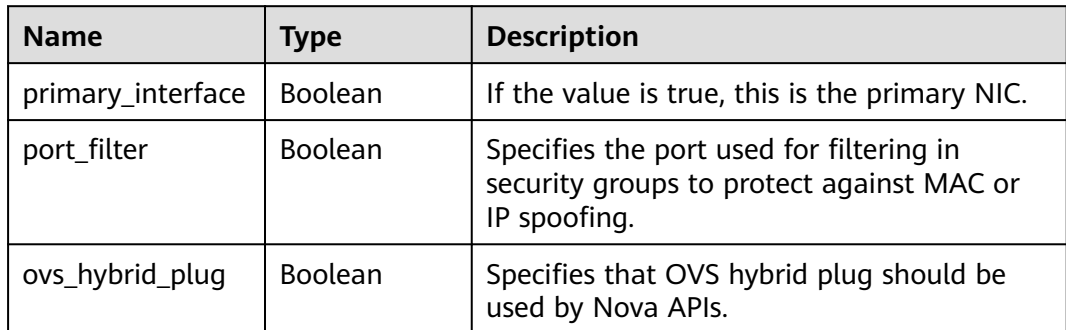

{

```
 "port": {
 "id": "791870bd-36a7-4d9b-b015-a78e9b06af08",
 "name": "port-test",
 "status": "DOWN",
      "admin_state_up": true,
      "fixed_ips": [],
      "mac_address": "fa:16:3e:01:e0:b2",
      "network_id": "00ae08c5-f727-49ab-ad4b-b069398aa171",
      "tenant_id": "db82c9e1415a464ea68048baa8acc6b8",
      "project_id": "db82c9e1415a464ea68048baa8acc6b8",
      "device_id": "",
     "device_owner": ""
     "security_groups": [
        "d0d58aa9-cda9-414c-9c52-6c3daf8534e6"
\qquad \qquad ],
 "extra_dhcp_opts": [],
      "allowed_address_pairs": [],
      "binding:vnic_type": "normal",
      "binding:vif_details": {},
      "binding:profile": {},
 "port_security_enabled": true,
 "created_at": "2018-09-13T01:43:41",
 "updated_at": "2018-09-13T01:43:41"
   }
}
```
### **Status Code**

See **[Status Codes](#page-519-0)**.

### **Error Code**

See **[Error Codes](#page-520-0)**.

# **7.2.3 Creating a Port**

### **Function**

This API is used to create a port.

#### **URI**

POST /v2.0/ports

### **Request Parameters**

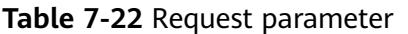

| Paramet<br>er | <b>Type</b>    | Ma<br>nda<br>tory | <b>Description</b>                                                 |
|---------------|----------------|-------------------|--------------------------------------------------------------------|
| port          | port<br>object | Yes               | Specifies the port object list. For details, see Table<br>$7 - 23$ |

**Table 7-23 port** objects

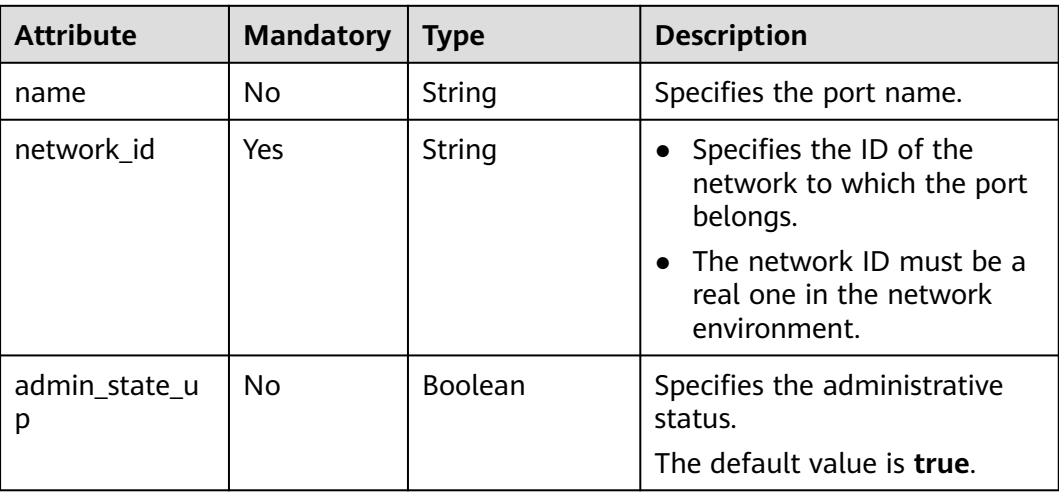

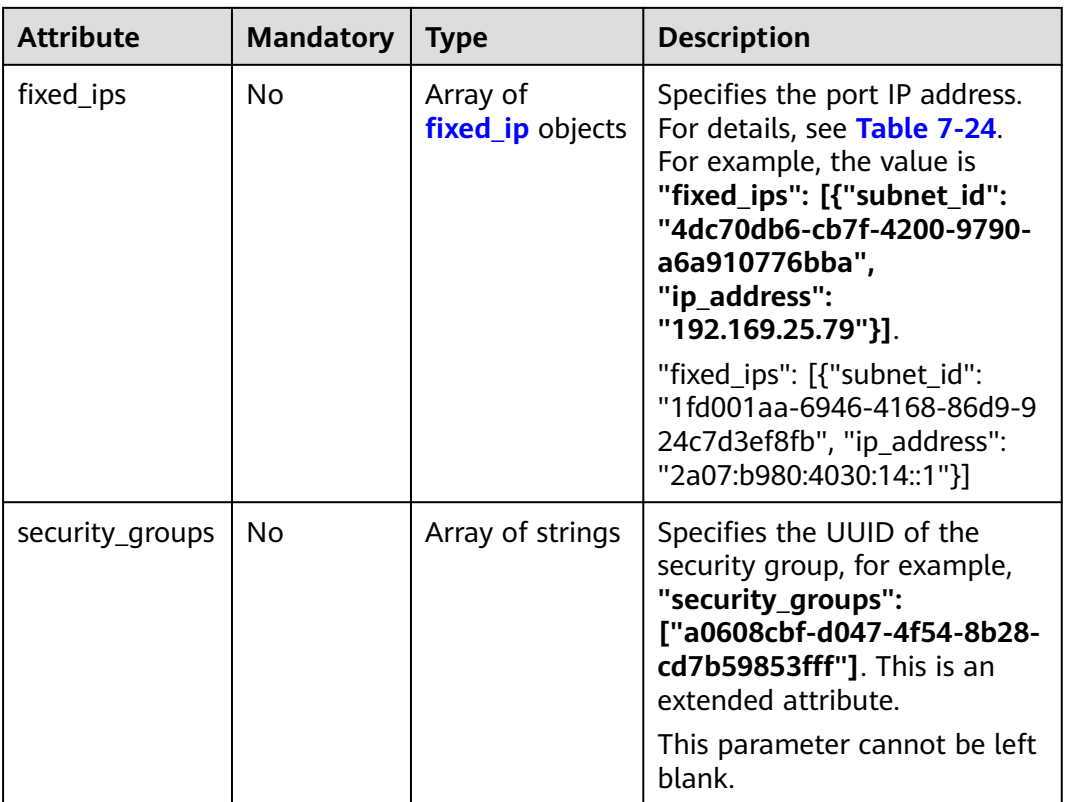

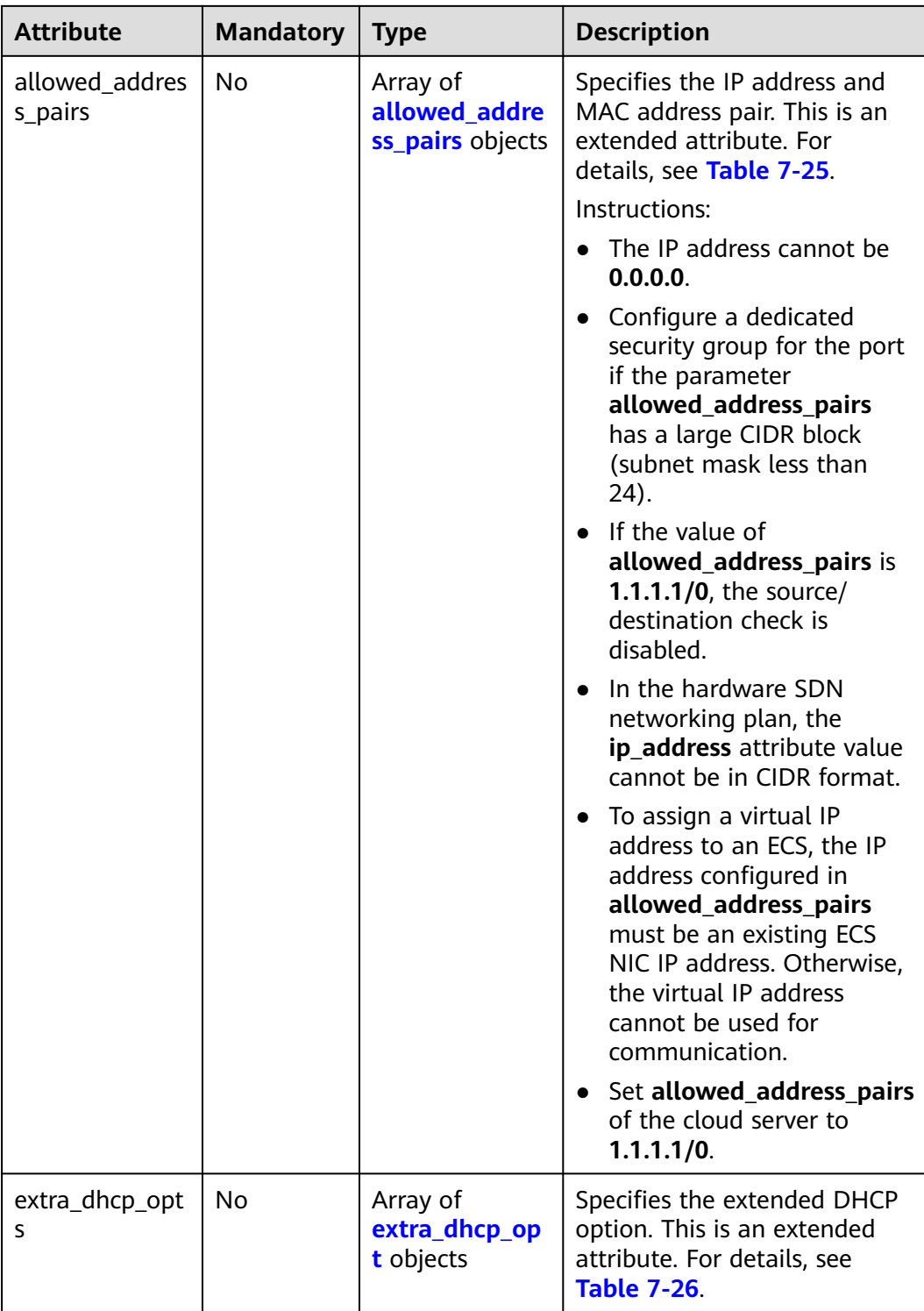

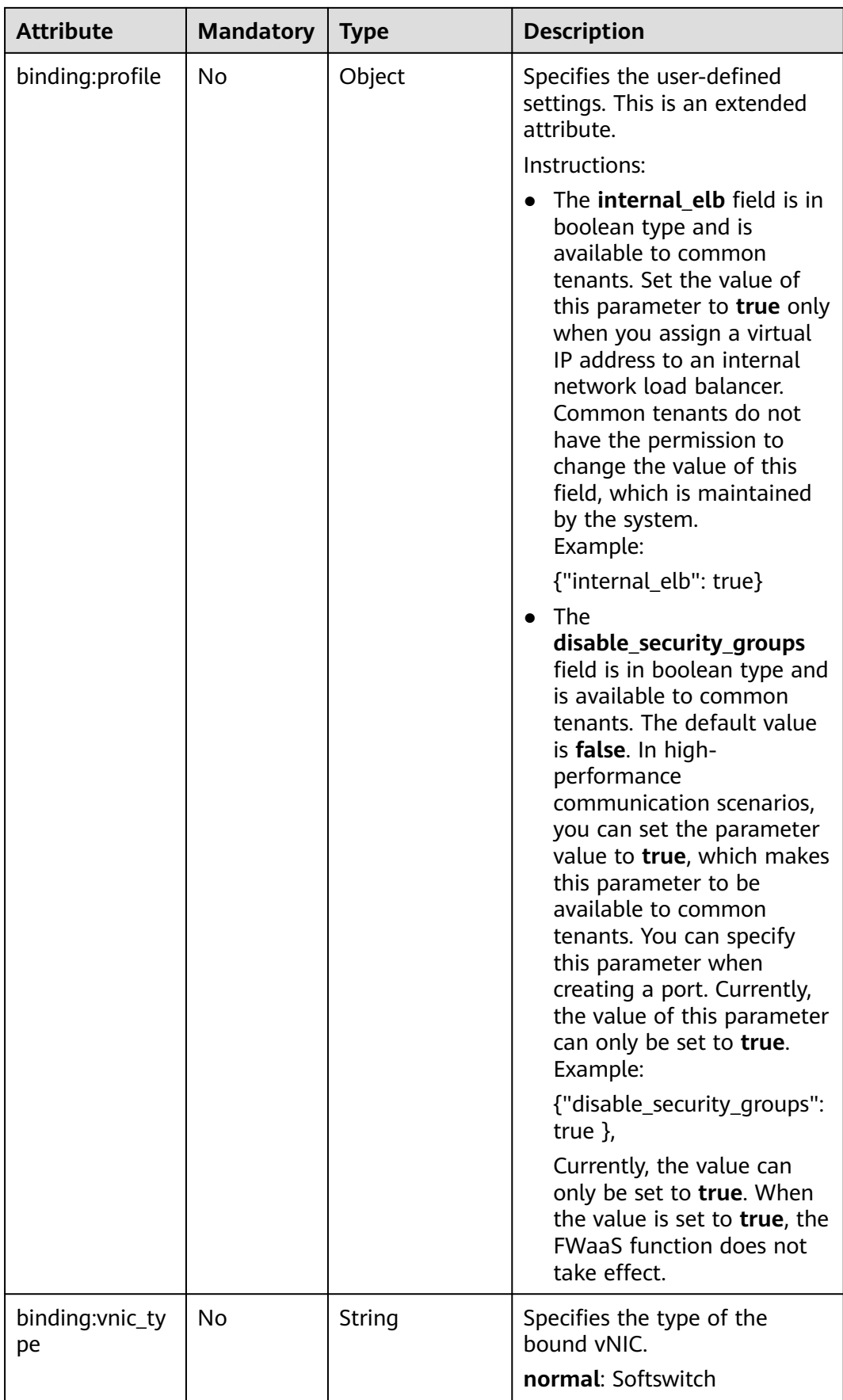

<span id="page-330-0"></span>

| <b>Attribute</b> | <b>Mandatory</b> | <b>Type</b> | <b>Description</b>                                                                                                    |
|------------------|------------------|-------------|----------------------------------------------------------------------------------------------------|
| device_owner     | No               | String      | Specifies the device that the<br>port belongs to.                                                                                |
|                  |                  |             | Currently, only "" and<br>neutron:VIP_PORT are<br>supported. neutron: VIP_PORT<br>indicates the port of a virtual<br>IP address. |

**Table 7-24 fixed\_ip** objects

| <b>Attribute</b> | <b>Mandator</b> | Type   | <b>Description</b>                                                                                   |
|------------------|-----------------|--------|----------------------------------------------------------------------------------------------------|
| subnet id        | No.             | String | Specifies the ID of the subnet to<br>which the port belongs.<br>This parameter cannot be<br>updated. |
| ip_address       | No.             | String | Specifies the port IP address.<br>This parameter cannot be<br>updated.                               |

**Table 7-25 allowed\_address\_pairs** objects

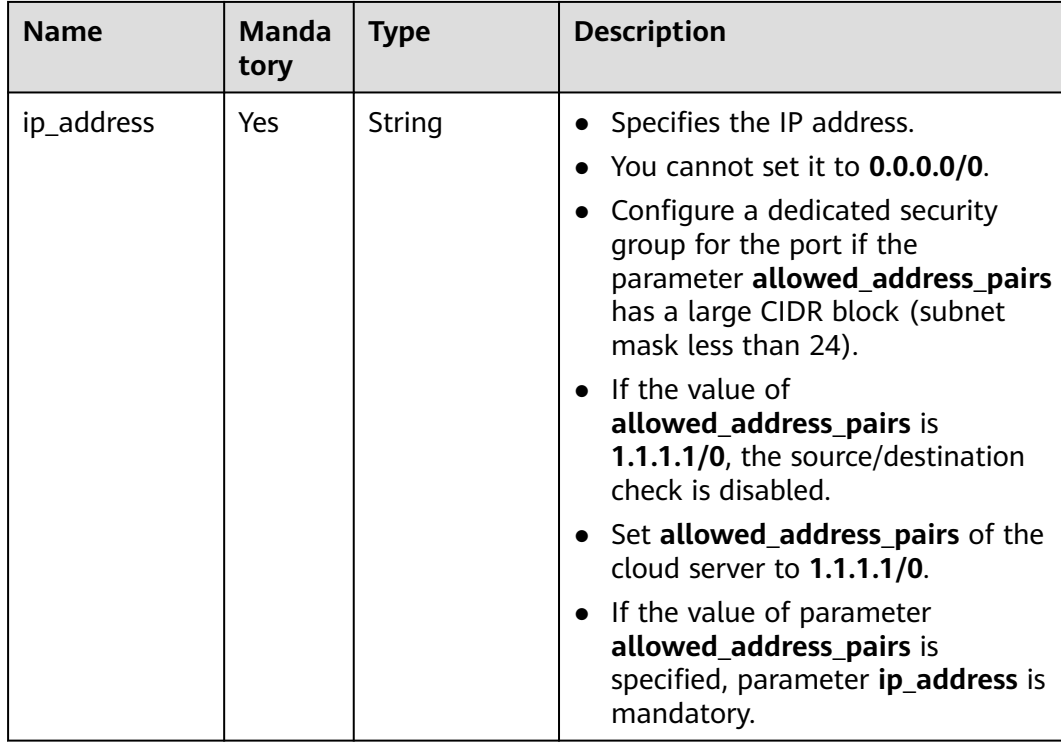

<span id="page-331-0"></span>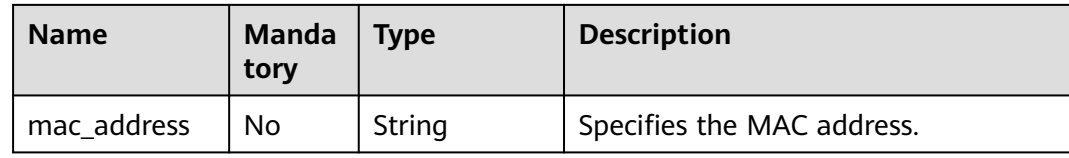

#### **Table 7-26 extra\_dhcp\_opt** objects

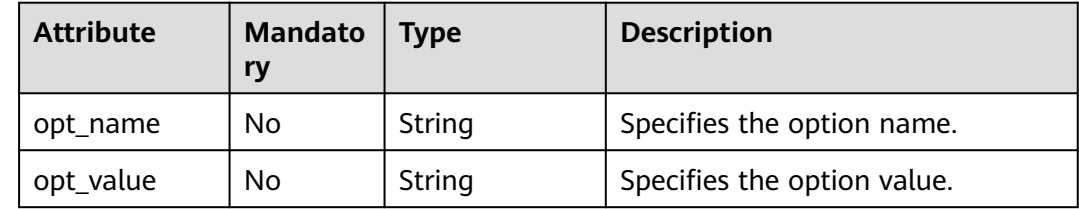

### **Example Request**

Create a port named **port-test** on network whose ID is 00ae08c5-f727-49abad4b-b069398aa171.

```
POST https://{Endpoint}/v2.0/ports
```

```
{
   "port": {
      "admin_state_up": true,
      "network_id": "00ae08c5-f727-49ab-ad4b-b069398aa171",
      "name": "port-test"
   }
}
```
#### **Response Parameters**

**Table 7-27** Response parameter

| Paramete | Type           | <b>Description</b>                                           |
|----------|----------------|--------------------------------------------------------------|
| port     | port<br>object | Specifies the port information. For details, see Table 7-28. |

#### **Table 7-28 port** objects

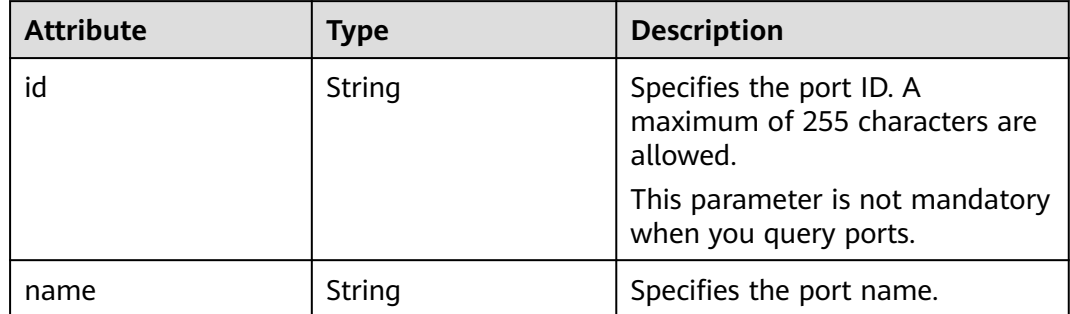

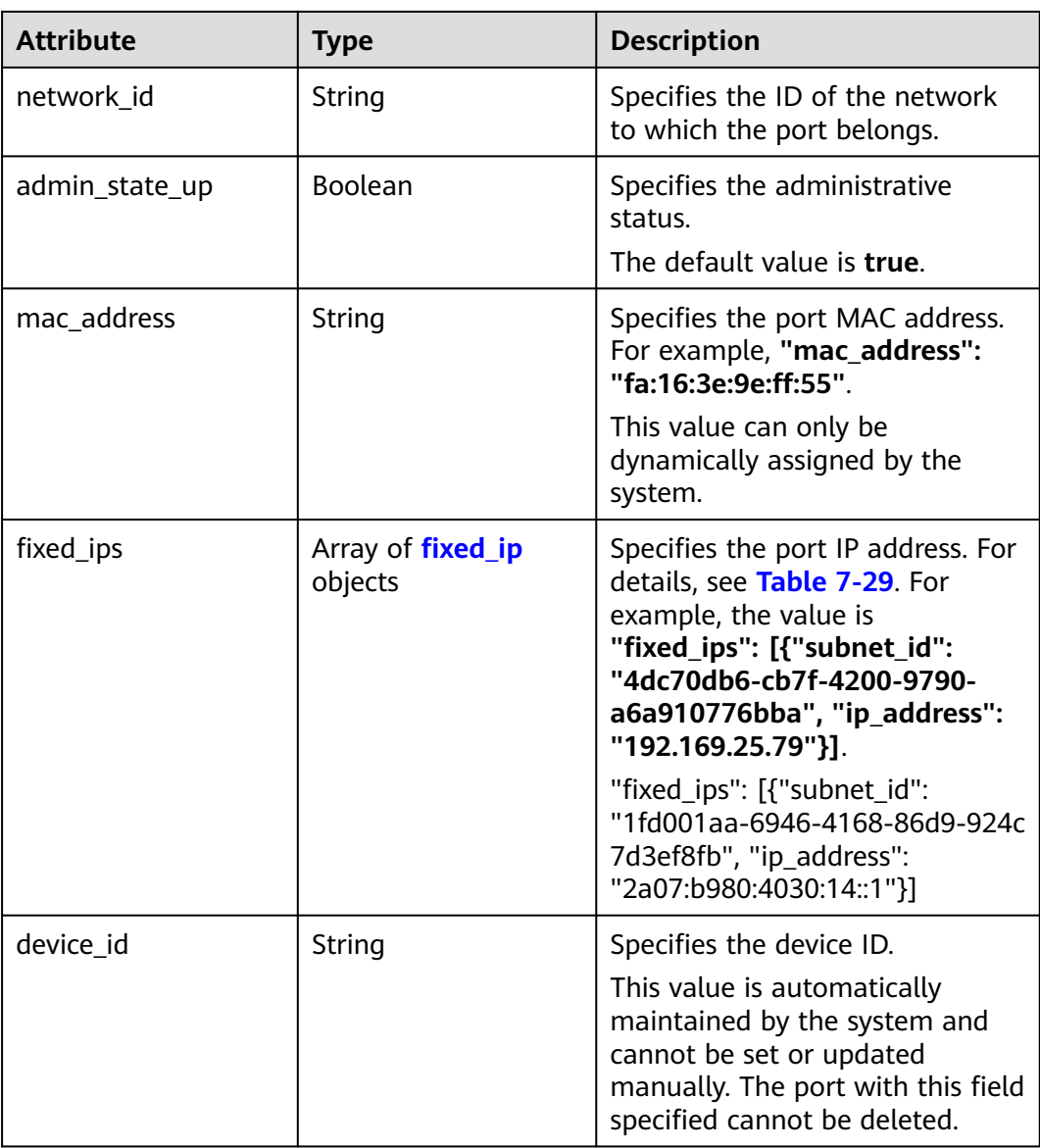

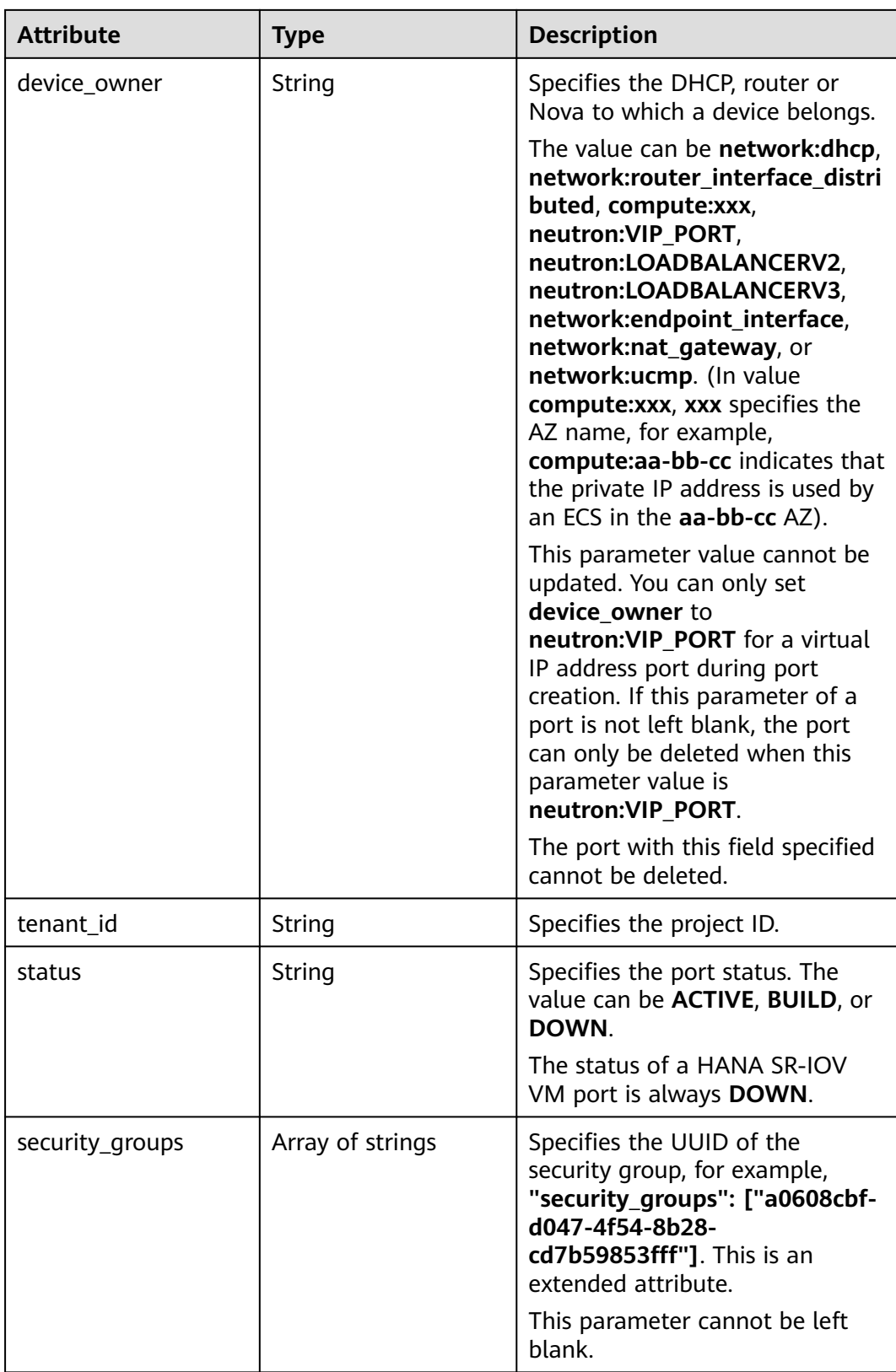

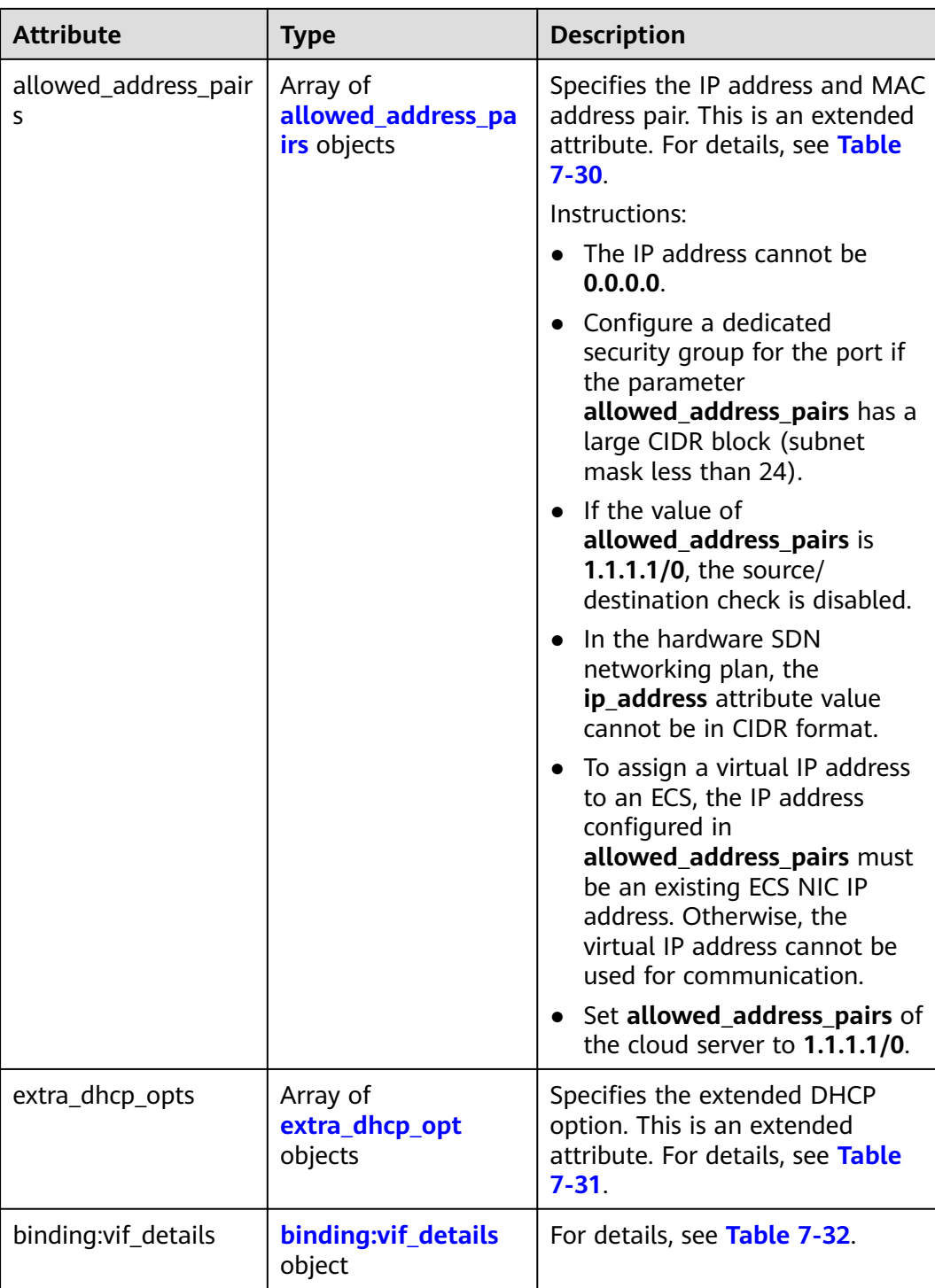

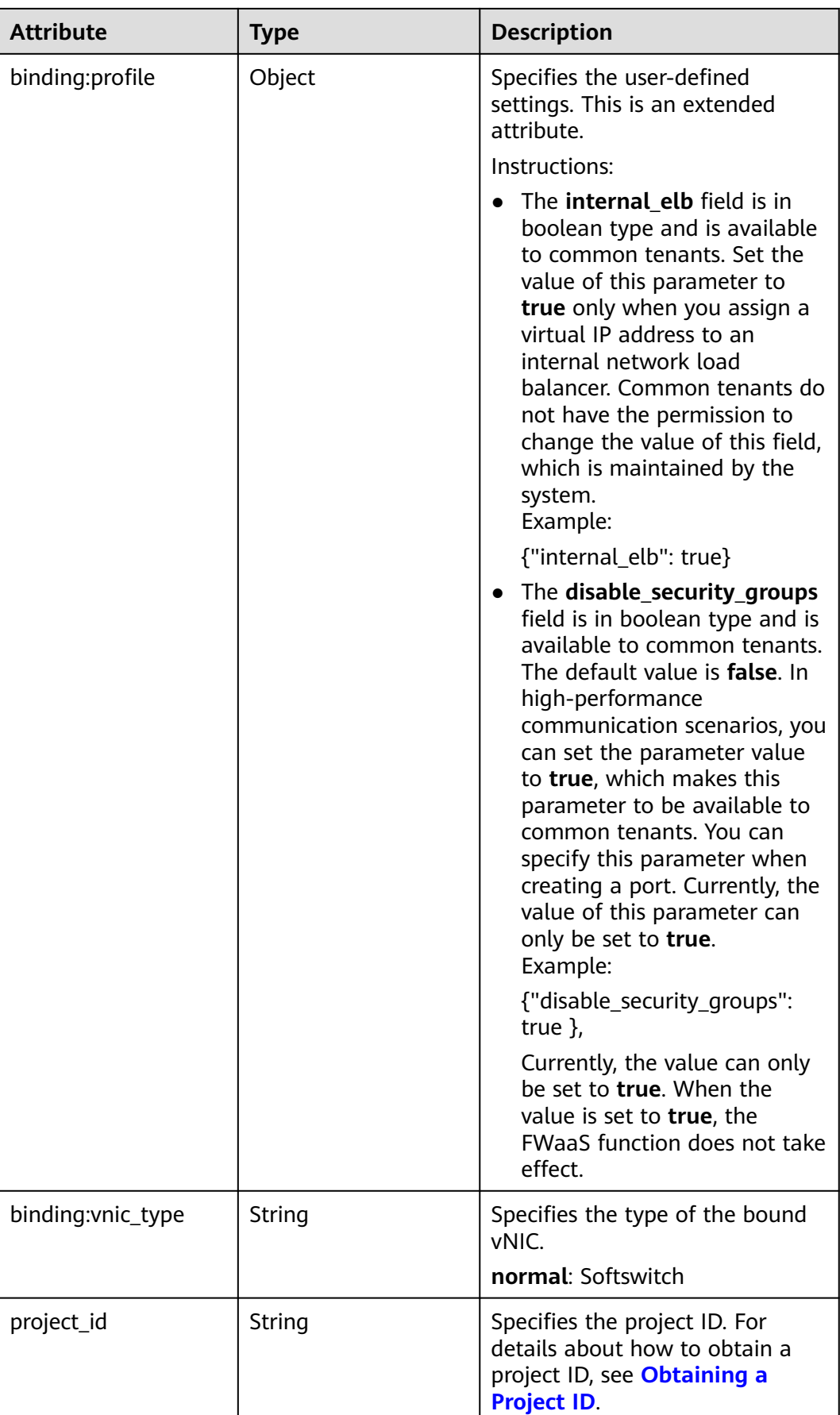

<span id="page-336-0"></span>

| <b>Attribute</b> | Type   | <b>Description</b>                                                                   |
|------------------|--------|--------------------------------------------------------------------------------------|
| created at       | String | Specifies the time (UTC) when<br>the port is created.<br>Format: yyyy-MM-ddTHH:mm:ss |
| updated_at       | String | Specifies the time (UTC) when<br>the port is updated.<br>Format: yyyy-MM-ddTHH:mm:ss |

**Table 7-29 fixed\_ip** objects

| <b>Attribute</b> | Type   | <b>Description</b>                                                                                |
|------------------|--------|---------------------------------------------------------------------------------------------------|
| subnet_id        | String | Specifies the ID of the subnet to<br>which the port belongs.<br>This parameter cannot be updated. |
| ip_address       | String | Specifies the port IP address.<br>This parameter cannot be updated.                               |

**Table 7-30 allowed\_address\_pairs** objects

| <b>Attribute</b> | Type   | <b>Description</b>                                             |
|------------------|--------|----------------------------------------------------------------|
| ip_address       | String | Specifies the IP address.<br>This parameter cannot be 0.0.0.0. |
| mac_address      | String | Specifies the MAC address.                                     |

**Table 7-31 extra\_dhcp\_opt** objects

| <b>Attribute</b> | <b>Type</b> | <b>Description</b>          |
|------------------|-------------|-----------------------------|
| opt_name         | String      | Specifies the option name.  |
| opt_value        | String      | Specifies the option value. |

**Table 7-32 binding:vif\_details** object

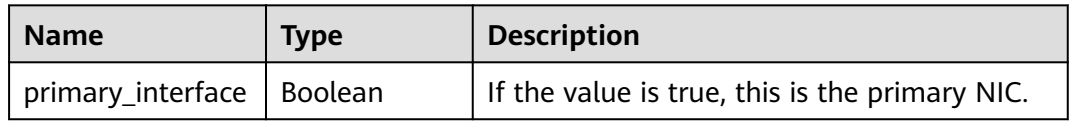

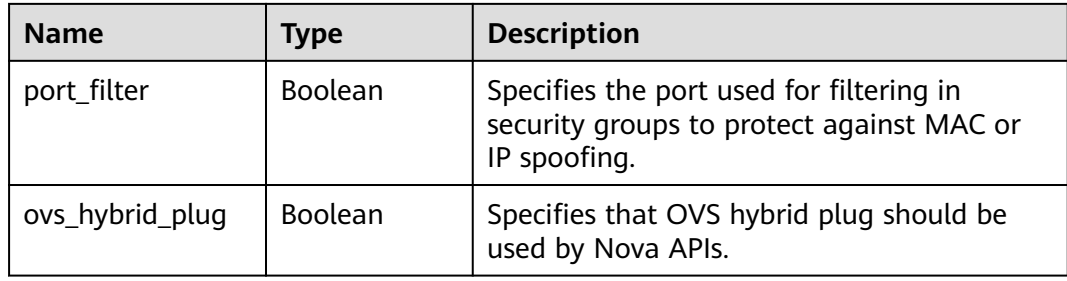

```
{
 "port": {
 "id": "a7d98f3c-b42f-460b-96a1-07601e145961",
 "name": "port-test",
      "status": "DOWN",
      "admin_state_up": true,
 "fixed_ips": [],
 "mac_address": "fa:16:3e:01:f7:90",
      "network_id": "00ae08c5-f727-49ab-ad4b-b069398aa171",
      "tenant_id": "db82c9e1415a464ea68048baa8acc6b8",
      "project_id": "db82c9e1415a464ea68048baa8acc6b8",
     "device_id": ""
     "device_owner": ""
      "security_groups": [
        "d0d58aa9-cda9-414c-9c52-6c3daf8534e6"
\qquad \qquad ],
 "extra_dhcp_opts": [],
      "allowed_address_pairs": [],
      "binding:vnic_type": "normal",
      "binding:vif_details": {},
      "binding:profile": {},
      "port_security_enabled": true,
 "created_at": "2018-09-20T01:45:26",
 "updated_at": "2018-09-20T01:45:26"
   }
}
```
### **Status Code**

See **[Status Codes](#page-519-0)**.

### **Error Code**

See **[Error Codes](#page-520-0)**.

# **7.2.4 Updating a Port**

## **Function**

This API is used to update a port.

### **URI**

PUT /v2.0/ports/{port\_id}

**[Table 7-33](#page-338-0)** describes the parameters.

#### <span id="page-338-0"></span>**Table 7-33** Parameter description

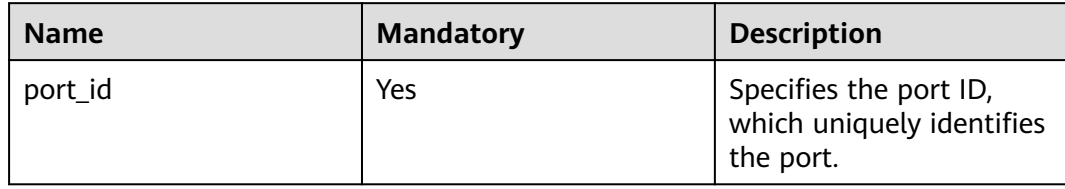

### **Request Parameters**

**Table 7-34** Request parameter

| <b>Paramet</b><br>er | Typ<br>e     | <b>Manda</b><br>tory | <b>Description</b>                                                 |
|----------------------|--------------|----------------------|--------------------------------------------------------------------|
| port                 | port<br>obje | Yes                  | Specifies the port object list. For details, see Table<br>$7 - 35$ |
|                      | ct           |                      | You must specify at least one attribute when<br>updating a port.   |

#### **Table 7-35 port** objects

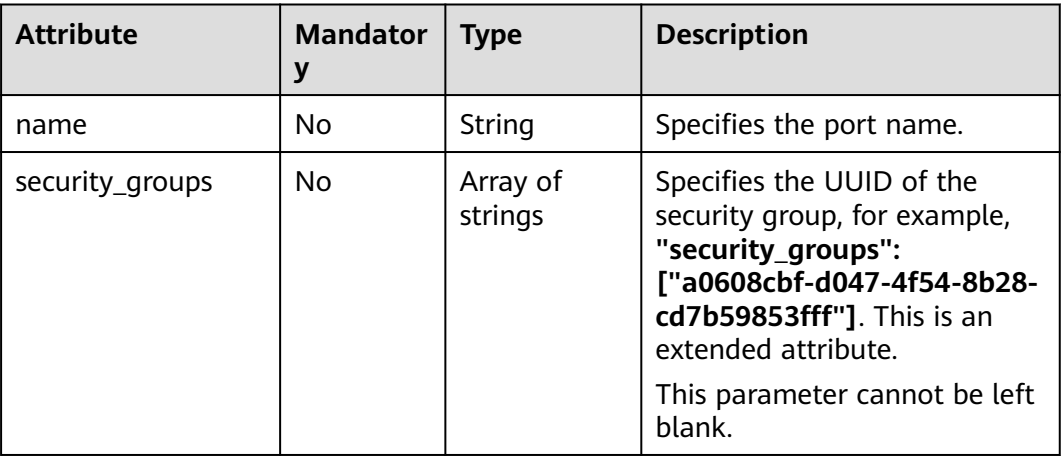

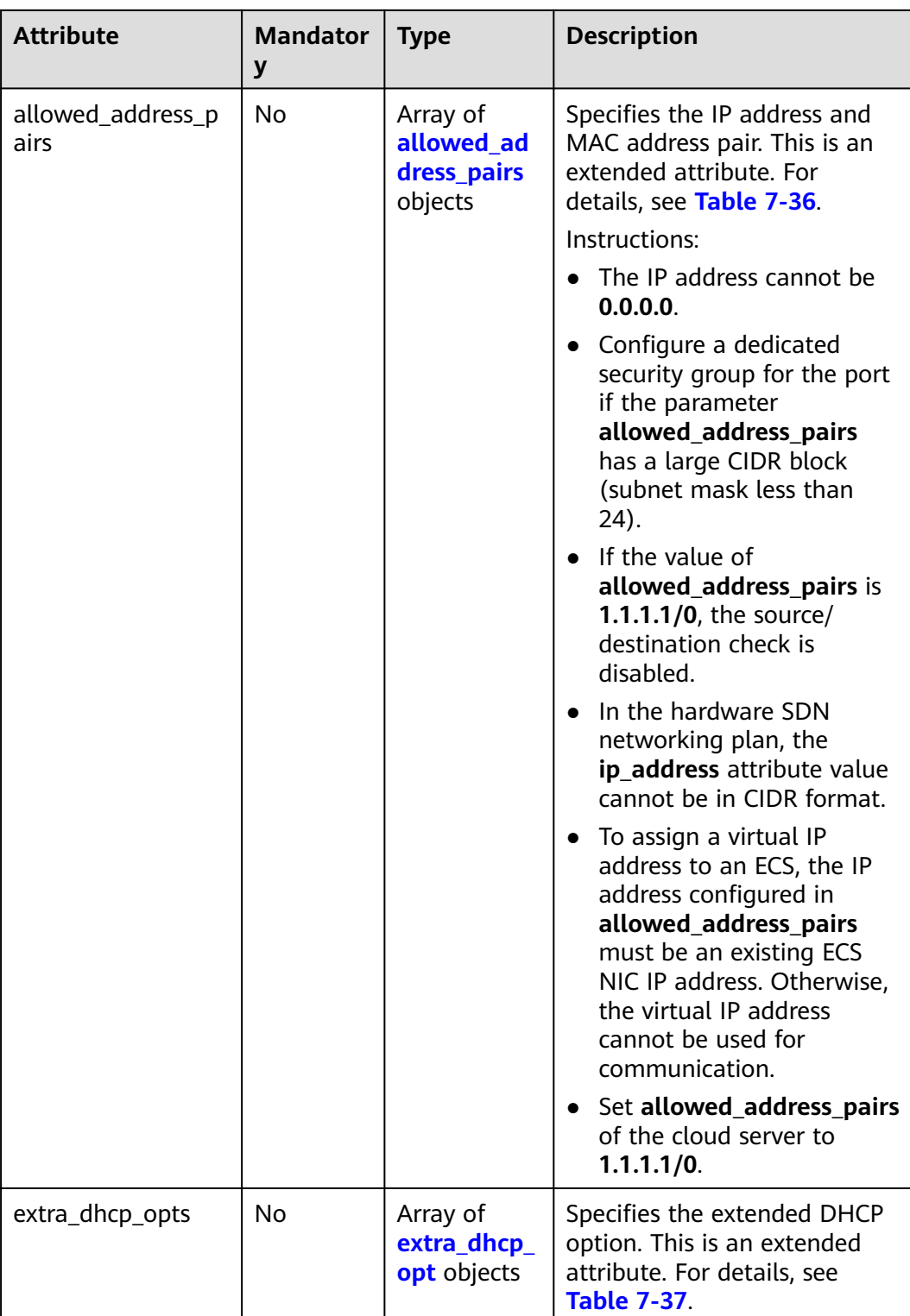

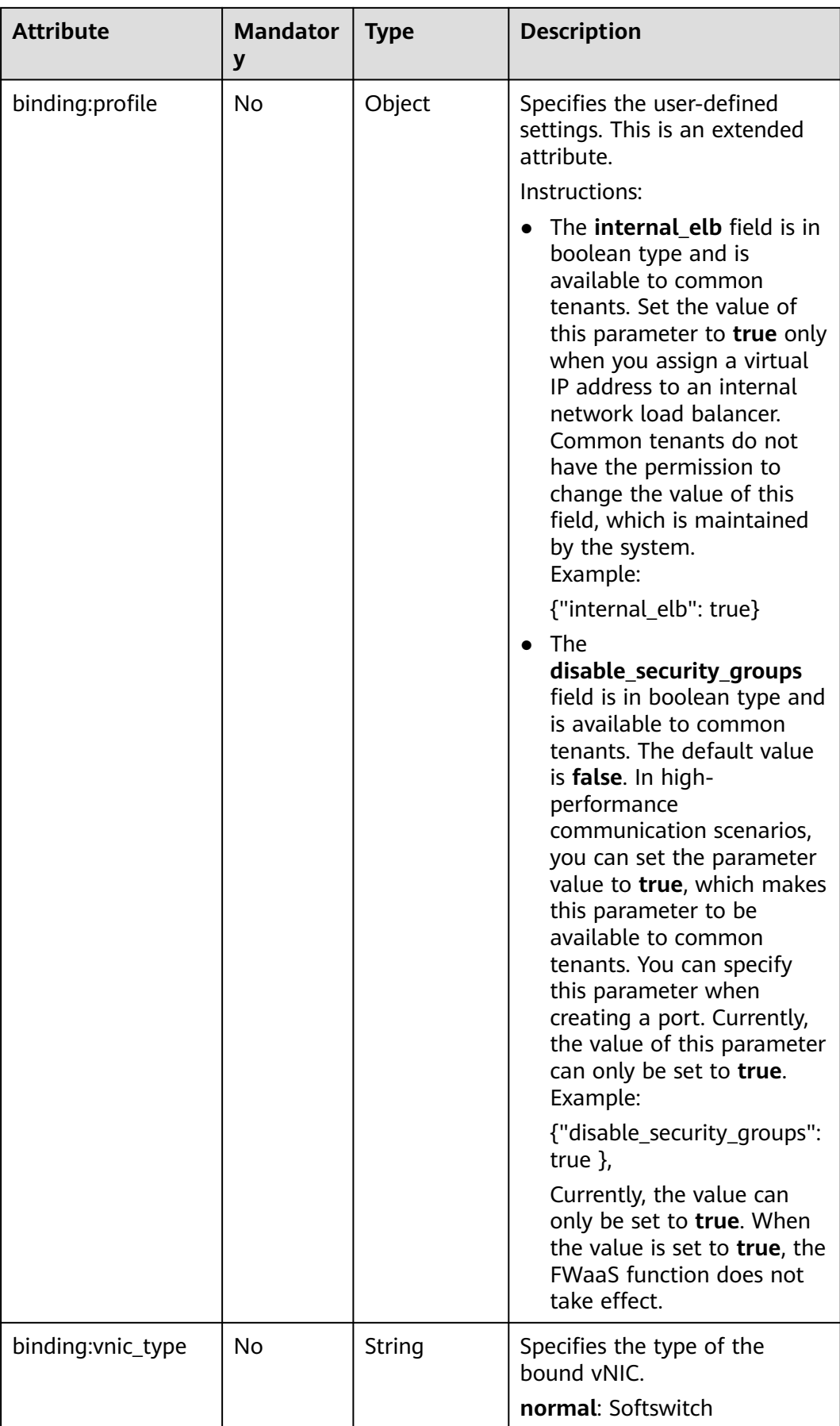

| <b>Name</b> | <b>Manda</b><br>tory | <b>Type</b> | <b>Description</b>                                                                                                    |
|-------------|----------------------|-------------|----------------------------------------------------------------------------------------------------|
| ip_address  | Yes                  | String      | Specifies the IP address.<br>$\bullet$ You cannot set it to $0.0.0.0/0$ .<br>• Configure a dedicated security<br>group for the port if the<br>parameter allowed_address_pairs<br>has a large CIDR block (subnet<br>mask less than 24).<br>$\bullet$ If the value of<br>allowed_address_pairs is<br>1.1.1.1/0, the source/destination<br>check is disabled.<br>• Set allowed_address_pairs of the<br>cloud server to $1.1.1.1/0$ .<br>• If the value of parameter<br>allowed_address_pairs is<br>specified, parameter ip_address is<br>mandatory. |
| mac_address | No                   | String      | Specifies the MAC address.                                                                                                    |

<span id="page-341-0"></span>**Table 7-36 allowed\_address\_pairs** objects

**Table 7-37 extra\_dhcp\_opt** objects

| <b>Attribute</b> | <b>Manda</b><br>tory | <b>Type</b> | <b>Description</b>          |
|------------------|----------------------|-------------|-----------------------------|
| opt_name         | No                   | String      | Specifies the option name.  |
| opt_value        | No                   | String      | Specifies the option value. |

## **Example Request**

Change the name of the port whose ID is 7a9a954a-eb41-4954 a300-11ab17a361a2 to **port-test02**.

PUT https://{Endpoint}/v2.0/ports/7a9a954a-eb41-4954-a300-11ab17a361a2

```
{
   "port": {
        "name": "port-test02"
   }
}
```
## **Response Parameters**

**Table 7-38** Response parameter

| <b>Parameter</b> | Type               | <b>Description</b>                                              |
|------------------|--------------------|-----------------------------------------------------------------|
| port             | <b>port</b> object | Specifies the port object list. For<br>details, see Table 7-39. |

### **Table 7-39 port** objects

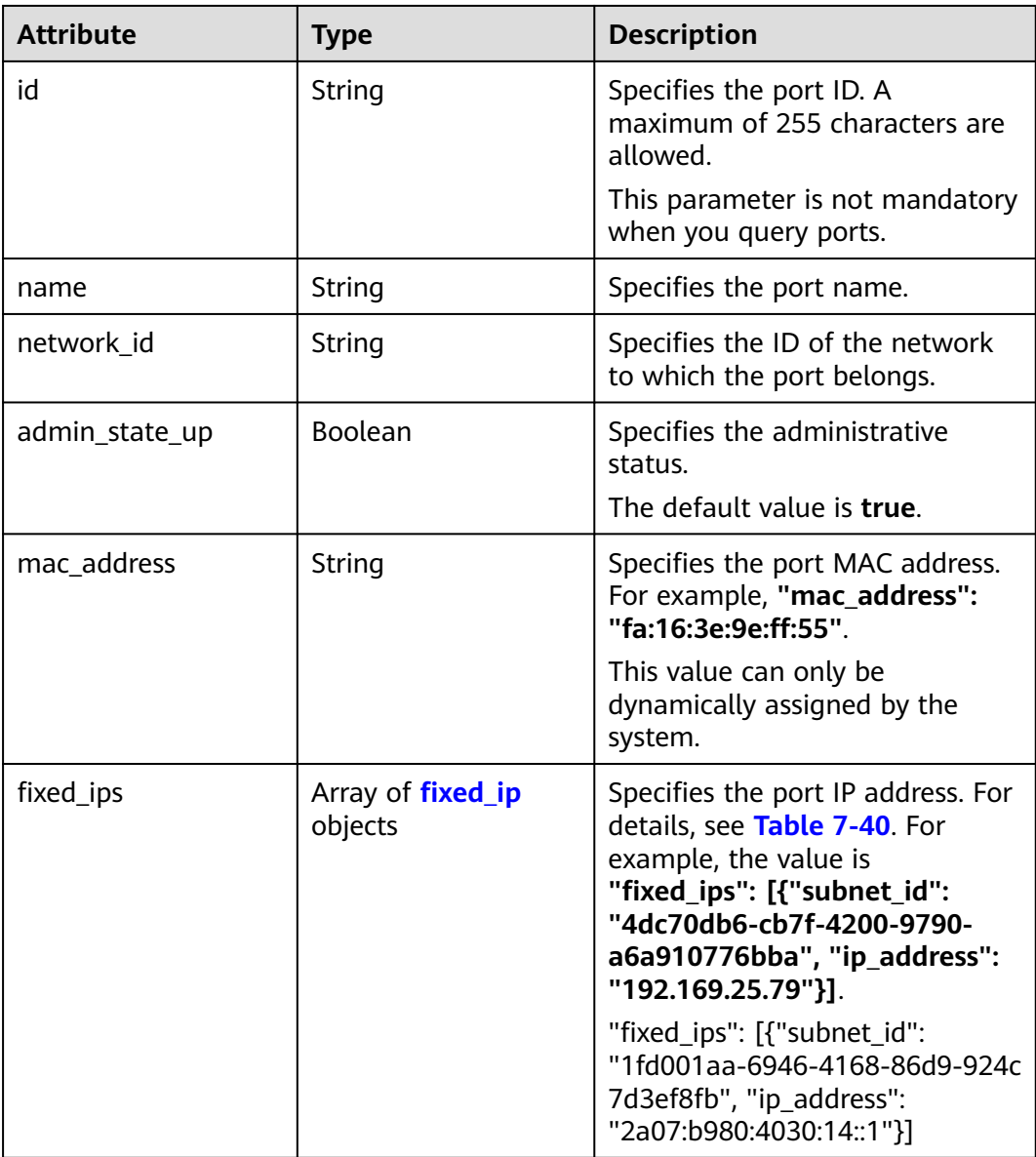

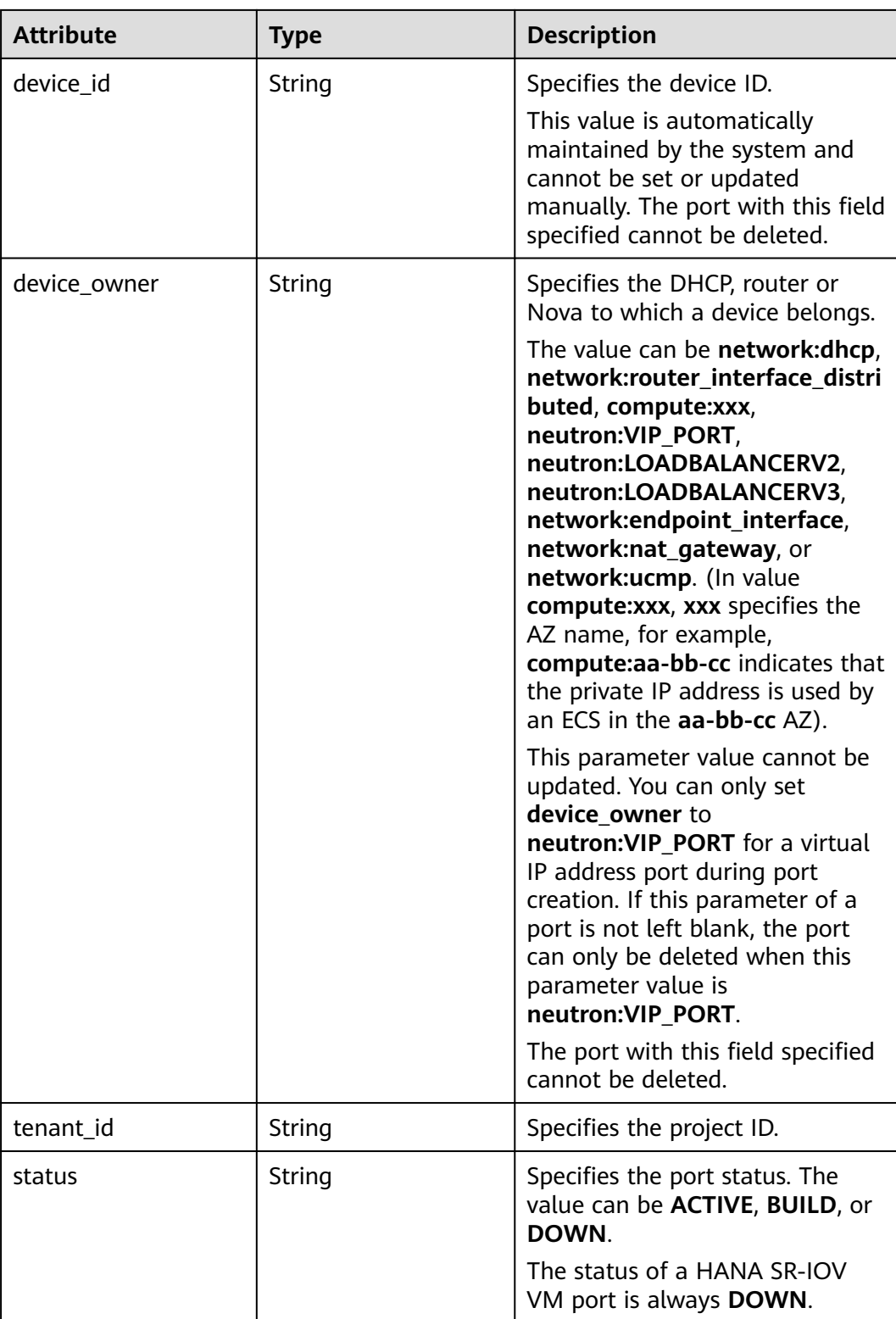

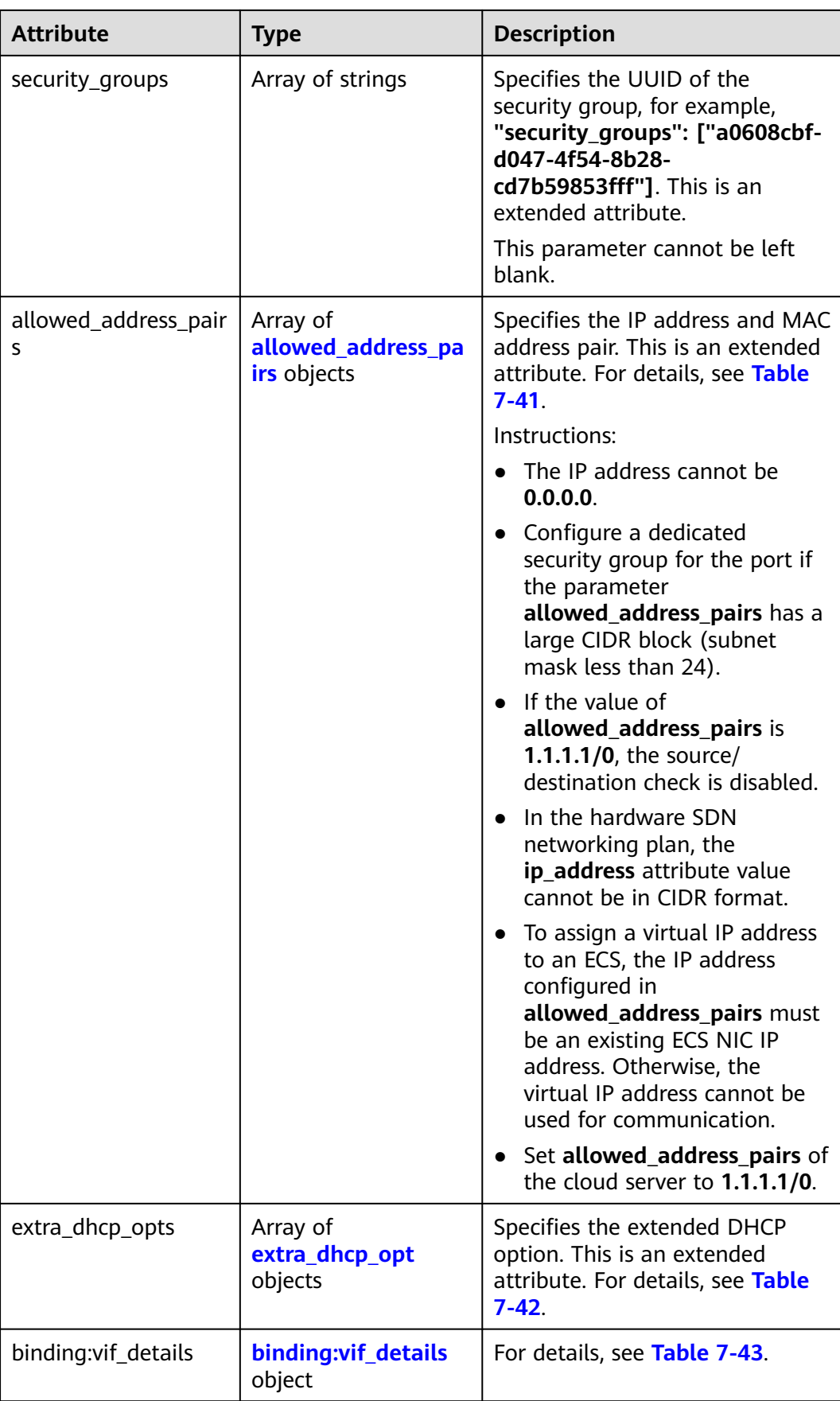

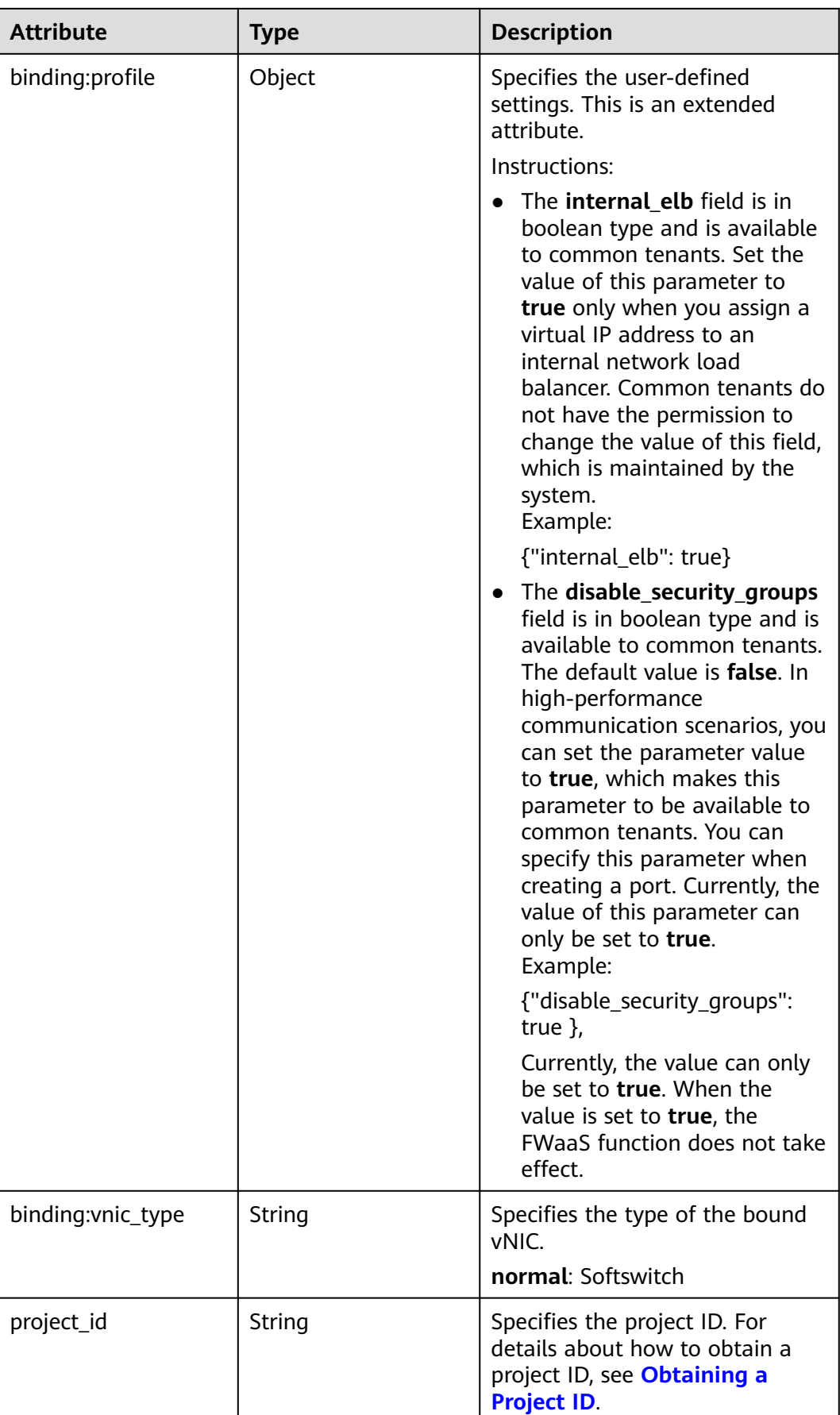

<span id="page-346-0"></span>

| <b>Attribute</b> | Type   | <b>Description</b>                                                                   |
|------------------|--------|--------------------------------------------------------------------------------------|
| created at       | String | Specifies the time (UTC) when<br>the port is created.<br>Format: yyyy-MM-ddTHH:mm:ss |
| updated_at       | String | Specifies the time (UTC) when<br>the port is updated.<br>Format: yyyy-MM-ddTHH:mm:ss |

**Table 7-40 fixed\_ip** objects

| <b>Attribute</b> | Type   | <b>Description</b>                                                                                |
|------------------|--------|---------------------------------------------------------------------------------------------------|
| subnet_id        | String | Specifies the ID of the subnet to<br>which the port belongs.<br>This parameter cannot be updated. |
| ip_address       | String | Specifies the port IP address.<br>This parameter cannot be updated.                               |

**Table 7-41 allowed\_address\_pairs** objects

| <b>Attribute</b> | <b>Type</b> | <b>Description</b>                                             |
|------------------|-------------|----------------------------------------------------------------|
| ip_address       | String      | Specifies the IP address.<br>This parameter cannot be 0.0.0.0. |
| mac address      | String      | Specifies the MAC address.                                     |

**Table 7-42 extra\_dhcp\_opt** objects

| <b>Attribute</b> | Type   | <b>Description</b>          |
|------------------|--------|-----------------------------|
| opt_name         | String | Specifies the option name.  |
| opt_value        | String | Specifies the option value. |

**Table 7-43 binding:vif\_details** object

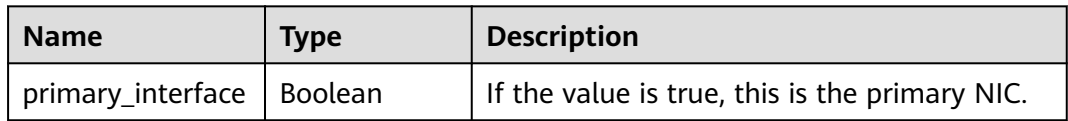

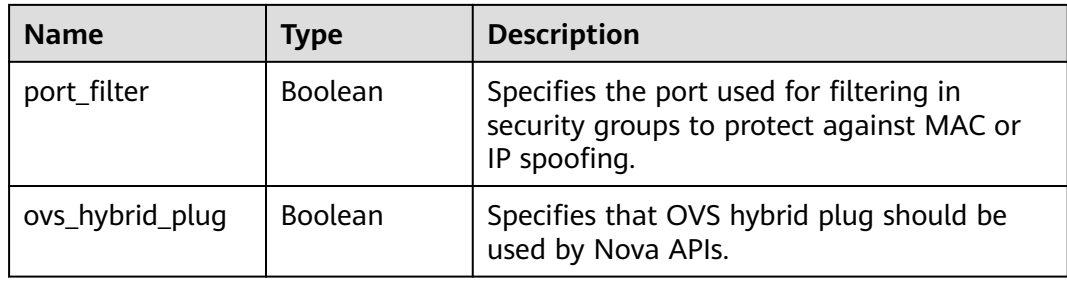

```
{
 "port": {
 "id": "a7d98f3c-b42f-460b-96a1-07601e145961",
      "name": "port-test02",
      "status": "DOWN",
      "admin_state_up": true,
      "fixed_ips": [],
      "mac_address": "fa:16:3e:01:f7:90",
      "network_id": "00ae08c5-f727-49ab-ad4b-b069398aa171",
      "tenant_id": "db82c9e1415a464ea68048baa8acc6b8",
      "project_id": "db82c9e1415a464ea68048baa8acc6b8",
     "device_id": ""
      "device_owner": "",
      "security_groups": [
         "d0d58aa9-cda9-414c-9c52-6c3daf8534e6"
      ],
      "extra_dhcp_opts": [],
      "allowed_address_pairs": [],
      "binding:vnic_type": "normal",
      "binding:vif_details": {},
      "binding:profile": {},
      "port_security_enabled": true,
 "created_at": "2018-09-20T01:45:26",
 "updated_at": "2018-09-20T01:48:56"
   }
}
```
### **Status Code**

See **[Status Codes](#page-519-0)**.

### **Error Code**

See **[Error Codes](#page-520-0)**.

# **7.2.5 Deleting a Port**

### **Function**

This API is used to delete a port.

Restrictions

- A port with **device\_owner** set to a value other than **neutron:VIP\_PORT** cannot be deleted.
- A port with **device\_id** specified cannot be deleted.

#### **URI**

DELETE /v2.0/ports/{port\_id}

**Table 7-44** describes the parameters.

#### **Table 7-44** Parameter description

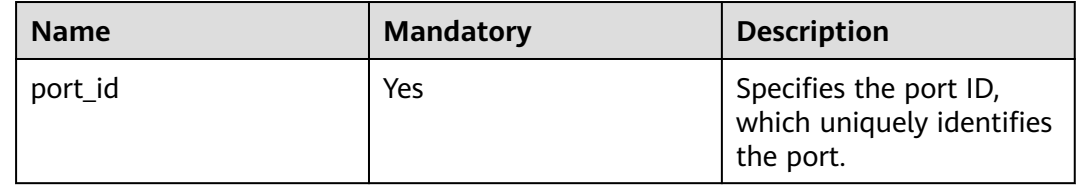

#### **Request Parameters**

None

#### **Response Parameters**

None

#### **Example Request**

DELETE https://{Endpoint}/v2.0/ports/2b098395-046a-4071-b009-312bcee665cb

#### **Example Response**

None

#### **Status Code**

See **[Status Codes](#page-519-0)**.

#### **Error Code**

See **[Error Codes](#page-520-0)**.

# **7.3 Network**

# **7.3.1 Querying Networks**

### **Function**

This API is used to query all networks accessible to the tenant submitting the request.

#### **URI**

GET /v2.0/networks

#### Example:

GET https://{Endpoint}/v2.0/networks? id={network\_id}&status={network\_status}&name={network\_name}&admin\_state\_up=\$ {admin\_state\_up}&tenant\_id={tenant\_id}&shared={is\_shared}&provider:network\_type={geneve}

#### Example of querying ports by page

GET https://{Endpoint}/v2.0/networks?limit=2&marker=0133cd73-34d4-4d4c-bf1fe65b24603206&page\_reverse=False

#### **Table 7-45** describes the parameters.

#### **Table 7-45** Parameter description

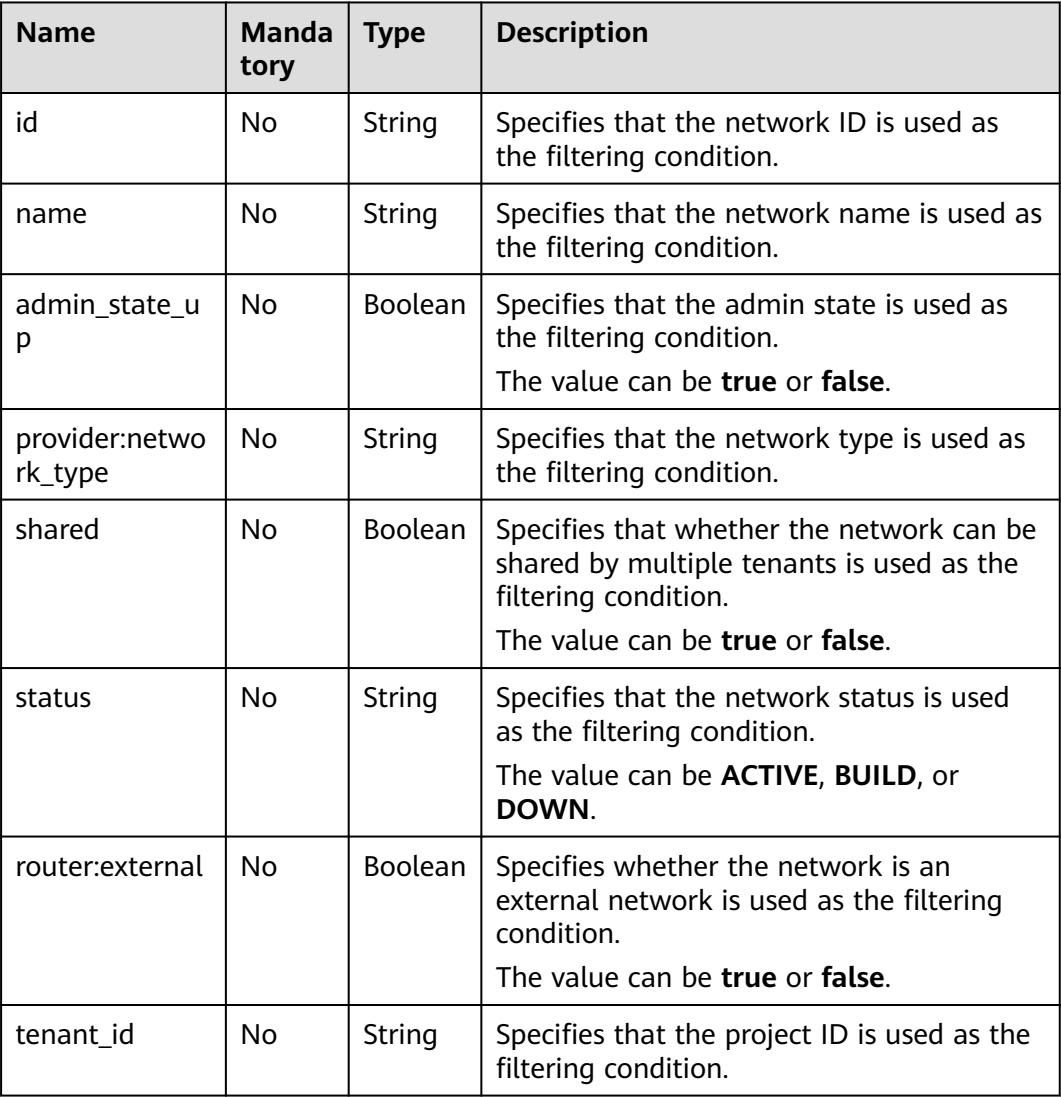

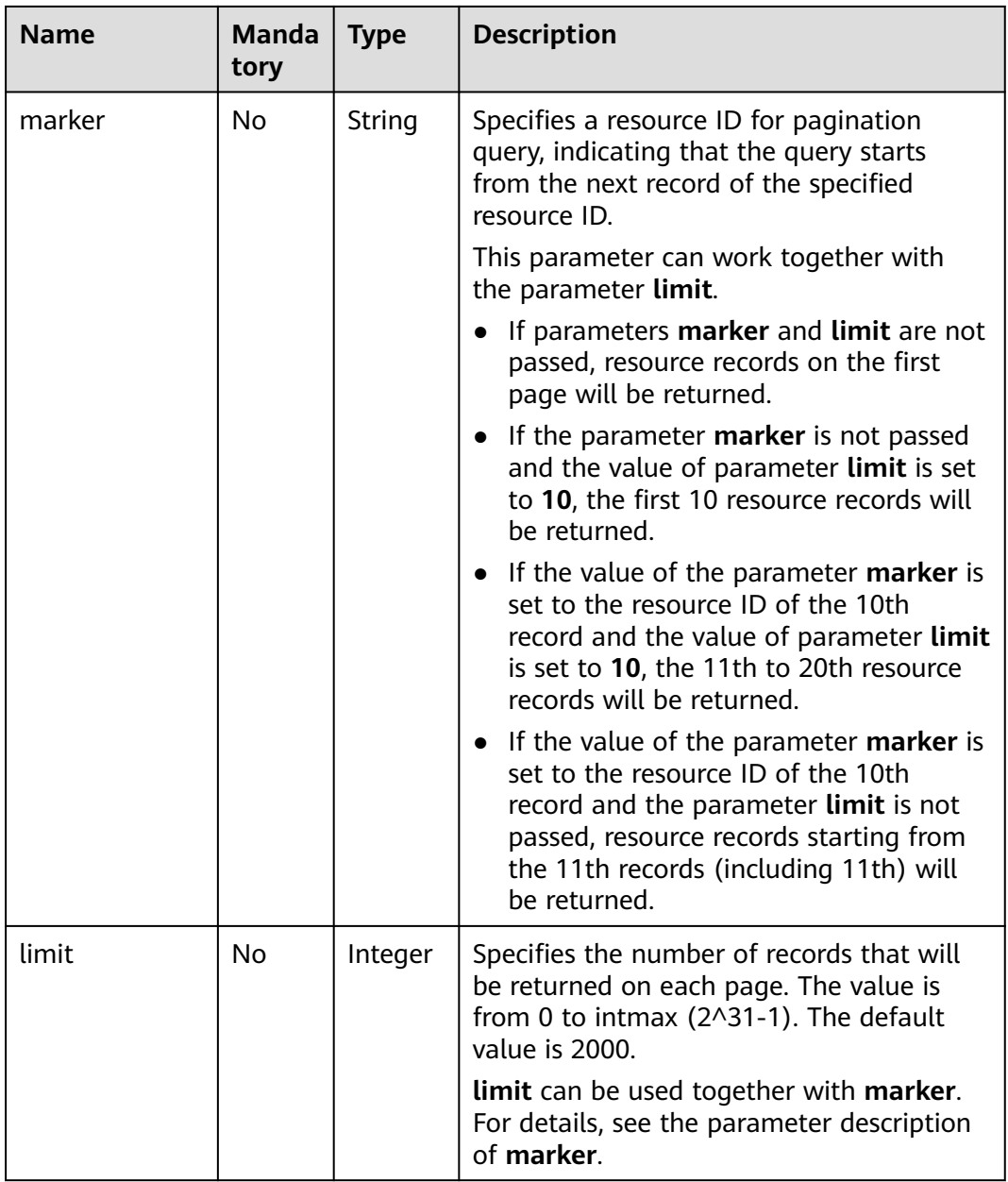

#### **Request Parameters**

None

### **Example Request**

GET https://{Endpoint}/v2.0/networks?limit=1

## **Response Parameters**

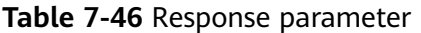

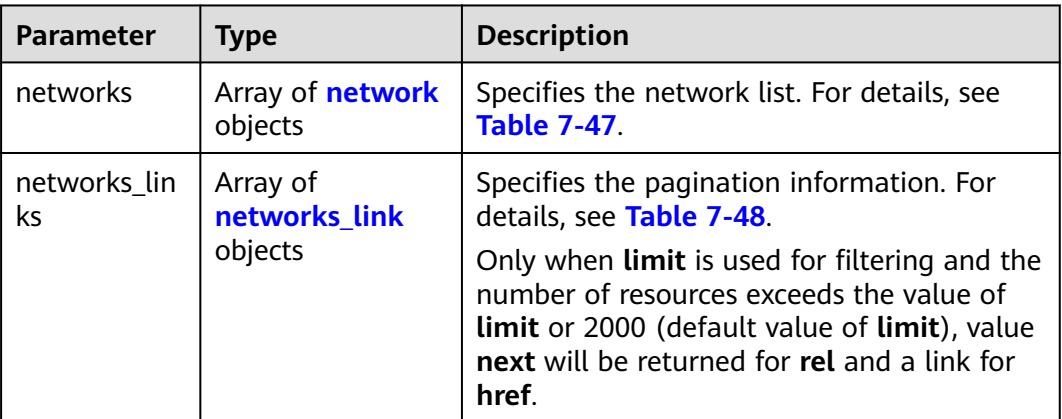

#### **Table 7-47 network** object

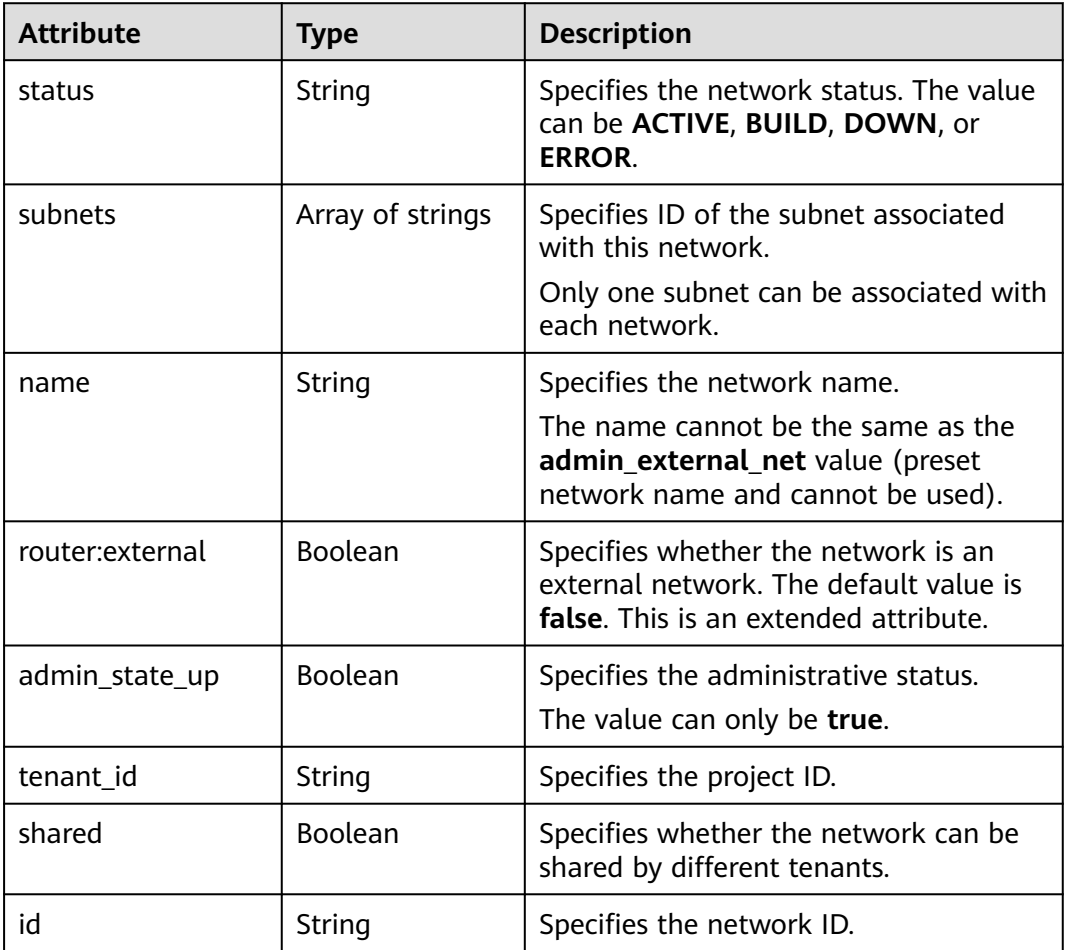

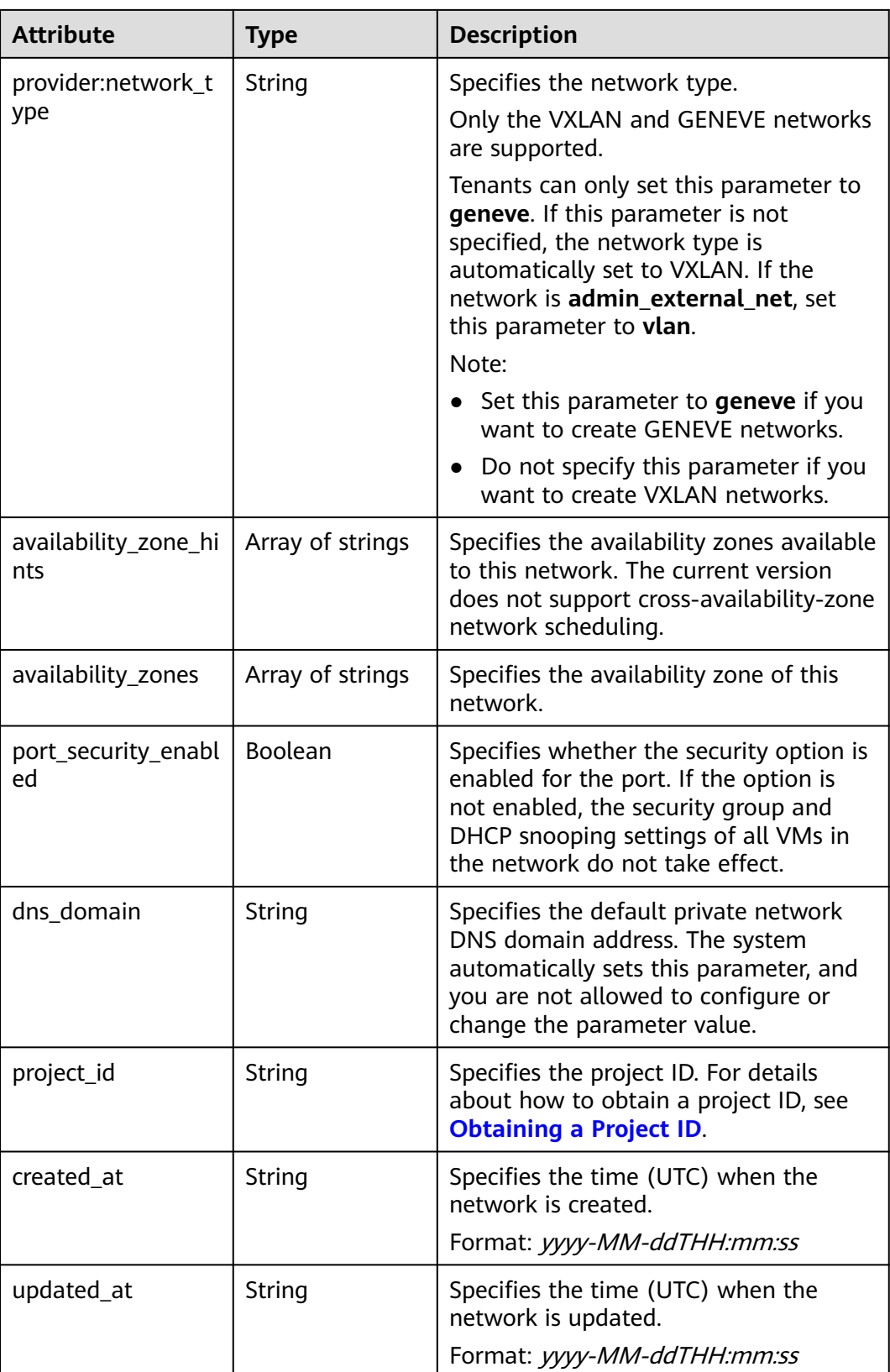

| <b>Paramet</b><br>er | <b>Type</b> | <b>Description</b>                                                      |
|----------------------|-------------|-------------------------------------------------------------------------|
| href                 | String      | Specifies the API link.                                                 |
| rel                  | String      | Specifies the relationship between the API link and the<br>API version. |

<span id="page-353-0"></span>**Table 7-48 networks\_link** object

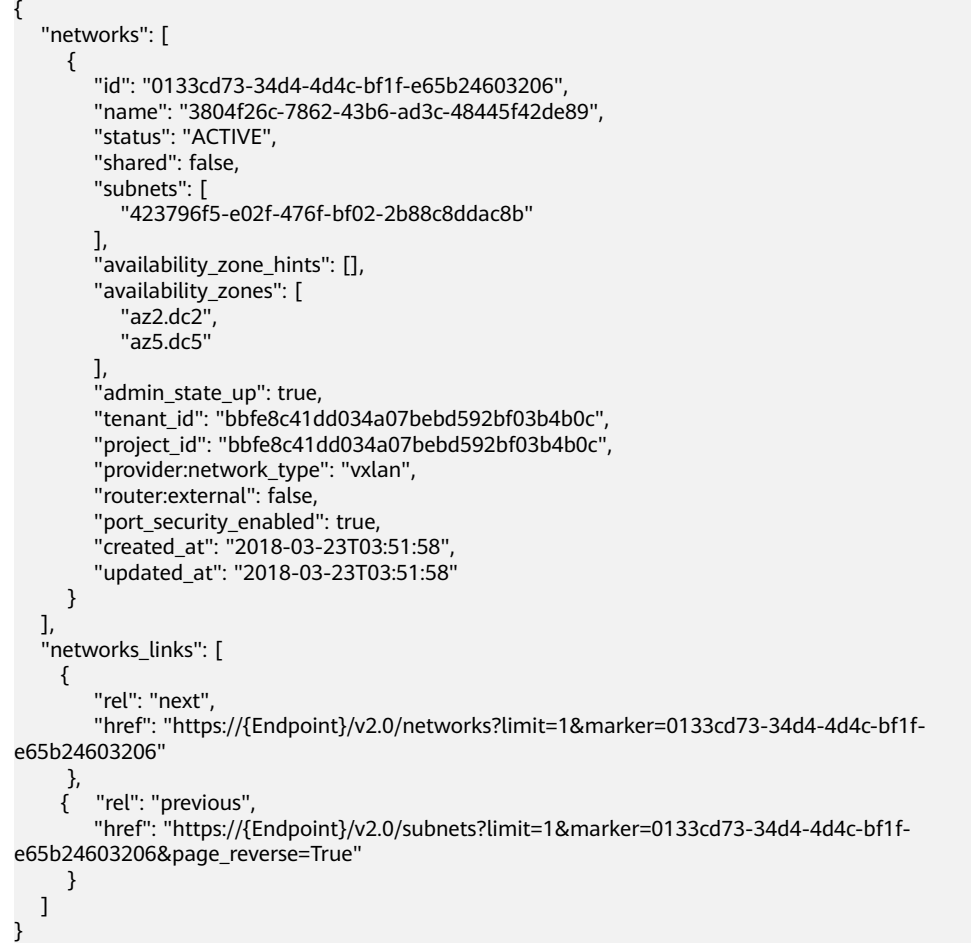

### **Status Code**

See **[Status Codes](#page-519-0)**.

### **Error Code**

See **[Error Codes](#page-520-0)**.

# **7.3.2 Querying Network Details**

## **Function**

This API is used to query details about a network.

### **URI**

GET /v2.0/networks/{network\_id}

**Table 7-49** describes the parameters.

#### **Table 7-49** Parameter description

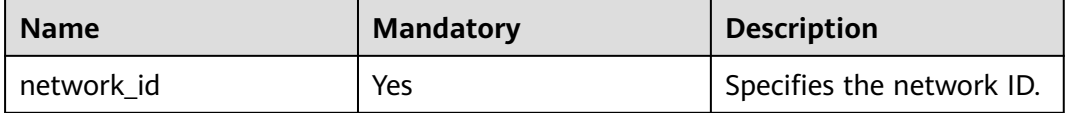

### **Request Parameters**

None

#### **Example Request**

GET https://{Endpoint}/v2.0/networks/0133cd73-34d4-4d4c-bf1f-e65b24603206

### **Response Parameters**

#### **Table 7-50** Response parameter

| Parameter | <b>Type</b> | <b>Description</b>                                                 |
|-----------|-------------|--------------------------------------------------------------------|
| network   | object      | <b>network</b> Specifies the network. For details, see Table 7-51. |

**Table 7-51 network** objects

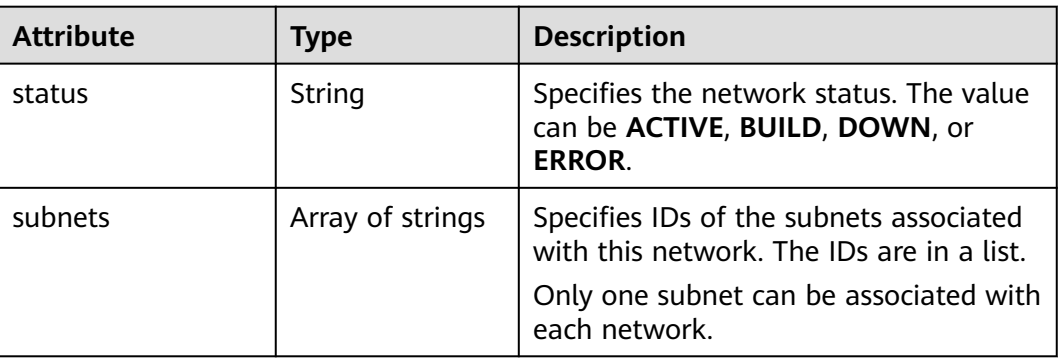

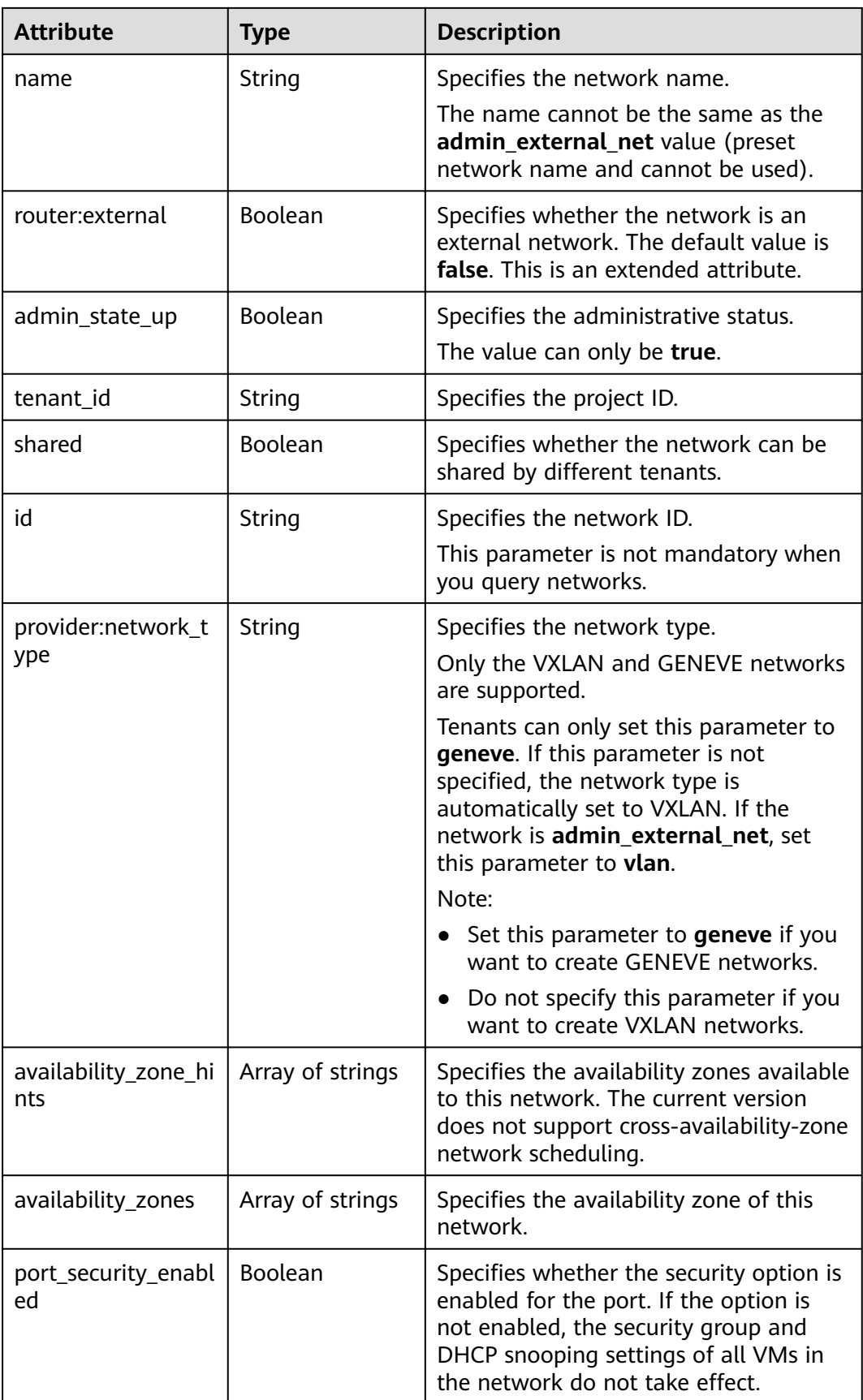

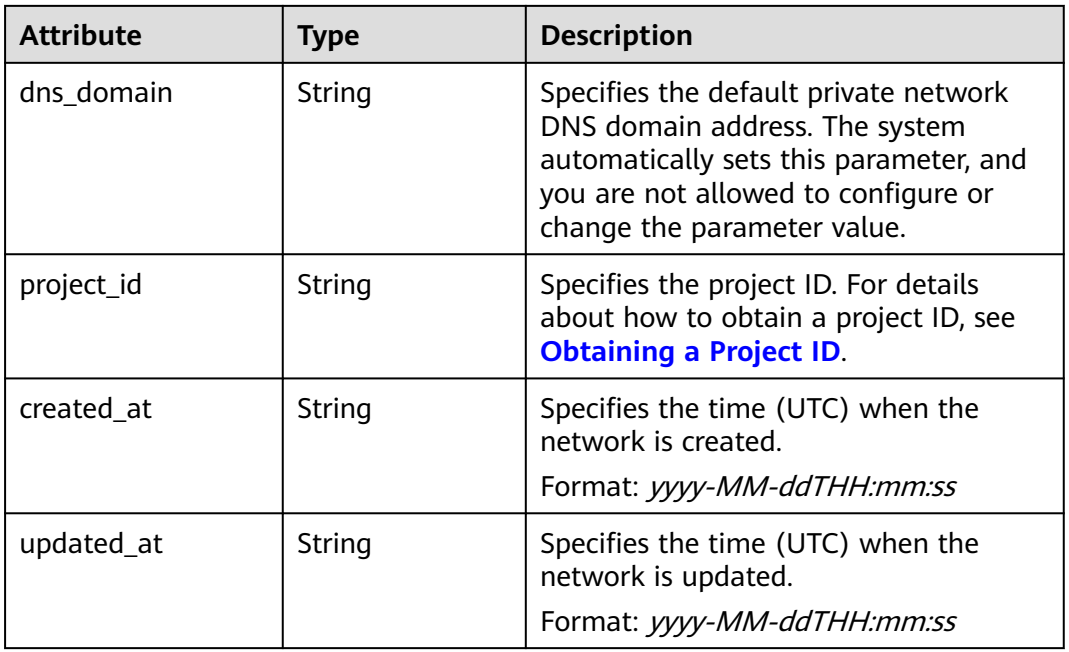

```
{
   "network": {
      "id": "0133cd73-34d4-4d4c-bf1f-e65b24603206",
 "name": "3804f26c-7862-43b6-ad3c-48445f42de89",
 "status": "ACTIVE",
      "shared": false,
      "subnets": [
         "423796f5-e02f-476f-bf02-2b88c8ddac8b"
\qquad \qquad ],
 "availability_zone_hints": [],
 "availability_zones": [
 "az2.dc2",
        "az5.dc5"
\qquad \qquad ],
 "admin_state_up": true,
      "tenant_id": "bbfe8c41dd034a07bebd592bf03b4b0c",
      "project_id": "bbfe8c41dd034a07bebd592bf03b4b0c",
 "provider:network_type": "vxlan",
 "router:external": false,
      "port_security_enabled": true,
 "created_at": "2018-03-23T03:51:58",
 "updated_at": "2018-03-23T03:51:58"
   }
}
```
### **Status Code**

See **[Status Codes](#page-519-0)**.

### **Error Code**

See **[Error Codes](#page-520-0)**.

# **7.3.3 Creating a Network**

## **Function**

This API is used to create a network.

#### **URI**

POST /v2.0/networks

## **Request Parameters**

#### **Table 7-52** Request parameter

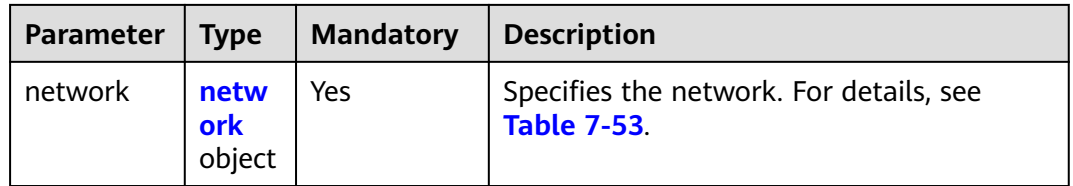

#### **Table 7-53 network** objects

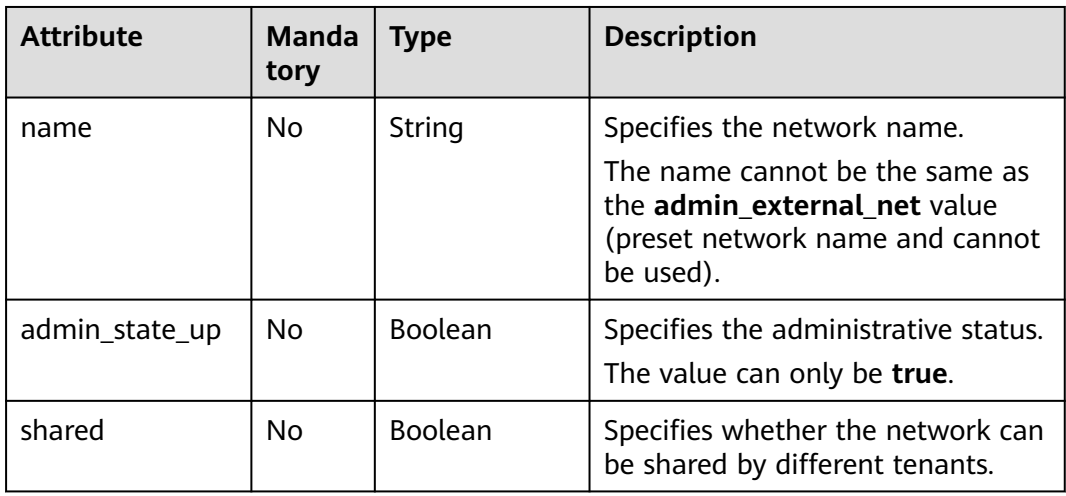

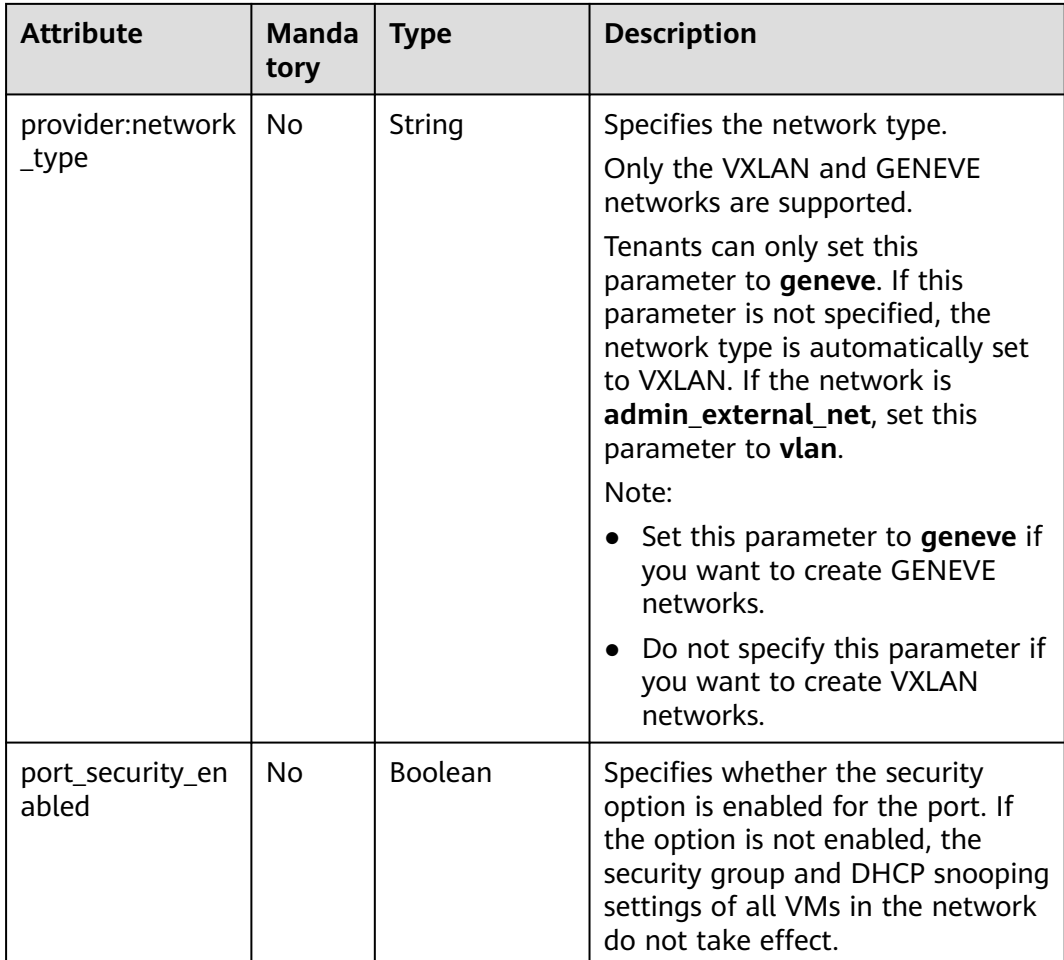

## **Example Request**

Create a network named **network-test**.

```
POST https://{Endpoint}/v2.0/networks 
{
   "network": {
 "name": "network-test",
 "shared": false,
       "admin_state_up": true
   }
}
```
## **Response Parameters**

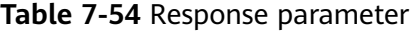

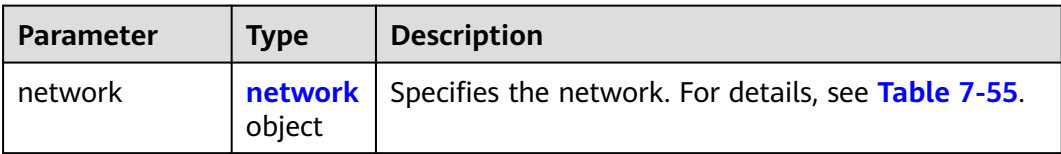

#### <span id="page-359-0"></span>**Table 7-55 network** objects

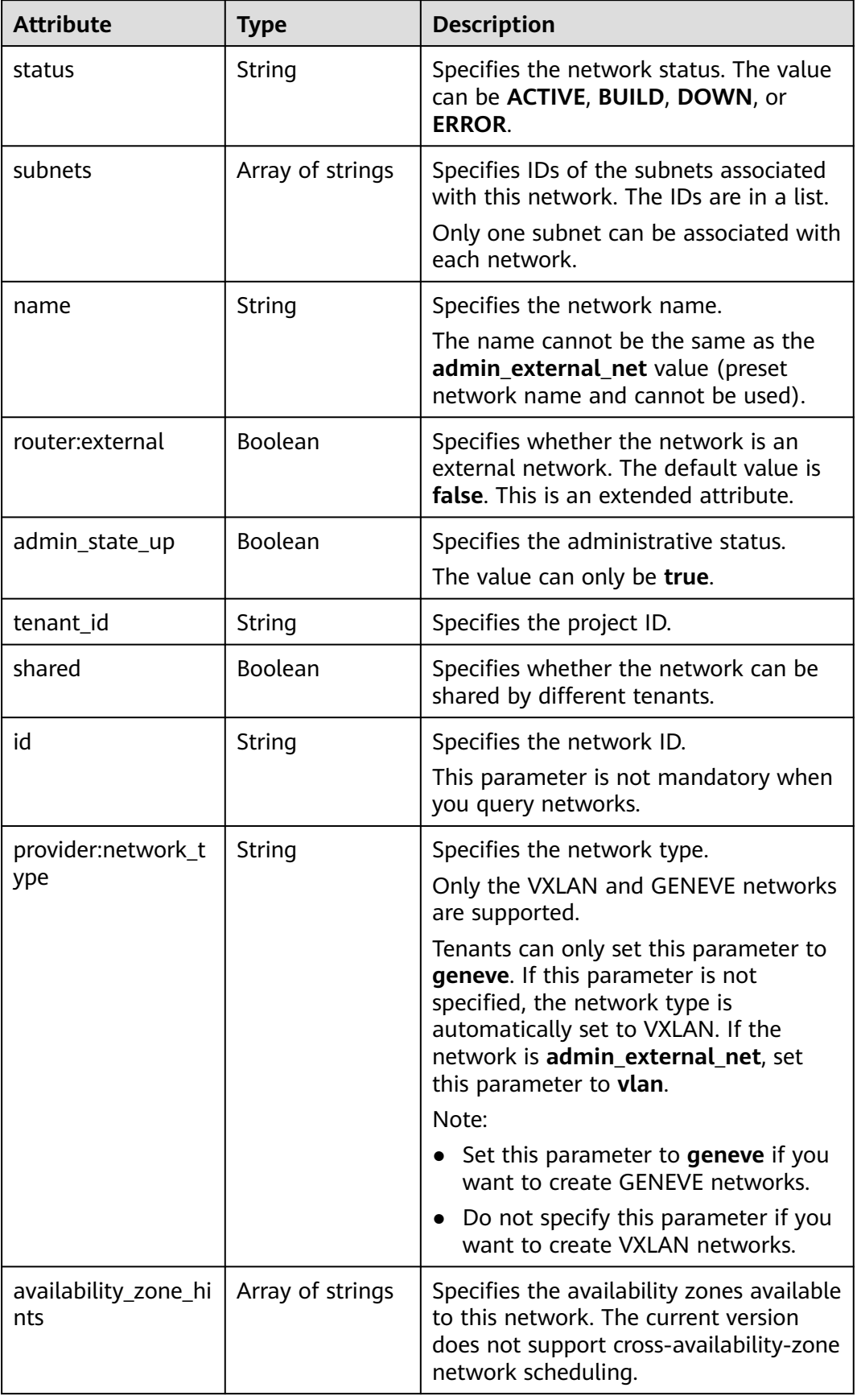
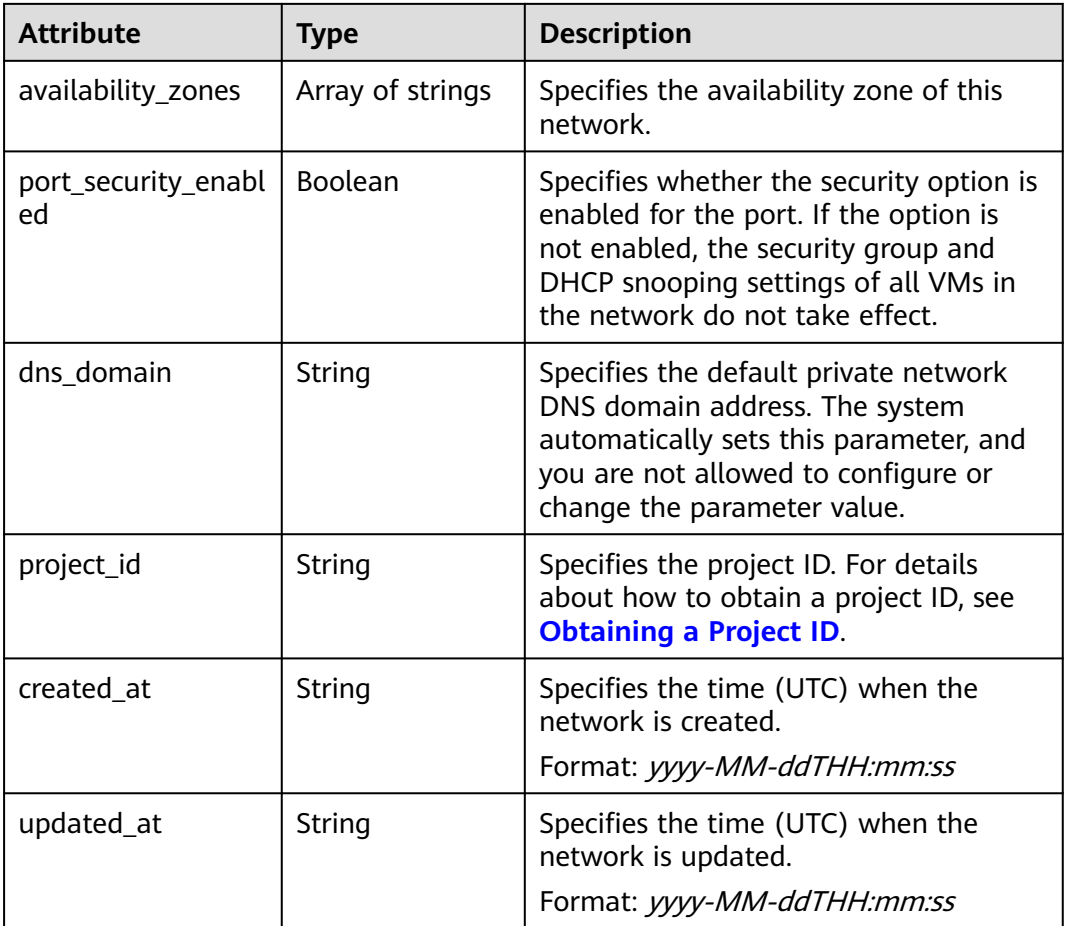

```
{
   "network": {
      "id": "c360322d-5315-45d7-b7d2-481f98c56edb",
      "name": "network-test",
 "status": "ACTIVE",
 "shared": false,
 "subnets": [],
      "availability_zone_hints": [],
      "availability_zones": [
        "az2.dc2",
        "az5.dc5"
\qquad \qquad ],
 "admin_state_up": true,
 "tenant_id": "bbfe8c41dd034a07bebd592bf03b4b0c",
 "project_id": "bbfe8c41dd034a07bebd592bf03b4b0c",
 "provider:network_type": "vxlan",
      "router:external": false,
 "port_security_enabled": true,
 "created_at": "2018-09-20T01:53:18",
 "updated_at": "2018-09-20T01:53:20"
   }
}
```
# **Status Code**

See **[Status Codes](#page-519-0)**.

# **Error Code**

See **[Error Codes](#page-520-0)**.

# **7.3.4 Updating a Network**

# **Function**

This API is used to update a network.

### **URI**

PUT /v2.0/networks/{network\_id}

**Table 7-56** describes the parameters.

#### **Table 7-56** Parameter description

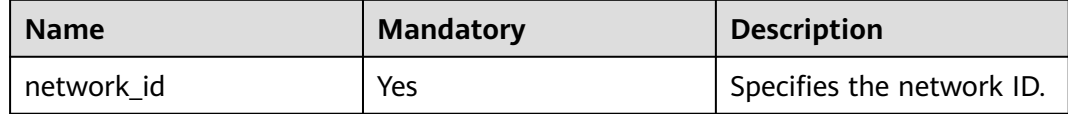

### **Request Parameters**

**Table 7-57** Request parameter

| <b>Parameter</b> | <b>Type</b>           | <b>Mandatory</b> | <b>Description</b>                                                                                                    |
|------------------|-----------------------|------------------|----------------------------------------------------------------------------------------------------|
| network          | netw<br>ork<br>object | Yes              | Specifies the network. For details, see<br><b>Table 7-58</b><br>You must specify at least one attribute<br>when updating a network. |

#### **Table 7-58 network** objects

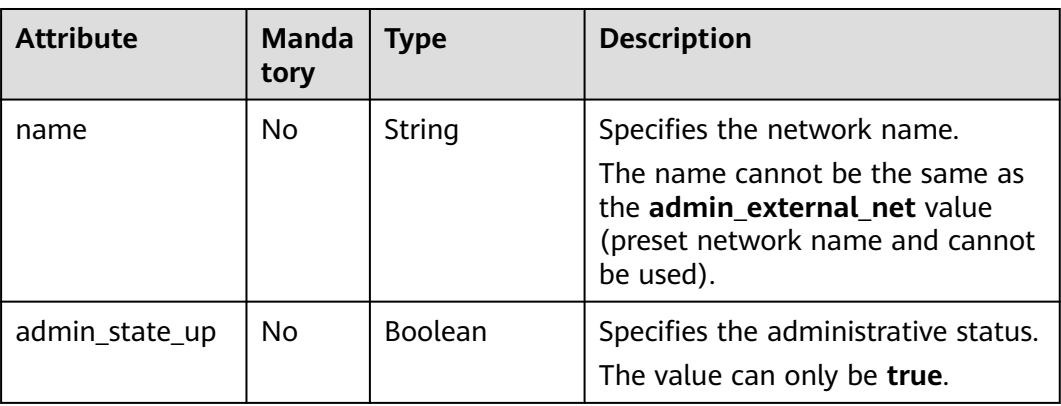

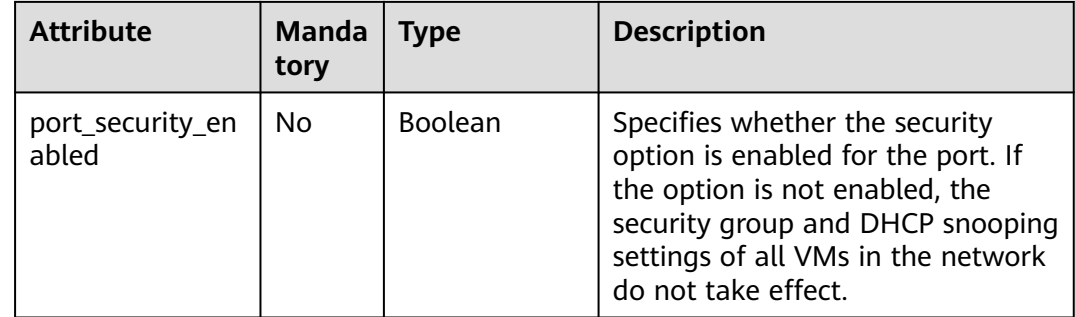

## **Example Request**

Change the name of the network whose ID is c360322d-5315-45d7 b7d2-481f98c56edb to **network-test02**.

PUT https://{Endpoint}/v2.0/networks/c360322d-5315-45d7-b7d2-481f98c56edb

```
{
 "network": {
 "name": "network-test02"
 }
}
```
## **Response Parameters**

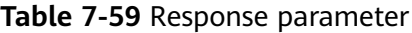

| Paramete | <b>Type</b>               | <b>Description</b>                                  |
|----------|---------------------------|-----------------------------------------------------|
| network  | networ<br><b>k</b> object | Specifies the network. For details, see Table 7-60. |

**Table 7-60 network** objects

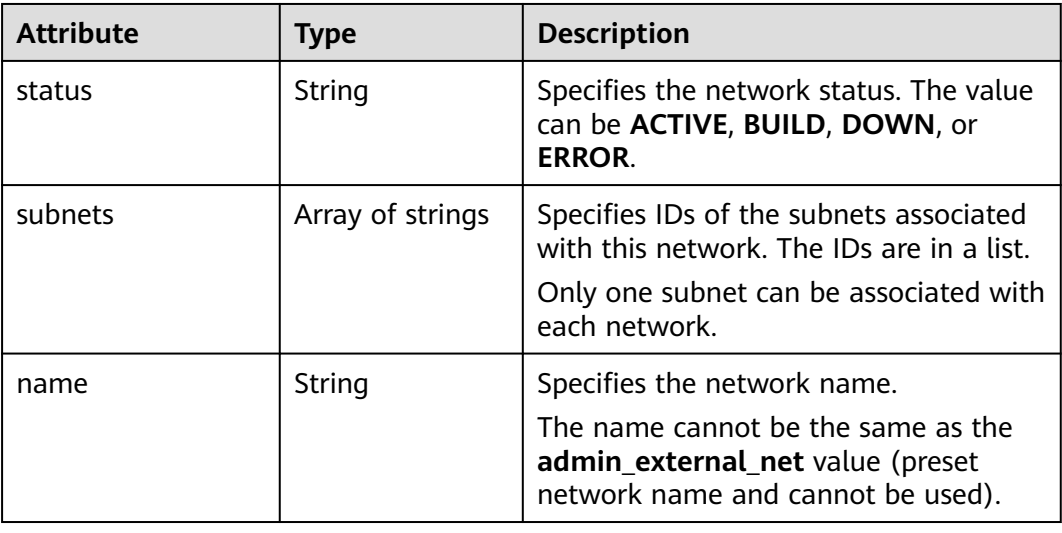

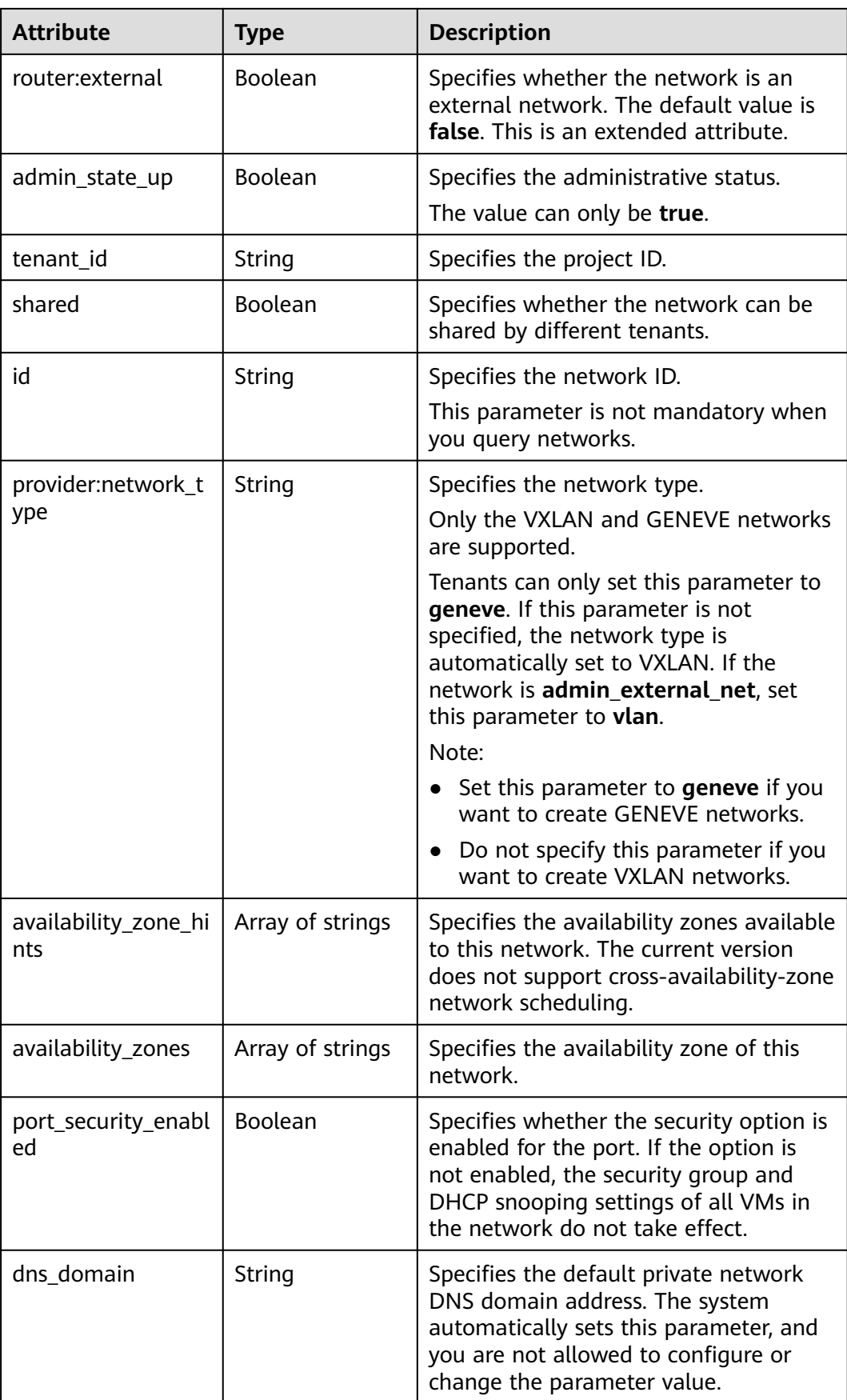

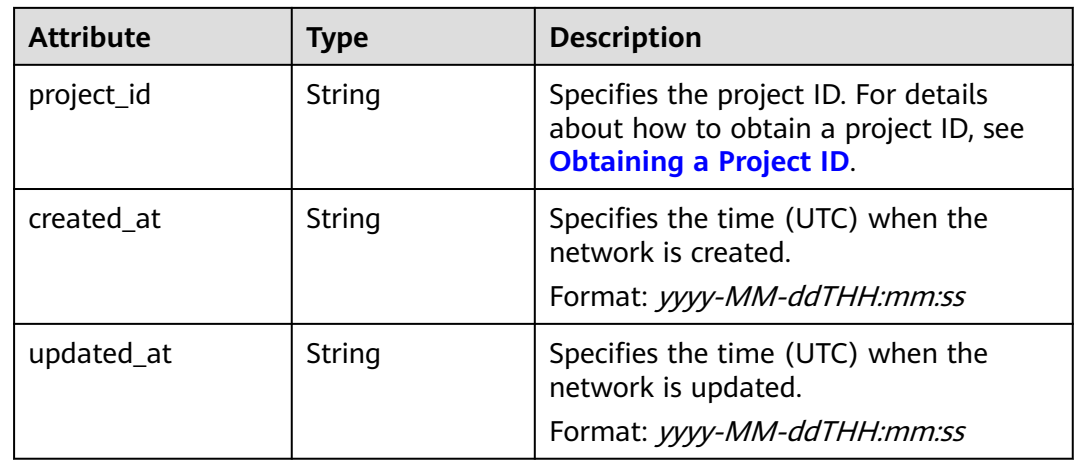

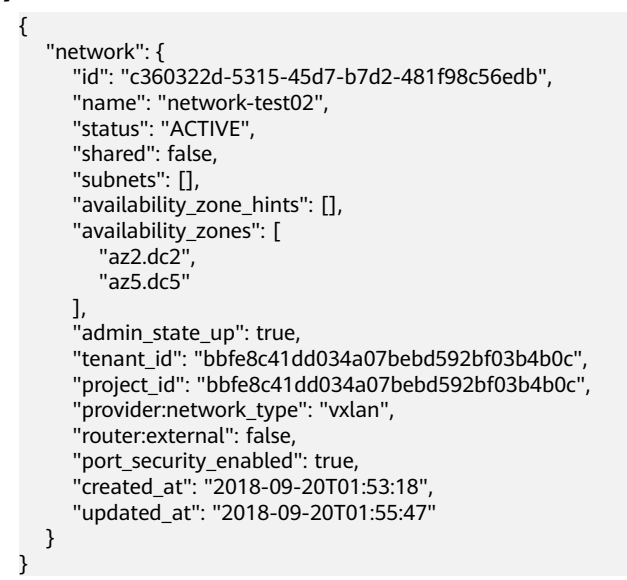

### **Status Code**

See **[Status Codes](#page-519-0)**.

### **Error Code**

See **[Error Codes](#page-520-0)**.

# **7.3.5 Deleting a Network**

### **Function**

This API is used to delete a network.

### **URI**

DELETE /v2.0/networks/{network\_id}

#### **Table 7-61** describes the parameters.

#### **Table 7-61** Parameter description

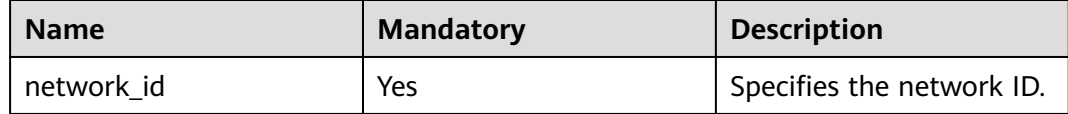

#### **Request Parameters**

None

#### **Response Parameters**

None

#### **Example Request**

DELETE https://{Endpoint}/v2.0/networks/60c809cb-6731-45d0-ace8-3bf5626421a9

#### **Example Response**

None

#### **Status Code**

See **[Status Codes](#page-519-0)**.

### **Error Code**

See **[Error Codes](#page-520-0)**.

# **7.4 Subnet**

# **7.4.1 Querying Subnets**

# **Function**

This API is used to query all subnets accessible to the tenant submitting the request.

### **URI**

GET /v2.0/subnets

Example:

GET https://{Endpoint}/v2.0/subnets? name={subnet\_name}&ip\_version={ip\_version}&network\_id={network\_id}&cidr={subnet\_cidr\_address}&gate way\_ip={subnet\_gateway}&tenant\_id={tenant\_id}&enable\_dhcp={is\_enable\_dhcp}

Example of querying networks by page

GET https://{Endpoint}/v2.0/subnets?limit=2&marker=011fc878-5521-4654-a1adf5b0b5820302&page\_reverse=False

#### **Table 7-62** describes the parameters.

| <b>Name</b>     | <b>Mandatory</b> | Type           | <b>Description</b>                                                                                                    |
|-----------------|------------------|----------------|----------------------------------------------------------------------------------------------------|
| id              | Nο               | String         | Specifies that the ID is used as the<br>filtering condition.                                                                                 |
| name            | Nο               | String         | Specifies that the subnet name is<br>used as the filtering condition.                                                                        |
| enable_dhc<br>р | N <sub>o</sub>   | <b>Boolean</b> | Specifies whether DHCP is enabled<br>for the subnet is used as the<br>filtering condition.<br>The value can be <b>true</b> or <b>false</b> . |
| cidr            | Nο               | String         | Specifies that the CIDR block is used<br>as the filtering condition.                                                                         |
| network_id      | Nο               | String         | Specifies that the network ID is used<br>as the filtering condition.                                                                         |
| ip_version      | N <sub>0</sub>   | String         | Specifies that the IP address version<br>is used as the filtering condition.                                                                 |
| gateway_ip      | No               | String         | Specifies that the gateway IP<br>address is used as the filtering<br>condition.                                                              |
| tenant_id       | No               | String         | Specifies that the project ID is used<br>as the filtering condition.                                                                         |

**Table 7-62** Parameter description

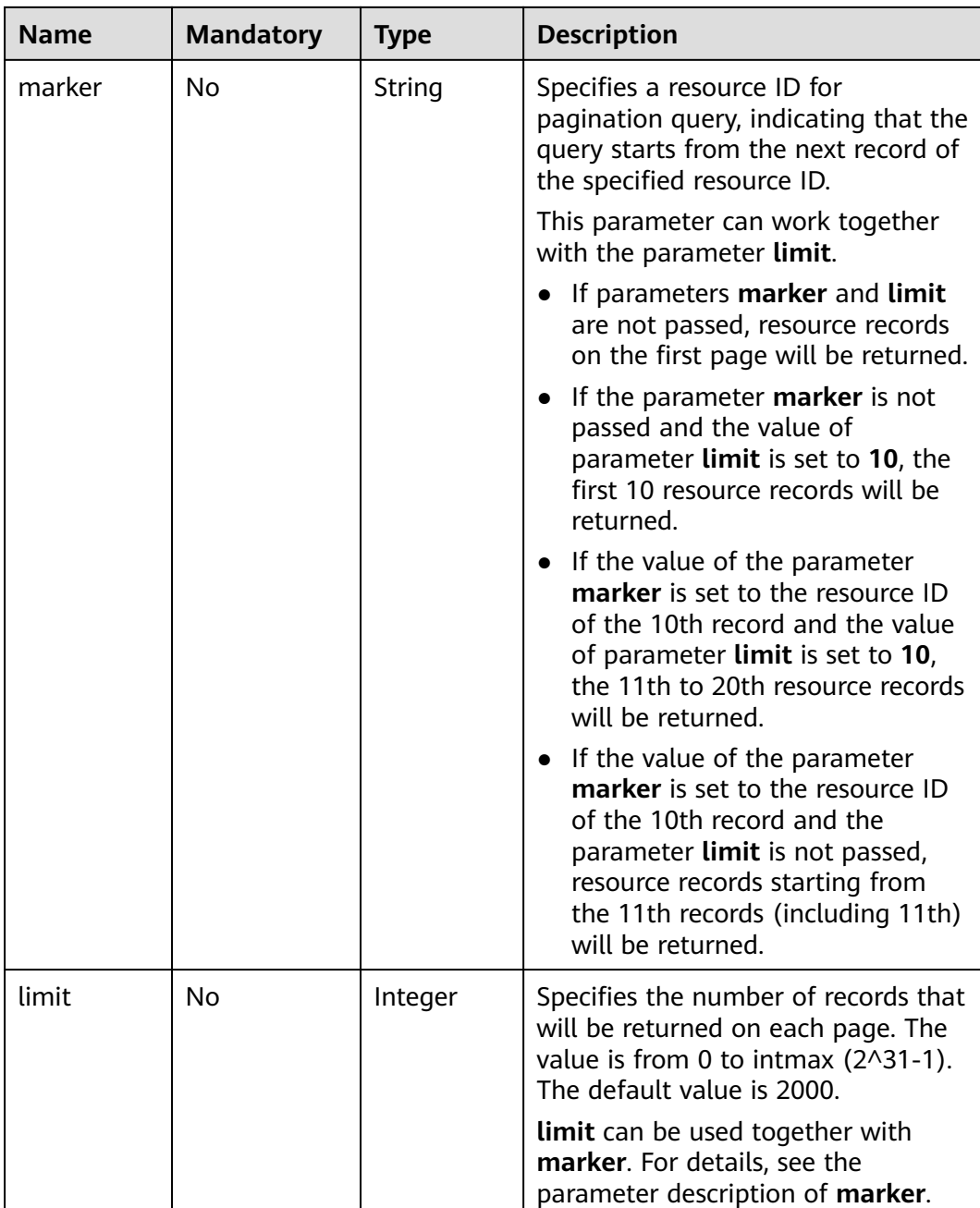

## **Request Parameters**

None

## **Example Request**

Example 1

GET https://{Endpoint}/v2.0/subnets?limit=1

Example 2

GET https://{Endpoint}/v2.0/subnets?id=011fc878-5521-4654-a1ad-f5b0b5820322

# **Response Parameters**

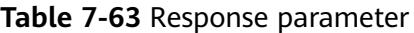

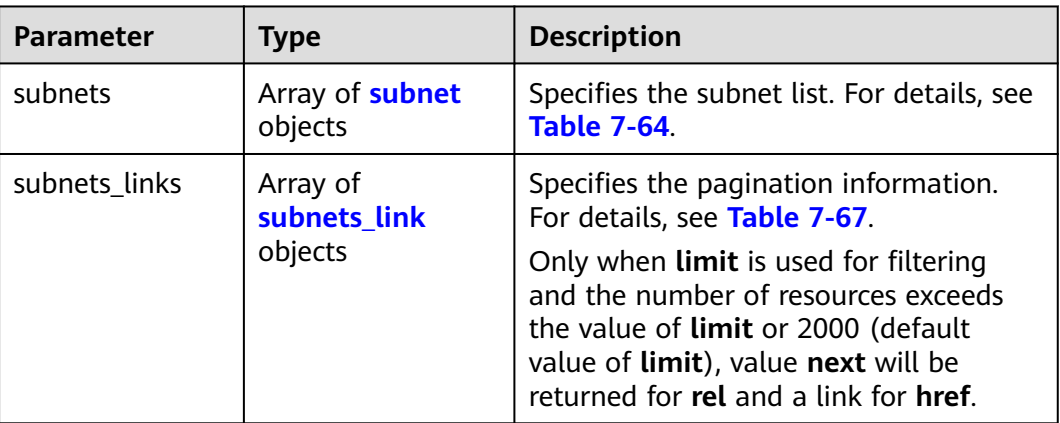

#### **Table 7-64 subnet** objects

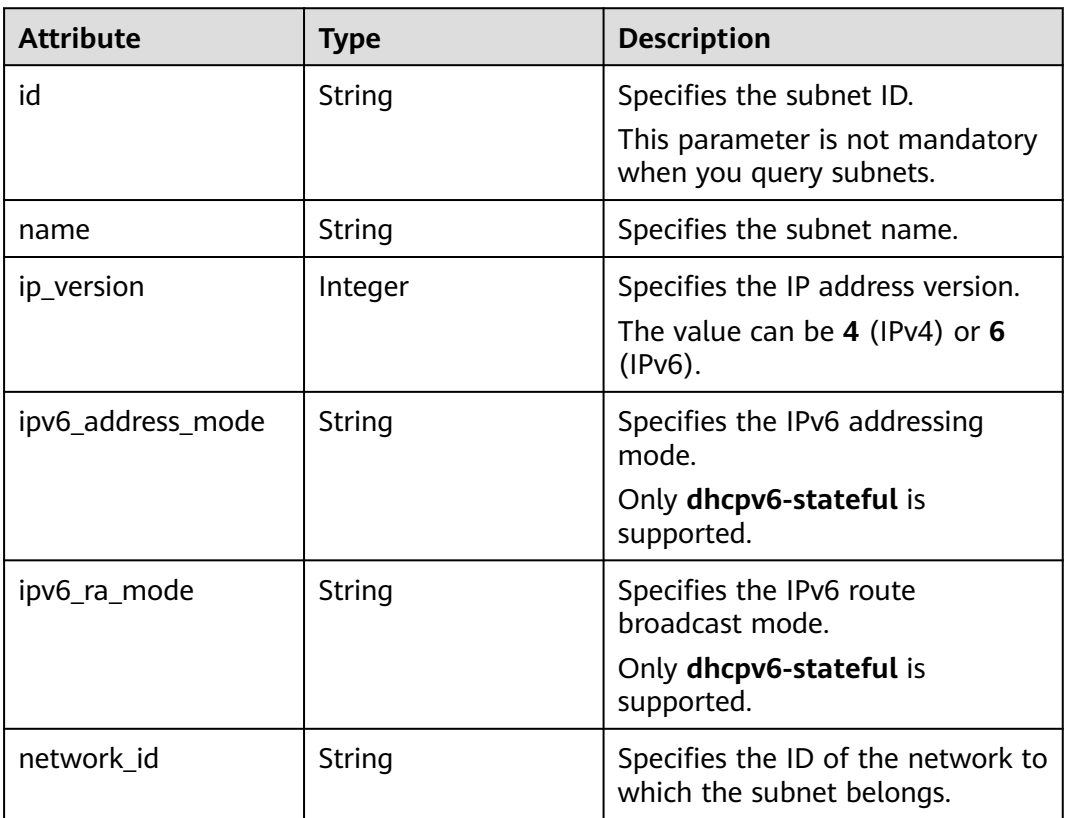

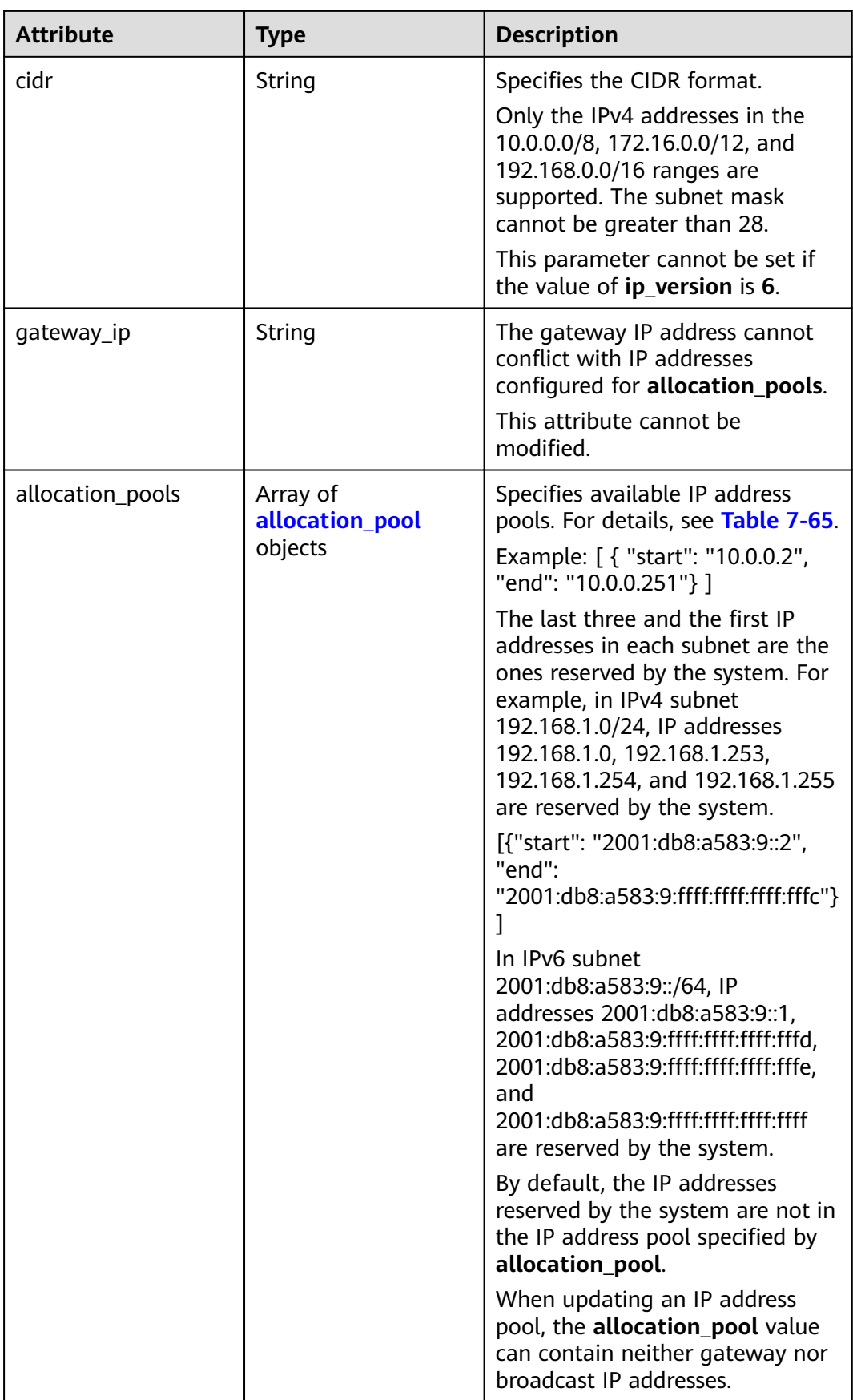

<span id="page-370-0"></span>

| <b>Attribute</b> | <b>Type</b>                           | <b>Description</b>                                                                                                    |
|------------------|---------------------------------------|----------------------------------------------------------------------------------------------------|
| dns nameservers  | Array of strings                      | Specifies the DNS server address.<br>Example: "dns_nameservers":<br>["8.xx.xx.8","8.xx.xx.4"]                                                              |
| host_routes      | Array of <b>host_route</b><br>objects | Specifies the static VM routes.<br>For details, see Table 7-66.<br>Static routes are not supported,<br>and entered information will be<br>ignored.         |
| tenant_id        | String                                | Specifies the project ID.                                                                                                    |
| enable_dhcp      | Boolean                               | Specifies whether to enable the<br><b>DHCP function. Value false</b><br>indicates that the DHCP function<br>is not enabled.<br>The value can only be true. |
| subnetpool_id    | String                                | Specifies the subnet pool ID.<br>Currently, only IPv6 is supported.                                                                                        |
| project_id       | String                                | Specifies the project ID. For<br>details about how to obtain a<br>project ID, see Obtaining a<br><b>Project ID.</b>                                        |
| created_at       | String                                | Specifies the time (UTC) when<br>the subnet is created.<br>Format: yyyy-MM-ddTHH:mm:ss                                                                     |
| updated_at       | String                                | Specifies the time (UTC) when<br>the subnet is updated.<br>Format: yyyy-MM-ddTHH:mm:ss                                                                     |

**Table 7-65 allocation\_pool** objects

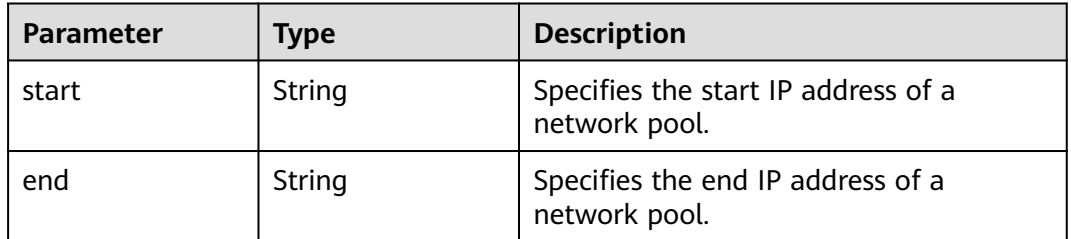

#### <span id="page-371-0"></span>**Table 7-66 host\_route** objects

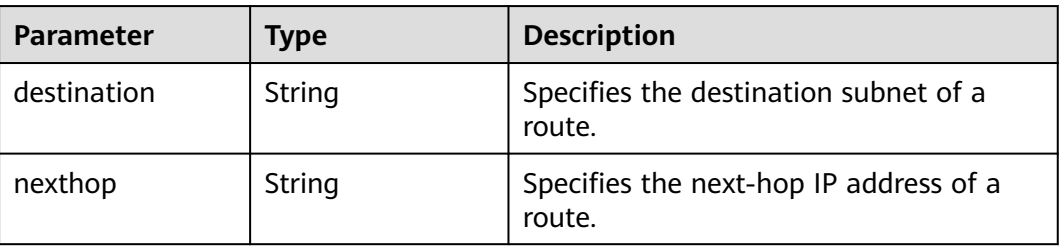

#### **Table 7-67 subnets\_link** object

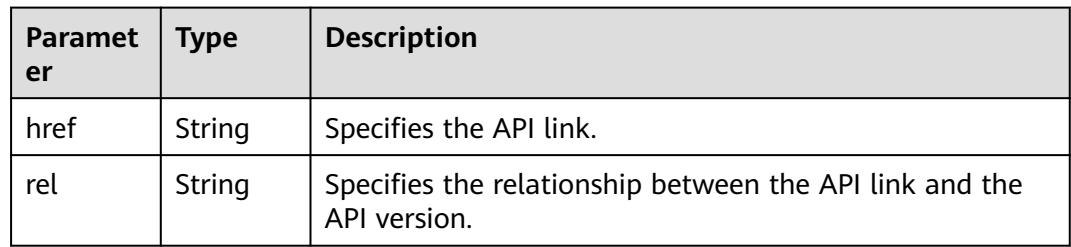

### **Example Response**

#### Example 1

```
{
   "subnets": [
      {
        "name": "kesmdemeet",
        "cidr": "172.16.236.0/24",
        "id": "011fc878-5521-4654-a1ad-f5b0b5820302",
 "enable_dhcp": true,
 "network_id": "48efad0c-079d-4cc8-ace0-dce35d584124",
        "tenant_id": "bbfe8c41dd034a07bebd592bf03b4b0c",
         "project_id": "bbfe8c41dd034a07bebd592bf03b4b0c",
       "dns_nameservers": [],
        "allocation_pools": [
           {
             "start": "172.16.236.2",
             "end": "172.16.236.251"
           }
        ],
        "host_routes": [],
 "ip_version": 4,
 "gateway_ip": "172.16.236.1",
 "created_at": "2018-03-26T08:23:43",
        "updated_at": "2018-03-26T08:23:44"
     }
   ],
   "subnets_links": [
     {
        "rel": "next", 
        "href": "https://{Endpoint}/v2.0/subnets?limit=1&marker=011fc878-5521-4654-a1ad-f5b0b5820302"
      }, 
 { "rel": "previous", 
 "href": "https://{Endpoint}/v2.0/subnets?limit=1&marker=011fc878-5521-4654-a1ad-
f5b0b5820302&page_reverse=True"
     }
   ]
}
```
#### Example 2

```
{
   "subnets": [
\overline{\phantom{a}} "id": "011fc878-5521-4654-a1ad-f5b0b5820322",
      "name": "elb_alpha_vpc0_subnet0_172_16_0_0_24",
      "tenant_id": "0c55e5b2b100d5202ff6c01a2fac4580",
      "network_id": "3053b502-11b2-4599-bcf4-d9d06b6118b2",
         "ip_version": 6,
      "cidr": "2001:db8:a583:a0::/64",
         "subnetpool_id": "cb03d100-8687-4c0a-9441-ea568dcae47d",
      "allocation_pools": [{
         "start": "2001:db8:a583:a0::2",
      "end": "2001:db8:a583:a0:ffff:ffff:ffff:fffc"
      }],
      "gateway_ip": "2001:db8:a583:a0::1",
      "enable_dhcp": true,
      "ipv6_ra_mode": "dhcpv6-stateful",
      "ipv6_address_mode": "dhcpv6-stateful",
      "description": "",
      "dns_nameservers": [],
     "host_routes": [],
      "project_id": "0c55e5b2b100d5202ff6c01a2fac4580",
 "created_at": "2021-07-01T07:59:28",
 "updated_at": "2021-07-01T07:59:28"
      }
   ],
    "subnets_links": [
 { "rel": "previous", 
 "href": "https://{Endpoint}/v2.0/subnets?limit=1&id=011fc878-5521-4654-a1ad-
f5b0b5820322&marker=011fc878-5521-4654-a1ad-f5b0b5820302&page_reverse=True"
      }
   ]
}
```
### **Status Code**

See **[Status Codes](#page-519-0)**.

#### **Error Code**

See **[Error Codes](#page-520-0)**.

# **7.4.2 Querying a Subnet**

### **Function**

This API is used to query details about a subnet.

#### **URI**

GET /v2.0/subnets/{subnet\_id}

#### **Request Parameters**

None

#### **Example Request**

GET https://{Endpoint}/v2.0/subnets/011fc878-5521-4654-a1ad-f5b0b5820302

# **Response Parameters**

#### **Table 7-68** Response parameter

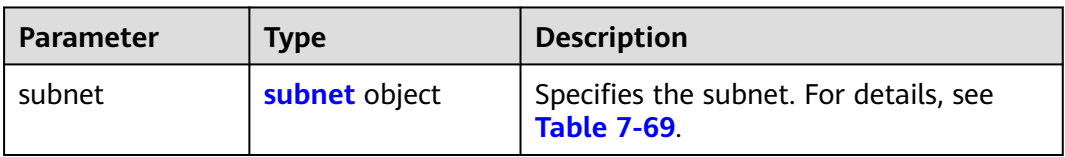

### **Table 7-69 subnet** objects

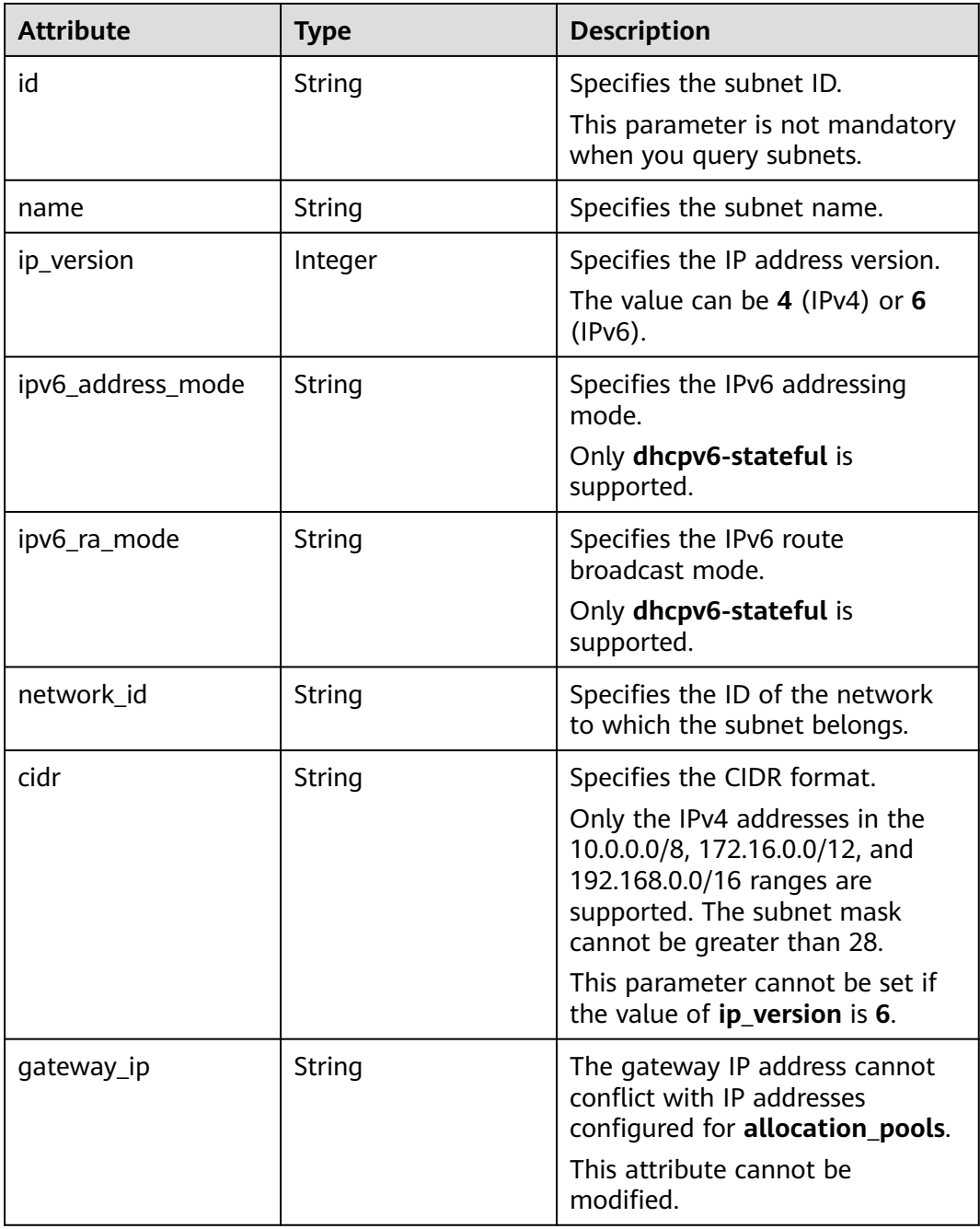

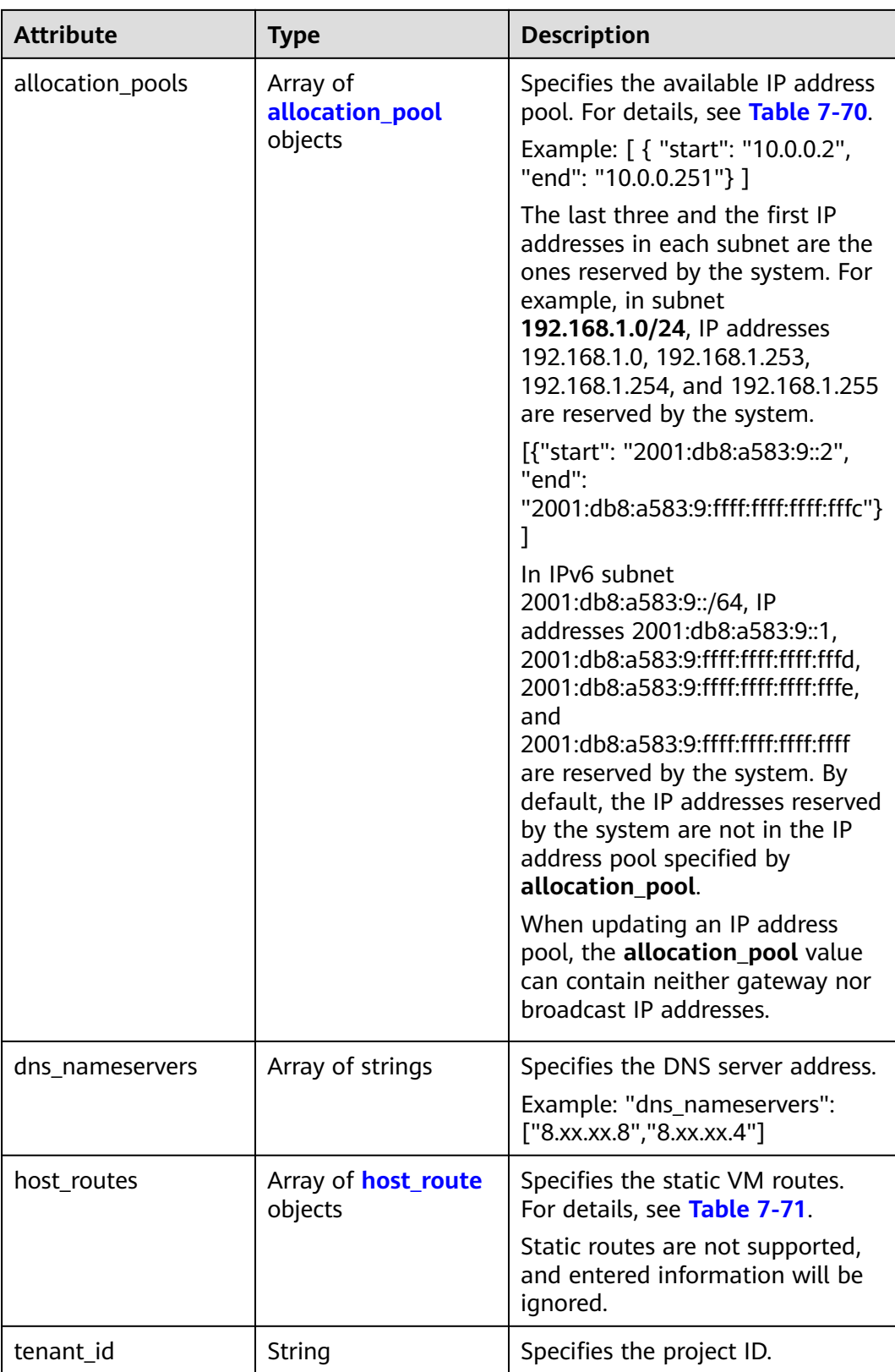

<span id="page-375-0"></span>

| <b>Attribute</b> | Type           | <b>Description</b>                                                                                                    |
|------------------|----------------|----------------------------------------------------------------------------------------------------|
| enable_dhcp      | <b>Boolean</b> | Specifies whether to enable the<br>DHCP function. Value false<br>indicates that the DHCP function<br>is not enabled.<br>The value can only be true. |
| subnetpool_id    | String         | Specifies the subnet pool ID.<br>Currently, only IPv6 is supported.                                                                                 |
| project_id       | String         | Specifies the project ID. For<br>details about how to obtain a<br>project ID, see <b>Obtaining a</b><br><b>Project ID.</b>                          |
| created_at       | String         | Specifies the time (UTC) when<br>the subnet is created.<br>Format: yyyy-MM-ddTHH:mm:ss                                                              |
| updated_at       | String         | Specifies the time (UTC) when<br>the subnet is updated.<br>Format: yyyy-MM-ddTHH:mm:ss                                                              |

**Table 7-70 allocation\_pool** objects

| <b>Parameter</b> | <b>Type</b> | <b>Remarks</b>                                       |
|------------------|-------------|------------------------------------------------------|
| start            | String      | Specifies the start IP address of a<br>network pool. |
| end              | String      | Specifies the end IP address of a<br>network pool.   |

**Table 7-71 host\_route** objects

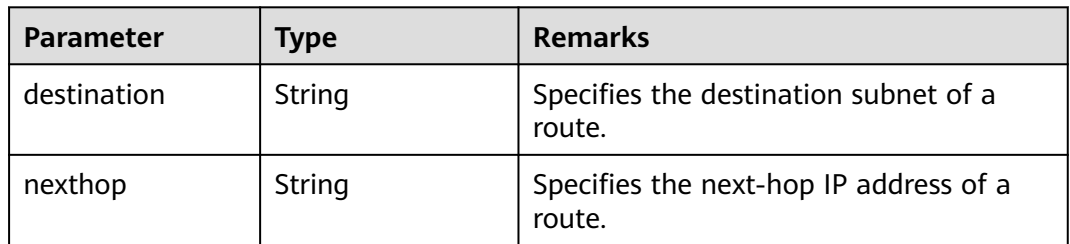

{

```
 "subnet": {
 "name": "kesmdemeet",
 "cidr": "172.16.236.0/24",
```

```
 "id": "011fc878-5521-4654-a1ad-f5b0b5820302",
      "enable_dhcp": true,
      "project_id": "bbfe8c41dd034a07bebd592bf03b4b0c",
      "dns_nameservers": [],
      "allocation_pools": [
        {
           "start": "172.16.236.2",
           "end": "172.16.236.251"
        }
      ],
      "host_routes": [],
      "ip_version": 4,
 "gateway_ip": "172.16.236.1",
 "created_at": "2018-03-26T08:23:43",
      "updated_at": "2018-03-26T08:23:44"
   }
```
## **Status Code**

See **[Status Codes](#page-519-0)**.

### **Error Code**

See **[Error Codes](#page-520-0)**.

# **7.4.3 Creating a Subnet**

}

### **Function**

This API is used to create a subnet.

#### **Notes and Constraints**

- IPv6 subnets can be created only when IPv4 subnets have been created on the network.
- A VXLAN network can have only one IPv4 subnet and one IPv6 subnet.

### **URI**

POST /v2.0/subnets

#### **Request Parameters**

**Table 7-72** Request parameter

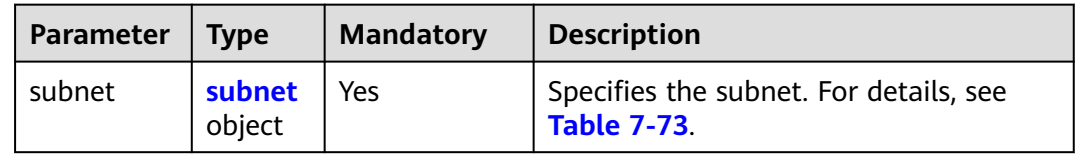

### <span id="page-377-0"></span>**Table 7-73 subnet** objects

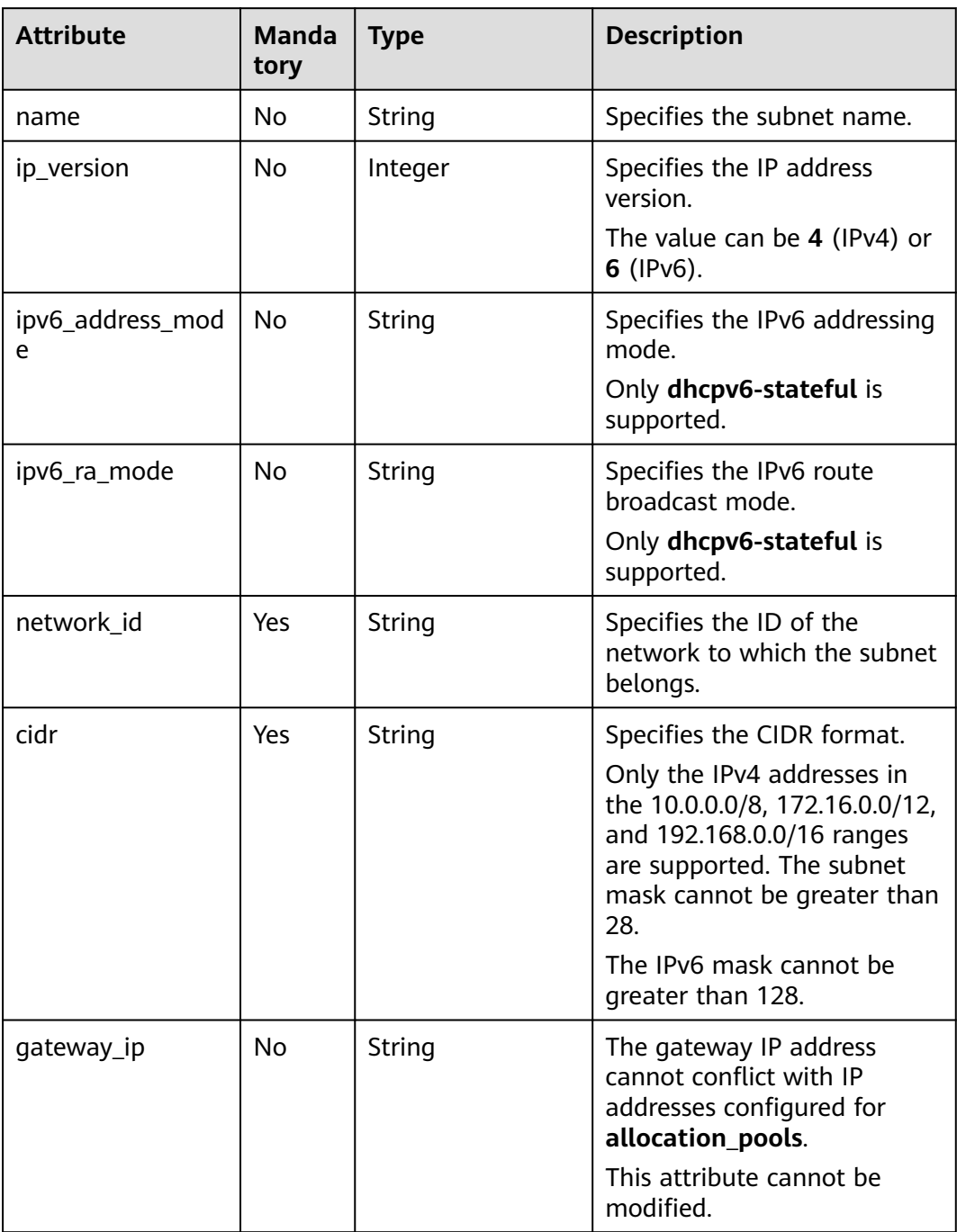

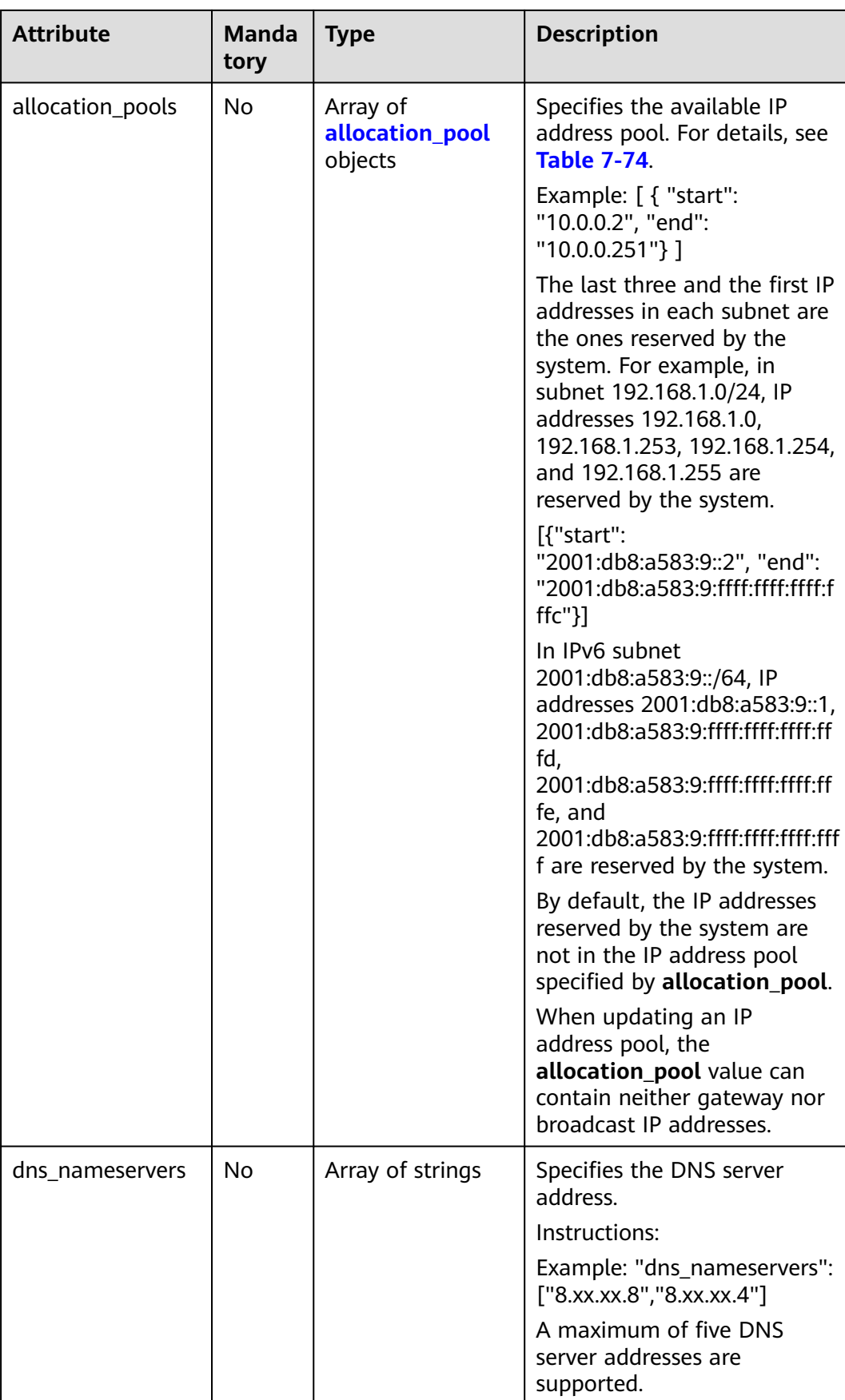

<span id="page-379-0"></span>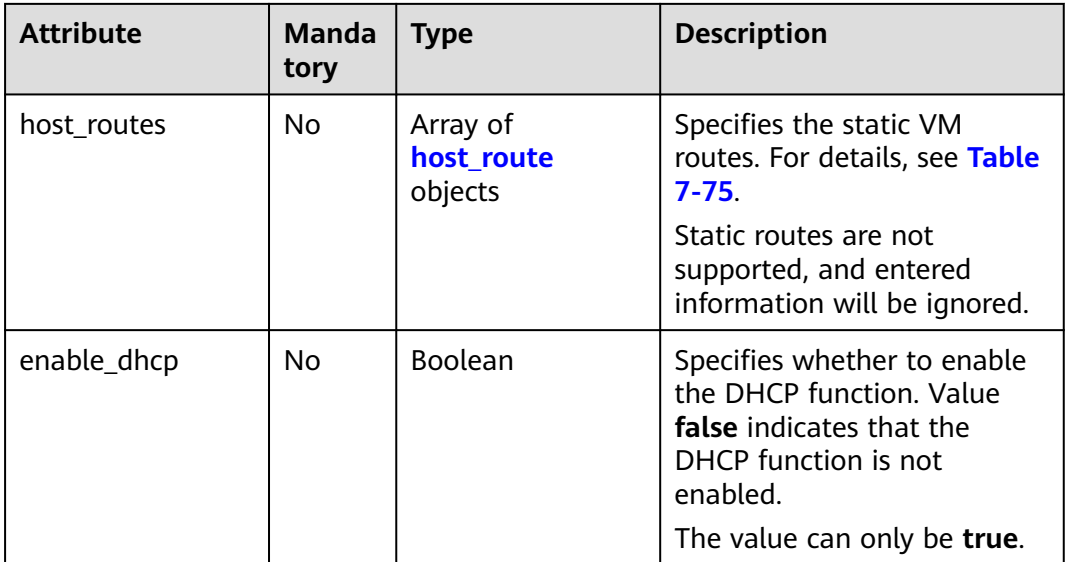

#### **Table 7-74 allocation\_pool** objects

| <b>Parameter</b> | <b>Mandato</b><br>ry | Type   | <b>Description</b>                                   |
|------------------|----------------------|--------|------------------------------------------------------|
| start            | No                   | String | Specifies the start IP address of a<br>network pool. |
| end              | No                   | String | Specifies the end IP address of a<br>network pool.   |

**Table 7-75 host\_route** objects

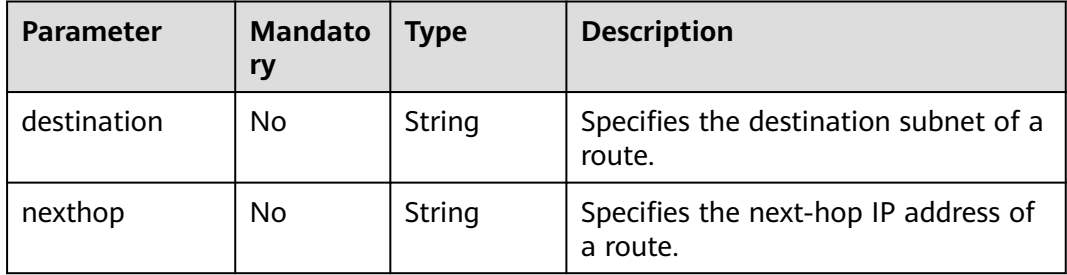

# **Example Request**

Create an IPv4 subnet named **subnet-test**, set its network ID to 0133cd73-34d4-4d4c-bf1f-e65b24603206, and CIDR block to 172.16.2.0/24.

```
POST https://{Endpoint}/v2.0/subnets 
{
   "subnet": {
 "name": "subnet-test",
 "network_id": "0133cd73-34d4-4d4c-bf1f-e65b24603206",
```

```
 "cidr": "172.16.2.0/24",
 "enable_dhcp": true
  }
```
## **Response Parameters**

}

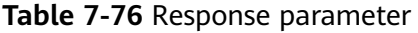

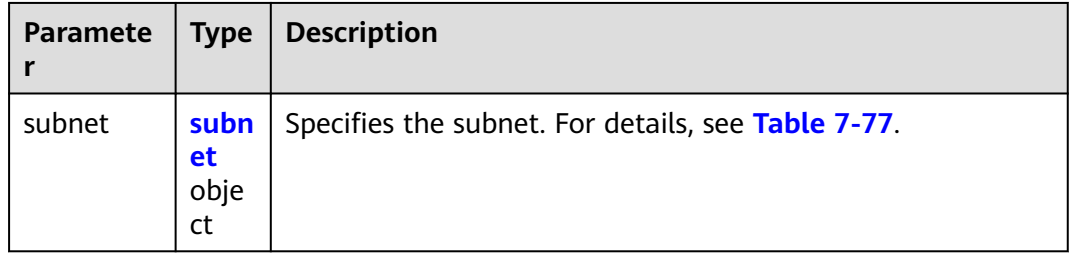

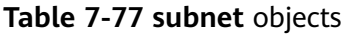

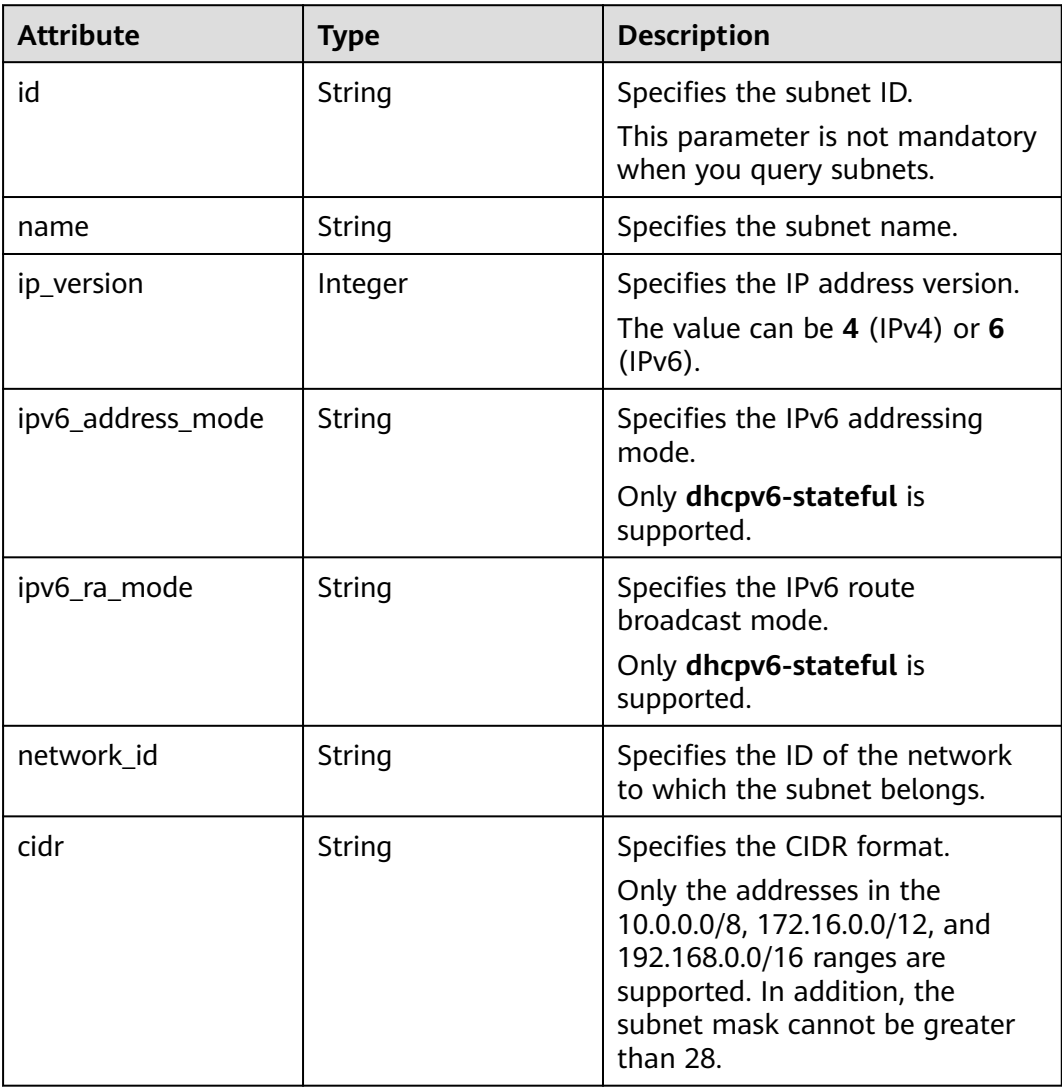

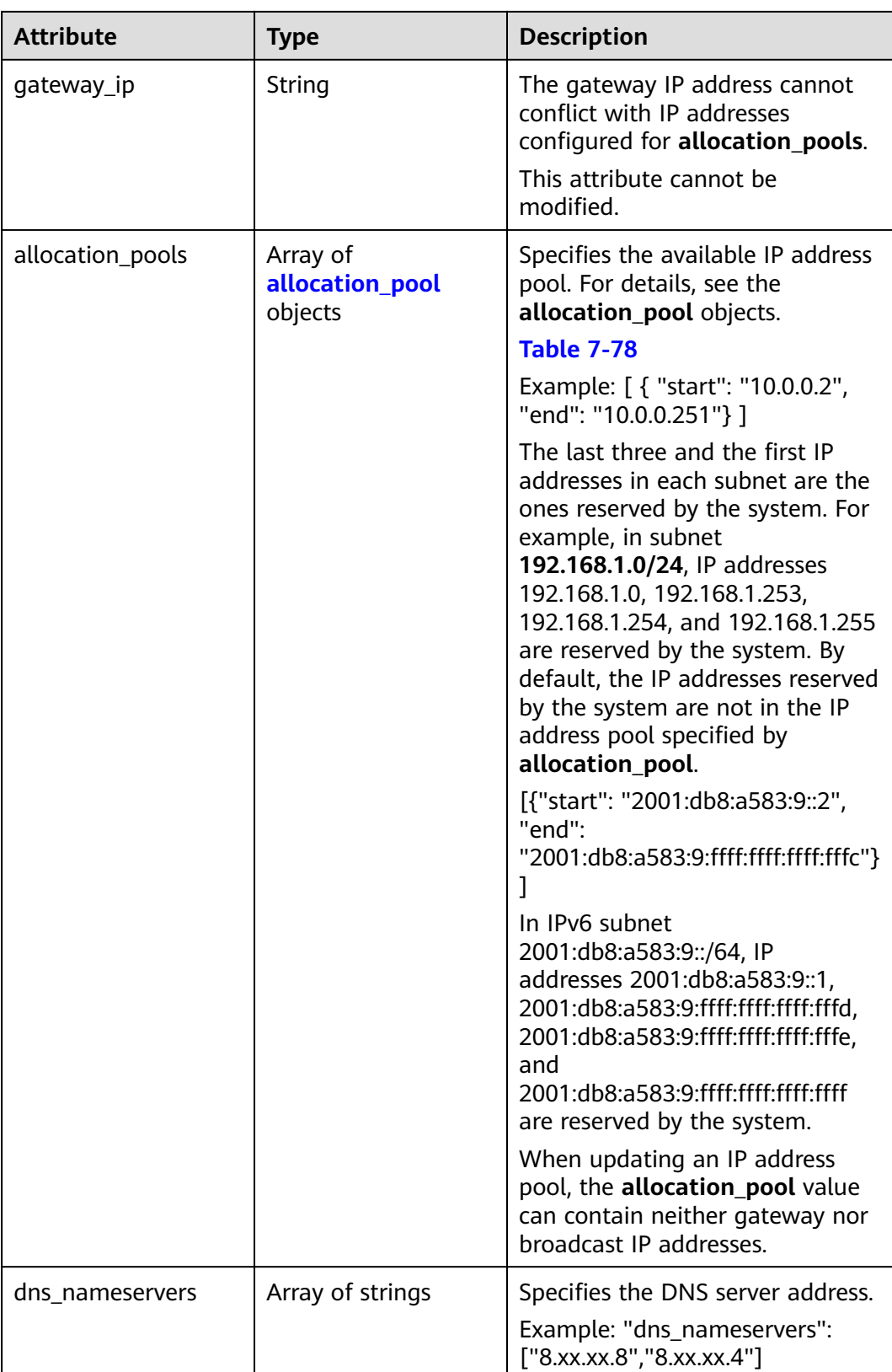

<span id="page-382-0"></span>

| <b>Attribute</b> | <b>Type</b>                           | <b>Description</b>                                                                                                    |
|------------------|---------------------------------------|----------------------------------------------------------------------------------------------------|
| host_routes      | Array of <b>host_route</b><br>objects | Specifies the static VM routes.<br>For details, see Table 7-79.                                                                                     |
|                  |                                       | Static routes are not supported,<br>and entered information will be<br>ignored.                                                                     |
| tenant_id        | String                                | Specifies the project ID.                                                                                                    |
| enable dhcp      | Boolean                               | Specifies whether to enable the<br>DHCP function. Value false<br>indicates that the DHCP function<br>is not enabled.<br>The value can only be true. |
|                  |                                       |                                                                                                    |
| subnetpool_id    | String                                | Specifies the subnet pool ID.<br>Currently, only IPv6 is supported.                                                                                 |
| project_id       | String                                | Specifies the project ID. For<br>details about how to obtain a<br>project ID, see Obtaining a<br><b>Project ID.</b>                                 |
| created_at       | String                                | Specifies the time (UTC) when<br>the subnet is created.<br>Format: yyyy-MM-ddTHH:mm:ss                                                              |
| updated_at       | String                                | Specifies the time (UTC) when<br>the subnet is updated.<br>Format: yyyy-MM-ddTHH:mm:ss                                                              |

**Table 7-78 allocation\_pool** objects

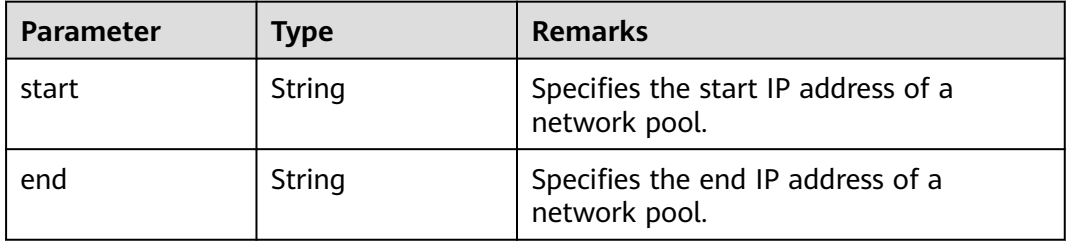

## **Table 7-79 host\_route** objects

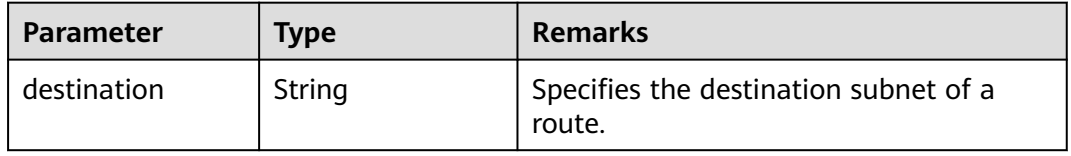

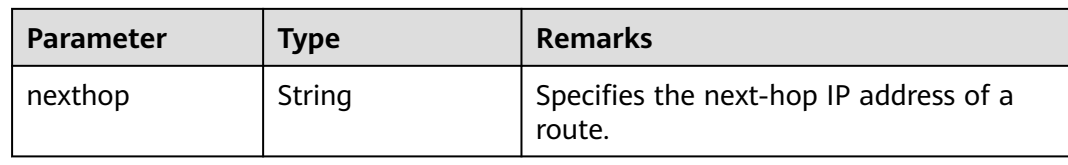

{

```
 "subnet": {
     "name": "subnet-test",
     "cidr": "172.16.2.0/24",
      "id": "98bac90c-0ba7-4a63-8995-097da9bead1c",
      "enable_dhcp": true,
     "network_id": "0133cd73-34d4-4d4c-bf1f-e65b24603206",
     "tenant_id": "bbfe8c41dd034a07bebd592bf03b4b0c",
     "project id": "bbfe8c41dd034a07bebd592bf03b4b0c",
      "dns_nameservers": [],
      "allocation_pools": [
        {
           "start": "172.16.2.2",
           "end": "172.16.2.251"
        }
     ],
      "host_routes": [],
     "ip_version": 4,
 "gateway_ip": "172.16.2.1",
 "created_at": "2018-09-20T02:02:16",
 "updated_at": "2018-09-20T02:02:16"
   }
```
### **Status Code**

See **[Status Codes](#page-519-0)**.

### **Error Code**

See **[Error Codes](#page-520-0)**.

# **7.4.4 Updating a Subnet**

}

# **Function**

This API is used to update information about a subnet.

Restrictions

When updating the **allocation\_pools** field, neither gateway nor broadcast IP addresses can be included.

### **URI**

PUT /v2.0/subnets/{subnet\_id}

# **Request Parameters**

**Table 7-80** Request parameter

| Parameter | Type             | <b>Mandatory</b> | <b>Description</b>                                                 |
|-----------|------------------|------------------|--------------------------------------------------------------------|
| subnet    | subnet<br>object | Yes              | Specifies the subnet. For details, see<br><b>Table 7-81</b>        |
|           |                  |                  | You must specify at least one attribute<br>when updating a subnet. |

### **Table 7-81 subnet** objects

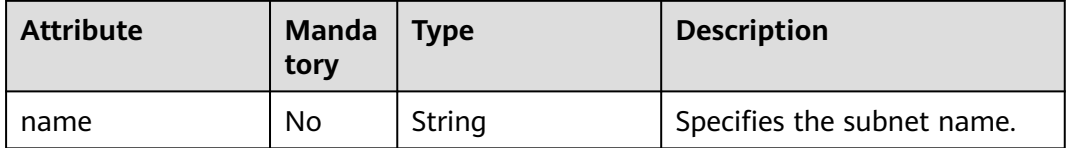

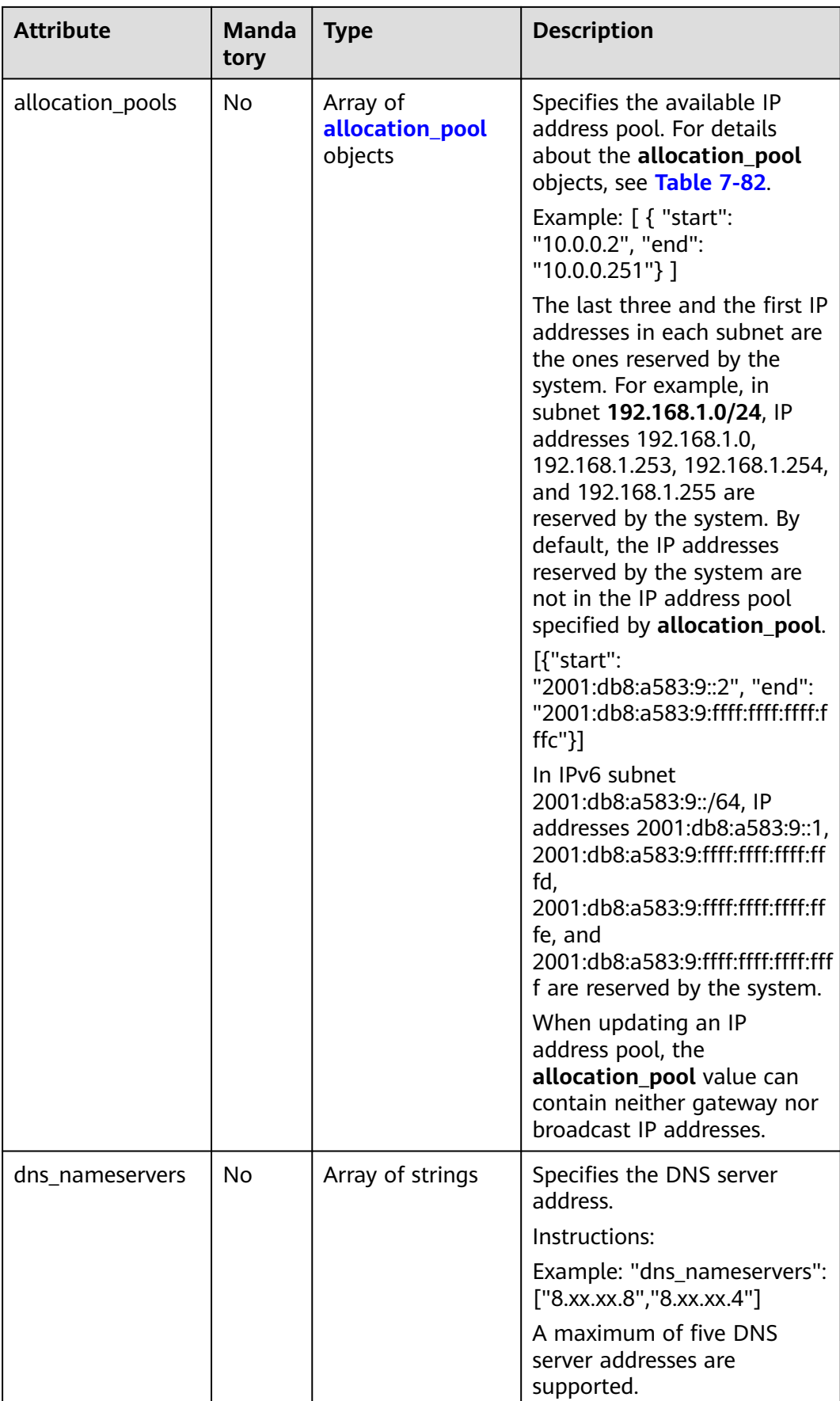

<span id="page-386-0"></span>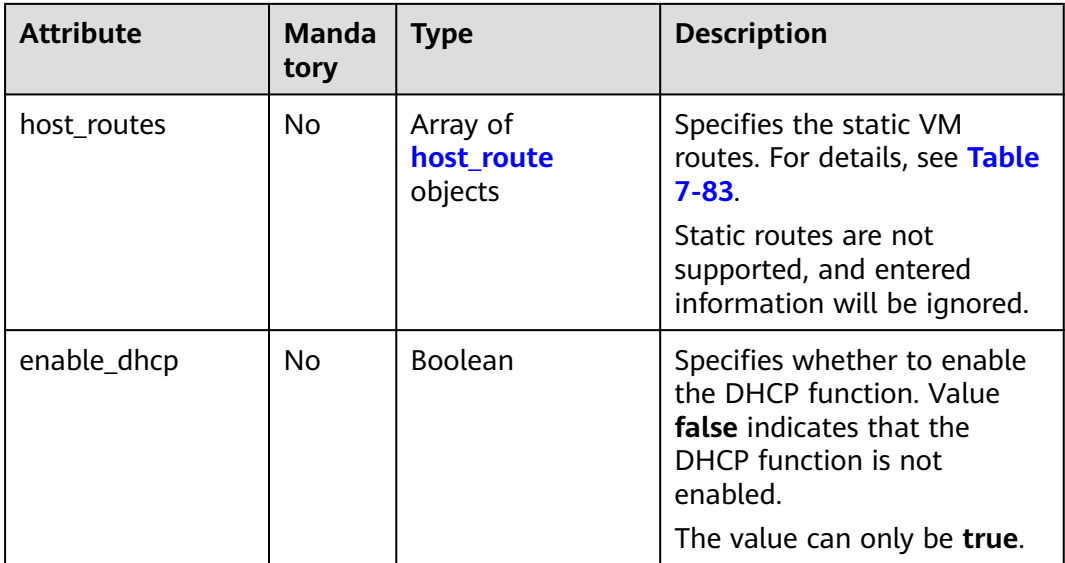

### **Table 7-82 allocation\_pool** objects

| Parameter | <b>Mandato</b><br>ry | <b>Type</b> | <b>Description</b>                                   |
|-----------|----------------------|-------------|------------------------------------------------------|
| start     | No                   | String      | Specifies the start IP address of a<br>network pool. |
| end       | No                   | String      | Specifies the end IP address of a<br>network pool.   |

**Table 7-83 host\_route** objects

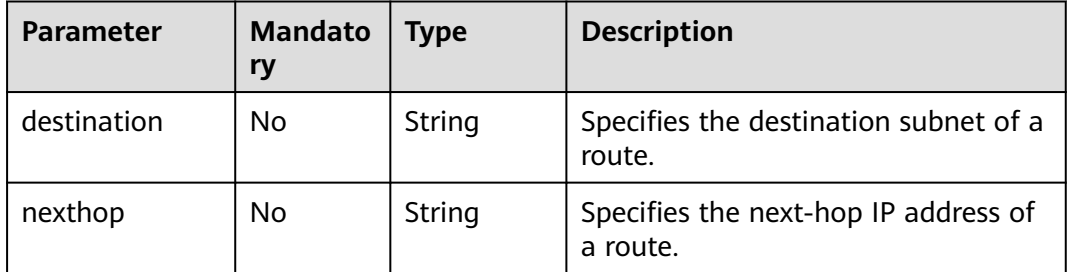

## **Example Request**

Change the name of the subnet whose ID is 98bac90c-0ba7-4a63-8995-097da9bead1c to **subnet-test**.

```
PUT https://{Endpoint}/v2.0/subnets/98bac90c-0ba7-4a63-8995-097da9bead1c 
{
 "subnet": {
 "name": "subnet-test"
 }
}<sup>-</sup>
```
# **Response Parameters**

#### **Table 7-84** Response parameter

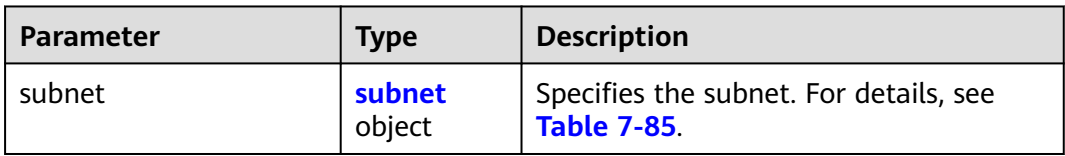

### **Table 7-85 subnet** objects

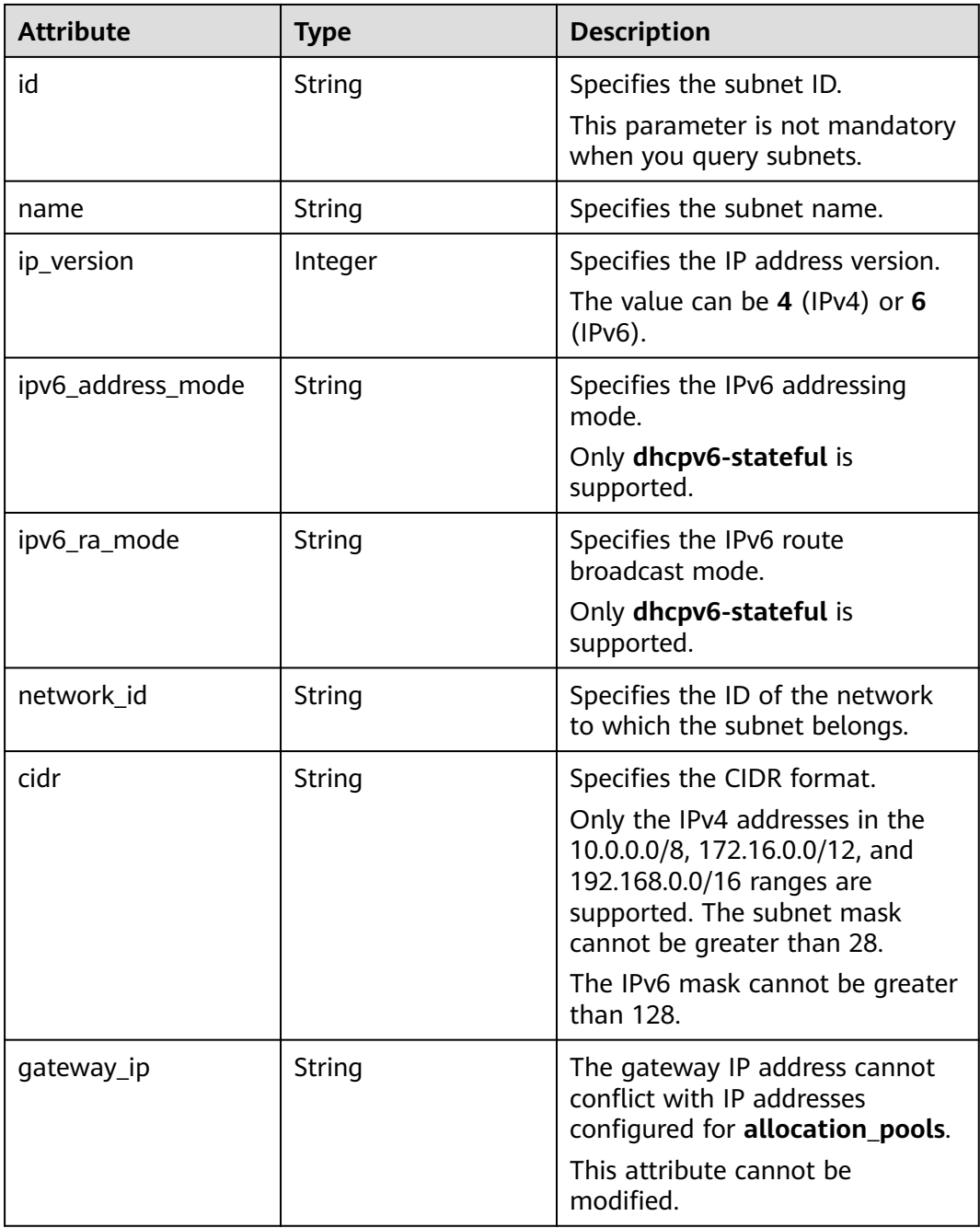

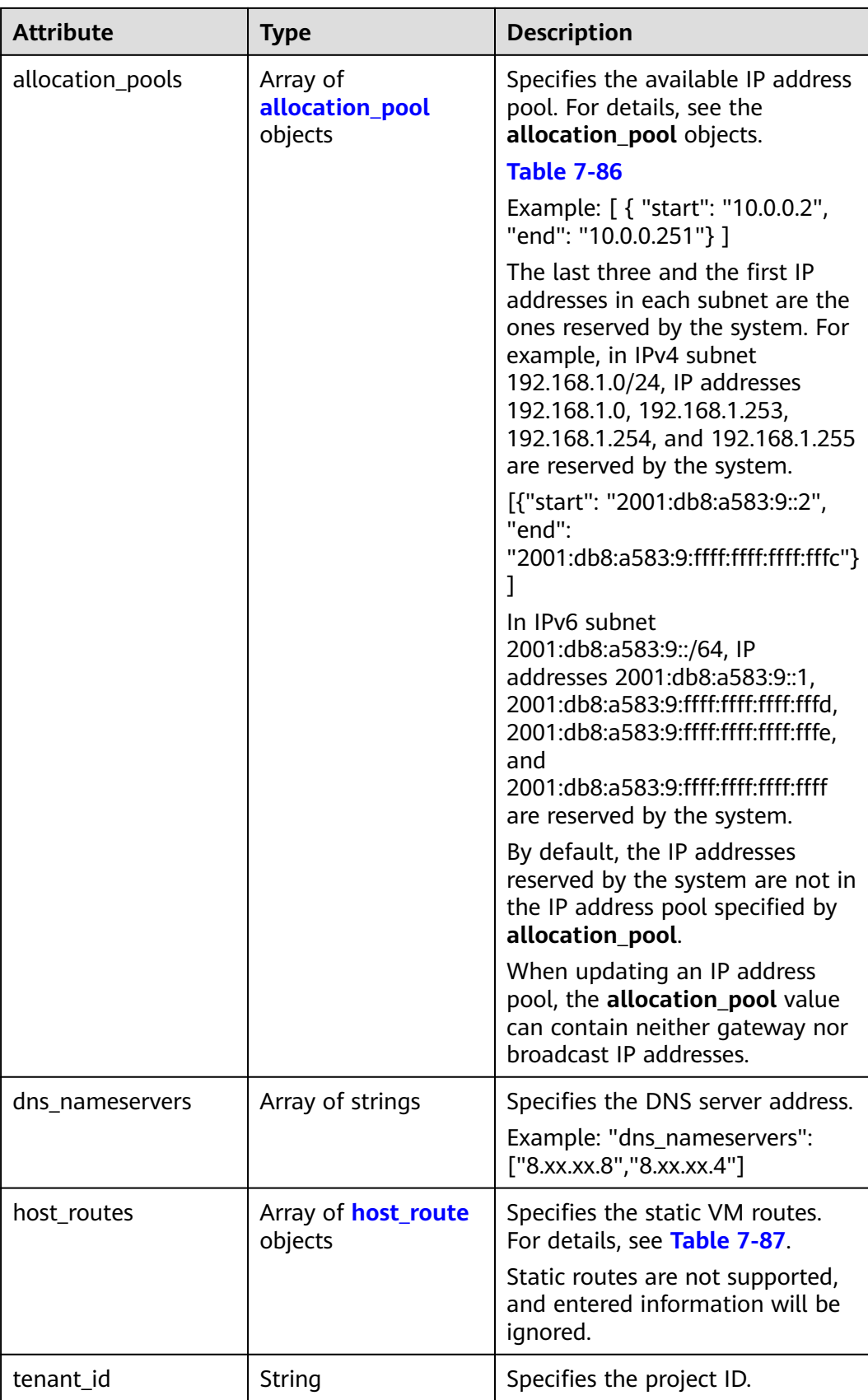

<span id="page-389-0"></span>

| <b>Attribute</b> | <b>Type</b>    | <b>Description</b>                                                                                                    |
|------------------|----------------|----------------------------------------------------------------------------------------------------|
| enable_dhcp      | <b>Boolean</b> | Specifies whether to enable the<br>DHCP function. Value false<br>indicates that the DHCP function<br>is not enabled.<br>The value can only be true. |
| subnetpool_id    | String         | Specifies the subnet pool ID.<br>Currently, only IPv6 is supported.                                                                                 |
| project_id       | String         | Specifies the project ID. For<br>details about how to obtain a<br>project ID, see <b>Obtaining a</b><br><b>Project ID.</b>                          |
| created_at       | String         | Specifies the time (UTC) when<br>the subnet is created.<br>Format: yyyy-MM-ddTHH:mm:ss                                                              |
| updated_at       | String         | Specifies the time (UTC) when<br>the subnet is updated.<br>Format: yyyy-MM-ddTHH:mm:ss                                                              |

**Table 7-86 allocation\_pool** objects

| <b>Parameter</b> | <b>Type</b> | <b>Remarks</b>                                       |
|------------------|-------------|------------------------------------------------------|
| start            | String      | Specifies the start IP address of a<br>network pool. |
| end              | String      | Specifies the end IP address of a<br>network pool.   |

**Table 7-87 host\_route** objects

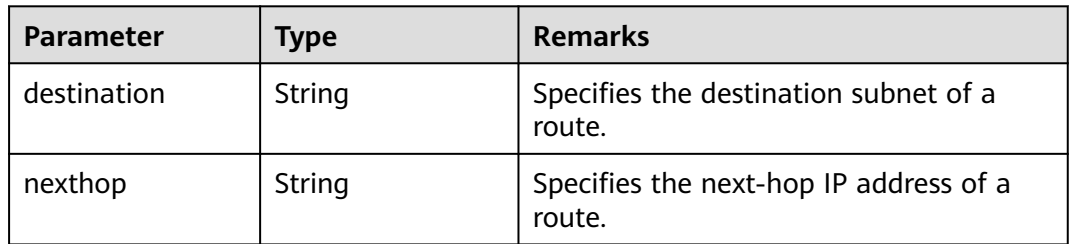

{

```
 "subnet": {
 "name": "subnet-test",
 "cidr": "172.16.2.0/24",
```

```
 "id": "98bac90c-0ba7-4a63-8995-097da9bead1c",
     "enable_dhcp": true,
     "network_id": "0133cd73-34d4-4d4c-bf1f-e65b24603206",
 "tenant_id": "bbfe8c41dd034a07bebd592bf03b4b0c",
 "project_id": "bbfe8c41dd034a07bebd592bf03b4b0c",
     "dns_nameservers": [],
     "allocation_pools": [
        {
           "start": "172.16.2.2",
           "end": "172.16.2.251"
        }
     ],
     "host_routes": [],
 "ip_version": 4,
 "gateway_ip": "172.16.2.1",
 "created_at": "2018-09-20T02:02:16",
     "updated_at": "2018-09-20T02:03:03"
   }
```
### **Status Code**

See **[Status Codes](#page-519-0)**.

### **Error Code**

See **[Error Codes](#page-520-0)**.

# **7.4.5 Deleting a Subnet**

}

#### **Function**

This API is used to delete a subnet.

#### **URI**

DELETE /v2.0/subnets/{subnet\_id}

#### **Request Parameters**

None

#### **Response Parameters**

None

#### **Example Request**

DELETE https://{Endpoint}/v2.0/subnets/74259164-e63a-4ad9-9c77-a1bd2c9aa187

### **Example Response**

None

### **Status Code**

See **[Status Codes](#page-519-0)**.

# **Error Code**

See **[Error Codes](#page-520-0)**.

# **7.5 Router**

# **7.5.1 Querying Routers**

## **Function**

This API is used to query all routers accessible to the tenant submitting the request.

### **URI**

GET /v2.0/routers

Example:

GET https://{Endpoint}/v2.0/routers? id={id}&name={name}&admin\_state\_up={admin\_state\_up}&tenant\_id={tenant\_id}&status={status}

Example of querying routers by page

GET https://{Endpoint}/v2.0/routers? limit=2&marker=01ab4be1-4447-45fb-94be-3ee787ed4ebe&page\_reverse=False

**Table 7-88** describes the parameters.

#### **Table 7-88** Parameter description

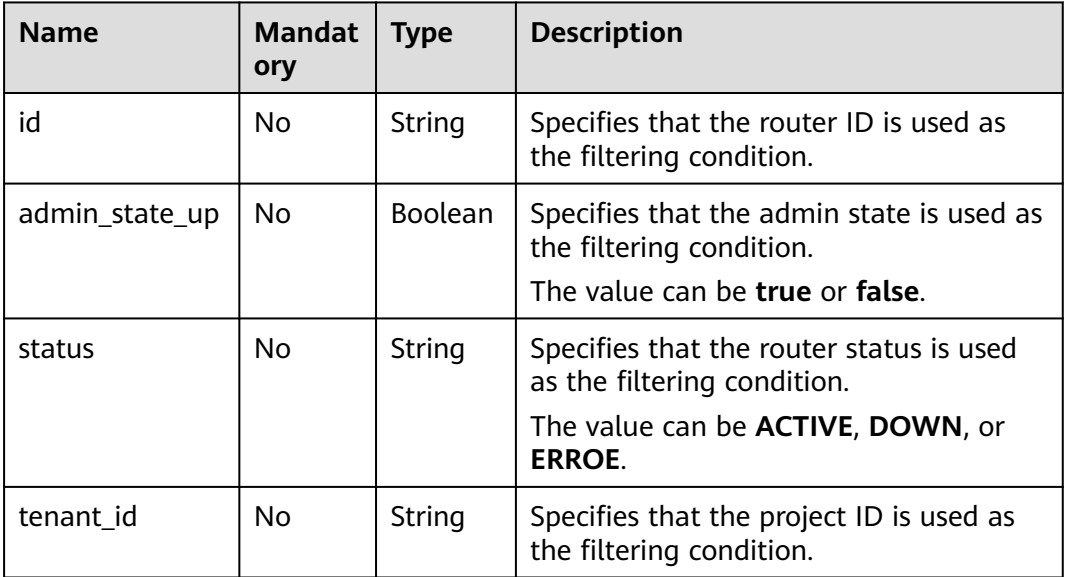

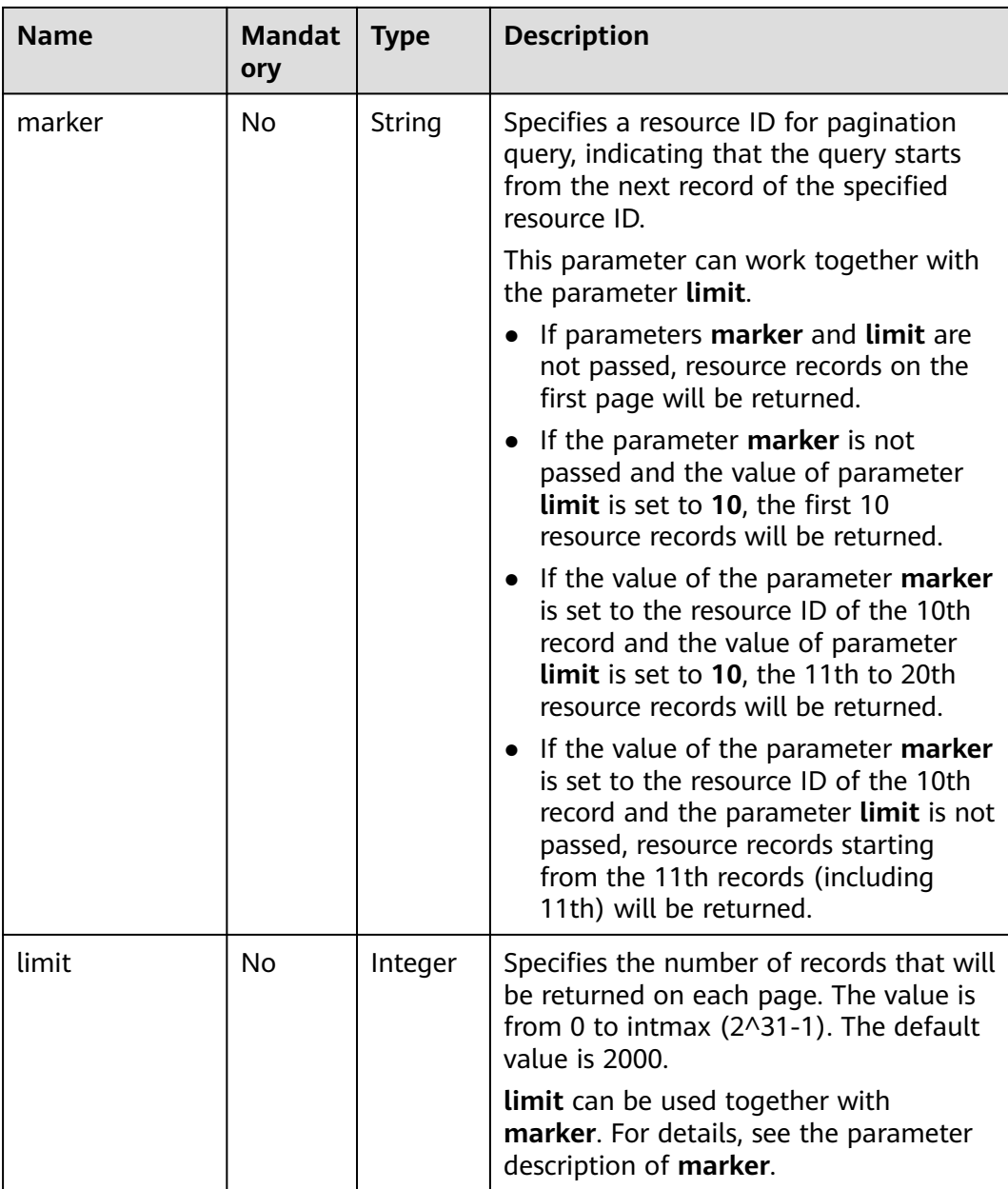

### **Request Parameters**

None

# **Example Request**

GET https://{Endpoint}/v2.0/routers?limit=1

# **Response Parameters**

**Table 7-89** Response parameter

| <b>Parameter</b> | <b>Type</b>                         | <b>Description</b>                                                                                                    |
|------------------|-------------------------------------|----------------------------------------------------------------------------------------------------|
| routers          | Array of<br>router<br>objects       | Specifies the router list. For details, see Table<br>$7 - 90.$                                                                                                    |
| routers links    | Array of<br>routers_link<br>objects | Specifies the pagination information. For<br>details, see Table 7-93.                                                                                                    |
|                  |                                     | Only when limit is used for filtering and the<br>number of resources exceeds the value of limit<br>or 2000 (default value of limit), value next<br>will be returned for rel and a link for href. |

#### **Table 7-90 router** objects

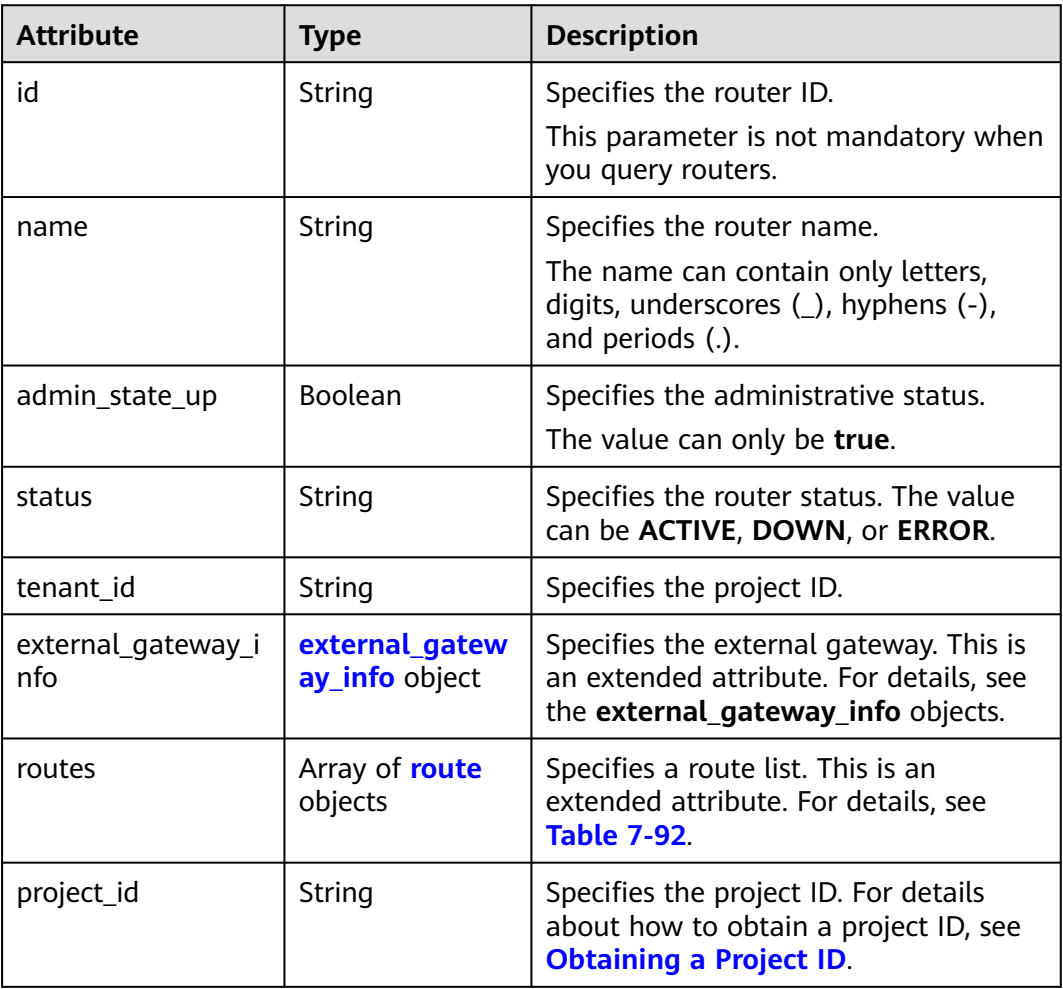

<span id="page-394-0"></span>

| <b>Attribute</b> | Type   | <b>Description</b>                                                                     |
|------------------|--------|----------------------------------------------------------------------------------------|
| created at       | String | Specifies the time (UTC) when the<br>router is created.<br>Format: yyyy-MM-ddTHH:mm:ss |
| updated_at       | String | Specifies the time (UTC) when the<br>router is updated.<br>Format: yyyy-MM-ddTHH:mm:ss |

**Table 7-91 external\_gateway\_info** objects

| <b>Attribute</b> | <b>Type</b> | <b>Description</b>                                                                                                    |
|------------------|-------------|----------------------------------------------------------------------------------------------------|
| network_id       | String      | Specifies the UUID of the external<br>network.                                                                                                    |
|                  |             | You can use GET /v2.0/networks?<br>router: external=True or run the<br>neutron net-external-list command<br>to query information about the<br>external network. |
| enable_snat      | Boolean     | Specifies whether the SNAT function is<br>enabled.<br>The default value is false.                                                                               |

**Table 7-92 route** objects

| <b>Attribute</b> | <b>Type</b> | <b>Description</b>                                                                                                |
|------------------|-------------|----------------------------------------------------------------------------------------------------|
| destination      | String      | Specifies the IP address range.                                                                                   |
| nexthop          | String      | Specifies the next hop IP address. The<br>IP address can only be one in the<br>subnet associated with the router. |

**Table 7-93 routers\_link** object

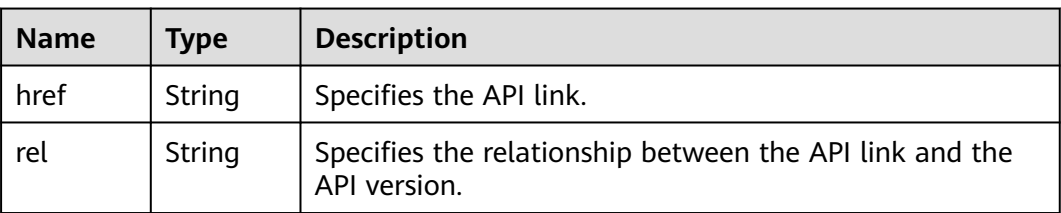

```
{
   "routers": [
      {
        "id": "01ab4be1-4447-45fb-94be-3ee787ed4ebe",
        "name": "xiaoleizi-tag",
         "status": "ACTIVE",
         "tenant_id": "bbfe8c41dd034a07bebd592bf03b4b0c",
        "project_id": "bbfe8c41dd034a07bebd592bf03b4b0c",
         "admin_state_up": true,
         "external_gateway_info": {
           "network_id": "0a2228f2-7f8a-45f1-8e09-9039e1d09975",
           "enable_snat": false
\qquad \qquad \} "routes": [
 {
              "destination": "0.0.0.0/0",
              "nexthop": "172.16.0.124"
           }
        ],
         "created_at": "2018-03-23T09:26:08",
         "updated_at": "2018-08-24T08:49:53"
      }
   ],
   "routers_links": [
     {
        "rel": "next", 
         "href": "https://{Endpoint}/v2.0/routers?limit=1&marker=01ab4be1-4447-45fb-94be-3ee787ed4ebe"
      }, 
 { "rel": "previous", 
 "href": "https://{Endpoint}/v2.0/routers?
limit=1&marker=01ab4be1-4447-45fb-94be-3ee787ed4ebe&page_reverse=True"
     }
   ]
}
```
## **Status Code**

See **[Status Codes](#page-519-0)**.

### **Error Code**

See **[Error Codes](#page-520-0)**.

# **7.5.2 Querying a Router**

### **Function**

This API is used to query details about a router.

### **URI**

GET /v2.0/routers/{router\_id}

### **Request Parameters**

None

### **Example Request**

GET https://{Endpoint}/v2.0/routers/01ab4be1-4447-45fb-94be-3ee787ed4ebe
# **Response Parameters**

**Table 7-94** Response parameter

| <b>Parameter</b> | Tvpe                 | <b>Description</b>                                           |  |
|------------------|----------------------|--------------------------------------------------------------|--|
| router           | <b>router</b> object | Specifies the router. For details, see<br><b>Table 7-95.</b> |  |

## **Table 7-95 router** objects

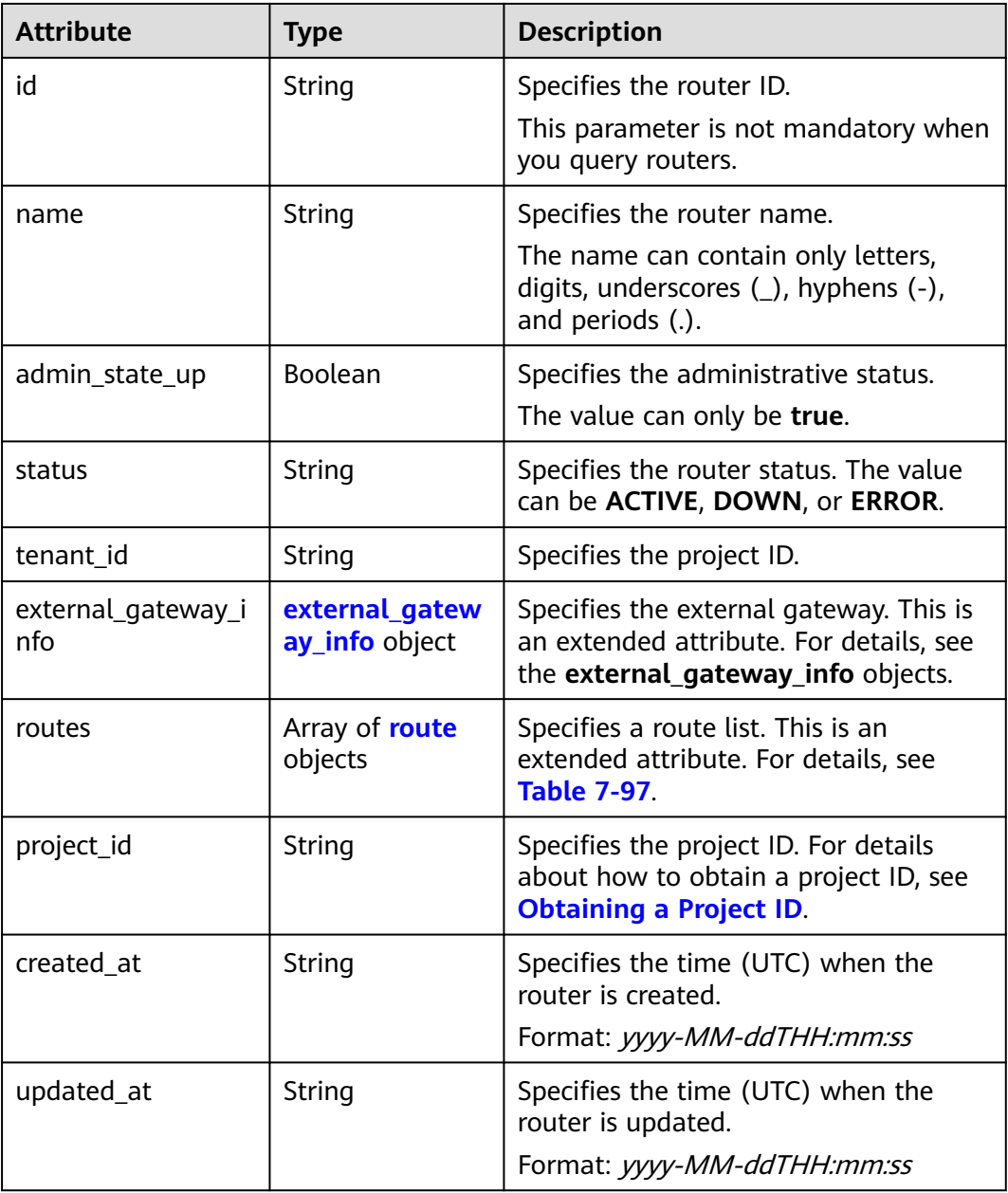

| <b>Attribute</b> | <b>Type</b> | <b>Description</b>                                                                                                    |
|------------------|-------------|----------------------------------------------------------------------------------------------------|
| network id       | String      | Specifies the UUID of the external<br>network.                                                                                                    |
|                  |             | You can use GET /v2.0/networks?<br>router: external=True or run the<br>neutron net-external-list command<br>to query information about the<br>external network. |
| enable snat      | Boolean     | Specifies whether the SNAT function is<br>enabled.                                                                                                    |
|                  |             | The default value is false.                                                                                                    |

<span id="page-397-0"></span>**Table 7-96 external\_gateway\_info** objects

#### **Table 7-97 route** objects

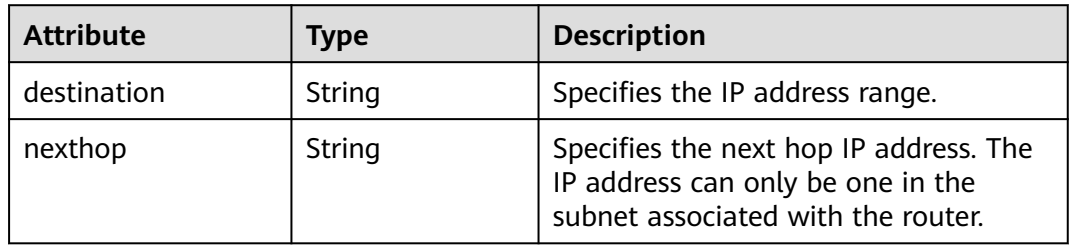

## **Example Response**

{

}

```
 "router": {
     "id": "01ab4be1-4447-45fb-94be-3ee787ed4ebe",
     "name": "xiaoleizi-tag",
     "status": "ACTIVE",
 "tenant_id": "bbfe8c41dd034a07bebd592bf03b4b0c",
 "project_id": "bbfe8c41dd034a07bebd592bf03b4b0c",
      "admin_state_up": true,
     "external_gateway_info": {
        "network_id": "0a2228f2-7f8a-45f1-8e09-9039e1d09975",
        "enable_snat": false
 },
 "routes": [
 {
           "destination": "0.0.0.0/0",
           "nexthop": "172.16.0.124"
       }
     ],
     "created_at": "2018-03-23T09:26:08",
     "updated_at": "2018-08-24T08:49:53"
   }
```
## **Status Code**

See **[Status Codes](#page-519-0)**.

## <span id="page-398-0"></span>**Error Code**

See **[Error Codes](#page-520-0)**.

# **7.5.3 Creating a Router**

# **Function**

This API is used to create a router.

## **URI**

POST /v2.0/routers

## **Request Parameters**

#### **Table 7-98** Request parameter

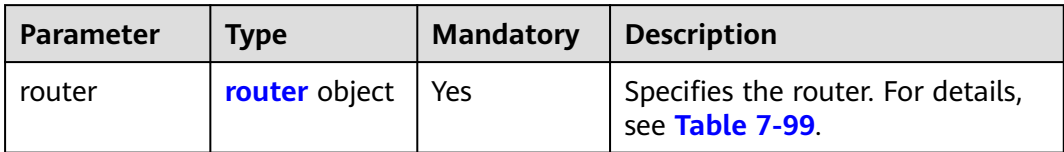

### **Table 7-99 router** objects

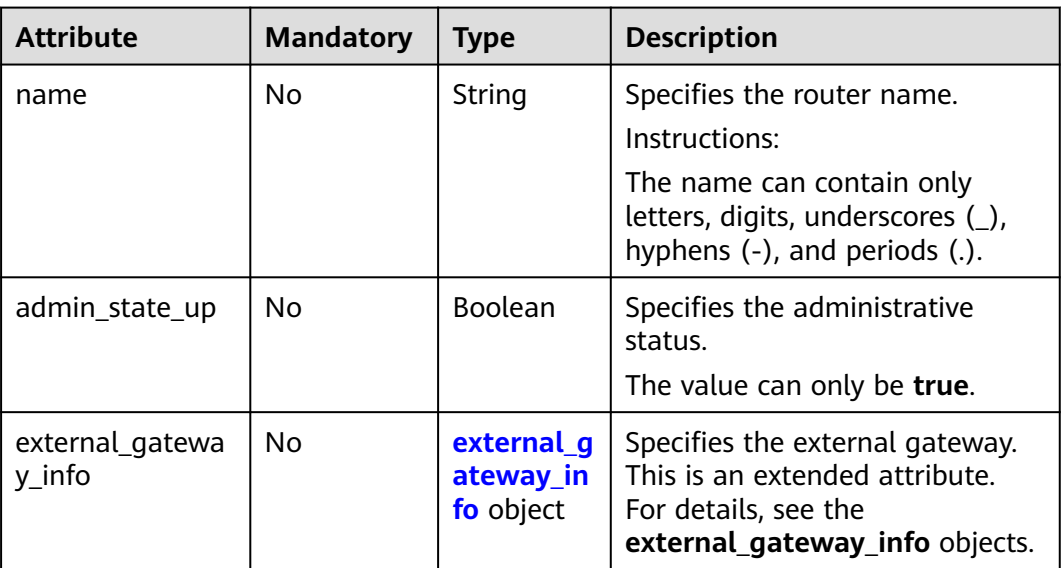

| <b>Attribute</b> | <b>Mandatory</b> | <b>Type</b> | <b>Description</b>                                                                                                    |
|------------------|------------------|-------------|----------------------------------------------------------------------------------------------------|
| network id       | No               | String      | Specifies the UUID of the external<br>network.                                                                                                    |
|                  |                  |             | You can use GET /v2.0/networks?<br>router: external = True or run the<br>neutron net-external-list<br>command to query information<br>about the external network. |

<span id="page-399-0"></span>**Table 7-100 external\_gateway\_info** objects

### Create a router named **router-test2**.

POST https://{Endpoint}/v2.0/routers

```
{
   "router": {
        "name": "router-test2",
        "admin_state_up": true
   }
}
```
## **Response Parameters**

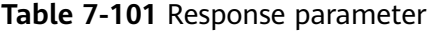

| <b>Parameter</b> | <b>Type</b>   | <b>Description</b>                                            |
|------------------|---------------|---------------------------------------------------------------|
| router           | router object | Specifies the router. For details, see<br><b>Table 7-102.</b> |

**Table 7-102 router** objects

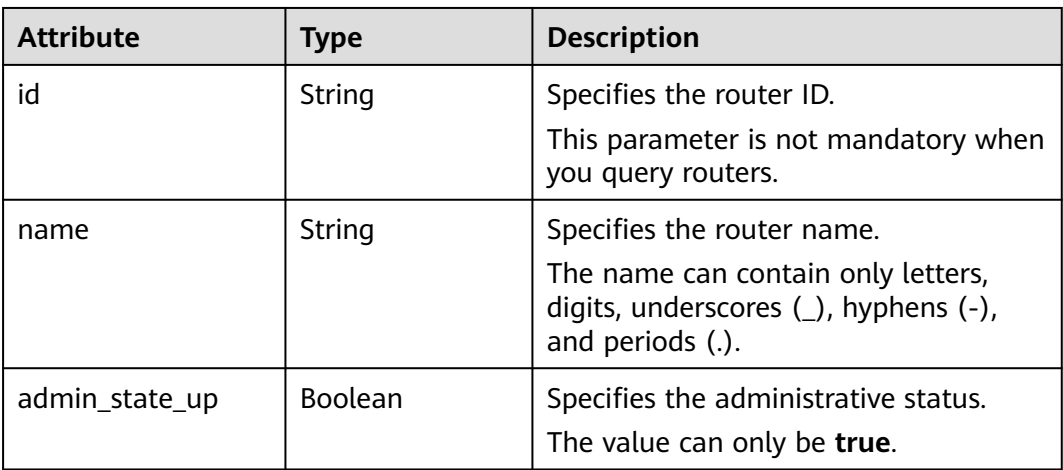

| <b>Attribute</b>          | <b>Type</b>                      | <b>Description</b>                                                                                                    |
|---------------------------|----------------------------------|----------------------------------------------------------------------------------------------------|
| status                    | String                           | Specifies the router status. The value<br>can be ACTIVE, DOWN, or ERROR.                                                 |
| tenant id                 | String                           | Specifies the project ID.                                                                                                |
| external_gateway_i<br>nfo | external_gatew<br>ay_info object | Specifies the external gateway. This is<br>an extended attribute. For details, see<br>the external_gateway_info objects. |
| routes                    | Array of route<br>objects        | Specifies a route list. This is an<br>extended attribute. For details, see<br><b>Table 7-104.</b>                        |
| project_id                | String                           | Specifies the project ID. For details<br>about how to obtain a project ID, see<br><b>Obtaining a Project ID.</b>         |
| created_at                | String                           | Specifies the time (UTC) when the<br>router is created.<br>Format: yyyy-MM-ddTHH:mm:ss                                   |
| updated_at                | String                           | Specifies the time (UTC) when the<br>router is updated.<br>Format: yyyy-MM-ddTHH:mm:ss                                   |

**Table 7-103 external\_gateway\_info** objects

| <b>Attribute</b> | Type   | <b>Description</b>                                                                                                    |
|------------------|--------|----------------------------------------------------------------------------------------------------|
| network id       | String | Specifies the UUID of the external<br>network.                                                                                                    |
|                  |        | You can use GET /v2.0/networks?<br>router: external=True or run the<br>neutron net-external-list command<br>to query information about the<br>external network. |

**Table 7-104 route** objects

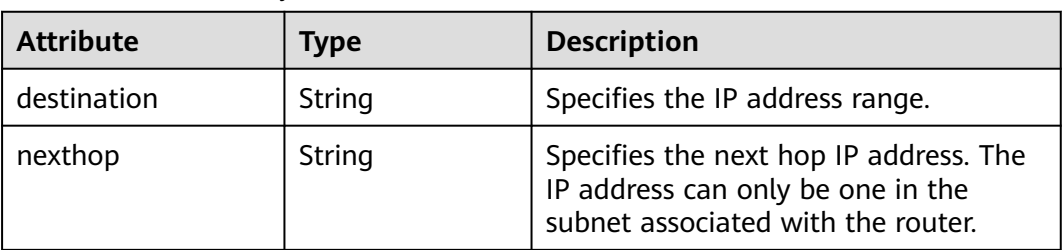

# **Example Response**

```
{
   "router": {
     "id": "f5dbdfe0-86f9-4b0a-9a32-6be143f0a076",
 "name": "router-test2",
 "status": "ACTIVE",
 "tenant_id": "bbfe8c41dd034a07bebd592bf03b4b0c",
 "project_id": "bbfe8c41dd034a07bebd592bf03b4b0c",
      "admin_state_up": true,
 "external_gateway_info": {
 "network_id": "0a2228f2-7f8a-45f1-8e09-9039e1d09975",
        "enable_snat": false
 },
 "routes": [],
 "created_at": "2018-09-20T02:06:07",
 "updated_at": "2018-09-20T02:06:09"
   }
}
```
## **Status Code**

See **[Status Codes](#page-519-0)**.

## **Error Code**

See **[Error Codes](#page-520-0)**.

# **7.5.4 Updating a Router**

## **Function**

This API is used to update a router.

### **URI**

PUT /v2.0/routers/{router\_id}

## **Request Parameters**

### **Table 7-105** Request parameter

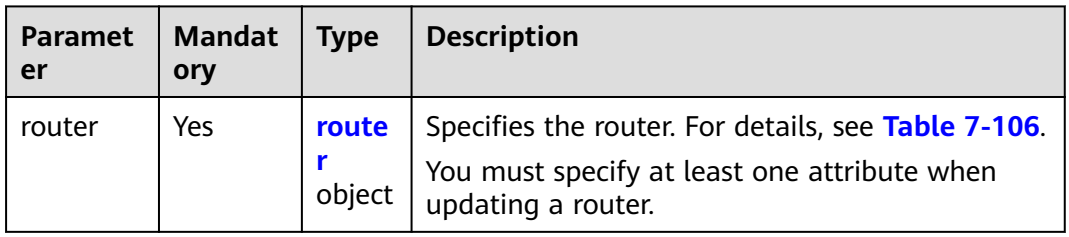

| <b>Attribute</b>          | Manda<br>tory | <b>Type</b>                         | <b>Description</b>                                                                                                    |
|---------------------------|---------------|-------------------------------------|----------------------------------------------------------------------------------------------------|
| name                      | No.           | String                              | Specifies the router name.                                                                                                  |
|                           |               |                                     | Instructions:                                                                                                    |
|                           |               |                                     | The name can contain only<br>letters, digits, underscores $($ ),<br>hyphens (-), and periods (.).                           |
| admin_state_up            | No            | <b>Boolean</b>                      | Specifies the administrative<br>status.                                                                                     |
|                           |               |                                     | The value can only be <b>true</b> .                                                                                         |
| external_gatewa<br>y_info | No            | external_gate<br>way_info<br>object | Specifies the external gateway.<br>This is an extended attribute. For<br>details, see the<br>external_gateway_info objects. |
| routes                    | No.           | Array of <b>route</b><br>objects    | Specifies a route list. This is an<br>extended attribute. For details,<br>see Table 7-108.                                  |

<span id="page-402-0"></span>**Table 7-106 router** objects

**Table 7-107 external\_gateway\_info** objects

| <b>Attribute</b> | <b>Mandatory</b> | <b>Type</b> | <b>Description</b>                                                                                                    |
|------------------|------------------|-------------|----------------------------------------------------------------------------------------------------|
| network id       | No               | String      | Specifies the UUID of the external<br>network.                                                                                                    |
|                  |                  |             | You can use GET /v2.0/networks?<br>router: external=True or run the<br>neutron net-external-list<br>command to query information<br>about the external network. |

**Table 7-108 route** objects

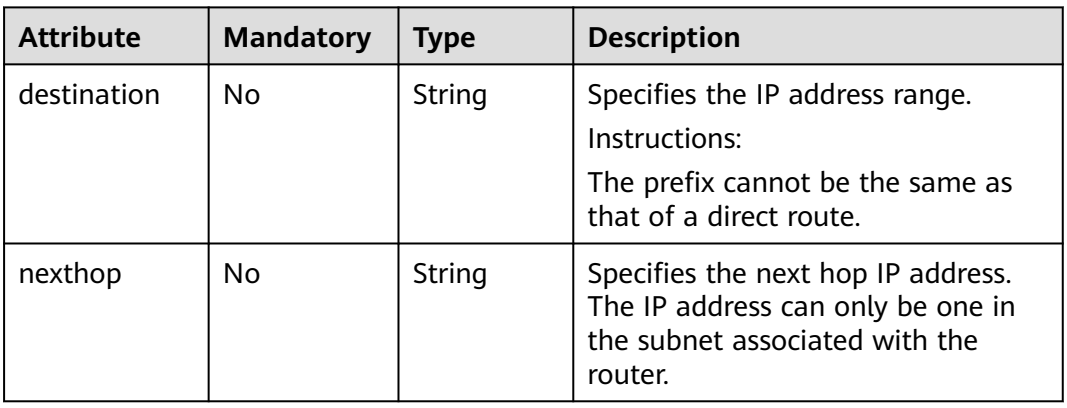

Change the name of the router whose ID is f5dbdfe0-86f9-4b0a-9a32-6be143f0a076 to **router-220**.

PUT https://{Endpoint}/v2.0/routers/f5dbdfe0-86f9-4b0a-9a32-6be143f0a076

```
{
   "router": {
         "name": "router-220"
   }
}
```
## **Response Parameters**

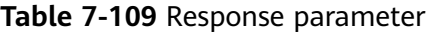

| Paramete | <b>Type</b>              | <b>Description</b>                                  |
|----------|--------------------------|-----------------------------------------------------|
| router   | rout<br>er<br>obje<br>ct | Specifies the router. For details, see Table 7-110. |

**Table 7-110 router** objects

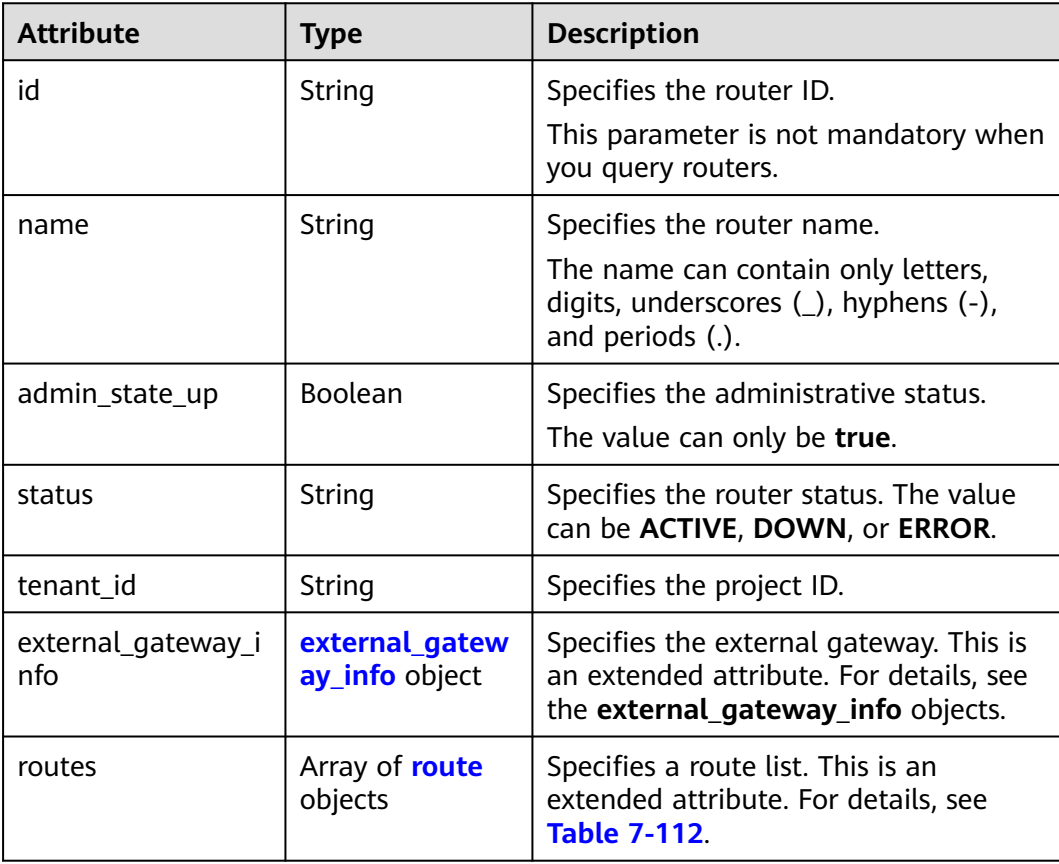

<span id="page-404-0"></span>

| <b>Attribute</b> | Type   | <b>Description</b>                                                                                               |
|------------------|--------|----------------------------------------------------------------------------------------------------|
| project_id       | String | Specifies the project ID. For details<br>about how to obtain a project ID, see<br><b>Obtaining a Project ID.</b> |
| created at       | String | Specifies the time (UTC) when the<br>router is created.<br>Format: yyyy-MM-ddTHH:mm:ss                           |
| updated_at       | String | Specifies the time (UTC) when the<br>router is updated.<br>Format: yyyy-MM-ddTHH:mm:ss                           |

**Table 7-111 external\_gateway\_info** objects

| <b>Attribute</b> | Type           | <b>Description</b>                                                                                                    |
|------------------|----------------|----------------------------------------------------------------------------------------------------|
| network id       | String         | Specifies the UUID of the external<br>network.                                                                                                    |
|                  |                | You can use GET /v2.0/networks?<br>router: external=True or run the<br>neutron net-external-list command<br>to query information about the<br>external network. |
| enable_snat      | <b>Boolean</b> | Specifies whether the SNAT function is<br>enabled.<br>The default value is <b>false</b> .                                                                       |

**Table 7-112 route** objects

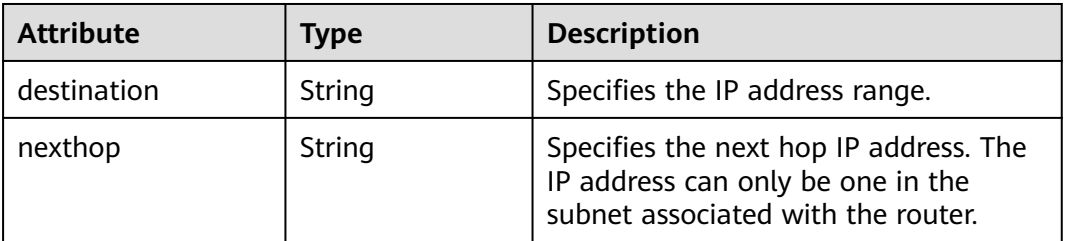

## **Example Response**

{

```
 "router": {
 "id": "f5dbdfe0-86f9-4b0a-9a32-6be143f0a076",
     "name": "router-220",
 "status": "ACTIVE",
 "tenant_id": "bbfe8c41dd034a07bebd592bf03b4b0c",
 "project_id": "bbfe8c41dd034a07bebd592bf03b4b0c",
     "admin_state_up": true,
     "external_gateway_info": {
```

```
 "network_id": "0a2228f2-7f8a-45f1-8e09-9039e1d09975",
        "enable_snat": false
 },
 "routes": [],
     "created_at": "2018-09-20T02:06:07",
     "updated_at": "2018-09-20T02:06:09"
   }
```
## **Status Code**

See **[Status Codes](#page-519-0)**.

### **Error Code**

See **[Error Codes](#page-520-0)**.

# **7.5.5 Deleting a Router**

}

## **Function**

This API is used to delete a router.

### **URI**

DELETE /v2.0/routers/{router\_id}

### **Request Parameters**

None

### **Response Parameters**

None

### **Example Request**

DELETE https://{Endpoint}/v2.0/routers/0735a367-2caf-48fb-85aa-6082266f342e

### **Example Response**

None

## **Status Code**

See **[Status Codes](#page-519-0)**.

## **Error Code**

See **[Error Codes](#page-520-0)**.

# **7.5.6 Adding an Interface to a Router**

## **Function**

This API is used to add an interface to a router.

Restrictions

- When a port is used, the port can have only one IP address.
- When a subnet is used, the gateway IP address must be configured for the subnet.
- A router cannot be added to networks whose **provider:network type** is **geneve**.
- Only one router can be added to a subnet.

### **URI**

PUT /v2.0/routers/{router\_id}/add\_router\_interface

### **Request Parameters**

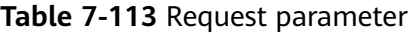

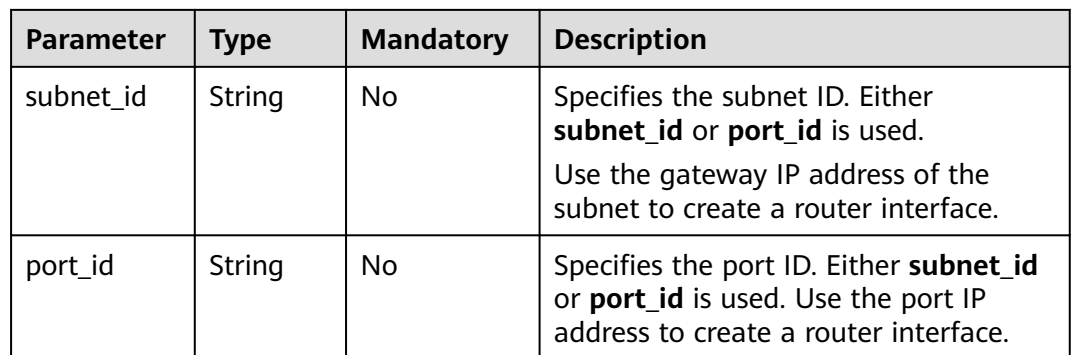

## **Example Request**

Add an interface to the router. The router ID is i5b8e885c-1347-4ac2 baf9-2249c8ed1270, and the subnet ID is ab78be2d-782f-42a5 aa72-35879f6890ff.

PUT https://{Endpoint}/v2.0/routers/5b8e885c-1347-4ac2-baf9-2249c8ed1270/add\_router\_interface

{"subnet\_id": "ab78be2d-782f-42a5-aa72-35879f6890ff"}

## **Response Parameters**

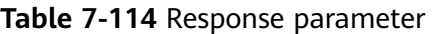

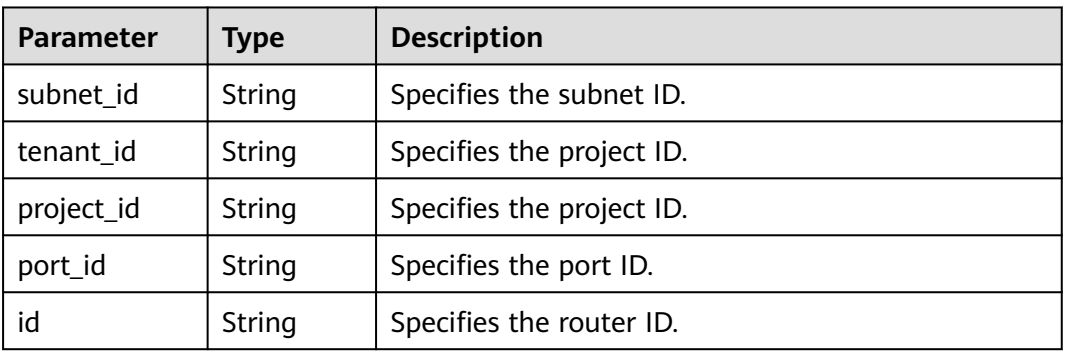

## **Example Response**

{ "subnet\_id": "ab78be2d-782f-42a5-aa72-35879f6890ff", "tenant\_id": "6fbe9263116a4b68818cf1edce16bc4f", "project\_id": "6fbe9263116a4b68818cf1edce16bc4f", "port\_id": "40e86635-b2a3-45de-a7c8-3cced5b7e755", "id": "5b8e885c-1347-4ac2-baf9-2249c8ed1270" }

## **Status Code**

See **[Status Codes](#page-519-0)**.

## **Error Code**

See **[Error Codes](#page-520-0)**.

# **7.5.7 Removing an Interface from a Router**

## **Function**

Removing an interface from a router will also remove the port.

Restrictions

You are not allowed to remove an interface from a router if there are load balancers in the subnet.

### **URI**

PUT /v2.0/routers/{router\_id}/remove\_router\_interface

## **Request Parameters**

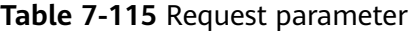

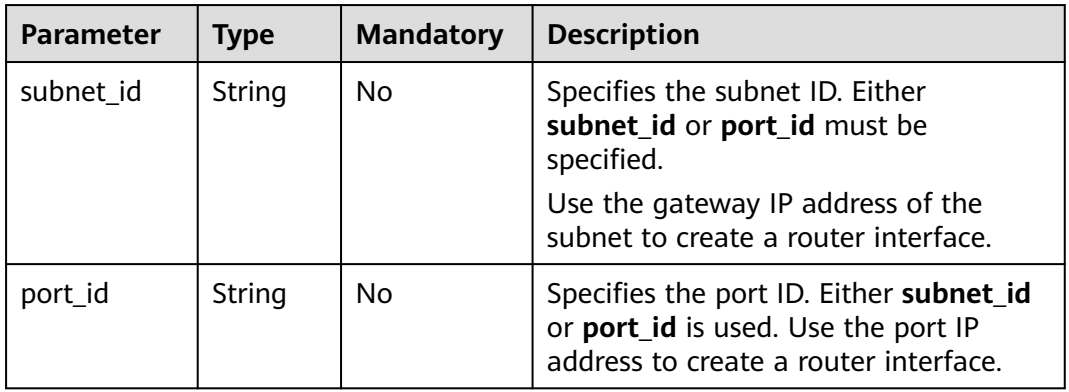

## **Example Request**

Remove an interface from a router. The router ID is b625c58c-0cfe-49e0-acc8 f2374f8187ff, and the subnet ID is 4b910a10-0860-428b-b463-d84dbc5e288e.

PUT https://{Endpoint}/v2.0/routers/b625c58c-0cfe-49e0-acc8-f2374f8187ff/remove\_router\_interface

{"subnet\_id": "4b910a10-0860-428b-b463-d84dbc5e288e"}

### **Response Parameters**

| <b>Parameter</b> | Type   | <b>Description</b>        |
|------------------|--------|---------------------------|
| subnet id        | String | Specifies the subnet ID.  |
| tenant id        | String | Specifies the project ID. |
| project_id       | String | Specifies the project ID. |
| port_id          | String | Specifies the port ID.    |
| id               | String | Specifies the router ID.  |

**Table 7-116** Response parameter

### **Example Response**

```
{
  "subnet_id": "4b910a10-0860-428b-b463-d84dbc5e288e",
 "tenant_id": "3d72597871904daeb6887f75f848b531",
 "project_id": "3d72597871904daeb6887f75f848b531",
  "port_id": "34d7d063-8f40-4958-b420-096db40d4067",
  "id": "b625c58c-0cfe-49e0-acc8-f2374f8187ff"
}
```
# **Status Code**

See **[Status Codes](#page-519-0)**.

# **Error Code**

See **[Error Codes](#page-520-0)**.

# **7.6 Floating IP Address**

# **7.6.1 Querying Floating IP Addresses**

## **Function**

This API is used to query all floating IP addresses accessible to the tenant submitting the request.

You can query the detailed information about a specified floating IP address using the API for **[Querying a Floating IP Address](#page-416-0)**.

## **URI**

GET /v2.0/floatingips

**Table 7-117** describes the parameters.

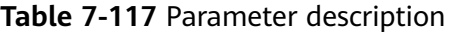

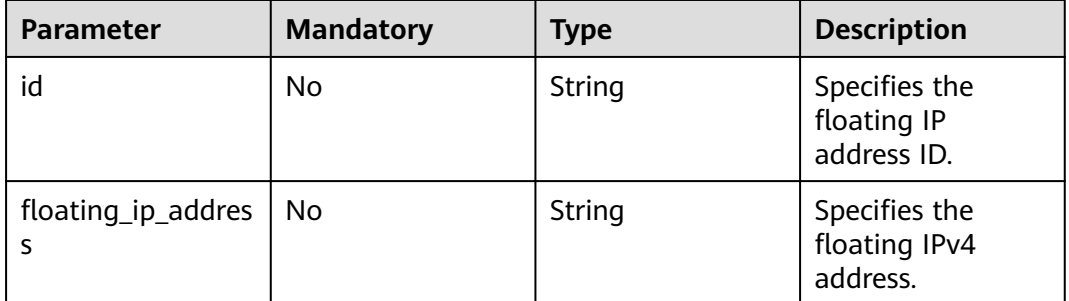

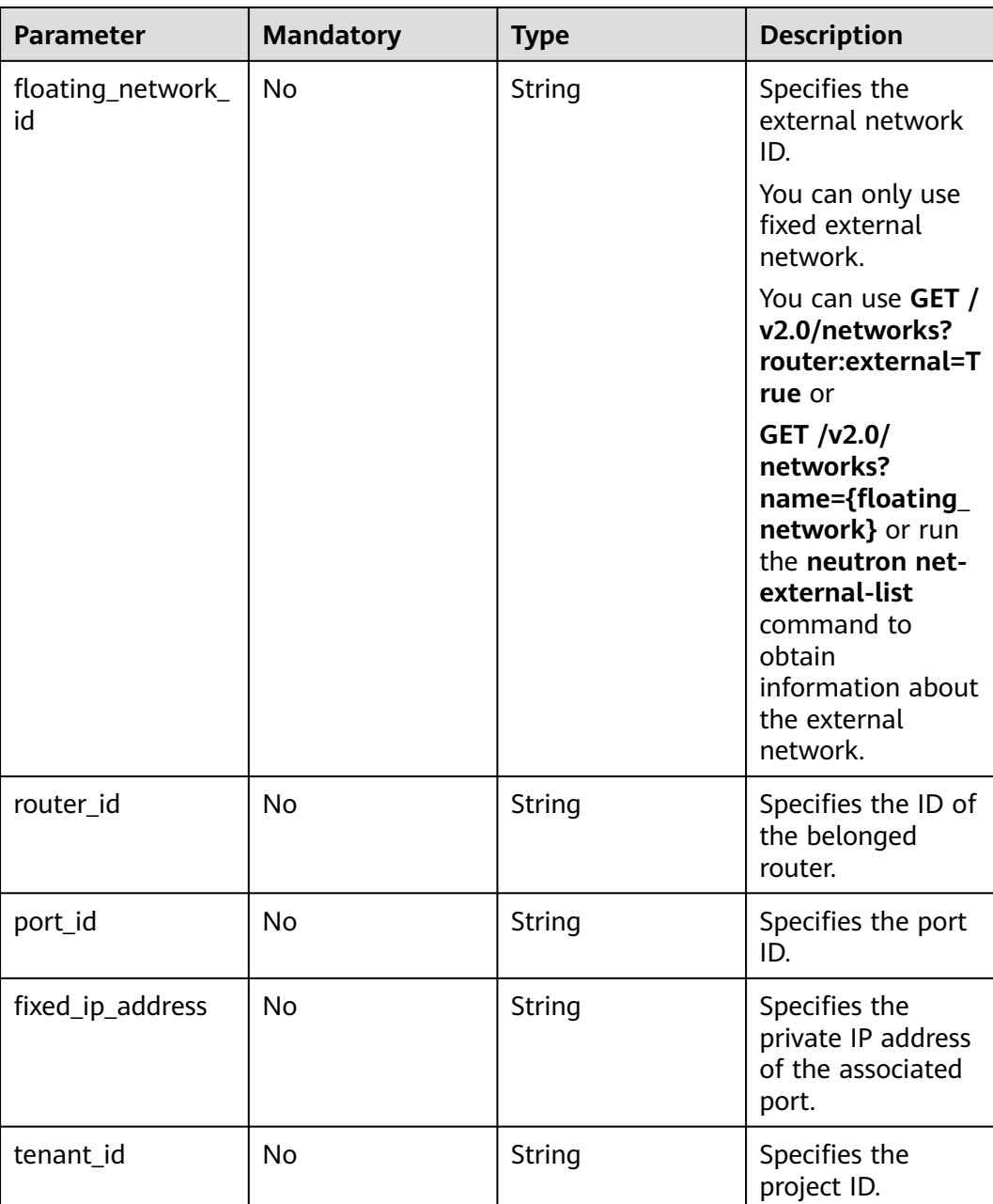

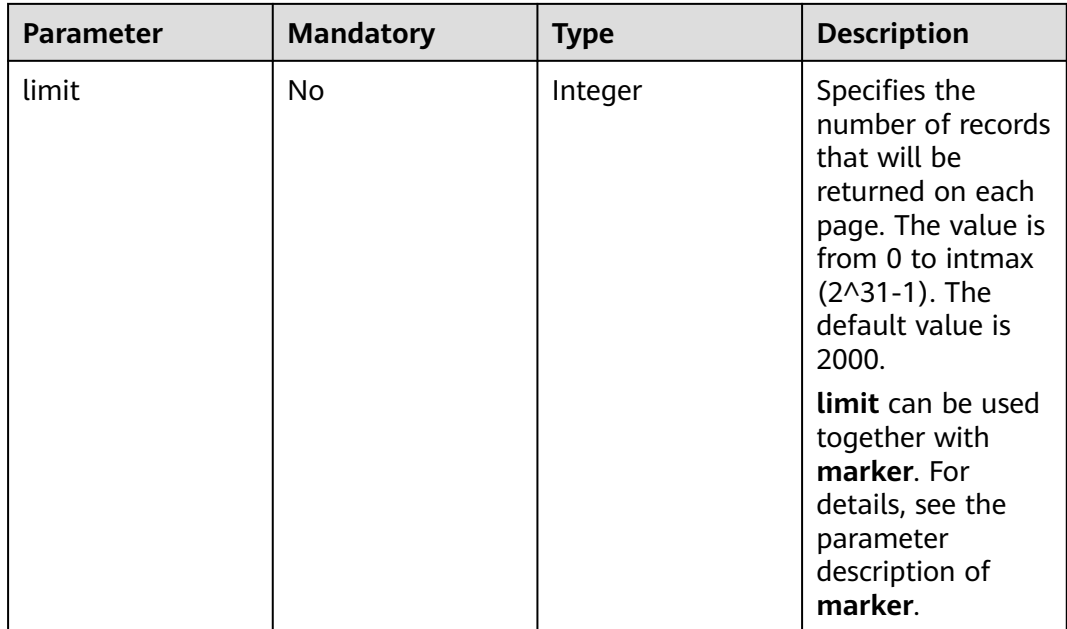

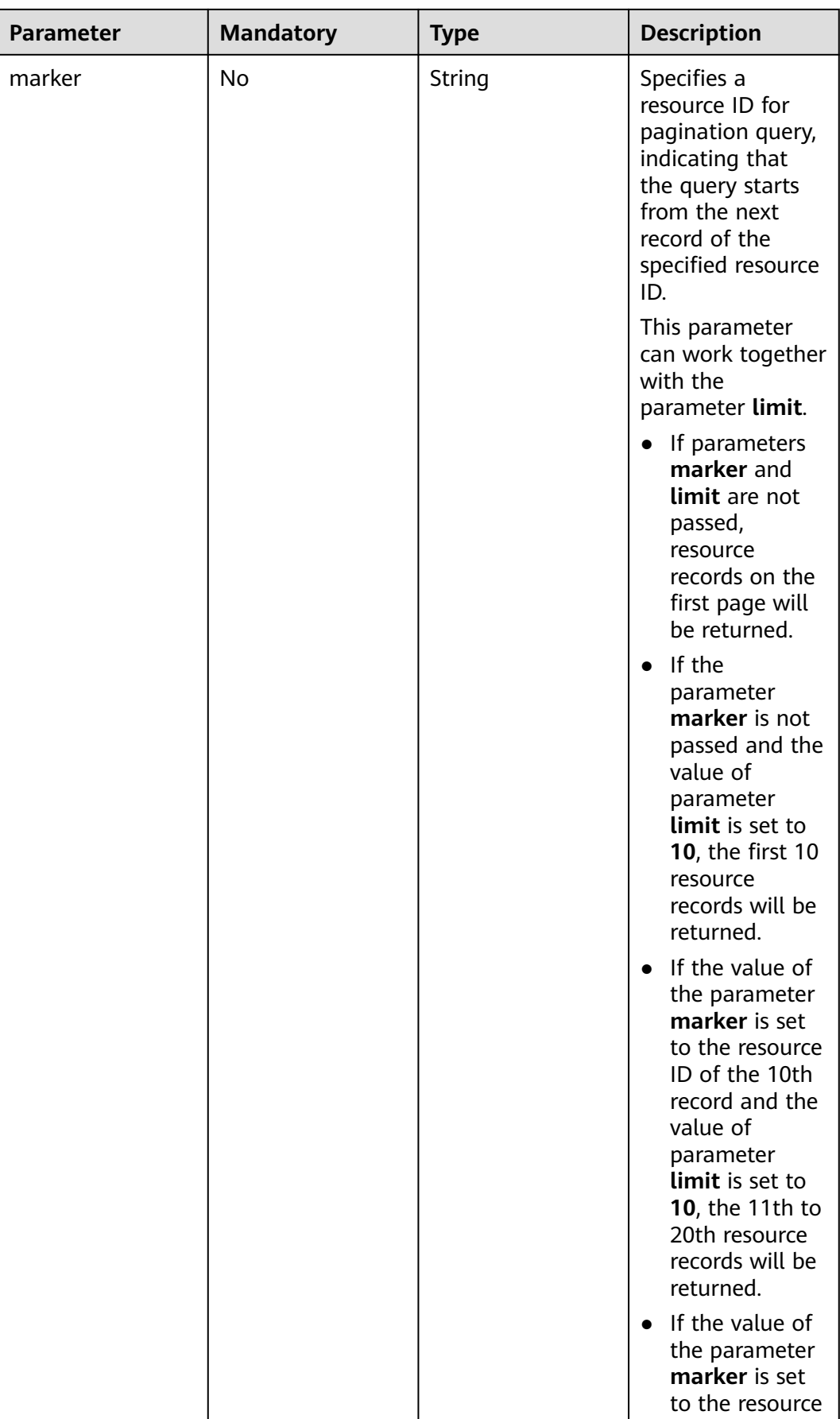

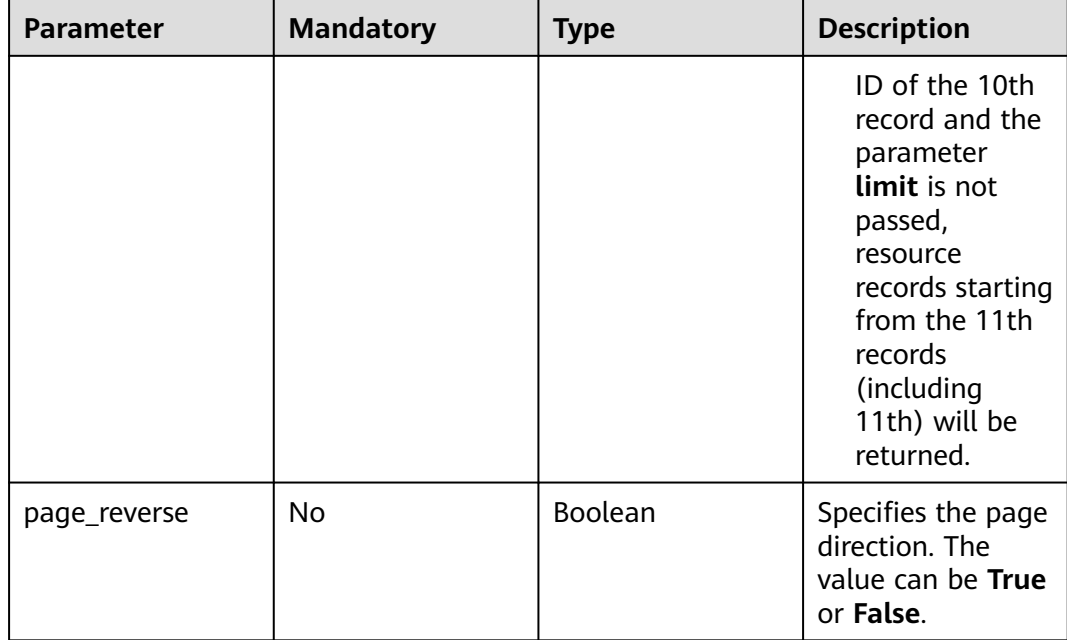

### Example:

```
GET https://{Endpoint}/v2.0/floatingips?
id={fip_id}&router_id={router_id}&floating_network_id={net_id}&floating_ip_address={floating_ip}&port_id={
port_id}&fixed_ip_address={fixed_ip}&tenant_id={tenant_id}
```
# **Request Message**

None

### **Response Message**

**Table 7-118** Response parameter

| <b>Paramete</b> | <b>Type</b>                                                                                                    | <b>Description</b>                                                       |
|-----------------|----------------------------------------------------------------------------------------------------|--------------------------------------------------------------------------|
|                 | $\left\{\n \begin{array}{c}\n \text{floatingips} \\  \text{floatingip} \\  \text{objects}\n \end{array}\n \right\}$ | Specifies the floating IP address list. For details,<br>see Table 7-119. |

| <b>Parameter</b>    | <b>Type</b> | <b>Description</b>                                                                                 |
|---------------------|-------------|----------------------------------------------------------------------------------------------------|
| status              | String      | Specifies the floating IP<br>address status. The value<br>can be ACTIVE, DOWN,<br>or <b>ERROR.</b> |
|                     |             | <b>DOWN</b> indicates that<br>the floating IP<br>address has not been<br>bound.                    |
|                     |             | <b>ACTIVE</b> indicates that<br>the floating IP<br>address has been<br>bound.                      |
|                     |             | <b>ERROR</b> indicates that<br>the floating IP<br>address is abnormal.                             |
| id                  | String      | Specifies the floating IP<br>address ID.                                                           |
| project_id          | String      | Specifies the project ID.                                                                          |
| floating_ip_address | String      | Specifies the floating IP<br>address.                                                              |
| floating_network_id | String      | Specifies the external<br>network ID.                                                              |
| router_id           | String      | Specifies the ID of the<br>belonged router.                                                        |
| port_id             | String      | Specifies the port ID.                                                                             |
| fixed_ip_address    | String      | Specifies the private IP<br>address of the associated<br>port.                                     |
| tenant_id           | String      | Specifies the project ID.                                                                          |
| created_at          | String      | Specifies the time when<br>the floating IP address<br>was created.<br>UTC time is used.            |
|                     |             | Format: yyyy-MM-<br>ddTHH:mm:ss                                                                    |

<span id="page-414-0"></span>**Table 7-119 floatingip** objects

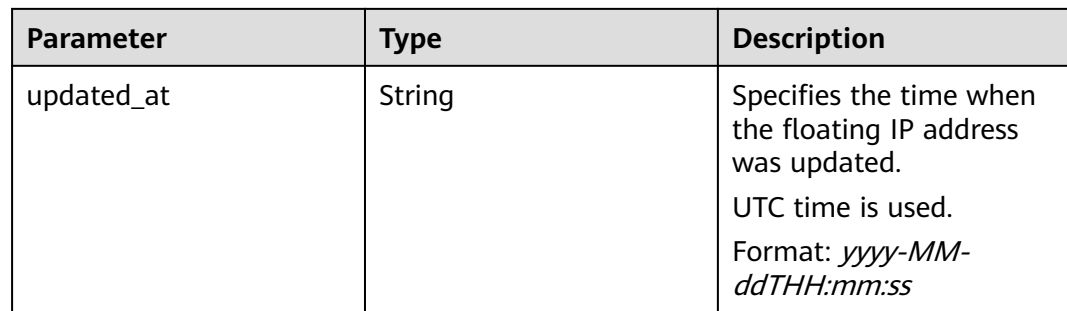

GET https://{Endpoint}/v2.0/floatingips?limit=1

### **Example Response**

#### **Status code: 200**

Normal response to the GET operation

```
{
  "floatingips" : [ {
   "id" : "1a3a2818-d9b4-4a9c-8a19-5252c499d1cd",
   "status" : "DOWN",
   "router_id" : null,
 "tenant_id" : "bbfe8c41dd034a07bebd592bf03b4b0c",
 "project_id" : "bbfe8c41dd034a07bebd592bf03b4b0c",
   "floating_network_id" : "0a2228f2-7f8a-45f1-8e09-9039e1d09975",
   "fixed_ip_address" : null,
   "floating_ip_address" : "99.99.99.84",
   "port_id" : null,
   "created_at" : "2017-10-19T12:21:28",
   "updated_at" : "2018-07-30T12:52:13"
 } ],
 "floatingips_links" : [ {
   "href" : "https://network.region.cn-test-2.clouds.com/v2.0/floatingips.json?
limit=2000&marker=000a6144-5010-46f2-bf06-6a1c94477ea3&page_reverse=true",
   "rel" : "previous"
 }, {
 "href" : "https://network.region.cn-test-2.clouds.com/v2.0/floatingips.json?limit=2000&marker=d445e537-
bc81-4039-9c7b-f9c1f5c73c78",
   "rel" : "next"
 } ]
}
```
## **Status Code**

See **[Status Codes](#page-519-0)**.

### **Error Code**

See **[Error Codes](#page-520-0)**.

# <span id="page-416-0"></span>**7.6.2 Querying a Floating IP Address**

# **Function**

This API is used to query details about a specified floating IP address, including the floating IP address status, ID of the router to which the floating IP address belongs, and external network ID of the floating IP address.

### **URI**

GET /v2.0/floatingips/{floatingip\_id}

### **Request Message**

None

## **Response Message**

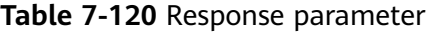

| <b>Parameter</b> | <b>Type</b>                      | <b>Description</b>                                                              |
|------------------|----------------------------------|---------------------------------------------------------------------------------|
| floatingip       | float<br>ingi<br>D<br>obje<br>ct | Specifies the floating IP address list. For details, see<br><b>Table 7-121.</b> |

**Table 7-121 floatingip** objects

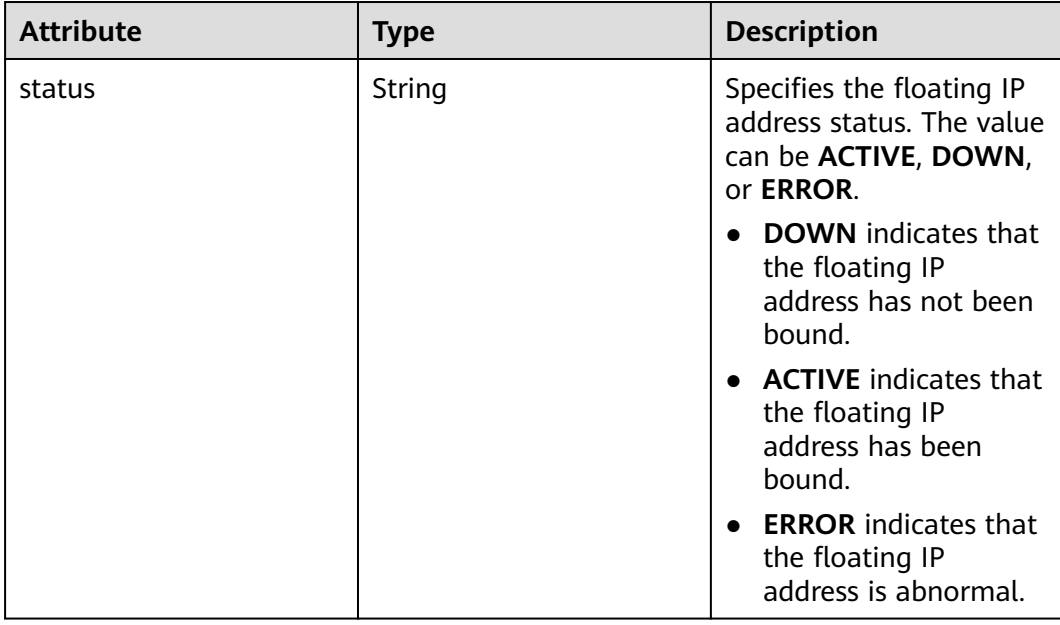

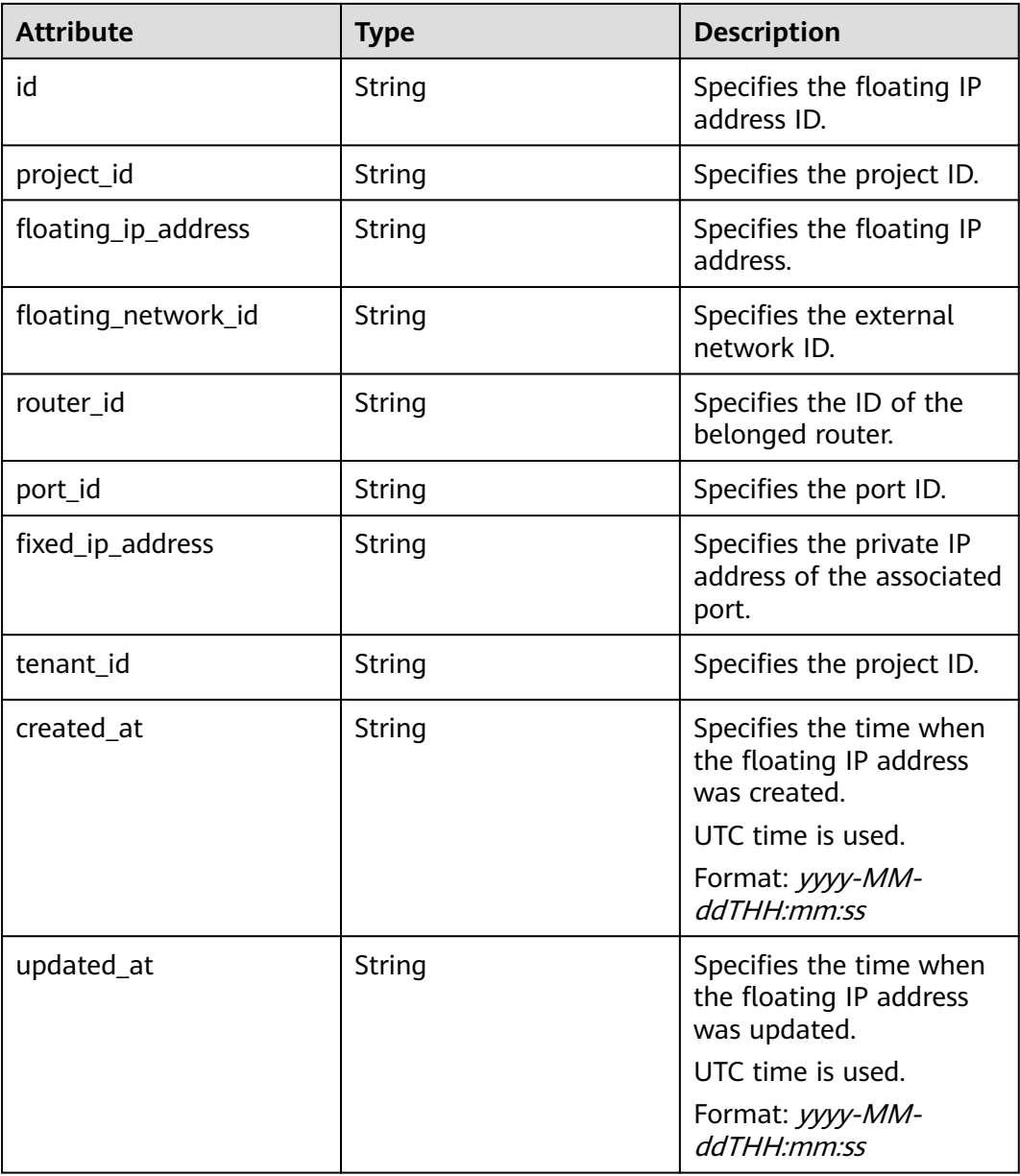

GET https://{Endpoint}/v2.0/floatingips/1a3a2818-d9b4-4a9c-8a19-5252c499d1cd

## **Example Response**

#### **Status code: 200**

```
{
 "floatingip": {
 "id": "1a3a2818-d9b4-4a9c-8a19-5252c499d1cd",
 "status": "DOWN",
     "router_id": null,
 "tenant_id": "bbfe8c41dd034a07bebd592bf03b4b0c",
 "project_id": "bbfe8c41dd034a07bebd592bf03b4b0c",
     "floating_network_id": "0a2228f2-7f8a-45f1-8e09-9039e1d09975",
     "fixed_ip_address": null,
     "floating_ip_address": "99.99.99.84",
```
}

```
 "port_id": null,
 "created_at": "2017-10-19T12:21:28",
 "updated_at": "2018-07-30T12:52:13"
  }
```
**Status Code**

See **[Status Codes](#page-519-0)**.

### **Error Code**

See **[Error Codes](#page-520-0)**.

# **7.6.3 Assigning a Floating IP Address**

## **Function**

When assigning a floating IP address, you need to obtain the external network ID **floating\_network\_id** of the floating IP address.

You can use **GET /v2.0/networks?router:external=True** or run the **neutron netexternal-list** command to obtain the UUID of the external network required for assigning a floating IP address.

### **URI**

POST /v2.0/floatingips

### **Request Message**

#### **Table 7-122** Request parameter

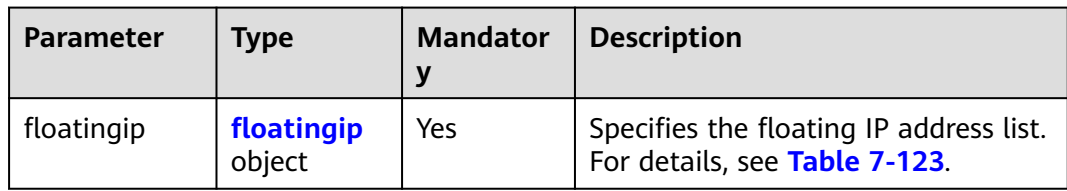

#### **Table 7-123 floatingip** objects

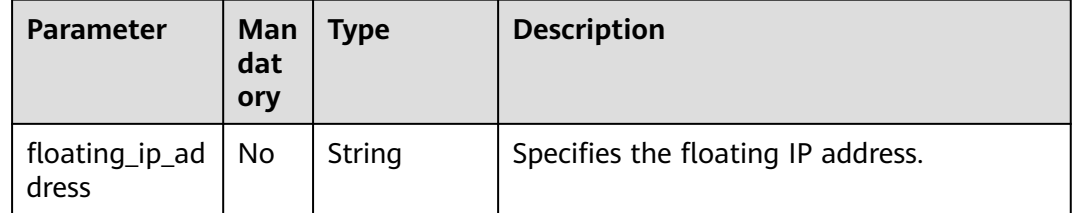

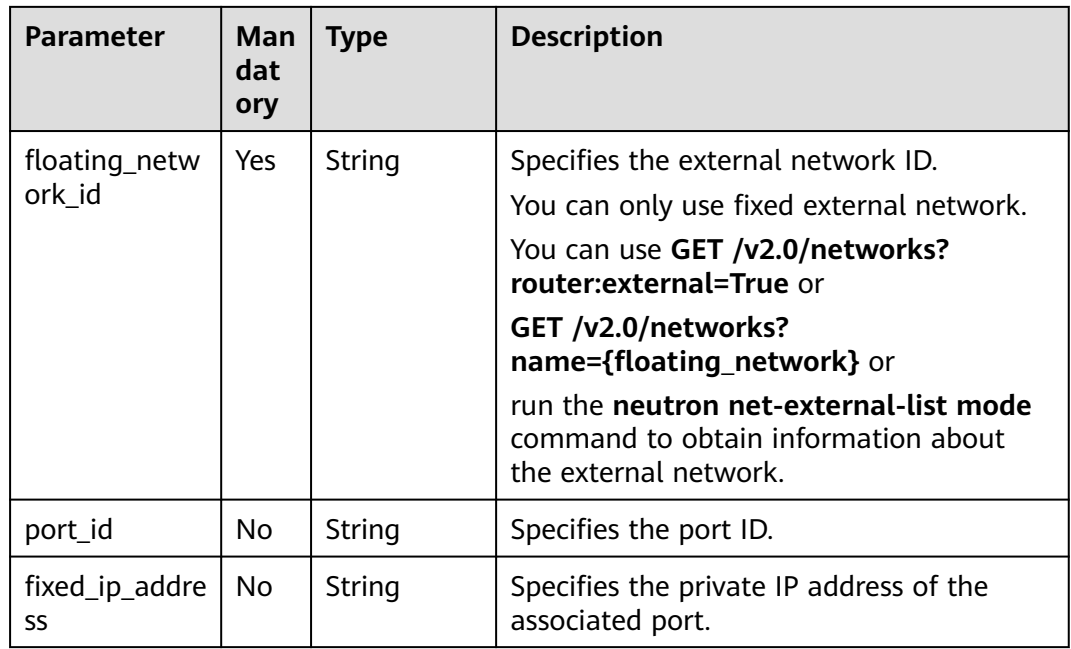

# **Response Message**

**Table 7-124** Response parameter

| <b>Parameter</b> | Type                 | <b>Description</b>                                                       |
|------------------|----------------------|--------------------------------------------------------------------------|
| floatingip       | floatingip<br>object | Specifies the floating IP address list. For<br>details, see Table 7-125. |

**Table 7-125 floatingip** objects

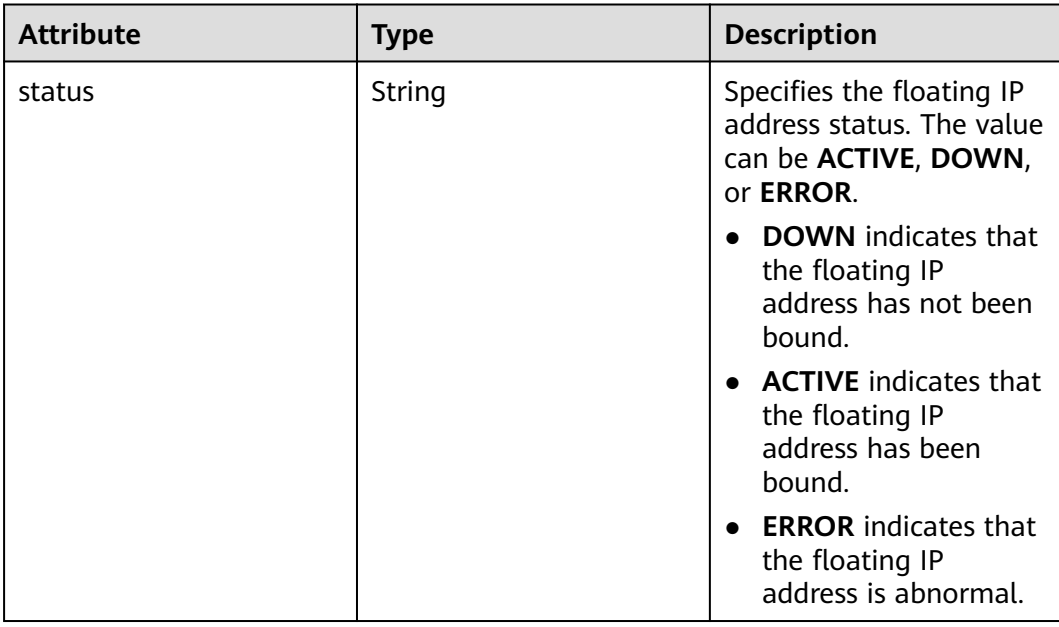

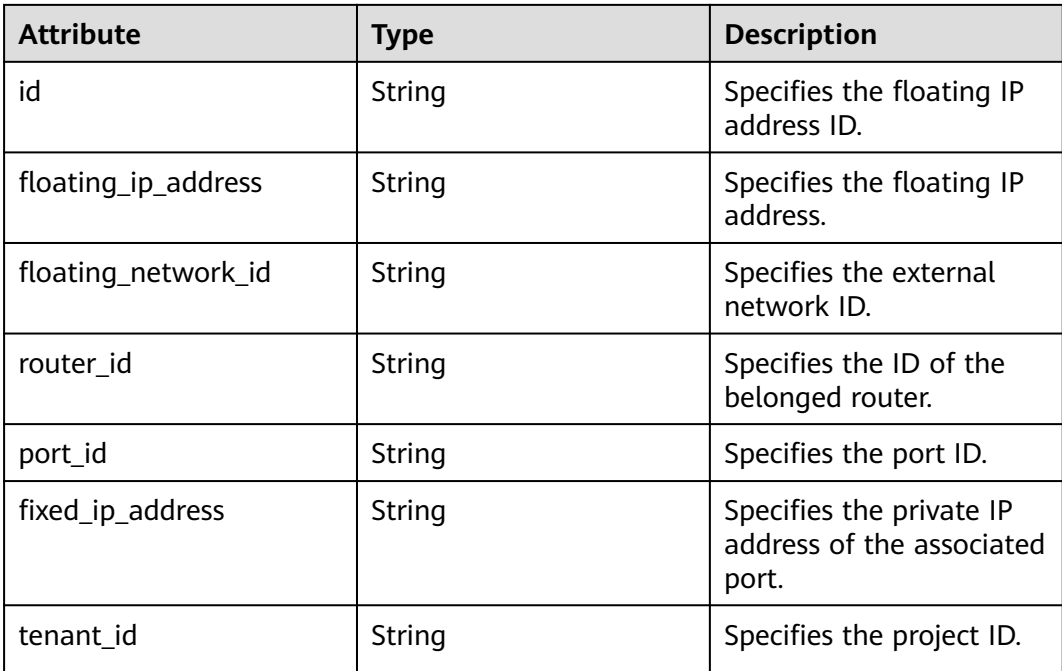

```
Create a floating IP address whose network is
0a2228f2-7f8a-45f1-8e09-9039e1d09975.
```
POST https://{Endpoint}/v2.0/floatingips

```
{
   "floatingip": {
        "floating_network_id": "0a2228f2-7f8a-45f1-8e09-9039e1d09975"
   }
}
```
## **Example Response**

{

#### **Status code: 201**

Normal response to POST requests

```
 "floatingip": {
      "id": "b997e0d4-3359-4c74-8f88-bc0af81cd5a2",
      "status": "DOWN",
      "router_id": null,
      "tenant_id": "bbfe8c41dd034a07bebd592bf03b4b0c",
      "floating_network_id": "0a2228f2-7f8a-45f1-8e09-9039e1d09975",
      "fixed_ip_address": null,
      "floating_ip_address": "88.88.215.205",
      "port_id": null,
   }
}
```
# **Status Code**

See **[Status Codes](#page-519-0)**.

## **Error Code**

See **[Error Codes](#page-520-0)**.

# **7.6.4 Updating a Floating IP Address**

# **Function**

This API is used to update a floating IP address.

During the update, the ID of the floating IP address must be provided in the URL.

If **port\_id** is left blank, the floating IP address has been unbound from the port.

### $\Box$  note

This API has the following constraints:

- If a floating IP address that you are binding is in the **error** state, unbind the IP address first.
- Do not associate a port that has a floating IP address associated to another floating IP address. You must first disassociate the port from the IP address and then associate it with another IP address.

## **URI**

PUT /v2.0/floatingips/{floatingip\_id}

**Table 7-126** describes the parameters.

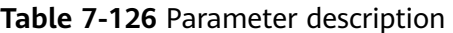

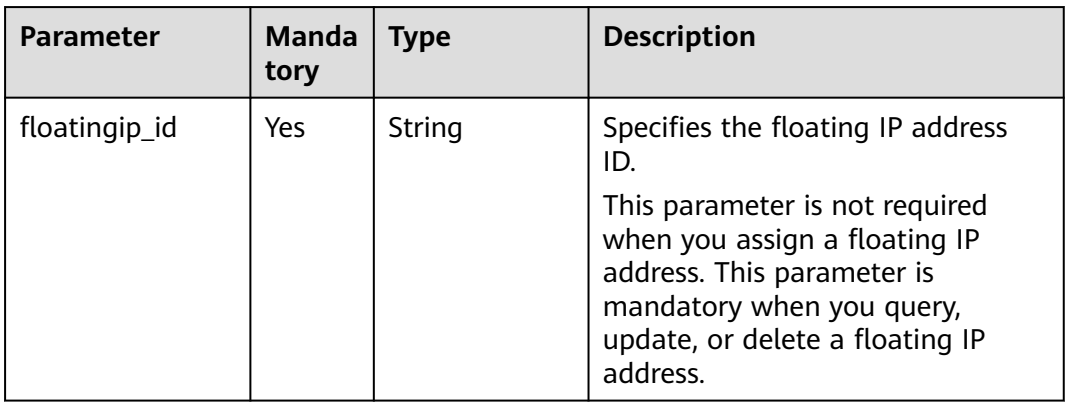

## **Request Message**

#### **Table 7-127** Request parameter

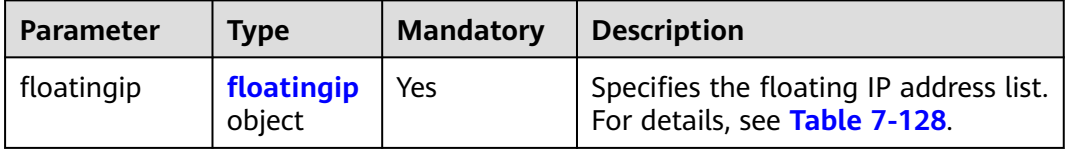

### <span id="page-422-0"></span>**Table 7-128 floatingip** objects

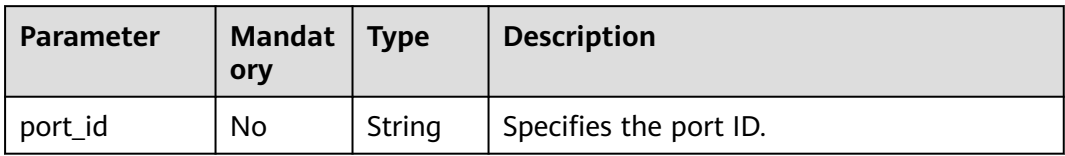

## **Response Message**

### **Table 7-129** Response parameter

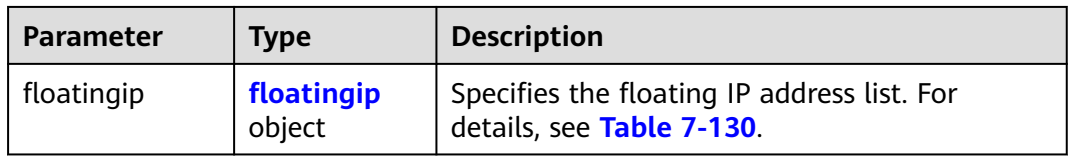

### **Table 7-130 floatingip** objects

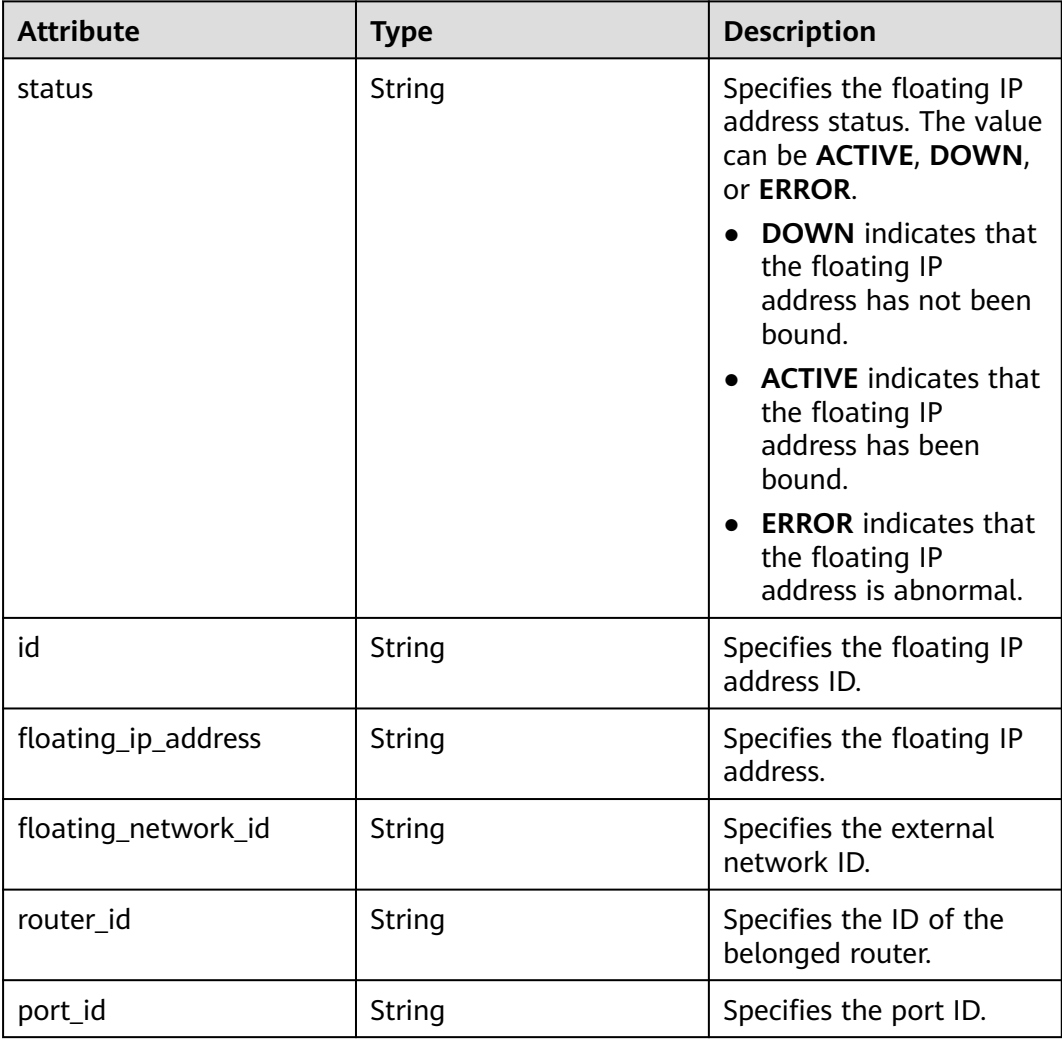

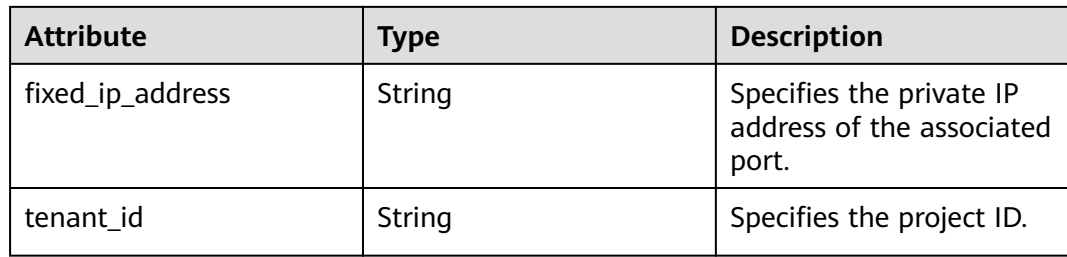

Unbind a floating IP address from a port. PUT https://{Endpoint}/v2.0/floatingips/b997e0d4-3359-4c74-8f88-bc0af81cd5a2

```
{
   "floatingip": {
       "port_id": null
   }
}
```
● Bind a floating IP address to a port. The port ID is f91f5763 c5a2-4458-979d-61e48b3c3fac. PUT https://{Endpoint}/v2.0/floatingips/b997e0d4-3359-4c74-8f88-bc0af81cd5a2

```
 "floatingip": {
      "port_id": "f91f5763-c5a2-4458-979d-61e48b3c3fac"
 }
```
## **Example Response**

#### **Status code: 200**

{

}

(The floating IP address is unbound from the port.)

```
{
   "floatingip": {
      "id": "b997e0d4-3359-4c74-8f88-bc0af81cd5a2",
      "status": "DOWN",
      "router_id": null,
      "tenant_id": "bbfe8c41dd034a07bebd592bf03b4b0c",
      "floating_network_id": "0a2228f2-7f8a-45f1-8e09-9039e1d09975",
      "fixed_ip_address": null,
 "floating_ip_address": "88.88.215.205",
 "port_id": null,
   }
}
```
(The floating IP address is bound to the port.)

```
{
   "floatingip": {
      "id": "b997e0d4-3359-4c74-8f88-bc0af81cd5a2",
      "status": "DOWN",
      "router_id": null,
      "tenant_id": "bbfe8c41dd034a07bebd592bf03b4b0c",
      "floating_network_id": "0a2228f2-7f8a-45f1-8e09-9039e1d09975",
      "fixed_ip_address": "192.168.10.3",
      "floating_ip_address": "88.88.215.205",
      "port_id": "f91f5763-c5a2-4458-979d-61e48b3c3fac",
   }
}
```
## **Status Code**

See **[Status Codes](#page-519-0)**.

## **Error Code**

See **[Error Codes](#page-520-0)**.

# **7.6.5 Deleting a Floating IP Address**

## **Function**

This API is used to delete a floating IP address.

### **URI**

DELETE /v2.0/floatingips/{floatingip\_id}

**Table 7-131** describes the parameters.

**Table 7-131** Parameter description

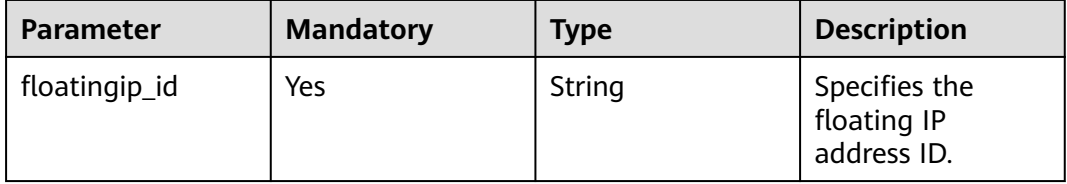

### **Request Message**

None

### **Response Message**

None

### **Example Request**

Delete the floating IP address whose ID is a95ec431-8473-463baede-34fb048ee3a7.

DELETE https://{Endpoint}/v2.0/floatingips/a95ec431-8473-463b-aede-34fb048ee3a7

## **Example Response**

None

## **Status Code**

### See **[Status Codes](#page-519-0)**.

## **Error Code**

See **[Error Codes](#page-520-0)**.

# **7.7 Network ACL**

# **7.7.1 Querying Network ACL Rules**

## **Function**

This API is used to query all network ACL rules accessible to the tenant submitting the request.

### **URI**

GET /v2.0/fwaas/firewall\_rules

#### Example:

GET https://{Endpoint}/v2.0/fwaas/firewall\_rules? name={firewall\_rule\_name}&tenant\_id={tenant\_id}&public={is\_public}&protocol={protocol}&ip\_version={ip\_v ersion}&action={action}&enabled={is\_enabled}

#### Example of querying rules by page

GET https://{Endpoint}/v2.0/fwaas/firewall\_rules?limit=2&marker=2a193015-4a88-4aa1-84add4955adae707&page\_reverse=False

**Table 7-132** describes the parameters.

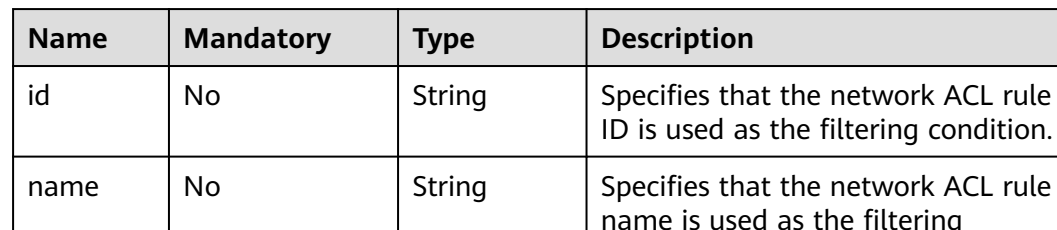

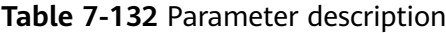

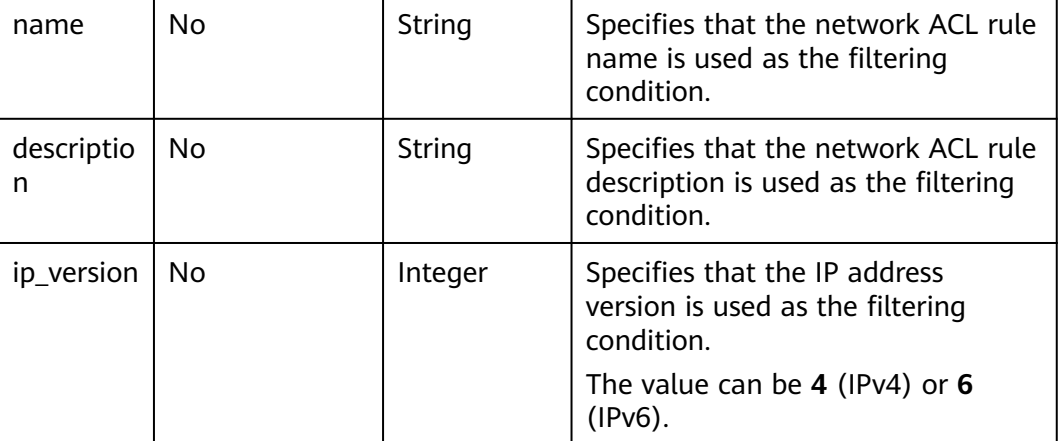

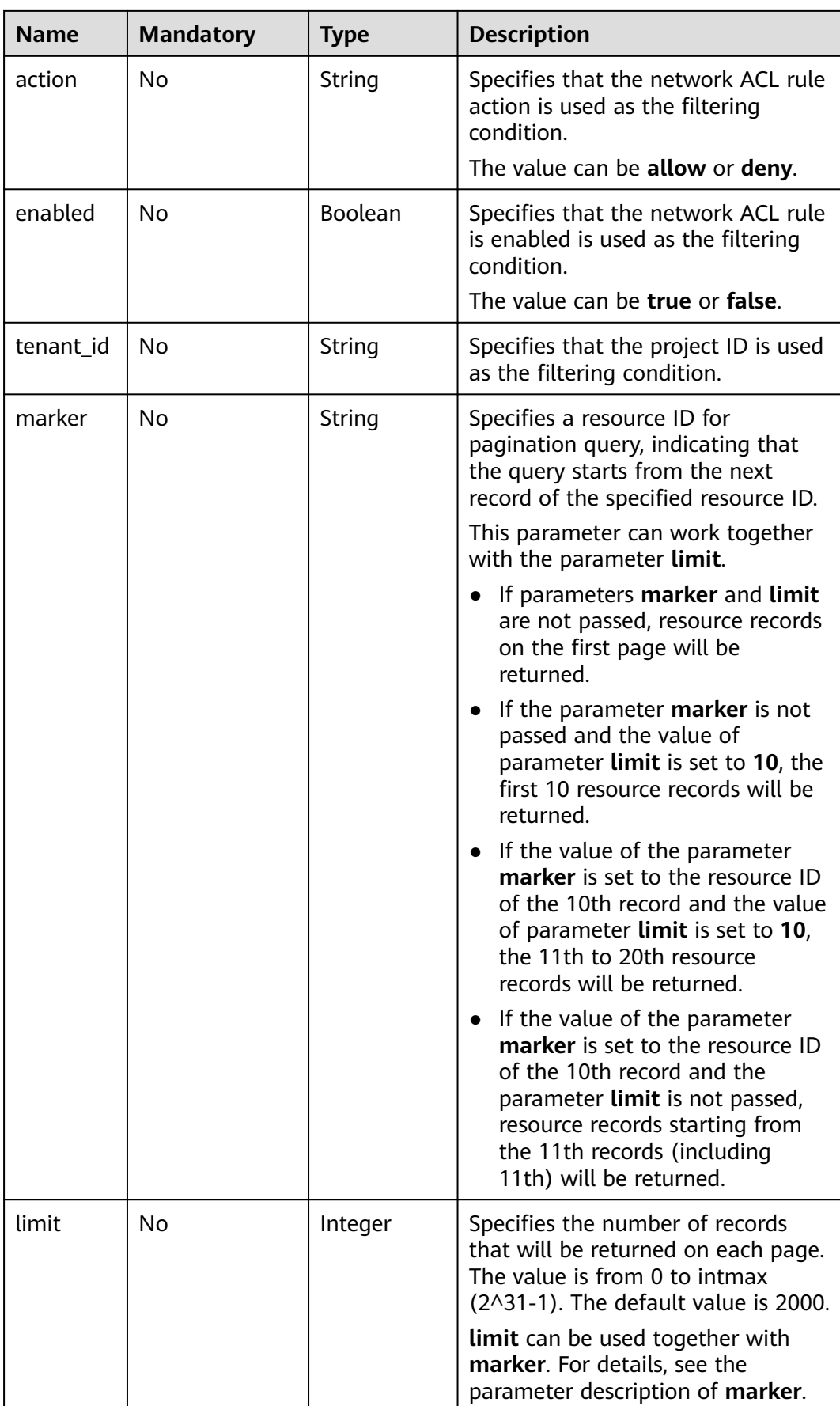

## **Request Parameters**

None

### **Example Request**

GET https://{Endpoint}/v2.0/fwaas/firewall\_rules

### **Response Parameters**

#### **Table 7-133** Response parameter

| <b>Parameter</b>         | <b>Type</b>                                        | <b>Description</b>                                                                                                    |
|--------------------------|----------------------------------------------------|----------------------------------------------------------------------------------------------------|
| firewall rules           | Array of<br><b>Firewall</b><br><b>Rule</b> objects | Specifies the firewall rule list. For details, see<br><b>Table 7-135.</b>                                                                                                    |
| firewall_rules_li<br>nks | Array of<br>firewall rule<br>s link Object         | Specifies the pagination information. For<br>details, see Table 7-134.                                                                                                    |
|                          |                                                    | Only when limit is used for filtering and the<br>number of resources exceeds the value of limit<br>or 2000 (default value of limit), value next<br>will be returned for rel and a link for href. |

**Table 7-134 firewall\_rules\_link** object

| Paramet<br>er | <b>Type</b> | <b>Description</b>                                                      |
|---------------|-------------|-------------------------------------------------------------------------|
| href          | String      | Specifies the API link.                                                 |
| rel           | String      | Specifies the relationship between the API link and the<br>API version. |

**Table 7-135 Firewall Rule** objects

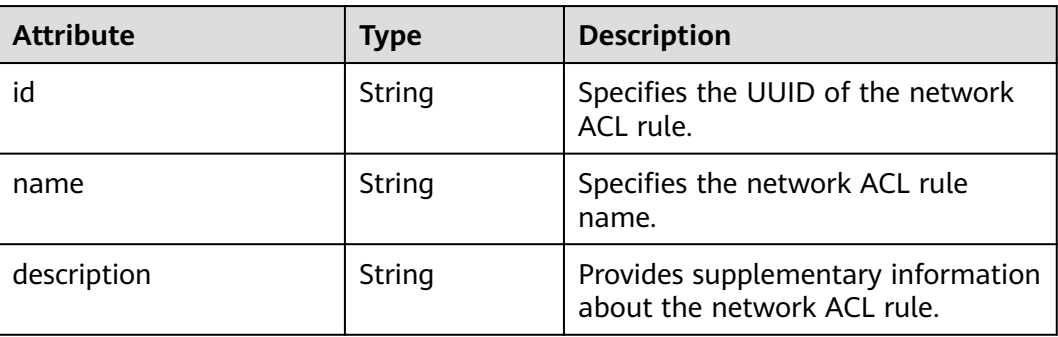

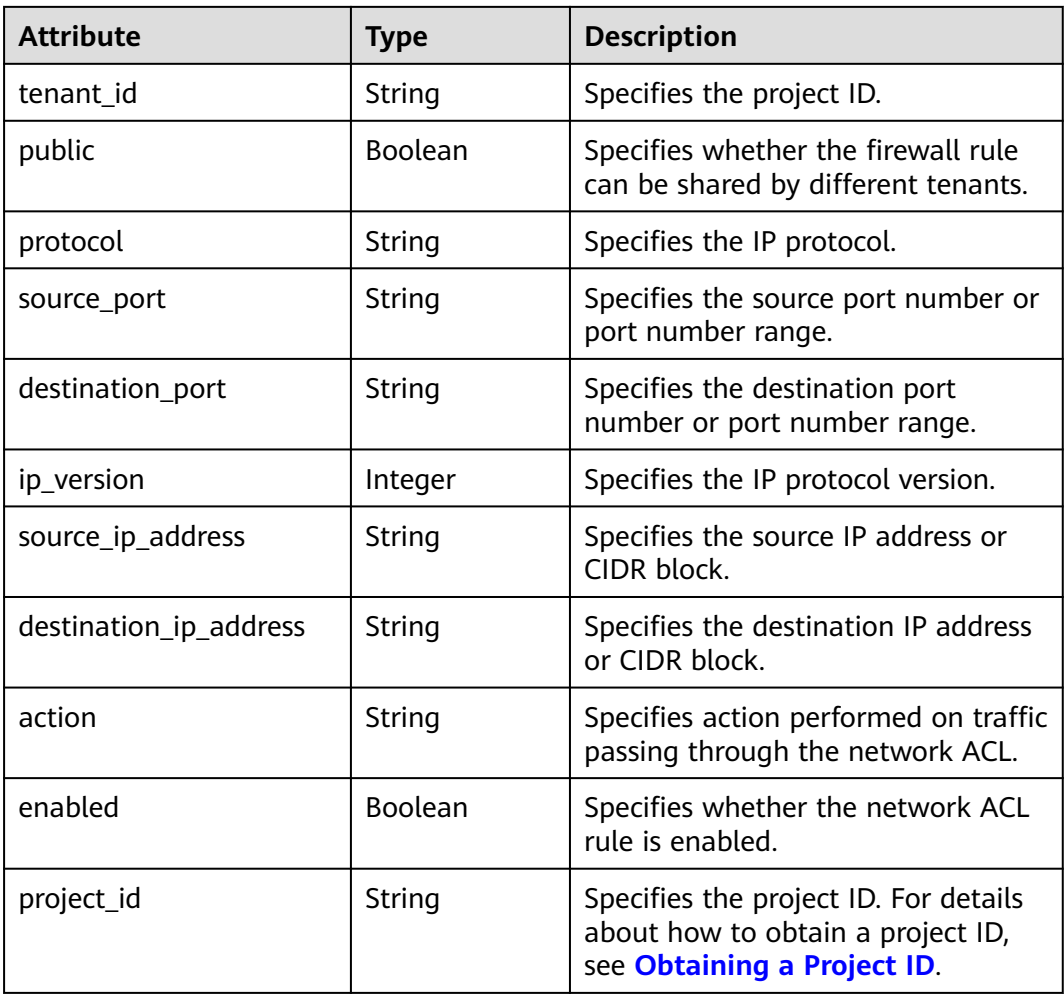

# **Example Response**

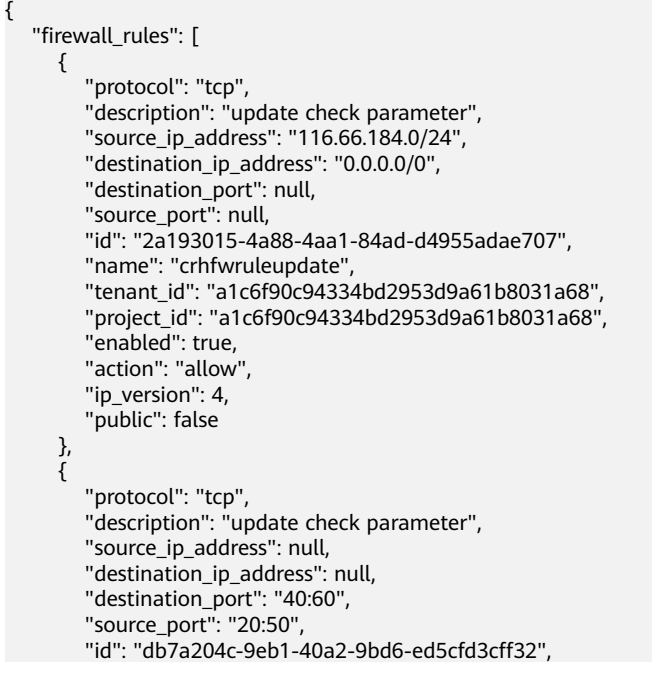

```
 "name": "update_firewall-role-tommy",
 "tenant_id": "a1c6f90c94334bd2953d9a61b8031a68", 
 "project_id": "a1c6f90c94334bd2953d9a61b8031a68",
        "enabled": false, 
        "action": "deny", 
       "ip_version": 4,
        "public": false
     }
   ],
   "firewall_rules_links": [
 { "rel": "previous", 
 "href": "https://{Endpoint}/v2.0/fwaas/firewall_rules?marker=2a193015-4a88-4aa1-84ad-
d4955adae707&page_reverse=True"
     }
   ]
}
```
### **Status Code**

See **[Status Codes](#page-519-0)**.

### **Error Code**

See **[Error Codes](#page-520-0)**.

# **7.7.2 Querying a Network ACL Rule**

### **Function**

This API is used to query details about a specific network ACL rule.

### **URI**

GET /v2.0/fwaas/firewall\_rules/{firewall\_rule\_id}

**Table 7-136** describes the parameters.

**Table 7-136** Parameter description

| <b>Name</b>      | <b>Mandat</b><br>ory | Type   | <b>Description</b>                                                                                                    |
|------------------|----------------------|--------|----------------------------------------------------------------------------------------------------|
| firewall_rule_id | Yes                  | String | Specifies the network ACL<br>rule ID, which uniquely<br>identifies the network ACL<br>rule. The firewall rule id<br>value is used as the filter. |

### **Request Parameters**

None

### **Example Request**

GET https://{Endpoint}/v2.0/fwaas/firewall\_rules/514e6776-162a-4b5d-ab8b-aa36b86655ef

## **Response Parameters**

**Table 7-137** Response parameter

| Parameter     | Tvpe   | <b>Description</b>                                                                    |
|---------------|--------|---------------------------------------------------------------------------------------|
| firewall_rule | object | firewall_rule   Specifies the firewall rule objects. For details,<br>see Table 7-138. |

**Table 7-138 Firewall Rule** objects

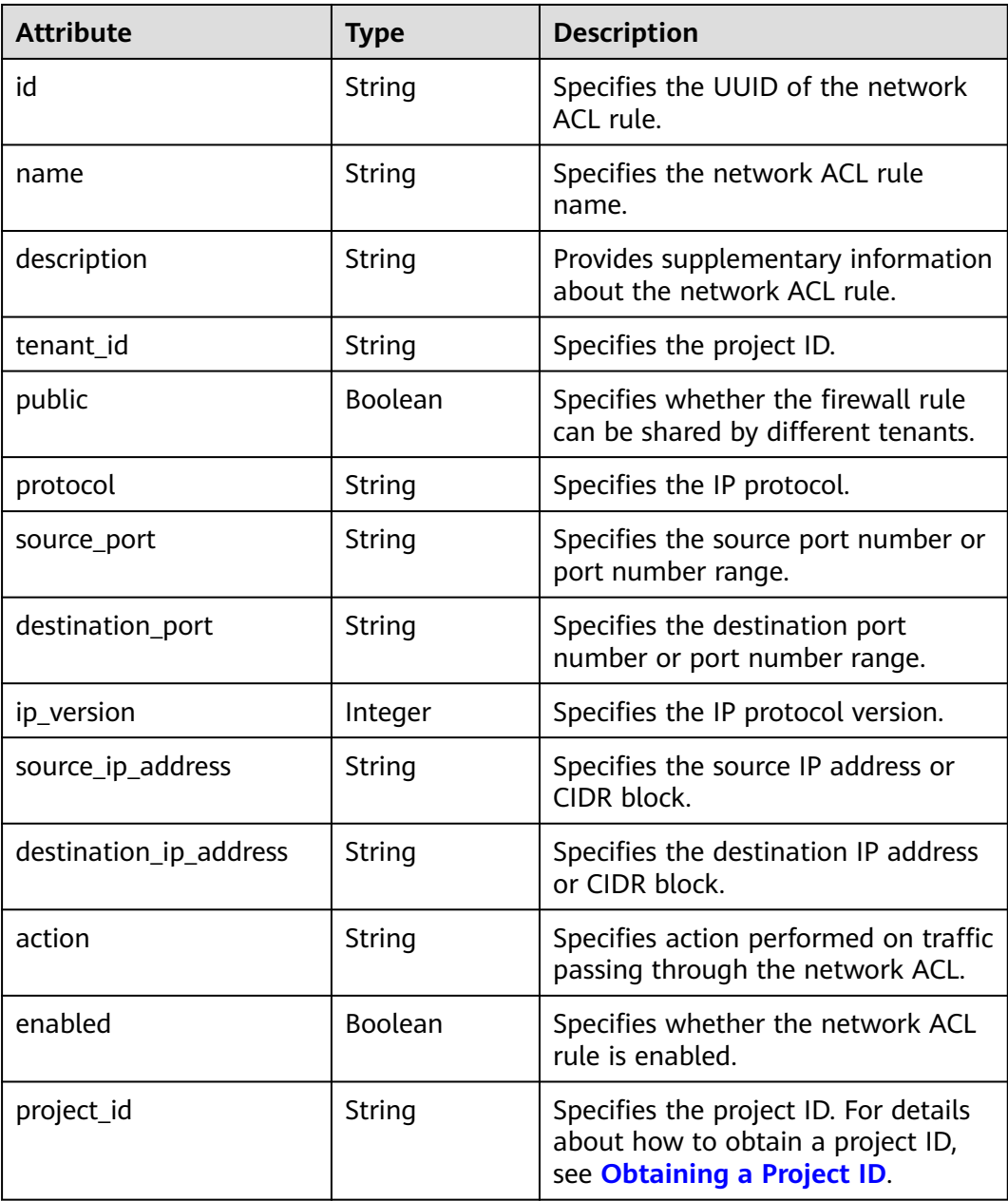

# **Example Response**

{

}

```
 "firewall_rule": {
 "protocol": "tcp",
 "description": "update check parameter",
 "source_ip_address": "116.66.184.0/24", 
      "destination_ip_address": "0.0.0.0/0", 
      "destination_port": null, 
     "source_port": null,
      "id": "514e6776-162a-4b5d-ab8b-aa36b86655ef", 
      "name": "test", 
      "tenant_id": "a1c6f90c94334bd2953d9a61b8031a68", 
      "project_id": "a1c6f90c94334bd2953d9a61b8031a68",
      "enabled": true, 
      "action": "allow", 
      "ip_version": 4, 
      "public": false
   }
```
## **Status Code**

See **[Status Codes](#page-519-0)**.

### **Error Code**

See **[Error Codes](#page-520-0)**.

# **7.7.3 Creating a Network ACL Rule**

### **Function**

This API is used to create a network ACL rule.

### **URI**

POST /v2.0/fwaas/firewall\_rules

### **Request Parameters**

**Table 7-139** Request parameter

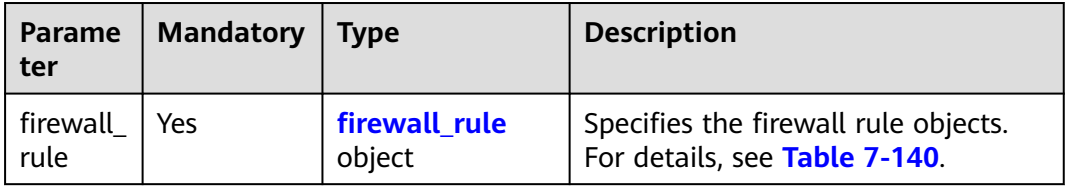
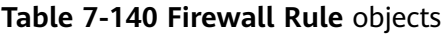

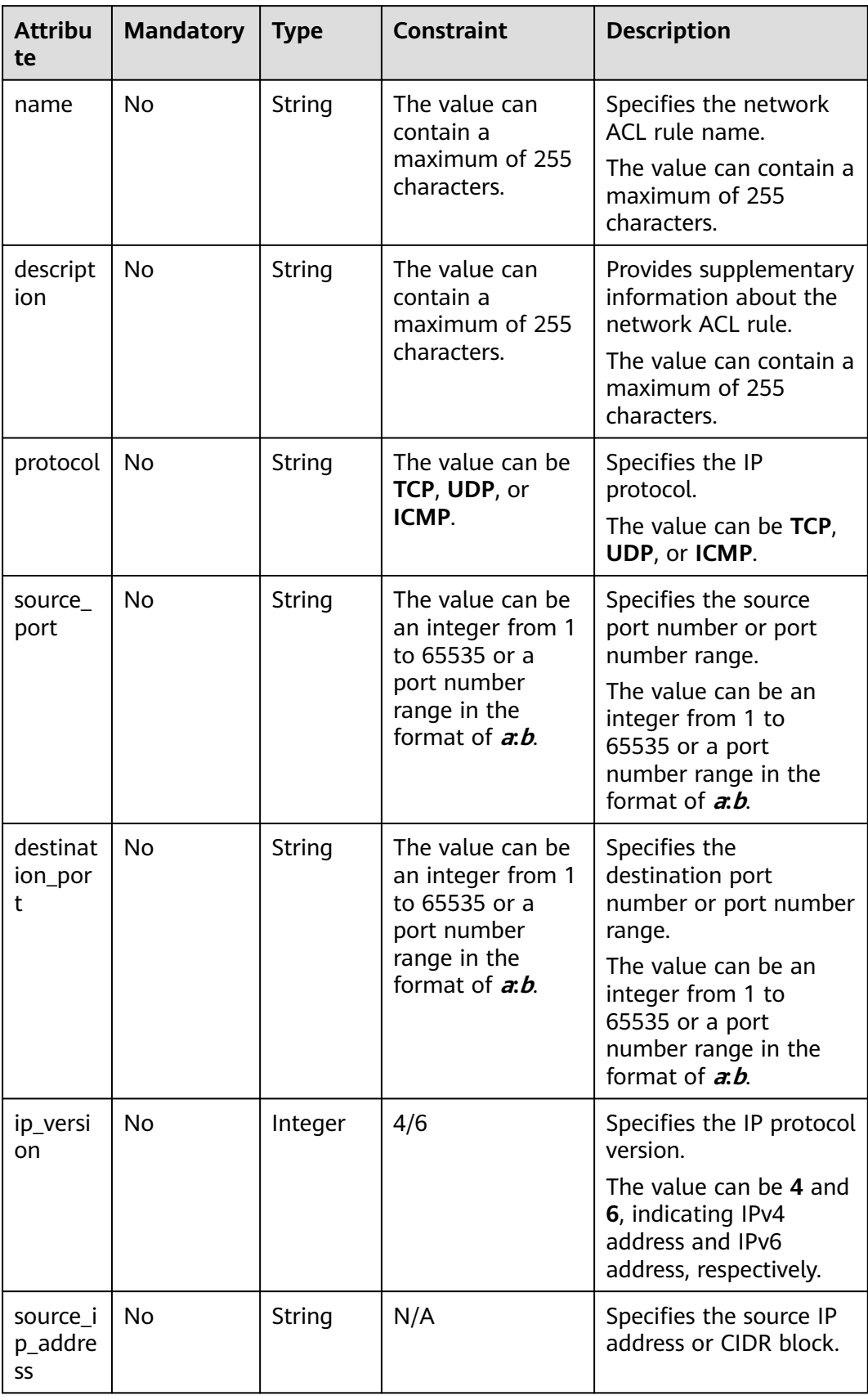

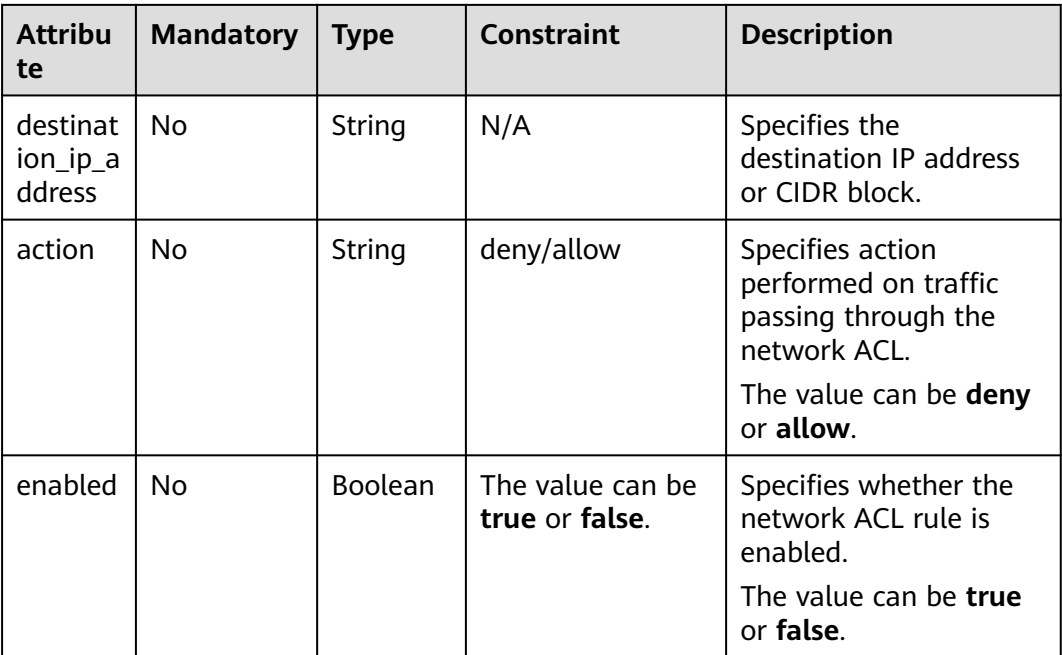

Create an ACL rule with **action** set to **allow**, **protocol** set to **tcp**, and destination port set to 80.

```
POST https://{Endpoint}/v2.0/fwaas/firewall_rules
```

```
{
   "firewall_rule": {
 "action": "allow", 
 "enabled": true, 
      "destination_port": "80", 
      "protocol": "tcp", 
      "name": "ALLOW_HTTP"
   }
}
```
**Table 7-141** Response parameter

| Parameter     | <b>Type</b>             | <b>Description</b>                                                                 |
|---------------|-------------------------|------------------------------------------------------------------------------------|
| firewall rule | firewall_rule<br>object | Specifies the firewall rule objects. For<br><sup>1</sup> details, see Table 7-142. |

**Table 7-142 Firewall Rule** objects

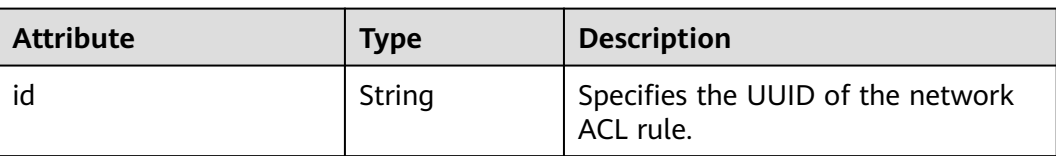

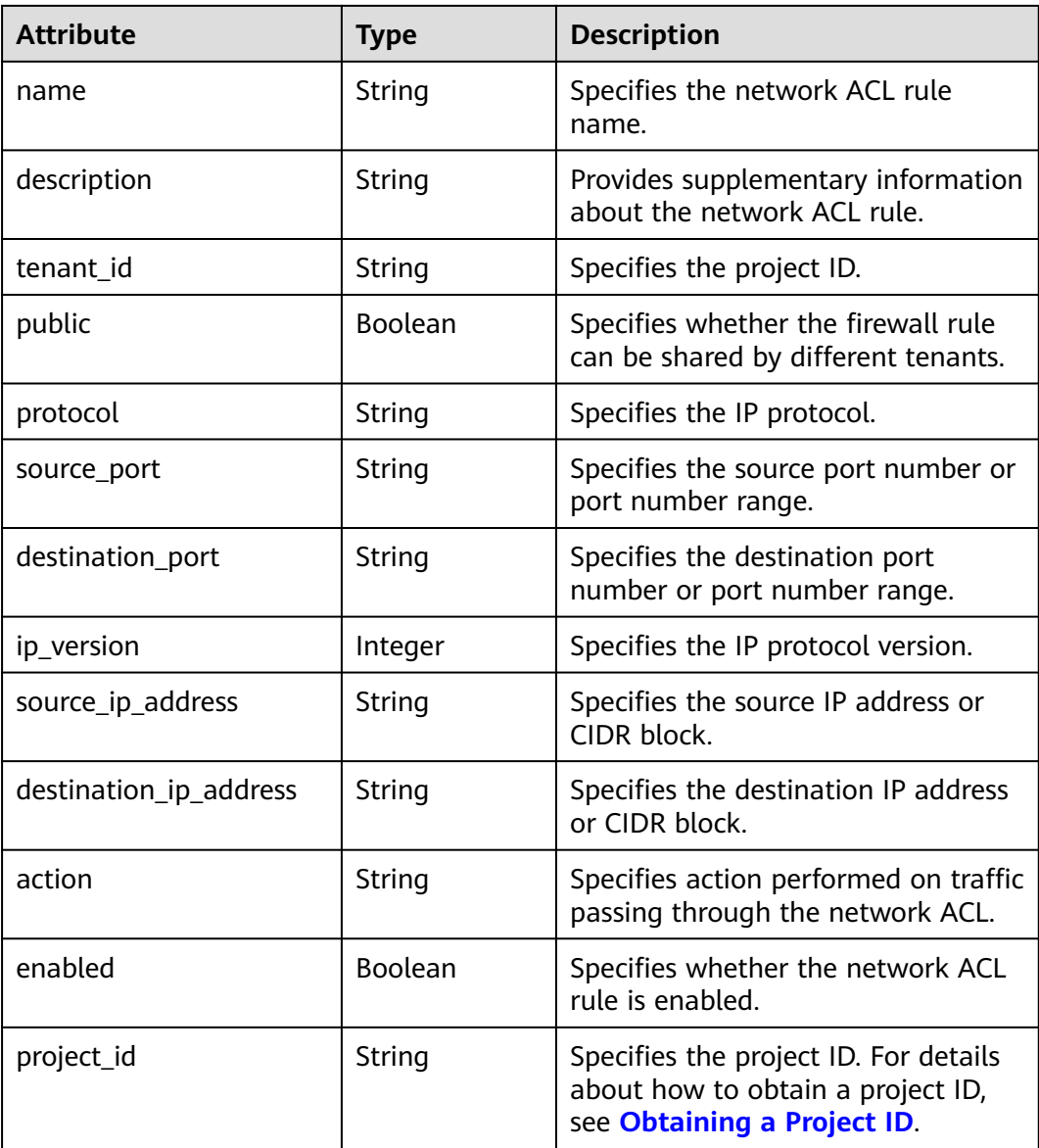

{

```
 "firewall_rule": {
 "protocol": "tcp", 
 "description": "", 
      "source_ip_address": null, 
      "destination_ip_address": null, 
      "source_port": null, 
 "destination_port": "80", 
 "id": "b94acf06-efc2-485d-ba67-a61acf2a7e28", 
      "name": "ALLOW_HTTP", 
 "tenant_id": "23c8a121505047b6869edf39f3062712", 
 "enabled": true, 
      "action": "allow", 
      "ip_version": 4, 
      "public": false,
      "project_id": "23c8a121505047b6869edf39f3062712"
   }
}
```
# **Status Code**

See **[Status Codes](#page-519-0)**.

# **Error Code**

See **[Error Codes](#page-520-0)**.

# **7.7.4 Updating a Network ACL Rule**

#### **Function**

This API is used to update a network ACL rule.

### **URI**

PUT /v2.0/fwaas/firewall\_rules/{firewall\_rule\_id}

# **Request Parameters**

**Table 7-143** Request parameter

| Parameter     | <b>Type</b>              | <b>Mandatory</b> | <b>Description</b>                                                    |
|---------------|--------------------------|------------------|-----------------------------------------------------------------------|
| firewall_rule | firewall_ru<br>le object | Yes              | Specifies the firewall rule objects.<br>For details, see Table 7-144. |

**Table 7-144 Firewall Rule** objects

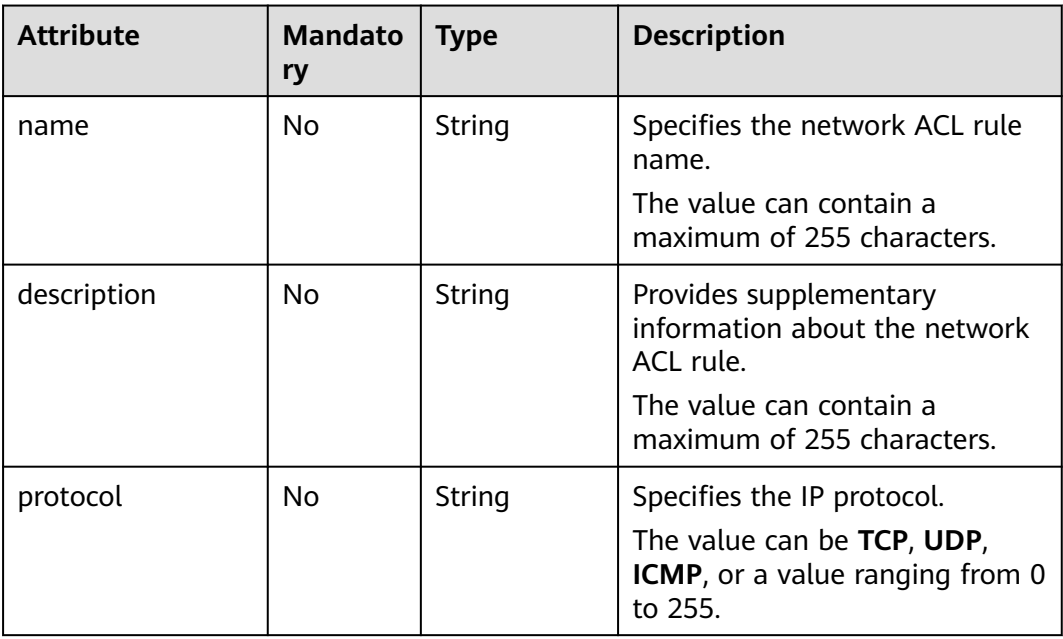

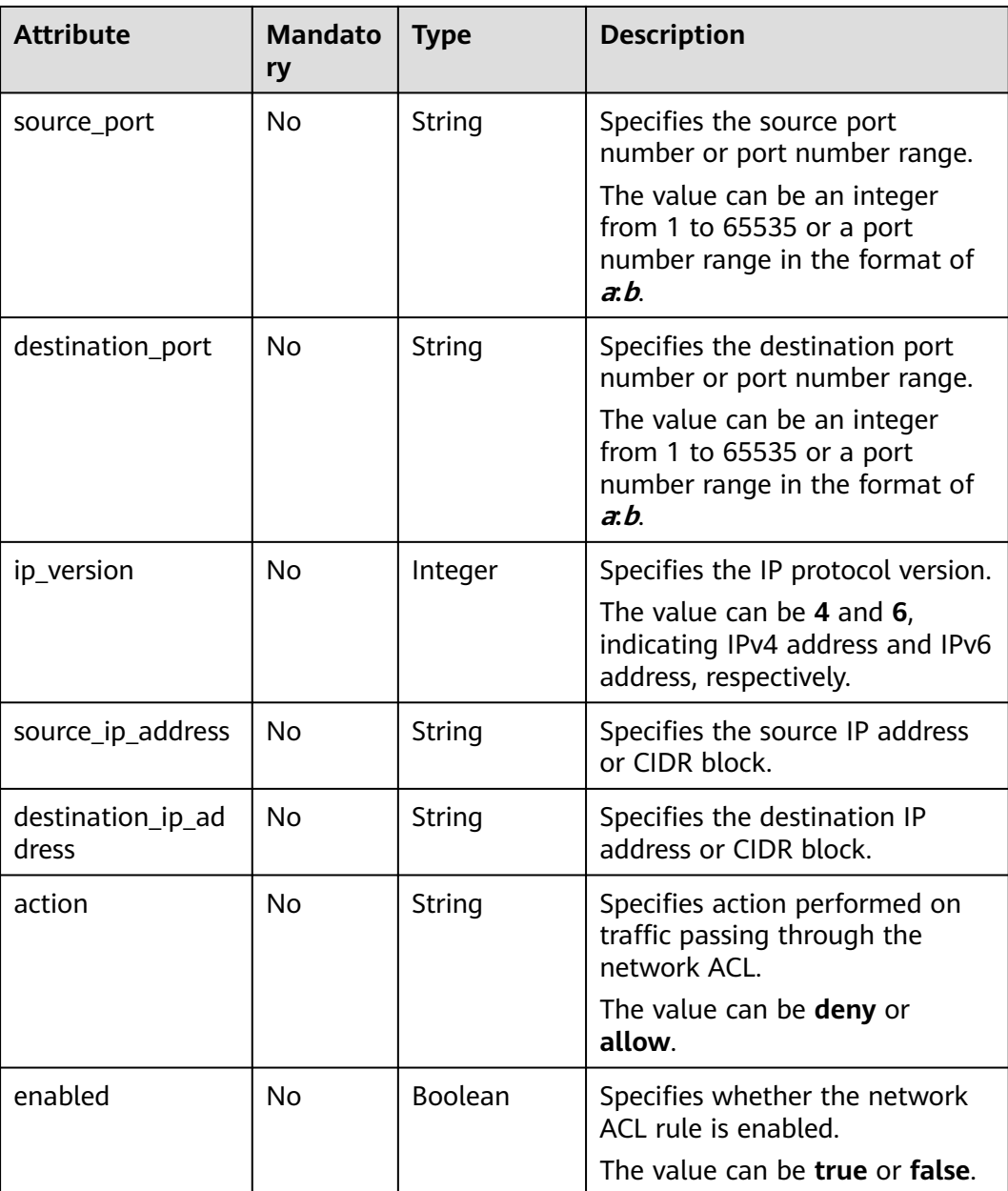

Change the **action** of the ACL rule whose ID is b94acf06-efc2-485d-ba67 a61acf2a7e28 to **deny**.

PUT https://{Endpoint}/v2.0/fwaas/firewall\_rules/b94acf06-efc2-485d-ba67-a61acf2a7e28

```
{
 "firewall_rule": {
 "action": "deny"
   }
}
```
**Table 7-145** Response parameter

| Parameter     | Tvpe                    | <b>Description</b>                                                    |
|---------------|-------------------------|-----------------------------------------------------------------------|
| firewall rule | firewall rule<br>object | Specifies the firewall rule objects. For<br>details, see Table 7-146. |

**Table 7-146 Firewall Rule** objects

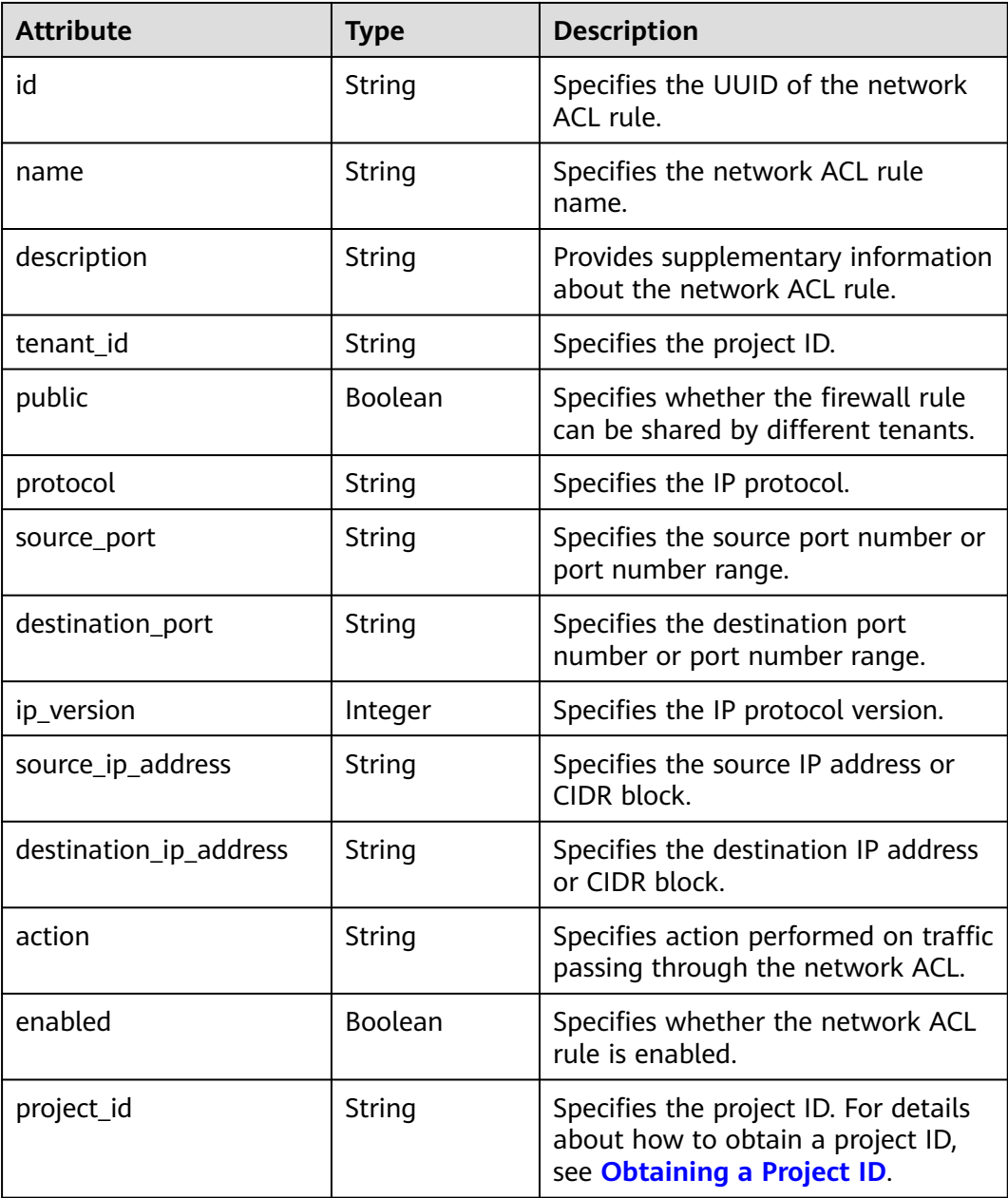

{

}

```
 "firewall_rule": {
 "protocol": "tcp", 
 "description": "", 
      "source_ip_address": null, 
      "destination_ip_address": null, 
 "source_port": null, 
 "destination_port": "80", 
      "id": "b94acf06-efc2-485d-ba67-a61acf2a7e28", 
      "name": "ALLOW_HTTP", 
      "tenant_id": "23c8a121505047b6869edf39f3062712", 
      "enabled": true, 
      "action": "deny", 
      "ip_version": 4, 
      "public": false,
      "project_id": "23c8a121505047b6869edf39f3062712"
   }
```
### **Status Code**

See **[Status Codes](#page-519-0)**.

#### **Error Code**

See **[Error Codes](#page-520-0)**.

# **7.7.5 Deleting a Network ACL Rule**

### **Function**

This API is used to delete a network ACL rule.

#### $\Box$  Note

Before deleting a rule, you need to remove the rule from the corresponding policy first. For details, see **[Removing a Network ACL Rule](#page-453-0)**.

#### **URI**

DELETE /v2.0/fwaas/firewall\_rules/{firewall\_rule\_id}

**Table 7-147** describes the parameters.

#### **Table 7-147** Parameter description

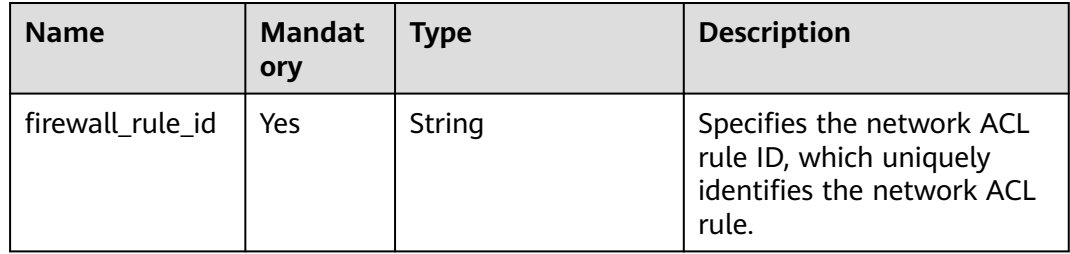

#### **Request Parameters**

None

#### **Response Parameters**

None

#### **Example Request**

DELETE https://{Endpoint}/v2.0/fwaas/firewall\_rules/b94acf06-efc2-485d-ba67-a61acf2a7e28

#### **Example Response**

None

#### **Status Code**

See **[Status Codes](#page-519-0)**.

#### **Error Code**

See **[Error Codes](#page-520-0)**.

# **7.7.6 Querying Network ACL Policies**

#### **Function**

This API is used to query all network ACL policies accessible to the tenant submitting the request.

#### **URI**

GET /v2.0/fwaas/firewall\_policies

Example of querying policies by page

GET https://{Endpoint}/v2.0/fwaas/firewall\_policies?limit=2&marker=6b70e321-0c21-4b83-bb8aa886d1414a5f&page\_reverse=False

**Table 7-148** describes the parameters.

#### **Table 7-148** Parameter description

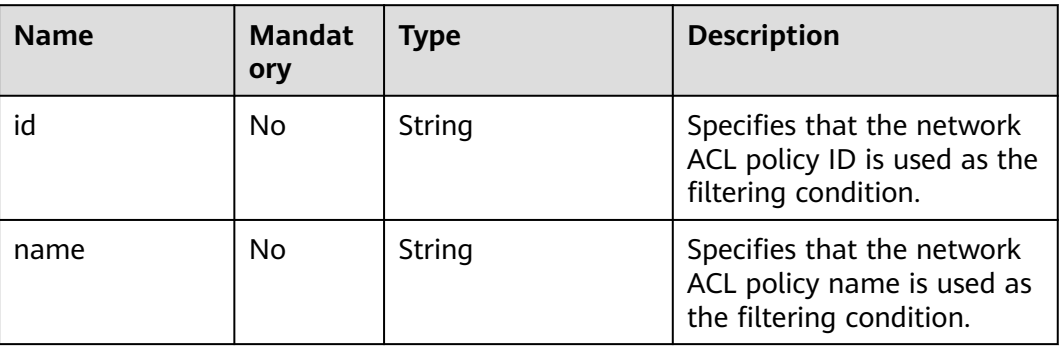

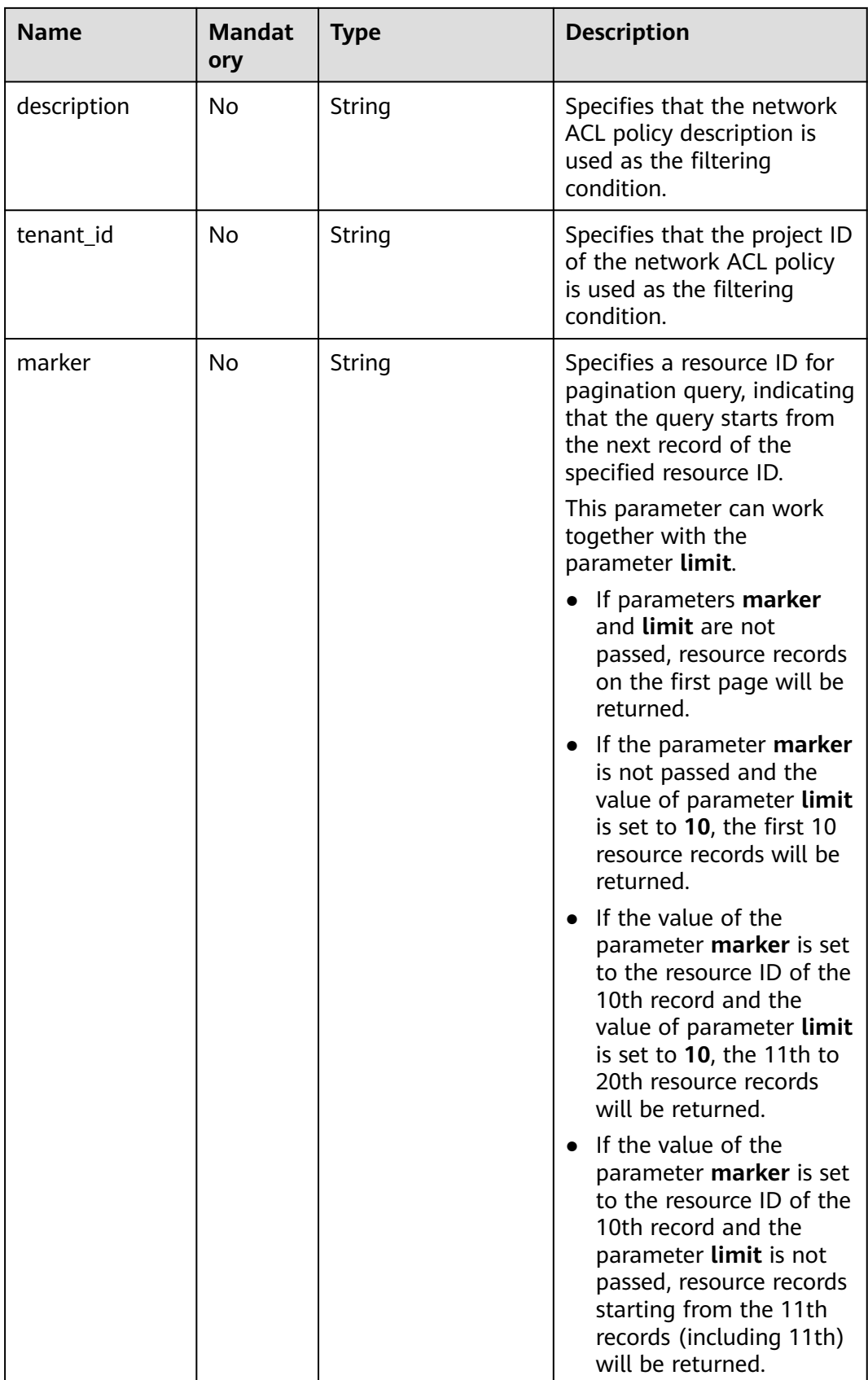

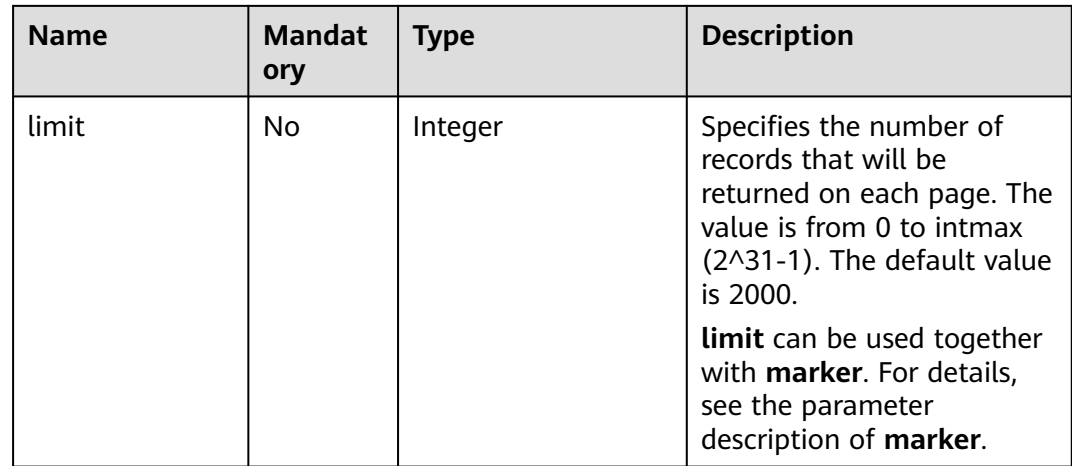

# **Request Parameters**

None

# **Example Request**

GET https://{Endpoint}/v2.0/fwaas/firewall\_policies

#### **Response Parameters**

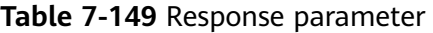

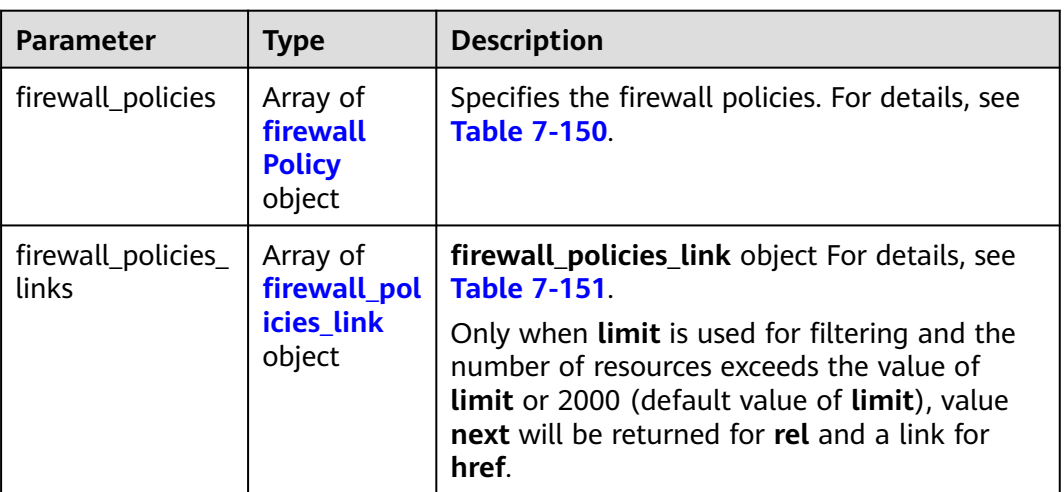

#### **Table 7-150 firewall\_Policy** object

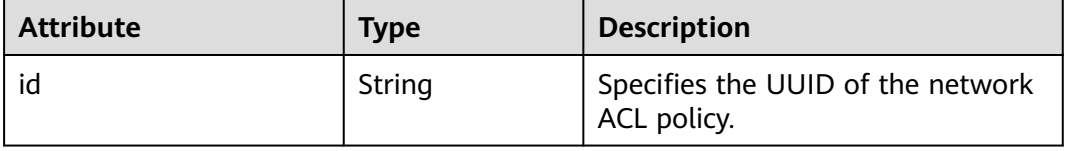

<span id="page-442-0"></span>

| <b>Attribute</b> | <b>Type</b>      | <b>Description</b>                                                                                        |
|------------------|------------------|----------------------------------------------------------------------------------------------------|
| name             | String           | Specifies the name of the network<br>ACL policy.                                                          |
| description      | String           | Provides supplementary<br>information about the network<br>ACL policy.                                    |
| tenant id        | String           | Specifies the project ID.                                                                                 |
| firewall_rules   | Array of strings | Specifies the rules referenced by<br>the network ACL policy.                                              |
| audited          | Boolean          | Specifies the audit flag.                                                                                 |
| public           | <b>Boolean</b>   | Specifies whether the policy can be<br>shared by different tenants.                                       |
| project_id       | String           | Specifies the project ID. For details<br>about how to obtain a project ID,<br>see Obtaining a Project ID. |

**Table 7-151 firewall\_policies\_link** object

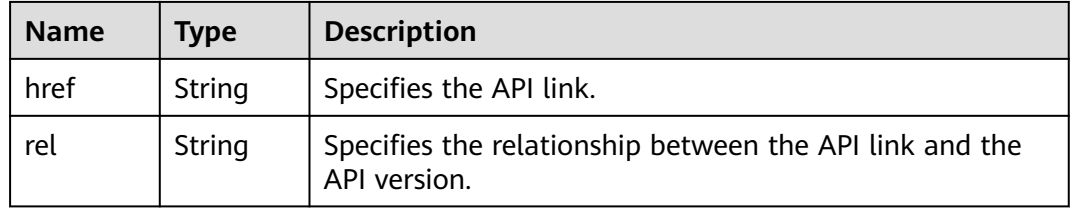

```
{
   "firewall_policies": [
\overline{\phantom{a}} "description": "", 
        "firewall_rules": [
           "6c6803e0-ca8c-4aa9-afb3-4f89275b6c32"
\blacksquare, \blacksquare, \blacksquare "tenant_id": "23c8a121505047b6869edf39f3062712", 
         "public": false, 
         "id": "6b70e321-0c21-4b83-bb8a-a886d1414a5f", 
         "audited": false, 
 "name": "fwp1",
 "project_id": "23c8a121505047b6869edf39f3062712"
 }, 
\overline{\phantom{a}} "description": "", 
 "firewall_rules": [
 "6c6803e0-ca8c-4aa9-afb3-4f89275b6c32"
\qquad \qquad ],
 "tenant_id": "23c8a121505047b6869edf39f3062712", 
 "public": false, 
 "id": "fce92002-5a15-465d-aaca-9b44453bb738", 
         "audited": false, 
         "name": "fwp2",
```

```
 "project_id": "23c8a121505047b6869edf39f3062712"
     }
 ],
 "firewall_policies_links": [
 { "rel": "previous", 
 "href": "https://{Endpoint}/v2.0/fwaas/firewall_policies?marker=6b70e321-0c21-4b83-bb8a-
a886d1414a5f&page_reverse=True"
     }
   ]
}
```
# **Status Code**

See **[Status Codes](#page-519-0)**.

#### **Error Code**

See **[Error Codes](#page-520-0)**.

# **7.7.7 Querying a Network ACL Policy**

# **Function**

This API is used to query details about a specific network ACL policy.

#### **URI**

GET /v2.0/fwaas/firewall\_policies/{firewall\_policy\_id}

**Table 7-152** describes the parameters.

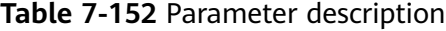

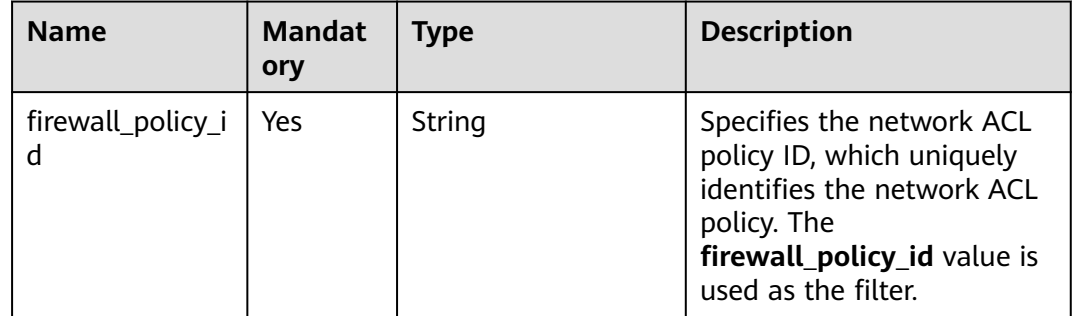

#### **Request Parameters**

None

#### **Example Request**

GET https://{Endpoint}/v2.0/fwaas/firewall\_policies/fed2d88f-d0e7-4cc5-bd7e-c495f67037b6

# **Response Parameters**

**Table 7-153** Response parameter

| Parameter | <b>Type</b> | <b>Description</b>                                                                                      |
|-----------|-------------|----------------------------------------------------------------------------------------------------|
|           | cy object   | firewall_policy   firewall_poli   Specifies the firewall policy. For details, see<br><b>Table 7-154</b> |

**Table 7-154 Firewall Policy** objects

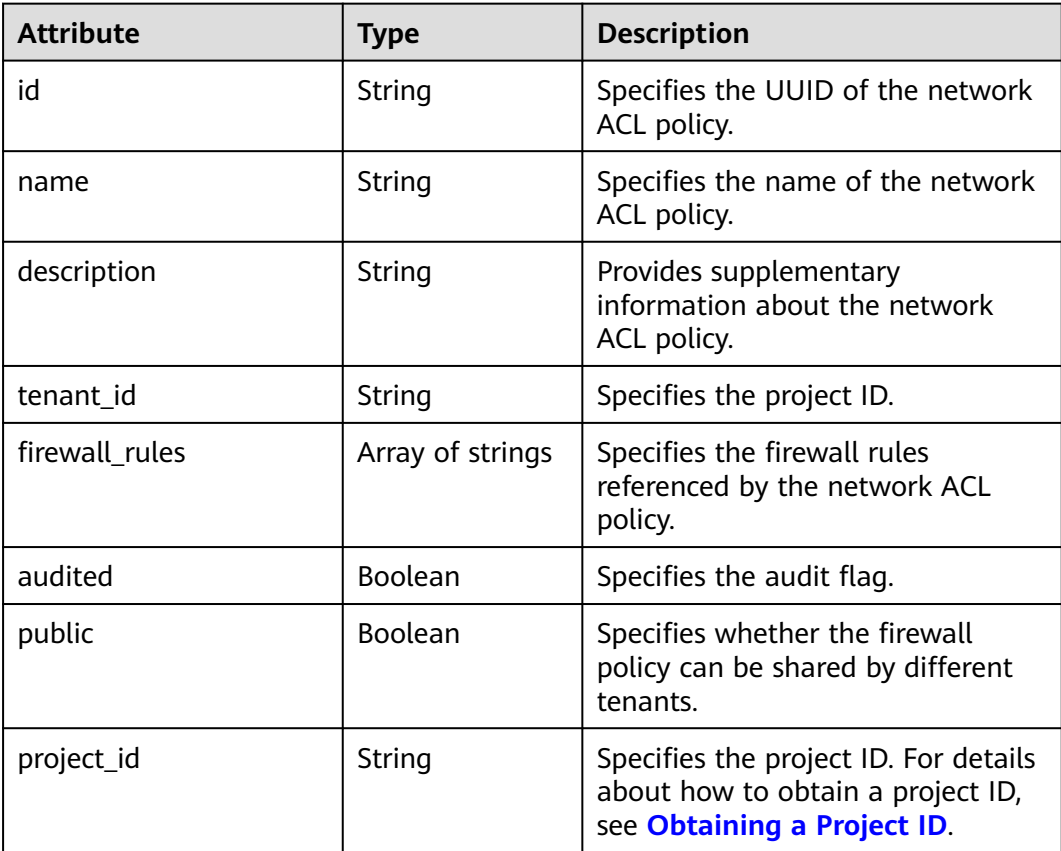

# **Example Response**

```
{
 "firewall_policy": {
 "description": "", 
      "firewall_rules": [
        "3c0e6267-73df-4d9a-87a6-e226f2db2036"
\Box "tenant_id": "23c8a121505047b6869edf39f3062712", 
 "public": false, 
      "id": "fed2d88f-d0e7-4cc5-bd7e-c495f67037b6", 
 "audited": false, 
 "name": "bobby_fwp1",
      "project_id": "23c8a121505047b6869edf39f3062712"
   }
}
```
# **Status Code**

See **[Status Codes](#page-519-0)**.

### **Error Code**

See **[Error Codes](#page-520-0)**.

# **7.7.8 Creating a Network ACL Policy**

## **Function**

This API is used to create a network ACL policy. A network ACL policy must be associated with a network ACL group. You can learn more about the .

#### **URI**

POST /v2.0/fwaas/firewall\_policies

# **Request Parameters**

**Table 7-155** Request parameter

| Parameter                                  | <b>Type</b> | <b>Mandatory</b> | <b>Description</b>                                              |
|--------------------------------------------|-------------|------------------|-----------------------------------------------------------------|
| firewall_polic   <b>firewall_pol</b>   Yes | icy object  |                  | Specifies the firewall policy. For<br>details, see Table 7-156. |

**Table 7-156 Firewall Policy** objects

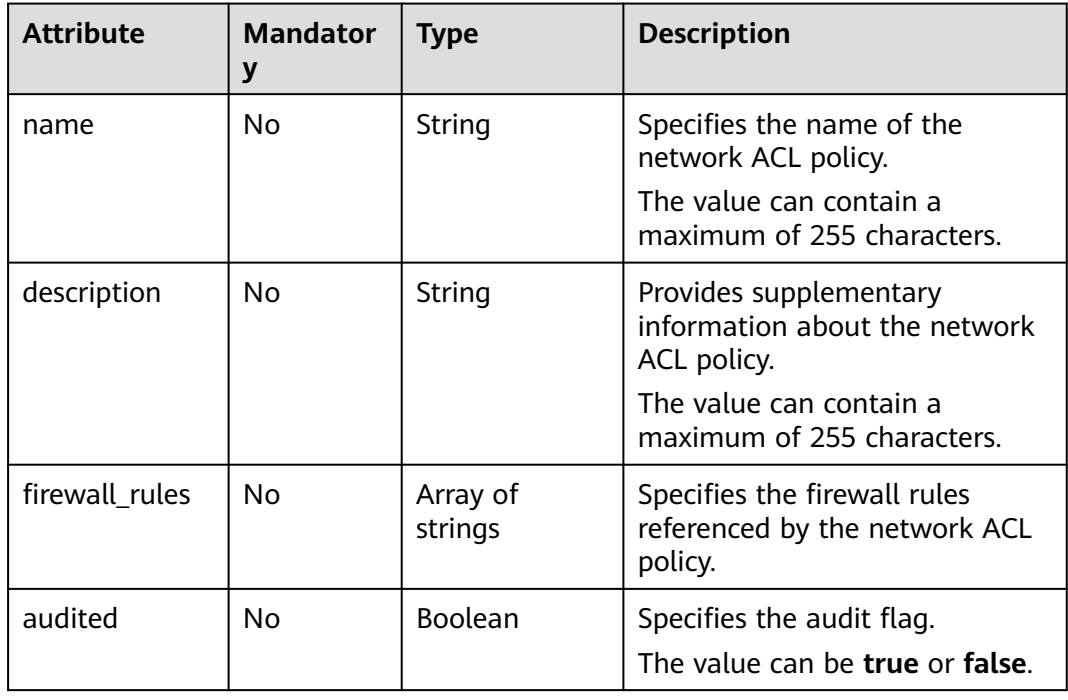

Create an ACL policy named **test-policy** and associate it with the ACL rule whose ID is b8243448-cb3c-496e-851c-dadade4c161b.

```
POST https://{Endpoint}/v2.0/fwaas/firewall_policies
{
 "firewall_policy": {
 "name": "test-policy", 
 "firewall_rules": [
        "b8243448-cb3c-496e-851c-dadade4c161b"
      ]
   }
}
```
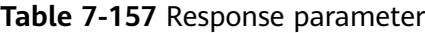

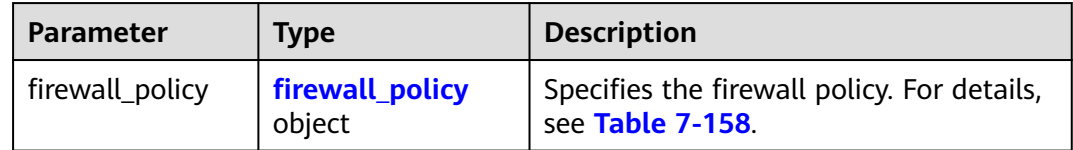

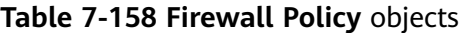

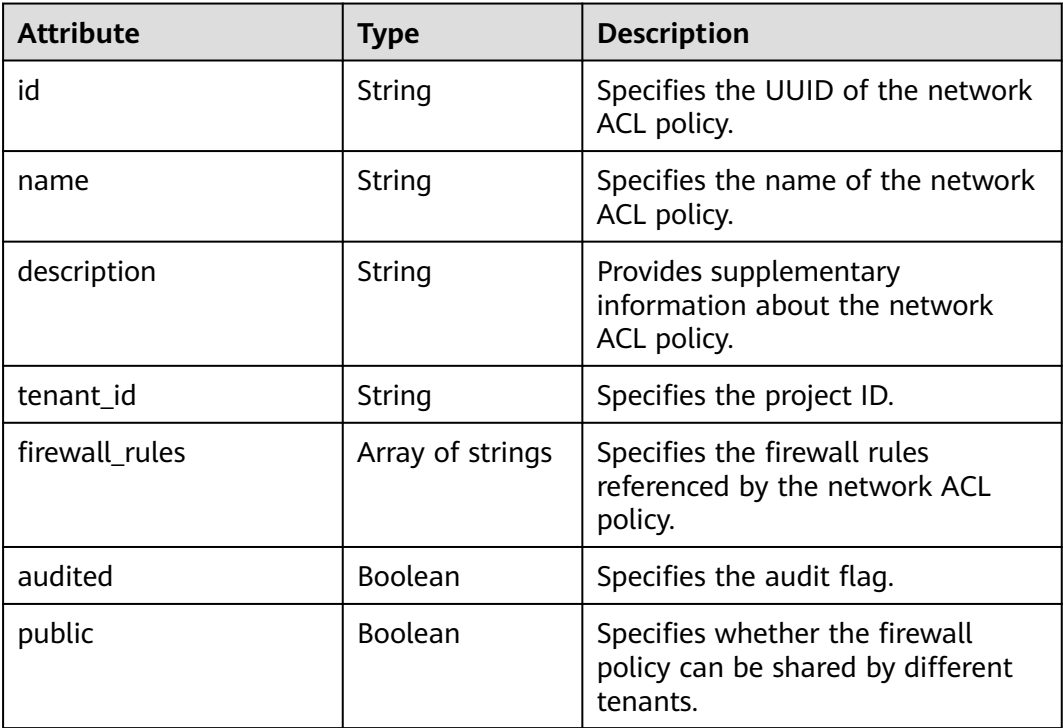

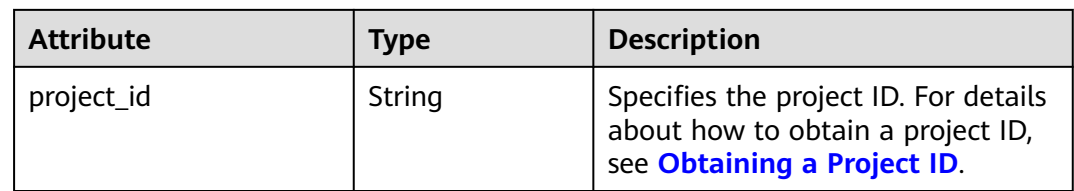

```
{
 "firewall_policy": {
 "description": "", 
     "firewall_rules": [
        "b8243448-cb3c-496e-851c-dadade4c161b"
\Box "tenant_id": "23c8a121505047b6869edf39f3062712", 
      "public": false, 
      "id": "2fb0e81f-9f63-44b2-9894-c13a3284594a", 
 "audited": false, 
 "name": "test-policy",
      "project_id": "23c8a121505047b6869edf39f3062712"
   }
}
```
# **Status Code**

See **[Status Codes](#page-519-0)**.

#### **Error Code**

See **[Error Codes](#page-520-0)**.

# **7.7.9 Updating a Network ACL Policy**

# **Function**

This API is used to update a network ACL policy.

# **URI**

PUT /v2.0/fwaas/firewall\_policies/{firewall\_policy\_id}

# **Request Parameters**

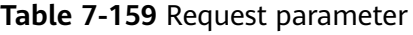

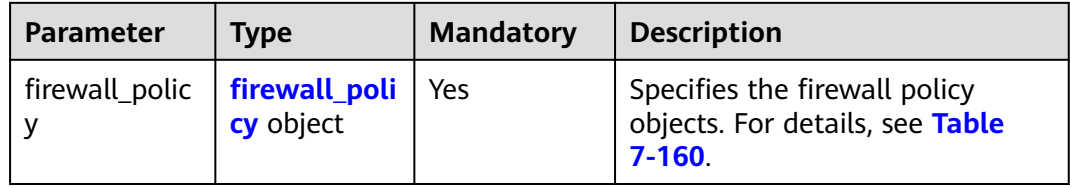

| <b>Attribute</b> | <b>Mandat</b><br>ory | <b>Type</b>         | <b>Description</b>                                                          |
|------------------|----------------------|---------------------|-----------------------------------------------------------------------------|
| name             | No.                  | String              | Specifies the name of the<br>network ACL policy.<br>The value can contain a |
|                  |                      |                     | maximum of 255 characters.                                                  |
| description      | No.                  | String              | Provides supplementary<br>information about the network<br>ACL policy.      |
|                  |                      |                     | The value can contain a<br>maximum of 255 characters.                       |
| firewall rules   | No.                  | Array of<br>strings | Specifies the firewall rules<br>referenced by the network ACL<br>policy.    |
| audited          | No.                  | Boolean             | Specifies the audit flag.<br>The value can be true or false.                |

<span id="page-448-0"></span>**Table 7-160 Firewall Policy** objects

Associate the ACL policy whose ID is 2fb0e81f-9f63-44b2-9894-c13a3284594a to the ACL rule whose ID is 0f82b221-8cd6-44bd-9dfc-0e118fa7b6b1.

PUT https://{Endpoint}/v2.0/fwaas/firewall\_policies/2fb0e81f-9f63-44b2-9894-c13a3284594a

```
{
   "firewall_policy": {
      "firewall_rules": [
         "0f82b221-8cd6-44bd-9dfc-0e118fa7b6b1"
      ]
   }
}
```
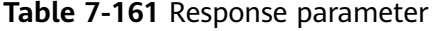

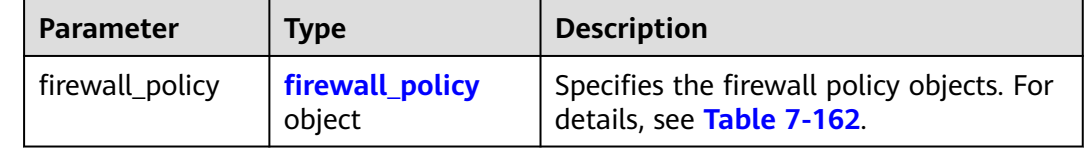

| <b>Attribute</b> | <b>Type</b>      | <b>Description</b>                                                                                        |
|------------------|------------------|----------------------------------------------------------------------------------------------------|
| id               | String           | Specifies the UUID of the network<br>ACL policy.                                                          |
| name             | String           | Specifies the name of the network<br>ACL policy.                                                          |
| description      | String           | Provides supplementary<br>information about the network<br>ACL policy.                                    |
| tenant_id        | String           | Specifies the project ID.                                                                                 |
| firewall rules   | Array of strings | Specifies the firewall rules<br>referenced by the network ACL<br>policy.                                  |
| audited          | Boolean          | Specifies the audit flag.                                                                                 |
| public           | <b>Boolean</b>   | Specifies whether the firewall<br>policy can be shared by different<br>tenants.                           |
| project_id       | String           | Specifies the project ID. For details<br>about how to obtain a project ID,<br>see Obtaining a Project ID. |

<span id="page-449-0"></span>**Table 7-162 Firewall Policy** objects

{

```
 "firewall_policy": {
     "description": ""
      "firewall_rules": [
         "0f82b221-8cd6-44bd-9dfc-0e118fa7b6b1"
      ], 
      "tenant_id": "23c8a121505047b6869edf39f3062712", 
      "public": false, 
      "id": "2fb0e81f-9f63-44b2-9894-c13a3284594a", 
 "audited": false, 
 "name": "test-policy",
 "project_id": "23c8a121505047b6869edf39f3062712"
   }
}
```
# **Status Code**

See **[Status Codes](#page-519-0)**.

# **Error Code**

See **[Error Codes](#page-520-0)**.

# **7.7.10 Deleting a Network ACL Policy**

# **Function**

This API is used to delete a network ACL policy.

#### **URI**

DELETE /v2.0/fwaas/firewall\_policies/{firewall\_policy\_id}

**Table 7-163** describes the parameters.

#### **Table 7-163** Parameter description

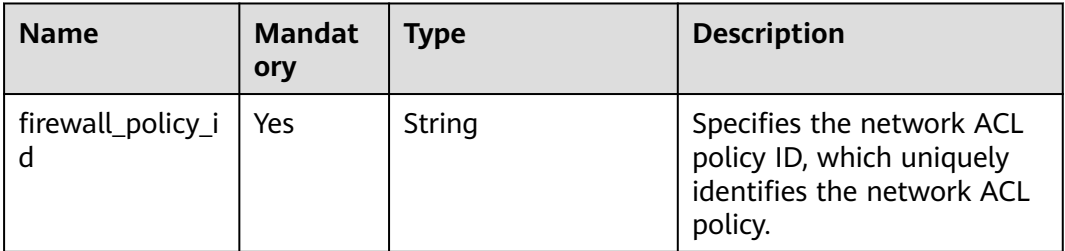

#### **Request Parameters**

None

#### **Response Parameters**

None

#### **Example Request**

DELETE https://{Endpoint}/v2.0/fwaas/firewall\_policies/2fb0e81f-9f63-44b2-9894-c13a3284594a

#### **Example Response**

None

#### **Status Code**

See **[Status Codes](#page-519-0)**.

# **Error Code**

See **[Error Codes](#page-520-0)**.

# **7.7.11 Inserting a Network ACL Rule**

# **Function**

This API is used to insert a network ACL rule to a network ACL policy.

# **URI**

PUT /v2.0/fwaas/firewall\_policies/{firewall\_policy\_id}/insert\_rule

**Table 7-164** describes the parameters.

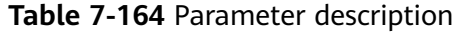

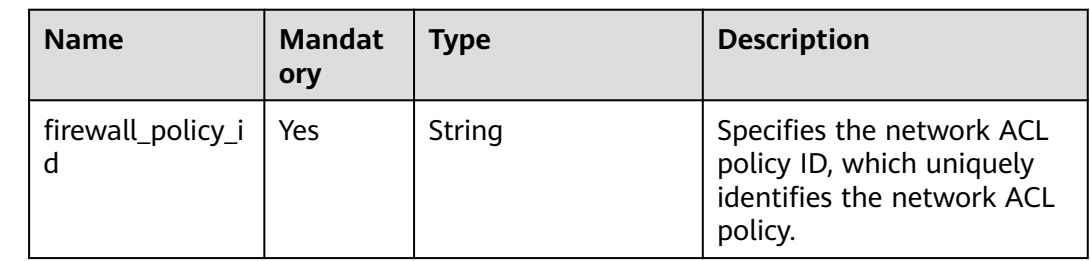

## **Request Parameters**

#### **Table 7-165** Request parameter

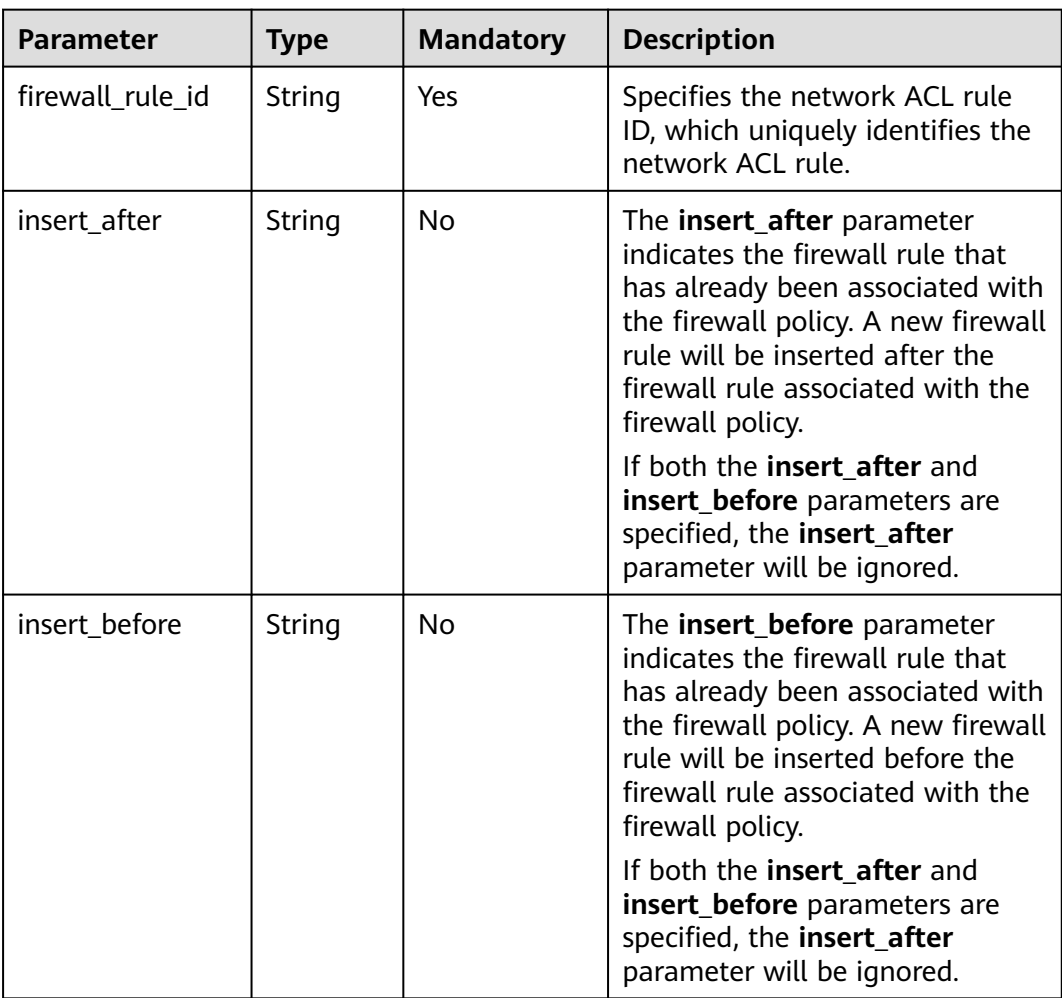

Insert rule 0f82b221-8cd6-44bd-9dfc-0e118fa7b6b1 below rule b8243448 cb3c-496e-851c-dadade4c161b in the ACL policy whose ID is afc52ce9-5305-4ec9-9feb-44feb8330341.

PUT https://{Endpoint}/v2.0/fwaas/firewall\_policies/afc52ce9-5305-4ec9-9feb-44feb8330341/insert\_rule

```
{
   "insert_after": "b8243448-cb3c-496e-851c-dadade4c161b", 
 "firewall_rule_id": "0f82b221-8cd6-44bd-9dfc-0e118fa7b6b1", 
 "insert_before": ""
```
# **Response Parameters**

}

| <b>Parameter</b> | <b>Type</b>      | <b>Description</b>                                                                                                    |
|------------------|------------------|----------------------------------------------------------------------------------------------------|
| description      | String           | Provides supplementary information<br>about the firewall policy.                                                                                                    |
| audited          | Boolean          | Each time the firewall policy or the<br>associated firewall rules are changed,<br>this attribute will be set to False.                                                              |
| firewall_rules   | Array of strings | Specifies the ID list of the firewall rules<br>associated with the current firewall<br>policy.                                                                                      |
| id               | String           | Specifies the firewall policy ID.                                                                                                    |
| name             | String           | Specifies the firewall policy name.                                                                                                    |
| public           | Boolean          | If this attribute is set to true, the<br>network ACL policy is visible to tenants<br>other than its owner. The network ACL<br>policy is not visible to other tenants by<br>default. |
| tenant_id        | String           | Specifies the project ID.                                                                                                    |
| project_id       | String           | Specifies the project ID.                                                                                                    |

**Table 7-166** Response parameter

#### **Example Response**

{

```
 "description": "", 
 "firewall_rules": [
   "b8243448-cb3c-496e-851c-dadade4c161b", 
    "0f82b221-8cd6-44bd-9dfc-0e118fa7b6b1"
 ], 
 "tenant_id": "23c8a121505047b6869edf39f3062712", 
 "public": false, 
 "id": "afc52ce9-5305-4ec9-9feb-44feb8330341", 
 "audited": false, 
 "name": "test-policy",
```
 "project\_id": "23c8a121505047b6869edf39f3062712" }

#### <span id="page-453-0"></span>**Status Code**

See **[Status Codes](#page-519-0)**.

#### **Error Code**

See **[Error Codes](#page-520-0)**.

# **7.7.12 Removing a Network ACL Rule**

## **Function**

This API is used to remove a network ACL rule from a network ACL policy.

#### **URI**

PUT /v2.0/fwaas/firewall\_policies/{firewall\_policy\_id}/remove\_rule

#### **Request Parameters**

**Table 7-167** Request parameter

| <b>Parameter</b> | <b>Type</b> | <b>Mandatory</b> | <b>Description</b>                                                                       |
|------------------|-------------|------------------|------------------------------------------------------------------------------------------|
| firewall_rule_id | String      | Yes              | Specifies the network ACL rule<br>ID, which uniquely identifies the<br>network ACL rule. |

#### **Example Request**

Remove ACL rule 0f82b221-8cd6-44bd-9dfc-0e118fa7b6b1 from the ACL policy whose ID is afc52ce9-5305-4ec9-9feb-44feb8330341.

PUT https://{Endpoint}/v2.0/fwaas/firewall\_policies/afc52ce9-5305-4ec9-9feb-44feb8330341/remove\_rule

"firewall\_rule\_id": "0f82b221-8cd6-44bd-9dfc-0e118fa7b6b1"

}

{

#### **Response Parameters**

#### **Table 7-168** Response parameter

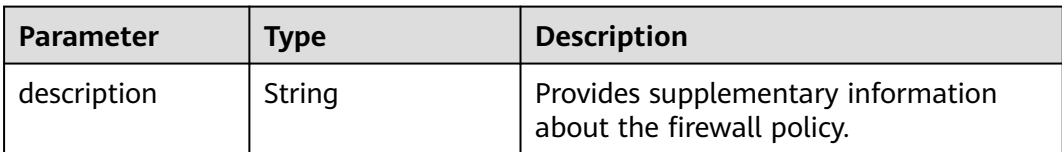

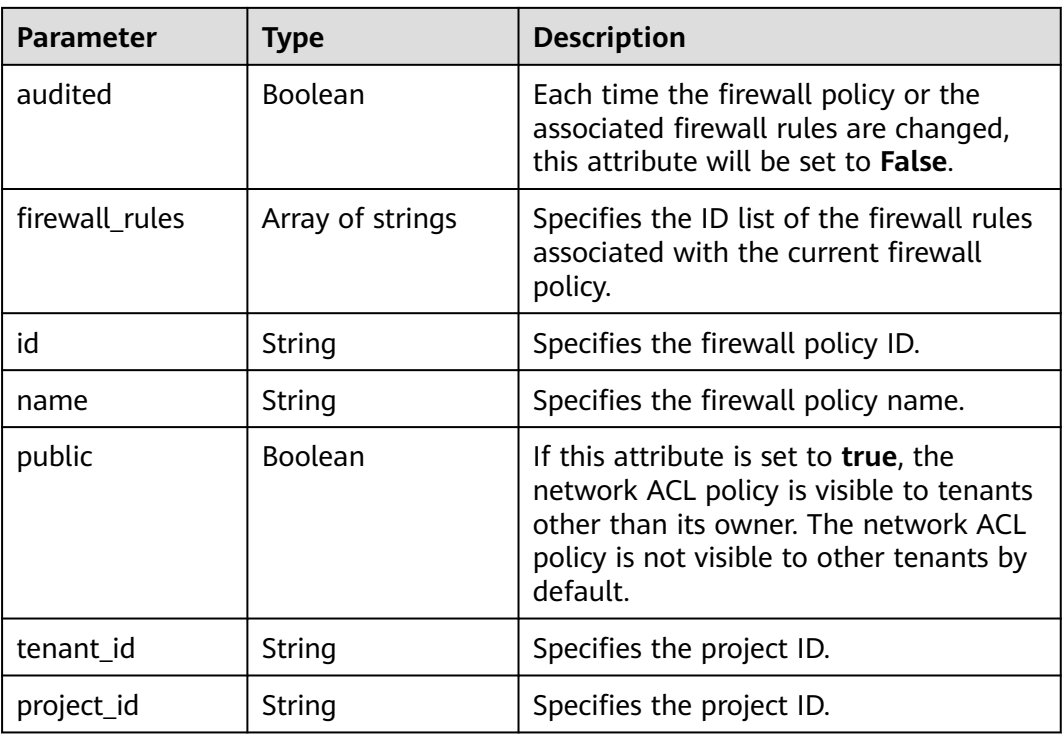

```
{
   "description": "", 
   "firewall_rules": [
      "b8243448-cb3c-496e-851c-dadade4c161b"
   ], 
   "tenant_id": "23c8a121505047b6869edf39f3062712", 
 "public": false, 
 "id": "afc52ce9-5305-4ec9-9feb-44feb8330341", 
   "audited": false, 
   "name": "test-policy",
   "project_id": "23c8a121505047b6869edf39f3062712"
}
```
# **Status Code**

See **[Status Codes](#page-519-0)**.

# **Error Code**

See **[Error Codes](#page-520-0)**.

# **7.7.13 Querying Network ACL Groups**

# **Function**

This API is used to query all network ACL groups accessible to the tenant submitting the request.

# **URI**

#### GET /v2.0/fwaas/firewall\_groups

Example of querying groups by page

GET https://{Endpoint}/v2.0/fwaas/firewall\_groups? limit=2&marker=cd600d47-0045-483f-87a1-5041ae2f513b&page\_reverse=False

**Table 7-169** describes the parameters.

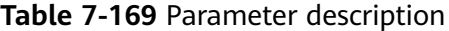

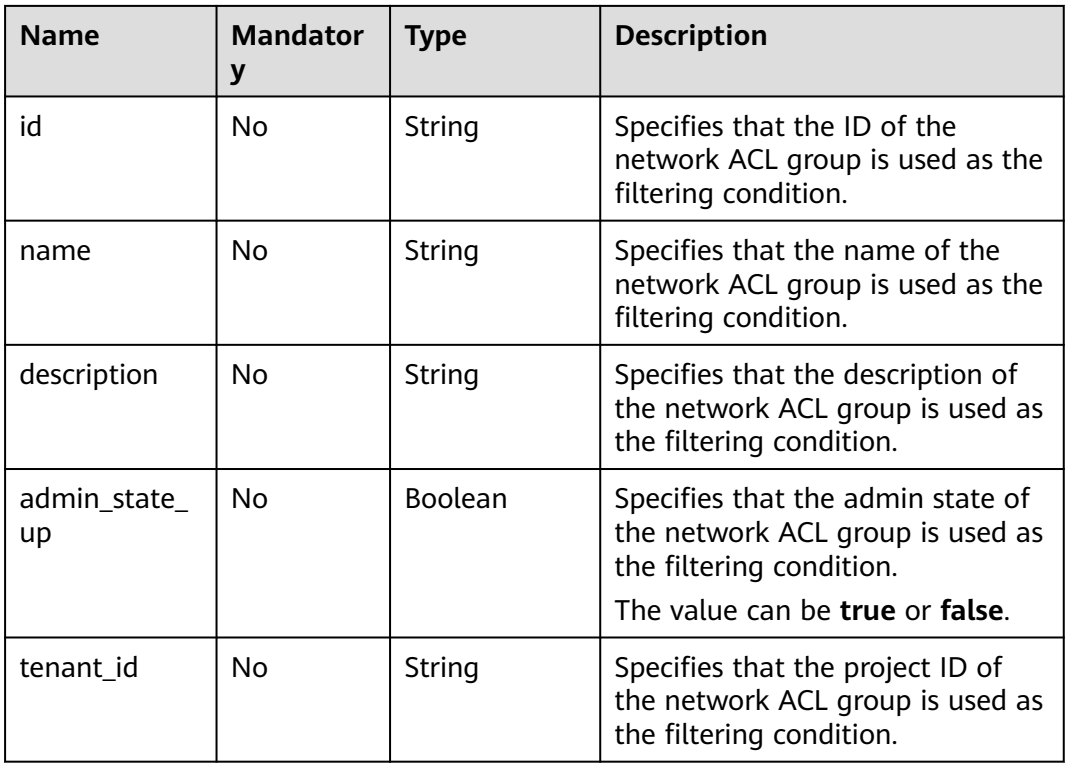

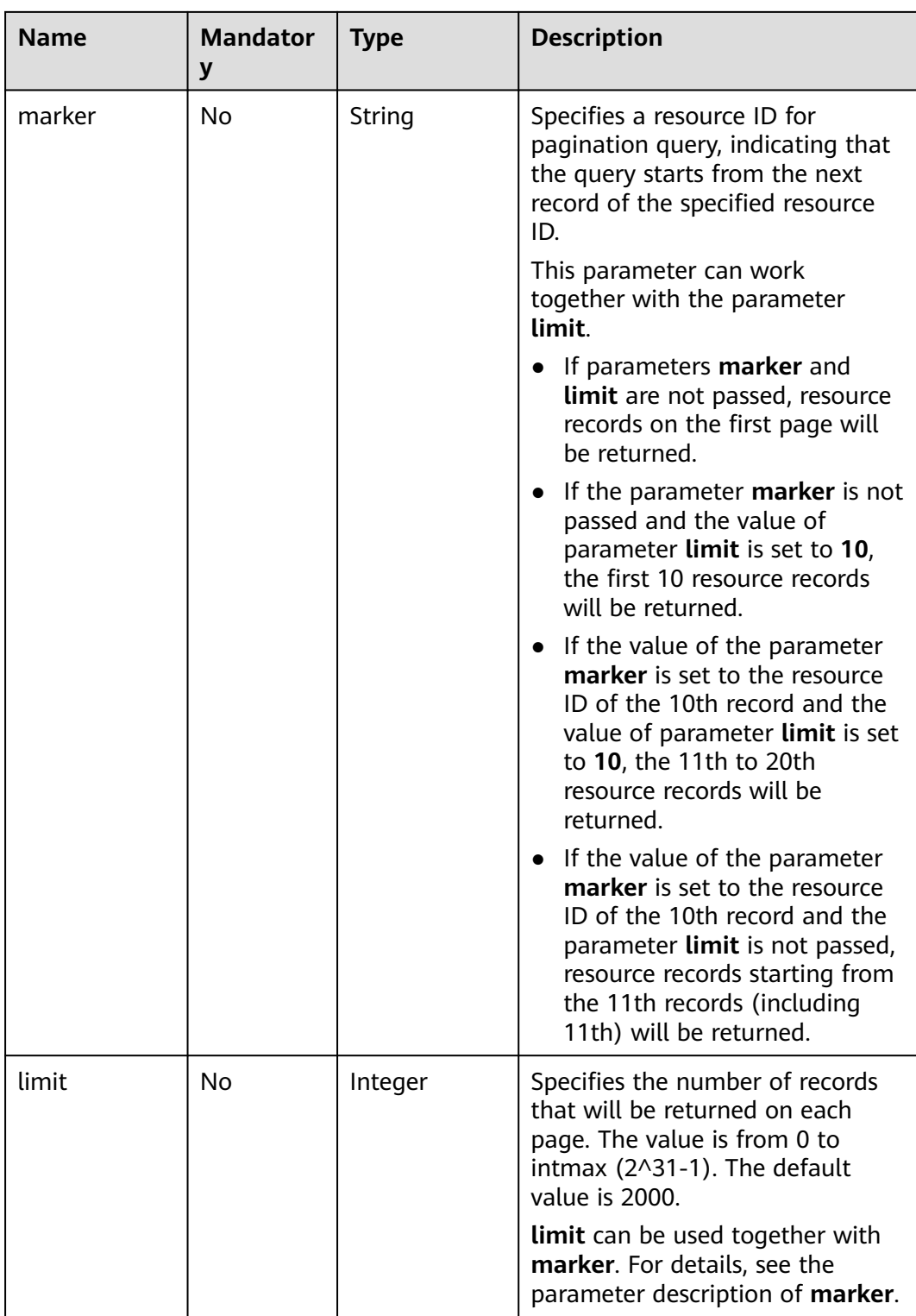

# **Request Parameters**

None

GET https://{Endpoint}/v2.0/fwaas/firewall\_groups

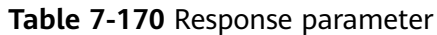

| <b>Parameter</b>          | <b>Type</b>                                            | <b>Description</b>                                                                                                    |
|---------------------------|--------------------------------------------------------|----------------------------------------------------------------------------------------------------|
| firewall_groups           | Array of<br><b>Firewall</b><br><b>Group</b><br>objects | Specifies the firewall group list. For details,<br>see Table 7-171.                                                                                                    |
| firewall_groups_l<br>inks | Array of<br>firewall_gr<br>oups_link<br>objects        | Specifies the firewall_groups_link object list.<br>For details, see Table 7-172.<br>Only when <b>limit</b> is used for filtering and the<br>number of resources exceeds the value of<br><b>limit</b> or 2000 (default value of <b>limit</b> ), value<br>next will be returned for rel and a link for<br>href. |

**Table 7-171 Firewall Group** objects

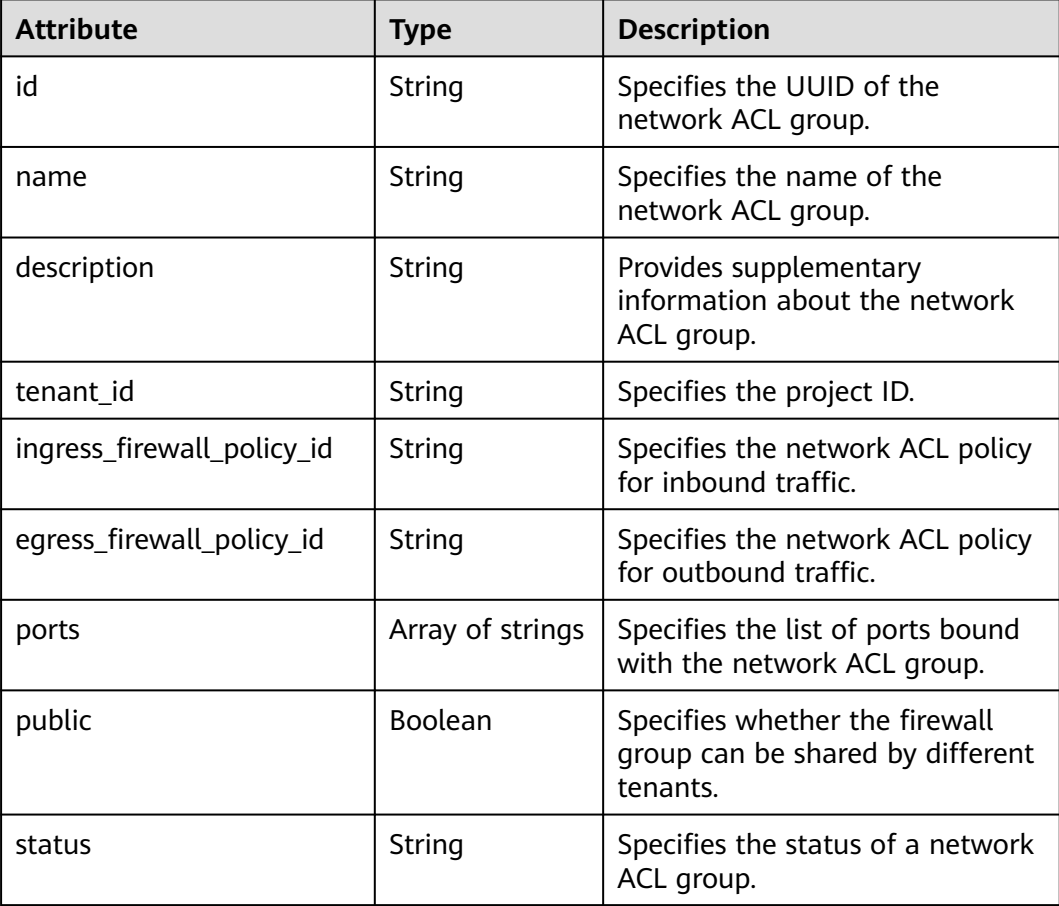

<span id="page-458-0"></span>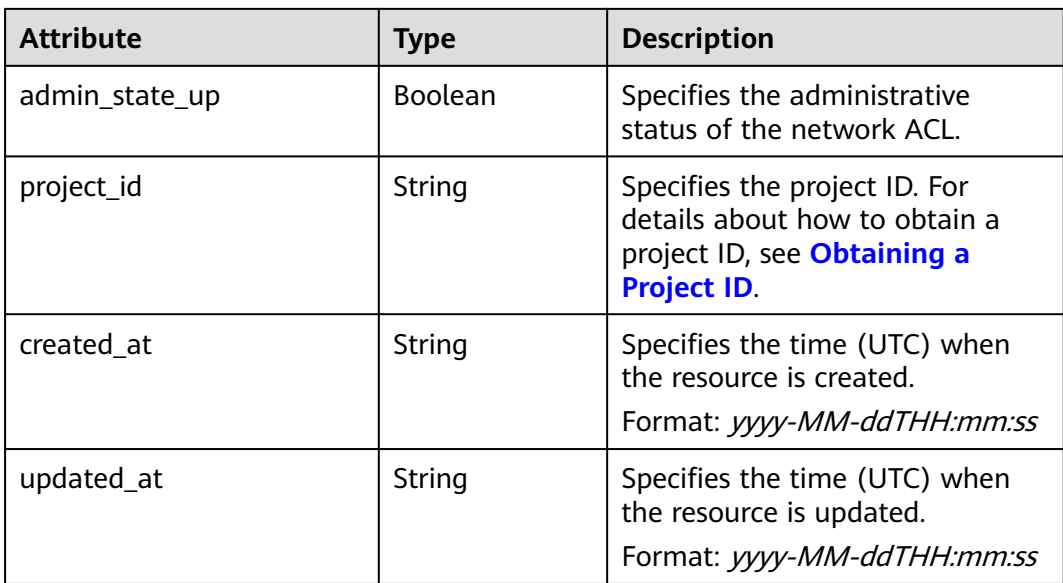

#### **Table 7-172 firewall\_groups\_link** object

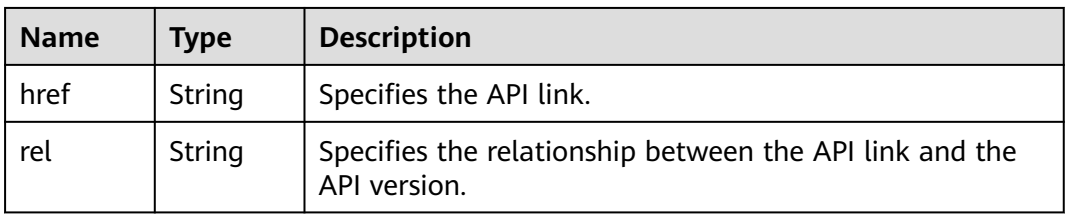

# **Example Response**

{

```
 "firewall_groups": [
     {
        "status": "INACTIVE", 
 "public": false, 
 "egress_firewall_policy_id": null, 
        "name": "", 
        "admin_state_up": true, 
        "ports": [ ], 
        "tenant_id": "23c8a121505047b6869edf39f3062712", 
        "id": "cd600d47-0045-483f-87a1-5041ae2f513b", 
        "ingress_firewall_policy_id": null, 
       "" description":
        "project_id": "23c8a121505047b6869edf39f3062712",
 "created_at": "2018-09-12T08:24:14",
 "updated_at": "2018-09-12T08:24:14"
     }, 
     {
        "status": "INACTIVE", 
        "public": false, 
        "egress_firewall_policy_id": "d939df29-fe76-4089-90c3-3778e4d53141", 
 "name": "fwg-1475475043", 
 "admin_state_up": true, 
        "ports": [ ], 
        "tenant_id": "0af57070695044ea9a70f04779e6aa1f", 
        "id": "ca971b45-70ce-4879-9734-b6cac1d00845", 
        "ingress_firewall_policy_id": "d939df29-fe76-4089-90c3-3778e4d53141", 
       "description": ""
        "project_id": "0af57070695044ea9a70f04779e6aa1f",
```

```
 "created_at": "2018-09-12T08:24:14",
 "updated_at": "2018-09-12T08:24:14"
     } 
 ],
 "firewall_groups_links": [
 { "rel": "previous", 
    "href": "https://{Endpoint}/v2.0/fwaas/firewall_groups?
marker=cd600d47-0045-483f-87a1-5041ae2f513b&page_reverse=True"
     }
   ]
}
```
#### **Status Code**

See **[Status Codes](#page-519-0)**.

#### **Error Code**

See **[Error Codes](#page-520-0)**.

# **7.7.14 Querying a Network ACL Group**

# **Function**

This API is used to query details about a specific network ACL group.

#### **URI**

GET /v2.0/fwaas/firewall\_groups/{firewall\_group\_id}

**Table 7-173** describes the parameters.

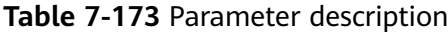

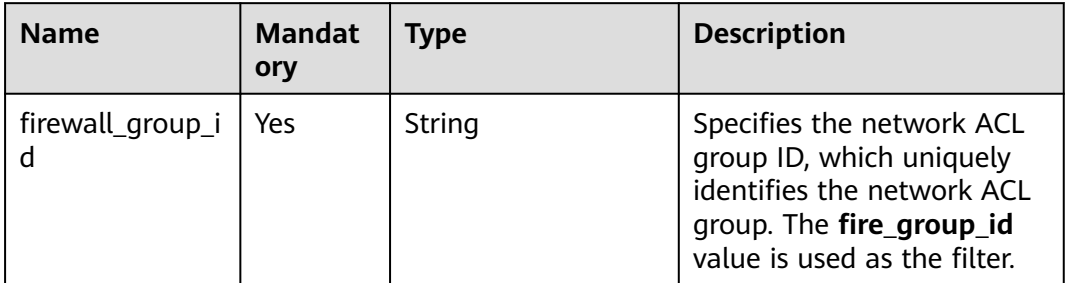

#### **Request Parameters**

None

#### **Example Request**

GET https://{Endpoint}/v2.0/fwaas/firewall\_groups/a504a4cf-9300-40e0-b2d4-649bd157c55a

**Table 7-174** Response parameter

| Parameter      | <b>Type</b>               | <b>Description</b>                                                    |
|----------------|---------------------------|-----------------------------------------------------------------------|
| firewall_group | firewall_gro<br>up object | Specifies the firewall group. For details, see<br><b>Table 7-175.</b> |

**Table 7-175 Firewall Group** objects

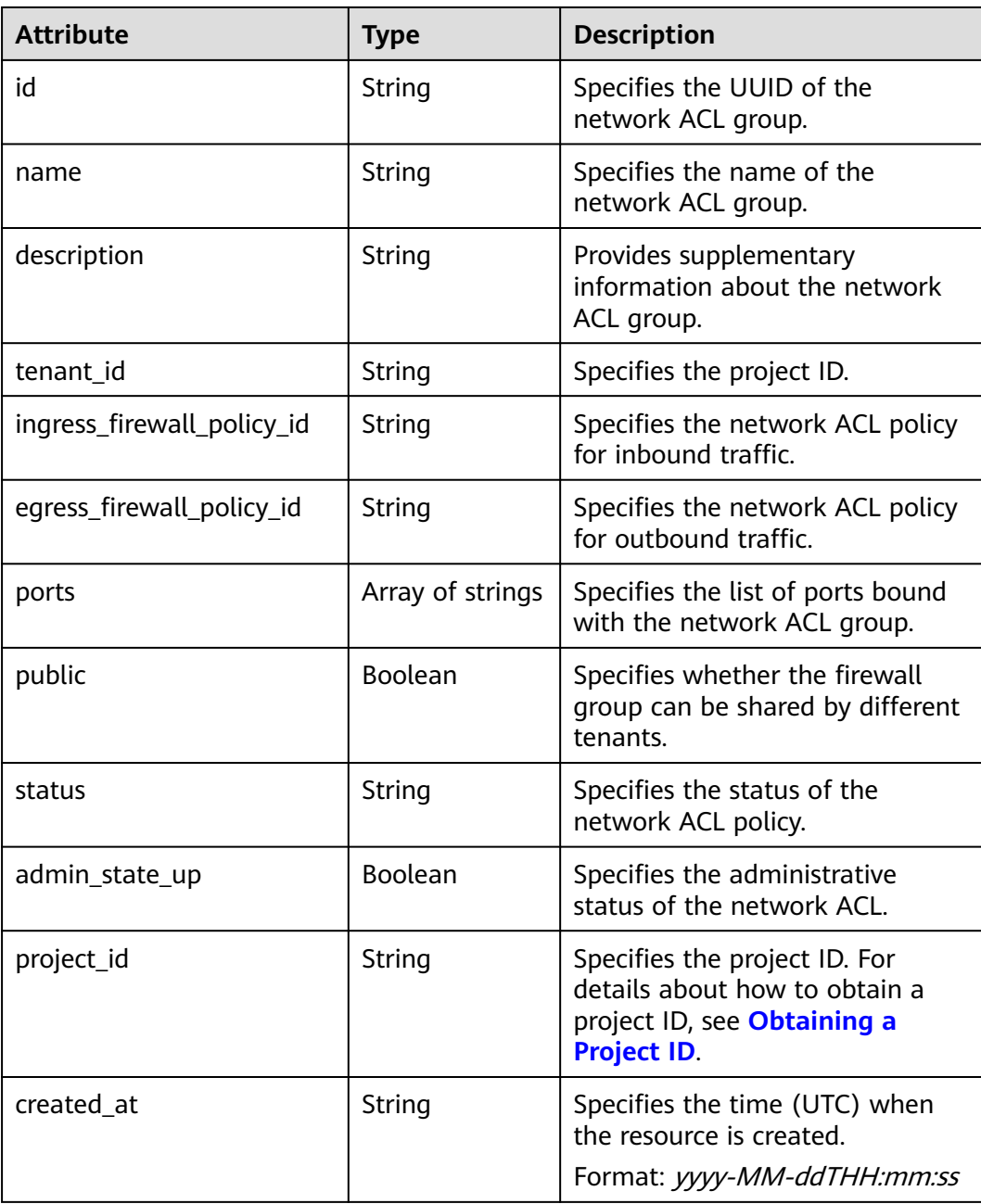

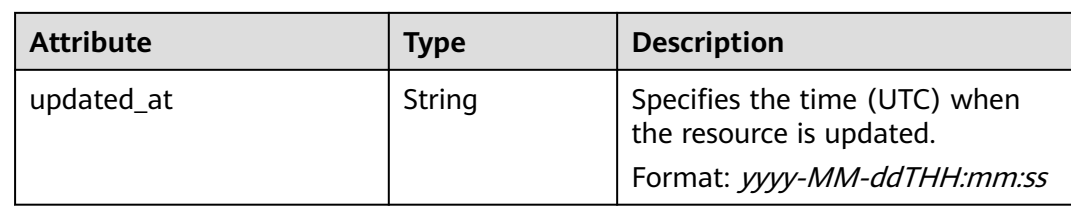

{

}

```
 "firewall_group": {
     "status": "ACTIVE", 
      "public": false, 
      "egress_firewall_policy_id": null, 
     "name": "bobby_fwg1", 
      "admin_state_up": true, 
      "ports": [
         "16e6d779-15e9-48fb-abc5-b86457792a15"
     ], 
      "tenant_id": "23c8a121505047b6869edf39f3062712", 
     "id": "a504a4cf-9300-40e0-b2d4-649bd157c55a", 
     "ingress_firewall_policy_id": "fed2d88f-d0e7-4cc5-bd7e-c495f67037b6", 
 "description": "test",
 "project_id": "23c8a121505047b6869edf39f3062712",
     "created_at": "2018-09-12T08:24:14",
      "updated_at": "2018-09-12T08:24:14"
   }
```
# **Status Code**

See **[Status Codes](#page-519-0)**.

# **Error Code**

See **[Error Codes](#page-520-0)**.

# **7.7.15 Creating a Network ACL Group**

# **Function**

This API is used to create a network ACL group.

#### **URI**

POST /v2.0/fwaas/firewall\_groups

#### **Request Parameters**

#### **Table 7-176** Request parameter

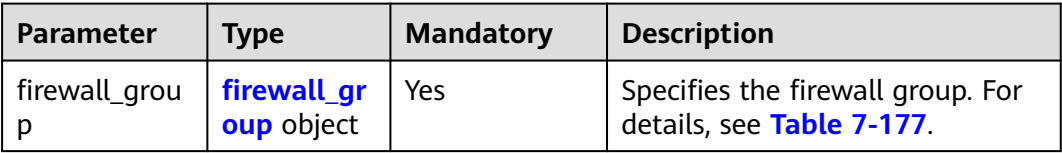

| <b>Attribute</b>               | <b>Mandat</b><br>ory | <b>Type</b>         | <b>Description</b>                                                                                                    |
|--------------------------------|----------------------|---------------------|----------------------------------------------------------------------------------------------------|
| name                           | No                   | String              | Specifies the name of the<br>network ACL group.<br>The value can contain a<br>maximum of 255 characters.                                                                                                    |
| description                    | No                   | String              | Provides supplementary<br>information about the<br>network ACL group.<br>The value can contain a<br>maximum of 255 characters.                                                                                                    |
| ingress_firewall_poli<br>cy_id | No                   | String              | Specifies the network ACL<br>policy for inbound traffic.                                                                                                    |
| egress_firewall_poli<br>cy_id  | <b>No</b>            | String              | Specifies the network ACL<br>policy for outbound traffic.                                                                                                    |
| ports                          | No                   | Array of<br>strings | Specifies the list of ports<br>bound with the network ACL<br>group.<br>The value must be the port ID.<br><b>NOTE</b><br>The port is the one whose<br>device_owner is<br>network:router_interface_distri<br>buted.<br>Call the VPC API for querying<br>the port ID. The filtering<br>criteria are the specified<br>network_id and<br>device_owner. The<br>network id is the network ID<br>of the subnet associated with<br>the network ACL.<br>Example:<br>GET https://{Endpoint}/v1/<br>{project_id}/ports?<br>network_id={network_id}&device_<br>owner=network<br>%3Arouter_interface_distributed |
| admin_state_up                 | No                   | Boolean             | Specifies the administrative<br>status of the network ACL.<br>The value can be true or<br>false.                                                                                                    |

<span id="page-462-0"></span>**Table 7-177 Firewall Group** objects

Create an ACL group, associate it with the inbound ACL policy afc52ce9-5305-4ec9-9feb-44feb8330341, and set the port ID to c133f2bf-6937-4416-bb17-012e1be5cd2d.

```
POST https://{Endpoint}/v2.0/fwaas/firewall_groups
{
   "firewall_group": {
 "name": "test",
 "ingress_firewall_policy_id": "afc52ce9-5305-4ec9-9feb-44feb8330341", 
      "ports": [
        "c133f2bf-6937-4416-bb17-012e1be5cd2d"
      ]
   }
}
```
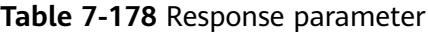

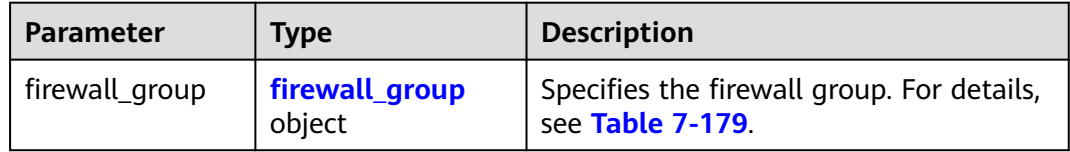

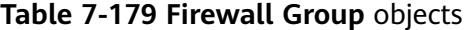

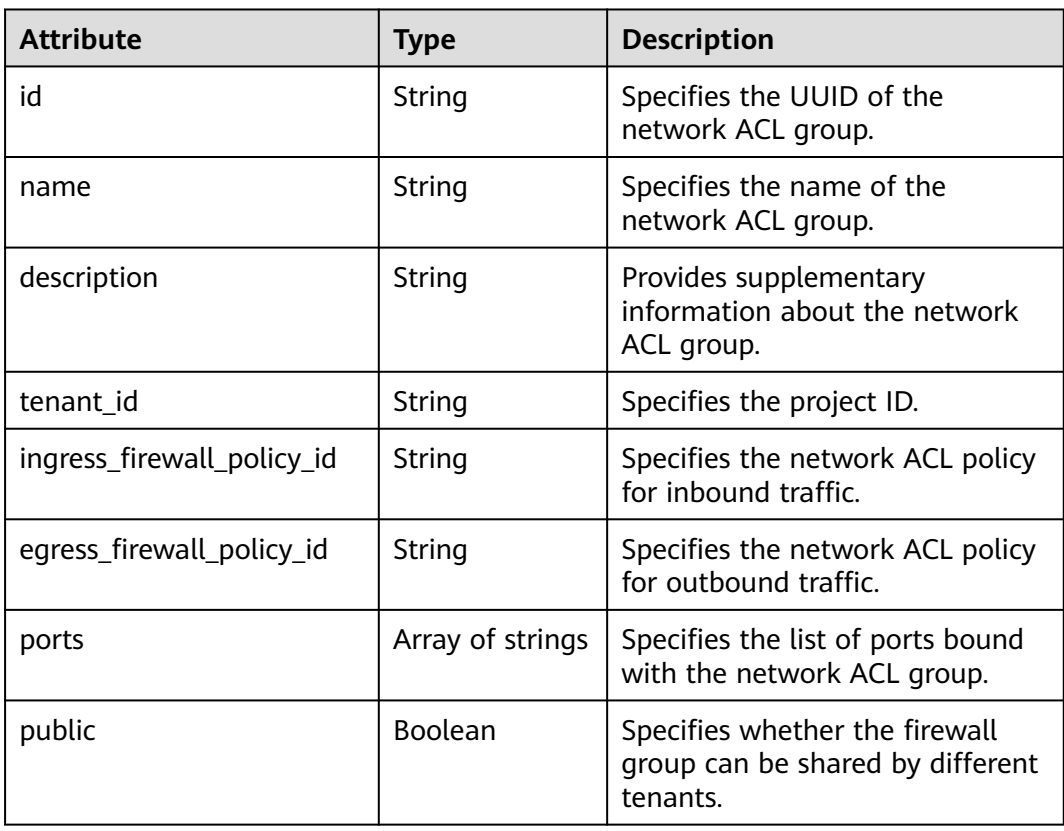

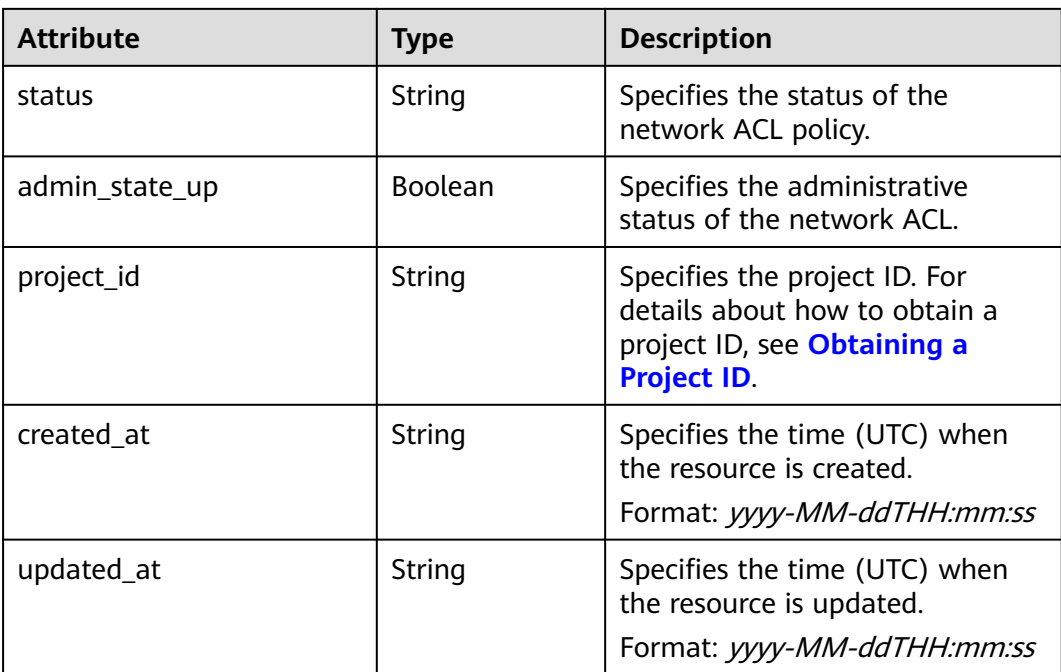

```
{
    "firewall_group": {
      "status": "PENDING_CREATE", 
 "public": false, 
 "egress_firewall_policy_id": null, 
      "name": "test", 
      "admin_state_up": true, 
      "ports": [
         "c133f2bf-6937-4416-bb17-012e1be5cd2d"
      ], 
      "tenant_id": "23c8a121505047b6869edf39f3062712", 
      "id": "0415f554-26ed-44e7-a881-bdf4e6216e38", 
      "ingress_firewall_policy_id": "afc52ce9-5305-4ec9-9feb-44feb8330341", 
      "description": "",
      "project_id": "23c8a121505047b6869edf39f3062712",
      "created_at": "2018-09-12T08:24:14",
      "updated_at": "2018-09-12T08:24:14"
   }
}
```
#### **Status Code**

See **[Status Codes](#page-519-0)**.

#### **Error Code**

See **[Error Codes](#page-520-0)**.

# **7.7.16 Updating a Network ACL Group**

# **Function**

This API is used to update a network ACL group.

# **URI**

PUT /v2.0/fwaas/firewall\_groups/{firewall\_group\_id}

# **Request Parameters**

#### **Table 7-180** Request parameter

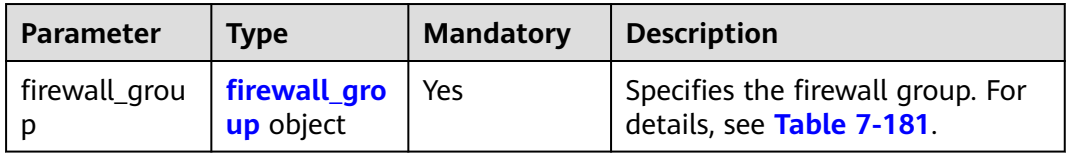

#### **Table 7-181 Firewall Group** objects

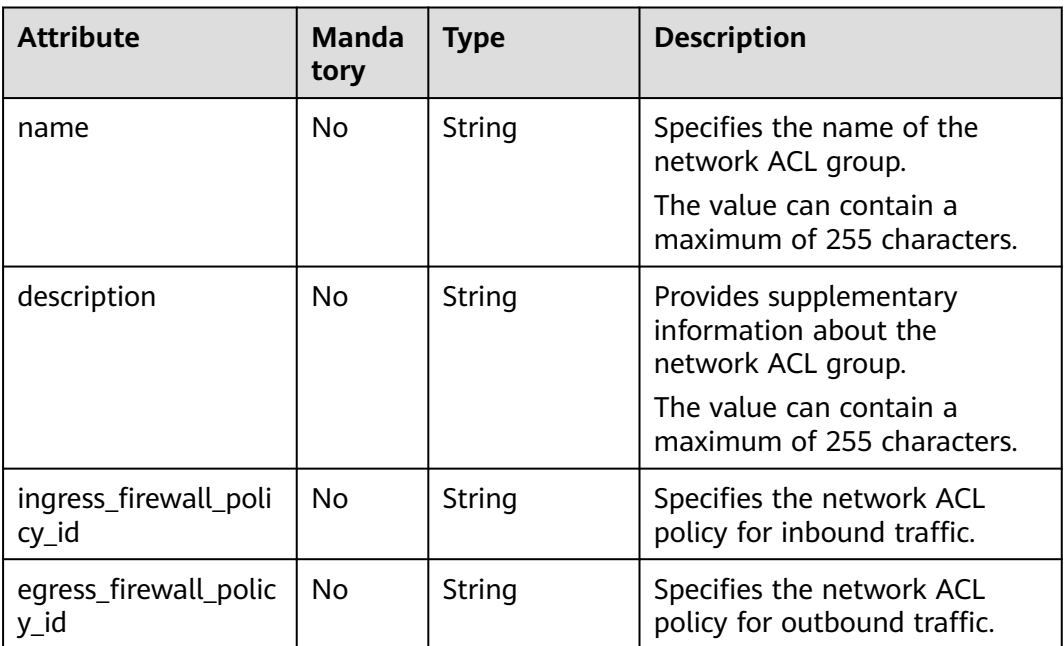

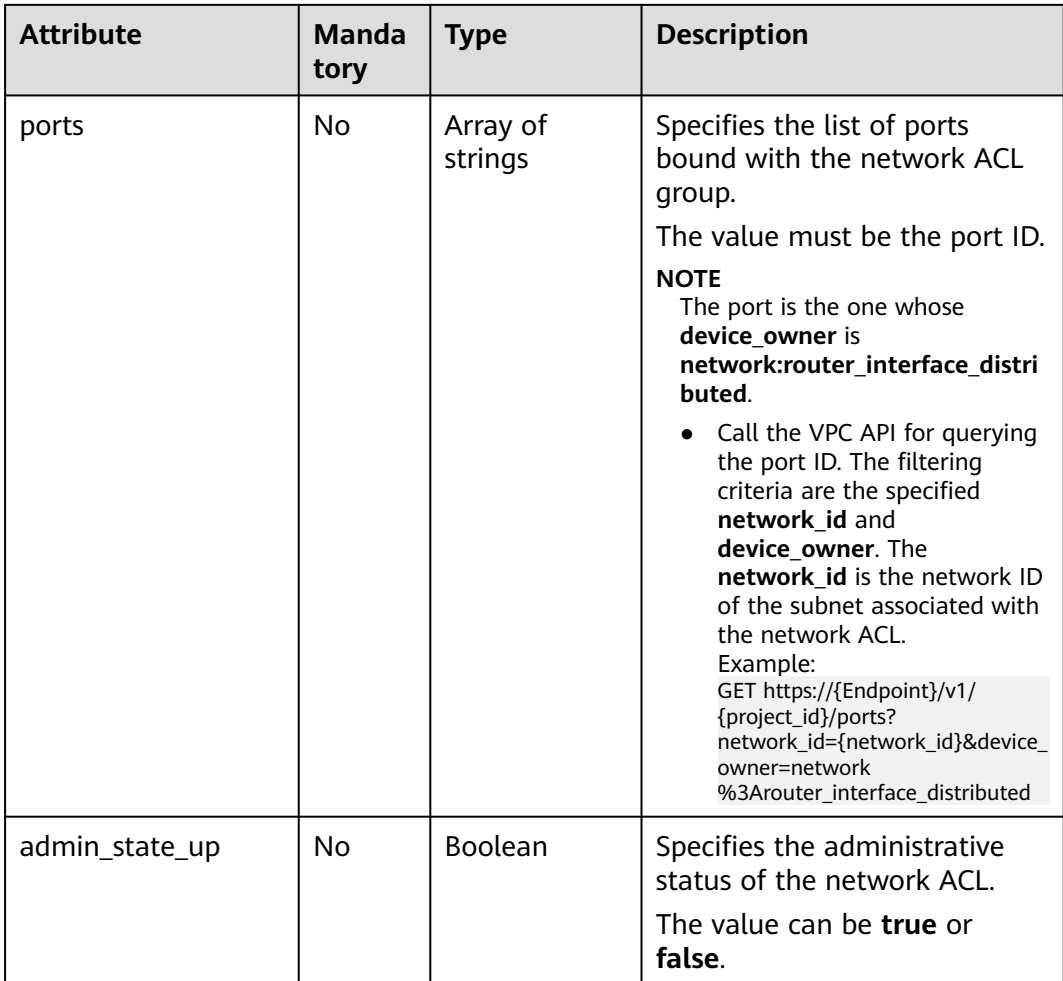

Associate the ACL group whose ID is 2fb0e81f-9f63-44b2-9894-c13a3284594a with the outbound ACL policy 53f36c32-db25-4856-a0ba-e605fd88c5e9.

PUT https://{Endpoint}/v2.0/fwaas/firewall\_groups/2fb0e81f-9f63-44b2-9894-c13a3284594a

```
{
    "firewall_group": {
      "egress_firewall_policy_id": "53f36c32-db25-4856-a0ba-e605fd88c5e9"
   }
}
```
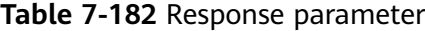

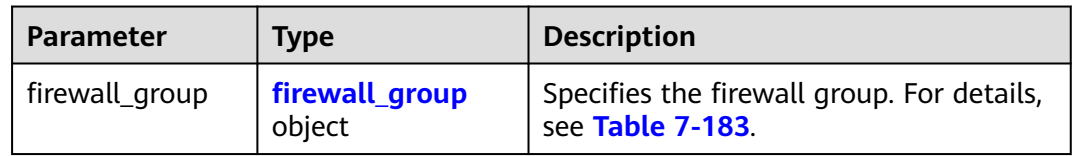

<span id="page-467-0"></span>**Table 7-183 Firewall Group** objects

| <b>Attribute</b>               | <b>Type</b>      | <b>Description</b>                                                                                               |  |
|--------------------------------|------------------|----------------------------------------------------------------------------------------------------|--|
| id                             | String           | Specifies the UUID of the network ACL<br>group.                                                                  |  |
| name                           | String           | Specifies the name of the network ACL<br>group.                                                                  |  |
| description                    | String           | Provides supplementary information<br>about the network ACL group.                                               |  |
| tenant_id                      | String           | Specifies the project ID.                                                                                        |  |
| ingress_firewall_<br>policy_id | String           | Specifies the network ACL policy for<br>inbound traffic.                                                         |  |
| egress_firewall_p<br>olicy_id  | String           | Specifies the network ACL policy for<br>outbound traffic.                                                        |  |
| ports                          | Array of strings | Specifies the list of ports bound with<br>the network ACL group.                                                 |  |
| public                         | Boolean          | Specifies whether the firewall group<br>can be shared by different tenants.                                      |  |
| status                         | String           | Specifies the status of the network ACL<br>policy.                                                               |  |
| admin_state_up                 | Boolean          | Specifies the administrative status of<br>the network ACL.                                                       |  |
| project_id                     | String           | Specifies the project ID. For details<br>about how to obtain a project ID, see<br><b>Obtaining a Project ID.</b> |  |
| created_at                     | String           | Specifies the time (UTC) when the<br>resource is created.<br>Format: yyyy-MM-ddTHH:mm:ss                         |  |
| updated_at                     | String           | Specifies the time (UTC) when the<br>resource is updated.<br>Format: yyyy-MM-ddTHH:mm:ss                         |  |

{

```
 "firewall_group": {
 "status": "PENDING_UPDATE", 
 "public": false, 
 "egress_firewall_policy_id": "53f36c32-db25-4856-a0ba-e605fd88c5e9", 
 "name": "", 
     "admin_state_up": true, 
     "ports": [
       "c133f2bf-6937-4416-bb17-012e1be5cd2d"
\Box "tenant_id": "23c8a121505047b6869edf39f3062712",
```
```
 "id": "0415f554-26ed-44e7-a881-bdf4e6216e38", 
      "ingress_firewall_policy_id": "afc52ce9-5305-4ec9-9feb-44feb8330341", 
     "description": ""
 "project_id": "23c8a121505047b6869edf39f3062712",
 "created_at": "2018-09-12T08:24:14",
      "updated_at": "2018-09-12T08:24:14"
   }
}
```
See **[Status Codes](#page-519-0)**.

# **Error Code**

See **[Error Codes](#page-520-0)**.

# **7.7.17 Deleting a Network ACL Group**

# **Function**

This API is used to delete a network ACL group.

#### **URI**

DELETE /v2.0/fwaas/firewall\_groups/{firewall\_group\_id}

**Table 7-184** describes the parameters.

#### **Table 7-184** Parameter description

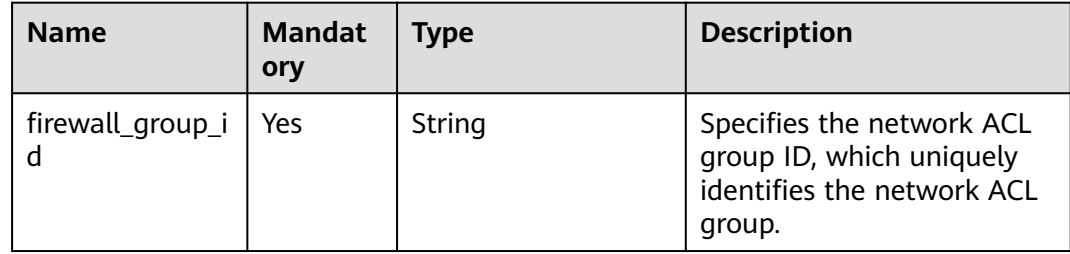

### **Request Parameters**

None

# **Response Parameters**

None

# **Example Request**

DELETE https://{Endpoint}/v2.0/fwaas/firewall\_groups/0415f554-26ed-44e7-a881-bdf4e6216e38

None

# **Status Code**

See **[Status Codes](#page-519-0)**.

#### **Error Code**

See **[Error Codes](#page-520-0)**.

# **7.8 Security Group**

# **7.8.1 Querying Security Groups**

# **Function**

This API is used to query all security groups accessible to the tenant submitting the request.

# **URI**

GET /v2.0/security-groups

Example of querying security groups by page

GET https://{Endpoint}/v2.0/security-groups? limit=2&marker=0431c9c5-1660-42e0-8a00-134bec7f03e2&page\_reverse=False

**Table 7-185** describes the parameters.

**Table 7-185** Parameter description

| <b>Name</b> | <b>Mandat</b><br>ory | <b>Type</b> | <b>Description</b>                                                    |
|-------------|----------------------|-------------|-----------------------------------------------------------------------|
| id          | N <sub>0</sub>       | String      | Specifies that the ID is used as the<br>filtering condition.          |
| name        | No.                  | String      | Specifies that the name is used as<br>the filtering condition.        |
| description | Nο                   | String      | Specifies that the description is<br>used as the filtering condition. |
| tenant id   | Nο                   | String      | Specifies that the project ID is used<br>as the filtering condition.  |

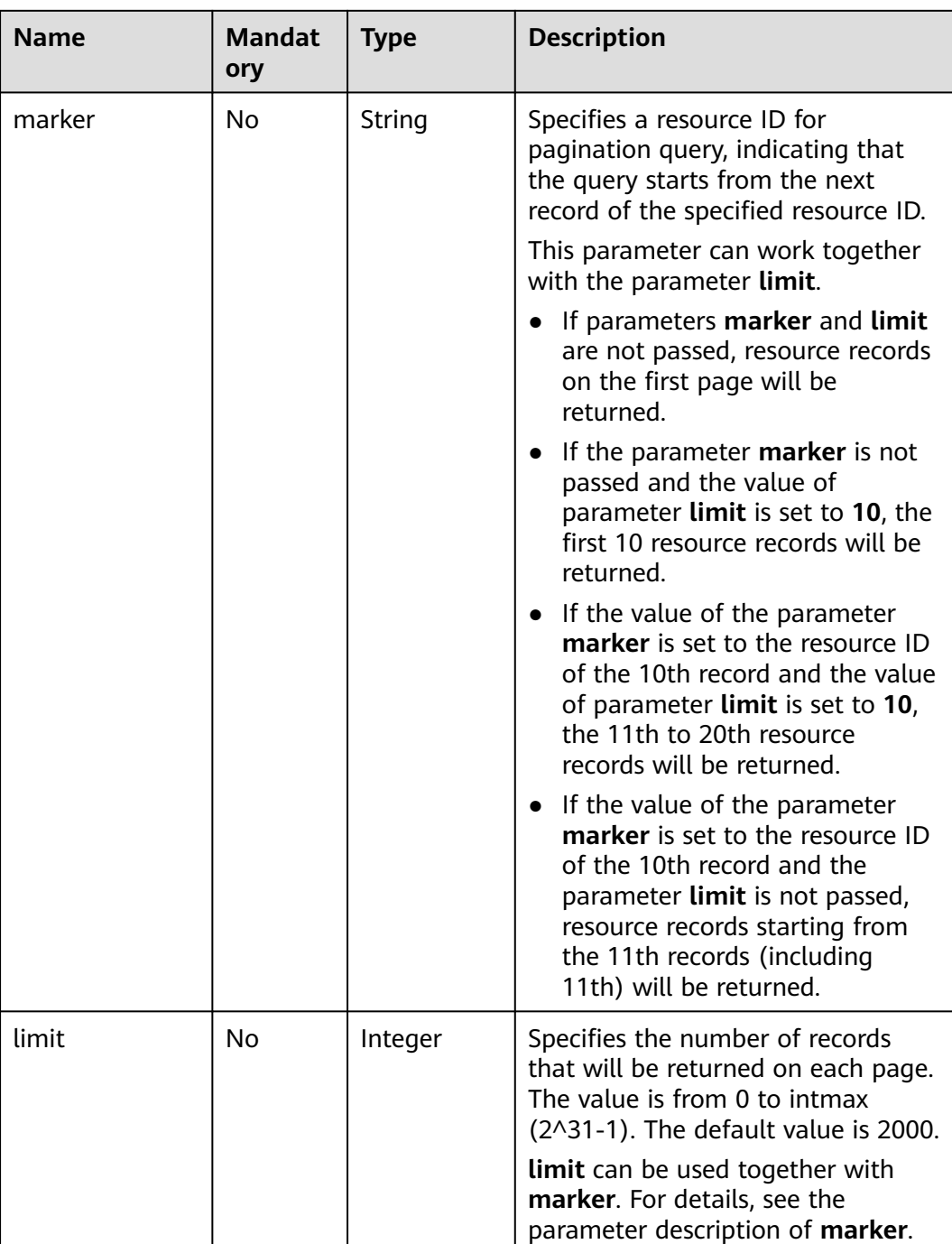

# **Request Parameters**

None

# **Example Request**

GET https://{Endpoint}/v2.0/security-groups?limit=1

# **Response Parameters**

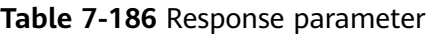

| <b>Parameter</b>          | Type                                              | <b>Description</b>                                                                                                    |
|---------------------------|---------------------------------------------------|----------------------------------------------------------------------------------------------------|
| security_groups           | Array of Security<br><b>Group</b> objects         | Specifies the security group list. For<br>details, see Table 7-187.                                                                                                    |
| security_groups_<br>links | Array of<br><b>SecurityGroupsLi</b><br>nk objects | Shows pagination information about<br>security groups.<br>Only when limit is used for filtering<br>and the number of resources exceeds<br>the value of limit or 2000 (default<br>value of limit), value next will be<br>returned for rel and a link for href. |

**Table 7-187 Security Group** objects

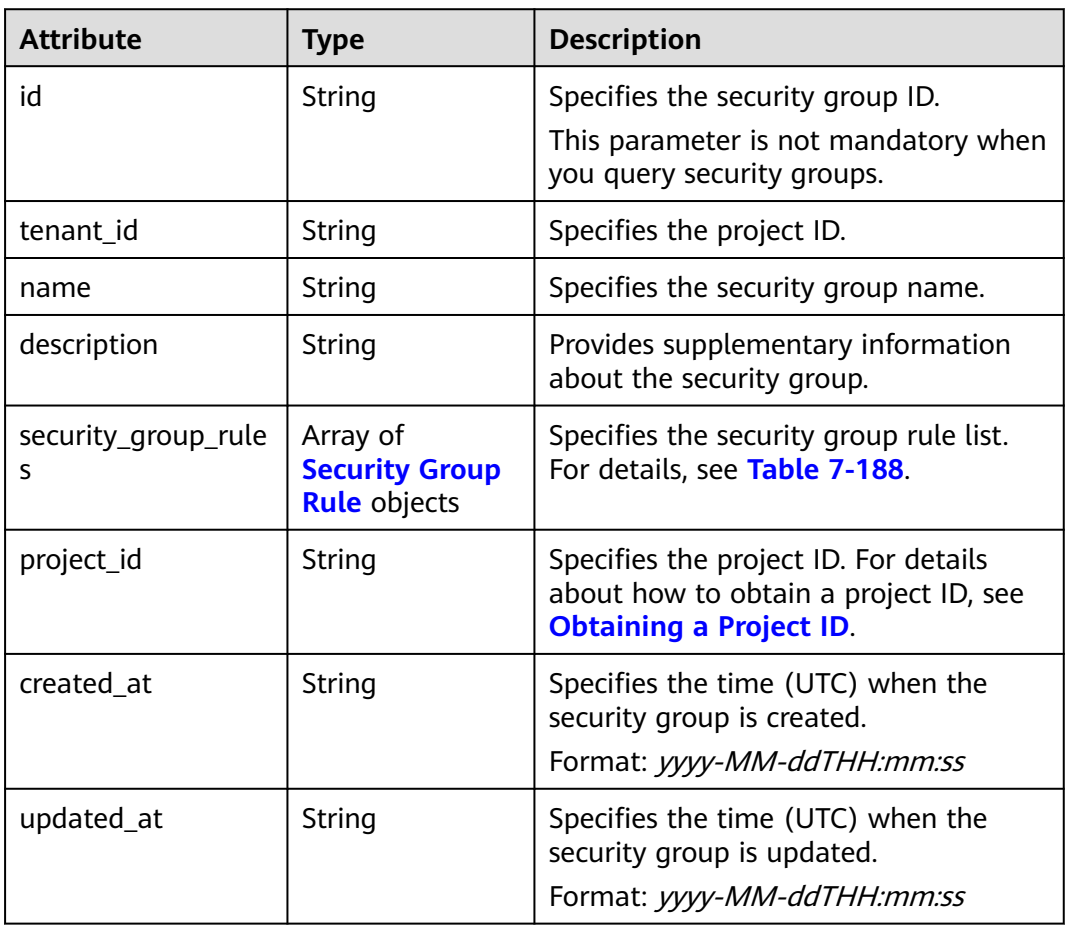

<span id="page-472-0"></span>**Table 7-188 Security Group Rule** objects

| <b>Attribute</b>  | <b>Type</b> | <b>Description</b>                                                                                                    |
|-------------------|-------------|----------------------------------------------------------------------------------------------------|
| id                | String      | Specifies the security group rule ID.<br>This parameter is not mandatory when<br>you query security group rules.                                                                                                    |
| description       | String      | Provides supplementary information<br>about the security group rule.                                                                                                    |
| security_group_id | String      | Specifies the ID of the belonged<br>security group.                                                                                                    |
| remote_group_id   | String      | Specifies the peer ID of the belonged<br>security group.                                                                                                    |
| direction         | String      | Specifies the direction of the traffic for<br>which the security group rule takes<br>effect.                                                                                                    |
| remote_ip_prefix  | String      | Specifies the peer IP address segment.                                                                                                    |
| protocol          | String      | Specifies the protocol type or the IP<br>protocol number.                                                                                                    |
| port_range_max    | Integer     | Specifies the maximum port number.<br>When ICMP is used, the value is the<br>ICMP code.                                                                                                    |
| port_range_min    | Integer     | Specifies the minimum port number. If<br>the ICMP protocol is used, this<br>parameter indicates the ICMP type.<br>When the TCP or UDP protocol is used,<br>both port_range_max and<br>port_range_min must be specified,<br>and the port_range_max value must<br>be greater than the port_range_min<br>value.<br>When the ICMP protocol is used, if you<br>specify the ICMP code<br>(port_range_max), you must also<br>specify the ICMP type<br>(port_range_min). |
| ethertype         | String      | Specifies the network type.<br>IPv4 and IPv6 are supported.                                                                                                    |
| tenant_id         | String      | Specifies the project ID.                                                                                                    |
| project_id        | String      | Specifies the project ID. For details<br>about how to obtain a project ID, see<br><b>Obtaining a Project ID.</b>                                                                                                    |

<span id="page-473-0"></span>

| <b>Attribute</b> | Type   | <b>Description</b>                                                                                  |
|------------------|--------|----------------------------------------------------------------------------------------------------|
| created at       | String | Specifies the time (UTC) when the<br>security group rule is created.<br>Format: yyyy-MM-ddTHH:mm:ss |
| updated_at       | String | Specifies the time (UTC) when the<br>security group rule is updated.<br>Format: yyyy-MM-ddTHH:mm:ss |

**Table 7-189 SecurityGroupsLink** objects

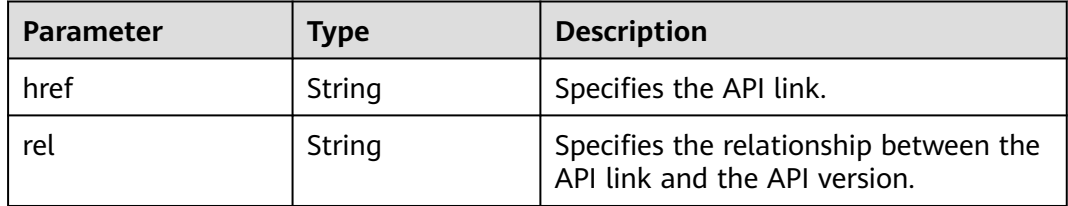

{

```
 "security_groups": [
     {
        "id": "0431c9c5-1660-42e0-8a00-134bec7f03e2",
        "name": "sg-ad3f",
       "description": ""
 "tenant_id": "bbfe8c41dd034a07bebd592bf03b4b0c",
 "project_id": "bbfe8c41dd034a07bebd592bf03b4b0c",
        "security_group_rules": [
          {
             "id": "d90e55ba-23bd-4d97-b722-8cb6fb485d69",
             "direction": "ingress",
             "protocol": null,
             "ethertype": "IPv4",
             "description": null,
             "remote_group_id": "0431c9c5-1660-42e0-8a00-134bec7f03e2",
            "remote_ip_prefix": null,
             "tenant_id": "bbfe8c41dd034a07bebd592bf03b4b0c",
            "port range max": null,
             "port_range_min": null,
             "security_group_id": "0431c9c5-1660-42e0-8a00-134bec7f03e2"
          },
          {
             "id": "aecff4d4-9ce9-489c-86a3-803aedec65f7",
             "direction": "egress",
             "protocol": null,
 "ethertype": "IPv4",
 "description": null,
             "remote_group_id": null,
             "remote_ip_prefix": null,
 "tenant_id": "bbfe8c41dd034a07bebd592bf03b4b0c",
 "port_range_max": null,
             "port_range_min": null,
             "security_group_id": "0431c9c5-1660-42e0-8a00-134bec7f03e2"
          }
        ],
 "created_at": "2018-09-12T08:24:14",
 "updated_at": "2018-09-12T08:24:14"
```

```
 }
   ],
    "security_groups_links": [
     {
         "rel": "next", 
         "href": "https://{Endpoint}/v2.0/security-groups?
limit=1&marker=0431c9c5-1660-42e0-8a00-134bec7f03e2"
     }, 
        { "rel": "previous", 
         "href": "https://{Endpoint}/v2.0/security-groups?
limit=1&marker=0431c9c5-1660-42e0-8a00-134bec7f03e2&page_reverse=True"
      }
   ]
}
```
See **[Status Codes](#page-519-0)**.

# **Error Code**

See **[Error Codes](#page-520-0)**.

# **7.8.2 Querying a Security Group**

# **Function**

This API is used to query details about a specific security group.

# **URI**

GET /v2.0/security-groups/{security\_group\_id}

### **Request Parameters**

None

#### **Example Request**

GET https://{Endpoint}/v2.0/security-groups/0431c9c5-1660-42e0-8a00-134bec7f03e2

#### **Response Parameters**

#### **Table 7-190** Response parameter

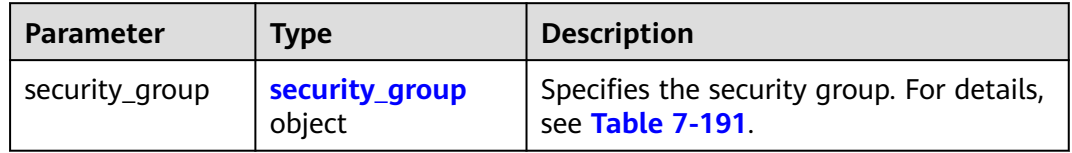

<span id="page-475-0"></span>**Table 7-191 Security Group** objects

| <b>Attribute</b>         | <b>Type</b>                                              | <b>Description</b>                                                                                               |
|--------------------------|----------------------------------------------------------|----------------------------------------------------------------------------------------------------|
| id                       | String                                                   | Specifies the security group ID.<br>This parameter is not mandatory when<br>you query security groups.           |
| tenant_id                | String                                                   | Specifies the project ID.                                                                                        |
| name                     | String                                                   | Specifies the security group name.                                                                               |
| description              | String                                                   | Provides supplementary information<br>about the security group.                                                  |
| security_group_rule<br>S | Array of<br><b>Security Group</b><br><b>Rule</b> objects | Specifies the security group rule list.<br>For details, see Table 7-192.                                         |
| project_id               | String                                                   | Specifies the project ID. For details<br>about how to obtain a project ID, see<br><b>Obtaining a Project ID.</b> |
| created_at               | String                                                   | Specifies the time (UTC) when the<br>security group is created.<br>Format: yyyy-MM-ddTHH:mm:ss                   |
| updated_at               | String                                                   | Specifies the time (UTC) when the<br>security group is updated.<br>Format: yyyy-MM-ddTHH:mm:ss                   |

**Table 7-192 Security Group Rule** objects

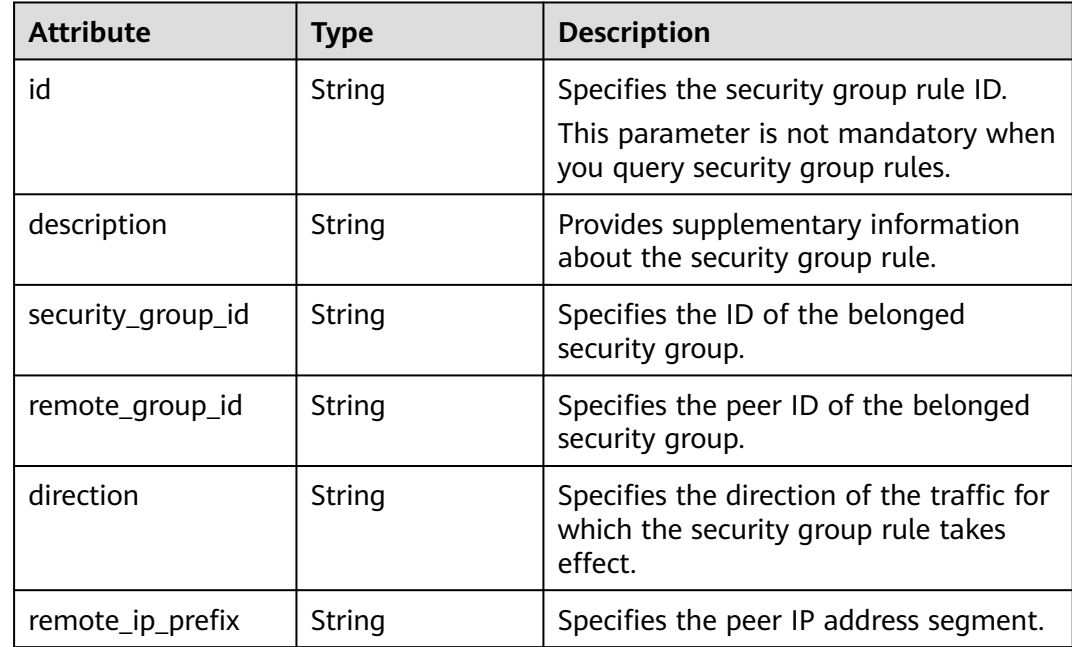

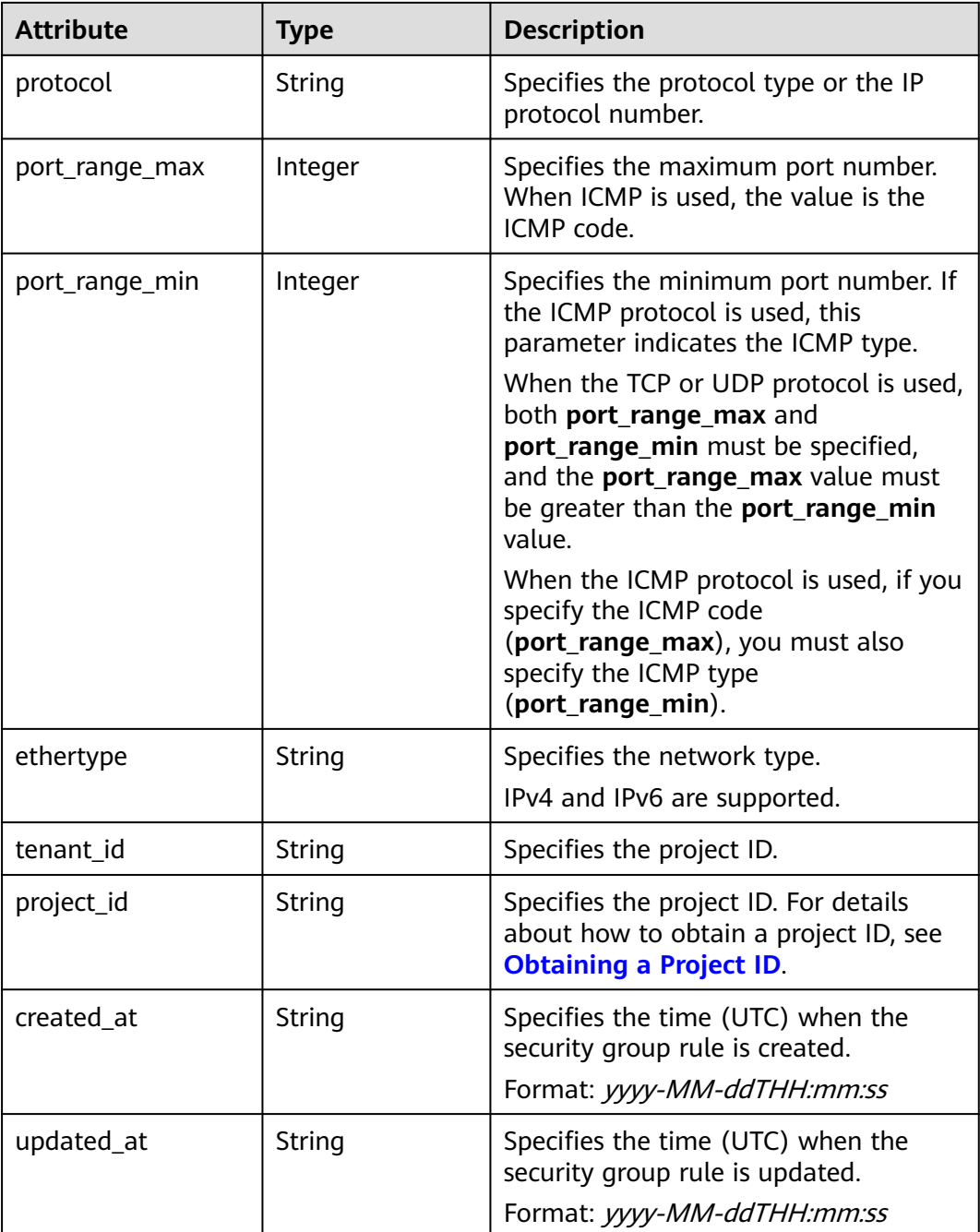

```
{
   "security_group": {
 "id": "0431c9c5-1660-42e0-8a00-134bec7f03e2",
 "name": "sg-ad3f",
 "description": "",
 "tenant_id": "bbfe8c41dd034a07bebd592bf03b4b0c",
 "project_id": "bbfe8c41dd034a07bebd592bf03b4b0c",
      "security_group_rules": [
        {
          "id": "d90e55ba-23bd-4d97-b722-8cb6fb485d69",
           "direction": "ingress",
           "protocol": null,
```

```
 "ethertype": "IPv4",
         "description": null,
         "remote_group_id": "0431c9c5-1660-42e0-8a00-134bec7f03e2",
         "remote_ip_prefix": null,
         "tenant_id": "bbfe8c41dd034a07bebd592bf03b4b0c",
         "port_range_max": null,
         "port_range_min": null,
         "security_group_id": "0431c9c5-1660-42e0-8a00-134bec7f03e2"
      },
      {
         "id": "aecff4d4-9ce9-489c-86a3-803aedec65f7",
         "direction": "egress",
         "protocol": null,
         "ethertype": "IPv4",
         "description": null,
         "remote_group_id": null,
         "remote_ip_prefix": null,
         "tenant_id": "bbfe8c41dd034a07bebd592bf03b4b0c",
         "port_range_max": null,
        "port_range_min": null,
         "security_group_id": "0431c9c5-1660-42e0-8a00-134bec7f03e2"
      }
   ],
    "created_at": "2018-09-12T08:24:14",
    "updated_at": "2018-09-12T08:24:14"
 }
```
See **[Status Codes](#page-519-0)**.

}

# **Error Code**

See **[Error Codes](#page-520-0)**.

# **7.8.3 Creating a Security Group**

## **Function**

This API is used to create a security group.

### **URI**

POST /v2.0/security-groups

### **Request Parameters**

#### **Table 7-193** Request parameter

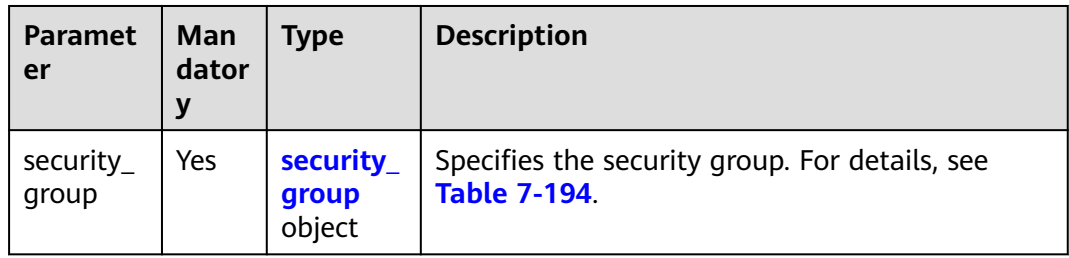

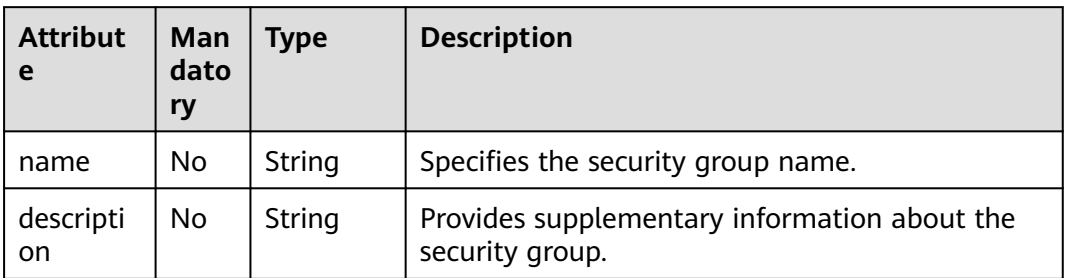

#### <span id="page-478-0"></span>**Table 7-194 Security Group** objects

# **Example Request**

#### Create a security group named **sg-test**.

```
POST https://{Endpoint}/v2.0/security-groups
```

```
{
   "security_group": {
        "name": "sg-test"
   }
```
# **Response Parameters**

}

#### **Table 7-195** Response parameter

| <b>Parameter</b> | Type                     | <b>Description</b>                                             |
|------------------|--------------------------|----------------------------------------------------------------|
| security_group   | security_group<br>object | Specifies the security group. For details,<br>see Table 7-196. |

**Table 7-196 Security Group** objects

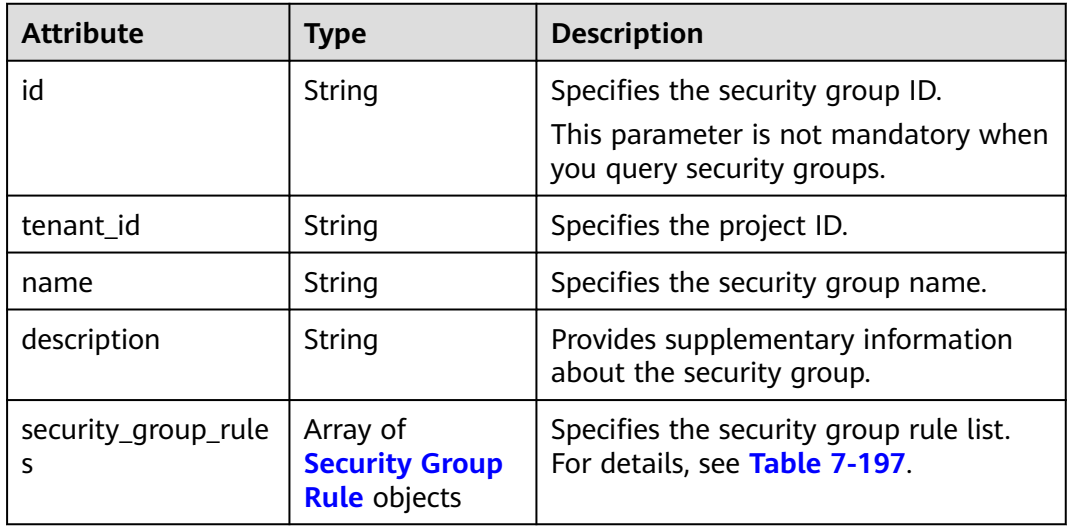

<span id="page-479-0"></span>

| <b>Attribute</b> | Type   | <b>Description</b>                                                                                               |
|------------------|--------|----------------------------------------------------------------------------------------------------|
| project_id       | String | Specifies the project ID. For details<br>about how to obtain a project ID, see<br><b>Obtaining a Project ID.</b> |
| created_at       | String | Specifies the time (UTC) when the<br>security group is created.<br>Format: yyyy-MM-ddTHH:mm:ss                   |
| updated_at       | String | Specifies the time (UTC) when the<br>security group is updated.<br>Format: yyyy-MM-ddTHH:mm:ss                   |

**Table 7-197 Security Group Rule** objects

![](_page_479_Picture_172.jpeg)

![](_page_480_Picture_215.jpeg)

{

![](_page_480_Picture_216.jpeg)

```
 {
          "id": "6332de3e-98fb-4f8c-b44a-fcb8ff09881e",
          "direction": "egress",
          "protocol": null,
          "ethertype": "IPv6",
          "description": null,
          "remote_group_id": null,
 "remote_ip_prefix": null,
 "tenant_id": "bbfe8c41dd034a07bebd592bf03b4b0c",
          "port_range_max": null,
 "port_range_min": null,
 "security_group_id": "d29ae17d-f355-4992-8747-1fb66cc9afd2"
       }
     ],
      "created_at": "2018-09-20T02:15:34",
     "updated_at": "2018-09-20T02:15:34"
  }
```
See **[Status Codes](#page-519-0)**.

}

## **Error Code**

See **[Error Codes](#page-520-0)**.

# **7.8.4 Updating a Security Group**

# **Function**

This API is used to update a security group.

#### **URI**

PUT /v2.0/security-groups/{security\_group\_id}

#### **Request Parameters**

#### **Table 7-198** Request parameter

![](_page_481_Picture_172.jpeg)

| <b>Attribute</b> | <b>Manda</b><br>tory | Type   | <b>Description</b>                                                 |
|------------------|----------------------|--------|--------------------------------------------------------------------|
| name             | No                   | String | Specifies the security group name.                                 |
| description      | No                   | String | Provides supplementary<br>information about the security<br>group. |

<span id="page-482-0"></span>**Table 7-199 Security Group** objects

# **Example Request**

Change the name of the security group whose ID is d29ae17df355-4992-8747-1fb66cc9afd2 to **sg-test02**.

PUT https://{Endpoint}/v2.0/security-groups/d29ae17d-f355-4992-8747-1fb66cc9afd2

```
{
    "security_group": {
         "name": "sg-test02"
   }
}
```
# **Response Parameters**

**Table 7-200** Response parameter

| <b>Parameter</b> | Type                     | <b>Description</b>                                                     |
|------------------|--------------------------|------------------------------------------------------------------------|
| security_group   | security_group<br>object | Specifies the security group objects. For<br>details, see Table 7-201. |

**Table 7-201 Security Group** objects

![](_page_482_Picture_209.jpeg)

<span id="page-483-0"></span>

| <b>Attribute</b> | Type   | <b>Description</b>                                                                                               |
|------------------|--------|----------------------------------------------------------------------------------------------------|
| project_id       | String | Specifies the project ID. For details<br>about how to obtain a project ID, see<br><b>Obtaining a Project ID.</b> |
| created at       | String | Specifies the time (UTC) when the<br>security group is created.<br>Format: yyyy-MM-ddTHH:mm:ss                   |
| updated_at       | String | Specifies the time (UTC) when the<br>security group is updated.<br>Format: yyyy-MM-ddTHH:mm:ss                   |

**Table 7-202 Security Group Rule** objects

![](_page_483_Picture_172.jpeg)

![](_page_484_Picture_215.jpeg)

{

![](_page_484_Picture_216.jpeg)

```
 {
           "id": "3f51e52c-0e85-40f7-a137-85927392e436",
           "direction": "egress",
           "protocol": null,
           "ethertype": "IPv4",
           "description": null,
           "remote_group_id": null,
 "remote_ip_prefix": null,
 "tenant_id": "bbfe8c41dd034a07bebd592bf03b4b0c",
           "port_range_max": null,
           "port_range_min": null,
           "security_group_id": "d29ae17d-f355-4992-8747-1fb66cc9afd2"
        }
     ],
      "created_at": "2018-09-20T02:15:34",
      "updated_at": "2018-09-20T02:16:31"
   }
```
See **[Status Codes](#page-519-0)**.

}

## **Error Code**

See **[Error Codes](#page-520-0)**.

# **7.8.5 Deleting a Security Group**

# **Function**

This API is used to delete a security group.

#### **URI**

DELETE /v2.0/security-groups/{security\_group\_id}

#### **Request Parameters**

None

#### **Response Parameters**

None

#### **Example Request**

DELETE https://{Endpoint}/v2.0/security-groups/a7ebb1d8-71e5-42e5-9030-4e0fca059d50

#### **Example Response**

None

## **Status Code**

#### See **[Status Codes](#page-519-0)**.

# **Error Code**

See **[Error Codes](#page-520-0)**.

# **7.8.6 Querying Security Group Rules**

# **Function**

This API is used to query all security group rules accessible to the tenant submitting the request.

## **URI**

GET /v2.0/security-group-rules

Example:

GET https://{Endpoint}/v2.0/security-group-rules? security\_group\_id={security\_group\_id}&remote\_group\_id={remote\_group\_id}&direction={direction}&remote\_i p\_prefix={remote\_ip\_prefix}&protocol={protocol}&port\_range\_max={port\_range\_max}&port\_range\_min={port \_range\_min}&ethertype={ethertype}&tenant\_id ={tenant\_id}

#### Example of querying security group rules by page

GET https://{Endpoint}/v2.0/networks?limit=2&marker=07adc044-3f21-4eebbd57-5e5eb6024b7f&page\_reverse=False

**Table 7-203** describes the parameters.

![](_page_486_Picture_180.jpeg)

#### **Table 7-203** Parameter description

![](_page_487_Picture_155.jpeg)

![](_page_488_Picture_208.jpeg)

# **Request Parameters**

None

# **Example Request**

GET https://{Endpoint}/v2.0/security-group-rules

# **Response Parameters**

#### **Table 7-204** Response parameter

![](_page_489_Picture_213.jpeg)

![](_page_489_Picture_214.jpeg)

![](_page_489_Picture_215.jpeg)

<span id="page-490-0"></span>

| <b>Attribute</b> | <b>Type</b> | <b>Description</b>                                                                                                    |
|------------------|-------------|----------------------------------------------------------------------------------------------------|
| port_range_max   | Integer     | Specifies the maximum port number.<br>When ICMP is used, the value is the<br>ICMP code.                                                                                                    |
| port_range_min   | Integer     | Specifies the minimum port number. If<br>the ICMP protocol is used, this<br>parameter indicates the ICMP type.<br>When the TCP or UDP protocol is used,<br>both port_range_max and<br>port_range_min must be specified,<br>and the port_range_max value must<br>be greater than the port_range_min<br>value.<br>When the ICMP protocol is used, if you<br>specify the ICMP code<br>(port_range_max), you must also<br>specify the ICMP type<br>(port_range_min). |
| ethertype        | String      | Specifies the network type.<br>IPv4 and IPv6 are supported.                                                                                                    |
| tenant_id        | String      | Specifies the project ID.                                                                                                    |
| project_id       | String      | Specifies the project ID. For details<br>about how to obtain a project ID, see<br><b>Obtaining a Project ID.</b>                                                                                                    |
| created_at       | String      | Specifies the time (UTC) when the<br>security group rule is created.<br>Format: yyyy-MM-ddTHH:mm:ss                                                                                                    |
| updated_at       | String      | Specifies the time (UTC) when the<br>security group rule is updated.<br>Format: yyyy-MM-ddTHH:mm:ss                                                                                                    |

**Table 7-206 SecurityGroupRulesLink** objects

![](_page_490_Picture_201.jpeg)

{

"security\_group\_rules": [

```
 {
         "remote_group_id": "1d8b19c7-7c56-48f7-a99b-4b40eb390967", 
        "direction": "ingress", 
         "remote_ip_prefix": null, 
         "protocol": null, 
        "tenant_id": "6c9298ec8c874f7f99688489ab65f90e", 
         "port_range_max": null, 
         "security_group_id": "1d8b19c7-7c56-48f7-a99b-4b40eb390967", 
        "port_range_min": null,
        "ethertype": "IPv6", 
         "description": null, 
         "id": "07adc044-3f21-4eeb-bd57-5e5eb6024b7f",
         "project_id": "6c9298ec8c874f7f99688489ab65f90e", 
         "created_at": "2018-09-20T02:15:34",
         "updated_at": "2018-09-20T02:15:34"
      }, 
      {
 "remote_group_id": null, 
 "direction": "egress", 
        "remote_ip_prefix": null, 
         "protocol": null, 
         "tenant_id": "6c9298ec8c874f7f99688489ab65f90e", 
         "port_range_max": null, 
         "security_group_id": "328fb454-a2ee-4a11-bdb1-ee19bbdfde43", 
         "port_range_min": null, 
         "ethertype": "IPv6", 
        "description": null, 
        "id": "09358f83-f4a5-4386-9563-a1e3c373d655",
 "project_id": "6c9298ec8c874f7f99688489ab65f90e", 
 "created_at": "2018-09-20T02:15:34",
         "updated_at": "2018-09-20T02:15:34"
      }, 
      {
        "remote_group_id": "4c763030-366e-428c-be2b-d48f6baf5297", 
         "direction": "ingress", 
         "remote_ip_prefix": null, 
         "protocol": null, 
        "tenant_id": "6c9298ec8c874f7f99688489ab65f90e", 
 "port_range_max": null, 
 "security_group_id": "4c763030-366e-428c-be2b-d48f6baf5297", 
        "port_range_min": null, 
         "ethertype": "IPv6", 
         "description": null, 
         "id": "219a6f56-1069-458b-bec0-df9270e7a074",
         "project_id": "6c9298ec8c874f7f99688489ab65f90e", 
 "created_at": "2018-09-20T02:15:34",
 "updated_at": "2018-09-20T02:15:34"
      }
   ],
    "security_group_rules_links": [
     { "rel": "previous", 
        "href": "https://{Endpoint}/v2.0/
security-group-rules?marker=07adc044-3f21-4eeb-bd57-5e5eb6024b7f&page_reverse=True"
      }
   ]
}
```
See **[Status Codes](#page-519-0)**.

### **Error Code**

See **[Error Codes](#page-520-0)**.

# **7.8.7 Querying a Security Group Rule**

# **Function**

This API is used to query details about a specific security group rule.

### **URI**

GET /v2.0/security-group-rules/{security\_group\_rule\_id}

# **Request Parameters**

None

# **Example Request**

GET https://{Endpoint}/v2.0/security-group-rules/1755bc80-cf3a-4f57-8ae9-d9796482ddc0

### **Response Parameters**

#### **Table 7-207** Response parameter

![](_page_492_Picture_172.jpeg)

#### **Table 7-208 Security Group Rule** objects

![](_page_492_Picture_173.jpeg)

![](_page_493_Picture_208.jpeg)

{

```
 "security_group_rule": {
 "remote_group_id": null, 
 "direction": "egress", 
 "remote_ip_prefix": null, 
 "protocol": null, 
 "tenant_id": "6fbe9263116a4b68818cf1edce16bc4f", 
 "port_range_max": null, 
 "security_group_id": "723bc02c-d7f7-49b5-b6ff-d08320f315e2",
     "port_range_min": null, 
 "ethertype": "IPv4", 
 "description": null,
```
}

```
 "id": "1755bc80-cf3a-4f57-8ae9-d9796482ddc0",
     "project_id": "6fbe9263116a4b68818cf1edce16bc4f", 
 "created_at": "2018-09-20T02:15:34",
 "updated_at": "2018-09-20T02:15:34"
  }
```
# **Status Code**

See **[Status Codes](#page-519-0)**.

# **Error Code**

See **[Error Codes](#page-520-0)**.

# **7.8.8 Creating a Security Group Rule**

## **Function**

This API is used to create a security group rule.

#### **URI**

POST /v2.0/security-group-rules

### **Request Parameters**

![](_page_494_Picture_199.jpeg)

![](_page_494_Picture_200.jpeg)

**Table 7-210 Security Group Rule** objects

![](_page_494_Picture_201.jpeg)

![](_page_495_Picture_219.jpeg)

# **Example Request**

Create an outbound rule in the security group whose ID is 5cb9c1ee-00e0-4d0f-9623-55463cd26ff8. Set **protocol** to **tcp**, and **remote\_ip\_prefix** to 10.10.0.0/24.

```
POST https://{Endpoint}/v2.0/security-group-rules
{
 "security_group_rule": {
 "security_group_id": "5cb9c1ee-00e0-4d0f-9623-55463cd26ff8",
 "direction": "egress", 
 "protocol": "tcp", 
      "remote_ip_prefix": "10.10.0.0/24"
   }
}
```
### **Response Parameters**

| <b>Parameter</b>    | <b>Type</b>                       | <b>Description</b>                                                  |
|---------------------|-----------------------------------|---------------------------------------------------------------------|
| security_group_rule | security_gr<br>oup_rule<br>object | Specifies the security group rule. For<br>details, see Table 7-212. |

**Table 7-211** Response parameter

![](_page_496_Picture_193.jpeg)

![](_page_496_Picture_194.jpeg)

![](_page_497_Picture_211.jpeg)

{

 "security\_group\_rule": { "remote\_group\_id": null, "direction": "egress", "remote\_ip\_prefix": "10.10.0.0/24", "protocol": "tcp", "tenant\_id": "6fbe9263116a4b68818cf1edce16bc4f", "port\_range\_max": null, "security\_group\_id": "5cb9c1ee-00e0-4d0f-9623-55463cd26ff8", "port\_range\_min": null, "ethertype": "IPv4", "description": null, "id": "7c336b04-1603-4911-a6f4-f2af1d9a0488", "project\_id": "6fbe9263116a4b68818cf1edce16bc4f", "created\_at": "2018-09-20T02:15:34", "updated\_at": "2018-09-20T02:15:34"

 } }

# **Status Code**

See **[Status Codes](#page-519-0)**.

## **Error Code**

See **[Error Codes](#page-520-0)**.

# **7.8.9 Deleting a Security Group Rule**

# **Function**

This API is used to delete a security group rule.

### **URI**

DELETE /v2.0/security-group-rules/{security\_group\_rule\_id}

### **Request Parameters**

None

#### **Response Parameters**

None

### **Example Request**

DELETE https://{Endpoint}/v2.0/security-group-rules/07adc044-3f21-4eeb-bd57-5e5eb6024b7f

### **Example Response**

None

# **Status Code**

See **[Status Codes](#page-519-0)**.

# **Error Code**

See **[Error Codes](#page-520-0)**.

# **8 Application Examples**

# **8.1 Assigning a Virtual IPv6 Address to ECSs for HA**

# **Scenarios**

Virtual IP addresses are used for high availability as they make active/standby ECS switchover possible. This way if one ECS goes down for some reason, the other one can take over and services continue uninterrupted.

This section describes how to assign a virtual IPv6 address to ECSs for HA by calling APIs.

### **Prerequisites**

- You have created a VPC and a subnet that support both IPv4 and IPv6 and obtained the VPC ID and subnet ID. .
- You have purchased an ECS.
- If you use a token for authentication, you must obtain the token and add X-**Auth-Token** to the request header when making an API call. Obtain the token by referring to **[Authentication](#page-18-0)**.

#### $\Box$  note

The token obtained from IAM is valid for only 24 hours. If you want to use a token for authentication, you can cache it to avoid frequent calling.

# **Procedure**

- 1. Assign a virtual IPv6 address.
	- a. Send **POST https://**VPC endpoint**/v2.0/ports**.
	- b. Add **X-Auth-Token** to the request header.
	- c. Set the following parameters in the request body. The subnet where the virtual IP address resides must be the same as that of the ECS. Set subnet id to the ID of the IPv6 subnet.

```
{
    "port":{
```

```
 "network_id":"b0ad9b80-bb16-4550-8ce0-514f949e35ee",
      "device_owner":"neutron:VIP_PORT",
      "name":"ipv6_vip_port_test",
      "fixed_ips":[
 {
           "subnet_id":"33ce2628-6246-4e3a-859f-99cd753ff704"
        }
     ]
   }
}
```
- d. Check the response message.
	- The request is successful if the following response is displayed:

```
{
    "port": {
      "id": "d92cfee7-9ebe-4483-85c1-00ffb1e45cd8",
      "name": "ipv6_vip_port_test",
      "status": "DOWN",
       "admin_state_up": true,
       "fixed_ips": [
         {
            "subnet_id": "33ce2628-6246-4e3a-859f-99cd753ff704",
            "ip_address": "2001:db8:a583:21d:2e25:9403:6f3d:4664"
         }
      ],
      "mac_address": "fa:16:3e:99:2e:92",
       "network_id": "b0ad9b80-bb16-4550-8ce0-514f949e35ee",
       "tenant_id": "060576782980d5762f9ec014dd2f1148",
       "project_id": "060576782980d5762f9ec014dd2f1148",
      "device_id": "",
       "device_owner": "neutron:VIP_PORT",
      "security_groups": [],
      "extra_dhcp_opts": [],
       "allowed_address_pairs": [],
       "binding:vnic_type": "normal",
      "binding:vif_details": {},
      "binding:profile": {},
       "port_security_enabled": true,
      "created_at": "2020-12-15T03:01:07",
       "updated_at": "2020-12-15T03:01:07"
   }
}
```
- For details about the error codes displayed if the request fails, see section **[Error Codes](#page-520-0)**.
- 2. Query the NIC information according to the ECS ID. The value of **fixed\_ips** contains IPv4 and IPv6 addresses.
	- a. Send **GET https://**VPC endpoint**/v2.0/ports? device\_id={ecs\_id}&network\_id={network\_id}**.
	- b. Add **X-Auth-Token** to the request header.
	- c. Check the response message.

{

■ The request is successful if the following response is displayed:

```
 "ports": [{
                    "id": "47b4cd46-cfe5-415d-957f-5068189dce94",
                    "name": "",
                     "status": "ACTIVE",
                    "admin_state_up": true,
                    "fixed_ips": [
                          {
                                 "subnet_id": "0dd17989-1c23-4501-8dc1-40e4085f793f",
                                 "ip_address": "172.16.0.191"
                          },
\left\{ \begin{array}{ccc} 0 & 0 & 0 \\ 0 & 0 & 0 \\ 0 & 0 & 0 \\ 0 & 0 & 0 \\ 0 & 0 & 0 \\ 0 & 0 & 0 \\ 0 & 0 & 0 \\ 0 & 0 & 0 \\ 0 & 0 & 0 \\ 0 & 0 & 0 \\ 0 & 0 & 0 \\ 0 & 0 & 0 \\ 0 & 0 & 0 \\ 0 & 0 & 0 & 0 \\ 0 & 0 & 0 & 0 \\ 0 & 0 & 0 & 0 \\ 0 & 0 & 0 & 0 \\ 0 & 0 & 0 & 0 & 0 \\ 0 & 0 & 0 & 0 & 0 \\ 0 & 0 & 0 & 0 & 0
```

```
 "subnet_id": "33ce2628-6246-4e3a-859f-99cd753ff704",
              "ip_address": "2001:db8:a583:21d:dfc0:d452:e9ab:65cf"
          }
        ],
        -.<br>"mac_address": "fa:16:3e:1e:f7:9a",
        "network_id": "b0ad9b80-bb16-4550-8ce0-514f949e35ee",
        "tenant_id": "060576782980d5762f9ec014dd2f1148",
 "project_id": "060576782980d5762f9ec014dd2f1148",
 "device_id": "ab7ca781-66bf-48a8-814b-1568cb393a38",
        "device_owner": "compute:xxx",
         "security_groups": [
           "0552091e-b83a-49dd-88a7-4a5c86fd9ec3"
\qquad \qquad ],
         "extra_dhcp_opts": [],
        "allowed_address_pairs": [],
        "binding:vnic_type": "normal",
        "binding:vif_details": {
           "primary_interface": true
, and \} "binding:profile": {},
        "port_security_enabled": true,
         "dns_assignment": [
          {
 "hostname": "ip-172-16-0-191",
 "ip_address": "172.16.0.191",
              "fqdn": "ip-172-16-0-191.br-iaas-odin1.compute.internal."
          }
        ],
 "dns_name": "ip-172-16-0-191",
 "created_at": "2020-11-19T13:32:37",
        "updated_at": "2020-11-19T13:33:50"
     }]
```
- For details about the error codes displayed if the request fails, see section **[Error Codes](#page-520-0)**.
- 3. Bind an ECS to the virtual IP address.

}

- a. Send **PUT https://**VPC endpoint**/v2.0/ports/**{port\_id}. port\_id indicates the port ID corresponding to the assigned virtual IPv6 address.
- b. Add **X-Auth-Token** to the request header.
- c. Set the following parameters in the request body. Set the value of **ip\_address** to the NIC IPv6 address of the ECS obtained in **[2](#page-500-0)**.

```
{ 
    "port": { 
        "allowed_address_pairs": [{ 
          "ip_address": "2001:db8:a583:21d:dfc0:d452:e9ab:65cf" 
       }] 
    } 
 }
```
d. Check the response message.

{

■ The request is successful if the following response is displayed:

```
 "port": {
      "id": "d92cfee7-9ebe-4483-85c1-00ffb1e45cd8",
      "name": "ipv6_vip_port_test",
      "status": "DOWN",
      "admin_state_up": true,
      "fixed_ips": [
        {
            "subnet_id": "33ce2628-6246-4e3a-859f-99cd753ff704",
            "ip_address": "2001:db8:a583:21d:2e25:9403:6f3d:4664"
        }
\qquad \qquad ],
 "mac_address": "fa:16:3e:99:2e:92",
```

```
 "network_id": "b0ad9b80-bb16-4550-8ce0-514f949e35ee",
      "tenant_id": "060576782980d5762f9ec014dd2f1148",
      "project_id": "060576782980d5762f9ec014dd2f1148",
     "device_id": ""
      "device_owner": "neutron:VIP_PORT",
      "security_groups": [],
      "extra_dhcp_opts": [],
      "allowed_address_pairs": [{ 
         "ip_address": "2001:db8:a583:21d:dfc0:d452:e9ab:65cf " 
      }],
      "binding:vnic_type": "normal",
      "binding:vif_details": {},
      "binding:profile": {},
      "port_security_enabled": true,
 "created_at": "2020-12-15T03:01:07",
 "updated_at": "2020-12-15T03:01:07"
   }
```
- For details about the error codes displayed if the request fails, see section **[Error Codes](#page-520-0)**.
- 4. Disable the source/destination check function for the ECS NIC.
	- a. Send **PUT https://**VPC endpoint**/v2.0/ports/**{port\_id}. **port\_id** is the NIC ID obtained in **[2](#page-500-0)**.
	- b. Add **X-Auth-Token** to the request header.
	- c. Set the following parameters in the request body. Set the value of **ip\_address** to 1.1.1.1/0, the NIC IP address of the ECS.

```
 "port": {
    "allowed_address_pairs": [{
       "ip_address": "1.1.1.1/0"
    }]
 }
```
}

{

}

- d. Check the response message.
	- The request is successful if the following response is displayed: {

```
 "port": { 
"id": "47b4cd46-cfe5-415d-957f-5068189dce94",
            "name": "",
            "status": "ACTIVE",
            "admin_state_up": true,
            "fixed_ips": [
                {
                    "subnet_id": "0dd17989-1c23-4501-8dc1-40e4085f793f",
                    "ip_address": "172.16.0.191"
               },
\left\{ \begin{array}{ccc} 0 & 0 & 0 \\ 0 & 0 & 0 \\ 0 & 0 & 0 \\ 0 & 0 & 0 \\ 0 & 0 & 0 \\ 0 & 0 & 0 \\ 0 & 0 & 0 \\ 0 & 0 & 0 \\ 0 & 0 & 0 \\ 0 & 0 & 0 \\ 0 & 0 & 0 \\ 0 & 0 & 0 \\ 0 & 0 & 0 \\ 0 & 0 & 0 & 0 \\ 0 & 0 & 0 & 0 \\ 0 & 0 & 0 & 0 \\ 0 & 0 & 0 & 0 \\ 0 & 0 & 0 & 0 & 0 \\ 0 & 0 & 0 & 0 & 0 \\ 0 & 0 & 0 & 0 & 0 "subnet_id": "33ce2628-6246-4e3a-859f-99cd753ff704",
                    "ip_address": "2001:db8:a583:21d:dfc0:d452:e9ab:65cf"
               }
\qquad \qquad ],
 "mac_address": "fa:16:3e:1e:f7:9a",
            "network_id": "b0ad9b80-bb16-4550-8ce0-514f949e35ee",
            "tenant_id": "060576782980d5762f9ec014dd2f1148",
            "project_id": "060576782980d5762f9ec014dd2f1148",
            "device_id": "ab7ca781-66bf-48a8-814b-1568cb393a38",
            "device_owner": "compute:xxx",
            "security_groups": [
                "0552091e-b83a-49dd-88a7-4a5c86fd9ec3"
            ],
            "extra_dhcp_opts": [],
            "allowed_address_pairs": [{ 
             "ip_address": "1.1.1.1/0"
```

```
\qquad \qquad \}],
 "binding:vnic_type": "normal",
 "binding:vif_details": {
 "primary_interface": true
, the state \} "binding:profile": {},
 "port_security_enabled": true,
        "dns_assignment": [
         {
 "hostname": "ip-172-16-0-191",
 "ip_address": "172.16.0.191",
 "fqdn": "ip-172-16-0-191.br-iaas-odin1.compute.internal."
         }
       ],
 "dns_name": "ip-172-16-0-191",
 "created_at": "2020-11-19T13:32:37",
       "updated_at": "2020-11-19T13:33:50"
   } 
 }
```
■ For details about the error codes displayed if the request fails, see section **[Error Codes](#page-520-0)**.
# **9 Permissions Policies and Supported Actions**

#### **9.1 VPC**

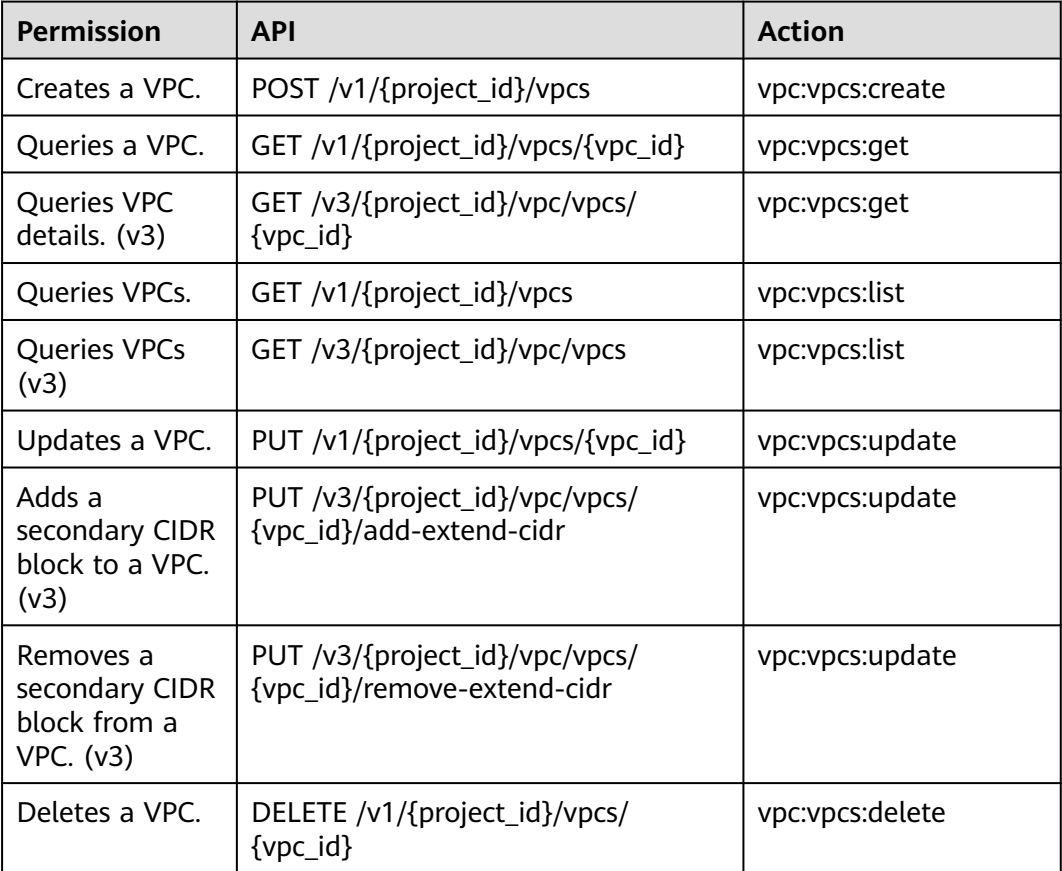

#### **9.2 Subnet**

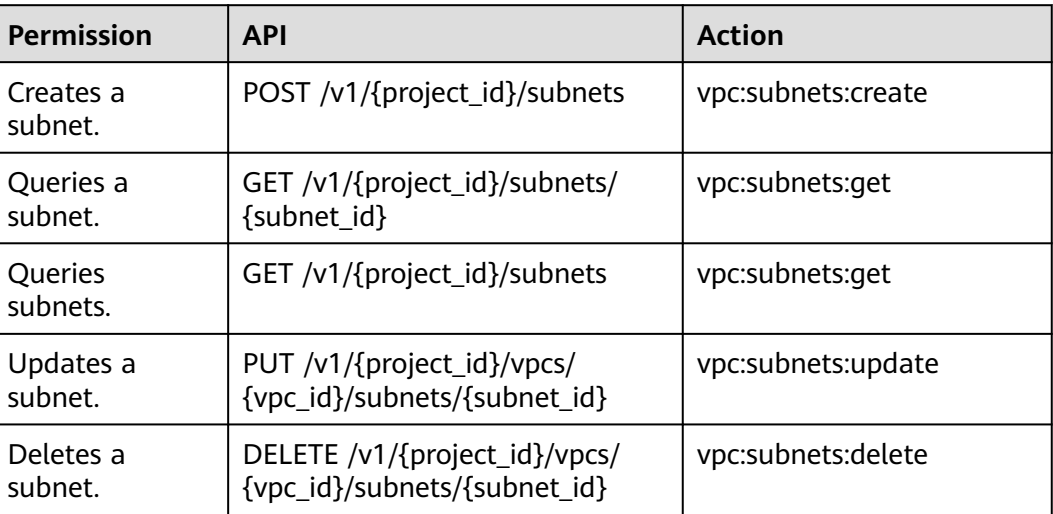

#### **9.3 EIP**

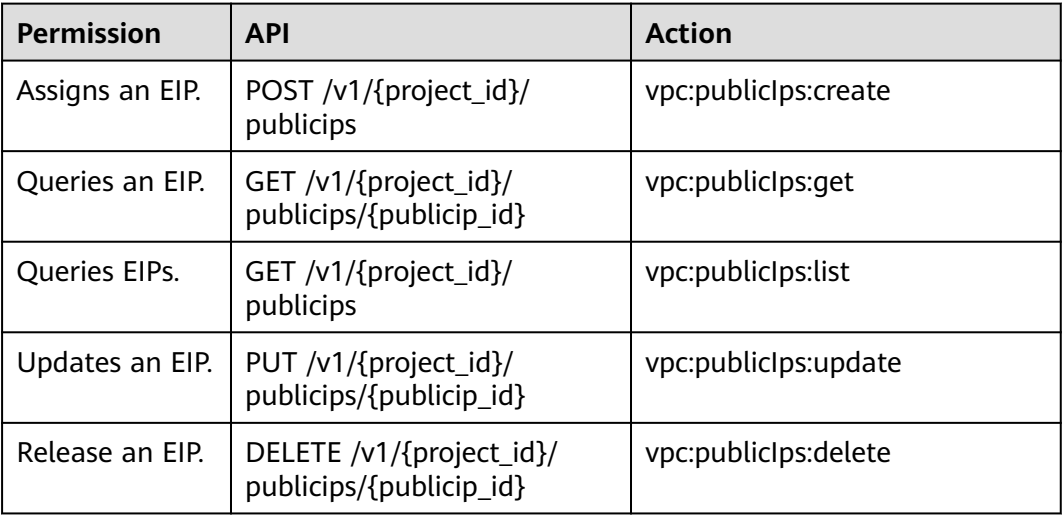

#### **9.4 Bandwidth**

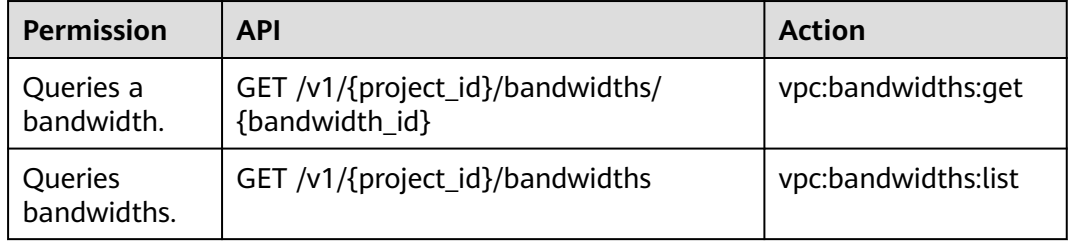

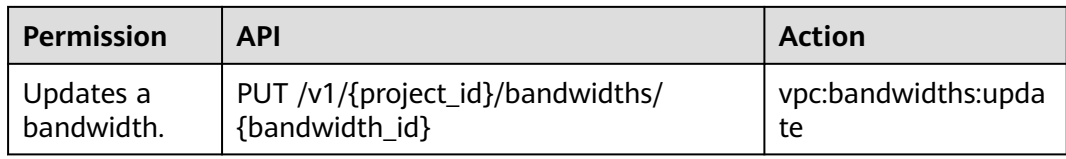

# **9.5 Bandwidth (V2.0)**

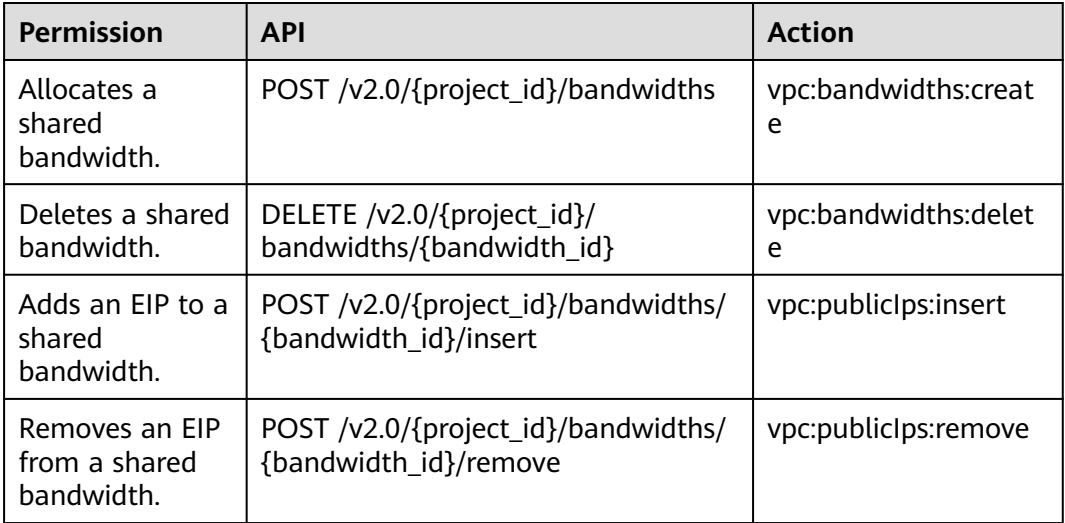

#### **9.6 EIP V3**

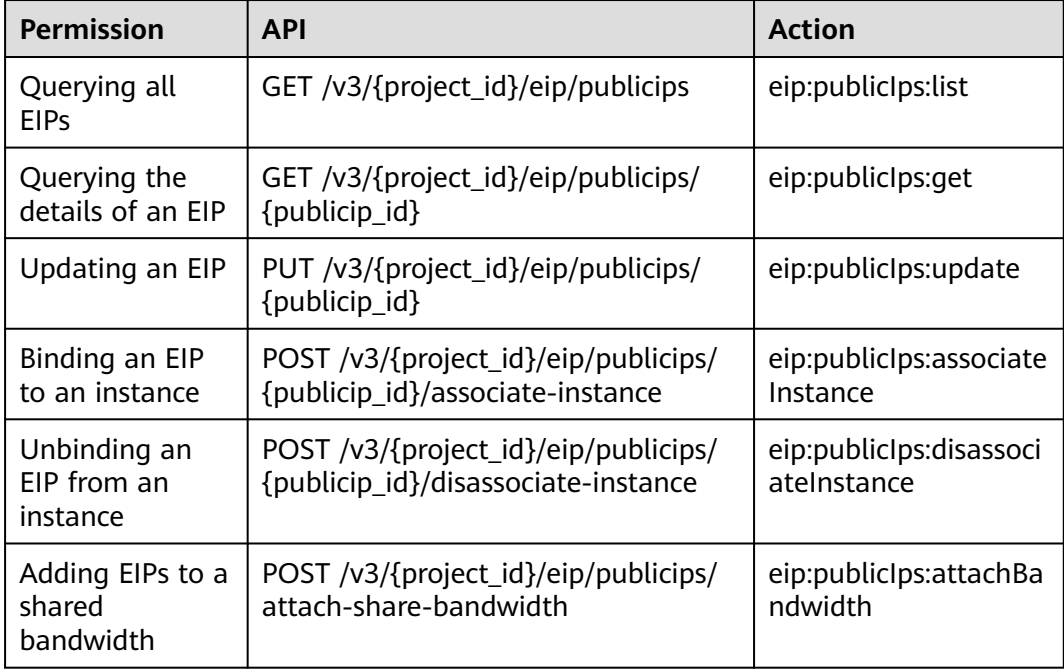

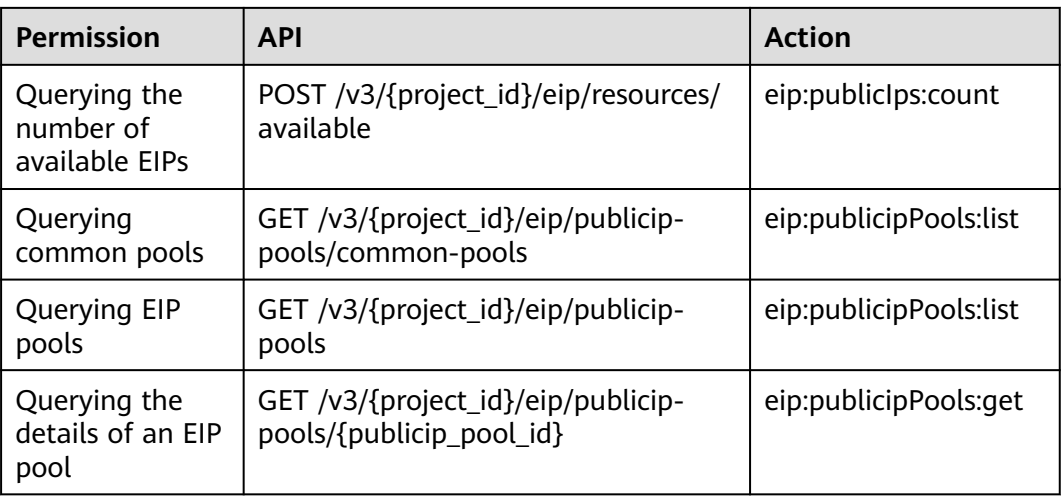

# **9.7 VPC Peering Connection**

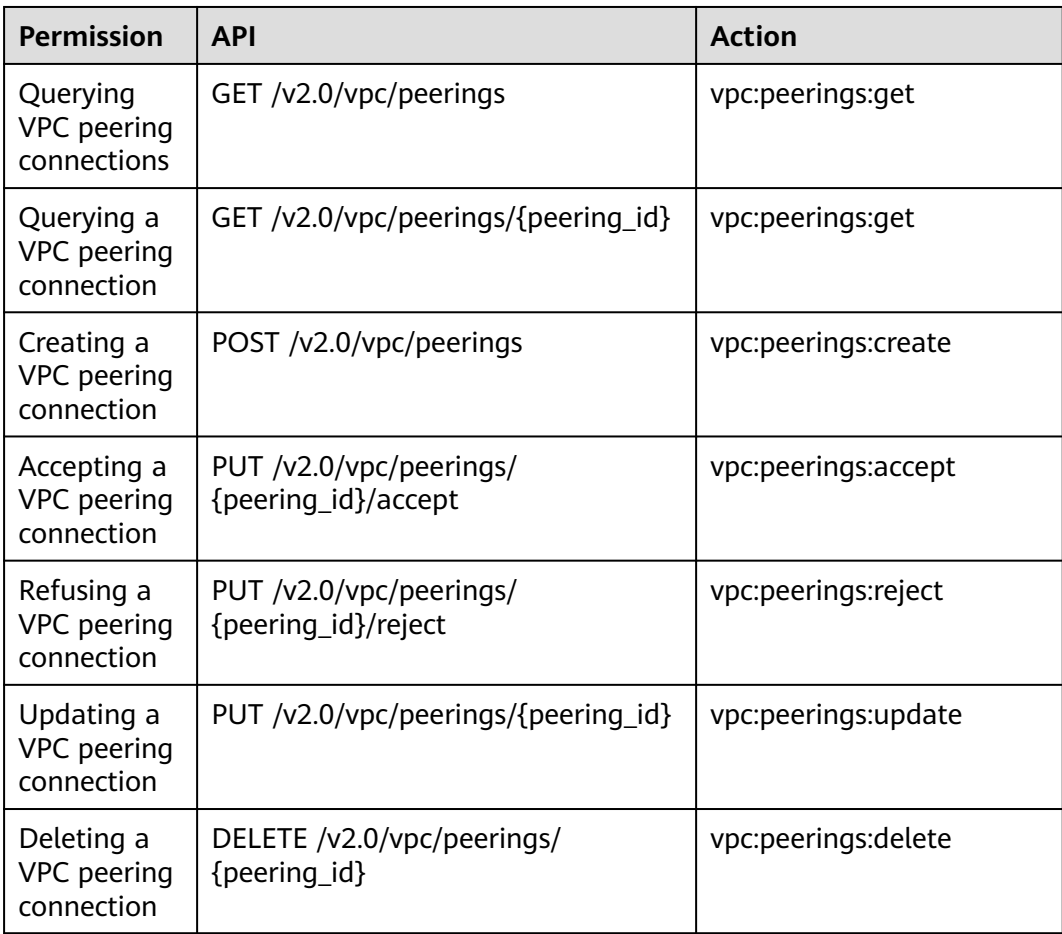

#### **9.8 VPC Route**

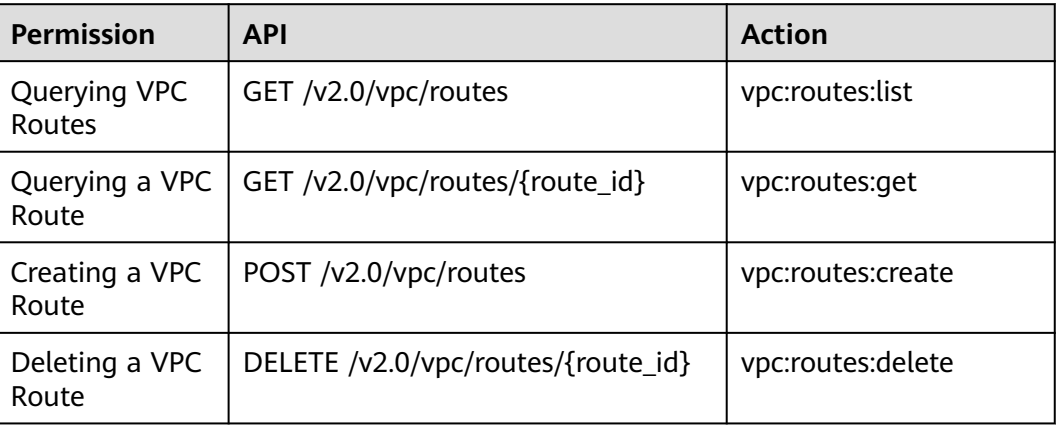

### **9.9 Route Table**

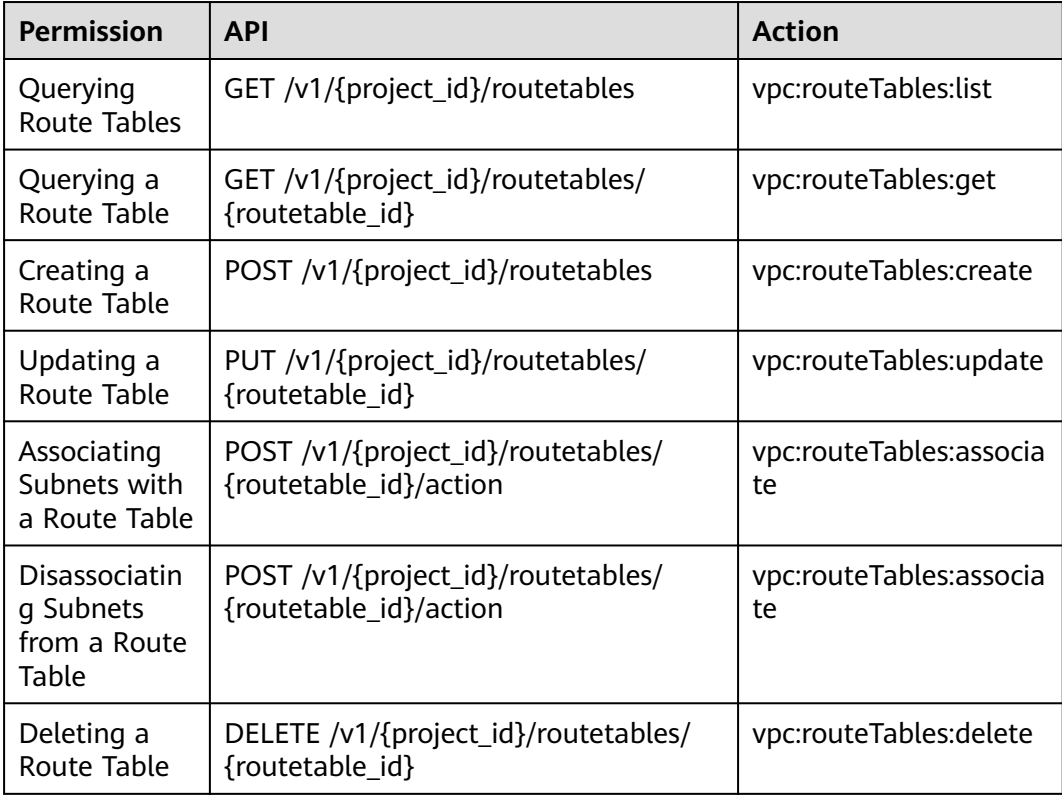

#### **9.10 Quota**

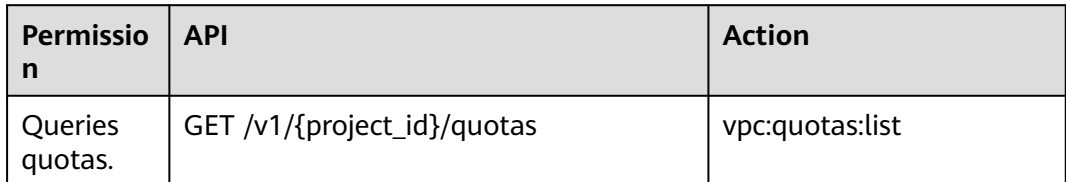

### **9.11 Private IP Address**

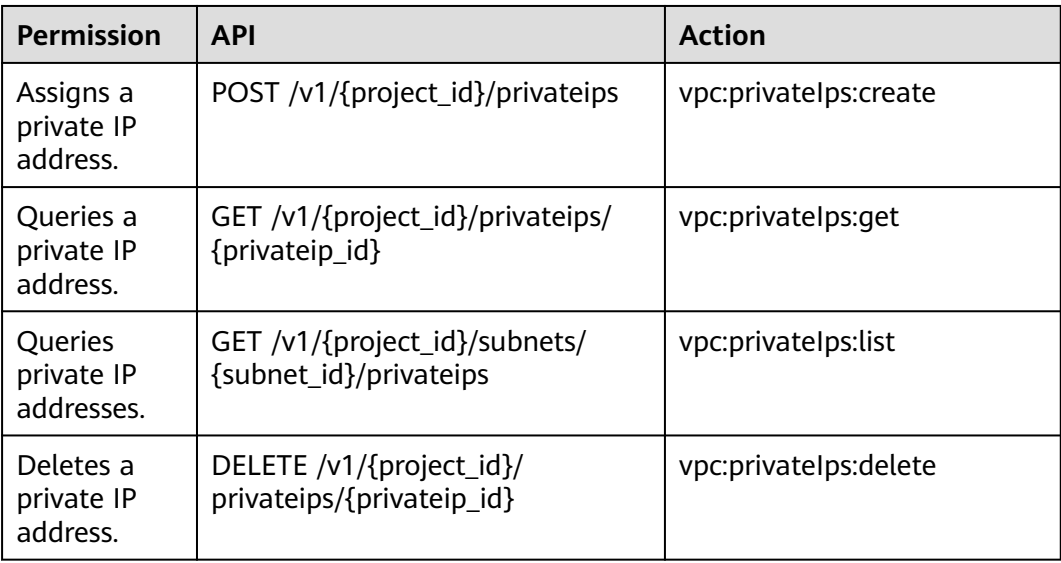

#### **9.12 Security Group**

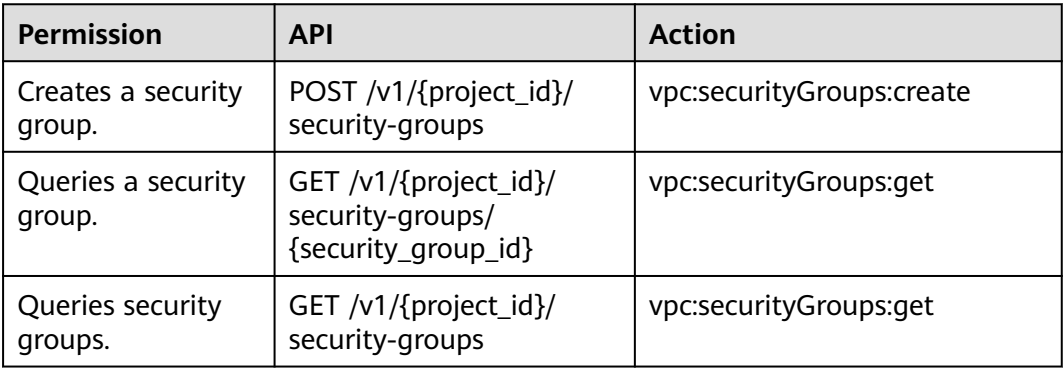

#### **9.13 VPC Flow Log**

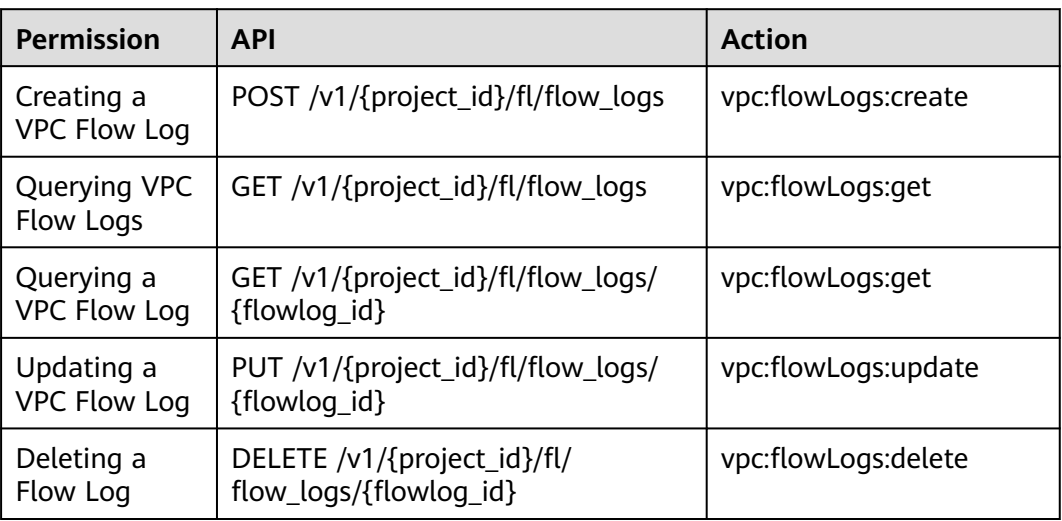

# **9.14 Port (OpenStack Neutron API)**

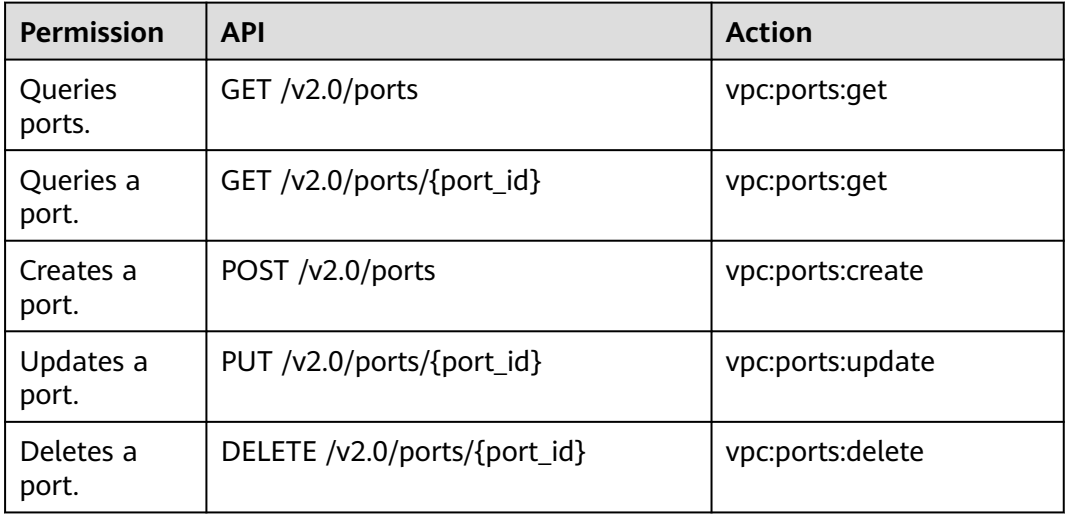

#### **9.15 Network (OpenStack Neutron API)**

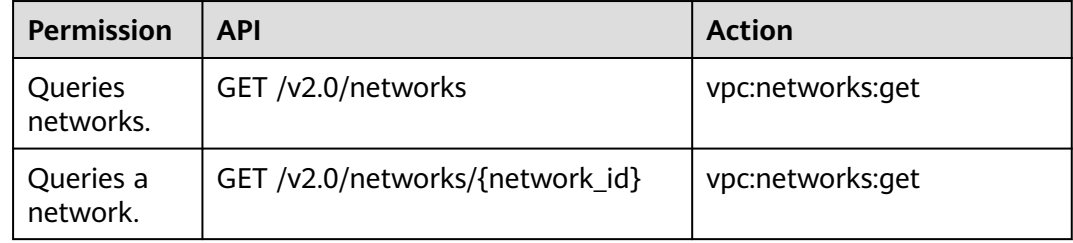

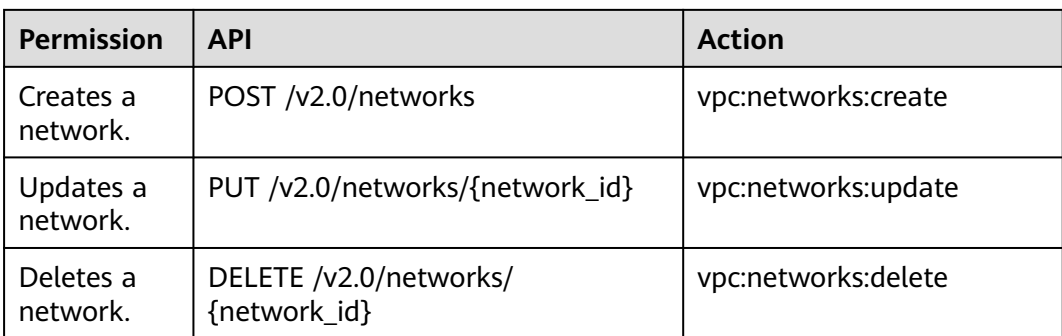

# **9.16 Subnet (OpenStack Neutron API)**

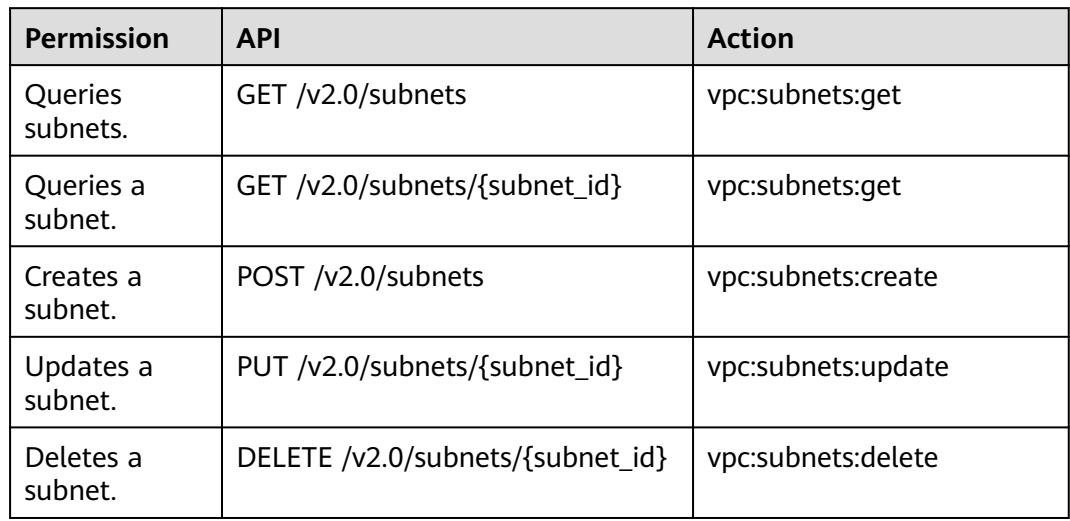

# **9.17 Router (OpenStack Neutron API)**

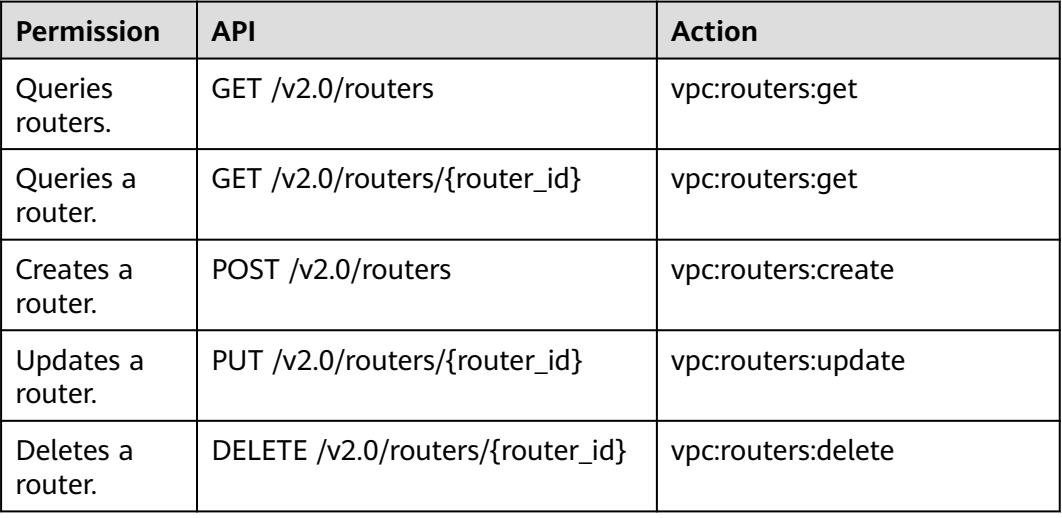

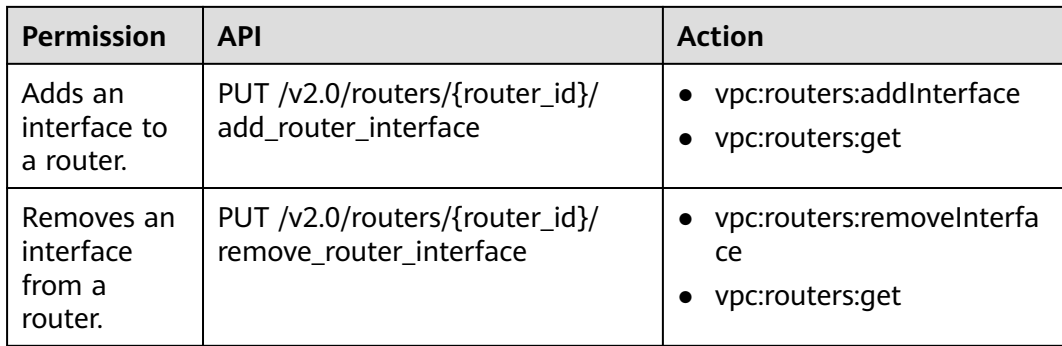

# **9.18 Floating IP Address (OpenStack Neutron API)**

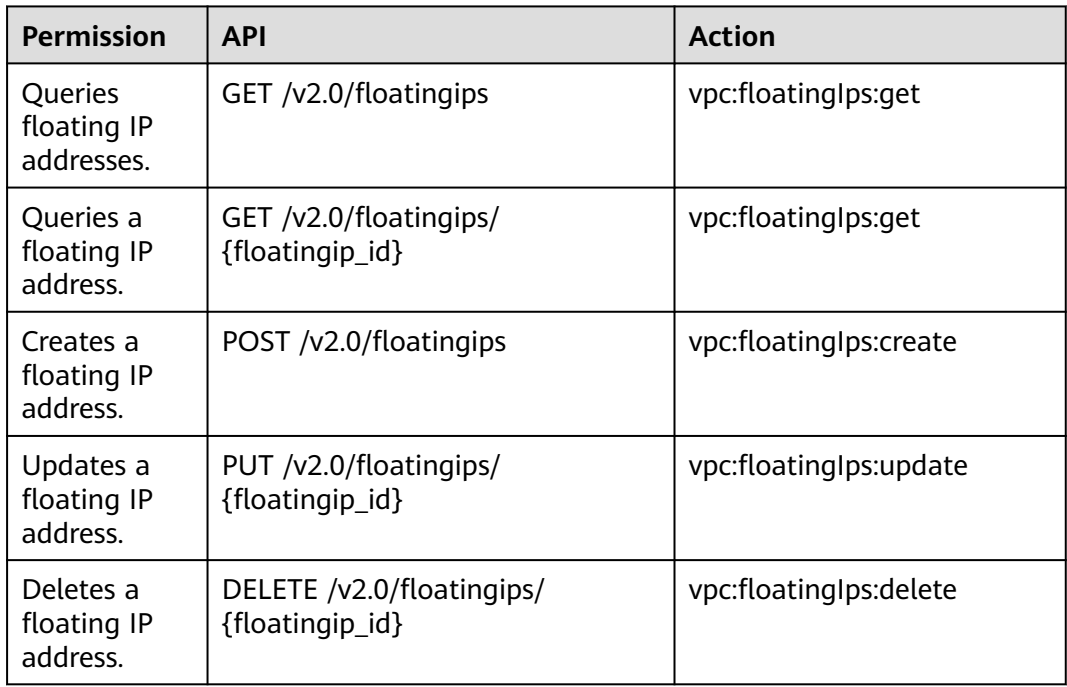

# **9.19 Network ACL (OpenStack Neutron API)**

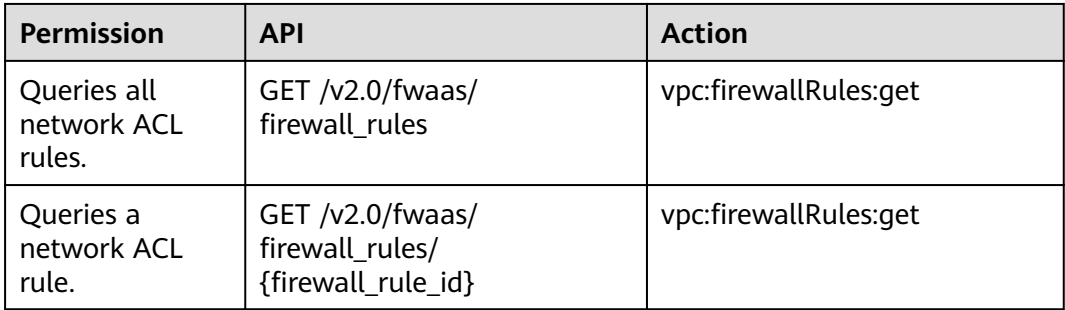

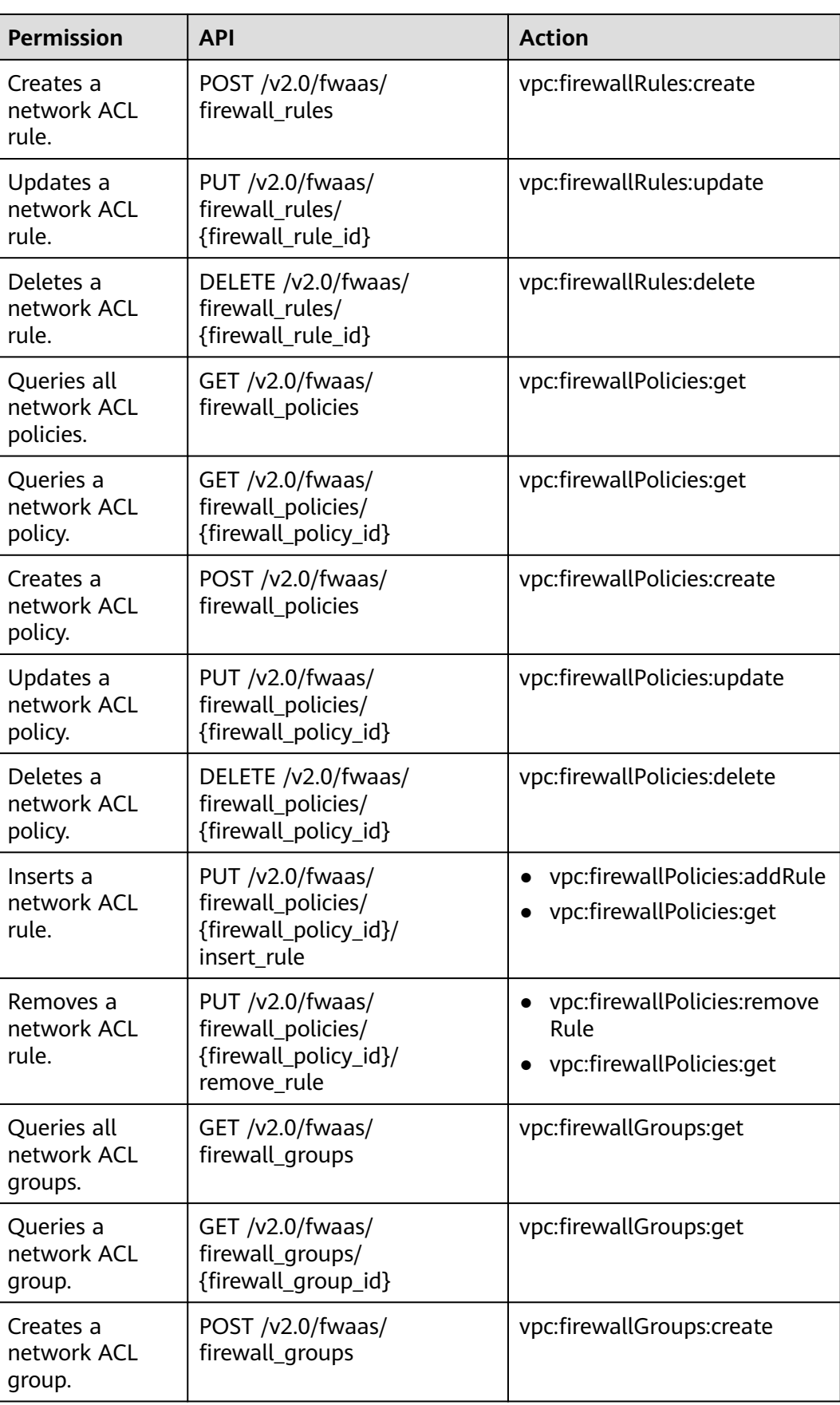

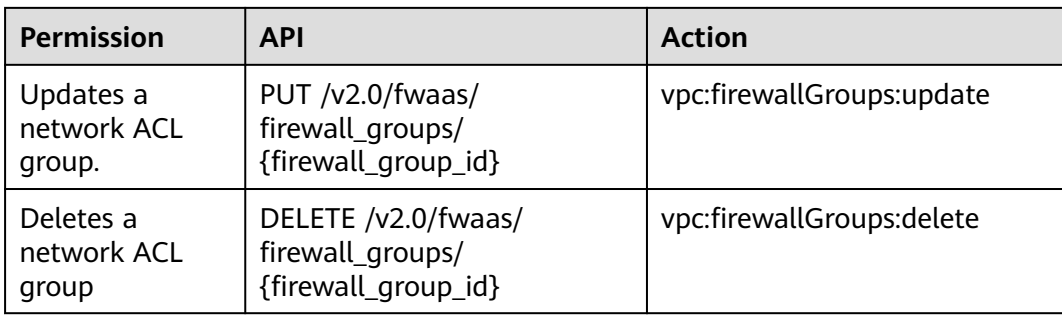

#### **9.20 Security Group (OpenStack Neutron API)**

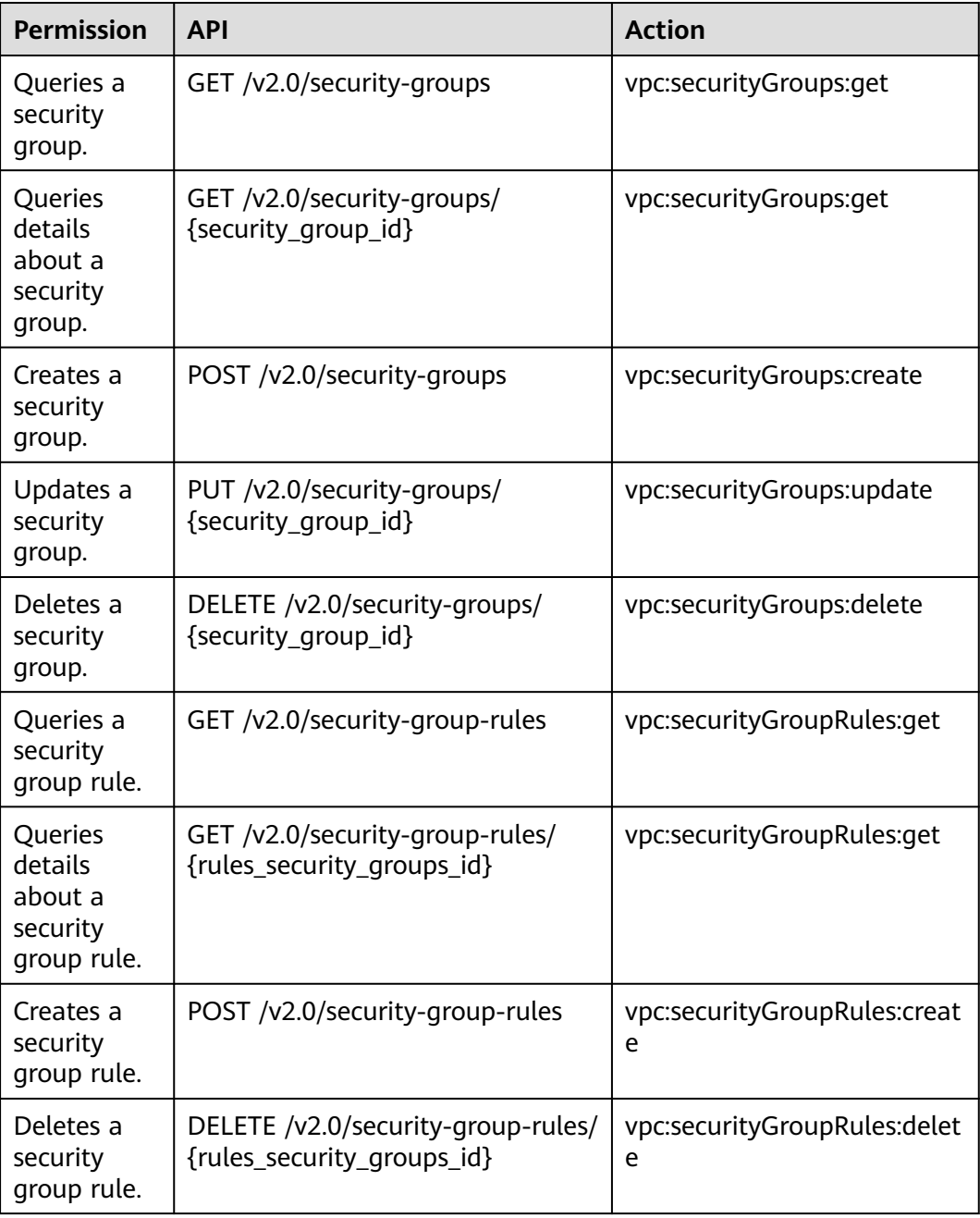

#### **9.21 Precautions for API Permissions**

If you have insufficient permissions, response code **200** will be returned when you query network resources and an empty list will be displayed.

# **A Appendix**

# **A.1 ICMP-Port Range Relationship Table**

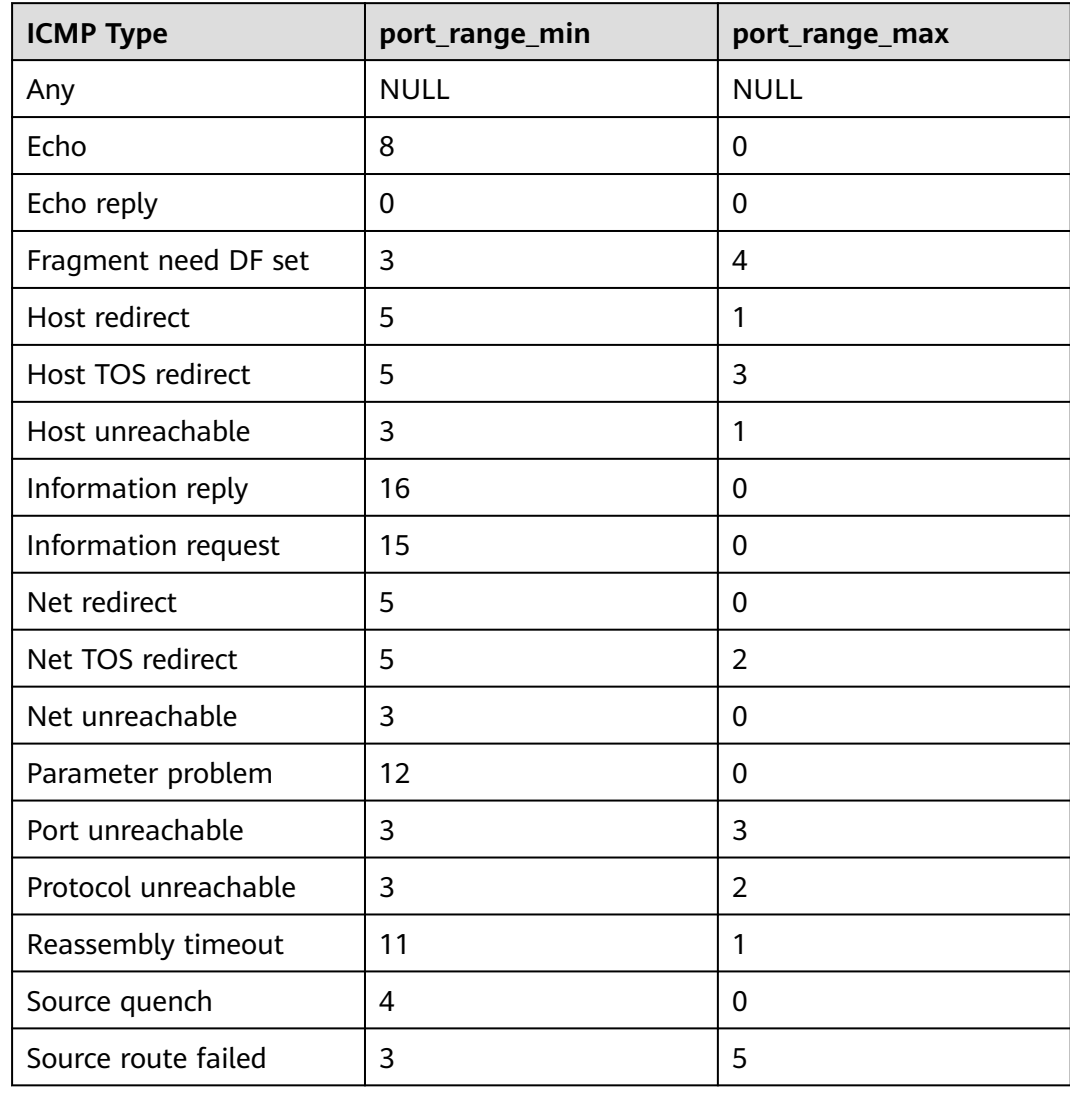

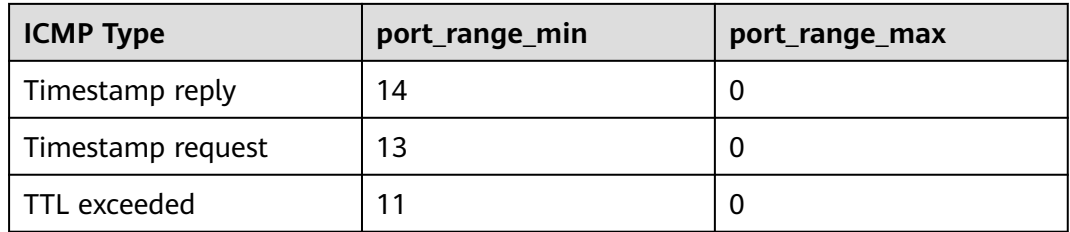

#### **A.2 VPC Monitoring Metrics**

#### **Description**

This section describes monitoring metrics reported by VPC to Cloud Eye as well as their namespaces and dimensions. You can use APIs provided by Cloud Eye to query the monitoring metrics of the monitored object and alarms generated for VPC.

#### **Namespace**

SYS.VPCnetwork ACL

#### **Metrics**

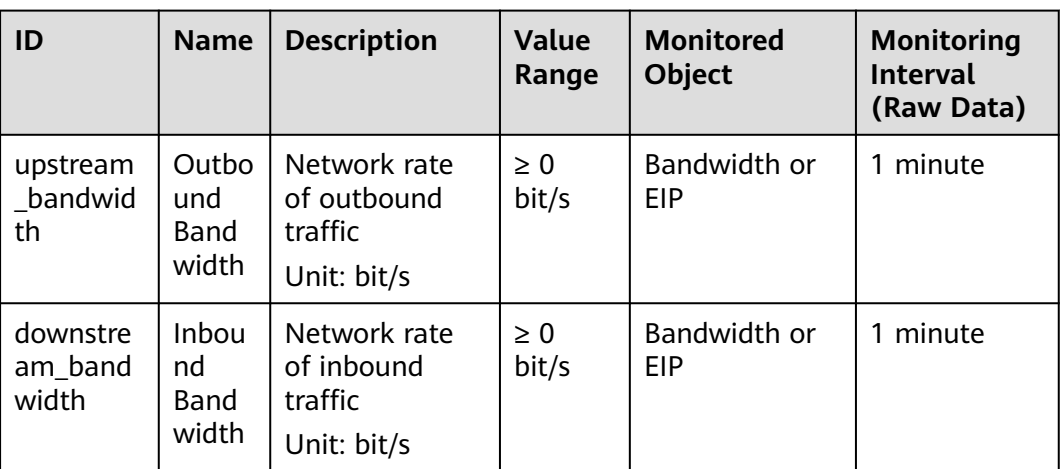

#### **Table A-1** EIP and bandwidth metrics

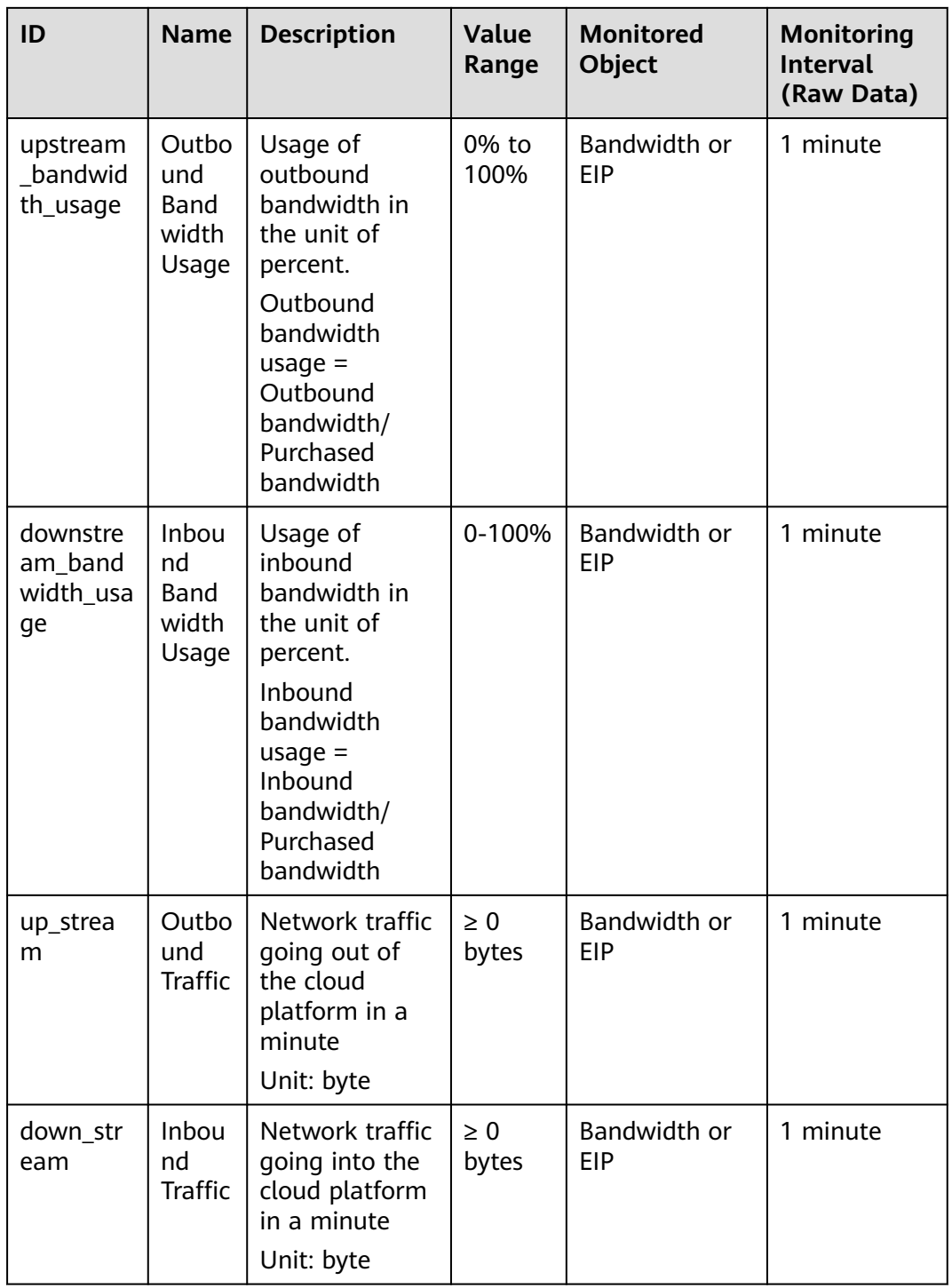

#### **Dimension**

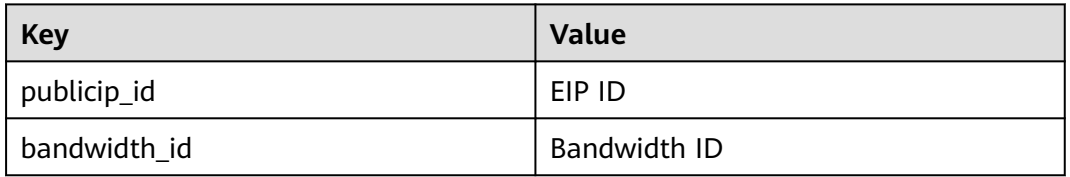

# **A.3 Status Codes**

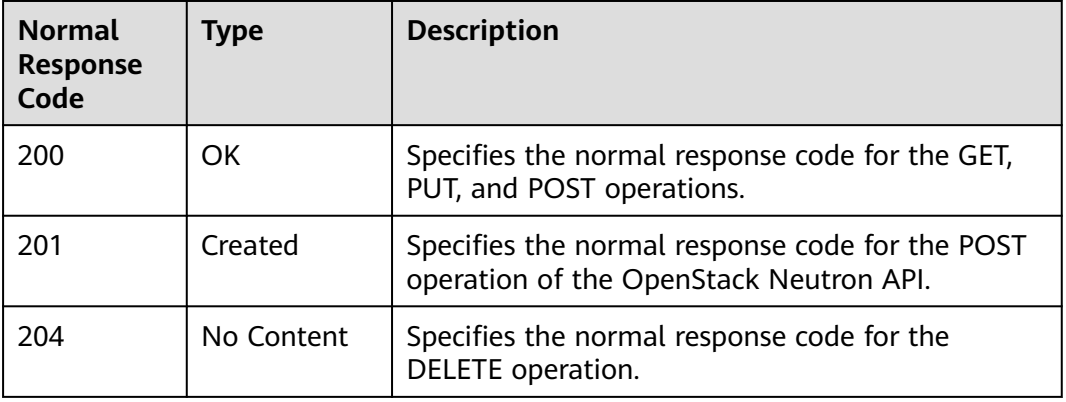

**Table A-2** Normal values

**Table A-3** Abnormal values

| <b>Returned Value</b>                | <b>Description</b>                                                                               |
|--------------------------------------|--------------------------------------------------------------------------------------------------|
| 400 Bad Request                      | The server failed to process the request.                                                        |
| 401 Unauthorized                     | You must enter a username and password<br>to access the requested page.                          |
| 403 Forbidden                        | You are forbidden to access the requested<br>page.                                               |
| 404 Not Found                        | The server could not find the requested<br>page.                                                 |
| 405 Method Not Allowed               | You are not allowed to use the method<br>specified in the request.                               |
| 406 Not Acceptable                   | The response generated by the server could<br>not be accepted by the client.                     |
| 407 Proxy Authentication<br>Required | You must use the proxy server for<br>authentication so that the request can be<br>processed.     |
| 408 Request Timeout                  | The request timed out.                                                                           |
| 409 Conflict                         | The request could not be processed due to a<br>conflict.                                         |
| 500 Internal Server Error            | Failed to complete the request because of<br>an internal service error.                          |
| 501 Not Implemented                  | Failed to complete the request because the<br>server does not support the requested<br>function. |

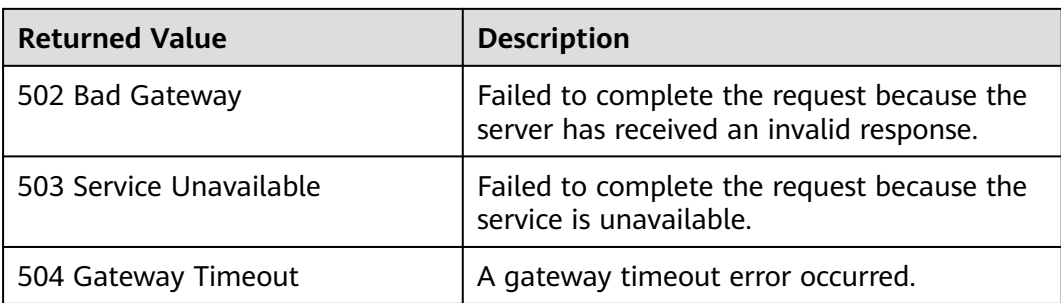

#### **A.4 Error Codes**

#### **Description**

If an error occurs when an API is called, error information is returned. This section describes the error information for VPC APIs (excluding native OpenStack APIs).

#### **Example of Returned Error Information**

```
{
"code": "VPC.0002",
"message": "Available zone Name is null."
```
#### **Error Code Description**

}

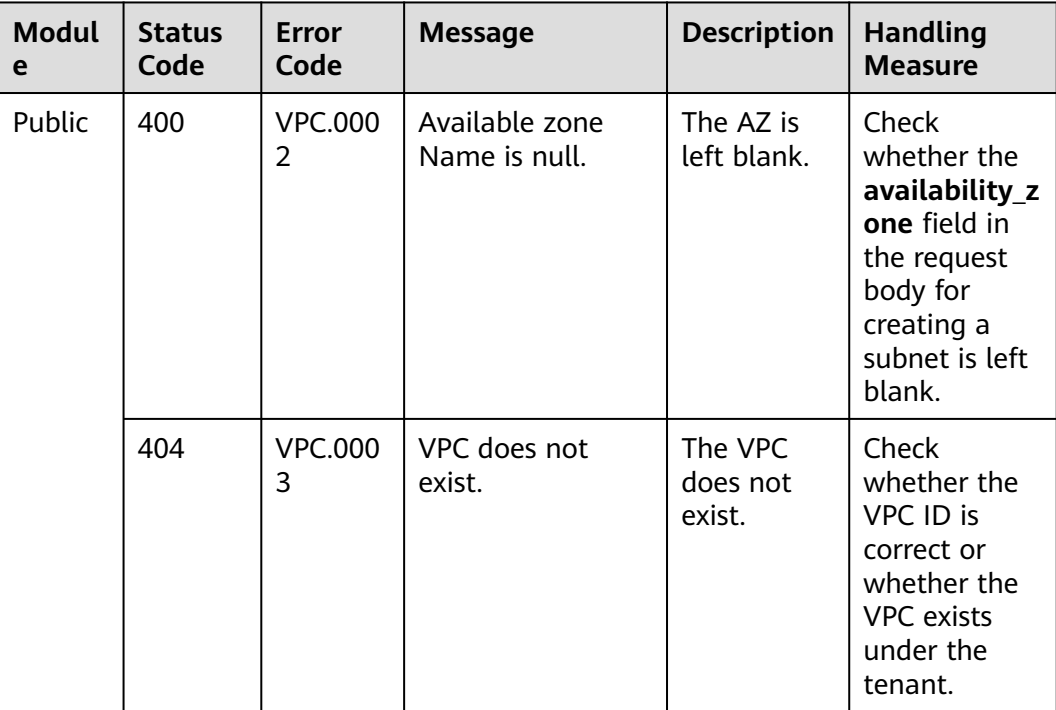

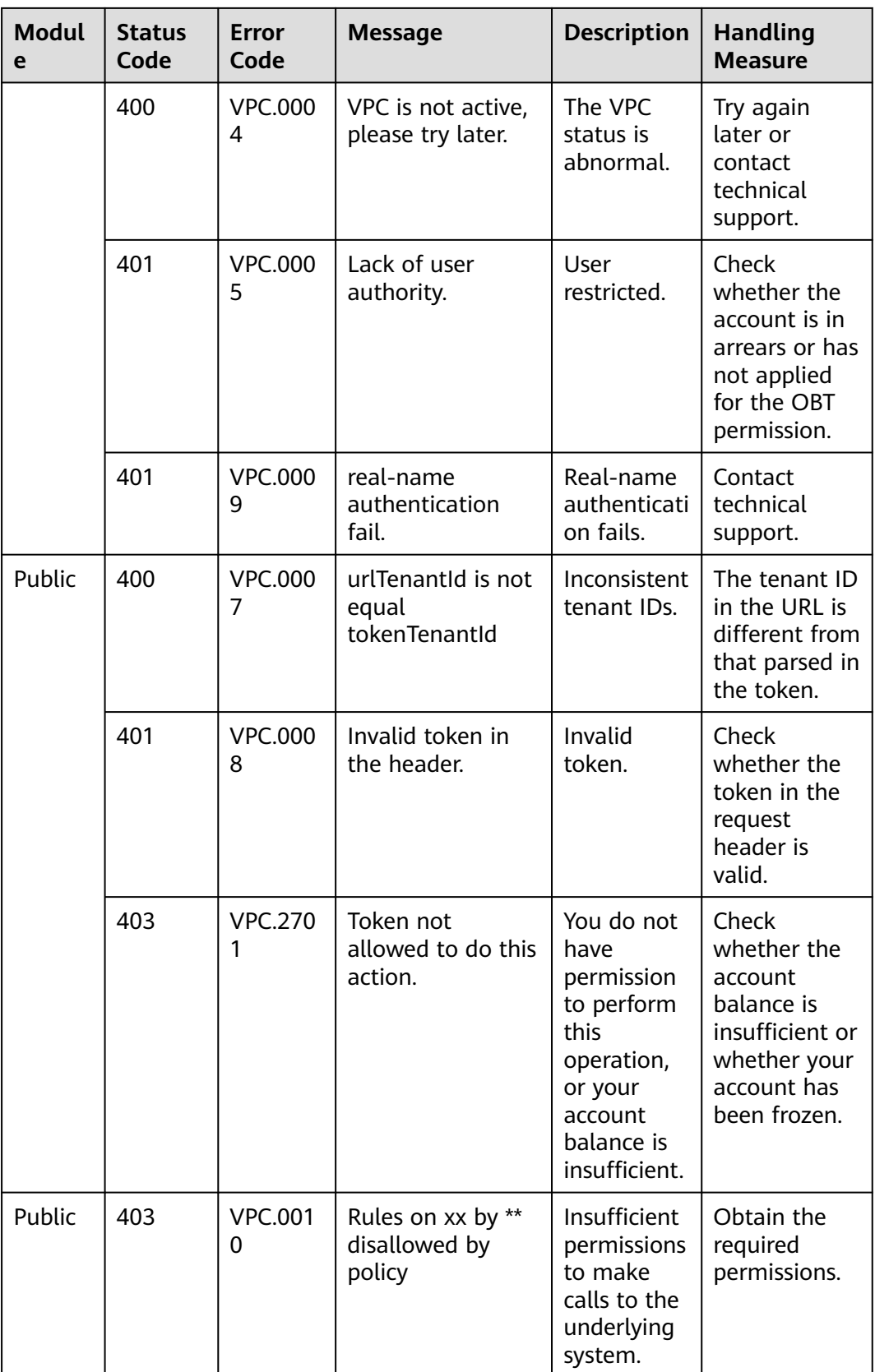

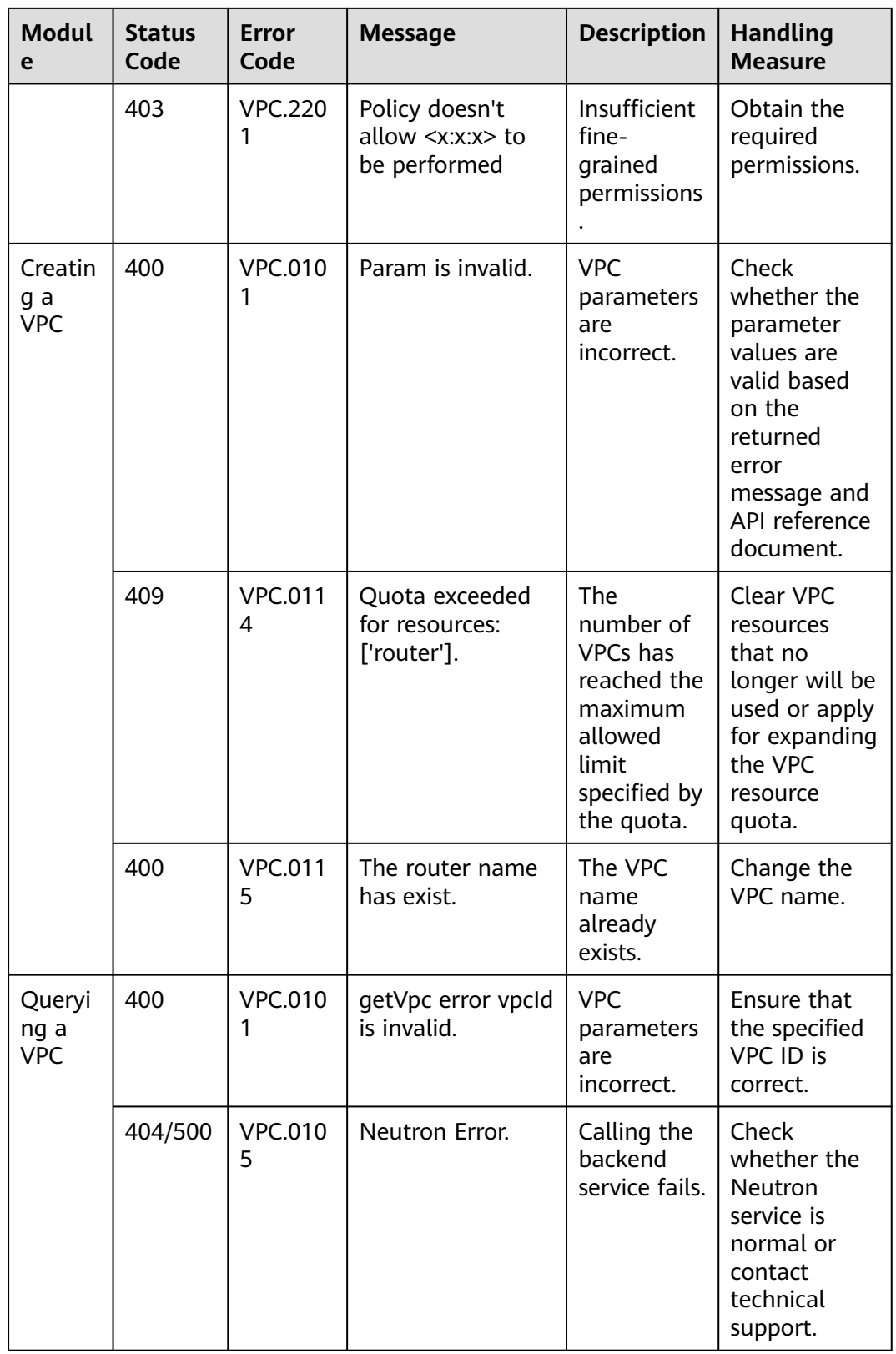

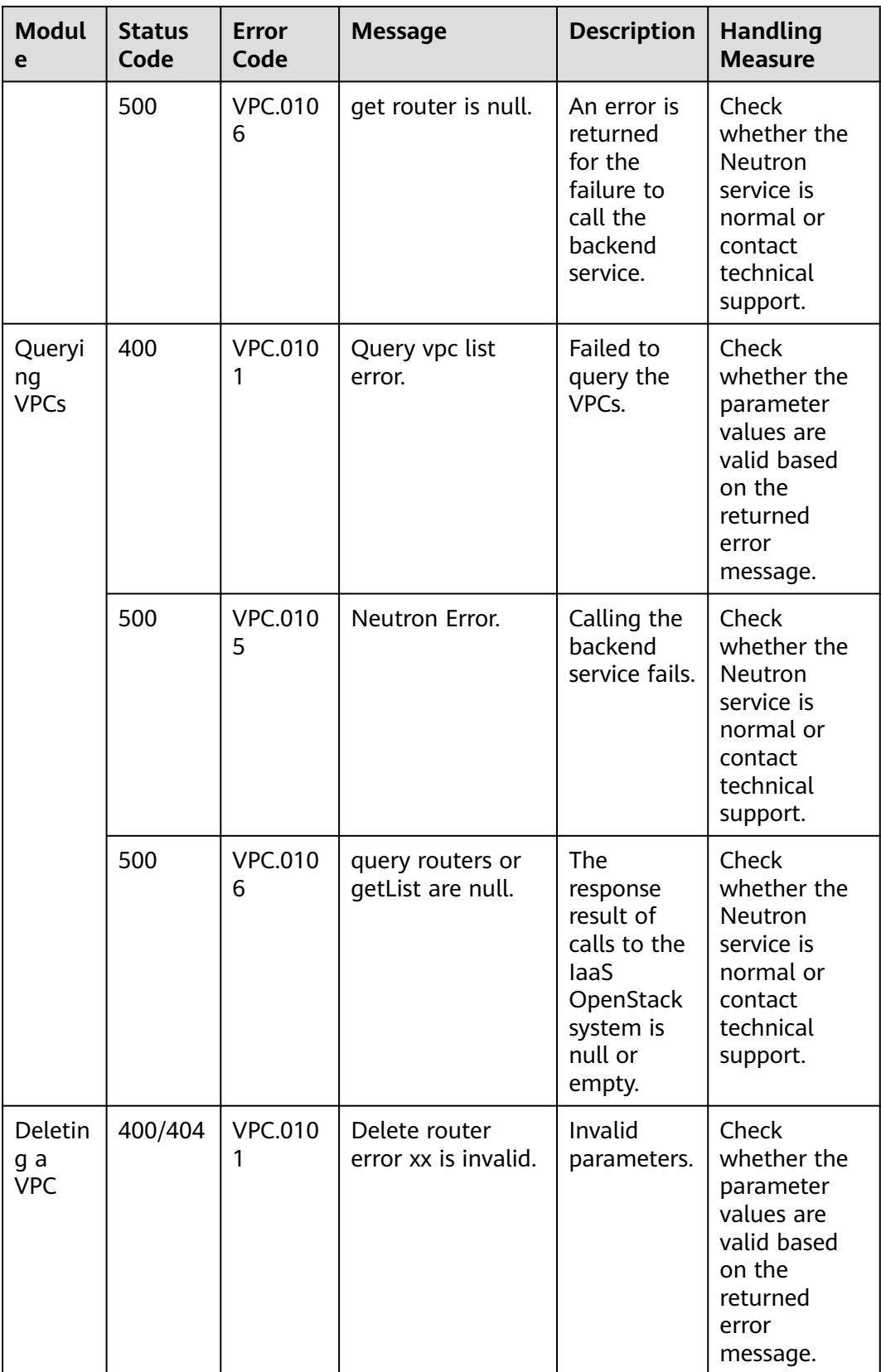

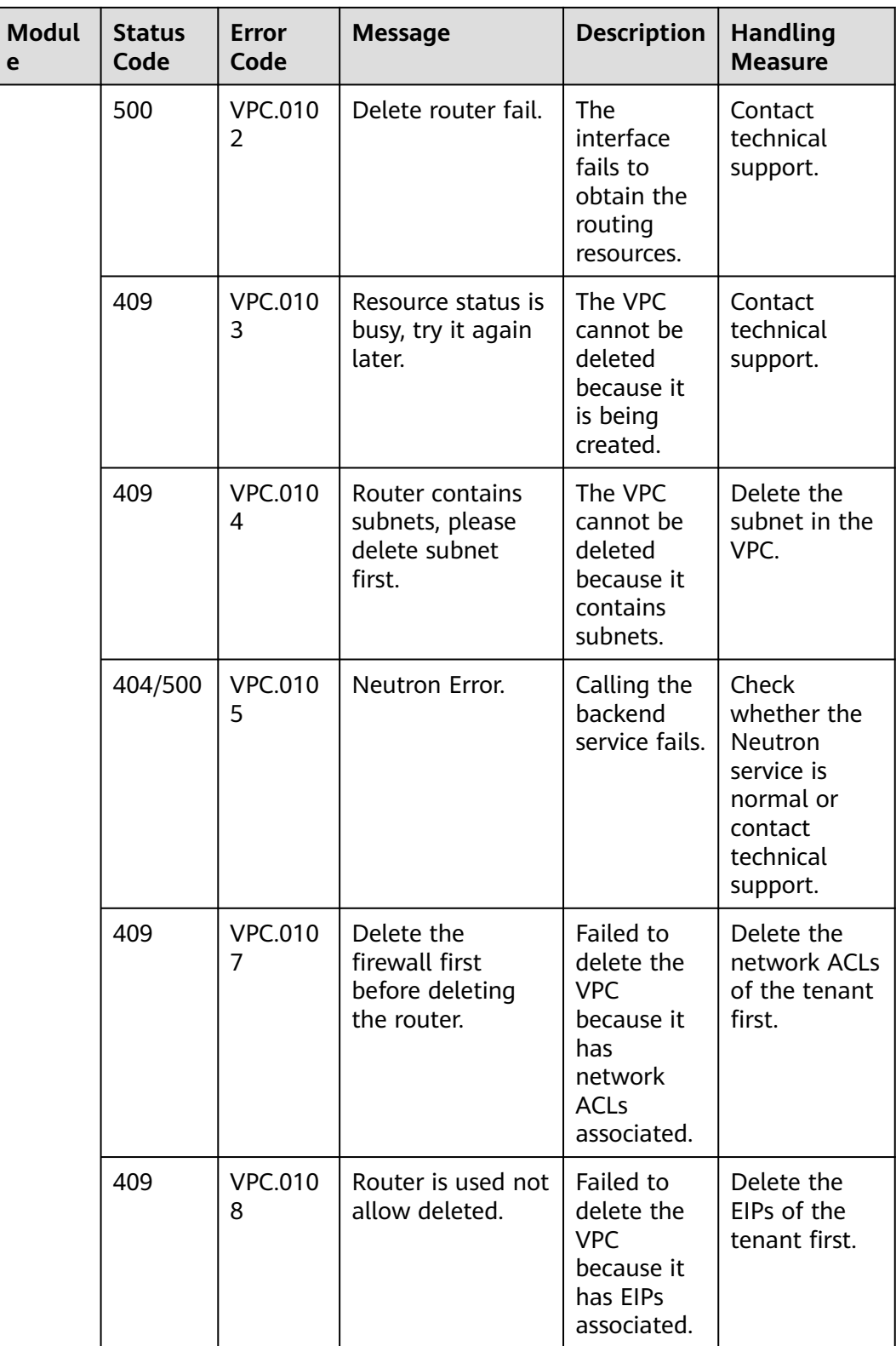

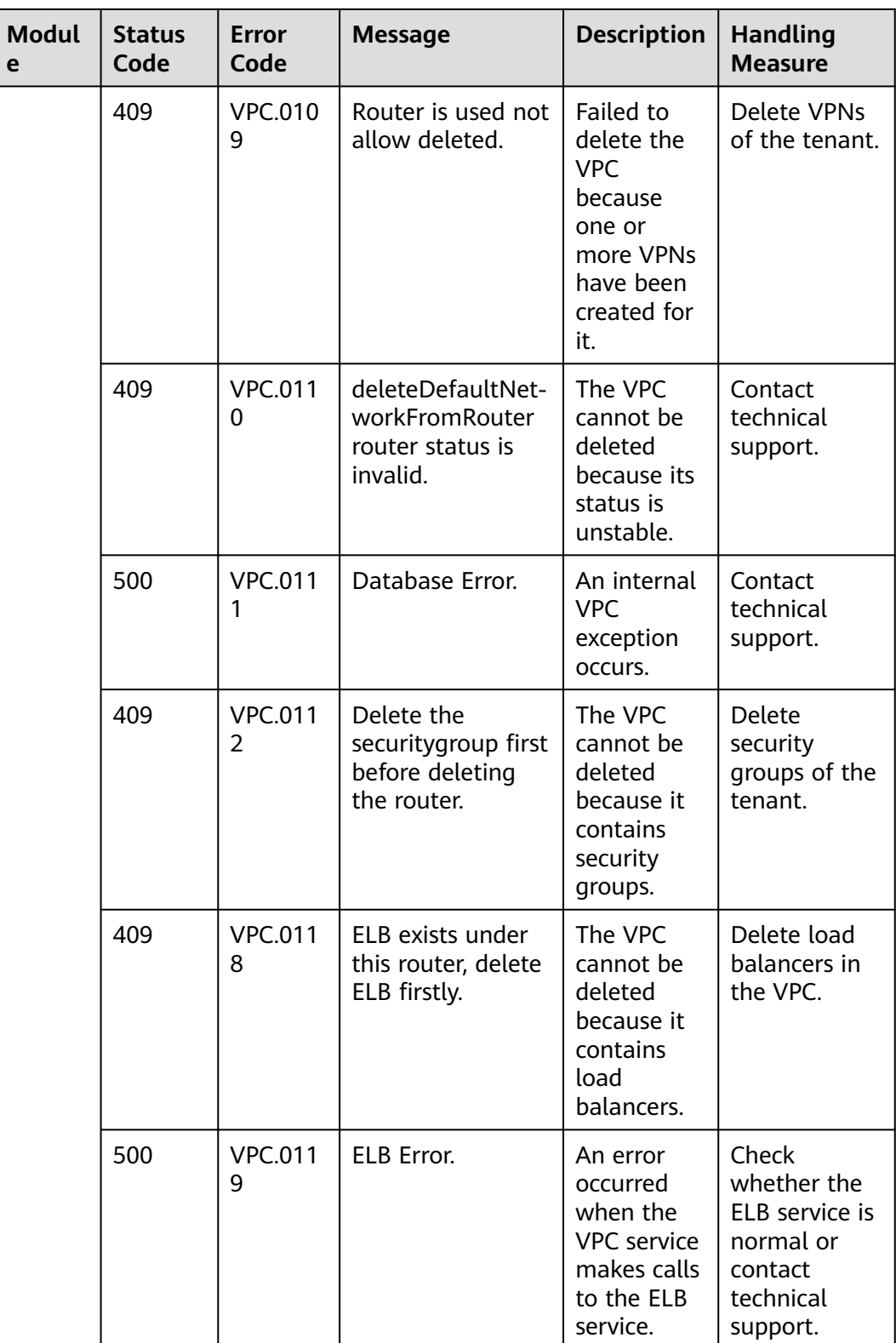

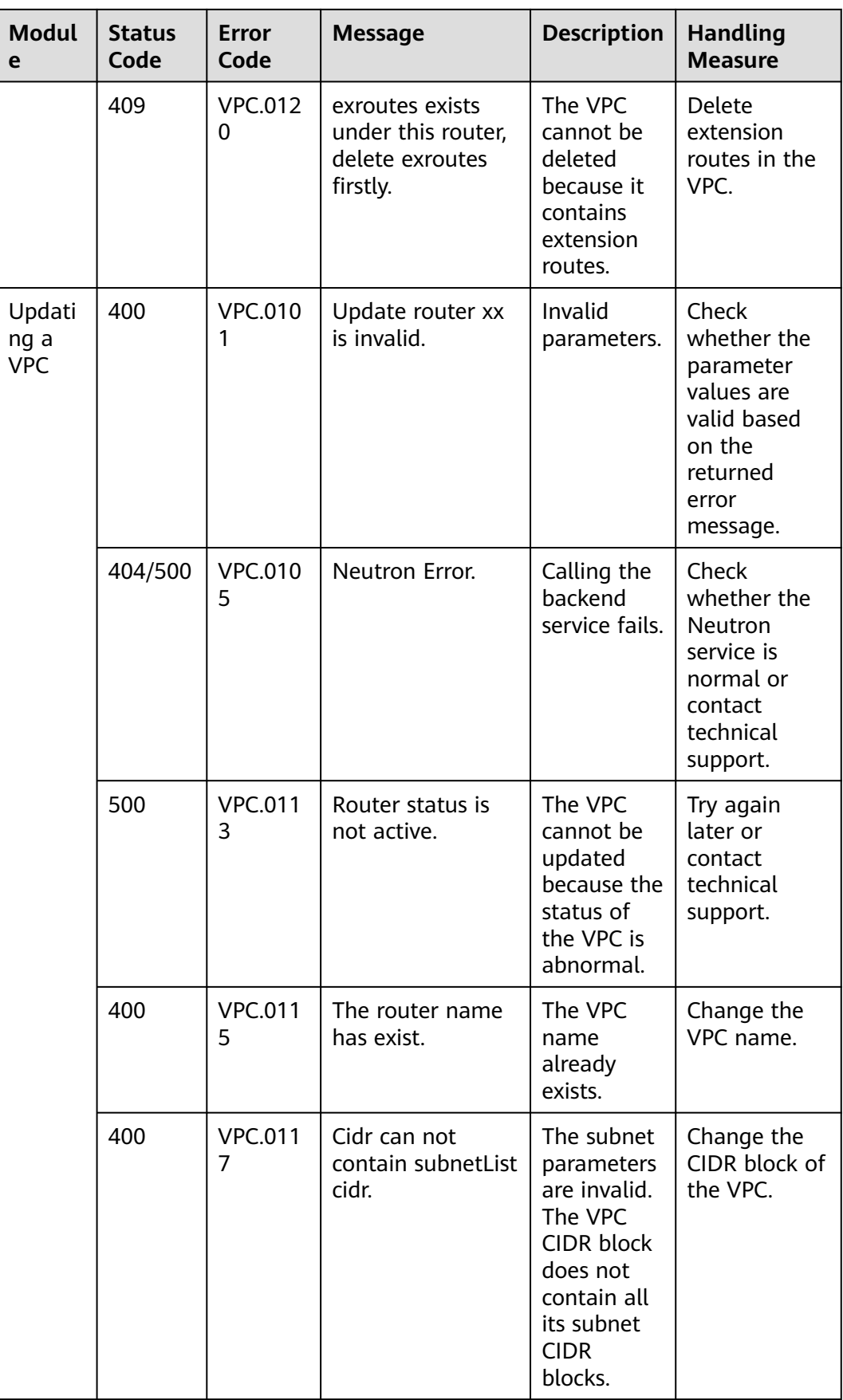

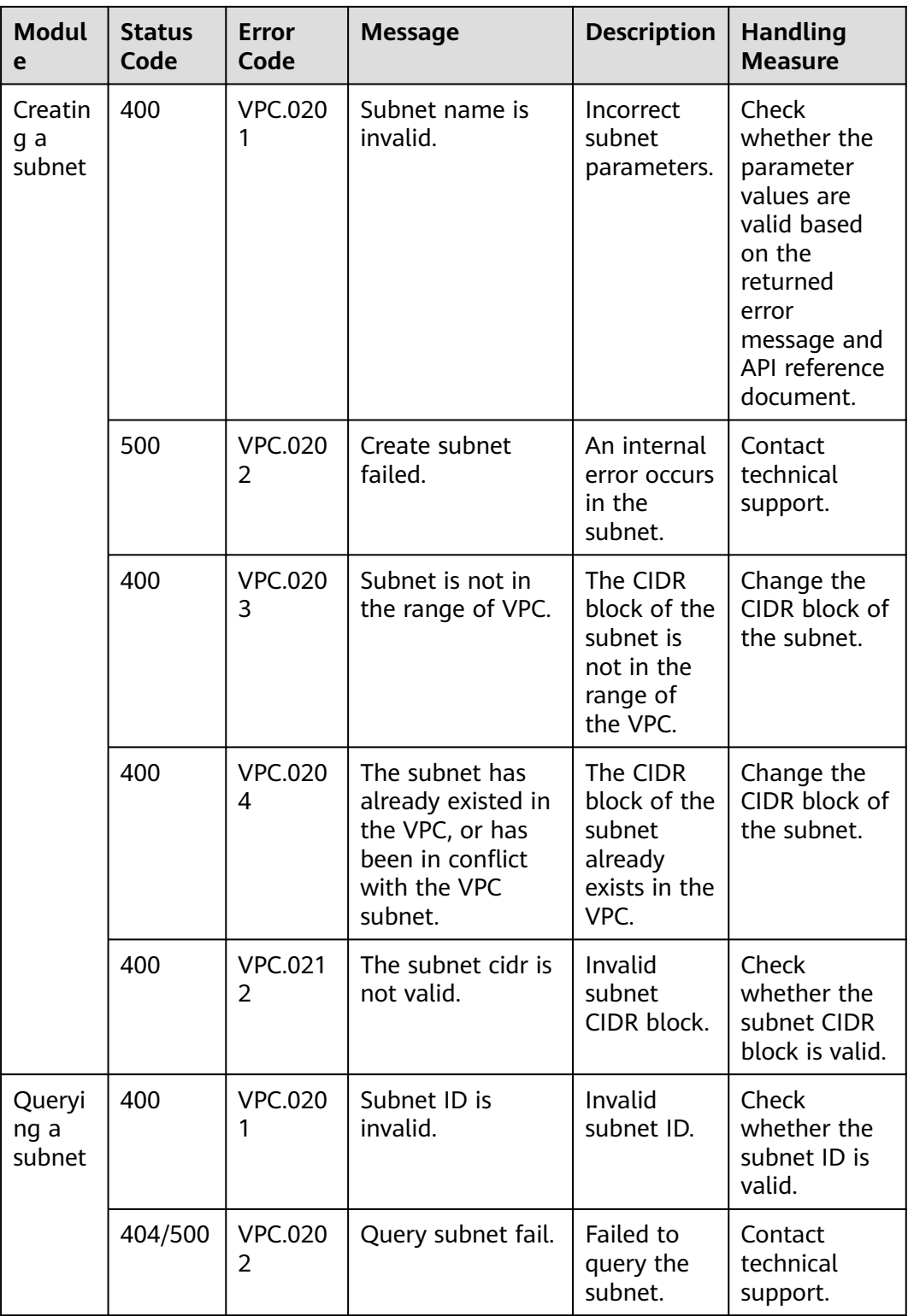

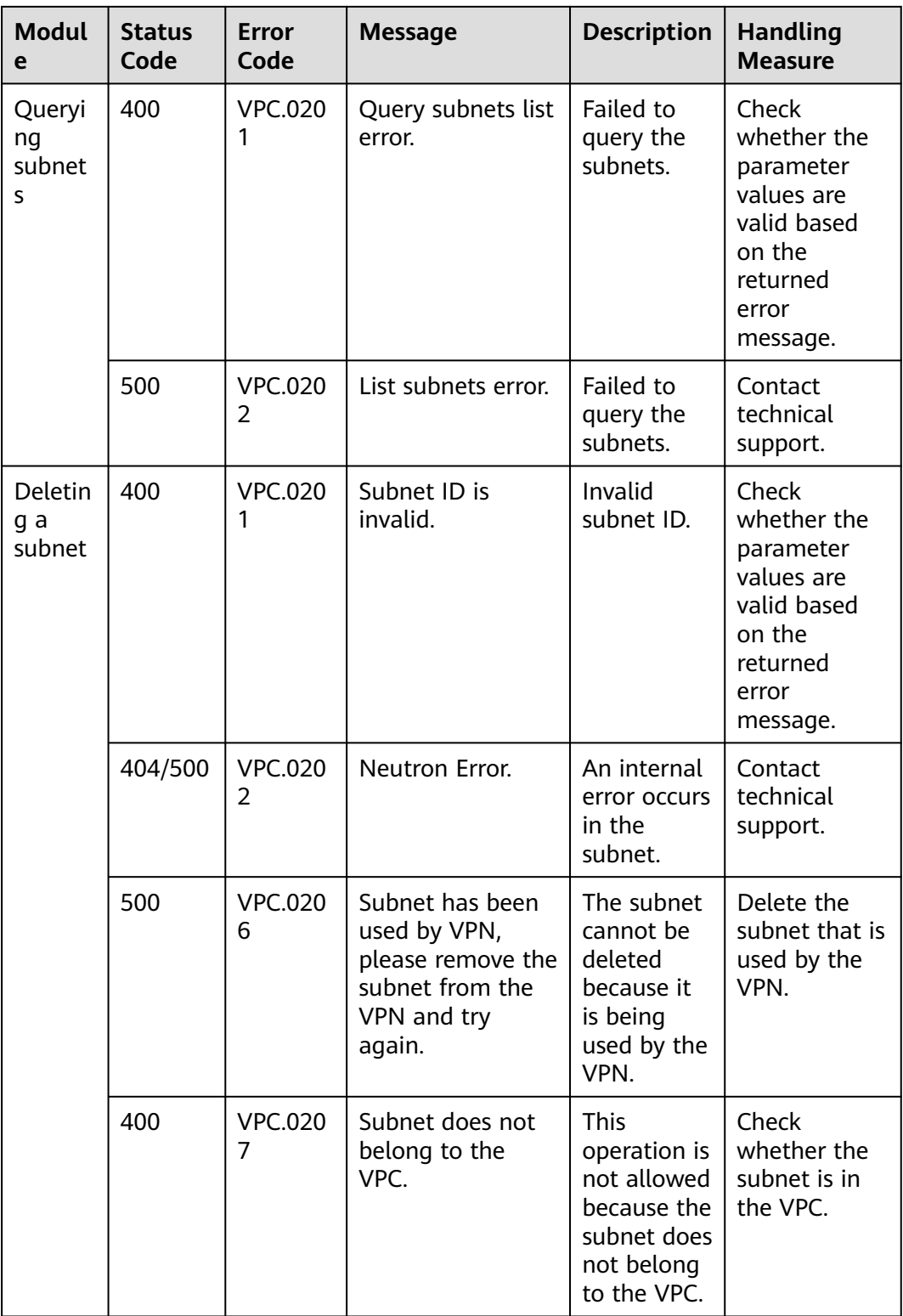

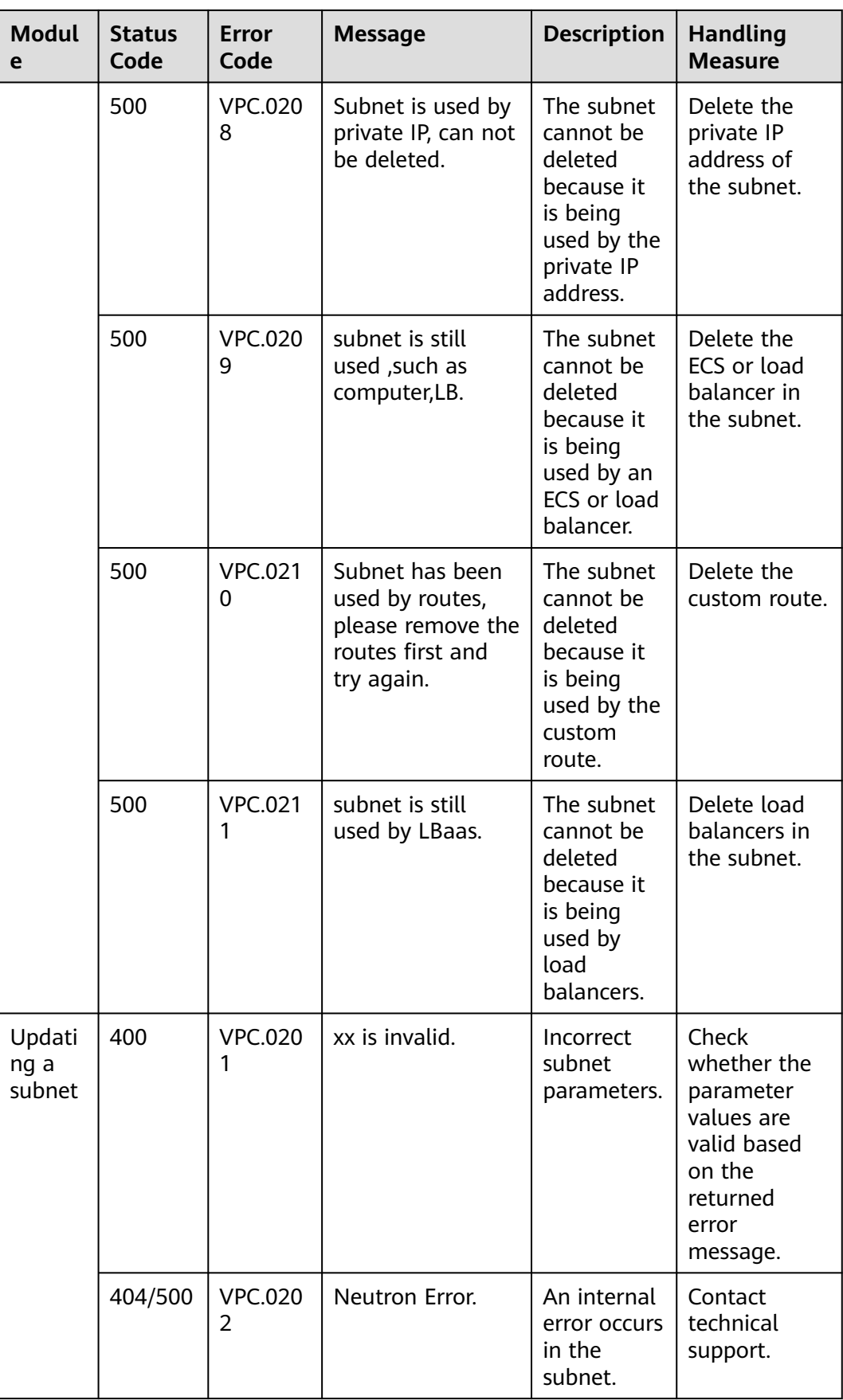

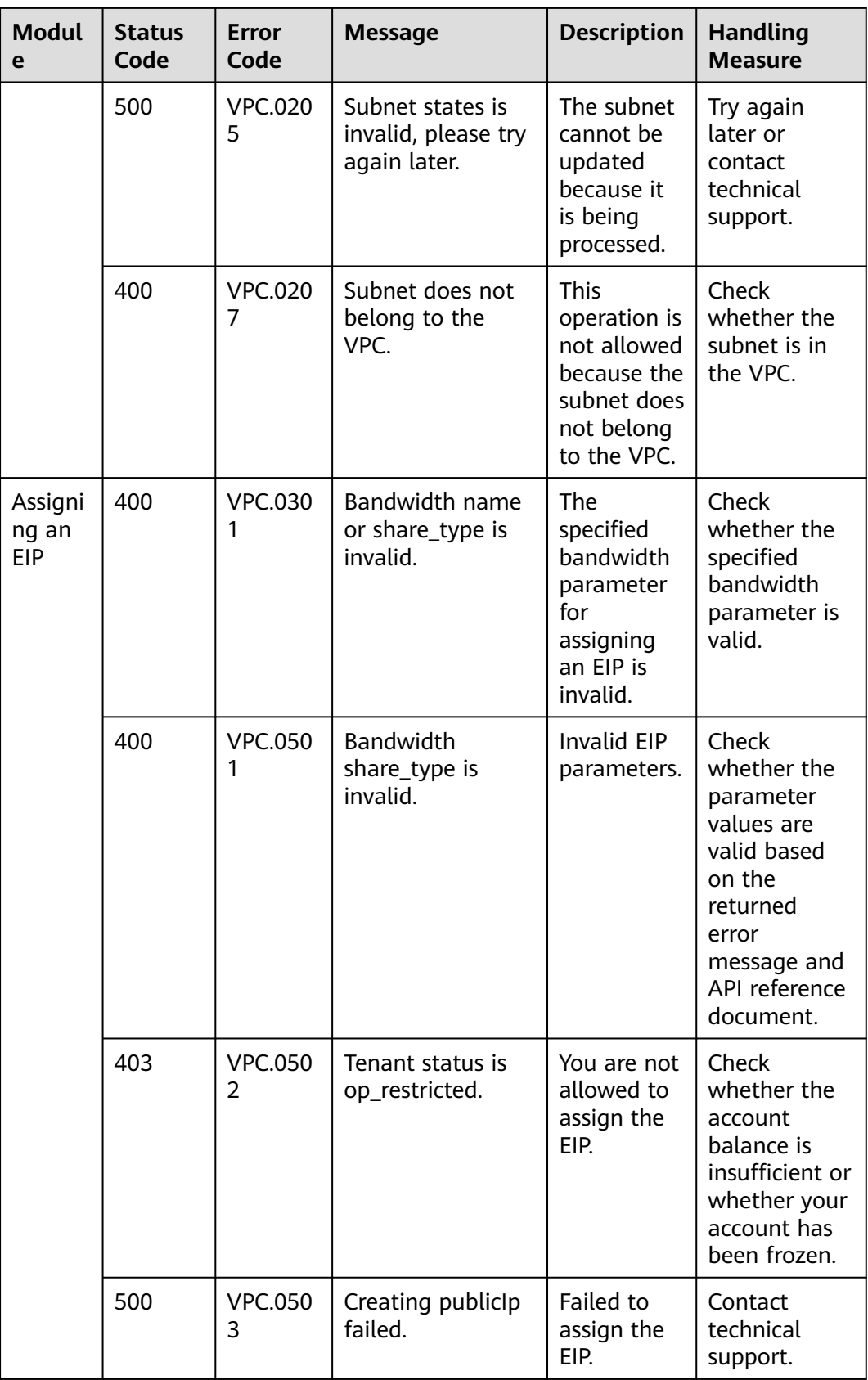

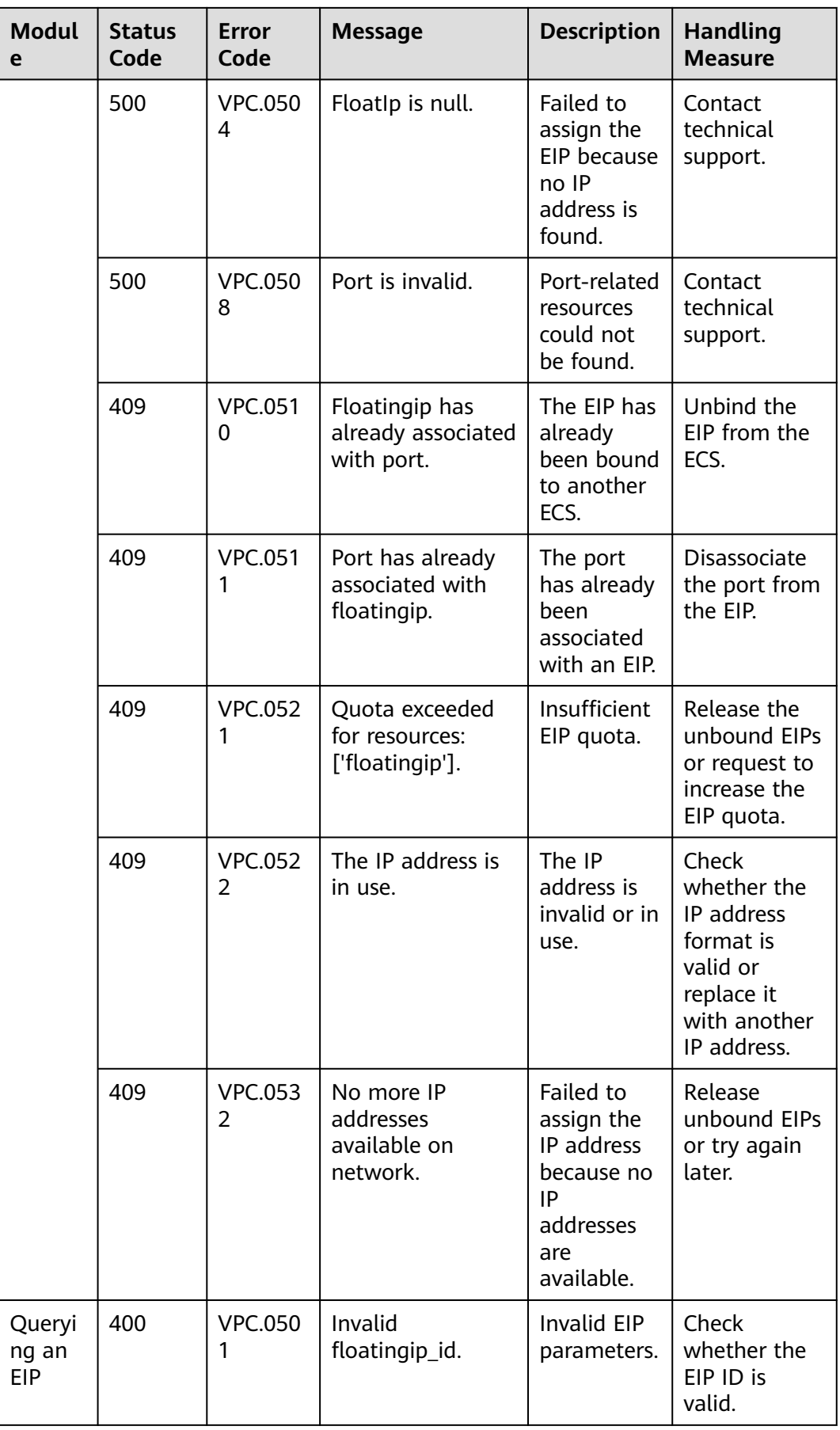

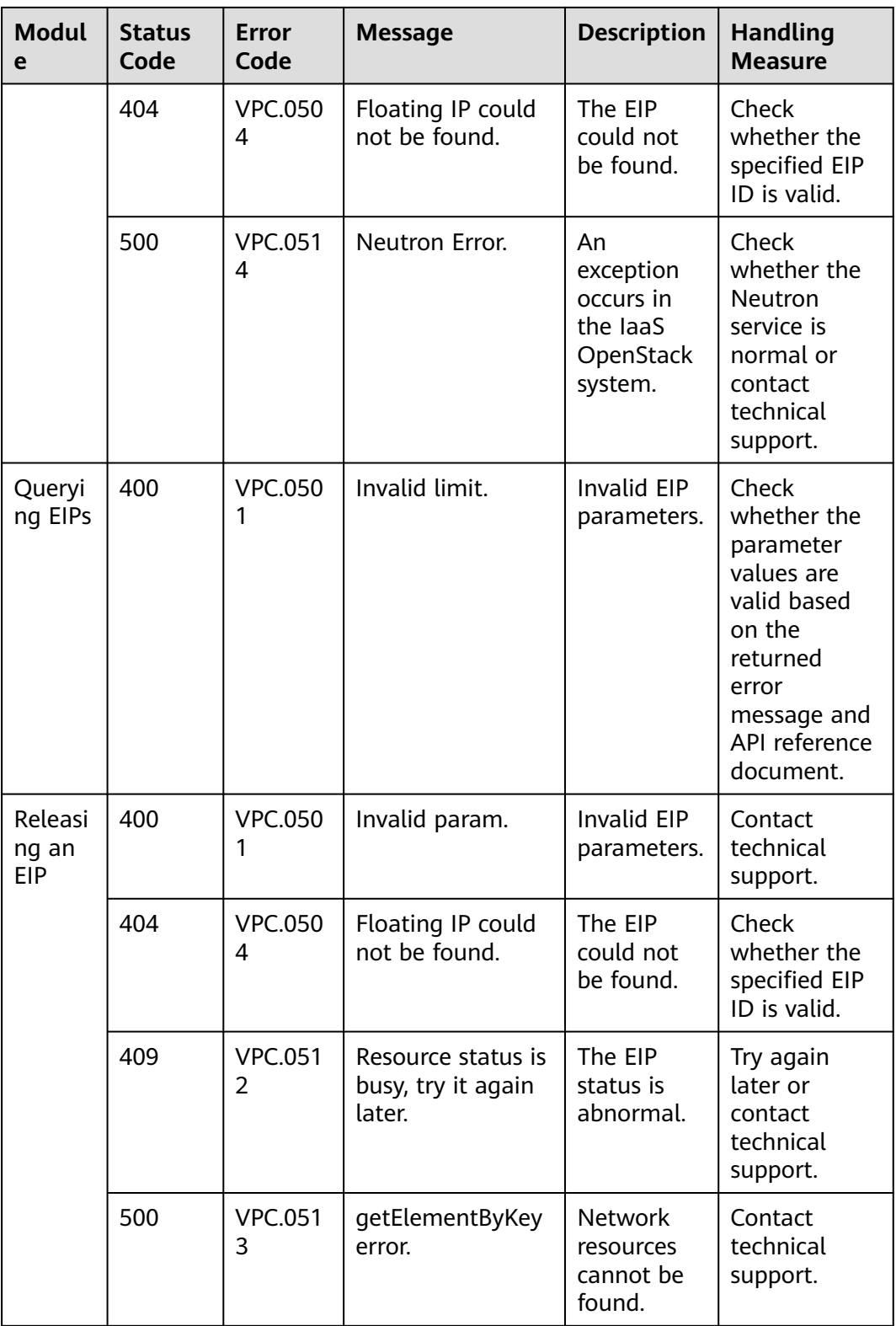

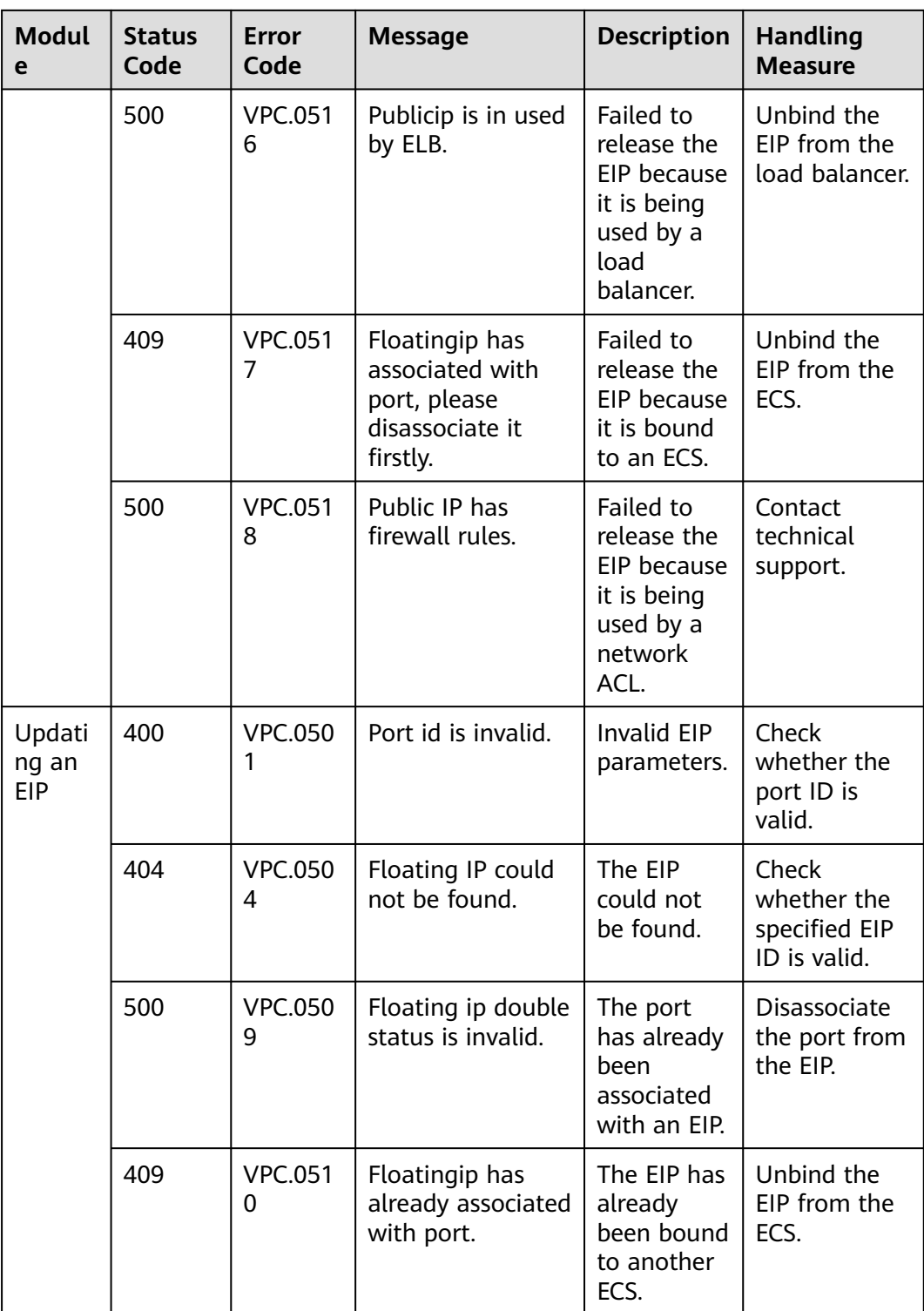

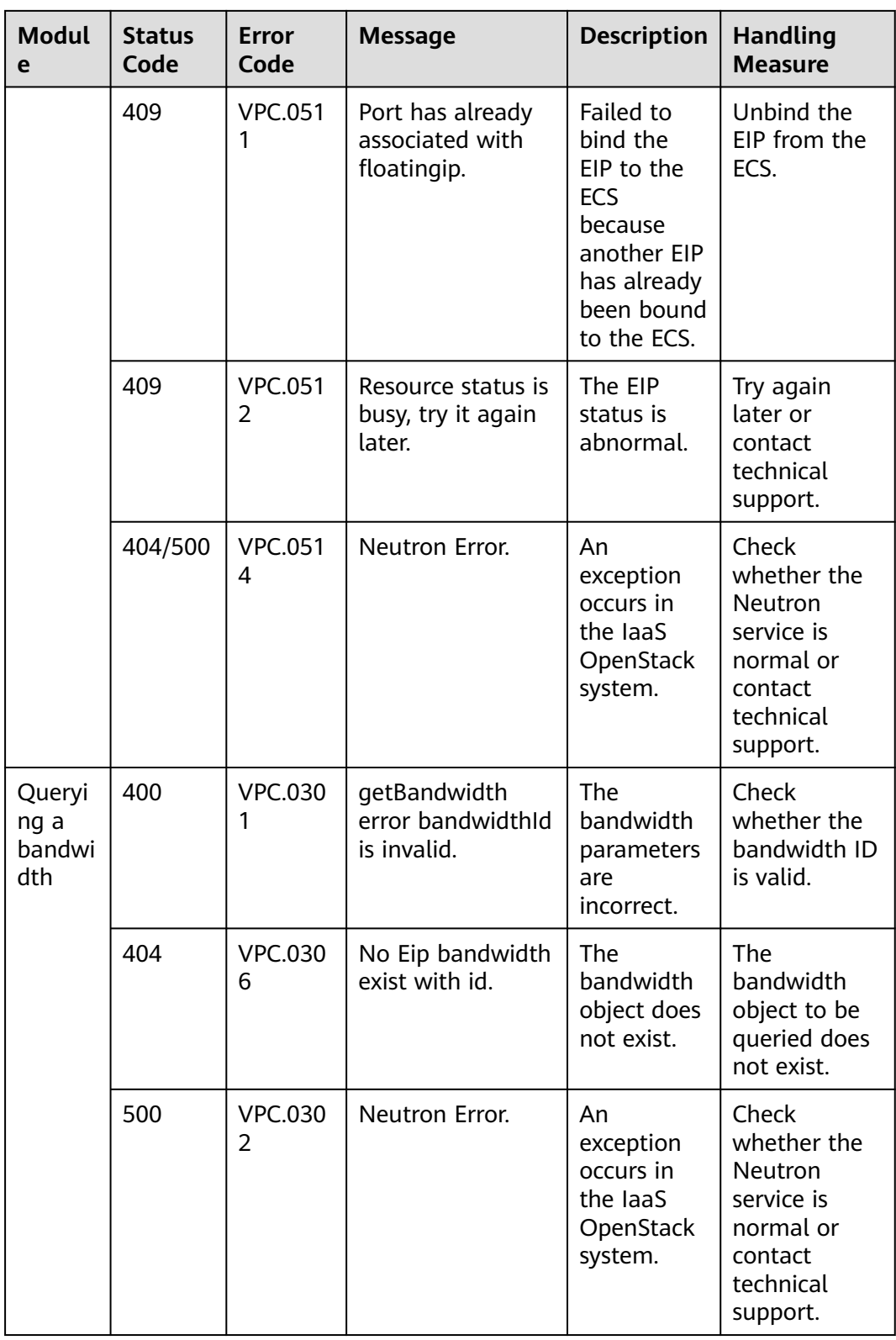

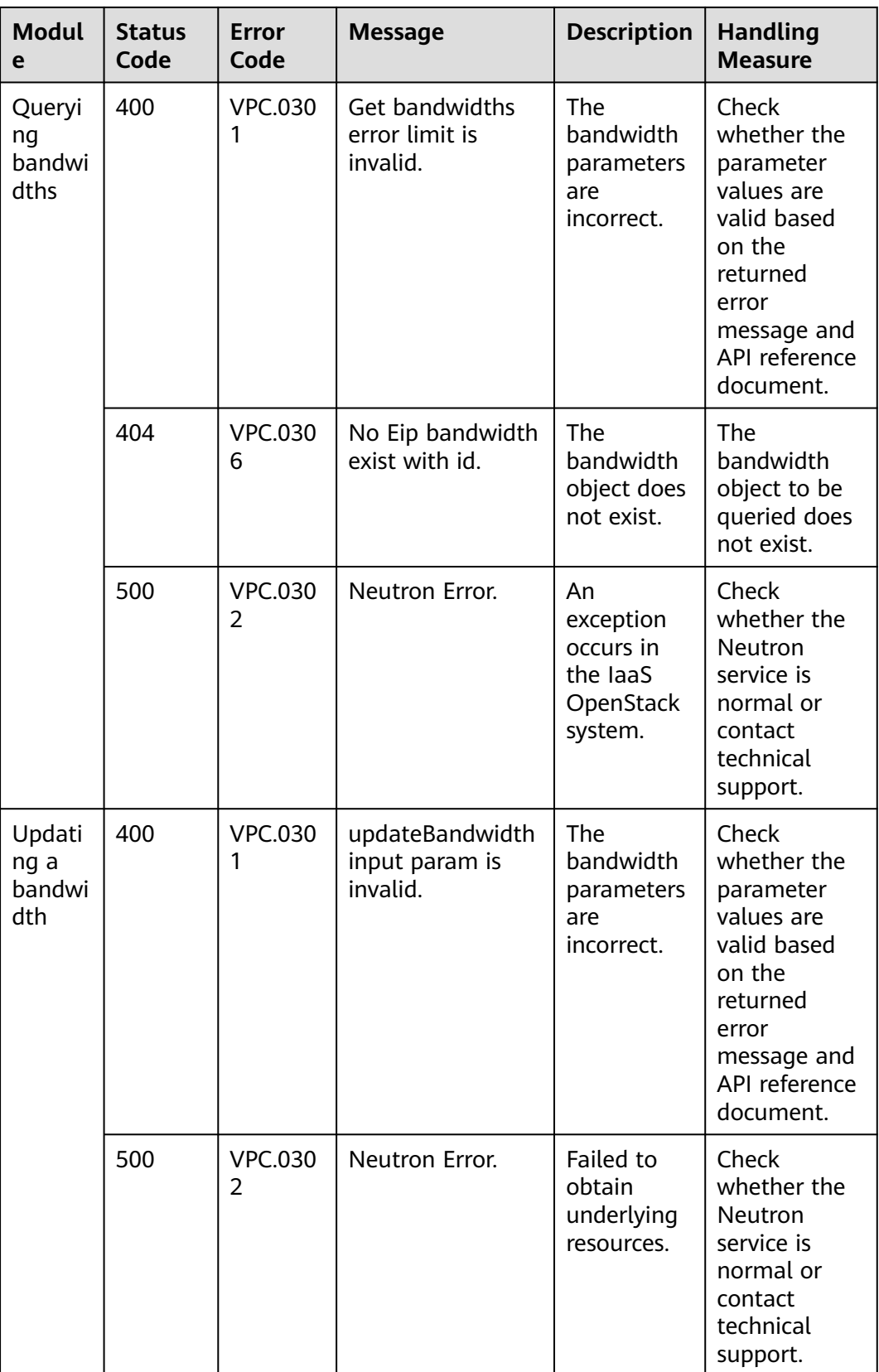

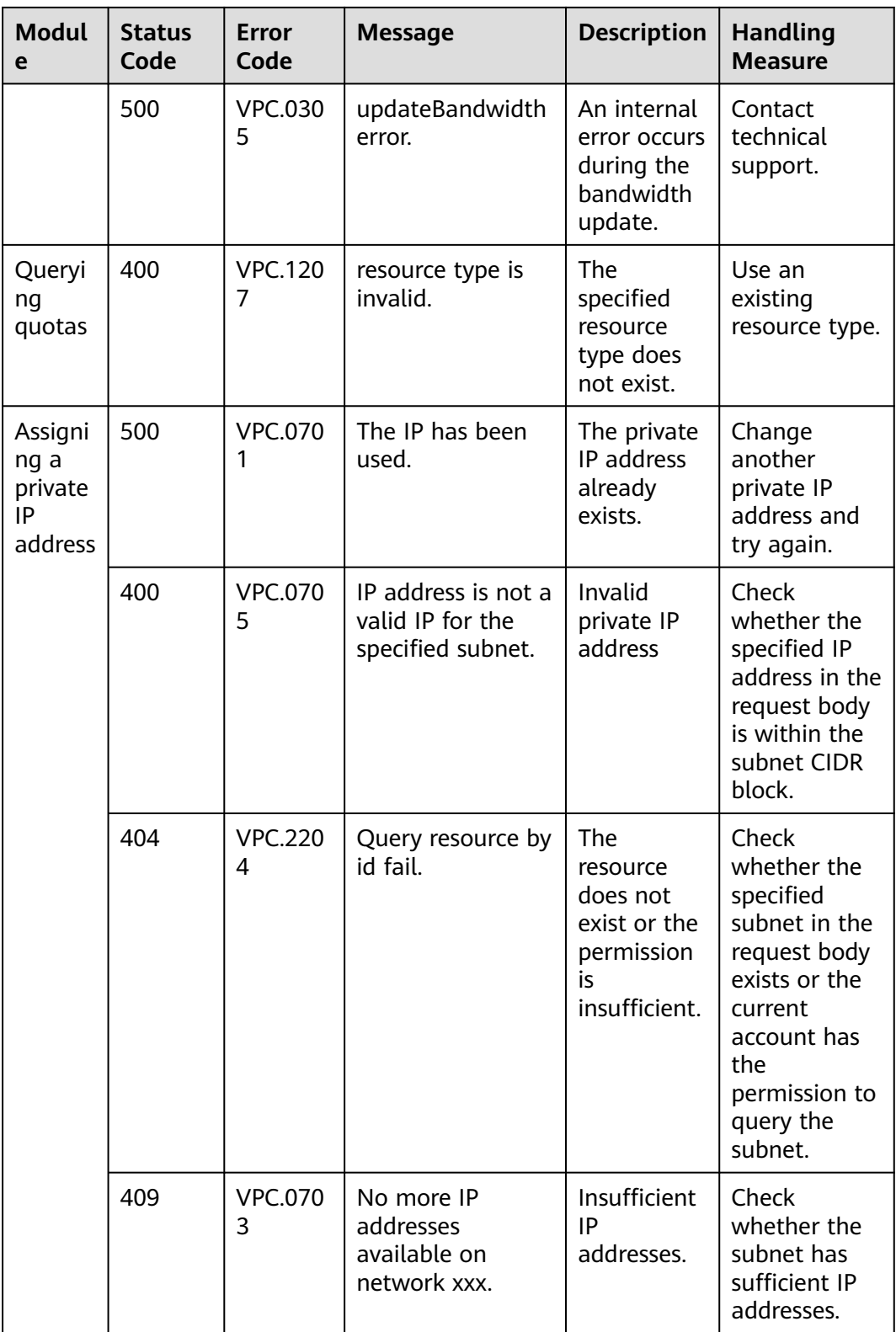

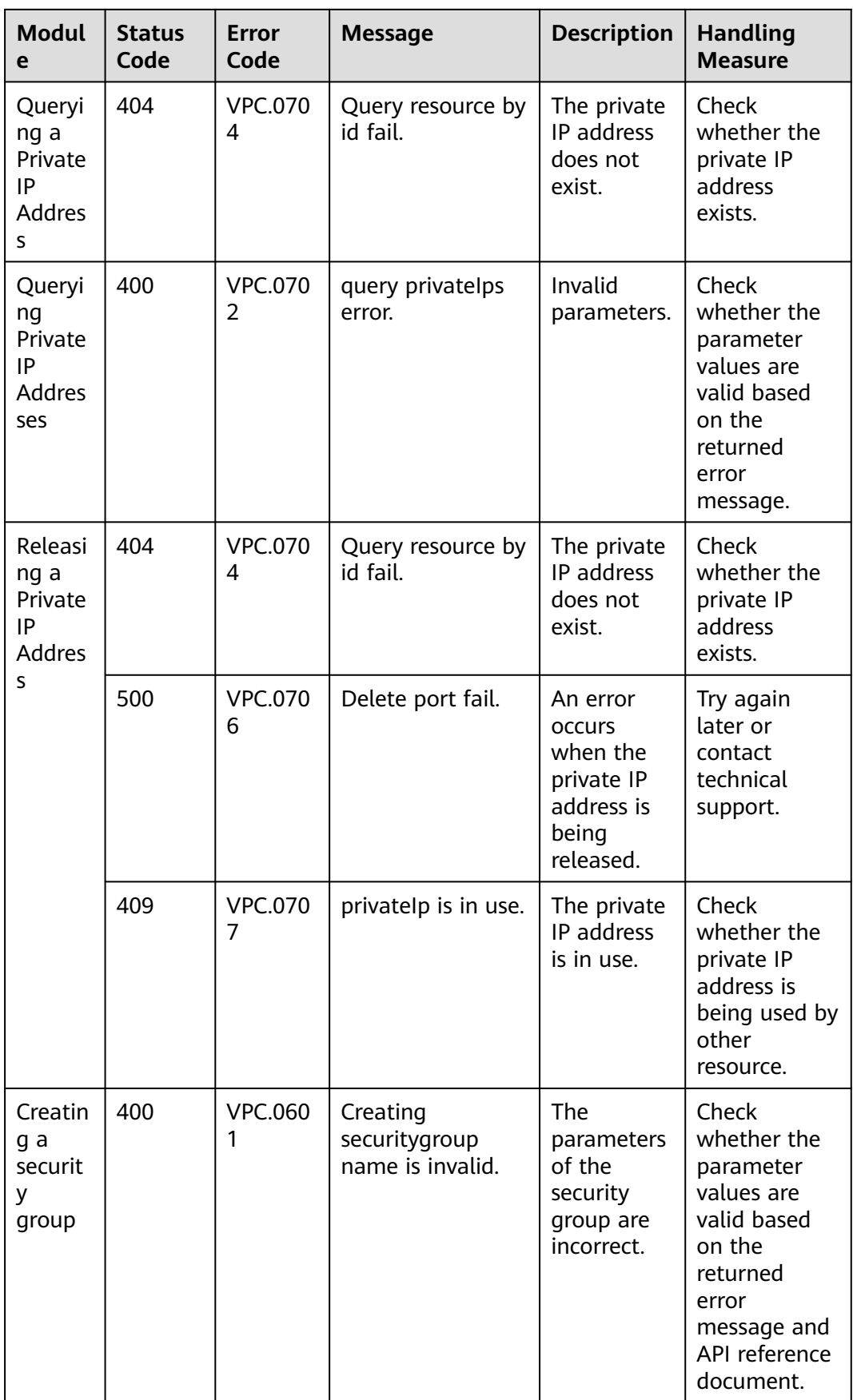

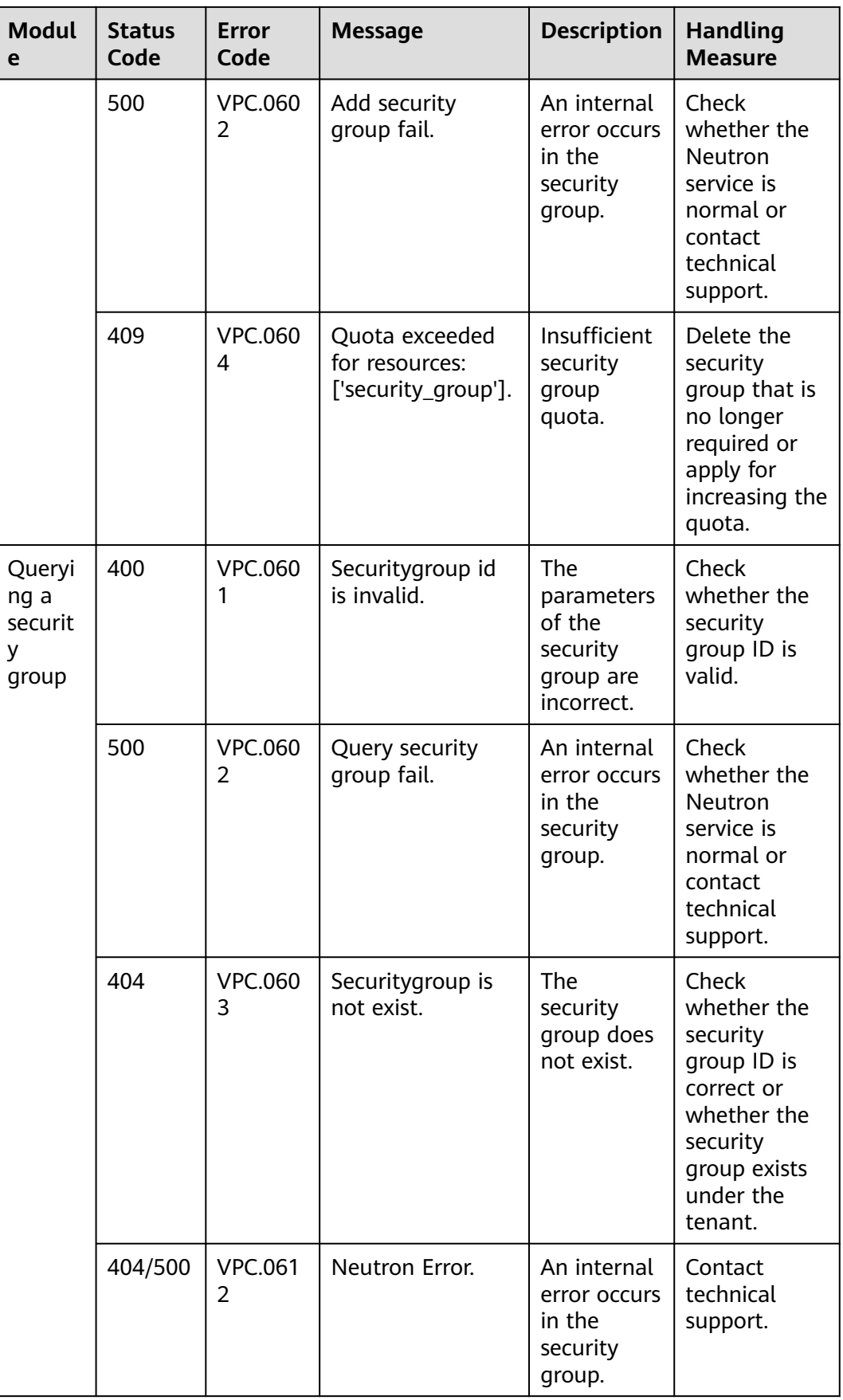

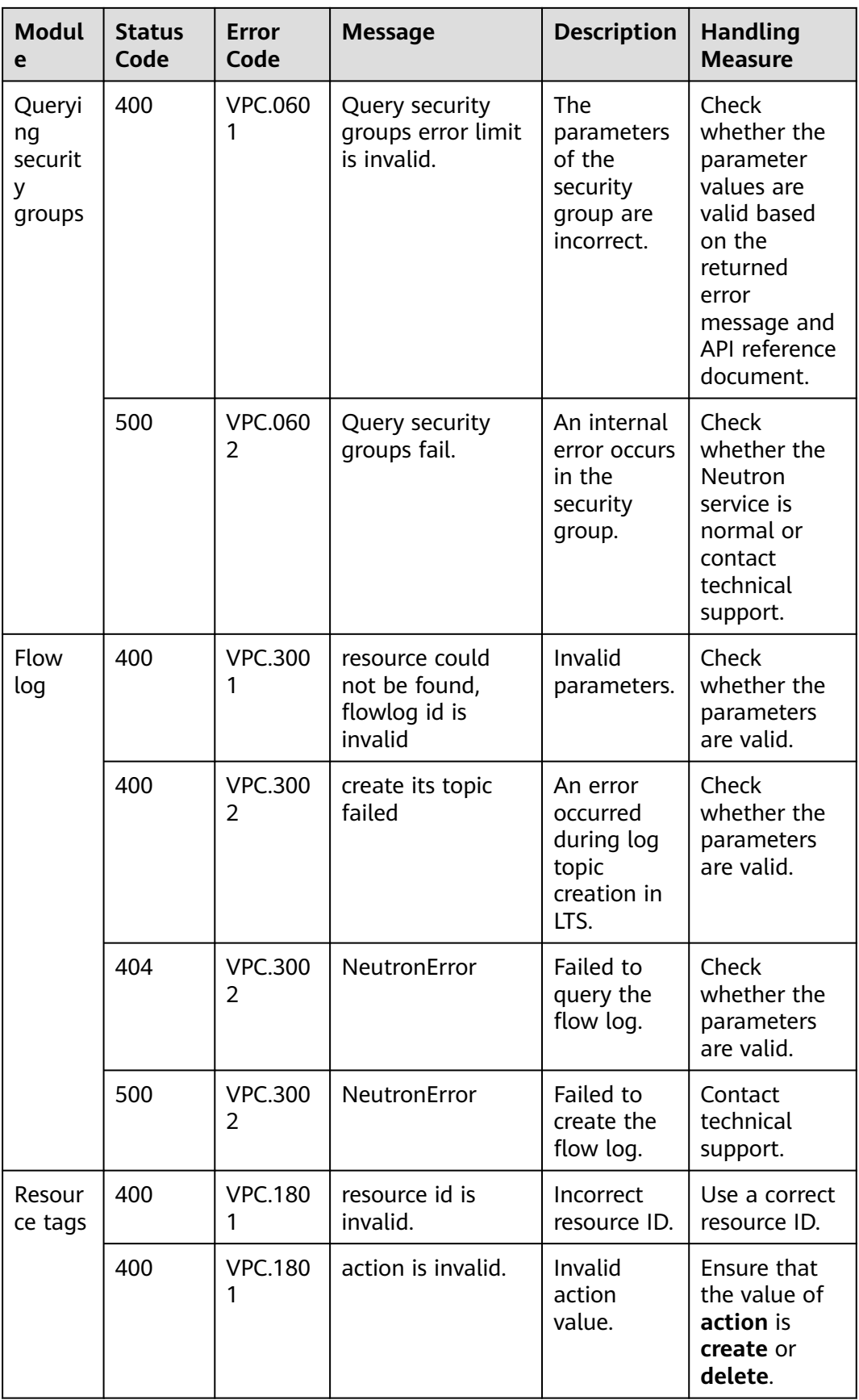
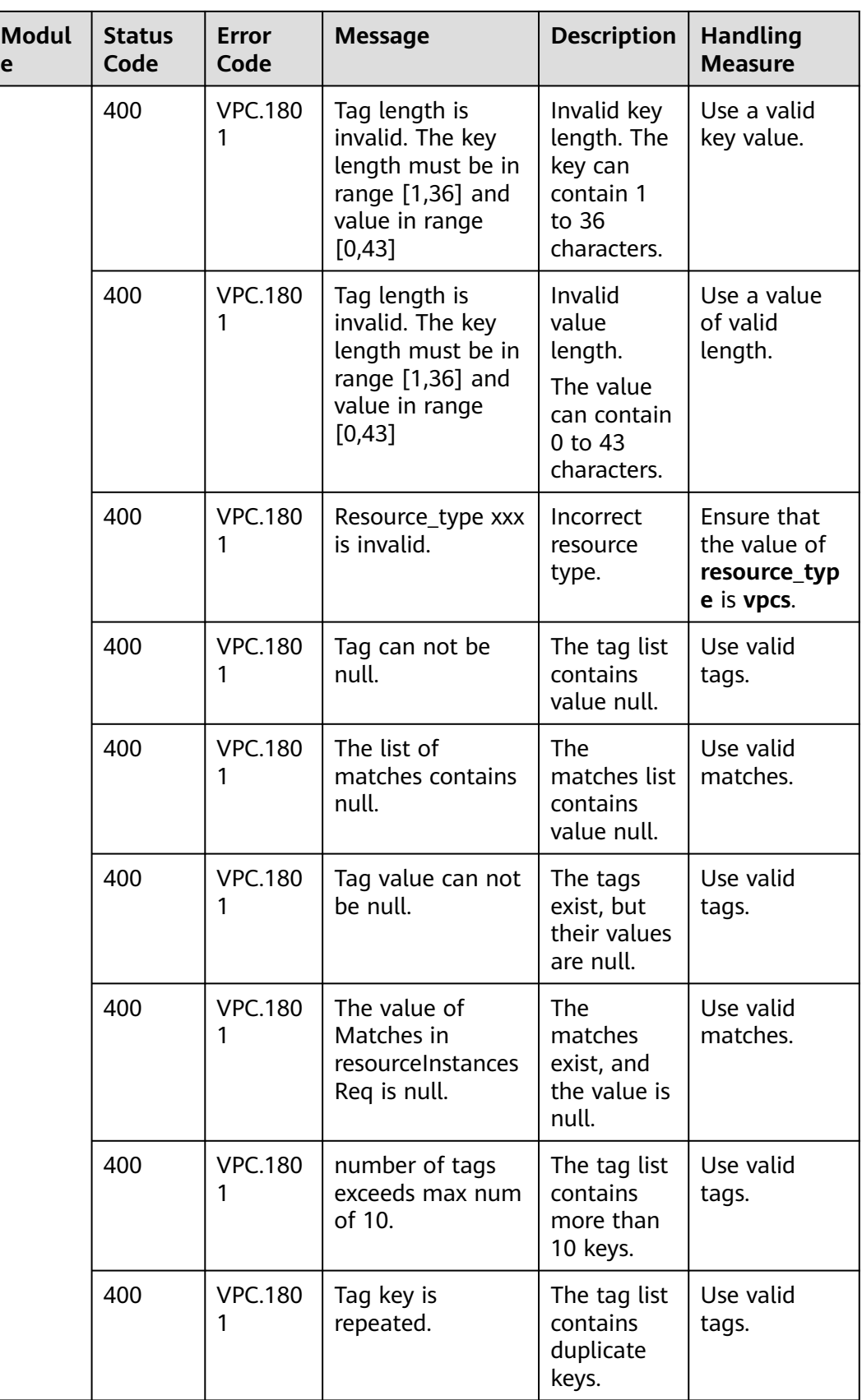

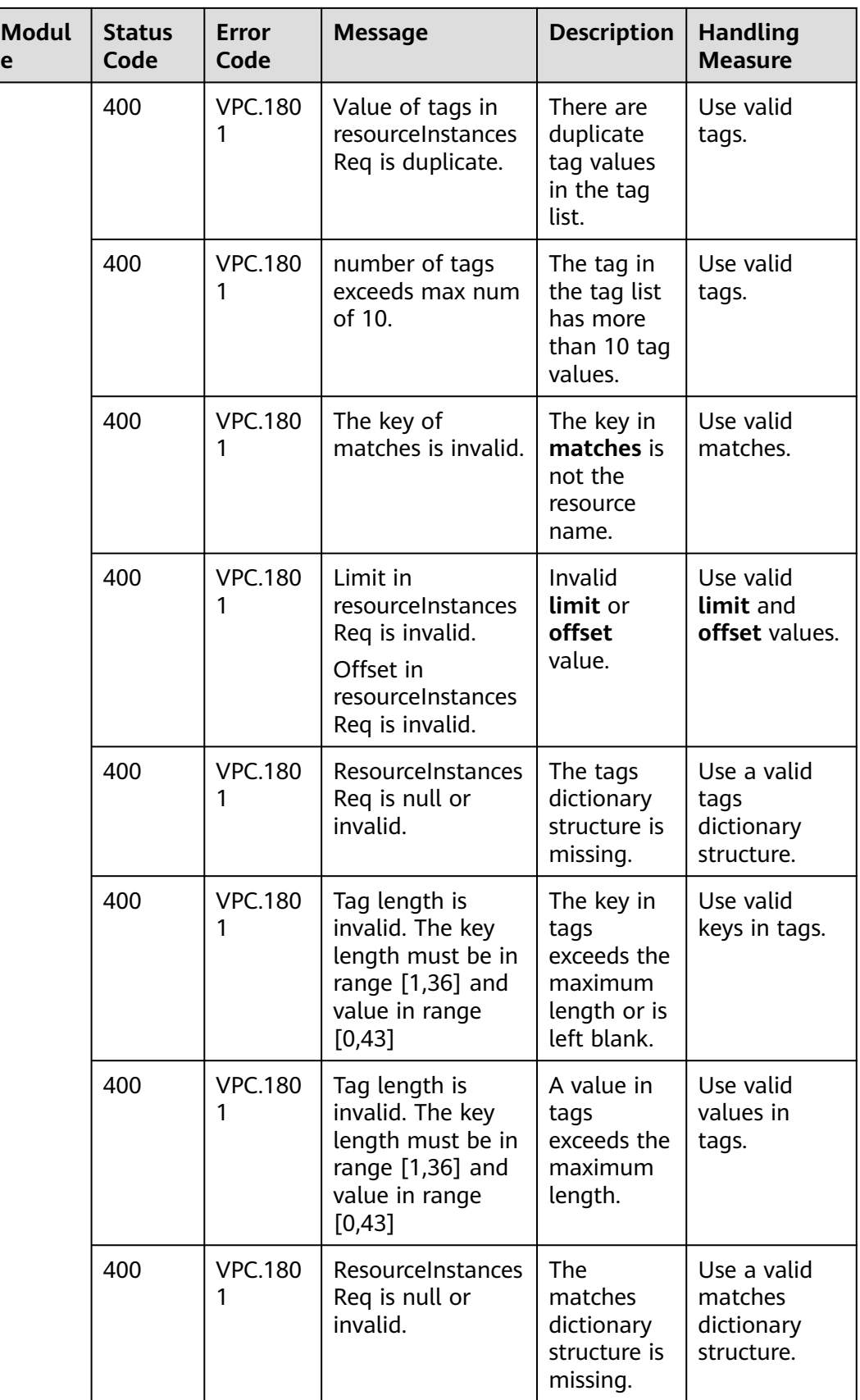

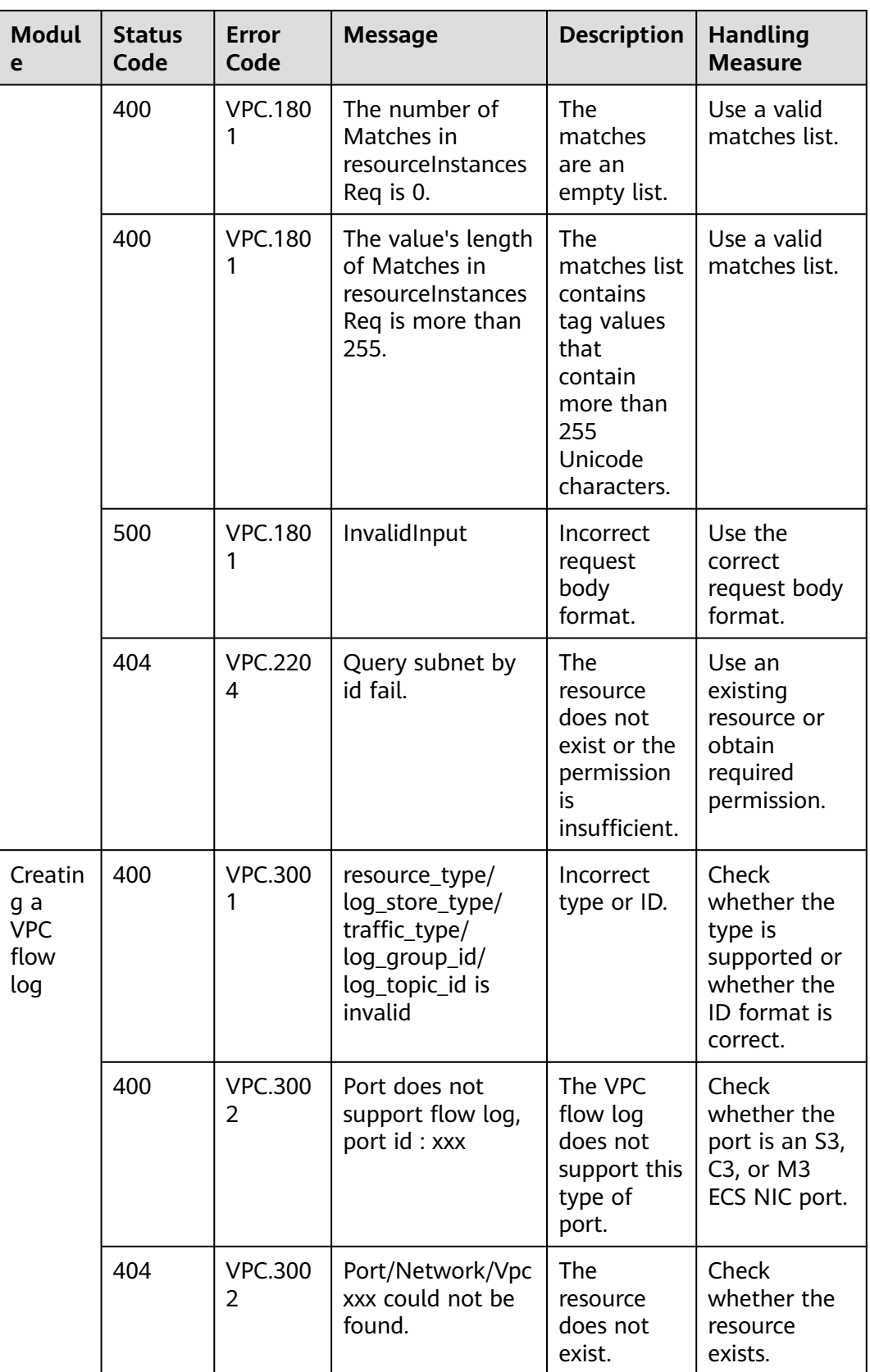

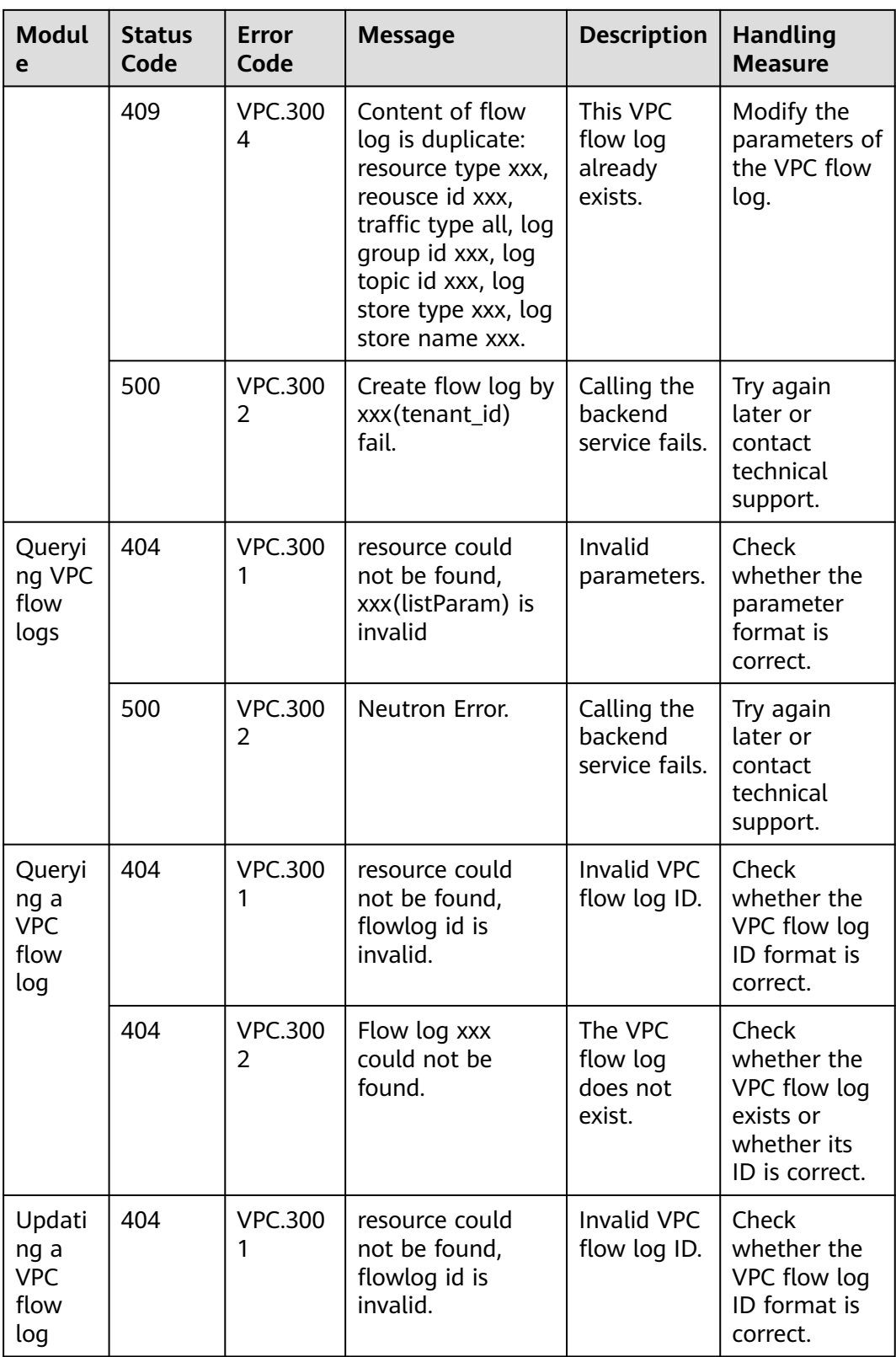

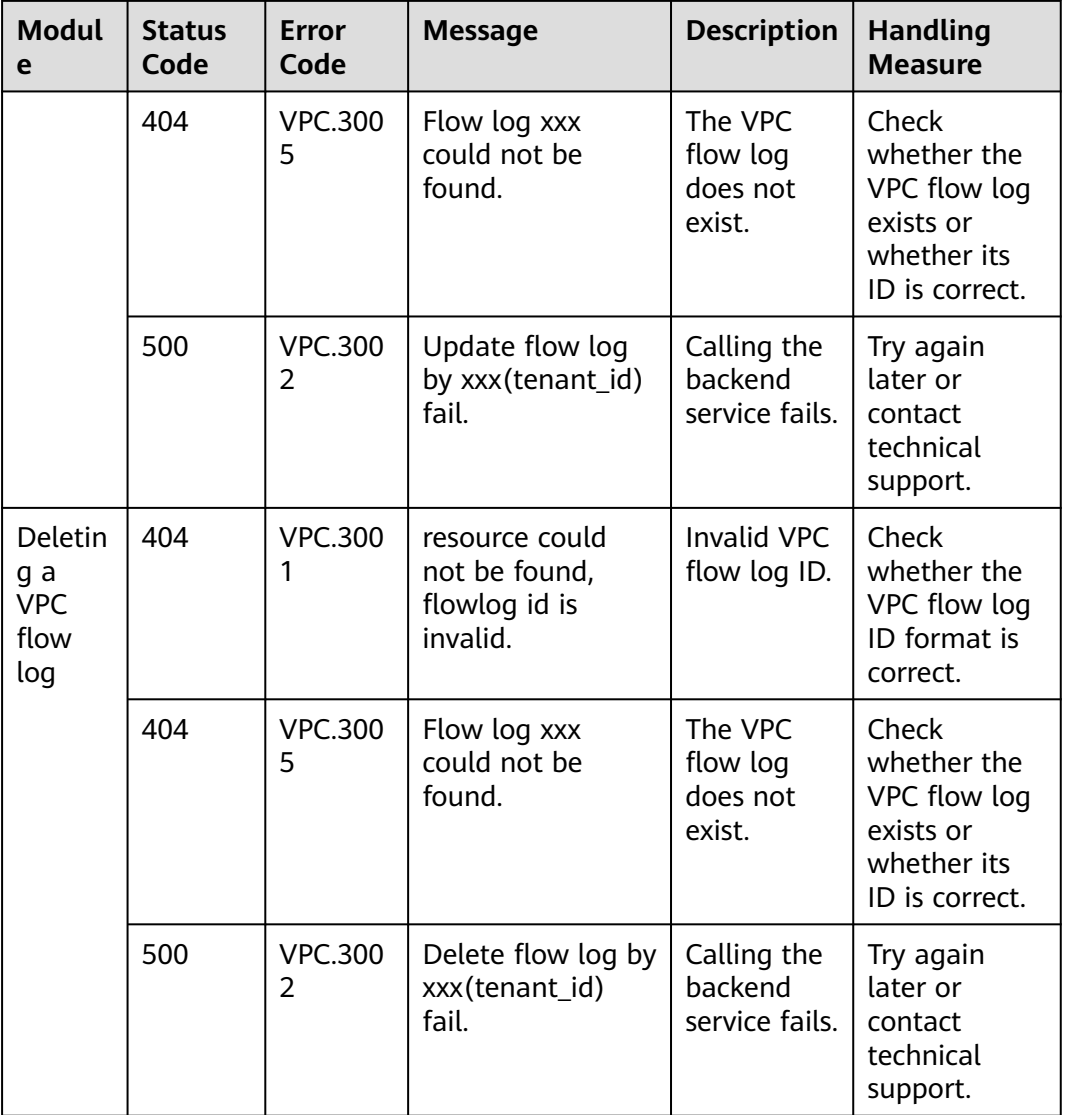

## **A.5 Obtaining a Project ID**

A project ID is required for some URLs when an API is called. Therefore, you need to obtain a project ID in advance. The steps are as follows:

1. Obtain the token.

For details, see **[Token Authentication](#page-18-0)**.

2. Obtain a project ID.

The API for obtaining the project ID is **GET https://iam.euwest-0.myhuaweicloud.com/v3/projects**.

Add **X-Auth-Token** to the request header and set its value to the token obtained in the preceding step.

The following is an example response. The value of **id** is the project ID to be obtained.

{ "links": {},

```
 "projects": [
   \overline{\mathcal{L}} "is_domain": ,
"description": "",
"links": {},
"enabled": true,
"id": "", // Project ID
"parent_id": "",
"domain_id": "",
"name": ""
    },
    ...
\, \, \,
```
}

## **B Change History**

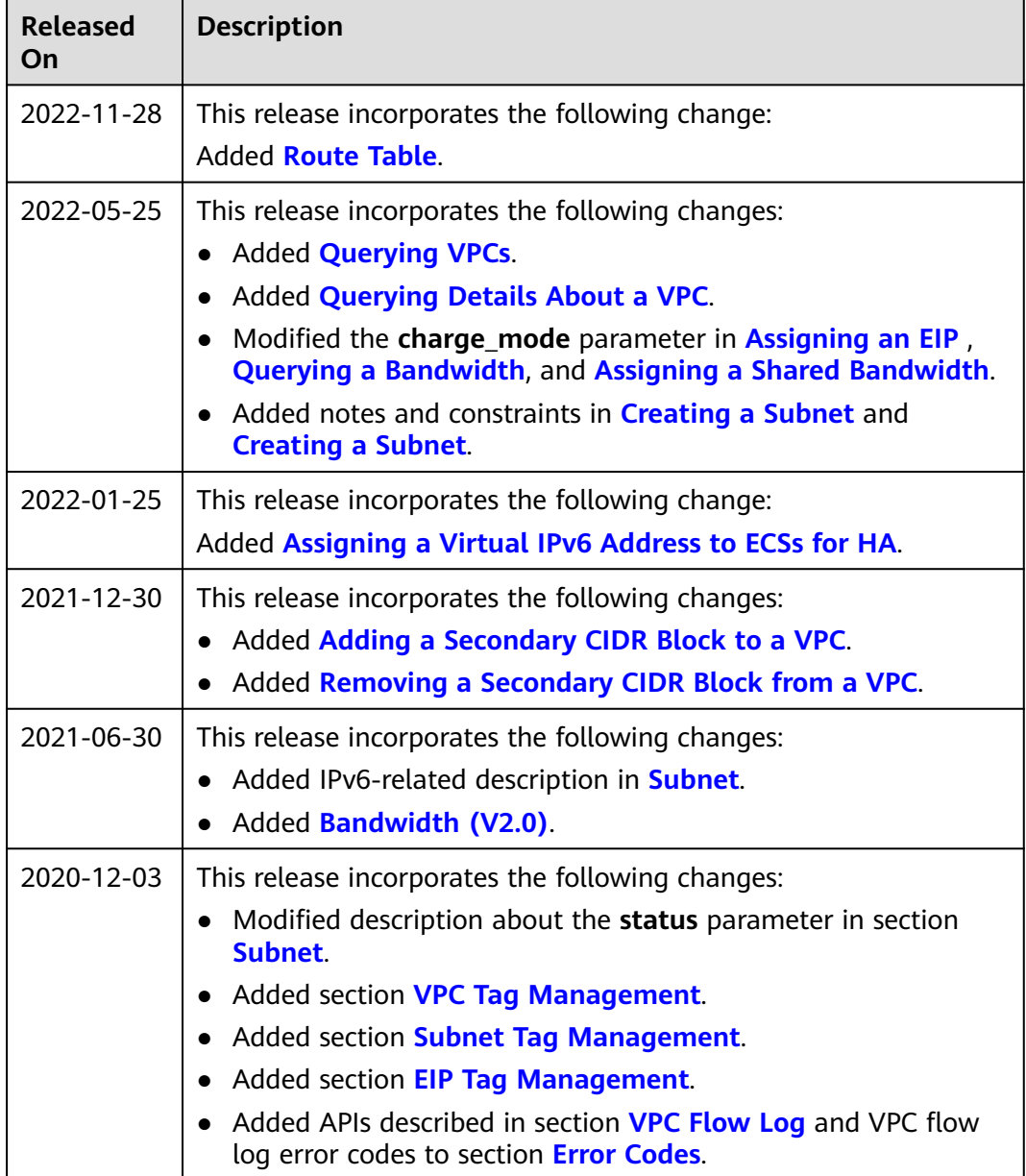

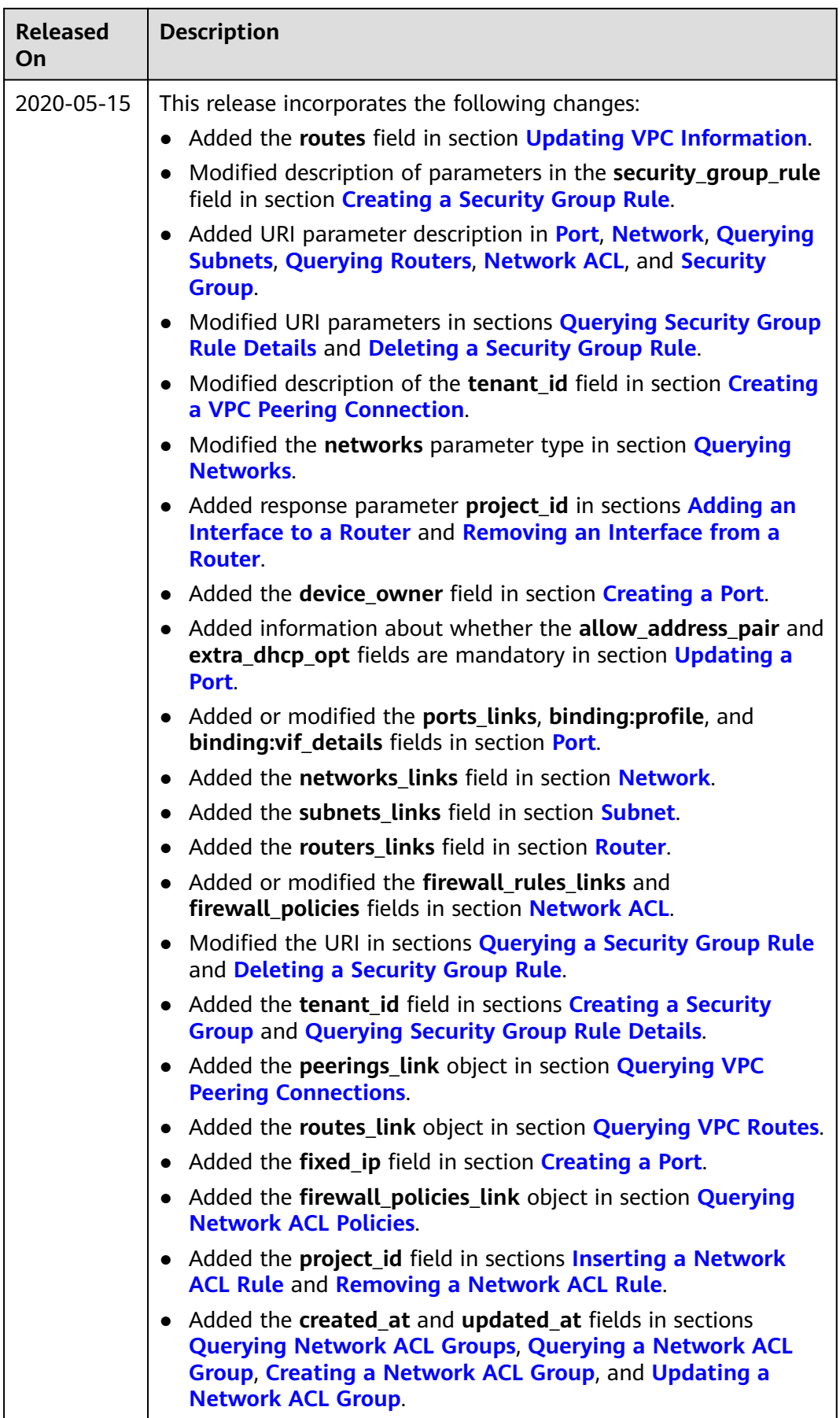

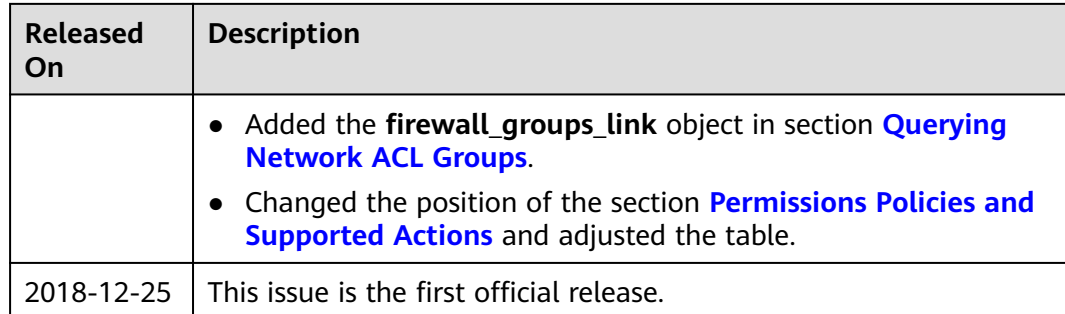